# **KM-488-DD**

IEEE-488 Interface Board

Keifhley MetraByte Corporation

 $\sim$ 

A Subsidiary of Keithley Instruments, Inc. 440 Myles Standish Boulevard Taunton, Massachusetts 02780  $\mathcal{L}^{\text{max}}_{\text{max}}$  , where  $\mathcal{L}^{\text{max}}_{\text{max}}$ 

Part Number: 24407

First Printing: June 1991

Copyright © 1991

by

Keithley MetraByte Corporation 440 Myles Standish Boulevard Taunton, Massachusetts 02780

#### WARNING

Keithley MetraByte Corporation assumes no liability for damages consequent to the use of this product. This product is not designed with components of a level of reliability suitable for use in life support or critical applications.

All rights reserved. No part of this publication may be reproduced, stored in a retrieval system, or transmitted, in any form by any means, electronic, mechanical, photocopying, recording, or otherwise, without the express prior written permission of Keithley Metra-Byte Corporation.

Information furnished by Keithley MetraByte Corporation is believed to be accurate and reliable. However, no responsibility is assumed by MetraByte Corporation for its use; nor atents or other rights of third parties which may result from its by implication or otherwise under any patent rights of Keithley MetraByte Corporation.

Keithley MetraByte<sup> $TM$ </sup> is a trademark of Keithley MetraByte Corporation.

 $BASIC^{TM}$  is a trademark of Dartmouth College.

IBM@ is a registered trademark of International Business Machines Corporation.

PC, XT, and AT@ are trademarks of International Business Machines Corporation.

Microsoft@ is a registered trademark of Microsoft Corporation.

TURBO<sup>™</sup> is a trademark of Borland International, Inc.

**NOTE:** This equipment has been tested and found to comply with the limits for a Class B Digital Device, pursuant to Part 15 of the FCC Rules. These imits are designed to provide reasonable protection against harmful inter ference in a residential installation. This equipment generates, uses, and can radiate radio frequency energy and, if not installed in accordance with the nstructions, may cause harmful interference to radio communications. However, there is no guarantee that interference will not occur in a particular installation. If this equipment does not cause harmful interference to radio or television reception, which can be determined by turning the equipment off and on, the user is encouraged to try to correct the interference by one or nore of the following measures:

- Reorient or relocate the receiving antenna.
- Increase the separation between the equipment and receiver.
- Connect the equipment into an outlet on a circuit different from that to which the receiver is connected.
- . Consult the dealer or an experienced radio/tv technician for help.

 $\mathbb{R}$   $\mathbb{R}$  NOTE: Changes or modifications not expressly approved by the party responsible for compliance could void the user's authority to operate this equipment.

 $\infty$  NOTE: The use of a non-shielded interface cable with the referenced device is prohibited.

# **TABLE OF CONTENTS**

<span id="page-4-0"></span>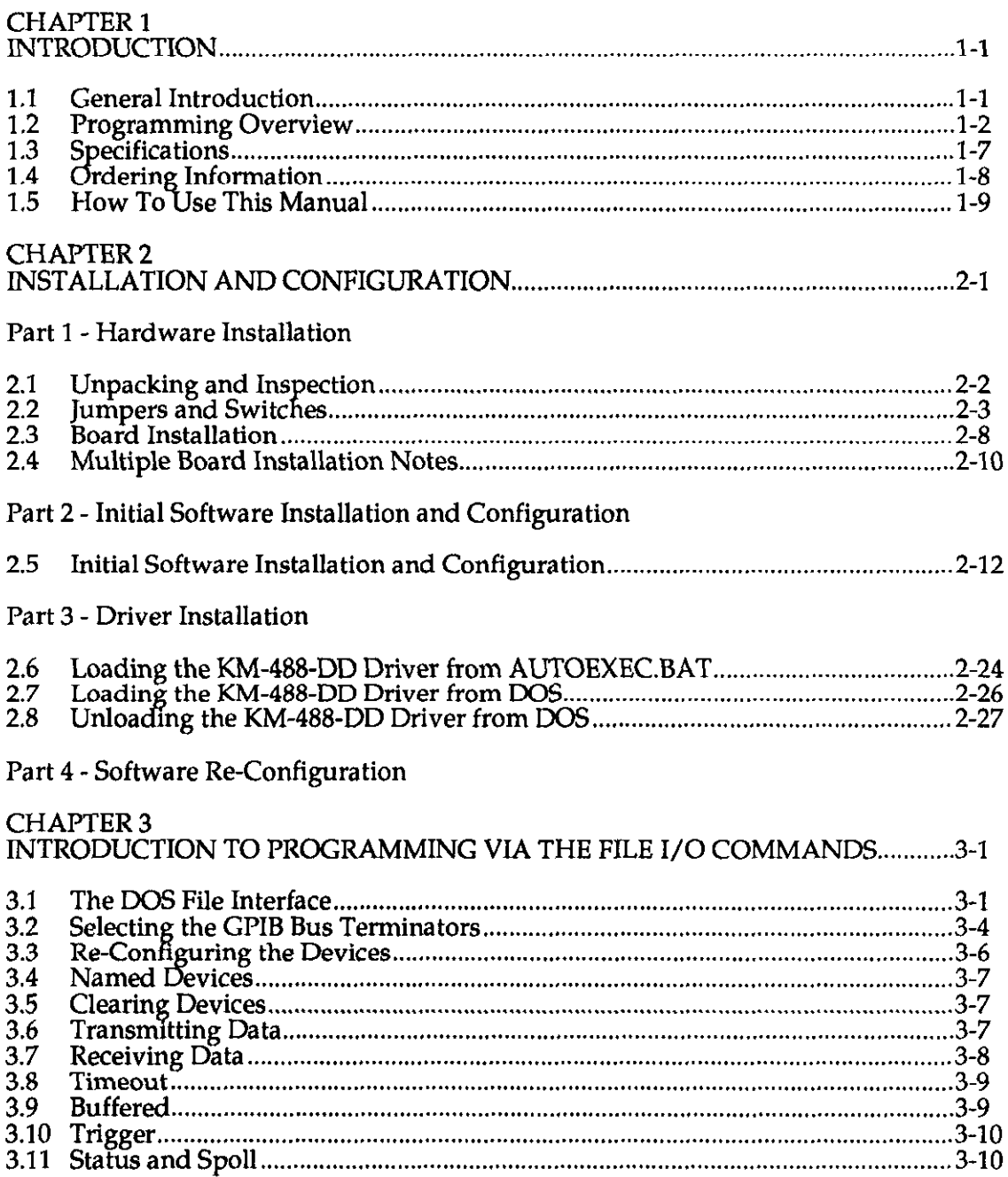

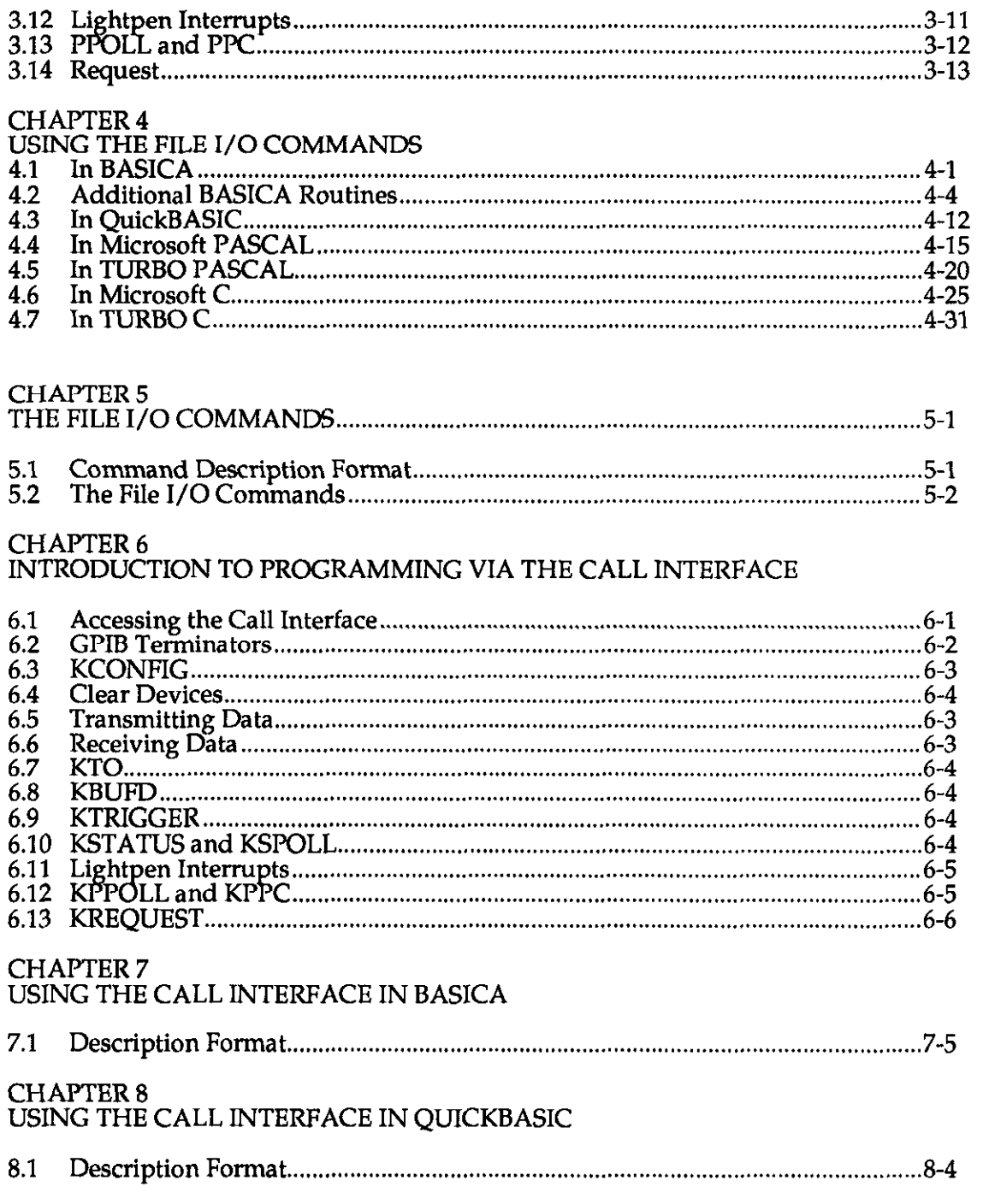

 $\label{eq:2.1} \frac{1}{\sqrt{2}}\int_{\mathbb{R}^3}\frac{1}{\sqrt{2}}\left(\frac{1}{\sqrt{2}}\right)^2\frac{1}{\sqrt{2}}\left(\frac{1}{\sqrt{2}}\right)^2\frac{1}{\sqrt{2}}\left(\frac{1}{\sqrt{2}}\right)^2\frac{1}{\sqrt{2}}\left(\frac{1}{\sqrt{2}}\right)^2.$ 

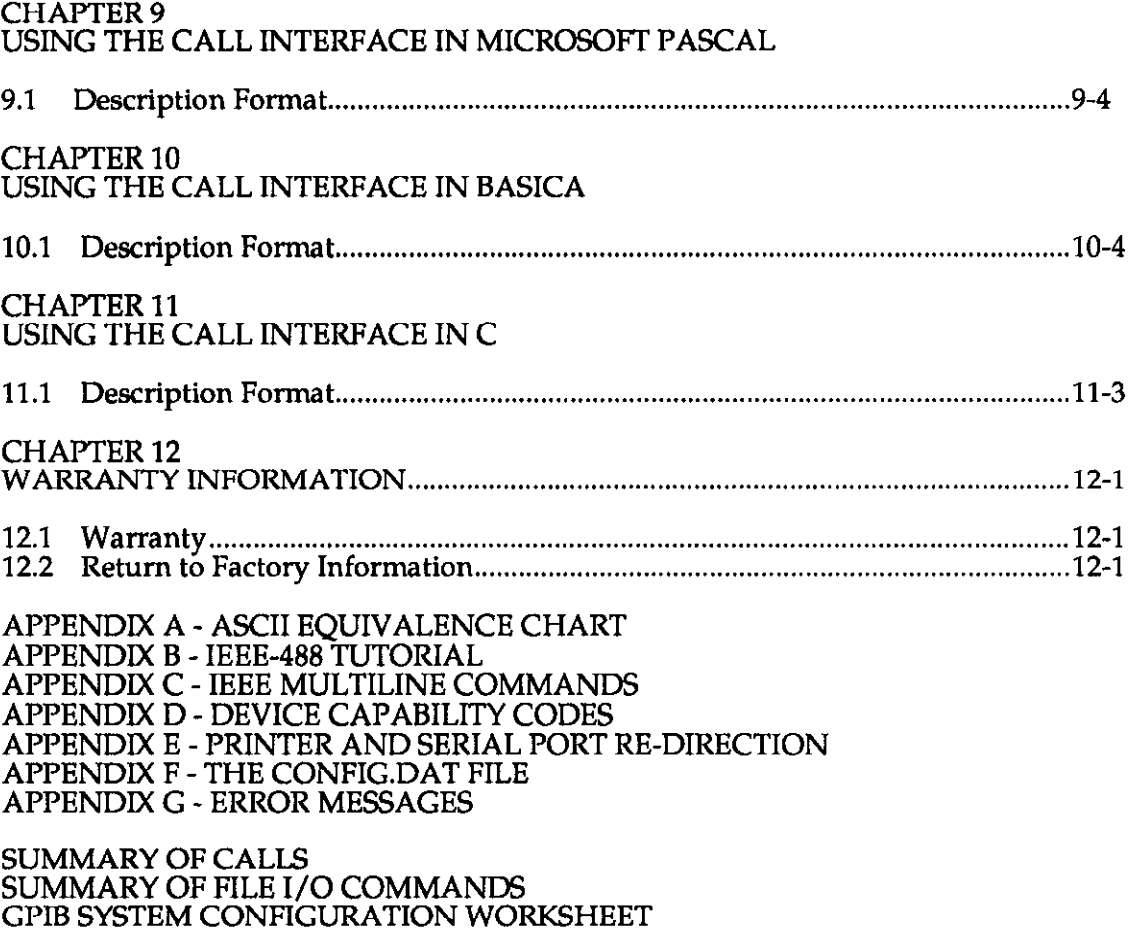

# **LIST OF TABLES**

 $\epsilon$ 

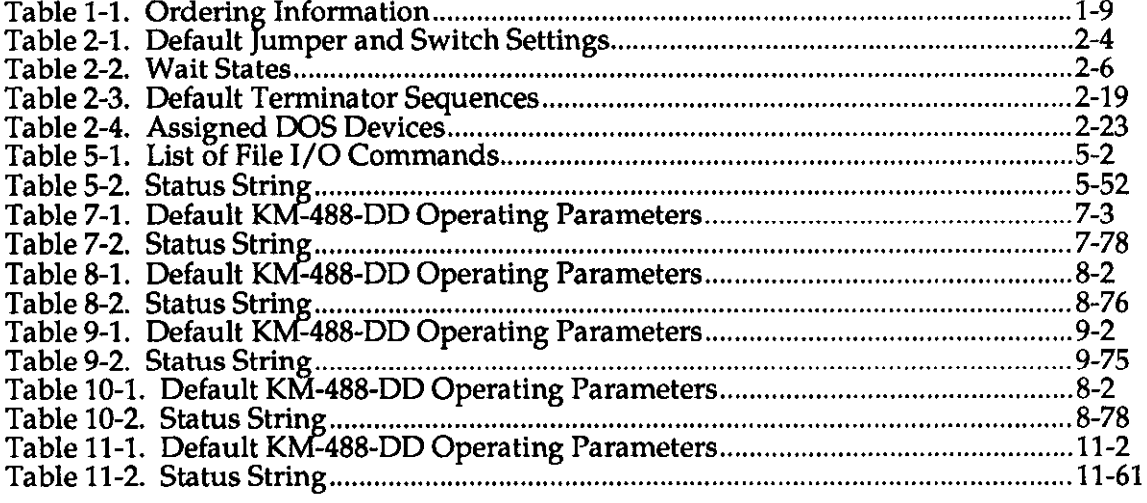

# **LIST OF FIGURES**

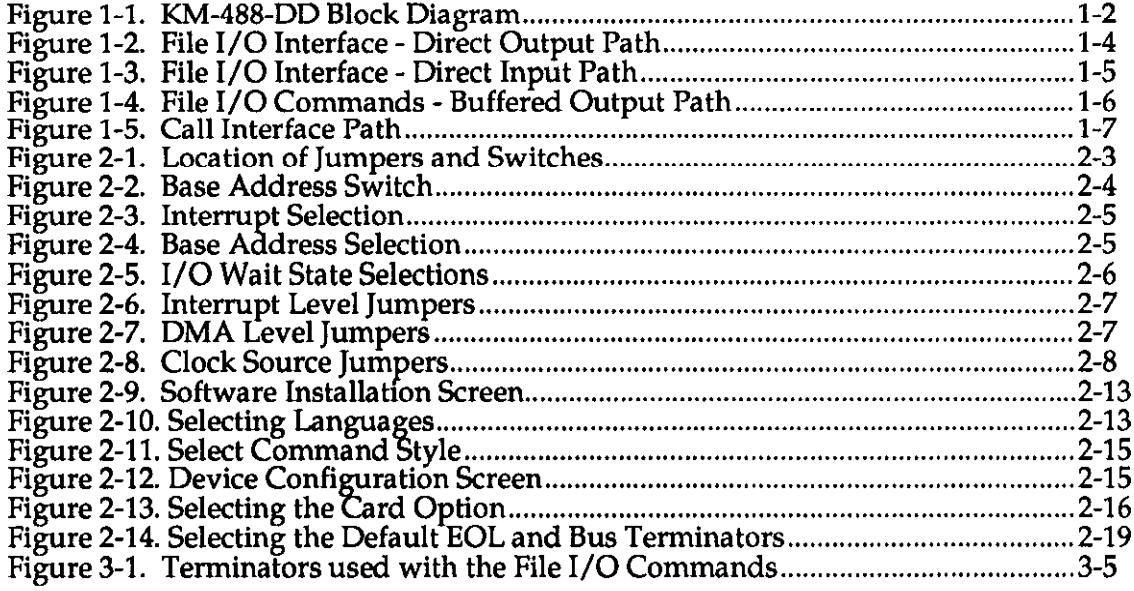

# CHAPTER I /NTRODUCT/ON

#### 1.1 GENERAL INTRODUCTION

Keithley MetraByte's KM-488-DD is an IEEE-488 interface board which allows programs written on an IBM® PC/XT/AT/386<sup>™</sup> or IBM PS2 models 25/30 to communicate with the IEEE-488 bus. The KM-488-DD conforms to the 1978 IEEE-488 (GPIB) standard and thus, is compatible with other IEEE-488 products currently offered by many other manufacturers. Up to fourteen other devices may be connected to the IEEE-488 bus, including instruments, printers, and other computers.

The KM-488-DD's design includes a Wait State Generator to adjust the bus timing. This allows the KM-488-DD to perform within the operating specifications of the GPIB controller chip, even on the fastest 386 or 486-based PC's, The KM-488-DD can also be configured to generate interrupts on any of 6 interrupt request lines and DMA transfers on channels 1,2, or 3. Figure l-l provides a functional block diagram of the KM-488.DD.

<span id="page-8-1"></span><span id="page-8-0"></span>Keithley MetraByte's software allows the KM-488-DD to be accessed either through the use of the File I/O Commands or from the Call Interface, both of which can be used in programs written in QuickBASIC™, BASICA, Microsoft™ C, TURBO™C, TURBO™ PASCAL, and Microsoft<sup> $\mathsf{TM}$ </sup> PASCAL. The KM-488-DD is also compatible with a variety of third-party software packages, such as Keithley Asyst's Asystant GPIB.

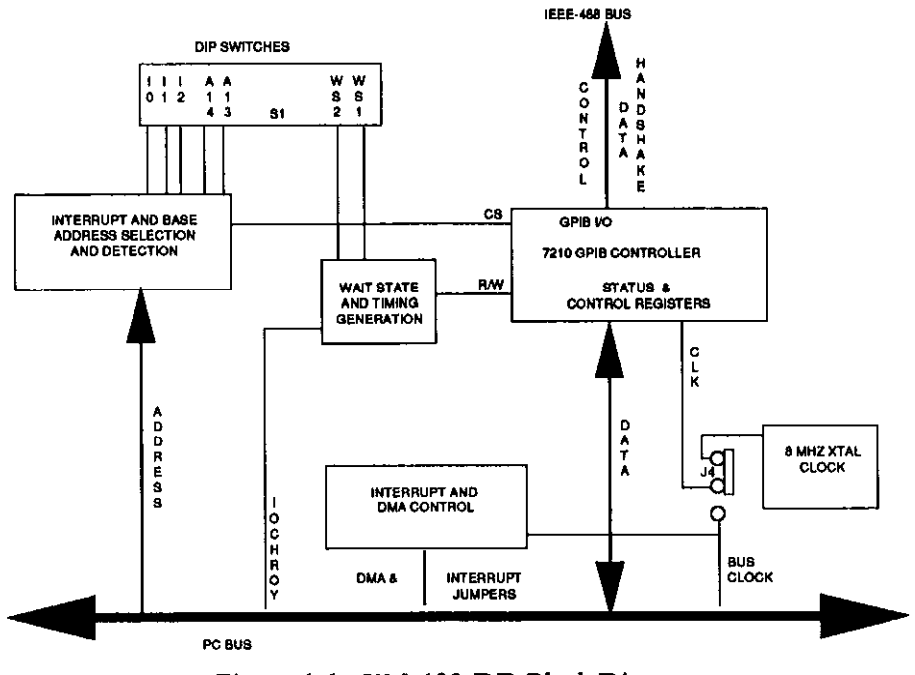

Figure l-l. KM-488-DD Block Diagram

#### <span id="page-9-1"></span><span id="page-9-0"></span>1.2 PROGRAMMING OVERVIEW

Keithley MetraByte's driver for the KM-488-DD is a Terminate and Stay Resident driver which provides a means of transferring data between your application program and the GPIB bus. Once the driver is installed, the application program can access it either through the DOS file facility or directly by program calls.

Programs which must be optimized for GPIB throughput should employ the CALL interface. If throughput is not a consideration then the choice between the CALL interface and the FILE interface is a matter of personal preference.

Programmers familiar with using file I/O (Opening files and transferring data between the program and files) may be more comfortable with the FILE interface. The File I/O Command interface tends to distance the programmer a bit more from the "mechanics" of the GPIB bus than the CALL interface. Programming can be as simple as writing strings to a file opened for output or reading strings from a file opened for input. The File I/O Commands are "English-Language" like representations of the GPIB commands. Through the use of the CONFIG program, you can create series of facts about a particular GPIB device (i.e., bus address and terminators) and refer to it as a Named Device through the File I/O

Command Interface. For example, the GPIB address 12 could have the name "SCOPE", which when used implies the GPIB address 12 and whatever terminators were associated with "SCOPE".

With the exception of the fact that Named Devices cannot be referred to directly through the CALL interface, for most of the File I/O Commands there is an a CALL which performs an equivalent function.

The following two sections are provided for those who wish to know a bit about how the driver functions. You do not have to read these sections in order to employ the driver. Most of what is described occurs automatically without the programmer's knowledge.

#### FILE l/O COMMAND INTERFACE

To employ the File I/O Command Interface, the programmer will use the facilities of his/her particular programming language to open a file for outputting to the driver and a file for inputting from the driver.

#### Driver Commands/Direct Data Output

Transfers between the application program and the GPIB bus will be initiated by the application program sending a command to the driver. Commands take the form of character strings which are written to the driver output file opened through DOS (Groups of commands and also data may be placed in one string; but the maximum string length is 255 characters.). This has the effect of calling DOS with a "Write to Device" request as shown in Figure 1-2. DOS moves the character string one character at a time from the application program into the command parser of the KM-48%DD device driver. DOS must make two calls to the driver for each character that is transferred. This command transfer process is relatively time consuming.

Once the command is in the driver parser, the driver must interpret the command and jump to a particular set of code within the driver which will carry out the appropriate function.

If the command is to output data to the GPIB bus, the data can be included in the string along with the command and follows the same path as the command through DOS. The amount of data than can be sent in this manner is limited by the string length and must also pass through DOS character by character. The one exception is the "OUTPUT DEVICE; data" command in which data can consists of an infinite number of characters. OUTPUT's of this type are halted when the EOL character sequence is encountered in the data stream of characters.

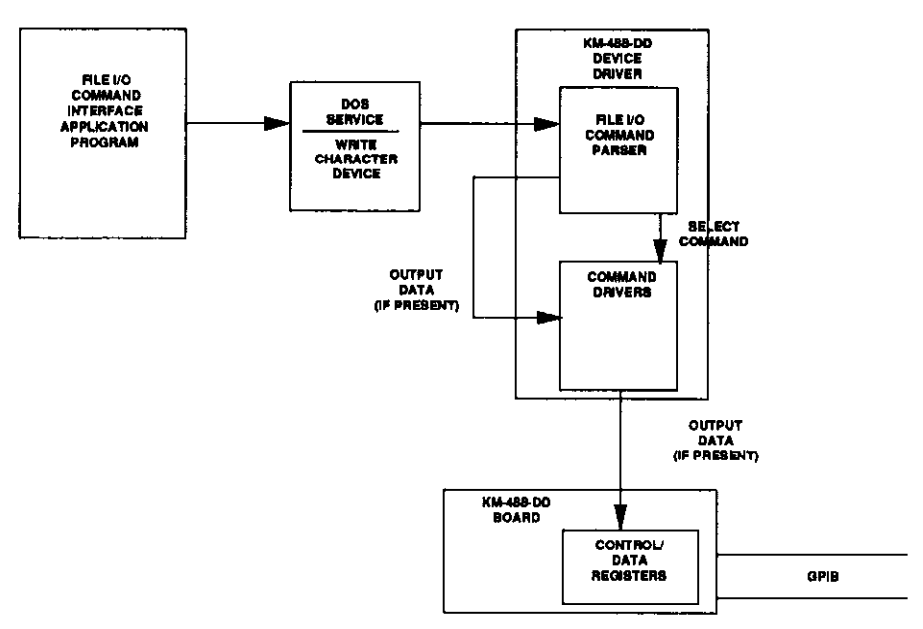

Figure 1-2. File I/O Interface - Direct Output Path

#### <span id="page-11-0"></span>Direct Data Entry

To return information from the driver, the application program sends a command to the driver requesting data in the manner described above and then initiates an input from the driver. For example, the returned data may pertain to the status of the driver or be obtained from the GPIB bus. In either case, the data is buffered in the driver awaiting an INPUT action.

To bring the data into the application program, the program does an input from the file that was opened for driver input as shown in Figure l-3. This amounts to employing the DOS "read from device" request and data will be returned in the same manner as it was sent, character by character. It is important to input data resulting from a command before issuing a second command which will return data. Otherwise, a driver error will occur.

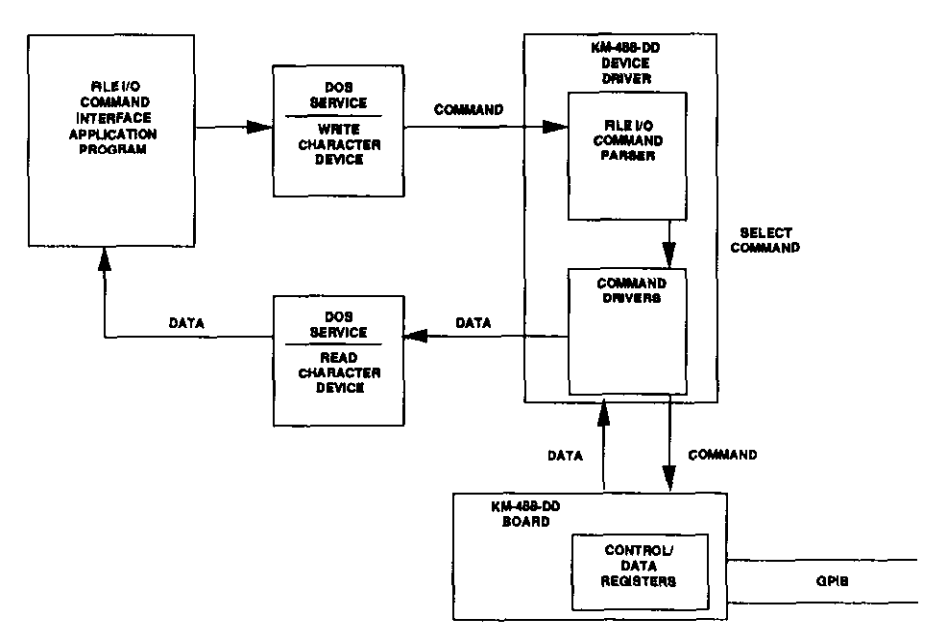

Figure 13. File I/O Interface - Direct Input Path

#### <span id="page-12-0"></span>Buffered/DMA Data I/O

The amount of data that can be transferred by Direct I/O is limited (except in the case of "OUTPUT 05; data" and the transfer mechanism is relatively slow. Both these deficiencies can be overcome by using buffered transfers. In this case, the command sent to the driver contains information about the location in memory where data will sent to/received from the GPIB bus. Once set up, the data will move directly between the program memory and the GPIB bus via the KM-488-DD's hardware. Figure 1-4 illustrates the case of data send. A data entry would appear similar with the data passing through an ENTER routine in the opposite direction.

In normal buffered transfers, the driver transfers the data between memory and the GPIB bus via the KM-488-DD's hardware. The PC's DMA facility can be used to make a buffered transfer. Although buffered transfers are generally faster, there will be some overhead in setting them up so direct transfers are probably just as efficient if only small amounts of data are involved. All transfers through the CALL interface are buffered.

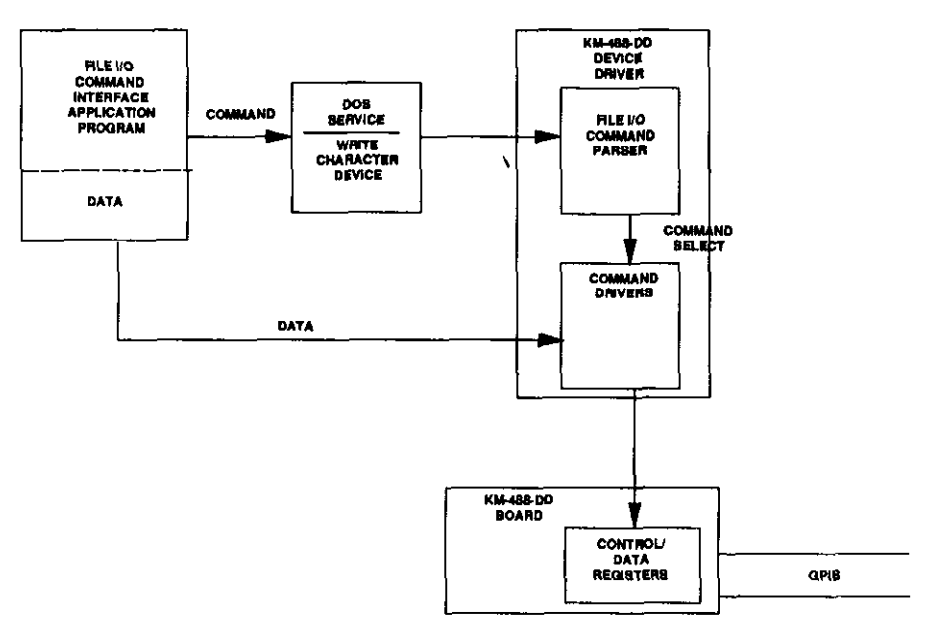

Figure 1-4. File I/O Commands -Buffered Output Path

#### <span id="page-13-0"></span>CALL INTERFACE\_

To employ the CALL interface, the programmer uses the call facility of his/her particular programming language. Typically, a Keithley MetraByte provided library(ies) or loadable module is incorporated when building the application with a supported language. Appropriate batch files are provided to assist in remaking these libraries/modules.

When a call is made, the appropriate parameters contained in the call are placed on the caller's stack for use by the driver and the program enters the code of the interface module as diagrammed in Figure 1-5. The interface module for the particular language verifies that the driver is installed and jumps directly to the driver command code which performs the desired function. The amount of time required to get to the driver command code from the application by means of the call interface is much less than that by means of the file interface.

If data is to be transferred, then the call parameters include addresses of location(s) in program memory where the data is to be found and/or sent. As opposed to the File I/O Command Interface, the Call Interface always uses the faster buffered transfers (with or without DMA).

#### KM-488-DD Programming Guide

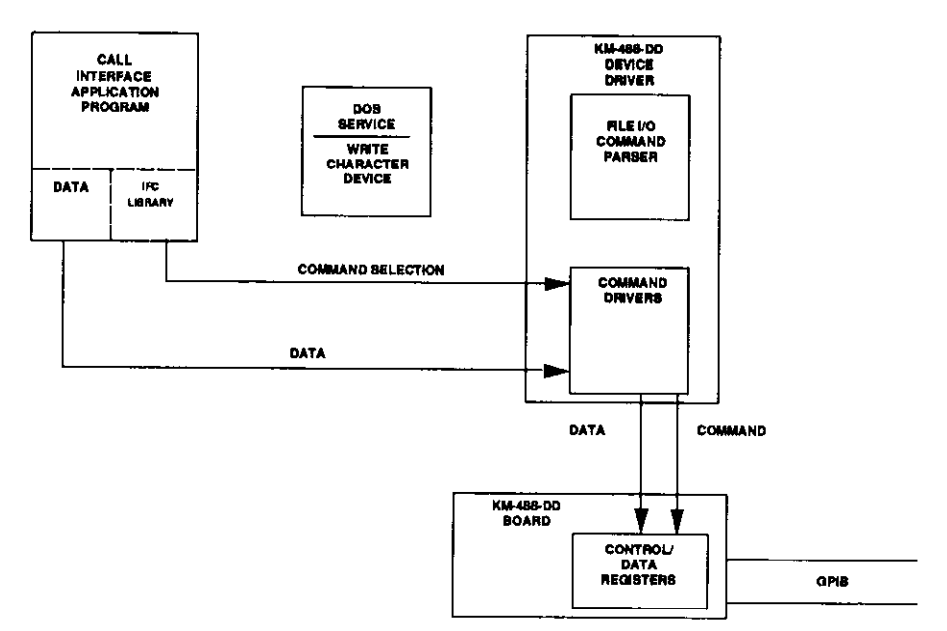

Figure l-5. Call Interface Path

# <span id="page-14-1"></span><span id="page-14-0"></span>1.3 SPECIFICATIONS

Specifications for the KM-488-DD are as follows:

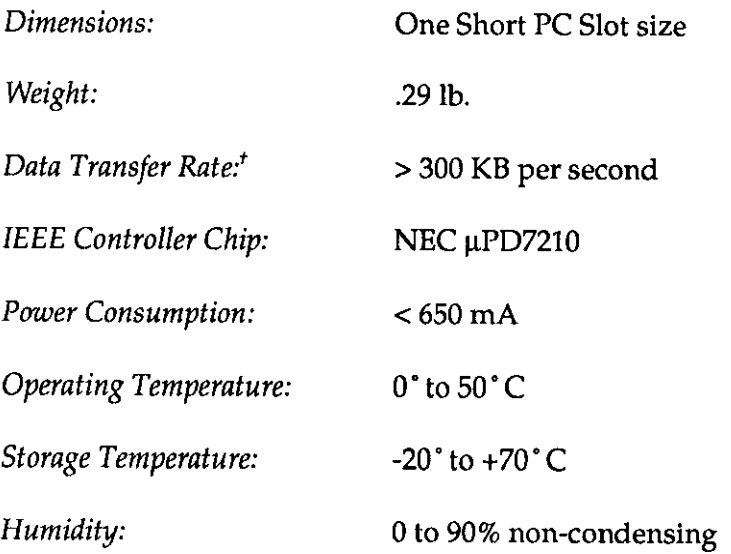

tGovemed by the slowest device on the GPIB bus.

#### Introduction **Introduction** Control Control Control Control Control Control Control Control Control Control Control Control Control Control Control Control Control Control Control Control Control Control Control Control Co

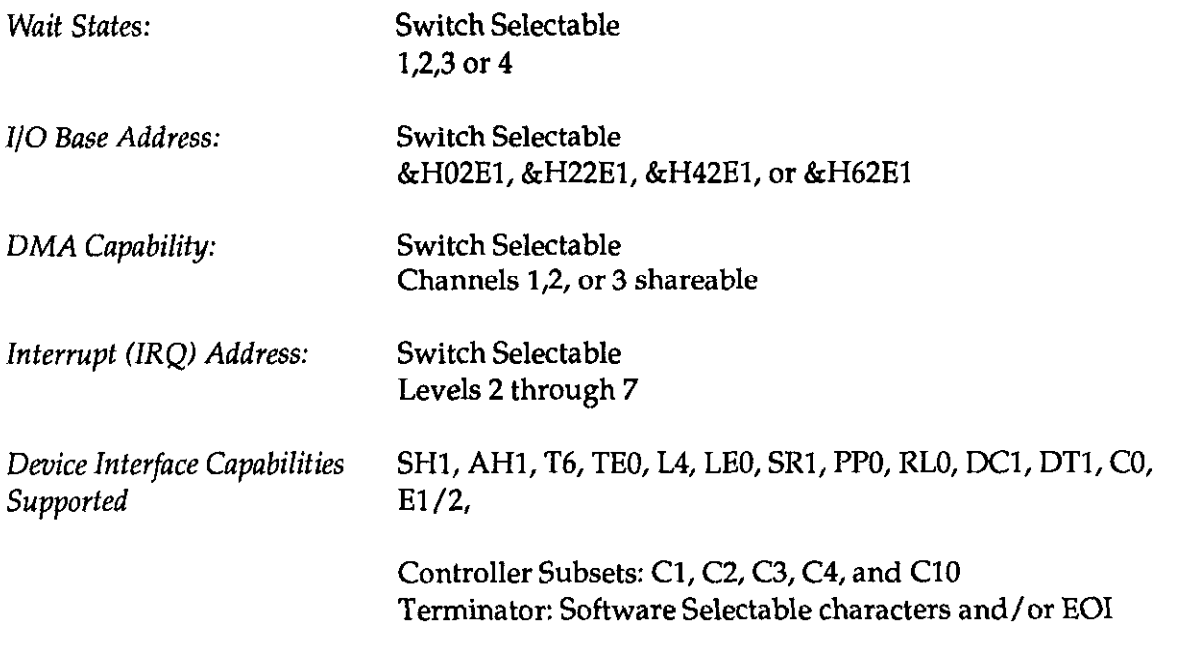

#### 1.4 ORDERING INFORMATION

Table l-l provides additional ordering information, in the event that you need additional KM-488-DD's or appropriate cables.

| <b>Part Number</b> | Description                                                                                                   |
|--------------------|----------------------------------------------------------------------------------------------------|
| <b>KM-488-DD</b>   | Includes the KM-488-DD IEEE-488 Interface Board, Software (on<br>5.25" disks), and appropriate documentation. |
| KM-488-DD/3.5      | Includes the KM-488-DD IEEE-488 Interface Board, Software (on<br>3.5" disks), and appropriate documentation.  |
| KM-488-DD-BRD      | Includes the KM-488-DD IEEE-488 Interface Board and appropri-<br>ate documentation.                           |
| CGPIB-1            | 1 meter IEEE-488 cable.                                                                                       |
| CGPIB-2            | 2 meter IEEE-488 cable.                                                                                       |
| CGPIB-4            | 4 meter IEEE-488 cable.                                                                                       |
|                    |                                                                                                    |

Table l-l. Ordering Information

#### <span id="page-16-1"></span><span id="page-16-0"></span>1.5 HOW TO USE THIS MANUAL

This manual provides you with the information necessary to install and program the KM-488-DD. It assumes you are familiar with the language in which you are developing your application program. It also assumes that you are familiar with the GPIB protocol.

Chapter 2, "Installation and Configuration", provides all the necessary information for you to get the KM-488-DD "up and running". It details how to unpack, inspect, and install the KM-488-DD. It also describes how to install and configure the software. Jumper and switch setting information is provided in case you should need to change the factory-selected defaults.

Chapters 3 through 5 describe the use of the File I/O Command Interface. Chapter 3 provides introductory information. Chapter 4 describes how to implement the commands in each supported language: BASICA, QuickBASIC, C, Microsoft PASCAL, and TURBO PASCAL. Chapter 5 describes each command in detail.

Chapters 6 through 11 described the use of the Call Interface. Chapter 6 provides introductory information. Chapters 7 through 11 provide a detailed description of each routine and how it is called from each of the languages supported: BASICA, QuickBASIC, C, Microsoft PASCAL, and TURBO PASCAL.

Chapter 12, "Warranty Information", describes Keithley MetraByte's warranty and gives instructions for returning the board to the factory.

The appendices contain additional useful information. Appendix A contains an ASCII Equivalence Chart. This gives hexadecimal and decimal equivalents for the ASCII 128 Character Set. Appendix B is an IEEE-488 tutorial. Appendices C and D contain supplementary information to the IEEE-488 tutorial (Device Capability Identification Codes and IEEE Multiline Commands). Appendix E describes how to use the KM-488-DD Printer and COM Port Re-Director. Appendix F describes the CONFIG.DAT file. Appendix G lists and describes the Error Messages.

# CHAPTER 2 INSTALLATION AND CONFIGURATION

This chapter outlines all of the steps necessary to get your KM-488-DD "up and running". The chapter is broken up into four parts;

- Part 1 Hardware Installation. This section describes how to unpack and inspect the KM-488-DD, set its jumpers and switches, and install the KM-488-DD board(s).
- . Part 2 Initial Software Installation and Configuration. This section describes those procedures which are to be used the first time you install and configure the KM-488-DD software.
- <span id="page-18-0"></span>• Part 3 - Driver Installation. Once you have configured the software, you will need to load the driver software before you can use the KM-488-DD. This section describes how to load the driver from your AUTOEXEC.BAT file or manually from the DOS prompt.
- **Part 4 Software Re-Configuration.** This section describes how to change your system configuration once it has already been made.

Once you have installed the KM-488-DD and configured the software, you may want to run the KIEEECMD.BAS program. This program will allow you to send File I/O Commands and see the results. Note, however, that this program can only be run in a single board set-up. To run this program, make sure that BASICA is installed and from the DOS prompt, type: BASICA KIEEECMD.

# PART 1 - HARDWARE INSTALLATION

Before you can use your new KM-488-DD board you must unpack and install it correctly. To do this, follow these steps:

- Unpack and inspect the KM-488-DD. This seems like a trivial step; however it is crucial that your board be unpacked correctly. This information is described in section 2.1.
- . Set the Jumpers and Switches on the KM-488-DD. This step is unnecessary if you elect to use the factory selected defaults shown in Table 2-1. If you want to change any of these settings, consult section 2.2.
- Install the KM-488-DD. The KM-488-DD is installed in the same manner as any other peripheral board. If you are unfamiliar with this process, follow the instructions in section 2.3.

<span id="page-19-0"></span>If you are installing multiple KM-488-DD's in the same GPIB system, be sure to read Section 2.4, Multiple Board Installation Notes.

### 2.1 UNPACKlNG AND INSPECTION

Confirm that each item on the packing list has been shipped. It is a good idea to retain the outer packing material in the event that the board must be returned to the factory for repair.

- 1. Then, if you haven't already done so, unpack the board down to its anti-static packaging.
- 2. Hold the board (in its anti-static bag) in one hand. Place the other hand firmly on a metal portion of the system chassis. This procedure eliminates static electricity build-up, thus preventing any possible damage to the board.
- 3. After allowing a moment for static electricity discharge, carefully unwrap the board from the anti-static material.
- 4. Inspect the board for any possible shipping damage. If any sign of damage is detected, return the board to the factory as described in section 12.2.

You are now ready to set the jumpers and switches on the KM-488-DD.

#### 2.2 JUMPERS AND SWITCHES

The KM-488-DD contains one DIP switch, two 12-pin jumper banks, and a single 3-pin jumper. The locations of these are shown in Figure 2-1. The Base Address switch controls the base address, interrupt address, and wait states. The jumper banks are used to select the interrupt level and DMA Channel to be used. The single jumper is used to select the source of the master clock signal. The default switch and jumper selections are listed in Table 2-1.

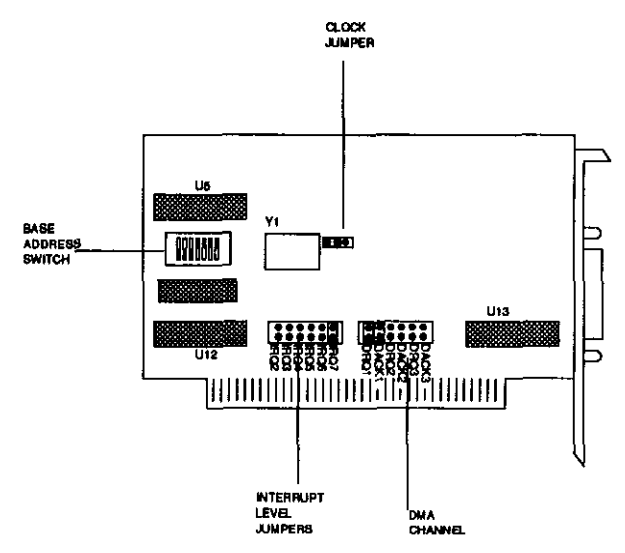

Figure 2-l. Location of Iumpers and Switches

<span id="page-20-1"></span><span id="page-20-0"></span>A program, INSTALL.EXE, is provided to assist you with setting the switches and jumpers. To run the INSTALL program:

- 1. Insert Disk #1 "Installation and Setup" into your computer's floppy drive.
- 2. Then, change the directory and from the DOS prompt, type:

#### **INSTALL**

It is a good idea to record all switch and jumper selections on the GPIB System Configuration Worksheet found in the rear of this manual.

| Switch/Jumper                   | Default         |
|---------------------------------|-----------------|
| <b>Base Address Switch (S1)</b> |                 |
| <b>Base Address</b>             | 02E1 hex        |
| <b>Interrupt Address</b>        | 02F7 hex        |
| I/O Wait States                 |                 |
| Interrupt Level (J2)            | 7               |
| DMA Channel (J3)                |                 |
| Clock(J4)                       | 8 MHz. On-board |
|                                 |                 |

Table 2-1. Default Jumper and Switch Settings

#### Switches

<span id="page-21-0"></span>There is only one switch on the KM-488-DD board. This is the Base Address Switch. Remember to record your switch selections on the GPIB System Configuration Worksheet found in the rear of this manual.

The Base Address Switch (S1) is a 7-slide, DIP switch. When a rocker is moved to the ON position, this sends the signal low (logical 0). The 7 slide switches are used to select the Base Address, Interrupt Address, and I/O Wait States.

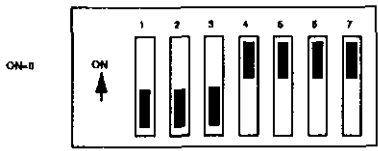

Figure 2-2. Base Address Switch

**Inferrupf Address.** Switches 1, 2, and 3 (I0, I1, and I2) are used to select the Interrupt Response Level Address. This is the address to which the interrupting device must write KM-488-DD User's Manual Software Installation and **Configuration** 

to be reset. The address is  $02Fx$ , where x is the interrupt level, from 2 to 7. The default selection is 7. To make another choice, configure the slide switches as shown in Figure 2-3. These switches only need to be set if the  $\frac{1}{2}$   $\frac{1}{2}$ KM-488-DD is used with software other than that provided.

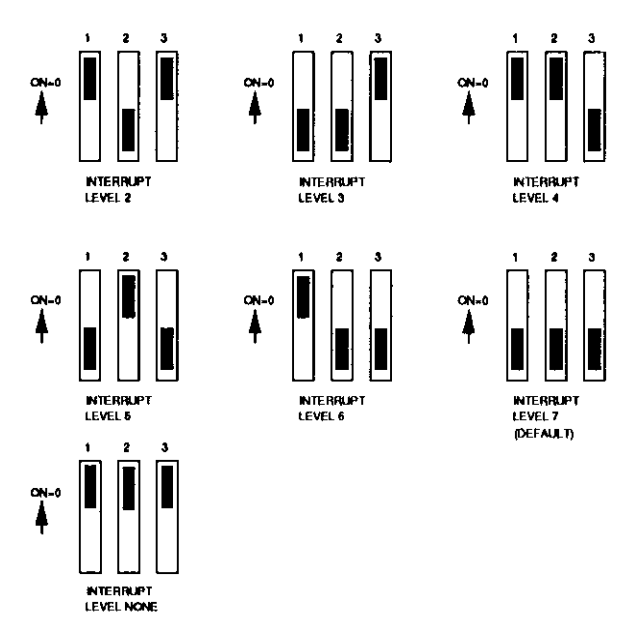

Figure 2-3. Interrupt Selection

<span id="page-22-0"></span>**Base Address.** Switches 4 and 5 (A14 and A13) set the address used by the computer to communicate with the IEEE Controller Chip on the board.

Available base addresses (in hex) are: 02E1, 22E1,42El, and 62E1. The default base address is 02El. To select another base address, move the switches to the positions shown in Figure 2-4.  $S_{\text{SE+MLT}}$ 

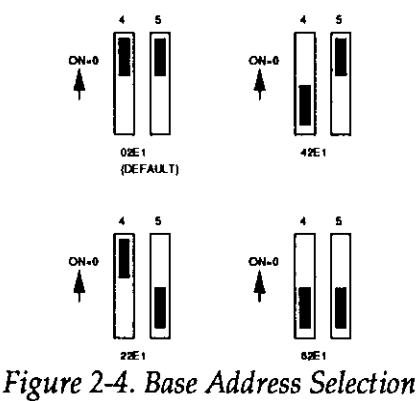

 $\frac{1}{0}$  Wail States. The KM-488-DD is designed with a switch-selectable wait state generator. Selectable wait states are provided to insure optimum performance and reliable operation at the differing bus clocks found in personal computers. The default number of wait states (1) should be correct for most personal computers. However, if you get garbled data or your program crashes, you may need to adjust the number of wait states. Some general guidelines are presented in Table 2-2. The number of wait states is selected

#### Sofhvare lnstallatlon and **Configuration**

#### KM-488-DD Programming Guide

by setting switches 6 and 7 (marked WS1 and WS2) on the DIP switch. You can select one, two, three, or four wait states. The default number of wait states is 1. To select a different number, set the switches to one of the positions shown in Figure 2-5.

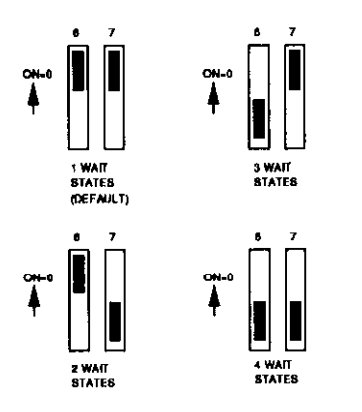

Figure 2-5. I/O Wait State Selections

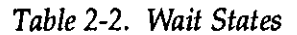

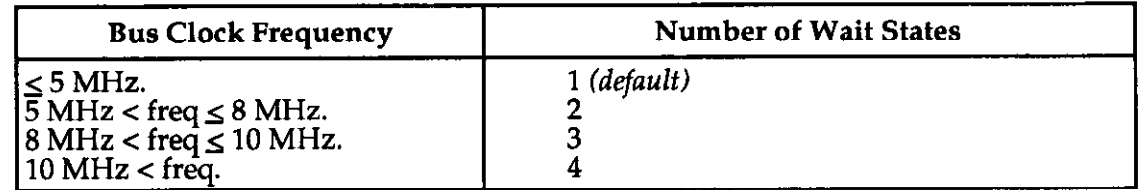

#### <span id="page-23-0"></span>Jumpers

There are two jumper blocks and a single 3-pin jumper on the KM-488-DD. These are used to select the Interrupt Level, DMA Level, and the Clock Source. Remember to record your jumper selections on the GPIB System Configuration Worksheet found in the rear of this manual.

**Inferrupf Level.** If you are using third-party software, note that the KM-488-DD is capable of interrupting the PC under some circumstances. The interrupt level jumper  $(12)$  defines the interrupt level to be used. Valid interrupt levels (2 through 7) and the jumper positions used are shown in Figure 2-6.

Be certain that the same Interrupt Level and the Interrupt Response Level (See Base Address Switch.) are selected. If you are programming the KM-488-DD with Keithley MetraByte's KM-488-DD driver software, note that this software does not support these interrupts. Thus, you should place the interrupt level jumper in the disabled position.

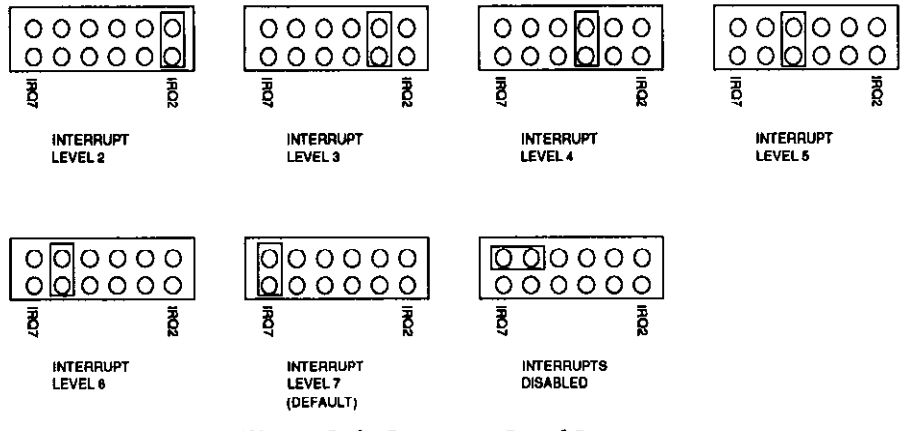

Figure 2-6. Interrupt Level Jumpers

<span id="page-24-0"></span>**DMA Level.** DMA (Direct Memory Access) can be used to/from transfer data quickly from/to a peripheral to the computer. The PC has four DMA channels of which one or three may be selected. However, based on your system configuration they may not all be available. Select an appropriate DMA level using the DMA Level Jumpers. Refer to Figure 2-7 for jumper positions.

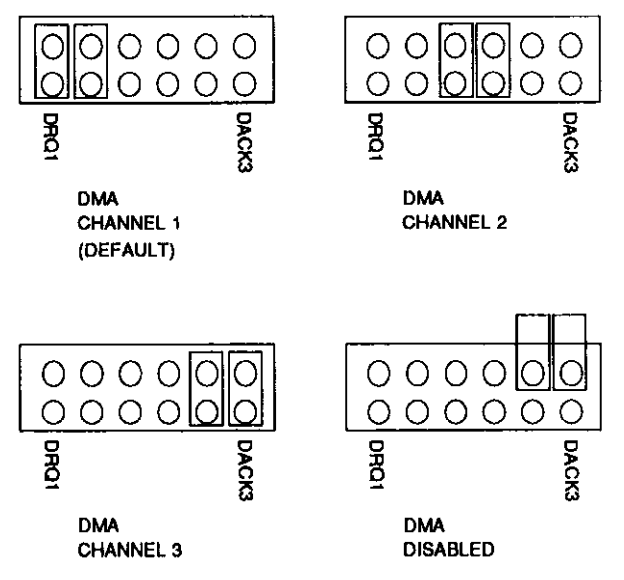

Figure 2-7. DMA Level lumpers

Software Installation and **Configuration** 

**Clock Source.** The IEEE bus interface circuitry on the KM-488-DD board requires a master clock signal. This clock is normally connected to an on-board 8 MHz clock

oscillator. You can, however, elect to drive this circuitry from the PC's clock. Be aware  $\frac{1}{\sqrt{2}}$ that the clock speed will vary according to the  $I_{\text{OEFAUL}}$ model of computer used. To select the clock source, place the jumper block between the appropriate pins. See Figure 2-8.

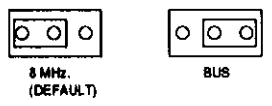

Figure 2-8. Clock Source Jumper

 $\blacksquare$  NOTE: The BUS position may be required by certain third party software packages.

# 2.3 BOARD INSTALLATION.

<span id="page-25-1"></span><span id="page-25-0"></span>This section provides general instructions for installing the KM-488-DD Board in an IBM PC/XT/AT/286/386 or compatible. Some things, such as removing the computer's cover, are machine-dependent. Consult the documentation provided with your computer, if necessary.

WARNING

DO NOT ATTEMPT TO INSERT OR REMOVE ANY ADAPTER BOARD WITH THE COMPUTER POWER ON! THIS COULD CAUSE DAMAGE TO THE COMPUTER!

To install the KM-488-DD Board:

- 1. Turn the power to the PC and all attached options OFF.
- 2. Unplug the power cords of all attached options from the electrical outlets. Then, make a note of where all the device cables are attached to the rear of the system unit. Disconnect the cables.
- 3. Remove the cover of the PC. To do this, first remove the cover mounting screws on the rear panel of the computer. Then, slide the cover of the computer about 3/4 of the way forward. Tilt the cover upwards to remove.
- 4. Choose an available option slot. Loosen and remove the screw at the top of the blank adapter plate. Then slide the plate up and out to remove.
- 5. Hold the KM-488-DD (in its anti-static bag) in one hand. With the other hand, touch any metallic part of the PC/AT cabinet. This will safely discharge any static electricity which has built-up in your body. Unwrap the KM-488-DD from the anti-static bag.
- 6. If you haven't already done so, set the switches and jumpers as described in section 2.4.
- 7. Align the gold edge connector with the edge socket and the back adapter plate with the adapter plate screw opening. Gently press the board downward into the socket. Re install the adapter plate screw.
- 8. Replace the computer's cover. Tilt the front of the cover up and slide it onto the system's base, making sure the sides of the cover are under the rail along the sides of the frame. Install the mounting screws.
- 9. Plug in all cords and cables. Turn the power to the computer back on.

Software Installation and **Configuration** 

# 2.4 MULTIPLE BOARD INSTALLATION NOTES

When installing multiple KM-488-DD in the same GPIB system, be sure to:

- . Assign a different Base Address to each KM-488-DD
- . Assign a different Interrupt Level to each KM-488-DD, if required by your software
- <span id="page-27-0"></span>. Assign a different DMA Level to each KM-488-DD, if required by your software

### PART 2 - INITIAL SOFTWARE INSTALLATION AND CONFIGURATION

The first time you install the KM-488-DD software and configure your KM-488-DD system, you will run the SETUP batch file. Subsequent configurations are performed in a different manner as described in Part 4 - Reconfiguring the Software.

Before you install the software, you will need to determine the following:

Which programming style are you going to use? Decide whether you want to develop your applications program using the File I/O Commands or Call Interface. If absolutely necessary, you can write your program using both interfaces. If you are having trouble deciding which programming style to use, refer to the Programming Overview in section 1.2 and glance through the reference chapters for each programming style.

Also, know which language(s) you will be developing your programs in.

- **Do you want to be able to refer to example programs?** A full selection of example programs for each language and programming style is provided.
- Will you need to recompile the Interface Modules? If so, you may want to access the batch files which will do this for you automatically. These are considered source files.
- What kinds of terminators do you want to use? A discussion of terminator types is provided in Chapters 3 (for the File I/O Commands) and 6 (for the Call Interface). You may want to read these sections prior to configuring your system.
- If you are programming via the File I/O Commands, do you want to use  $\bullet$ **Named Devices?** Named devices are discussed in Chapter 3. If you want to use named devices, it is a good idea to determine what instruments will be part of your system before you begin the SETUP program.

Have ready the GPIB System Configuration Worksheet before you begin the configuration process. This worksheet can be found in the rear of this manual.

### 2.5 INITIAL KM-488-DD SOFTWARE INSTALLATION AND CONFIGURATION  $\_\_$

Follow the procedure outlined in this section if you are installing the KM-488-DD software for the first time. (NOTE: If you have already installed the software and simply need to change its parameters, see Part 4-Reconfiguring the Software.)

To begin, insert the KM-488-DD Installation and Setup Disk into the floppy disk drive on your computer. Then:

1. If necessary, return to the DOS prompt. This will look something like:

 $c: \setminus$ 

2. Change the directory to the drive containing the disk. In most instances, this will be disk drive A: or B:. Thus, at the DOS prompt type:

A: - for the A: drive

or

**B**: - for the B: drive

<span id="page-29-0"></span>3. Now, type:

SETUP

The SETUP program will now run. This program allows you to copy the KM-488-DD software to your computer's hard drive, configure the KM-488-DD(s), select default terminators, and configure the other devices in your GPIB System.

#### 1 - Copying the Software to fhe Hard Drive

The first step in the SETUP program is to copy the KM-488-DD software to your hard drive. This software consists of the KM-488-DD driver and language support files. (A complete list of the files comprising the KM-488-DD software can be found in the FILESDOC file on the KM-488-DD Utility/Driver disk.) The SETUP program prompts you for the necessary information by displaying the screen shown in Figure 2-9.

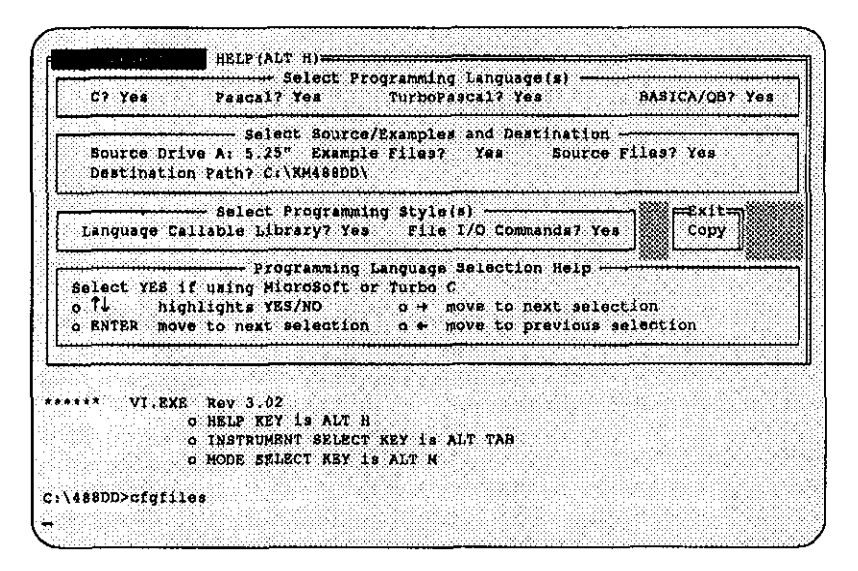

Figure 2-9. Software Installation Screen

<span id="page-30-0"></span>At any time, if you wish to abort from the Software Installation Screen, move the highlight to EXIT. Select ABORT.

> Select the Language(s). The first step is to select the language(s) which you are going to develop your application programs in. Choice of languages include: C, Microsoft PASCAL, TURBO PASCAL, BASICA, and QuickBASIC. Any combination of languages may be chosen. You must indicate whether or not you want language support for each language listed. To select/unselect a language:

- Move the highlight to the language desired. (Use  $\bigoplus$  or  $\bigoplus$  or press  $[Enter]$ .)
- Use the  $\bigoplus$  or  $\bigoplus$  keys to select a YES or NO response. An example is shown in Figure 2-10.

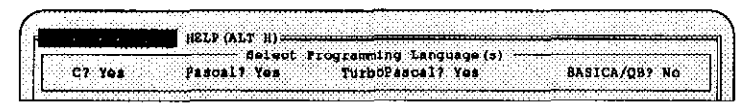

Figure 2-10. Selecting Language(s)

Software Installation and Configuration

> **Choose the Destingtion.** Next, you will need to tell the SETUP program which drive to copy the KM-488-DD software from and where to put the software on your hard drive. The default path is  $C: \K{M488DD}$ . You can elect to use this path or select another. To select a different one, type a new pathname in typical DOS format, i.e., (drive):\(main directory)\(sub-directory). The directory does not have to already exist on your hard drive. The SETUP program will create the directory for you.

> Note that when the SETUP program copies the KM-488-DD software to your hard drive, it will automatically create the necessary sub-directories. For example, if you elected to copy the C support files and the example programs, the tree structure that would be created would look like this:

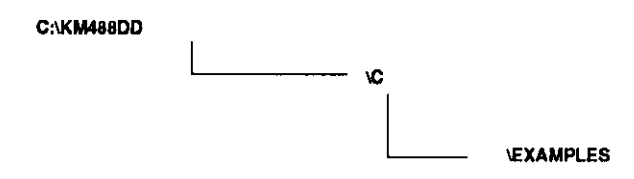

At this time, you will also need to indicate whether or not you want the Example Programs and Source Programs copied. There are example programs available for each language using both the File I/O Commands and the Call Interface. The Source Programs consist of batch files which can be used to produce executable versions of the example programs. The example and source programs are further described in the file FILES.DOC.

**Select Programming Style.** Next, you need to instruct the SETUP program that you will be programming via the File I/O Commands, the Call Interface, or both. To do this:

- Move the highlight to File I/O Commands. (Use  $\bigoplus$  or  $\bigoplus$  or press  $[Enter]$ .)
- Use the  $\left(\frac{1}{2}\right)$  or  $\left(\frac{1}{2}\right)$  keys to select a YES or NO response. Repeat this procedure for Call Interface. Your selections will look something like Figure 2-11.

|  | ------------- Salect Programming Style(s) ---------------------- |  | Language Callable Library? Yea File 1/0 Commands? Yea |
|--|------------------------------------------------------------------|--|-------------------------------------------------------|
|  |                                                                  |  |                                                       |

Figure 2-11. Select Command Style

**Exit and Copy.** If you want to discontinue or abort from the software copying procedure, at EXIT select ABORT. Otherwise, review your selections:

<sup>l</sup>If they are all correct, select COPY. The program will prompt you to insert the required disks.

If your selections are incorrect, return to the selection and alter your choice. Then, return to EXIT, select COPY, and follow the instructions.

Once the disk copying process has been completed, SETUP will advance to the Device Configuration Screen.

<span id="page-32-0"></span>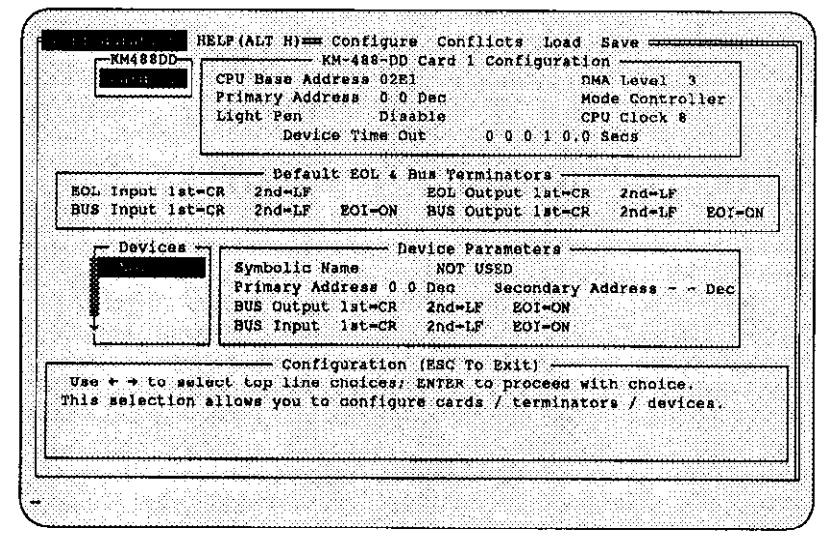

Figure 2-12. Device Configuration Screen

In this part of the initial software installation process, you will configure the "devices" which are part of your GPIB application. These devices include the KM-488-DD board(s) and other GPIB instruments such as meters, scopes, and plotters. The configuration parameters needed vary according to your application and whether you are configuring a KM-488-DD or a GPIB instrument. Note that the parameters selected must agree with the actual board switch and jumper settings.

For every KM-488-DD installed (you can have up to 4), you must assign it a CPU Base Address, a GPIB Address, and select various operating parameters. If you are using the File I/O Command Interface, you also have the option of setting other GPIB devices as named devices. This means that for every device you can assign it a name, a GPIB address, and the Bus terminators which it will recognize. The use of named devices is especially helpful in applications where you have many devices which recognize different terminator sequences.

A GPIB System Configuration Worksheet is provided in the rear of this manual. You may find it helpful to keep track of your system configuration. If you have more devices than there are spaces allocated, simply photocopy the rear side of the worksheet.

Once you have completed your System Configuration, you will need to save the parameters to the CONFIG.DAT file. This file is read into the KM-488-DD driver. The CONFIG.DAT file is described in more detail in Appendix F.

#### 2 - Configuring the KM-488-DD(s)

<span id="page-33-0"></span>The first step is to configure the KM-488-DD(s). Note that bypassing the configuration forces the KM-488-DD to work with the default settings. To do this, use the  $\bigoplus$  and  $\bigoplus$ keys to highlight the CONFIGURE option at the top of the System Configuration Screen. Then, select CARD. The Card Configuration section of the screen will be highlighted. (See Figure 2-13.)

|  |  |  |  |  |  | $-M488DD$ |  |  |  |  |  |                       |  |  |                 |  |  |  |  |  |  |                |  |  |  |  |  |  |  |  | -- KM-488-DD Card 1 Configuration |  |  |  |  |  |  |                 |  |  |  |  |
|--|--|--|--|--|--|-----------|--|--|--|--|--|-----------------------|--|--|-----------------|--|--|--|--|--|--|----------------|--|--|--|--|--|--|--|--|-----------------------------------|--|--|--|--|--|--|-----------------|--|--|--|--|
|  |  |  |  |  |  |           |  |  |  |  |  |                       |  |  |                 |  |  |  |  |  |  |                |  |  |  |  |  |  |  |  |                                   |  |  |  |  |  |  |                 |  |  |  |  |
|  |  |  |  |  |  |           |  |  |  |  |  |                       |  |  |                 |  |  |  |  |  |  |                |  |  |  |  |  |  |  |  |                                   |  |  |  |  |  |  |                 |  |  |  |  |
|  |  |  |  |  |  |           |  |  |  |  |  |                       |  |  |                 |  |  |  |  |  |  |                |  |  |  |  |  |  |  |  |                                   |  |  |  |  |  |  |                 |  |  |  |  |
|  |  |  |  |  |  |           |  |  |  |  |  | CPU Base Address 02El |  |  |                 |  |  |  |  |  |  |                |  |  |  |  |  |  |  |  | DMA Level                         |  |  |  |  |  |  |                 |  |  |  |  |
|  |  |  |  |  |  |           |  |  |  |  |  |                       |  |  |                 |  |  |  |  |  |  |                |  |  |  |  |  |  |  |  |                                   |  |  |  |  |  |  |                 |  |  |  |  |
|  |  |  |  |  |  |           |  |  |  |  |  |                       |  |  |                 |  |  |  |  |  |  |                |  |  |  |  |  |  |  |  |                                   |  |  |  |  |  |  |                 |  |  |  |  |
|  |  |  |  |  |  |           |  |  |  |  |  |                       |  |  |                 |  |  |  |  |  |  |                |  |  |  |  |  |  |  |  |                                   |  |  |  |  |  |  |                 |  |  |  |  |
|  |  |  |  |  |  |           |  |  |  |  |  |                       |  |  |                 |  |  |  |  |  |  |                |  |  |  |  |  |  |  |  |                                   |  |  |  |  |  |  |                 |  |  |  |  |
|  |  |  |  |  |  |           |  |  |  |  |  | Primary Address       |  |  |                 |  |  |  |  |  |  | 00 Dec         |  |  |  |  |  |  |  |  |                                   |  |  |  |  |  |  | Mode Controller |  |  |  |  |
|  |  |  |  |  |  |           |  |  |  |  |  |                       |  |  |                 |  |  |  |  |  |  |                |  |  |  |  |  |  |  |  |                                   |  |  |  |  |  |  |                 |  |  |  |  |
|  |  |  |  |  |  |           |  |  |  |  |  |                       |  |  |                 |  |  |  |  |  |  |                |  |  |  |  |  |  |  |  |                                   |  |  |  |  |  |  |                 |  |  |  |  |
|  |  |  |  |  |  |           |  |  |  |  |  | . Light Pan           |  |  |                 |  |  |  |  |  |  | <b>Disable</b> |  |  |  |  |  |  |  |  | CPU Clock 8                       |  |  |  |  |  |  |                 |  |  |  |  |
|  |  |  |  |  |  |           |  |  |  |  |  |                       |  |  |                 |  |  |  |  |  |  |                |  |  |  |  |  |  |  |  |                                   |  |  |  |  |  |  |                 |  |  |  |  |
|  |  |  |  |  |  |           |  |  |  |  |  |                       |  |  |                 |  |  |  |  |  |  |                |  |  |  |  |  |  |  |  |                                   |  |  |  |  |  |  |                 |  |  |  |  |
|  |  |  |  |  |  |           |  |  |  |  |  |                       |  |  |                 |  |  |  |  |  |  |                |  |  |  |  |  |  |  |  |                                   |  |  |  |  |  |  |                 |  |  |  |  |
|  |  |  |  |  |  |           |  |  |  |  |  |                       |  |  | Device Time Out |  |  |  |  |  |  |                |  |  |  |  |  |  |  |  | . D. Becs                         |  |  |  |  |  |  |                 |  |  |  |  |
|  |  |  |  |  |  |           |  |  |  |  |  |                       |  |  |                 |  |  |  |  |  |  |                |  |  |  |  |  |  |  |  |                                   |  |  |  |  |  |  |                 |  |  |  |  |
|  |  |  |  |  |  |           |  |  |  |  |  |                       |  |  |                 |  |  |  |  |  |  |                |  |  |  |  |  |  |  |  |                                   |  |  |  |  |  |  |                 |  |  |  |  |
|  |  |  |  |  |  |           |  |  |  |  |  |                       |  |  |                 |  |  |  |  |  |  |                |  |  |  |  |  |  |  |  |                                   |  |  |  |  |  |  |                 |  |  |  |  |
|  |  |  |  |  |  |           |  |  |  |  |  |                       |  |  |                 |  |  |  |  |  |  |                |  |  |  |  |  |  |  |  |                                   |  |  |  |  |  |  |                 |  |  |  |  |
|  |  |  |  |  |  |           |  |  |  |  |  |                       |  |  |                 |  |  |  |  |  |  |                |  |  |  |  |  |  |  |  |                                   |  |  |  |  |  |  |                 |  |  |  |  |

Figure 2-13. Selecting the Card Option

#### Keys Used Within the System Conliguration Screen

The keys listed below have the following general functions. Note that these functions may change according to the option being configured. Be sure to watch the listing at the bottom of the System Configuration Screen.

- $\bigoplus$   $\bigoplus$  Changes the highlighted choice.
- Q Moves to the next selection.
- 0 Moves to the previous selection.

IEnter] Takes action or moves on to the next selection.

If You Cannot Remember Your Switch/Jumper Settings. Refer to your GPIB Systern Configuration Worksheet.

> Adding Board Structures. If you have multiple KM-488-DDs, you will need to add board structures. This is accomplished by moving the cursor to the Card1 option and pressing  $[Im]$ .

You are now ready to begin configuring your KM-488-DD(s).

Select the Board to be Configured. If you have multiple  $KM-488-DDs$ , you will need to select the board to be configured. Move the cursor to the list of boards, using the cursor keys. Then press  $\bigoplus$  or  $\bigoplus$  to move the highlight to the board to be configured.

Select a Base Address. The KM-488-DD can be assigned any one of four base addresses: 02El hex, 22El hex, 42El hex, and 62El hex. The default base address is 02El hex. To select a different base address:

- Press  $\bigoplus$  to move to the CPU Base Address option. If the base address displayed conflicts with (is also assigned to) another KM-488-DD, it will appear in red.
- Press  $\bigoplus$  or  $\bigoplus$  to toggle through the list of valid base addresses.
- Press  $[Enter]$  or  $\rightarrow$  to select a base address and advance to the Primary Address option..

Assign a GPIB Primary Address. The KM-488-DD must be assigned a unique GI'IB Primary Address in the range 00 to 30. To define the GPIB Primary Address, enter each digit separately. Then, press [Enter].

Enable/Disable Lightpen Interrupts. It is possible for lightpen interrupts to occur under certain conditions. However, the Lightpen option must be enabled for this to occur. Choose enable or disable by pressing the  $\bigoplus$  or  $\Theta$  keys. Then press (Enter) or  $\Theta$  to advance to the DMA Level option.

Software Installation and **Configuration** 

> **Select a DMA Level.** The KM-488-DD must be assigned one of the following DMA Levels: 0, 1, 2, 3, or none. If the DMA level selected conflicts with that assigned to another board, it will be displayed in red. To select an DMA level, toggle through the options by pressing  $\bigoplus$ . When you reach the desired value, press ( $_{\text{Enter}}$ ) or  $\rightarrow$  to select the value and advance to the Mode option.

Choose a GPIB Operating Mode. The KM-488-DD is capable of acting as either a Controller (System) or a Peripheral (non-System Controller). You must indicate which function the KM-488-DD is to perform. Toggle through the selections by pressing  $\bigoplus$  or  $\bigoplus$ . At the appropriate selection, press  $\overline{\text{Enter}}$  or  $\rightarrow$  to select the mode and advance to the CPU Clock option.

Select a CPU Clock Speed. The IEEE bus interface circuitry on the KM-488-DD board requires a master clock signal. This clock is normally connected to an on-board 8 MHz clock oscillator. You can, however, elect to drive this circuitry from the PC's clock. The actual clock speed will vary according to the model of computer used. The CPU Clock option is used to select the clock speed. (Remember that source of the clock is selected by Jumper J4. See section 2.2.) Clock speeds range between 1 MHz. and 8 MHz.

To select the clock speed:

- Press  $\bigcup$  or  $\bigcap$  to toggle through the list of valid clock speeds. Note that if the clock source is the on-board clock, you must select 8.
- Press  $[Enter]$  or  $\bigoplus$  to select the clock speed and advance to the Device Timeout option.

Set a Device Timeout. This parameter sets the maximum amount of time (in milliseconds) which is to elapse before a Device Timeout Error occurs. The default value is 10 seconds. Valid Timeouts range from .l to 65535.9 seconds. A timeout value of 0.0 will disable timeout checking.

To change the value, enter each digit separately. Then, press [Enter].

Be sure to specify all of the above parameters for each KM-488-DD board.
#### 3 - Choosing the Default Terminators \_

Next, you will need to select the default terminator sequences to be used. To begin, use the  $\left(\frac{1}{2}\right)$  and  $\left(\frac{1}{2}\right)$  keys to select the TERMINATORS option from the CONFIGURE menu. The Default EOL and Bus Terminators section of the screen will be highlighted. (See Figure 2-14.)

|                                                                | Default EOL & Bus Terminators ++ |  |
|----------------------------------------------------------------|----------------------------------|--|
|                                                                |                                  |  |
|                                                                |                                  |  |
|                                                                |                                  |  |
|                                                                |                                  |  |
|                                                                |                                  |  |
|                                                                |                                  |  |
| ROL Input lat-CR 2nd-LF                                        | EOL Output lateCR 2nd=LF         |  |
| BUS Input 1st-CR 2nd-LF EOI-ON BUS Output 1st-CR 2nd-LF EOI-ON |                                  |  |
|                                                                |                                  |  |
|                                                                |                                  |  |
|                                                                |                                  |  |
|                                                                |                                  |  |
|                                                                |                                  |  |
|                                                                |                                  |  |
|                                                                |                                  |  |
|                                                                |                                  |  |
|                                                                |                                  |  |

Figure 2-14. Selecting the Default EOL and Bus Terminators

The KM-488-DD driver recognizes two types of terminator sequences: Bus Terminators and EOL Terminators. The Bus Terminators are used to delimit data transmitted between the KM-488-DD driver and the GPlB Bus. The EOL terminators mark the end of a character string which ls being transferred between your application program and the KM-488-DD driver. The KM-488-DD driver then replaces these EOL terminators with a GPIB Bus Terminator sequence when communicating with the GPIB bus devices. EOL Terminators are only used by the File I/O Commands, (See Chapter 3 for more information.) The default terminators are listed in Table 2-3.

| ____<br>. .<br>Terminator | EOL |     | <b>GPIB</b> |     |      |
|---------------------------|-----|-----|-------------|-----|------|
| ---                       | 1ST | 2ND | 1ST         |     | EOI  |
| <br>Input                 |     | LF  |             | . म |      |
| Output                    |     | . ភ |             |     | - 18 |

Table 2-3. Default Terminator Seauences

**EOL Terminators.** You need not change the default EOL terminators if you are using the Call Interface. (KM-488-DD Calls don't recognize EOL's.)

The EOL Input Terminator(s) is appended to data sent from the KM-488-DD to the application program. It consists of one or two ASCII characters. (They don't have to be printable.) To change the EOL Input Terminator, press  $\Theta$  to the 1st prompt. Enter the desired ASCII character using the format described in the help screen. Do the same for the second character. If no second character is desired, leave the space blank.

The EOL Output Terminator(s) are selected in the same manner as the

Software Installation and **Configuration** 

EOL Input Terminators.

GPIB Bus Terminators. The BUS Input Terminator sequence marks the end of data transferred from the GPIB bus to the KM-488-DD driver. This terminator sequence can be comprised of one or two ASCII characters and may include detection of an EOI signal. Any combination of ASCII characters and EOI may be selected, including no termination or EOI alone.

To change the Bus Input Terminator, press  $\bigoplus$  to the 1st prompt. Enter the desired ASCII character using the format described in the help screen. Do the same for the second character. If no second character is desired, leave the space blank. Then, press  $\blacktriangleright$  to advance to the EOI prompt. Press  $\left(\frac{1}{\epsilon}\right)$  or  $\left(\frac{1}{\epsilon}\right)$  to select **ON** or **OFF**.

The BUS Output Terminator sequence delimits the data transferred from the KM-488-DD driver to the GPIB bus. This terminator sequence is comprised of one or two ASCII characters and may include an asserted GPIB EOI signal. Any combination of ASCII characters and EOI may be selected, including no termination or EOI alone. If only EOI ls used to signal the end of an output data transmission, the EOI signal will be asserted when the last data character is transmitted. Otherwise, the terminator sequence character(s) is appended to the data characters and EOI, if used, is asserted on the last terminator character sent.

The Bus Output Terminator Sequence ls selected in the same manner as the Bus Input Terminator Sequence.

If you are programming via the Call Interface and have completed configuring your KM-488-DD(s) and selecting the default terminator sequences, you are ready to save your configuration parameters to the CONFIG.DAT file. Proceed to Step 5. (You can also go to step 5 if you don't want to set-up any Named Device structures.) Otherwise, continue to step 4.

#### 4 - Configuring the Named Devices

Named Devices can be used if you are using the File I/O Command Interface. Create a New Device and Give it a Name. Each device must be assigned a name. This name will be used to identify the set of characteristics which you have selected. The name can be from 1 to 8 characters long. Press [Enter).

БŦ

NOTE: Do not name "NAMED DEVICES" the same as any directory on the current working disk. For example, if you have a directory called C: \PROGS\DMM, do not create a named device called DMM.

**Assign a GPIB Primary Address.** The device must be assigned a GPIB Primary Address in the range 00 to 30. To define the GPIB Primary Address, enter each digit separately. Then, press  $(Enter)$ .

**Assign a GPIB Secondary Address, if desired.** You can also assign the device a secondary address. This secondary address must fall in the range 00 to 31. To define the address, enter each digit separately. Then, press (Enter).

**GPIB Bus Terminators.** As explained above, the BUS Input Terminator sequence marks the end of data transferred from the GPIB bus to the KM-488-DD driver. This terminator sequence can be comprised of one or two ASCII characters and may include detection of an EOI signal. Any combination of ASCII characters and EOI may be selected, including EOI alone.

To change the Bus Input Terminator, press  $\Theta$  to the 1st prompt. Enter the desired ASCII character using the format described in the help screen. Do the same for the second character. If no second character is desired, leave the space blank. Then, press  $\Theta$  to advance to the EOI prompt. Press  $\Theta$  or  $\Theta$  to select ON or OFF.

Remember that the BUS Output Terminator sequence delimits the data transferred from the KM-488-DD driver to the GPIB bus. This terminator sequence ls comprised of one or two ASCII characters and may include an asserted GPIB EOI signal. Any combination of ASCII characters and EOI may be selected, including EOI alone. If only EOI is used to signal the end of an output data transmission, the EOI signal will be asserted

when the last data character is transmitted. Otherwise, the terminator sequence character(s) is appended to the data characters and EOI, if used, is asserted on the last terminator character sent.

The Bus Output Terminator Sequence is selected in the same manner as the Bus Input Terminator Sequence.

## 5 - Saving Your Configuration Parameters to CONFIG.DAT\_\_\_

When you have checked all of your configuration parameters and are ready to save them to the CONFIG.DAT file, select SAVE. Then, enter the appropriate filename, when prompted. The contents of this file can be reloaded by selecting the LOAD from the top menu.

## PART 3 - DRIVER INSTALLATION

The KM-488-DD driver consists of two pieces of loadable/unloadable TSR (Terminate Stay Resident) software. These are the VLEXE (or optionally the VIPARSE.EXE) driver and the KM.EXE driver.

The VLEXE driver is a support program which provides the graphics display routines required by the CONFIG.EXE and CFGFILES.EXE program. It also provides other software routines required by the KM.EXE driver. If you are not going to use the CONFIG.EXE program after the initial software configuration or you find that the VI.EXE program takes up too much memory for your application, you can alternatively load the VIPARSE.EXE driver, which is much smaller yet adequate for supporting KM.EXE.

The KM.EXE driver is the software driver for the KM-488-DD. The KM.EXE driver reads in the contents of the software configuration file, CONFIG.DAT, which was created when the SETUP program was run. The CONFIG.DAT file is re-generated every time the CON-FIG.EXE program is run or may be modified manually. The CONFIG.DAT program is discussed in more detail in Appendix F.

When the KM.EXE driver is loaded, it creates and installs three DOS devices for each KM-488-DD board configured. (It is important that you properly configure every KM-488-DD board using the CONFIG.EXE program. This is the only way the KM.EXE driver will be able to recognize the number of KM-488-DD's used in your system.) Because BASICA and QuickBASIC require a different device for input and output operations, two devices are created for use with those languages. The third device is one which can be used in both input and output operations. The device names are shown in Table 2-4. The use of these devices is discussed further in Chapter 4.

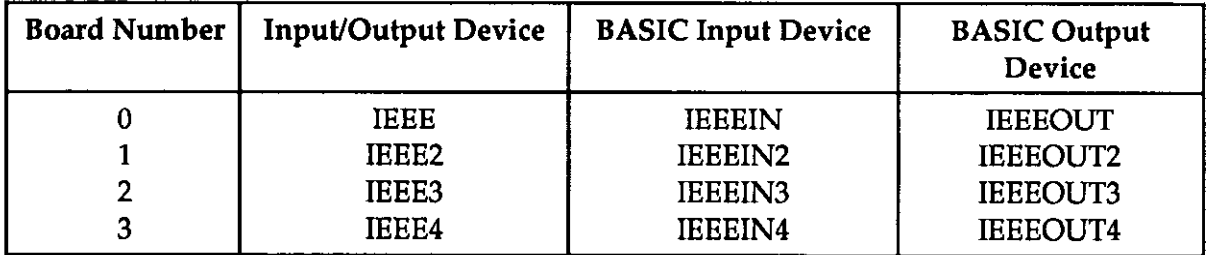

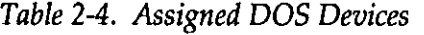

The VI and KM drivers are TSR programs can be loaded manually from DOS or can be loaded from your AUTOEXEC.BAT file or another batch file. One advantage to loading the drivers from a batch file (such as *AUTOEXEC.BAT*) is that the software is automatically available once your computer has been powered-up. This is useful if you are frequently going to run GPIB programs. However, the drivers do occupy memory and may interfere with other programs you use. If this becomes a problem or you are only running GPIB programs once in a while, you will probably want to load the drivers from the DOS prompt. You can also elect to unload the drivers, while using memory intensive software, as described in Section 2.9.

## 2.7 Loading the KM-488-DD Driver from AUTOEXEC.BAT

When you load the driver via the AUTOEXEC.BAT file, your files will remain loaded until you shut down the computer or manually unload the drivers from DOS. (See section 2.9.) Note, however, that if you unload the drivers from DOS and need to re-activate them, you will have to re-load the drivers from the command line as described in section 2.8. If they are loaded via the AUTOEXEC.BAT file, they will automatically be re-loaded each time the computer is powered-up.

If you choose to load the drivers directly from the AUTOEXEC.BAT file, start by copying your existing AUTOEXEC.BAT file to a back-up file (e.g., AUTOEXEC.BAK). Then, bring the ALITOEXEC.BAT file into EDLIN or some other word processor which will handle raw ASCII text. Your AUTOEXEC.BAT file might look something like this:

```
path c:\?c:\dos;
prompt = sp\g
c:\mouse\mousa
```
Then:

1. If you want to use the CONFIG.EXE program, add a statement to load the VI or VIPARSE driver.

Add the line [D: ] [PATH] VIPARSE

or. in the case of VI

Add the line [D: ] [PATH] VI [MONO]

Where:

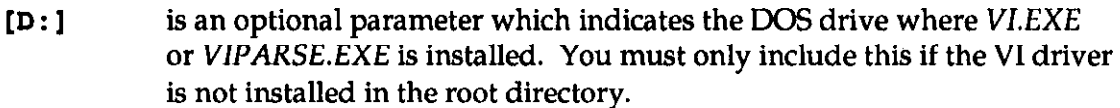

- [PATE] is an optional parameter which represents the path to the directory in which VLEXE or VIPARSE.EXE is installed. You must only include this if the VI driver is not installed in the root directory.
- [MONO] is an optional parameter which must be included for computers with monochrome displays. If this parameter is not include, it is assumed that a color monitor is being used.
- 2. Then, install the KM driver.

#### Add the line [D: ][PATH]KM<[D: ][PATH]FILE.EXT

Where:

- [D:l is an optional parameter which indicates the DOS drive where KM.EXE or FILE.EXT exists. You must only include this if the corresponding file is not resident in the same directory as the AUTOEXEC.BAT file.
- [PATH] is an optional parameter which represents the path to the directory in which KM.EXE or FILE.EXT resides. You must only include this if the corresponding file is not installed in the same directory as the AUTOEX-EC.BAT file.
- < Instructs DOS to "pipe" the contents of FILE. EXT into KM at load time.
- FILE. EXT is the name of the configuration file to be "piped" into the KM-488-DD driver. This file is created by the CONFIG program and is generally called CONFIG.DAT, unless you have specified otherwise.

Your resulting *AUTOEXEC.BAT* file would look something like this:

PATH  $C:\?C:\D{DOS}$ PROMPT = \$P\$G

Software Installation and **Configuration** 

KM-488-DD Programming Guide

#### C:\MOUSE\MOUSE

- C:\KM488DD\VIPARSE
- C:\KM488DD\KM <C:\KM488DD\CONFIG.DAT

## 2.8 Loading the KM-488-DD Driver from DOS

If you elect to load the drivers manually from DOS, you must remember to load the VI driver first, then the KM driver.

To load the VI driver, at the DOS prompt, type:

#### [D:] [PATHIVIPARSE

or, in the case of VI

#### [D:] [PATHIVI [MONO]

#### Where:

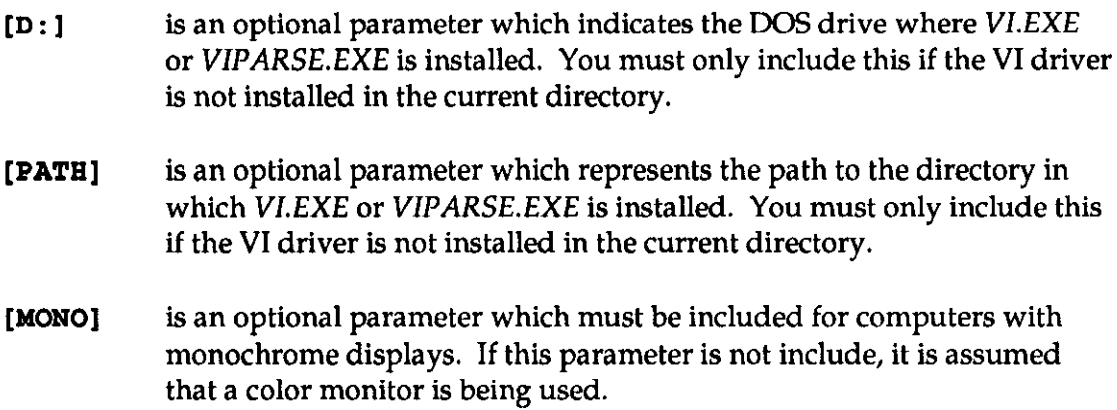

For example:

#### C:\KM488DD\VIPARSE

or

#### C: \KM488DD\VI

#### Then. install the KM driver.

### Type the line [D: ] [PATH]KM<[D: ][PATH]FILE.EXT

Where:

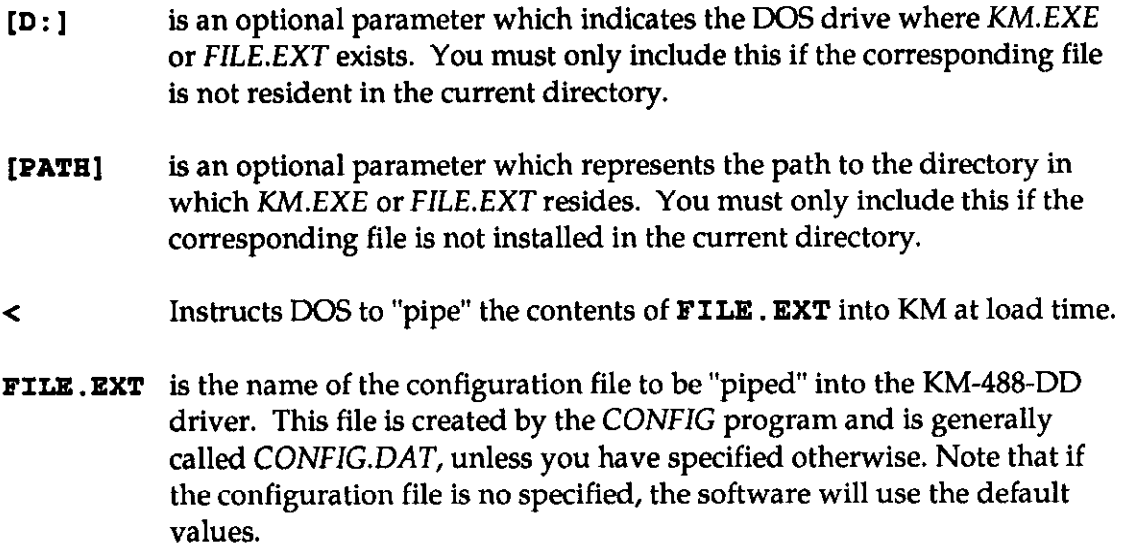

For example:

#### C: \KM488DD\KM<C: \KM488DD\CONFIG.DAT

### 2.9 Unloading the KM-488-DD Driver from DOS \_\_\_

To unload the KM-488-DD driver software, first unload KM.EXE and then the VI software. For example, make sure your path name is correct, then at the DOS prompt, type:

XM /v

Then:

VI / U OT VIPARSE / U

## PART 4 - SOFTWARE RE-CONFIGURATION

Before you re-configure the software make sure the VI driver has been loaded, this can be done manually (See section 2.7) or via your AUTOEXEC.BAT file (See section 2.8). To reconfigure, the software:

- 1. Switch to the directory where the KM-488-DD software is loaded.
- 2. At the DDS prompt, type:

CONFIG

- 3. Load the existing software configuration file (for example, CONFIG.DAT) by selecting the LOAD option. Then, enter the appropriate filename when prompted.
- 4. Modify the necessary parameters by using the same method described in Section 2.5, steps 2 through 4.

## CHAPTER 3 INTRODUCTION TO PROGRAMMING VIA THE FILE I/O COMMANDS

Chapter 5 contains a detailed description of all of the KM-488-DD commands that are available for use through the DOS file interface. Chapter 4 deals with the idiosyncrasies of employing the commands in the various languages supported (BASICA, C, Quick BASIC, Microsoft PASCAL and TURBO PASCAL). This chapter gives an overview of the file interface and an introduction to the more common commands that will be used in nearly every application.

## 3.7 THE DOS FILE INTERFACE

When the KM-488-DD driver is installed, it creates three DOS devices for each KM-488-DD board(card) specified in CONFIG.DAT. In addition, one file is created for each NAMED GPIB device. Likewise, DOS creates devices associated with other drivers such as disks, COM ports, or printer ports. To keep track of the open devices (or files), DOS makes entries in a table. This table must be large enough to hold the required number of open files; but if it is larger than required, it is wasting computer memory. DOS is optimized at power-up through entries in the CONFIG.SYS file. The entry which controls the number of files which can be opened is: **FILES** = n where n is some number. If errors are encountered about insufficient files, check your CONFIG.  $SYS$  file. A good compromise is **FILES=20**.

Once the driver is installed, it is controlled by commands consisting of strings of characters which are sent through the DOS file interface. The contents of these strings are discussed in detail in Chapter 5. The way these commands are sent and received from the various supported programming languages is discussed in Chapter 4. As a side item, because the KM-488-DD is a DOS device then, commands and data can be sent to the KM-488-DD driver from the DOS command prompt by using the DOS ECHO command and data returned from the driver by means of the DOS TYPE command. As an example, consider the RESET command.

### RESET

When starting a program, it is a good idea to reset the driver by issuing a REST command to the driver which returns the driver to its default conditions. If the KM-488-DD is also the System Controller, the GPIB IFC line will be asserted for 500 usecs. From the DOS prompt, the KM-488-DD device can be reset by issuing the following:

Introduction to Programming via the File I/O **Commands** 

#### ECHO RESET>IEEE Then press  $[Enter]$ .

If the KM driver has not been previously installed, DOS will write RESET to a disk file called IEEE, creating the file if one does not already exist. The presence of such a file does not cause any problem with the driver installed, because DOS has a hierarchy and will try to send a command to a driver before writing to a file. These erroneous files can always be deleted. It is necessary to delete them before installing the driver, however. Otherwise, DOS thinks you are trying to delete a driver and will not allow it.

For a more complicated example, consider the following monitor display. This is entered from the DOS prompt:

```
ECHO HELLO>IEEE> Then press [Ent].
TYPE IEEE Then press (Enter).
```

```
copyright (c) 1991 Keithley MetraByte Corp will be returned.
```
HELLO is one of the commands discussed in Chapter 5. Pressing [Enter) in the ECHO line of the above screen display uses the string HELLO followed by CR,LF (Carriage Return, Line Feed) to be sent to the driver. The driver recognizes this as a command places the copyright message followed by a carriage return line feed in a driver buffer associated with the device IEEE. The DOS TYPE command reads the message from the IEEE device and displays it on the monitor.

Observe that the above screen display remains on the monitor for a few moments and then scrolls off the top. Depending on the FILL command used, the screen will fill with some character or blanks. It will be necessary to press  $\boxed{\text{Ctr}[\text{break}]}$  to regain control and return the DOS prompt to the monitor. The reason for this behavior is discussed in the following section.

### FILL

The DOS TYPE command does not realize that the CR,LF appended to the end of the copyright message means an end of message. In fact,  $\mathbf{T} \mathbf{Y} \mathbf{P} \mathbf{E}$  is used to display large files of text with lots of CR, LF's. When left on its own, **TYPE** will continue to ask for characters from a driver until it receives the ASCII character 26 (CTRL Z), the End of File designator. The driver, on the other hand, knows that its buffer has been emptied and considers a further request to be an OUT OF DATA error. The way the driver reacts to an OUT OF DATA error is determined by the configuration and can be modified by means of the FILL command.

The default for the FILL command is to return the NULL character (ASCII character 0). This may be appropriate for a C language program where a NULL signifies the end of the string; but, not for DOS' TYPE which sends the NULL to the monitor and asks for another character. Since NULL is displayed as a a blank space, eventually the screen ln blanked.

To correct the problem, the FILL character can be changed to CTRL Z, for example from the DOS prompt, type;

ECHO FILL  $$26$ >IEEE Then press [Enter]. ECHO HELLO>IEEE Then press  $[Enter]$ . TYPE IEEE Then press (Enter).

copyright (c) 1991 Keithley MetraByte Corp will be returned, followed by:

#### $\mathsf{C}\colon\!\setminus\!\equiv$

In the above example, the driver has been instructed to respond by returning CTRL Z every time it is asked for data and its buffer is empty. The **TYPE** command recognizes CTRL Z to mean that there is no more data and returns to the DOS prompt. Note there is a blank line between message and the prompt because of the addition of the CR,LF appended to the message by the KM-488-DD driver.

#### EOL

The optional characters that are appended to the strings sent from the application program to the driver or returned from the driver to the application program are called End of Line (EOL) terminators. The terminators send by the application program are called output terminators and those returned to the application program are called input terminators. The EOL terminators can be set up by CONFIG.DAT or altered from within a program by the CONFIG. or EOL commands. The defaults are CR LF which are appropriate to most programming languages.

Obviously, the EOL IN terminators are not appropriate for the DOS TYPE command; but a CTRL X would be. Consider the following monitor display (*Note*: Enter this at the DOS prompt.):

ECHO EOL IN  $$26$ >IEEE Then press [Enter]. ECHO HELLO>IEEE Then press  $[Enter]$ . TYPE IEEE Then press (Enter).

### copyright (c) 1991 Keithley MetraByte Corp will be returned, followed by:

C: \>- Your DOS prompt.

Note in this case TYPE returns to a DOS prompt on the line immediately following the copyright message because CTRL Z instead of CR,LF was appended to the copyright message. Note also that TYPE will cease asking for character when CTRL Z is returned so the error condition described in the previous section is never reached and the FILL character is irrelevant.

Refer to Chapter 5 for a discussion of the options available for EOL and Chapter 4 for the choice appropriate to a particular language. Usually if one programming language is being used, EOL can be determined at configuration and never changed.

## 3.2 SELECTING THE GPIB BUS TERMINATORS

The GPIB BUS Terminators are used to delimit data transmitted between the KM-488-DD driver and the GPIB Bus. There are two types of GPIB BUS Terminators: Input and Output.

The GPIB BUS Output Terminator sequence delimits the data transferred from the KM-488-DD driver to the GPIB bus. This terminator sequence is comprised of one or two ASCII characters and may include an asserted GPIB EOI signal. Any combination of ASCII characters and EOI may be selected, including EOI alone. If only EOI is used to signal the end of an output data transmission, the EOI signal will be asserted when the last data character is transmitted. Otherwise, the terminator sequence character(s) is appended to the data characters and EOI, if used, is asserted on the last terminator character sent.

If the data to be sent to the GI'IB bus passes through the File Interface (as opposed to being a buffered transfer), the application program will typically append output EOL terminators to the data. The EOL output terminator is intercepted by the driver and not sent to the GPIB bus. If GPIB output terminator characters are used, they will immediately follow the data as shown in Figure 3-1. Frequently both the GPIB and EOL terminators are CR LF so the switch is not obvious.

KM-488-DD Programming Guide Introduction to Programming via the File I/O **Commands** 

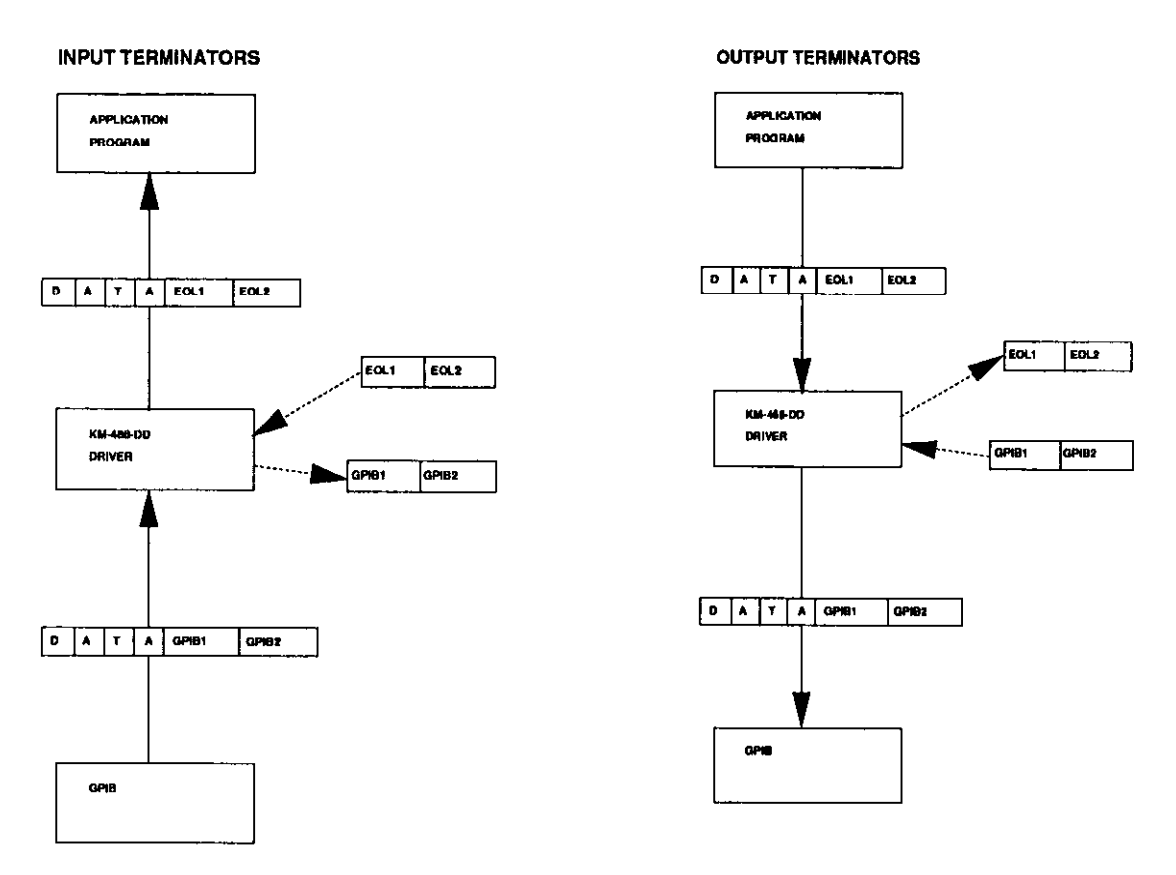

Figure 3-1. Terminators used with the File l/O Commands

The GPIB BUS Input Terminator sequence marks the end of data transferred from the GPIB bus to the KM-488-DD driver. This terminator sequence can be comprised of one or two ASCII characters and may include detection of an EOI signal. Any combination of ASCII characters and EOI may be selected, including EOI alone.

If  $\overline{\text{only EQ}}$  is chosen to signal the end of input data, then all the characters received from the bus device, including the one on which EOI was asserted will be returned to the application program.

If only ASCII characters are used, then all the characters up to, but not including, the terminator characters, will be returned.

However, if ASCII characters are selected in combination with EOI, the following will occur:

Introduction to Programming vla the File I/O **Commands** 

- If EOI is received and the complete ASCII terminator sequence has not been received, all of the received characters are returned to the program.
- If the complete terminator sequence has been received, then all of the data excluding the terminator sequence will be returned.

If the data received from the GPIB bus passes through the File Interface (as opposed to being a buffered transfer) to the application program, the driver will typically strip the GPIB terminators and append the appropriate input EOL terminators to the data as shown in Figure 3-l. Frequently both the GPIB and EOL terminators are CR LF so the switch is not obvious.

Because it is sometime convenient to send data in two "pieces" without terminators between the pieces and because different GPIB devices use different GPIB terminators, there will be cases where it will be necessary or desirable to change the GPIB terminators within a program.

The OUTPUT command allows the same data to be sent to multiple GPIB devices. Because the OUTPUT command can only append one set of terminators, care must be taken that all of the listening devices will respond to the terminators used.

## TERM

This command is used to change the default terminators used when transferring data between the KM-488-DD driver and a GPIB bus device. The default input and output GPIB BUS terminators are initially set by the CONFIG program. The sequence CR LF EOI is appropriate for most GPIB bus devices.

### 3.3 RE-CONFIGURING THE DEVICES

The operating parameters of the KM-488-DD can be re-configured at run-time by issuing a CONFIG command.

## **CONFIG**

This command re-configures the operating parameters of the KM-488-DD. These include:

- - . GPIB Bus Terminators . GPIB Bus Address
- 
- Named Devices **. COL Terminators**

## 3.4 NAMED DEVICES

The KM-488-DD allows a GPIB device to be referred to by a name of up to 8 characters. The device created will contain information about the device's GPIB address and terminators which will be employed automatically by the driver as is appropriate to the command involved. Named devices can be set up through the configuration software an by means of the CONFIG command within the program. For example, from the DOS prompt, typing:

ECHO CONFIG /N DMM 12 /T CR LF EOI>IEEE followed by  $[Enter]$ 

will allow a programmer to refer to a digital multimeter at GPIB address 12 as DMM. Whenever data is sent or received from the meter, the GPIB terminators of CR, LF (Carriage Return, Line Feed) accompanied by the EOI signal will be used.

## 3.5 CLEARlNG DEVICES

Devices can be returned to their power-up initial state (ranges and functions) by issuing a CLEAR command. If the clear command contains addresses then only those devices are cleared by means of the addressed GPIB selected device clear. If no addresses are sent, then all the GPIB bus devices are cleared by means of the universal device clear. For example, from the DOS prompt, type:

ECHO CLEAR DMM>IEEE followed by [Enter]

## 3.6 TRANSMITTING DATA

Once you have selected the appropriate terminator sequences to be used, you will be able to transmit data. Data is transmitted in one of two ways, either through Direct Output or Buffered Output.

Direct I/O makes use of the OUTPUT command and the data to be sent on the GPIB bus is sent through the File Interface along with the command. For example, to set a Keithley 196 to the ac volts range, send the following from the DOS prompt:

ECHO OUTPUT DMM; FlX>IEEE followed by (Enter)

In this case, the data to be sent on the GPIB bus (FlX) is sent along with the command (OUTPUT DMM;) through the file interface. This is convenient where a limited number of characters (length of data plus the length of command is not more than 255 characters) and the data are normal printable characters.

DOS interprets certain characters such as CTRL Z in special ways, rather than passing the character and those that might follow on to a device such as the monitor (which is controlled by DOS CON device). This feature of DOS can be disabled by putting DOS into RAW MODE via an INT 21 H DOS call. See 1EEEIO.C for more details on Raw Mode operations.

A better approach to sending any number of any kind of characters is to use the OUTPUT #count BUFFER buffer address command. In this case, the address of a program data area containing the data and the number of bytes to be transmitted on the GPIB bus are sent to the driver with the command. The data is then moved directly from the program memory to the GPIB bus (without passing through DOS) either via the KM driver or by the PC DMA controller, if the DMA option has been invoked. A further CONTINUE option is available for DMA. In this case, the driver does not monitor the transfer, but returns control to the application program. In this case, the application program can perform tasks while the DMA proceeds in the background. At some point, the application program should use the WAIT command to verify that transfer is complete.

Because their data does not have to pass through DOS, buffered transfers are generally faster than unbuffered transfers when the amounts of data to be transferred are large enough to warrant the time required to set up the buffered transfer. Because setting up the data buffers is language-dependent, no example is given here. Refer to the appropriate section of Chapter 4 and the appropriate example programs on the distribution disks to see how buffered transfers are implemented.

## 3.7 RECEIVING DATA

Once you have selected the appropriate GPIB terminator sequences to be used, you will be able to receive data. Data is received in one of two ways, either through Direct Input or Buffered Input.

Direct I/O makes use of the ENTER command and the data to be received from the GPIB bus is received through the File Interface. For example, to return a reading from a Keithley 196, the ENTER command is issued which tells the driver to receive data from a GPIB bus device. The driver places the data in a driver buffer where the application program can retrieve it through DOS. For example, from the DOS prompt, type:

ECHO ENTER DMM>IEEE followed by  $(Enter)$ TYPE IEEE followed by [Enter)

NACV  $+$  000.0163E+0 or something like it will be returned.

The same limitations of direct data transfer discussed in the previous section for OUTPUT also apply to ENTER. Again buffered inputs (with or without DMA )overcome these deficiencies. To do a buffered input, use the ENTER  $#count$  BUFFER buffer address command. Refer to the previous section for general information on buffered transfers and to the appropriate section of Chapter 4 and example programs on the distribution disks for information pertaining to your programming language.

#### 3.6 TIMEOUT

A TIMEOUT check is available to ensure that the commands which perform handshake data transfers on the GPIB bus (i.e., ENTER, ENTER #count BUFFER buffer-address, OUTPUT, OUTPUT #count BUFFER buffer-address, SEND, and SPOLL 1, complete their data transfer within a limited amount of time. This prevents the application program and/or GPIB bus from hanging because a device was turned off or failed to function. The timeout can be modified by the timeout COMMAND. For example, to set the timeout to 8.6 seconds, from the DOS prompt type:

#### ECHO TIMEOUT 8.6 >IEEE followed by  $[Enter]$

The timeout can be disabled by sending 0 for the timeout value; but this is not recommended. The timeout should be long enough so that a data transfer can complete. This will depend on the speed of the GPIB device and the amount of data to be transferred. In normal buffered transfers or DMA without CONTINUE, this includes all the characters transferred. In a DMA with CONTINUE, the driver only monitors the first character transferred so the timeout applies only to that character. After the first character, the transfer occurs automatically while the application program perform other tasks. At some point, the application program will want to verify that the transfer is complete by issuing a WAIT command. When the WAIT command is issued, the timeout function will start. Altematively, the buffered command can be used.

#### 3.9 BUFFERED

The BUFFERED command can be used to determine the number of character transferred in the last buffered transfer. This is particularly useful where a DMA with CONTINUE has been initiated and the application program has worked on other tasks. By issuing the BUFF-ERED command, the application program can determine the number of bytes transferred thus far. If the number of transferred characters equals the expected number to be

transferred, the application program knows the transfer is complete. Otherwise, the application program can check back later or issue a WAIT and wait for the completion or a timeout.

## 3.10 TRIGGER

GPlB devices can be triggered by a GPIB command to perform some function such as to make a measurement. The Keithley 196 can be configured to make a measurement when triggered and generate an SRQ (See the next section.) when the measurement is complete. The following sequence initializes the 196 to that mode and triggers it to perform the measurement. For example, from the DOS prompt type:

### ECHO OUTPUT DMM; T3M8X>IEEE followed by (Ente;) ECHO TRIGGER DMM>IEEE followed by (Enter)

## 3.11 STATUS and SPOLL

Many GPlB bus devices have a status register which can be read by the controller by means of the SPOLL (Serial poll) mechanism. To eliminate the need for the controller to SPOLL a device when no change of status has occurred, many devices can assert an SRQ (service request) line on a status change. In this way, the controller can be performing other tasks while devices do not need attention. Furthermore, some instruments do not take kindly to being queried while they are in the middle of something. Because all bus devices share the same SRQ line, the controller may have to poll several devices before it arrives at the one requesting service.

In the previous example, the 196 has been triggered to make a measurement and assert SRQ when the measurement is complete. An application program can determine when an SRQ is present by looking at the driver status. When the status reveals the presence of an SRQ, a serial poll can be conducted which returns a status byte from the device polled. For example, from the DOS prompt you would enter:

ECHO OUTPUT STATUS>IEEE followed by *Enter* 

TYPE IEEE followed by [Enter]

C 00 Gl T Sl EOO TO CO PO OKwillberetumed.

**TYPE** IEEE followed by  $[Enter]$ 

88 will be returned.

ECHO ENTER DMM>IEEE followed by  $[Enter]$ 

TYPE IEEE followed by (Enter)

NACV+OOO .0163E+O or something like it will be returned.

**Ex NOTE:** The commands BUFFERED, ENTER, HELLO, PPOLL, SPOLL, and STATUS cause the driver to generate data to be returned to the application program. It is necessary to return the data from one of these commands (such as by TYPE IEEE) before a command from the group is issued again. Otherwise, errors will occur.

A discussion of the returned status string is provided in Chapter 5, in the STATUS command description. The result of the SPOLL indicates the 196 is asserting SRQ as indicated by D107 being asserted. The act of serial polling the 196 cause the 196 SRQ to be cleared so a subsequent SPOLL would return 24. The meaning of the 24 is unique to the 196 and indicates that the 196 has completed a measurement and is ready for another command.

## 3.12 LIGHTPEN INTERRUPTS

The KM-488-DD board is capable of being configured to generate hardware interrupts on receipt of an SRQ. the KM-488-DD driver does not support hardware interrupts, but does implement the lightpen "pseudo interrupt".

To employ the lightpen interrupt, the driver must be configured to accept interrupts at load time via the CONFIG.DAT file. The driver will periodically check for the SRQ and set a flag that is normally set when a lightpen is activated, if it detects the presence of an SRQ (It also can flag many other conditions.). The application program must then check for the presence of the lightpen interrupt.

In BASIC and Quick BASIC, if the PEN ON command is issued the lightpen interrupt will be checked at the completion of each BASIC command (A FOR/NEXT loop is considered a single command, so detection does not take place within a FOR/NEXT loop). If an interrupt is detected, the program can jump to a routine which services the interrupt and then return to the main routine. In other languages, it is necessary to decide your own strategy for checking the lightpen interrupt.

Introduction to Programming via the File I/O **Commands** 

### 3.13 PPOLL and PPC

A few GPlB devices, such as the Sorenson HPDSO-10 power supply, support a parallel poll mode of operation. A device which support parallel polling can be configured to assert one particular GPIB data line when the controller conducts the parallel poll. lf different devices assert different data lines, the controller can rapidly determine which device needs service by issuing a parallel poll and then interpreting the result.

Many times the device's parallel response is asserted when the device asserts SRQ. In most cases, the controller will generally perform a serial poll of the device(s) which a parallel poll has revealed needed servicing. This is to obtain more complete status information and to cause the device to unassert its SRQ and parallel responses.

The following monitor display results from a parallel poll example for the Sorenson power supply at GPIB address 01. The Sorenson is configured to generate an SRQ when it receives an over-range value. It is also configured to generate a parallel response on the third data line when an SRQ is generated and then sent an out of range value. From the DOS prompt, you would enter:

ECHO SPOLL 01 >IEEE followed by  $[Enter]$ 

TYPE IEEE

66 will be returned.

ECHO OUTPUTO1; MSK 02>IEEE followed by  $[Enter]$ 

ECHO PPC01;  $\epsilon$ HOA>IEEE followed by  $[Enter]$ 

ECHO OUTPUTO1;  $V$  80.5>IEEE followed by [Enter]

ECHO STATUS>IEEE followed by  $[Ent]$ 

TYPE IEEE

C 00 Gl T Sl EOO TO CO PO OKwill be returned.

ECHO PPOLL>IEEE followed by  $[Ent]$ 

TYPE IEEE

4 will be returned.

ECHO SPOLL 01>IEEE followed by [Enter]

TYPE IEEE

66 will be returned.

ECHO PPOLL>IEEE followed by [Enter]

TYPE IEEE

0 will be returned.

The power supply generates an SRQ and a parallel poll reveals the third line is asserted by returning the value 4. The SPOLL clears the SRQ and thus, the parallel poll response of the Sorenson.

## 3.14 REQUEST

The KM-488-DD can function in the non-controller or peripheral mode. In this mode, the KM-488-DD can set its serial poll response which can be read by a controller in charge. The seventh bit, when set, is reserved to generate an SRQ when desired. The significance of the other bits would be defined by the application. An SRQ without an address can be used to determine if the SRQ has been serviced. If the value returned is 64, the SRQ is still pending, if 0 the SRQ has been serviced by the controller and the KM-488-DD has automatically stopped asserting the SRQ.

You must first unload the KM-488-DD driver and then reload it as a peripheral before verifying the following example. At the DOS prompt, type:

ECHO EOL IN \$26>IEEE followed by  $[Enter]$ 

ECHO STATUS>IEEE followed by (Enter)

TYPE IEEE

P 00 G1 I S0 E00 TO CO PO OK will be returned.

ECHO REQUEST  $64$ >IEEE followed by [Enter]

Introduction to Programming via the File I/O **Commands** 

ECHO SPOLL>IEEE followed by [Enter]

TYPE IEEE

64 will be returned.

The P returned by STATUS verifies the KM-488.DD is a peripheral and the I indicates that it is in an idle state (not addressed to talk or listen). Sending a REQUEST with 64 sets the SRQ and reading back a 64 indicates the SRQ has not been serviced.

## CHAPTER 4 USING THE FILE l/O COMMANDS

Chapter 3 introduced communicating with the KM-488-DD driver through the FILE interface. Chapter 5 contains a detailed description listed in alphabetical order of all the commands available. This chapter deals with the peculiarities of using the FILE interface in the programming languages supported.

#### $4.1$ **IN BASICA**

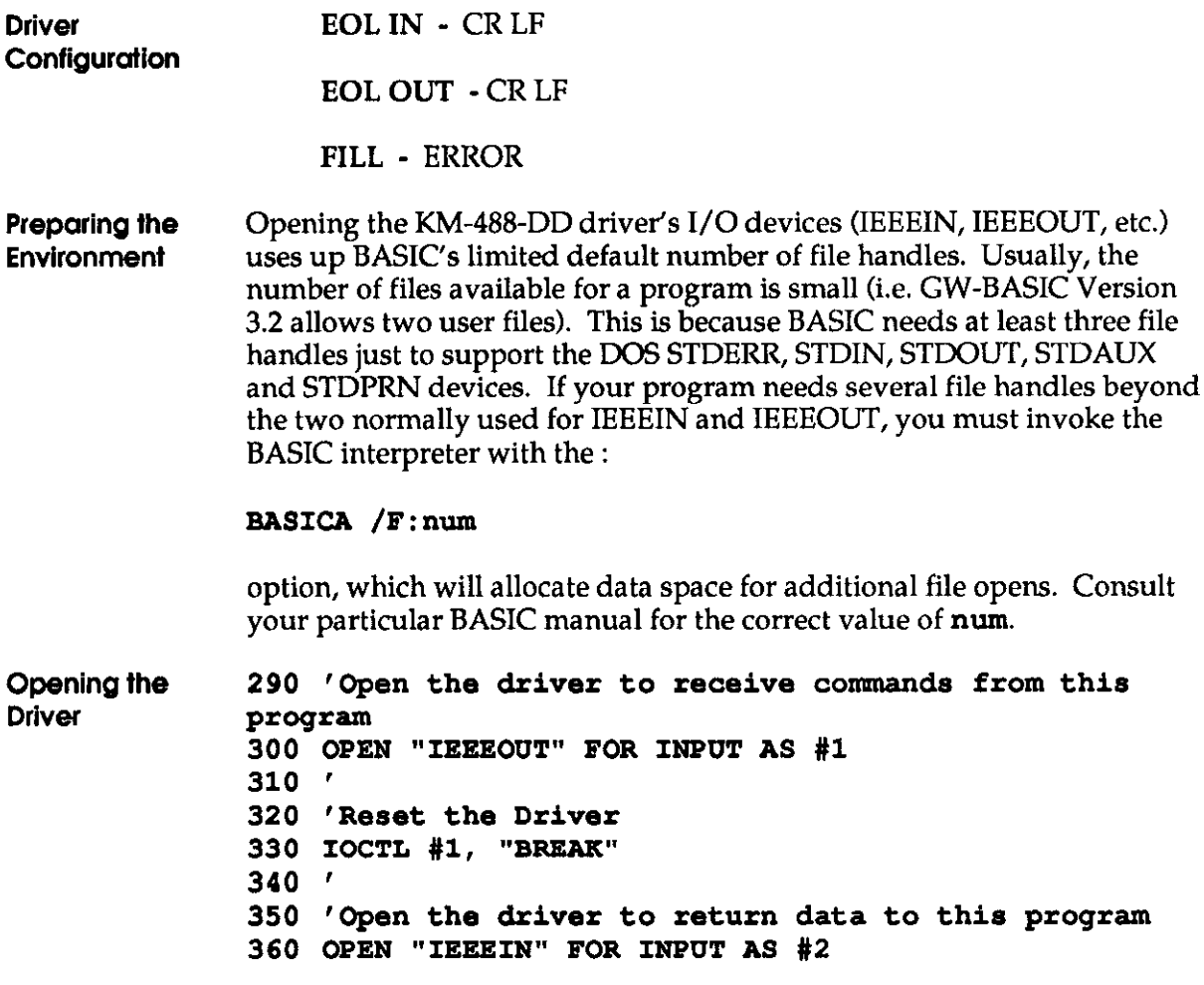

If the KM-488-DD driver is not installed, an error will result in Line 300 and DOS will open a file called IEEEOUT. Exit BASICA, delete the file IEEEOUT and install the driver. After the driver has been opened for output, the BASICA program can send it commands. The IOCTL will abort any activity previously going on and clear the buffer for data to be returned. RESET resets the driver to its default conditions.

Users with more than one KM-488-DD card installed will have to open other devices to access the drivers for those cards. Consult the following table for the appropriate device names:

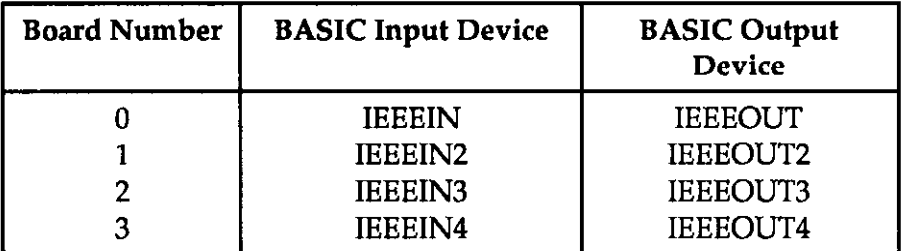

Once the files have been opened properly, the BASICA PRINT or INPUT command is used to pass through the File I/O Command and communicate with the KM-488-DD board. The PRINT command is used to pass commands to the KM-488-DD and the INPUT command is used to read data from the KM-488-DD. If an error occurs, the KM-488-DD's driver will return an error code and error description. These error codes are listed in Appendix F.

The EOL Input Terminator delimits the end of data which is passed from the KM-488-DD to the application program, during an ENTER routine. If, however, a character count is specified in the ENTER, only that number of characters will be returned. (An EOL will not be appended to the data.) In this instance, you will not be able to read the data by using the BASICA INPUT function. You will have to use the BASICA INPUTS (count, file) function to read a specified number of characters, for example:

210 PRINT#l,"ENTER 16#10" 220 A\$=INPUT\$(10,2)

Refer to the example programs on the distribution disks.

**Typical** Code Sequence

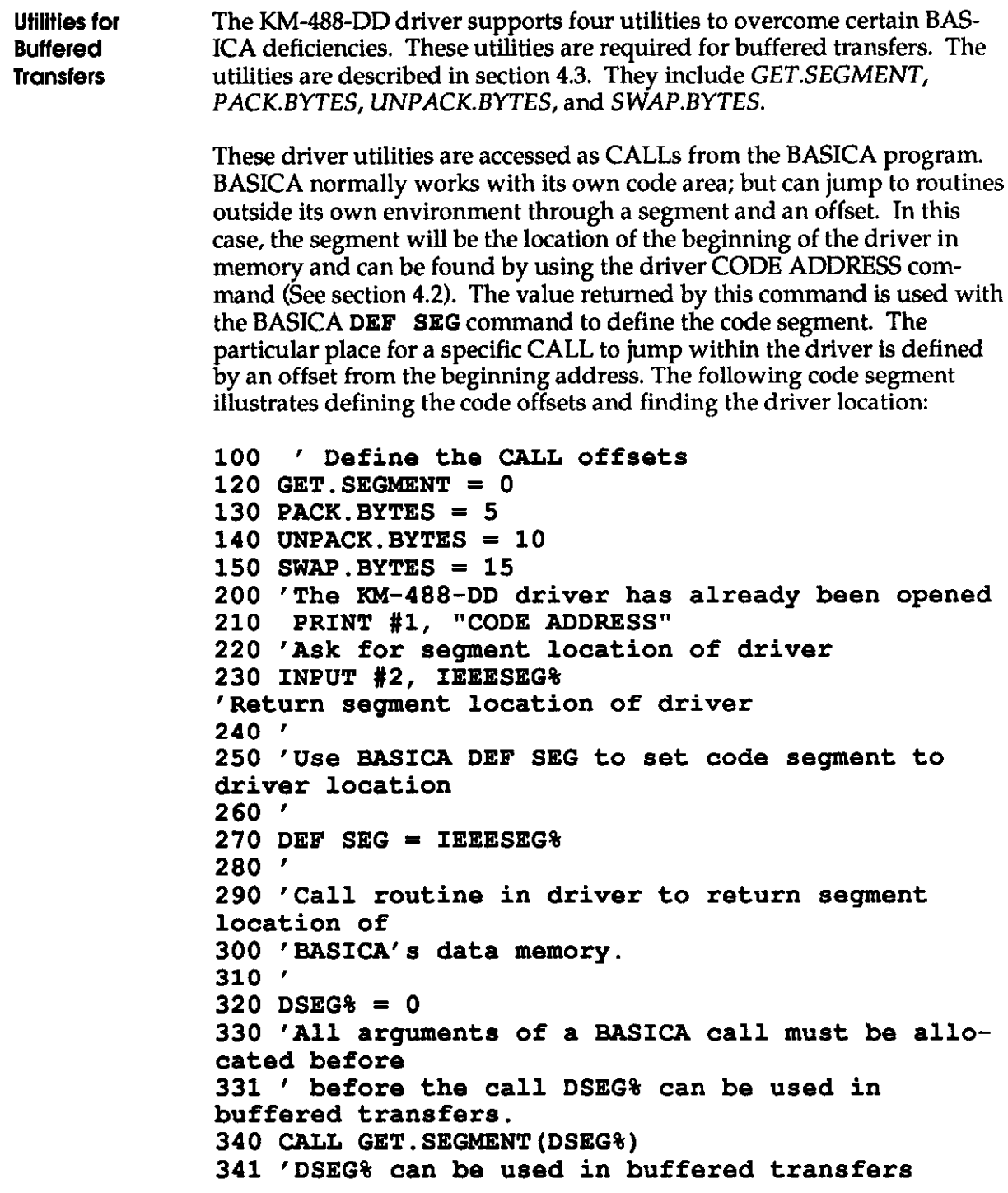

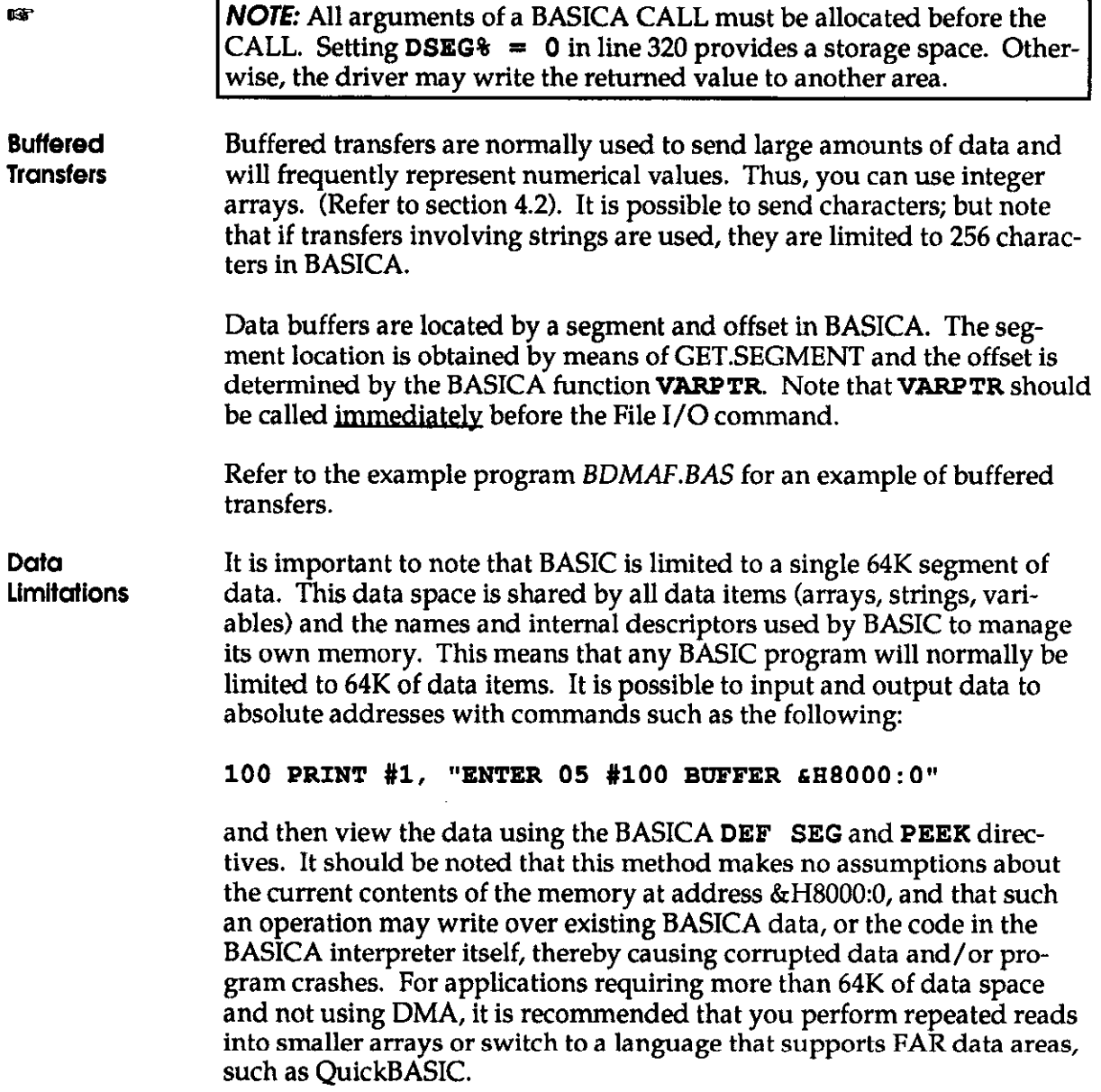

## 4.3 ADDITIONAL BASICA ROUTINES

The following routines can be called directly from BASICA and QuickBASIC.

## CODE ADDRESS

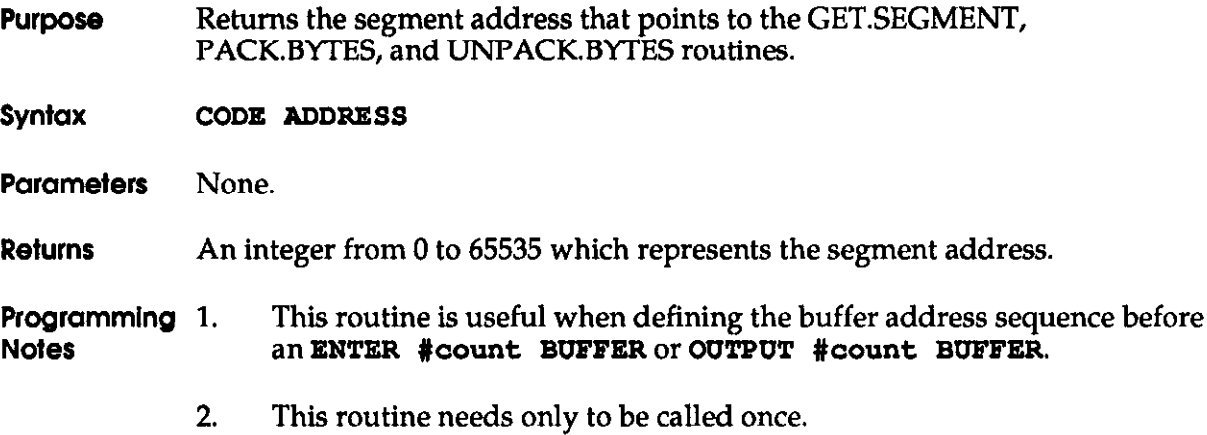

## GET.SEGMENT

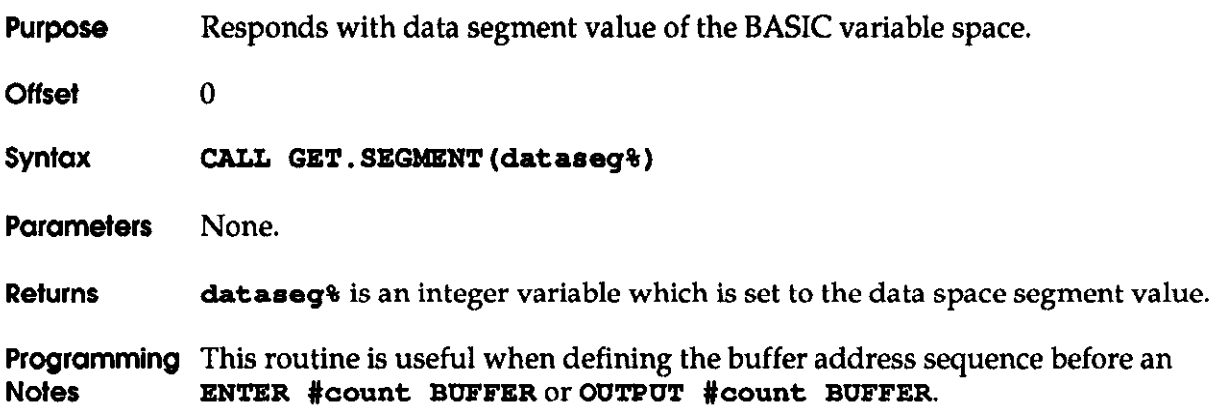

KM-488-DD Programming Guide Using the File I/O Commands

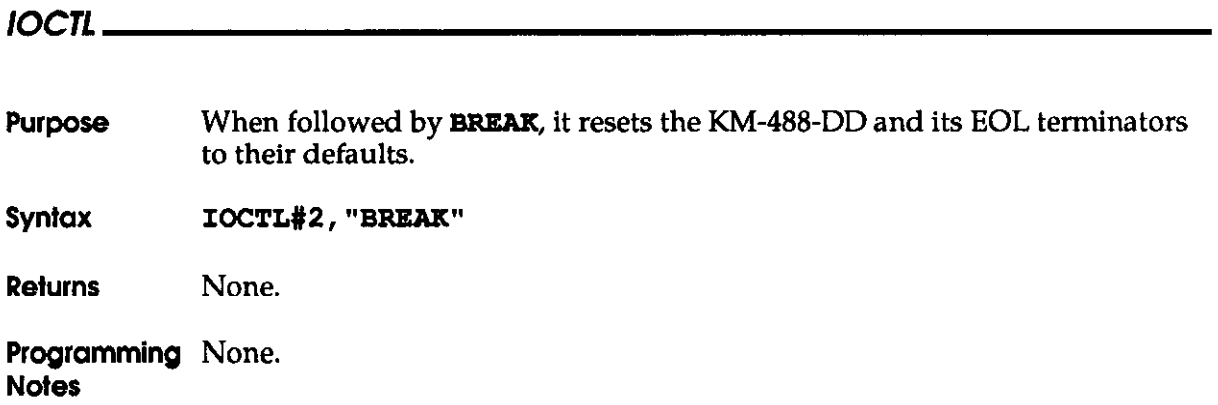

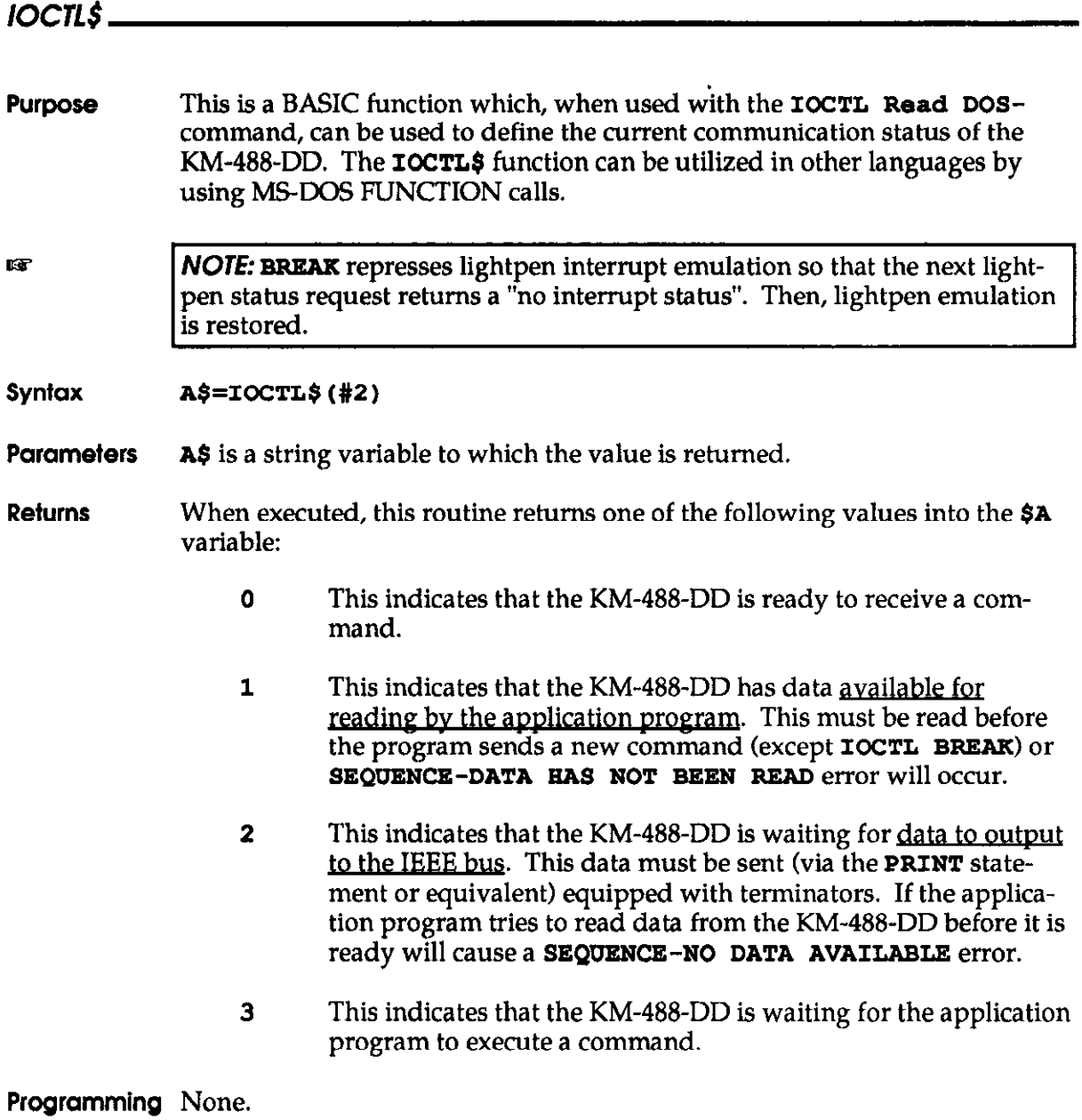

**Notes** 

#### PACK.BYTES\_

This is a BASIC callable subroutine which packs discrete 8-bit data values (stored in a 16-bit integer array) into sequential bytes. This routine is useful when an instrument can only accept an 8-bit data value.

Syntax CALL PACK.BYTES(source%(0), dest%(0), count%)

Offset 5

Parameters source is the name of the integer array which contains the data to be converted.

> dest% is the name of the integer array in which the converted data is to be stored.

> count & is an integer which represents the number of elements comprising the source<sup>§</sup> array. (This is also the number of elements contained in the dest & array.)

Returns Result is stored in dest%.

Programming None. **Notes** 

#### SWAP.BYTES\_

Purpose Exchanges the bytes contained in the elements of an integer array.

**Offset** 15

#### Syntax CALL SWAP.BYTES(array%(0), count%)

#### **Parameters** array% is the name of the integer array whose bytes are to be "swapped".

count% is an integer representing the number of elements contained in the integer array (array%).

Returns array% will contain the newly formatted integer array.

#### Programming 1. **Notes** This routine exchanges the bytes which comprise the elements of an array of integer variables. It may be required to perform a "byte swap" when exchanging data between the KM-488-DD and various IEEE-488 bus device.

"Byte Swaps" are necessary because the KM-488-DD stores integer variables as two consecutive bytes. The lower byte contains the eight least significant bits of the integer. Likewise, the higher byte contains the eight most significant bits. Unfortunately, many IEEE-488 devices will transfer the most significant byte of an integer variable first. Therefore, the bytes which constitute the integer are opposite of the format in which the KM-488-DD stores them. It is necessary to use SWAP.BYTES before sending to, or after receiving from this type of device.

2. SWAP.BYTES must be called before a data transfer between devices which store data in the opposite manner occurs.

#### UNPACK. BYTES

Purpose Converts an integer array to consecutive 16-bit integers.

**Offset** 10

**Syntax** CALL UNPACK.BYTES (source% (0), dest% (0), count%)

**Parameters** source<sup>8</sup> is the name of the integer array which contains the data to be converted.

> dest<sup>8</sup> is the name of the integer array in which the converted data is to be stored.

> count% is an integer which represents the number of elements comprising the source% array. (This is also the number of elements contained in the dest% array.)

**Returns** dest% will contain the newly converted data.

Programming None. **Notes** 

# 4.3 IN QUCKBASIC

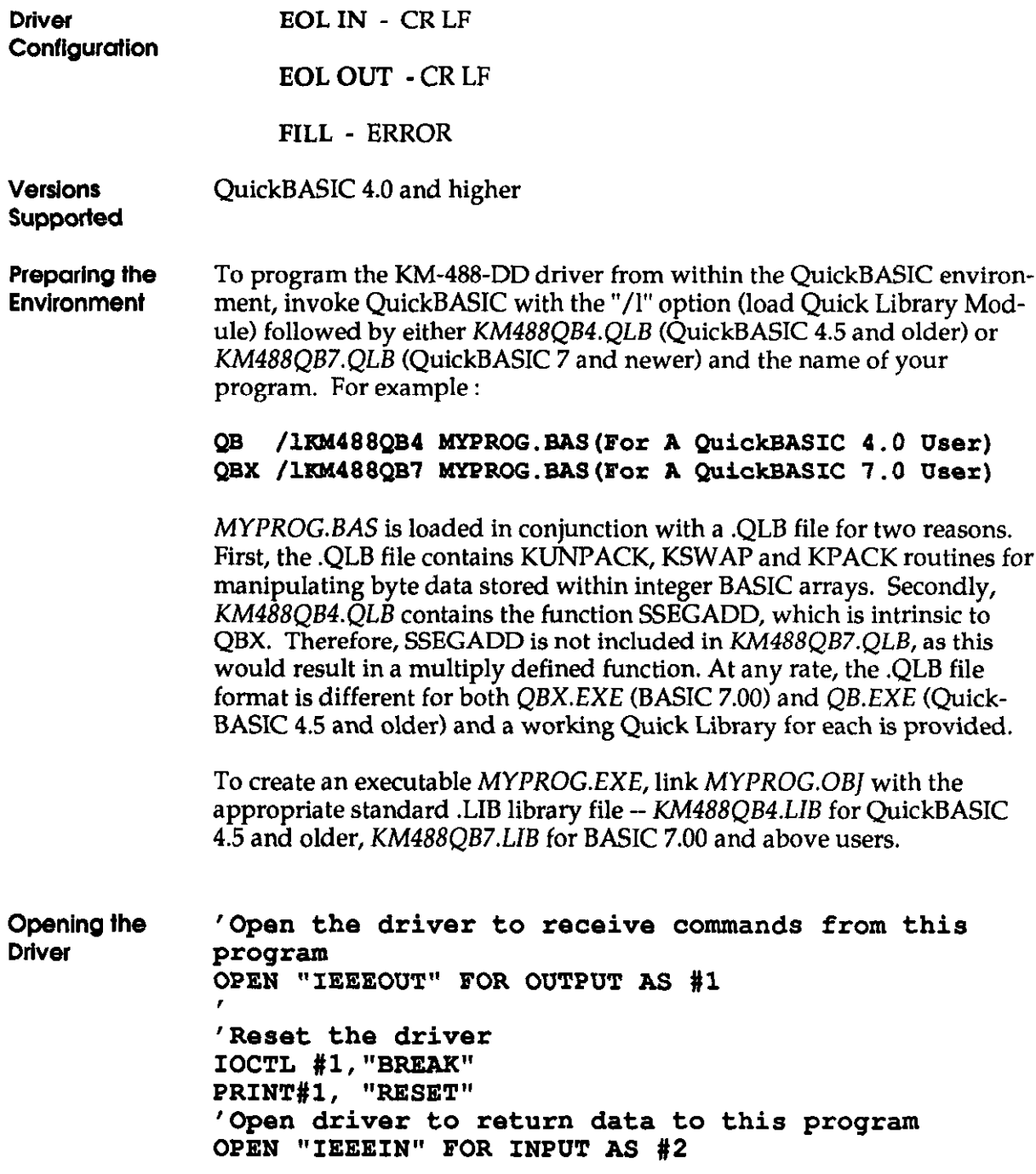
If the KM-488-DD driver is not installed, an error will result in the first OPEN statement and DOS will open a file called IEEEOUT. If this should occur, exit QuickBASIC, delete the flle IEEEOUT and install the driver. After the driver has been opened for output the program can send it commands. The IOCTL will abort any activity previously going on and clear the buffer for data to be returned. RESET resets the driver to its default conditions.

Users with more than one KM-488-DD card installed will have to open other devices to access the drivers for those cards. Consult the following table for the appropriate device names:

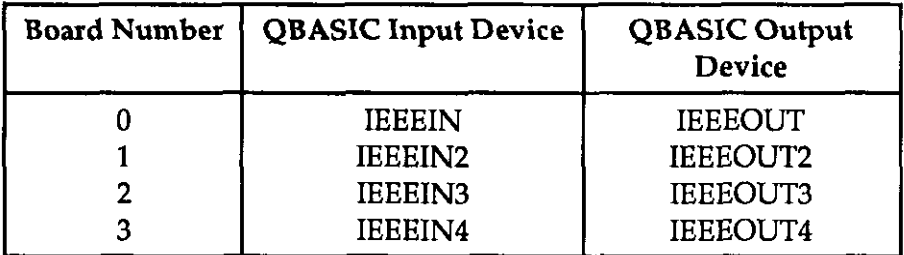

Once the files have been opened properly, the BASICA PRINT or INPUT command is used to pass through the File I/O Command and communicate with the KM-488-DD board. The PRINT command is used to pass commands to the KM-488-DD and the INPUT command is used to read data from the KM-488-DD. If an error occurs, the KM-488-DD's driver will return an error code and error description. These error codes are listed in Appendix F.

The EOL Input Terminator delimits the end of data which is passed from the KM-488-DD to the application program, during an ENTER routine. If, however, a character count is specified in the ENTER, only that number of characters will be returned. (An EOL will not be appended to the data.) In this instance, you will not be able to read the data by using the BASICA INPUT function. You will have to use the BASICA INPUTS (count, file) function to read a specified number of characters, for example:

210 PRINT#l,"ENTER 16#10" 220 A\$=INPUT\$(10,2)

Typical Code **Sequence** Refer to the example programs on the distribution disks.

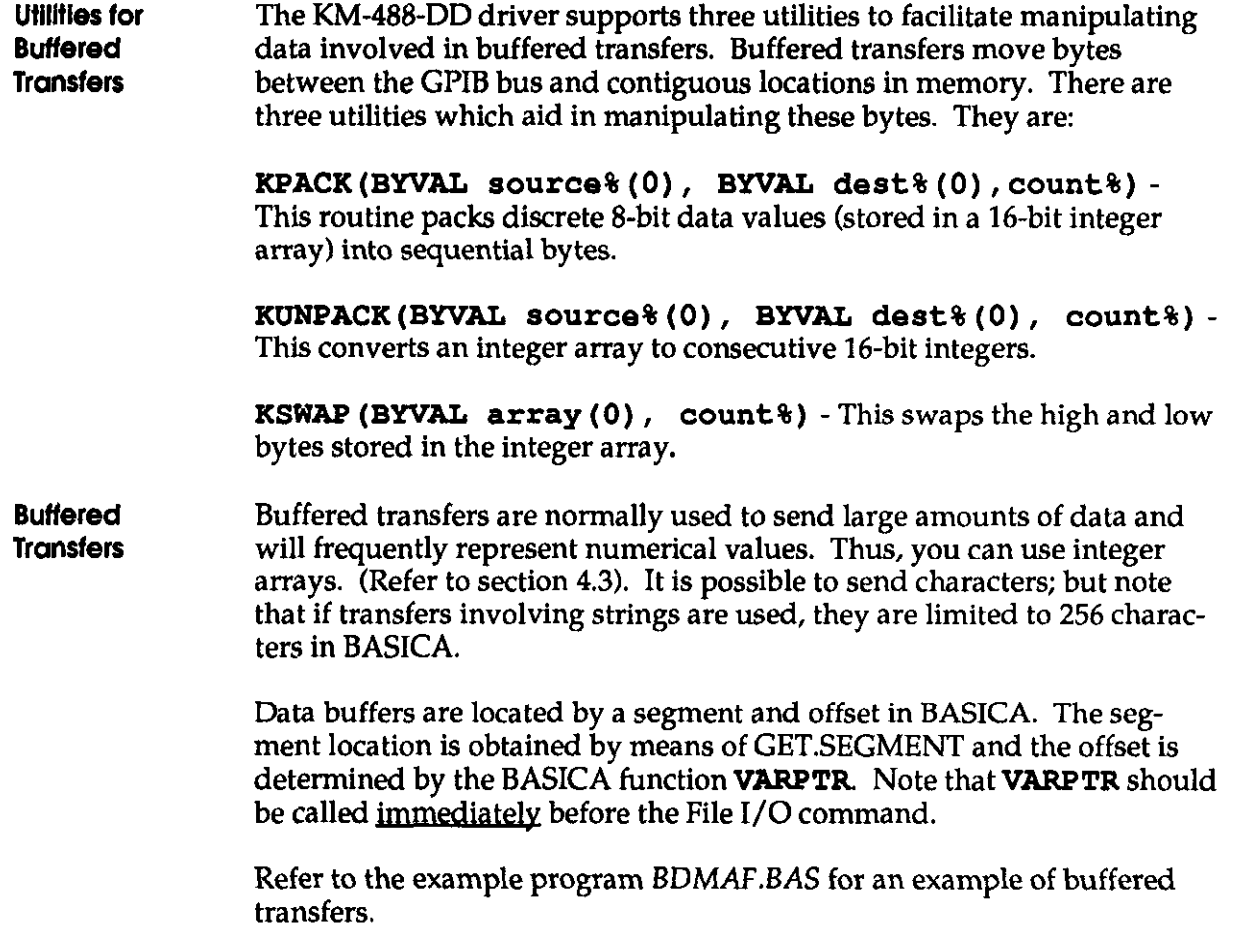

 $\sim 10^{11}$  km s  $^{-1}$ 

## 4.3 IN MICROSOFT PASCAI

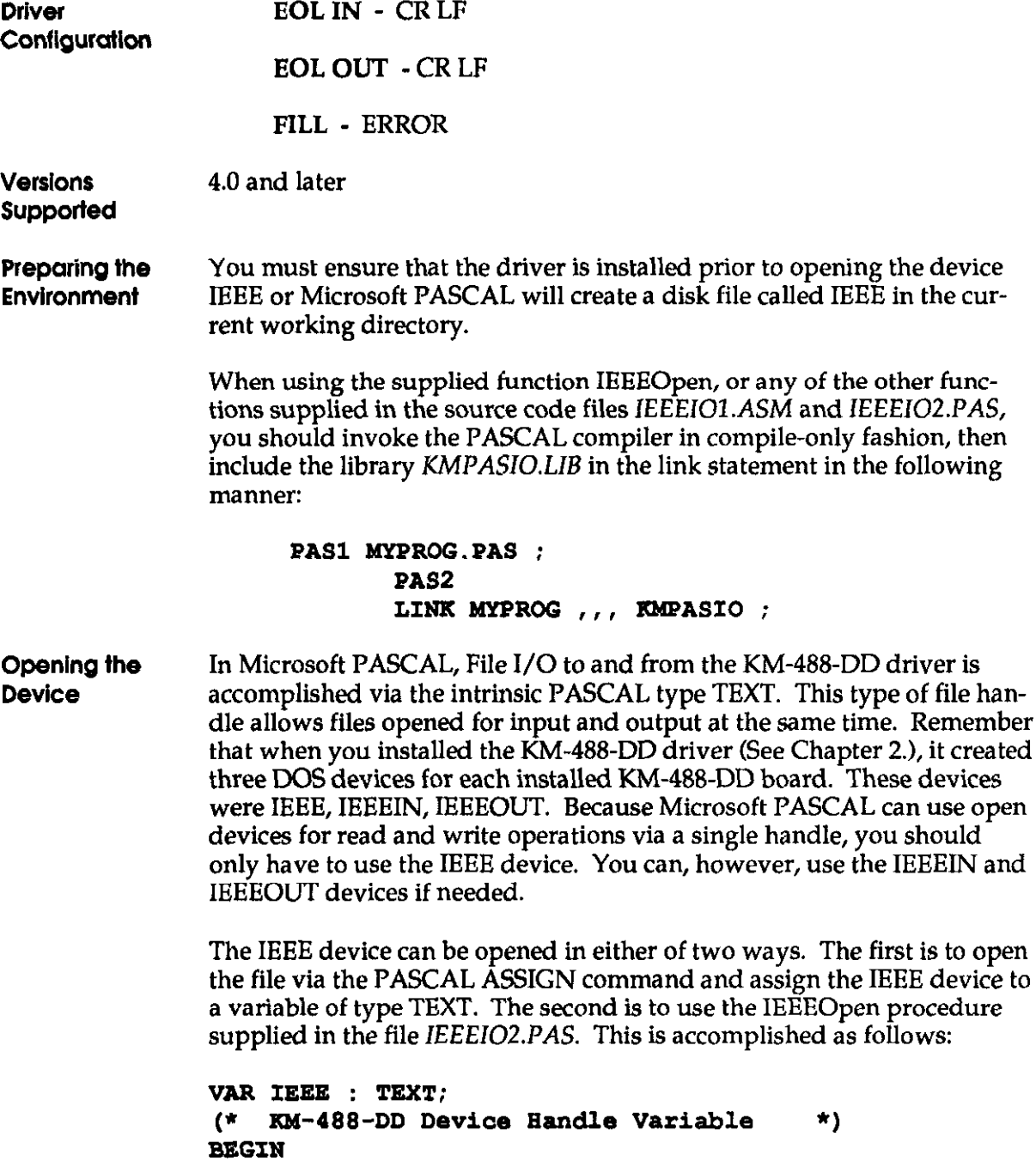

```
(**** Open KM-4SS-DD Device for Input/Output ****) 
              IeeeOpen (IEER) : 
              EWD. 
              The following is an example of opening the IEEE device yourself, without
              the aid of the supplied IEEEOpen procedure: 
                (* Assign Dev. 'IEEE' to Var. IEEE *)
              Assign (IEEE, 'IEEE') ; 
               (* Set Mode to Read/Wzito *) 
              IEEE.MOD := DIRECT ;
               (* Rewind File for Output *) 
              Rewrite (IEEE) ;
               (* Reset PASCAL's File Pointer
              Seek (IEEE, 1) : 
                                                     \starProgramming 1. The IEEEIO2.PAS contains several useful procedures which can be
Notes called from your application program. These include:
               IEEEWrite ( ) Write a command string to the selected 
                                       KM-488-DD device. 
               IEEEReadStz() Read data from the KM-48%DD driver 
                                       into a STRING. 
               IEEEReadInt () Read an integer from the KM-488-DD
                                       driver into an INTEGER. 
               IEEEOpen () Open the device IEEE and assign it to a
                                       TEXT variable. 
                   The IEEE101 .ASM file also contains the following:
```
IOCTL ( ) Perform the IOCTL "BREAK" command on the KM-488-DD driver. (See section 4.1., BASIC.)

If your program is to make use of these external procedures, they should be declared either in your main source file, or in an 'include' file so that PASCAL can perform a syntax and argument type-check during the compile process. You should declare these external procedures as follows:

PROCEDURE IeeeWrite (VAR Handle: TEXT; CONST Command: LSTRING) ; EXTERN ; PROCEDURE IeeeReadStr (VAR Eandle:TEXT; VARS Buffer: STRING) ; EXTERN: PROCEDURE IeeeReadInt (VAR Eandle:TEXT; VAR Status: INTEGER) ; EXTERN: PROCEDURE IeeeOpen (VAR Handle:TEXT) ; EXTERN; PROCEDURE IOCTL (VAR Handle: TEXT) ; EXTERN;

Once you have successfully opened (or ASSIGNed) the IEEE device for reading and writing, you can then send commands to the driver and receive data either directly from the KM-488-DD driver (for example, via the HELLO command) or from GPIB instruments through the KM-488-DD driver (for example, via the ENTER command).

Writing commands to the KM-488-DD driver can be accomplished either by using the WRITELN command, or by using the IEEEWrite procedure, provided in the KMPASIO.LIB library. Direct command writes appear in the following fashion:

WRITELN(IEEE, 'HELLO'); Rewrite (IEEE); (\* Rewind after write \*)

The following is an example of using the supplied IEEEWrite procedure to send a command string to the KM-488-DD driver:

```
IEEEWrite (IEEE, 'EELLO');
```
Notice that a PASCAL REWRITE command is issued following the WRITELN command. This forces your PASCAL program to write the command immediately, rather than buffering your command as PASCAL's file internals would normally do in order to optimize buffered writes to disk files. The procedure IBEEWrite automatically performs the Rewrite operation for you.

If a syntax error or GPIB bus error occurs as a result of writing a command to the KM-488-DD device, the error will appear in the '.ERRS' filed of the TEXT variable directly after the Rewrite command is issued. Here is an example of writing a command checking for an error:

```
WRITELN (IEEE, 'datadatadata');
Rewrite (IEEE); (* Rewind after write *) 
if (IERER. ERRS, . 0) THEN
WRITELN('ERROR DURING COMMAND : data data data');
```
The following is an example of performing the write using IEEEWrite :

```
IeeeWrite(IEBE, 'SPOLL SCOPE'); 
IF (IEEE, ERRS < 0) THEN
WRITELN('ERROR DURING COMMAND : data data data') ;
```
Note that IEEEWrite does not check the '.ERRS' filed of the IEEE TEXT variable after writing your command string to the KM-488-DD driver. Your program should check this record field for a non-zero value just as it should do if you issue a Writeln of the command directly.

2. Note that many of the arguments to the procedures in KMPA-SIOLIB are all declared as 'VAR XXX' in the case of STRING variables. This type of declaration instructs the PASCAL compiler to pass these arguments by reference, rather than by value. Passing variables by reference passes the address of a variable, rather than the contents of that variable into a procedure. This is always the convention for calling KM-488-DD functions that will return a value via a call.

When performing BUFFERED I/O, as in the ENTER and OUTPUT commands, it is necessary to supply the KM-488-DD driver with a segmented (far) address of the location in which to store or retrieve data to be transferred. PASCAL provides an intrinsic directive for determining the segment and offset of variables. In this example, data is being entered into the character array sdata from a device at GPIB address 05. The intrinsic PASCAL 'ADS' directive is used to determine first the segment ( ( ADS sdata) . S) and then the offset ( (DS sdata) . R) of the character array sdata.

```
IEEE.ERRS := 0;
WRITELN(IEEE, 'ENTER 05 #10 BUFFER ', (ADS sda-
ta).S, ':' , (ADS sdata).R'); 
Rewrite (IEEE):
```
#### if  $(IEEE, ERRS < 0)$  THEN wRITELN('Errot occurred during ENTER From Device 05');

4. The default input and output EOL (End of Line) for PASCAL is the Carriage Return/Line Feed pair. This is the default for the KM-488-DD driver, and should not be changed unless you are running other application programs requiring different EOL characters. For example, a program written in C would possibly have the NULL (0) character as a single character EOL sequence. Should you need to reset the EOL terminator to the default, the IOCTL procedure is the correct mechanism for doing so. The IOCTL command is issued as follows:

#### IOCTL( IEEE) ;

The maximum allowable string length for a command string written to any of the KM-488-DD devices is 256 characters, including the two character EOL sequence. Any command requiring more than 256 characters should be broken up into several commands, each of which is issued separately. For example, a lengthy 'SEND' command can be sent as repeated smaller 'SEND commands:

IEEEWrite(IEEE, 'SEND UNT DNL MTA LISTEN 10 DATA 1, 2, 3, 4');

is equivalent to:

IEEEWrite(IEEE, 'SEND DNT') ; IEEEWrite(IEEE, 'SEND UNL') ; IEEEWrite(IEEE, 'SEND MTA') ; IEEEWrite(IEEE, 'SEND LISTEN 10') ; IEEEWrite(IEEE, 'SEND DATA 1') ; IEEEWrite(IEEE, 'SEND DATA 2') ; IEEEWrite(IEEE, 'SEND DATA 3') ; IEEEWrite(IEEE, 'SEND DATA 4') ;

Consult the provided example programs for further details about using the various GPIB control commands accessible via the KM-488-DD driver.

### 4.4 IN TURBO PASCAL

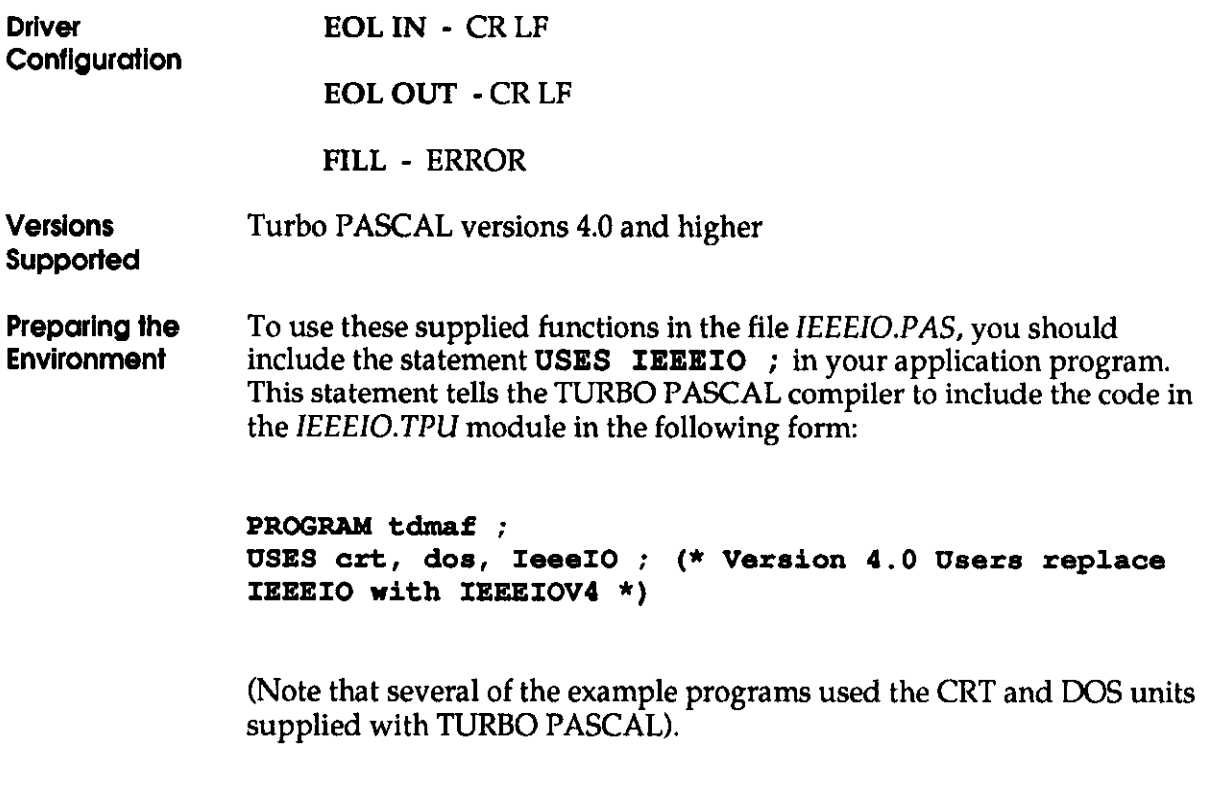

Users of version 4.0 of TURBO PASCAL should 'USES' the unit IEEEIOV4.TPU, rather than ieeeio.tpu which is intended for users of Version 5.0 and above. The .TPU file format is different for these two versions of TURBO PASCAL, although the source code used to create the two .TPU modules is identical. To create the file IEEEIO.TPU from the source file IEEEIO.PAS, type the following compiler statement:

TPC IEEEIO.PAS [Enter)

This statement will work for both versions of TURBO PASCAL, and in each case will create a file called IEEEIO.TPU. The version 4.0 IEEEIO.TPU was renamed to IEEEIOV4.TPU for the sake of clarity.

To create an executable MYPROG.EXE, type:

TPC MYPROG.PAG (Enter)

Opening the Driver In TURBO PASCAL, File I/O to and from the KM-488-DD driver is accomplished via the intrinsic PASCAL type TEXT. This type of file handle allows files opened for input and output at the same time. Remember that when you installed the KM-488-DD driver (See Chapter 2.), it created three DOS devices for each installed KM-488-DD board. These devices were IEEE, IEEEIN, IEEEOUT. The IEEEIN and IEEEOUT devices should be used for developing application programs in TURBO PASCAL. The IEEEIN and IEEEOUT devices are used via the PASCAL ASSIGN command. This command assigns each device to a variable of type TEXT. This is accomplished in the IEEEIO.TPU unit in the following manner: VAR IEEEIn, IEEEOut : TEXT; (\* KM-488-DD Device Eandle Variables \*) (\*\*\*\*\*BEGIN MAIN \*\*\*\*\*) BEGIN Assign (IeeeOut, 'IeeeOut' ) ; Rewrite (IeeeOut); Assign(IeeeIn, 'Ieeeln') : Reset(IeeeIn); END. You must ensure that the driver ls installed prior to opening the device IEEEOUT for output or TURBO PASCAL will create a disk file called IEEEOUT in the current working directory. Programming 1. **Notes** Several commonly used functions are supplied in the TURBO PAS CAL UNIT (.TPU) file *IEEEIO.PAS*, which is compiled to produce IEEEIO.TPU. The functions available are: Routine Description IOCTL () Perform the IOCTL "BREAK" command on the KM-488-DD driver. (See section 4.1., BASIC.) IOCTLRead Performs a DOS int 21H function 44H subfunction 2

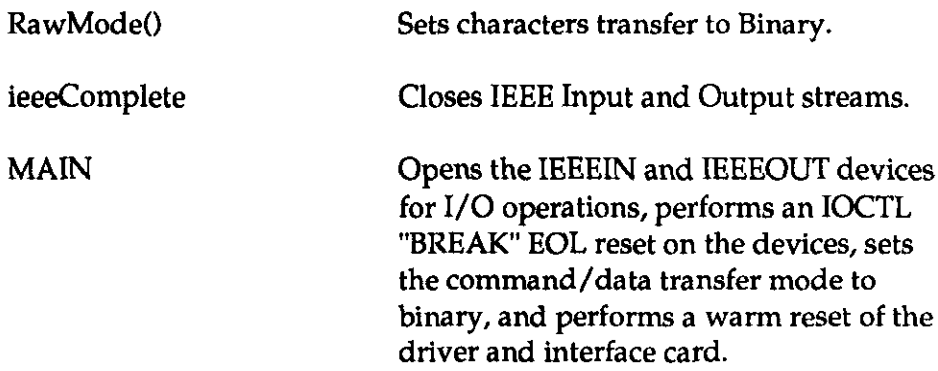

2. Once you have successfully opened (or ASSIGNed) the IEEEIN and IEEEOUT devices for reading and writing, you can then send commands to the driver and receive data directly from either the KM-488-DD driver (for example, by using the HELLO command) or from the GPIB instruments via the KM-488-DD driver (for example, by using the ENTER command).

Writing commands to the KM-488-DD driver can be accomplished by using the WRITELN command in the following manner:

```
WRITELN(IEEEOut, 'HELLO');
```
If a syntax error or GPIB bus error occurs as a result of writing a command to the KM-48%DD device, the error will appear in the global TURBO PASCAL variable IOResult directly after the WriteLn command is issued. It is wise to check the IOResult variable directly after the WriteLn command is issued. Here is an example of writing a command and checking for an error:

```
WRITELN(IEEEOut, 'data data data data'): 
if (IOResult \langle> 0) THEN
  WRITELN('ERROR DDRING COMMAND : data data data 
data');
```
2. Note that many of the arguments to the procedures in IEEEIO.PAS are all declared as **VAR XXX** or **VARS** XXX in the case of string variables. This type of declaration instructs the PASCAL compiler to pass these arguments by reference, rather than by value. Passing variables by reference passes the address of a variable, rather than the contents of that variable into a procedure. This is always the convention for calling KM-488-DD functions that will return a value via a call.

When performing BUFFERED I/O as in the ENTER and OUTPUT commands, it is necessary to supply the KM-488-DD driver with a segmented (far) address of the location in which to store or retrieve data to be transferred. TURBO PASCAL provides intrinsic directive for determining the segment and offset of variables. In this example, data is being entered into a character array sdata from a device at GPIB address 05. The intrinsic PASCAL SEG and OFS directives are used to determine first the segment (SEG (sdata [0]) and then the offset (OFS(sdata[0])) of the character array sdata.

```
IOResult := 0;
WRITELN(IEEBOut, "ENTER 05 #lo0 BUFFER ',SEG(sda-
ta[Oj),':' ,OES(sdata[O])); 
If (10Result (> 0) then
Writeln('Erzor During Enter From Device 05');
```
3. The default input and output EOL (End of Line) terminator for PASCAL is the Carriage Return/Line Feed combination. The is the default for the KM-488-DD driver, and should not be changed unless you are running other application programs requiring different EOL characters. For example, a program written in C would possibly have the NLJLL (0) character as a single character EOL sequence. Should you need to reset the EOL terminator to the default, the IOCTL procedure is the correct mechanism for doing so. The IOCTL command is issued as follows:

IOCTL( IEEE) ;

The maximum allowable string length for a command string wrltten to any of the KM-488-DD devices is 256 characters, including the two character EOL sequence. Any command requiring more than 256 characters should be broken up into several commands, each of which is issued separately. For example a lengthy SEND command can be sent as repeated smaller SEND commands:

IEEEWrite (IEEE, 'SEND UWT UWL NTA LISTEN 10 DATA 1, 2, 3, 4') ;

is equivalent to:

IEEEWrite(IEEE, 'SEND UWT') ; IEEEWrite(IEEE, 'SEND WL') ; IEEEWrite(IEEE, 'SEND MTA') ; IEEEWrito(IEEE, 'SEWD LISTEN 10') : IEEEWrite(IEEE, 'SEND DATA 1') : IEEEWrite(IEEE, 'SEND DATA 2') : IEEEWrito(IEEE, 'SEWD DATA 3') ; IEEEWrite(IEEE, 'SEND DATA 4') ;

Consult the provided example programs fro further details about using the various GPlB control commands accessible via the KM-48%DD driver.

## 4.5 IN MICROSOFT C

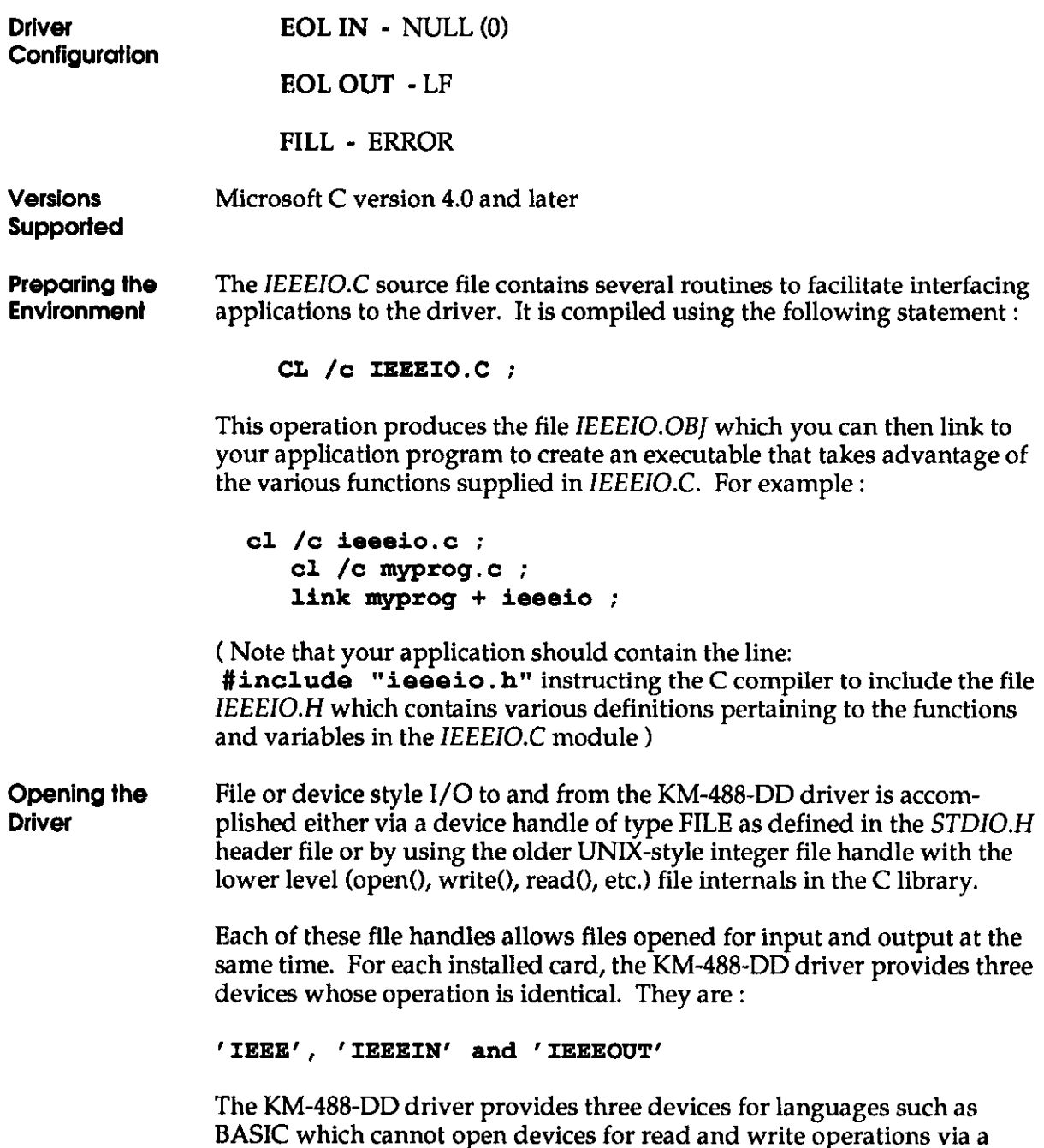

single handle. Use of only the 'IEEE' device should suffice for all Microsoft C application programs, although the others, notably 'IEEEIN' and 'IEEEOUT' are available should you need to use them.

The 'IEEE' device can be opened two ways. The first is to open the file via a UNIX-style open and assigned the returned handle to an integer variable. An example is given here:

```
int ieee ; 
if ((ieee = open ("ieee", O RDWR | O BINARY)) = -1)
  printf("\n Error Opening IEEE Device ") ;
```
The second method of opening the file involves defining a variable of type FILE \* and assigning it the value returned by the fopen() function as shown here:

```
FILE *ieee ; 
 if ((ieee = fopen("$KM488DD", "r+")) == NULL)
 f 
  printf("\n Error Opening IEEE Device ") ; 
  exit(1) ;
 \mathbf{r}
```
In the file IEEEIO.C, several functions have been supplied to facilitate the handling of the KM-488-DD's devices, including the function  $\texttt{ieeei}$  nit () which opens the 'IEEE' device via a UNIX style integer handle.

ieeeinit () also puts the 'IEEE' device into raw mode (No Carriage Return/Line Feed Translation is performed as characters are passed through DOS en route to your program from the KM-488-DD driver), issues the IOCTL "BREAK" command to reset the default EOL's to Carriage Return/Line Feed, commands a warm reset of the KM-488-DD interface card and device, and sets the EOL (end of line) terminator sequence to the NULL character (0) for inputs and Line Feed (OxOA) for output.

When utilizing the UNIX style file open, you must ensure that the KM-488-DD driver is installed prior to opening the device 'IEEE' for reading and writing, or Microsoft C's internal file routines will create a disk file called IEEE in the current working directory. An alternative to this is to attempt to open the IEEE device for read-only operations. This type of file open will fail if the target file does not currently exist (i.e. the KM-488-DD driver has not been loaded).

IEEEI0.C Functlons Several functions are supplied in the IEEEIO.C module to facilitate interfacing an application program with the driver. These are :

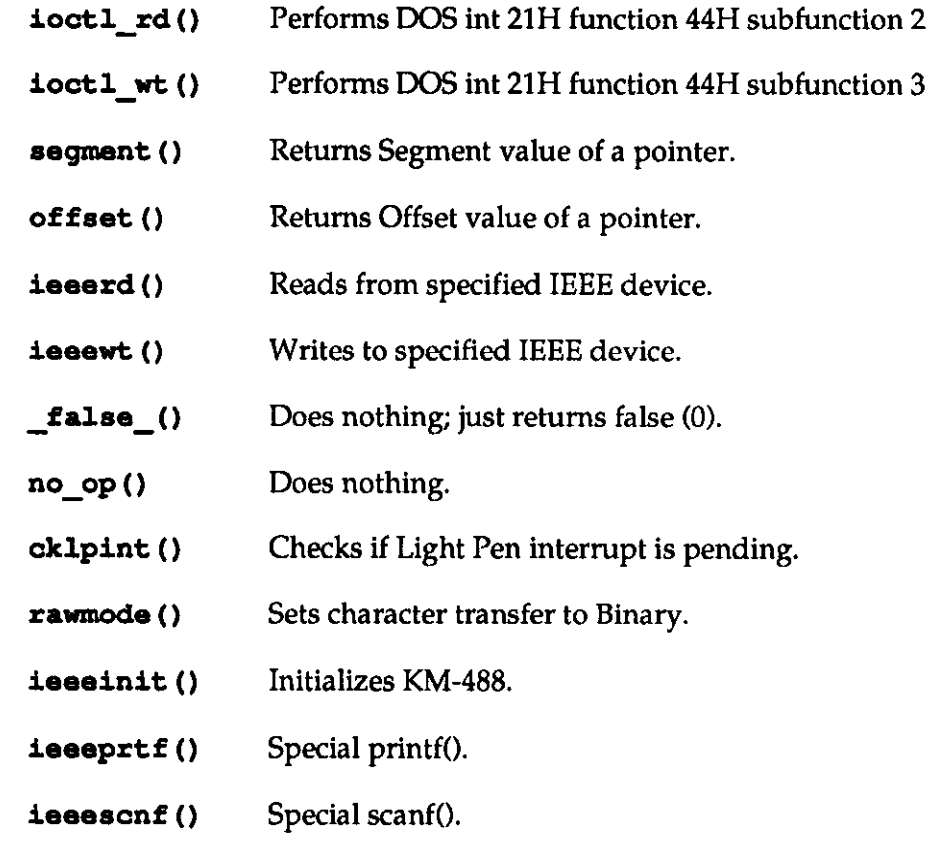

Once you have successfully opened (or "fopened)" the 'IEEE' device for reading and writing, you can then send commands to the driver and receive data from either the KM-488-DD driver (i.e. the HELLO command) or from GPIB instruments via the KM-488-DD driver (i.e. the ENTER command).

Writing commands to the KM-488-DD driver can be accomplished in several fashions--many of which are listed below. The intrinsic C functions which use the FILE \* style device handle include:

fprintf() ; Intrinsic C formatted file printf

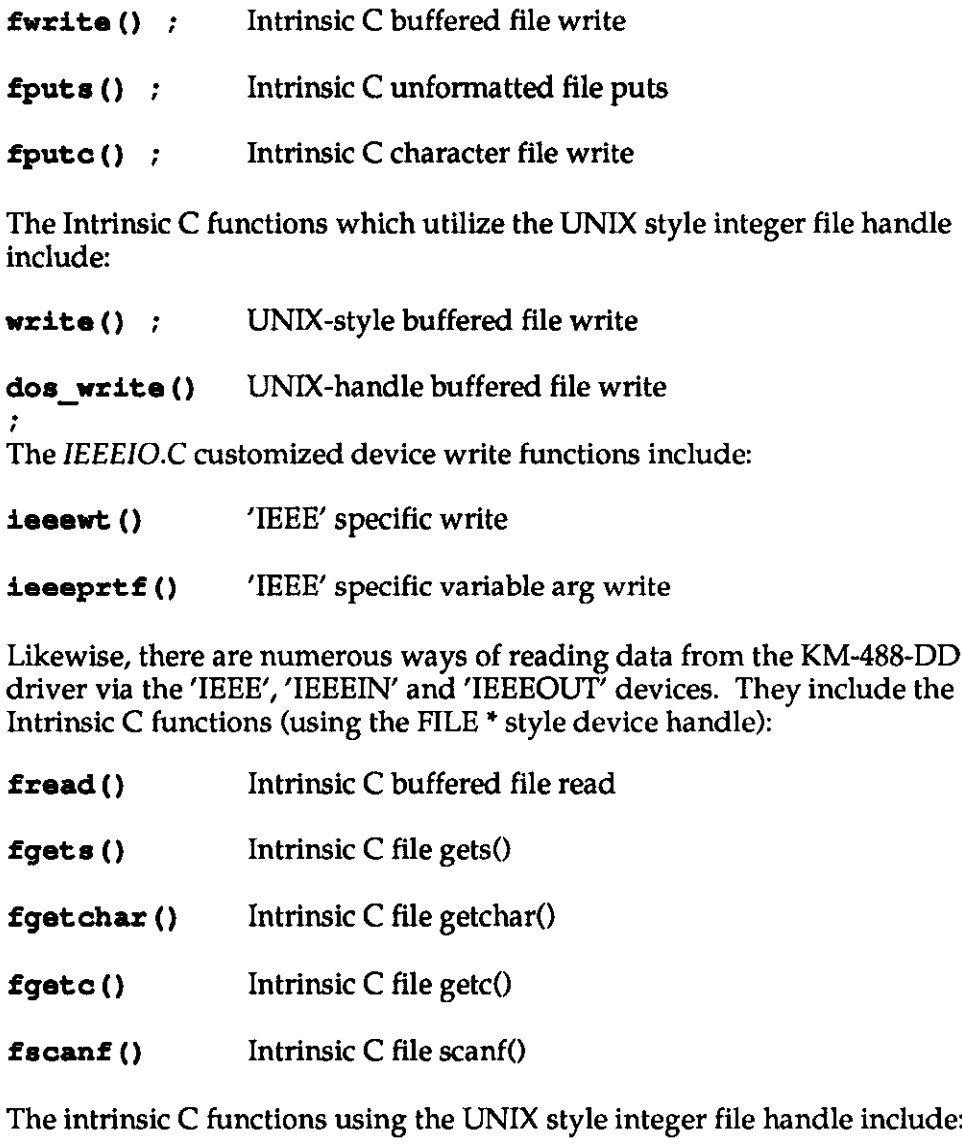

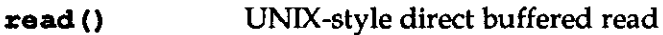

dos\_read () UNIX-style direct DOS file read

The IEEEI0.C customized device read functions include:

- **ieeerd()** 'IEEE' Specific UNIX buffered read
- **ieeescnf()** 'IEEE' Specific formatted read of up to five values

Because the number of options available for communicating with the KM-488-DD driver via the 'IEEE', 'IEEEIN' and 'IEEEOUT' devices, it is suggested that you consult the provided example programs for working examples of these types of operations.

Programming 1. **Notes** When performing command writes via a  $\texttt{FILE}$  \* style file handle,  $(fprint f, fwrite, etc.)$  issue a rewind() or fflush() directly following the command output. This insures that your command is written to the 'IEEE' device immediately, rather than buffered as is normally the case with disk file writes.

- 2. It is conventional to set the input EOL terminator to the NULL (0) character, and the output EOL terminator to Line-Feed (OxA) or Carriage Return/Line Feed (Oxa, OxD). When returning data to an application program, the 'IEEE' (or 'IEEEIN') device will append the default EOL terminator to the input data except in the case of buffered inputs such as **ENTER 01 BUFFER &H9000:0.** Use the EOL command to reset the default terminators to your needs. Notice that the **ieeeinit** () function in the *IEEEIO.C* module performs this task automatically for you by setting the default input terminator to the NULL (0) character and the default output terminator sequence to Line-Feed (OxA).
- 3. Understandably, it is often necessary to provide the KM-488-DD driver with a far address of where to store or retrieve data used by an application program. A far address is always needed in a BUFFER operation, as the KM-488-DD has no knowledge of your application program's data areas. Microsoft C provides the FP-SEG and FP-OFF macros for deriving the segment and offset of a pointer, and the *IEEEIO.C* module contains two routines -segment (); and offset (); which can perform the same task using a pointer (near or far) as their argument.

Although C supports a %p format identifier in its printf-style string writes, this option cannot be used because it does not adhere to the more common &Hssss:&Hoooo segment:offset address specification. The following is an example of issuing a BUFFER command containing a far address to a data buffer :

```
if (ieeeprtf("ENTER 01 #1000 BUFFER d:8d \n\pi",
              segment (datarray), offset (datarray))
```

```
= -1)1
```

```
printf ("Error on writing to driver.\n\ln") ;
exit(1) ;
1
```
4. The maximum allowable string length for a command string wrttten to any of the KM-488-DD devices is 256 characters, including the two character EOL sequence. Any command requiring more than 256 characters should be broken up into several commands, each of which is issued separately. For example, a lengthy 'SEND command can be sent as repeated smaller 'SEND' commands :

```
ieeewt(IEEE, 'SEND UNT UNL MTA LISTEN 10 DATA 1,
2, 3, 4') ;
```
is equivalent to :

```
ieeewt("SEND DNT") ; 
     ieeewt ("SEND DNL") ; 
     ieeewt("SEND MTA") ;
     ieeewt("SEND LISTEN 10") ; 
     ieeewt("SEND DATA 1") : 
     ieeewt("SEND DATA 2") ; 
     ieeewt("SEND DATA 3") ; 
     ieeewt ("SEND DATA 4") :
```
Consult the provided example programs for further details about using the various GPIB control commands accessible via the KM-488-DD driver.

# 4.6 /N TURBO C

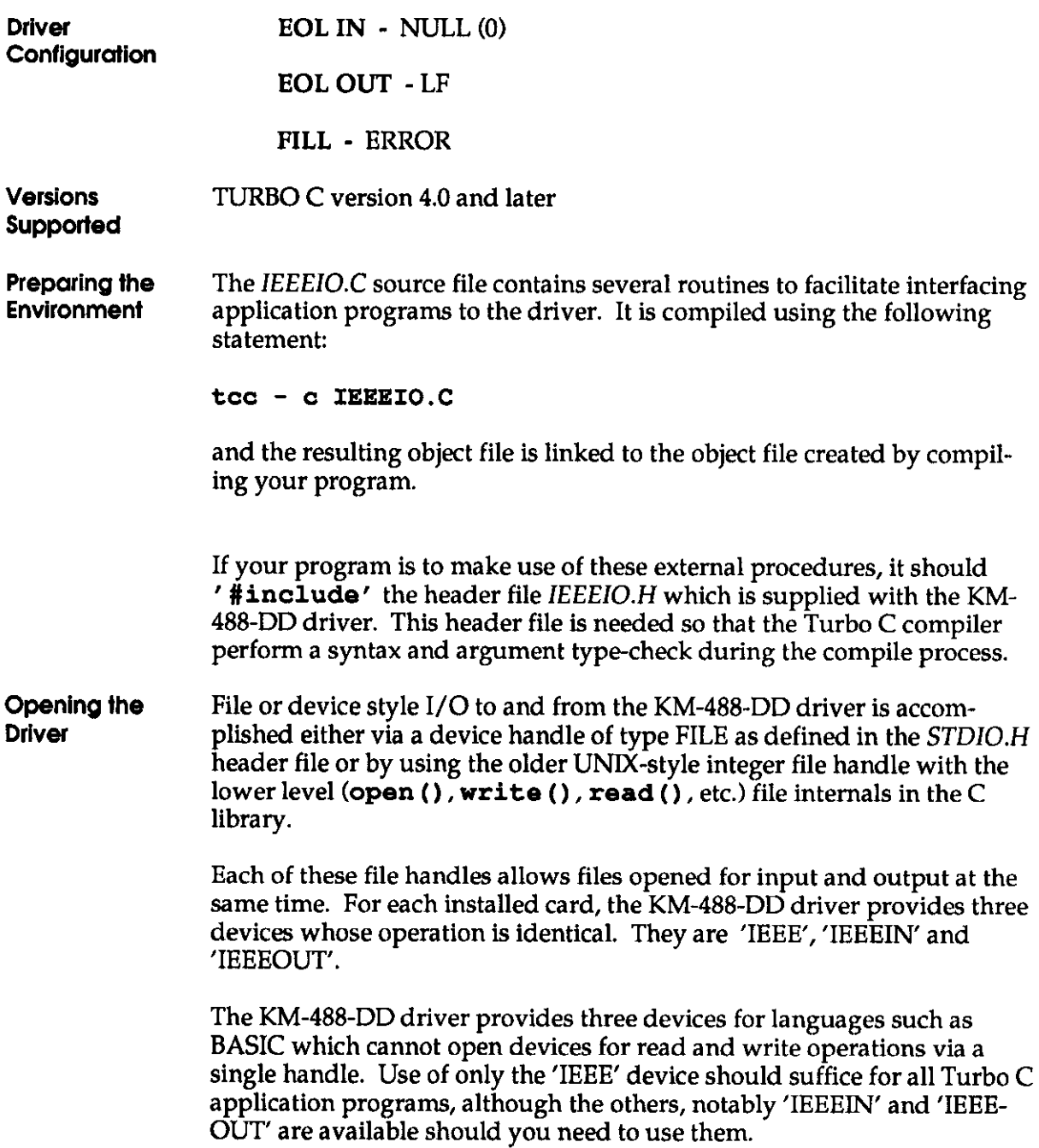

The 'IEEE' device can be opened two ways. The first is to open the file via a UNIX-style open and assigned the returned handle to an integer variable. An example is given here:

int ieee ;

```
if ((ieee = open ("ieee", O_RDWR | O_BINARY)) = -1)
  printf("\n n Error Opening IEEE Device") ;
```
The second method of opening the file involves defining a variable of type FILE  $\star$  and assigning it the value returned by the fopen () function as shown here:

```
FILE *ieee :
if ((ieee = fopen("$KM488DD", "r+")) == NULL)
 { 
 printf("\n Error Opening IEEE Device ") ; 
 exit(1) ;
 1
```
In the file IEEEIO.C, several functions have been supplied to facilitate the handling of the KM-488-DD's devices, including the function  $\texttt{ieeei-}$ nit () which opens the 'IEEE' device via a UNIX style integer handle. ieeeinit () also puts the 'IEEE' device into raw mode (No Carriage Return/ Line Feed Translation is performed as characters are passed through DOS en route to your program from the KM-488-DD driver), issues the IOCTL "BREAK" command to reset the default EOL's to Carriage Return/Line Feed, commands a warm reset of the KM-488-DD Interface card and device, and sets the EOL (end of line) terminator sequence to the NULL character (0) for inputs and Line Feed (OxOA) for output.

IEEE10 Functions When utilizing the UNLX style file open, you must ensure that the KM-488-DD driver is installed prior to opening the device 'IEEE' for reading and writing, or Turbo C's internal file routines will create a disk file called IEEE in the current working directory. An alternative to this is to attempt to open the IEEE device for read-only operations. This type of file open will fail if the target file does not currently exist (i.e. the KM-488-DD driver has not been loaded). Several functions are supplied in 1EEEIO.C to facilitate interfacing an application program with the driver. These are:

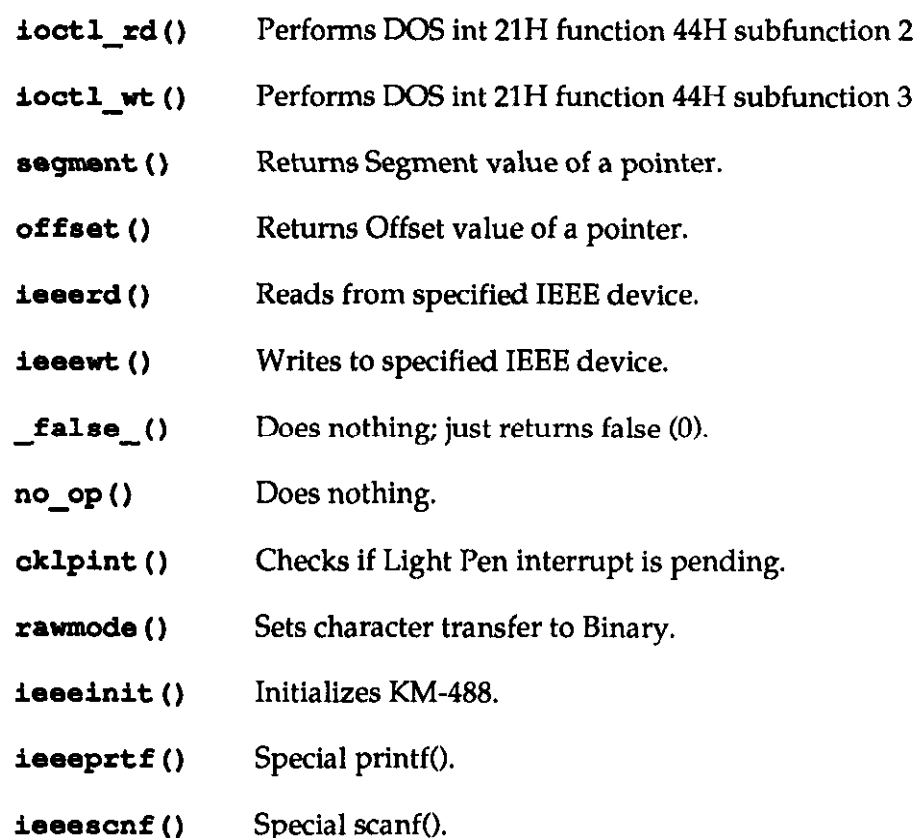

Once you have successfully opened (or "fopened)" the 'IEEE' device for reading and writing, you can then send commands to the driver and receive data from either the KM-488-DD driver (i.e. the HELLO command) or from GPIB instruments via the KM-488-DD driver (i.e. the ENTER command).

Writing commands to the KM-488-DD driver can be accomplished in several fashions -- many of which are listed below. The intrinsic C functions which use the FILE \* style device handle include:

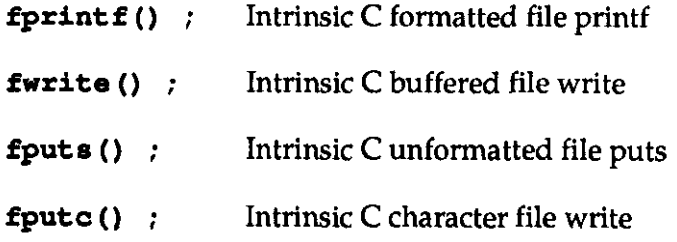

The Intrinsic C functions which utilize the UNIX style integer file handle include:

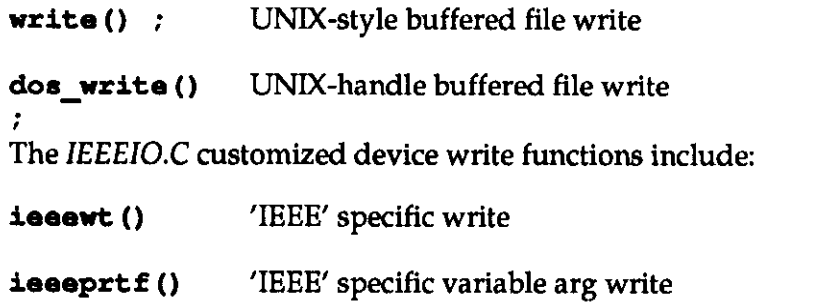

Likewise, there are numerous ways of reading data from the KM-488-DD driver via the 'IEEE', 'IEEEIN' and 'IEEEOUT' devices. They include the Intrinsic C functions (using the FILE \* style device handle):

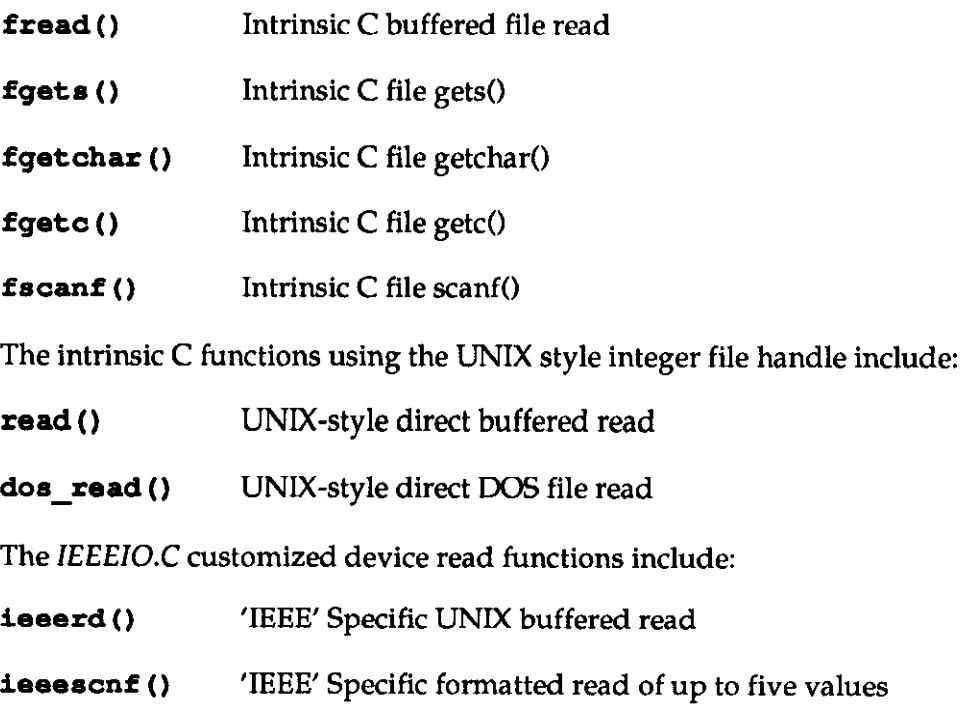

Because the number of options available for communicating with the KM-48%DD driver via the 'IEEE', 'IEEEIN' and 'IEEEOUT' devices, it is suggested that you consult the provided example programs for working examples of these types of operations.

- **Programming** 1. When performing command writes via a FILE  $\star$  style file han-Notes dle, (fprintf, fwrite, etc.) issue a rewind () or fflush () directly following the command output. This insures that your command is written to the 'IEEE' device immediately, rather than buffered as is normally the case with disk file writes.
	- 2. It is conventional to set the input EOL terminator to the NULL (0) character, and the output EOL terminator to Line-Feed (OxA) or Carriage Return/Line Feed (Oxa, OxD). When returning data to an application program, the 'IEEE' (or 'IEEEIN') device will append the default EOL terminator to the input data except in the case of buffered inputs such as 'ENTER 01 BUFFER &H9000:0'. Use the EOL command to reset the default terminators to your needs. Notice that the ieeeinit() function in the IEEEIO.C module performs this task automatically for you by setting the default input terminator to the NULL (0) character and the default output terminator sequence to Line-Feed (OxA).
	- 3. It is often necessary to provide the KM-488-DD driver with a far address of where to store or retrieve data used by an application program. A far address is always needed in a BUFFER operation, as the KM-48&DD has no knowledge of your application program's data areas. Turbo C provides the FP-SEG and FP-OFF macros for deriving the segment and offset of a pointer, and the 1EEEIO.C module contains two routines  $-$  segment(); and offset(); which can perform the same task using a pointer (near or far) as their argument.

Although C supports a  $\mathcal{L}$  format identifier in its printf-style string writes, this option cannot be used because it does not adhere to the more common &Hssss:&Hoooo segmentzoffset address specification. The following is an example of issuing a BUFFER command containing a far address to a data buffer :

```
if (ieeeprtf("ENTER 01 #1000 BUFFER %d:%d \n",
   segment (datarray), offset (datarray)) == -1)
1 
  printf("Error on writing to driver.\n") ;
  exit(1) ;
1
```
4. The maximum allowable string length for a command string written to any of the KM-488-DD devices is 256 characters, including the two character EOL sequence. Any command requiring more than 256 characters should be broken up into several commands, each of which is issued separately. For example, a lengthy SEND command can be sent as repeated smaller SEND commands :

ieeewt(IEEE, 'SEND UNT UNL MTA LISTEN 10 DATA 1, 2, 3, 4') ;

is equivalent to :

```
ieaewt("SEND UNT") ; 
     ieeewt("SEND UNL") ; 
     ieeawt("SEND MTA") : 
     i.eeewt("SEND LISTEN 10") ; 
     ieeewt("SEND DATA 1") ; 
     ieeewt("SEND DATA 2") : 
     ieeewt("SEND DATA 3") ; 
     ieeewt("SEND DATA 4") ;
```
Consult the provided example programs for further details about using the various GPIB control commands accessible via the KM-488-DD driver.

## CHAPTER 5 THE FILE I/O COMMANDS

This chapter provides detailed information about each of the commands provided with the KM-488-DD driver. The File I/O Commands are listed within this chapter in alphabetical order.

### 5.1 COMMAND DESCRIPTION FORMAT

Each command description is divided into several sections as described below.

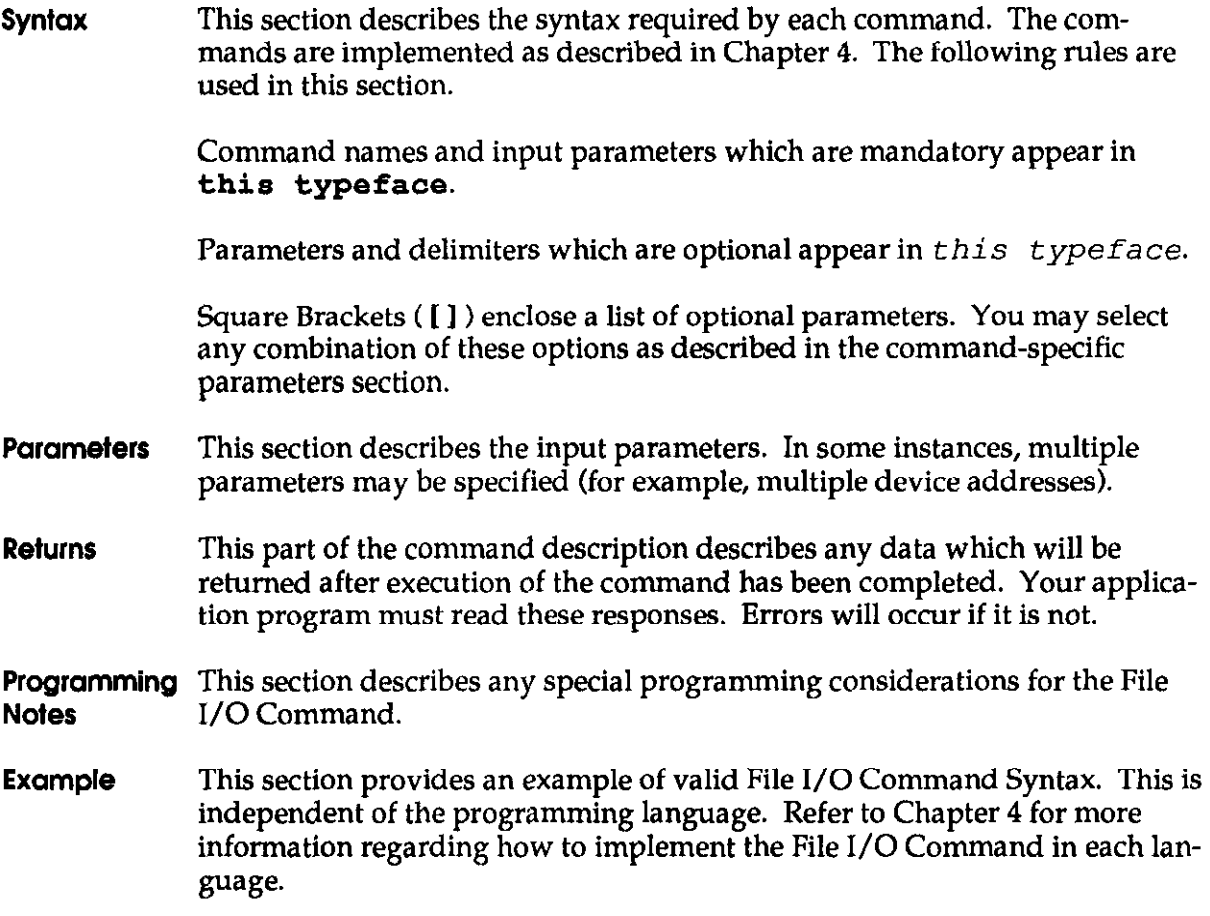

l,

## 5.2 THE FILE l/O COMMANDS

Table 5-1 lists the available File I/O Commands. It provides a brief description of the command and the corresponding action on the GPIB interface. In the pages following Table 5-1, more detailed descriptions of each command are provided.

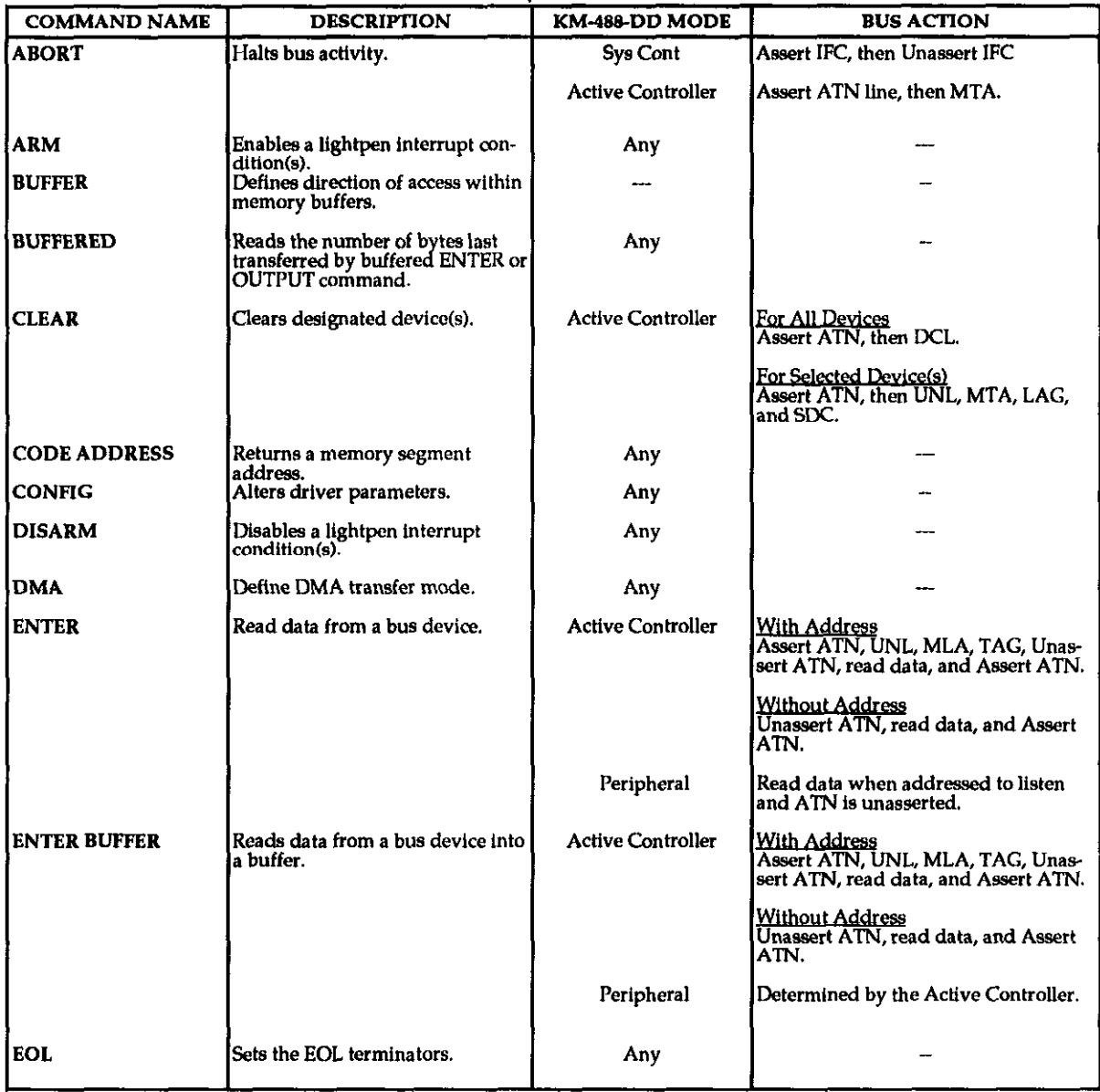

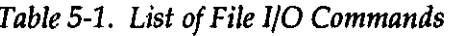

| <b>COMMAND NAME</b>  | <b>DESCRIPTION</b>                                                   | KM-488-DD MODE                         | <b>BUS ACTION</b>                                                                                                    |
|----------------------|----------------------------------------------------------------------|----------------------------------------|----------------------------------------------------------------------------------------------------|
| <b>ERROR</b>         | Enable/Disable error message<br>display.                             | Any                                    |                                                                                                    |
| <b>FILL</b>          | Defines response if no data is<br>available.                         | Any                                    |                                                                                                    |
| <b>HELLO</b>         | Reads KM-488-DD identification<br>string.                            | Any                                    |                                                                                                    |
| LOCAL                | Allows designated device(s) to be<br>locally programmed.             | System Controller                      | Unasserts REM                                                                                                    |
|                      |                                                                      | Active Controller                      | Asserts ATN then UNL, MTA, LAG,<br>and GTL.                                                                                   |
| <b>LOCAL LOCKOUT</b> | Disables the local button on a<br><b>GPIB</b> device.                | Active Controller                      | Asserts ATN then LLO.                                                                                                    |
| OUTPUT               | Transmits data to the designated<br>device(s).                       | Active Controller                      | With Address<br>(If System Controller assert REN).<br>Then assert ATN, MTA, UNL, LAG,<br>Unassert ATN, and write data.        |
|                      |                                                                      |                                        | <b>Without Address</b><br>(If System Controller assert REN).<br>Unassert ATN, write data.                                     |
|                      |                                                                      | Peripheral                             | If System Controller, assert REN.<br>Then write data when addressed to<br>talk and ATN is unasserted                          |
|                      |                                                                      |                                        | Write data when addressed to talk and !<br>ATN is unasserted.                                                                 |
| <b>OUTPUT BUFFER</b> | Transmits contents of a memory<br>buffer to the designate device(s). | <b>Active Controller</b><br>Peripheral | <b>With Address</b><br>(If System Controller assert REN).<br>Then assert ATN, MTA, UNL, LAG,<br>Unassert ATN, and write data. |
|                      |                                                                      |                                        | <b>Without Address</b><br>(If System Controller assert REN).<br>Unassert ATN, write data.                                     |
|                      |                                                                      |                                        | If System Controller, assert REN.<br>Then as determined by the Active<br>Controller.                                          |
|                      |                                                                      |                                        | Otherwise, as determined by the<br>Active Controller.                                                                         |
| <b>PASS CONTROL</b>  | Assign another device as the<br>Active Controller.                   | Active Controller                      | Assert ATN, UNL, MLA, TAG, UNL,<br>TCT, then Unassert ATN.                                                                    |
| <b>PPOLL</b>         | Read the Parallel Poll response<br>from all bus devices.             | <b>Active Controller</b>               | Assert ATN, then EOI, receive Parallel<br>Poll Response, then Unassert EOI.                                                   |
|                      |                                                                      |                                        |                                                                                                    |

Table 5-1. List of File I/O Commands

| <b>COMMAND NAME</b>           | <b>DESCRIPTION</b>                                                              | <b>KM-488-DD</b><br><b>MODE</b>                                            | <b>BUS ACTION</b>                                                                                                    |
|-------------------------------|---------------------------------------------------------------------------------|----------------------------------------------------------------------------|----------------------------------------------------------------------------------------------------|
|                               | <b>PPOLL CONFIG (PPC)</b> Structure the Parallel Poll<br>response string.       | <b>Active Controller</b>                                                   | Assert ATN, UNL, MTA, LAG, PPC,<br>PPE.                                                                                    |
| <b>PPOLL DISABLE</b><br>(PPD) | Disables Parallel Polling for des-<br>ignated device(s).                        | <b>Active Controller</b>                                                   | Assert ATN, UNL, MTA, LAG,<br>PPC.PPD.                                                                                     |
| PPOLL UNCONFIG<br>(PPU)       | Disables Parallel Polling for all<br>devices.                                   | <b>Active Controller</b>                                                   | Assert ATN, then PPU.                                                                                                    |
| <b>REMOTE</b>                 | Puts device(s) into remote state<br>and optionally addresses them to<br>listen. | <b>System Controller</b>                                                   | Assert REN                                                                                                    |
|                               |                                                                                 | System Controller and<br><b>Active Controller</b>                          | Assert REN, then ATN and UNL,<br>MTA, with address(es) LAG.                                                                |
| <b>REQUEST</b>                | Defines own Serial Poll Response.                                               | Peripheral                                                                 | If Request for Service bit set<br>Assert SRQ.                                                                              |
|                               |                                                                                 |                                                                            | If Request for Service bit not set<br>Unassert SRQ.                                                                        |
| <b>RESET</b>                  | Resets KM-488-DD to its default<br>parameters.                                  | Any                                                                        |                                                                                                    |
| <b>RESUME</b>                 | Unasserts ATN. Allows Periph-<br>eral to Peripheral transfers.                  | <b>Active Controller</b>                                                   | Unassert ATN.                                                                                                    |
| <b>SEND</b>                   | Sends low-level bus commands<br>and data.                                       | <b>Active Controller</b><br>This mode can use any<br>subcommand.           | User defined                                                                                                    |
|                               |                                                                                 | Peripheral<br>This mode can use only<br>the DATA and EOI sub-<br>commands. | User defined                                                                                                    |
| <b>SPOLL</b>                  | Reads response(s) to serial poll.                                               | Any                                                                        | With Adr(Active Controller)<br>Assert ATN, UNL MLA, TAG, SPE,<br>Unassert ATN, receive data. Assert<br>ATN, then SPD, UNT. |
|                               |                                                                                 |                                                                            | Without Adr(Active Controller) or<br>Peripheral<br>None.                                                                   |
| <b>STATUS</b>                 | Returns KM-488-DD status string.                                                | Any                                                                        |                                                                                                    |
| STOP                          | Stops DMA CONTINUE trans-<br>fers.                                              | Any                                                                        | If Active Controller<br>Asserts ATN.                                                                                       |
|                               |                                                                                 |                                                                            | If Peripheral<br>None                                                                                                    |

Table 5-1. List of File l/O Commands

# KM-488-DD Programming Guide The File I/O Commands

| <b>COMMAND NAME</b> | <b>DESCRIPTION</b>                                            | KM-488-DD MODE           | <b>BUS ACTION</b>                                                                                            |
|---------------------|---------------------------------------------------------------|--------------------------|----------------------------------------------------------------------------------------------------|
| <b>ITERM</b>        | Sets the GPIB bus terminators.                                | Any                      |                                                                                                    |
| <b>ITIME OUT</b>    | Sets timeout elapse.                                          | Any                      |                                                                                                    |
| <b>TRIGGER</b>      | Triggers device(s).                                           | <b>Active Controller</b> | <b>With Address</b><br>Assert ATN, UNL, MTA, LAG, and<br>IGET.<br><b>Without Address</b><br>Assert ATN, GET. |
| lWAIT               | Waits for the current DMA con-<br>tinue transfer to complete. |                          |                                                                                                    |

Table 5-l. List of File I/O Commands

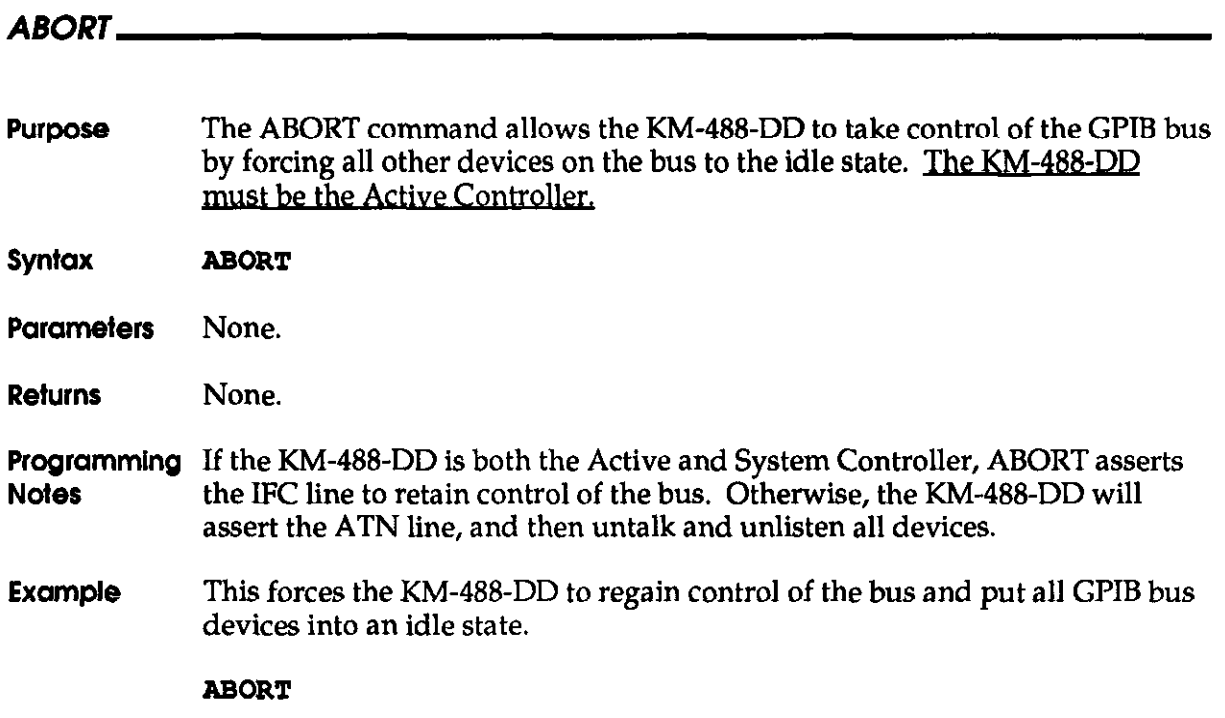

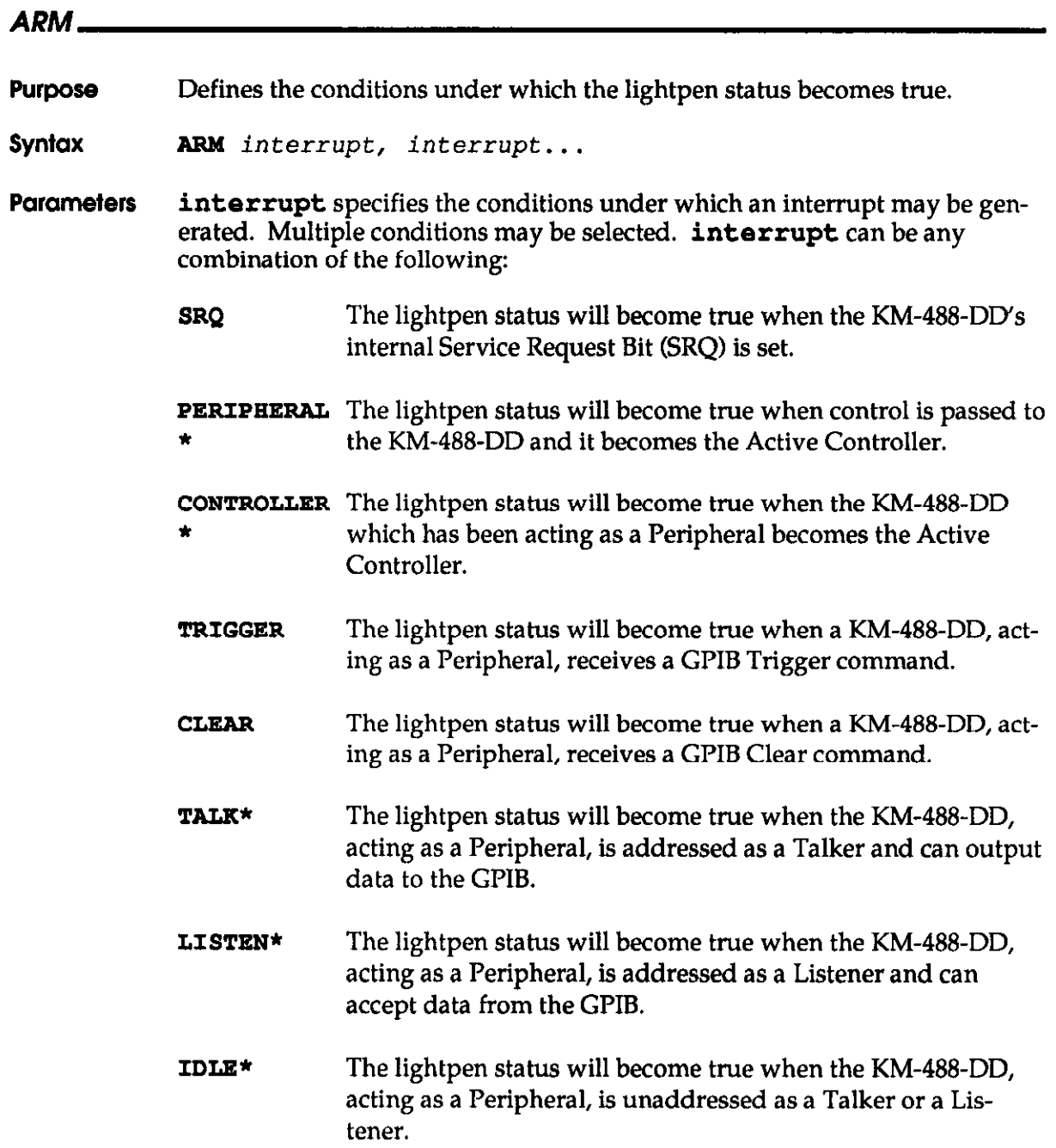

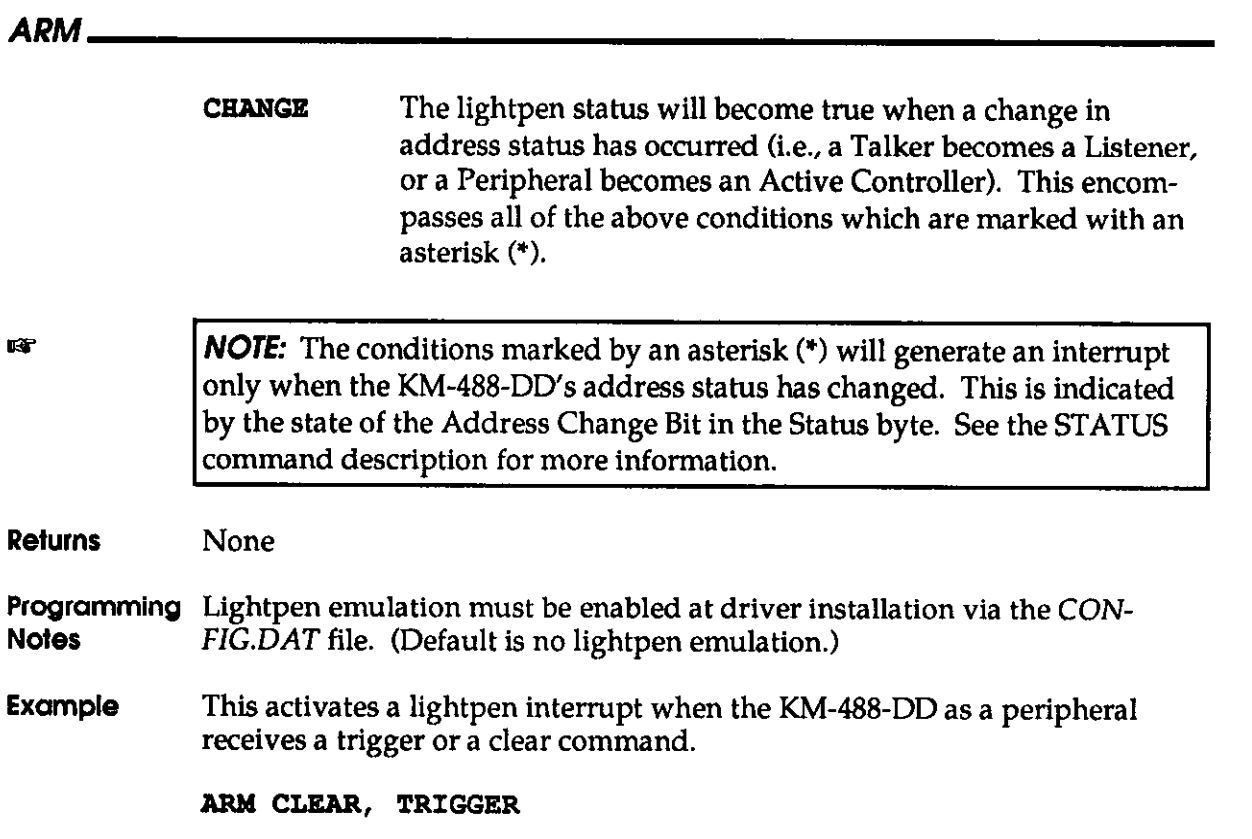

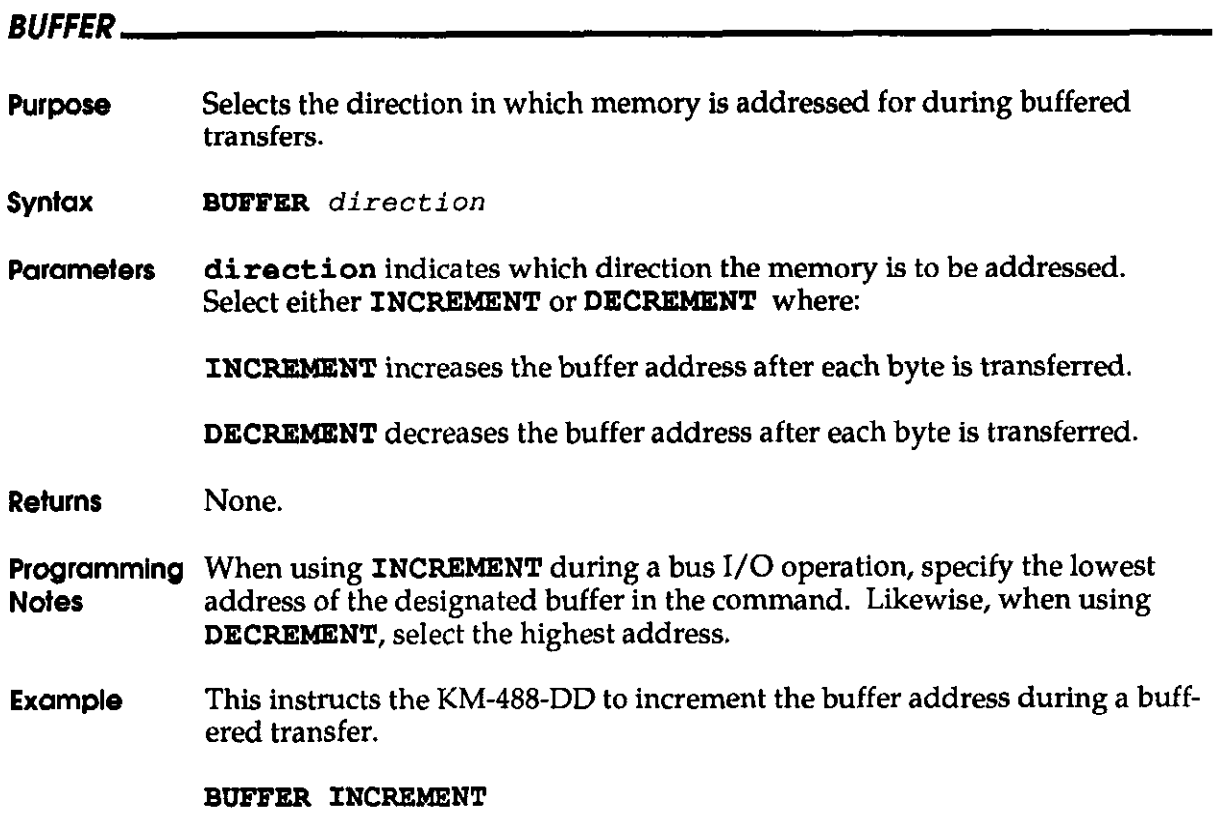

# BUFFERED Purpose Returns the number of characters transferred in the last BUFFERED transfer or, in the case of DMA transfers, the current transfer. Syntax BUFFERED Parameters None. **Returns** An integer from 0 to  $1,048,575$   $(2^{20}-1)$ . Programming 1. **Notes** If the data was transferred using DMA with the CONTINUE option, the integer returned represents the number of characters transferred thus far into the operation. 2. It is useful to call this command after an ENTER #count BUFFER **term**. This will help you determine if the expected number of characters has been received and/or the transfer has terminated as the result of a detected terminator. 3. In BASIC, do not input the returned value into an integer variable, as counts greater than 32K will cause an overflow. **Example** This will return the number of characters transferred during the last buffer transfer. BDFFERED

5-10

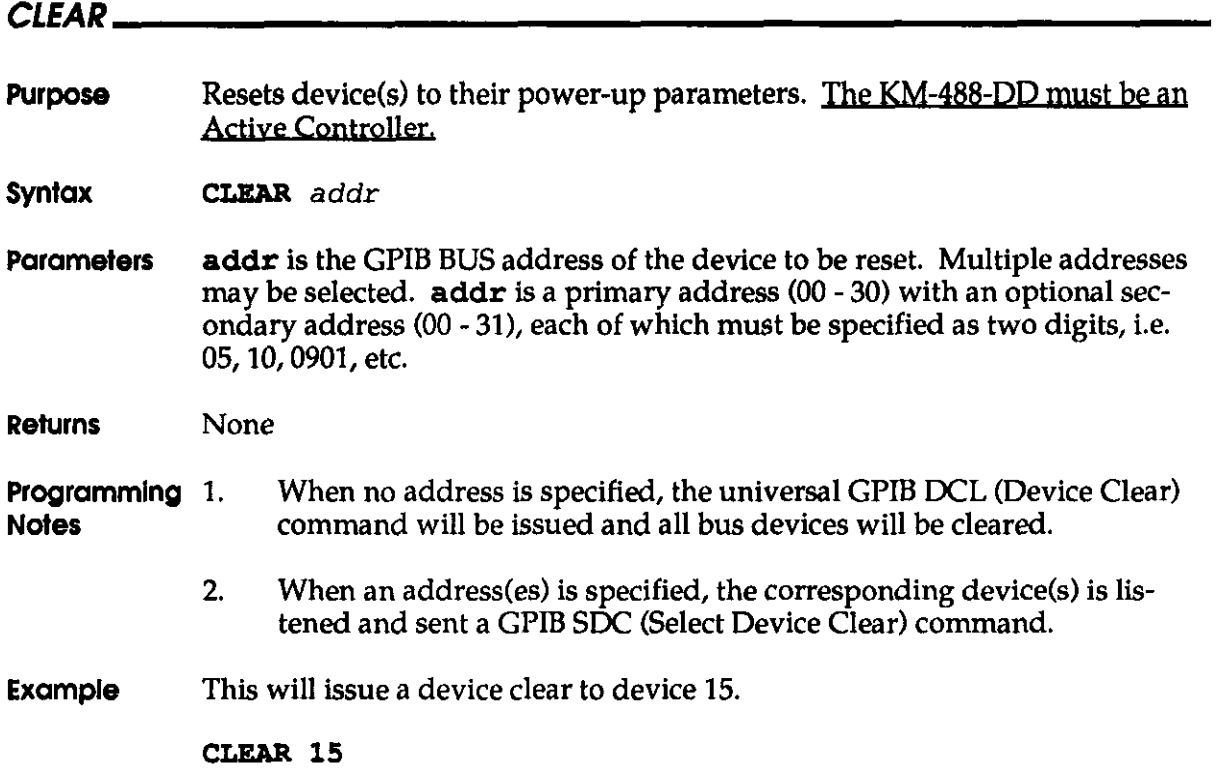

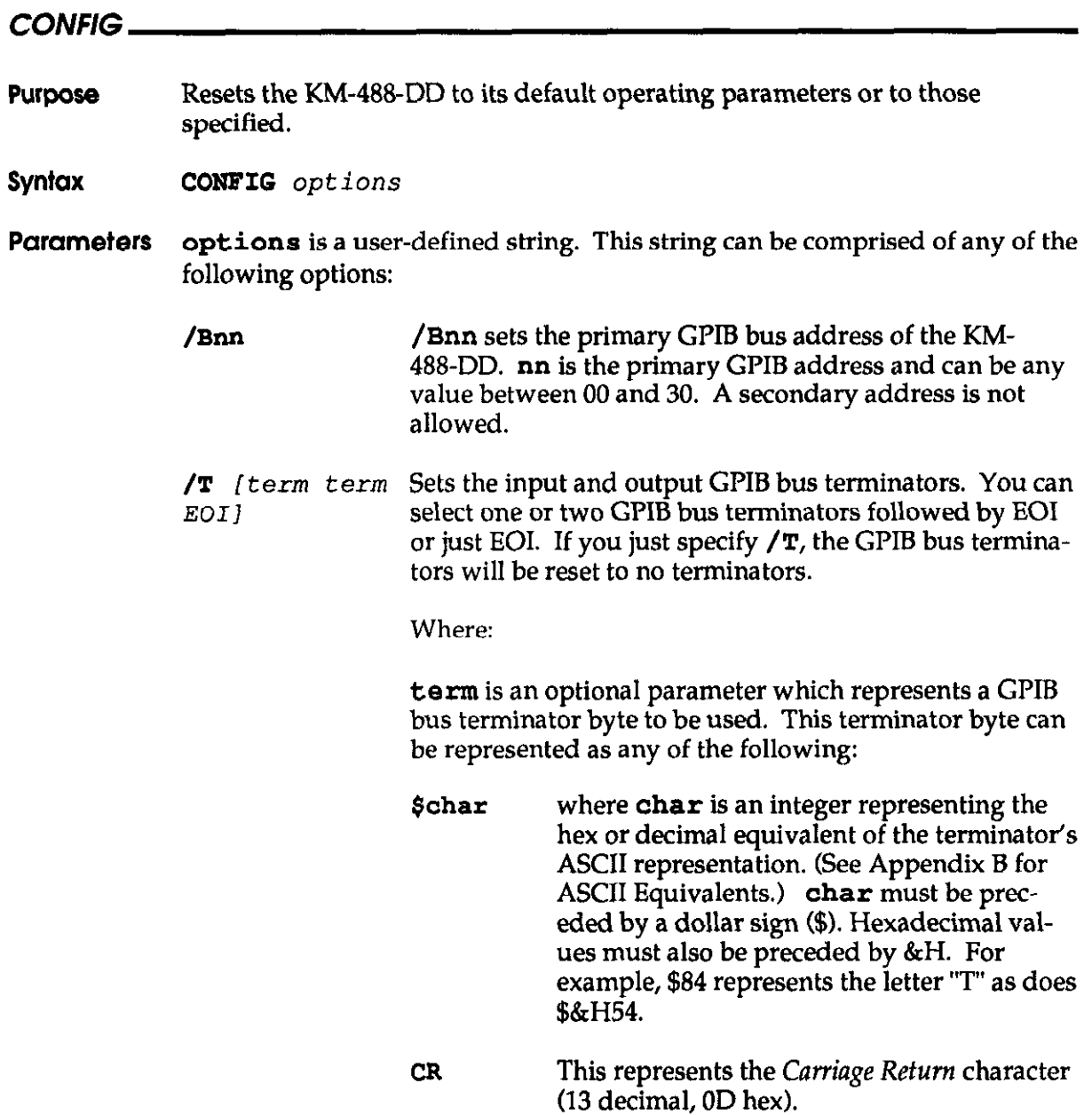
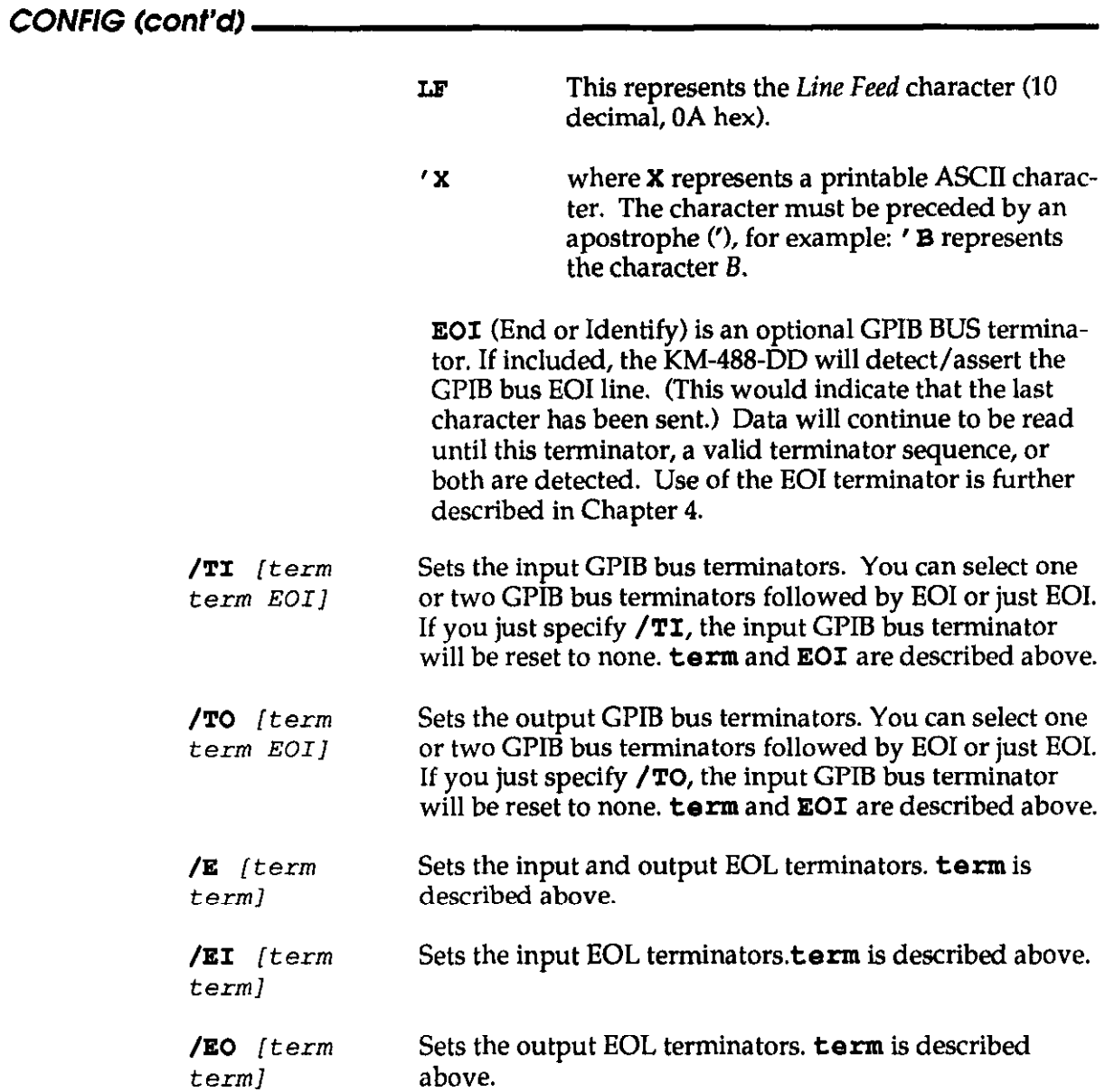

### 

Notes

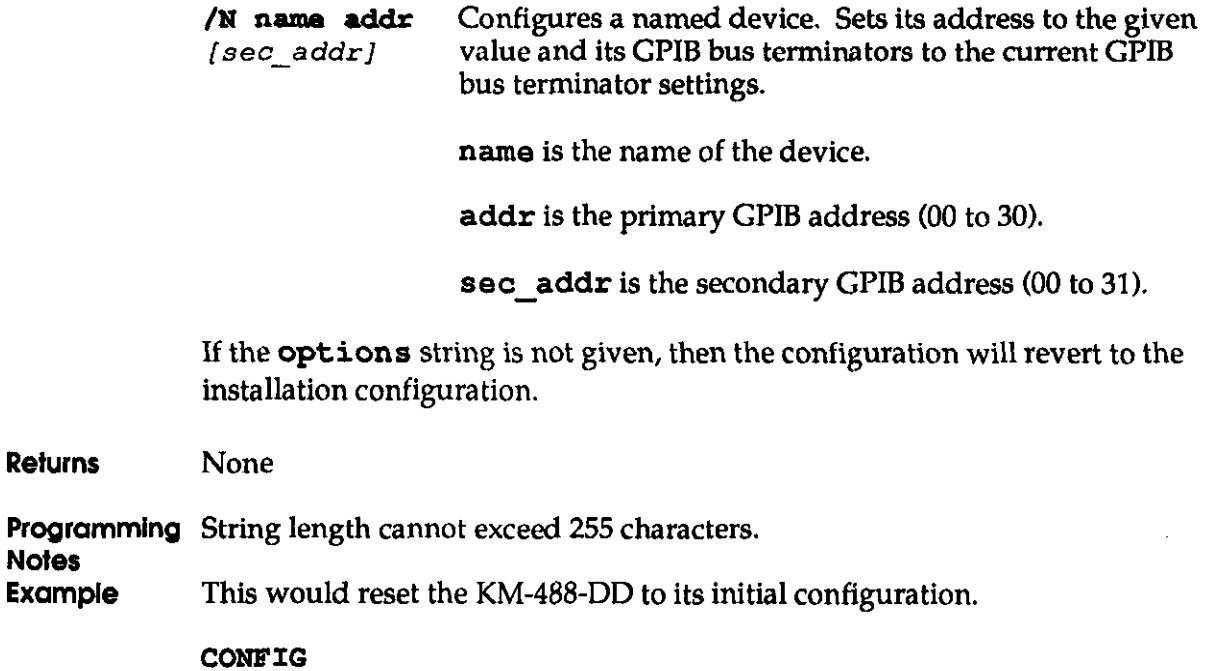

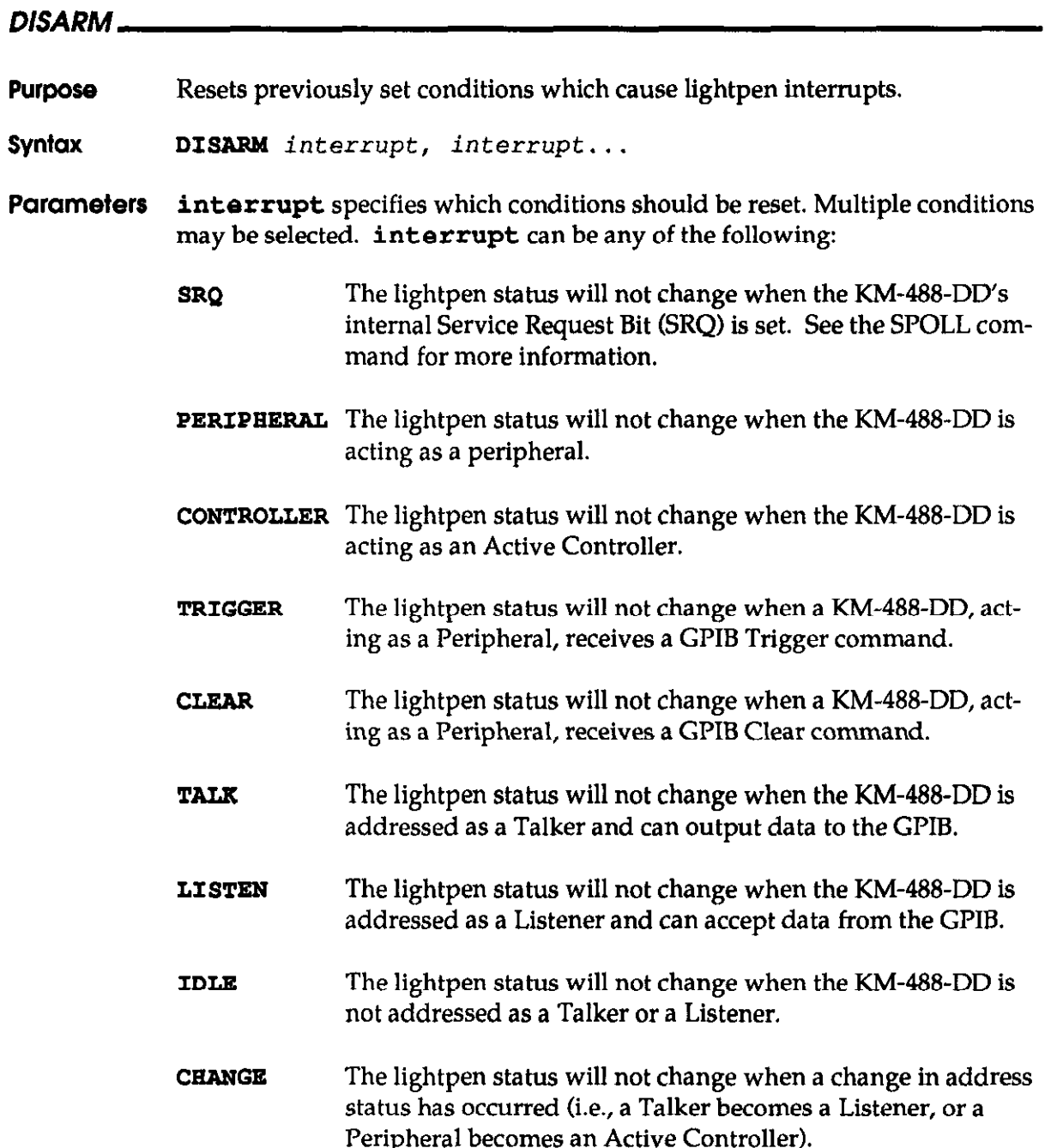

# DISARM (cont'd)

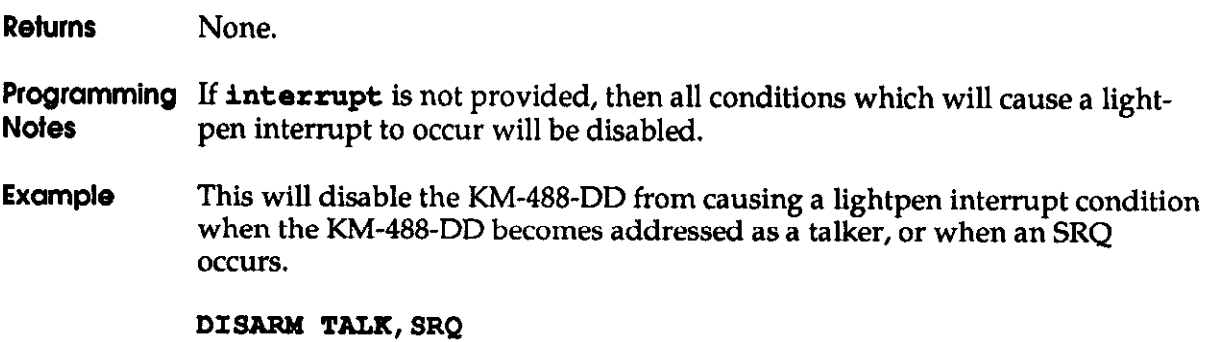

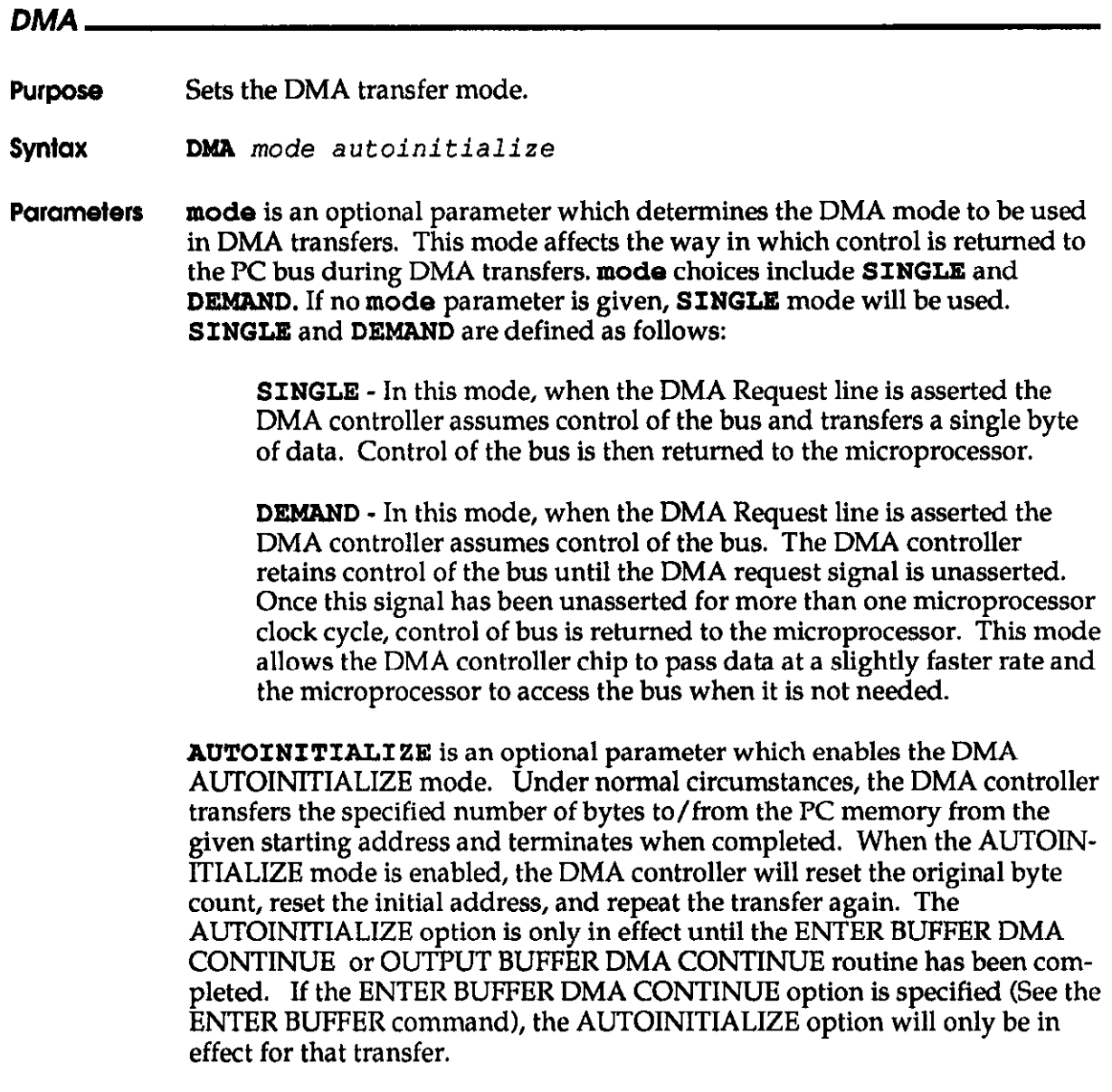

Returns None.

# DMA (cont'd) **Programming 1.** All DMA AUTOINITIALIZE transfers must occur entirely within a Notes single DMA 64 KByte page. If a DMA buffer operation involves a transfer of more than 64K or occurs across a DMA page boundary, the AUTOINITIALIZE option affects only those bytes in the last transfer occurring within one DMA page. Also, note that DMA AUTOINITIALIZE transfers specified for buffers that are located in more than a single DMA page are unpredictable. 2. It is impossible for a program to halt a DMA AUTOINITIALIZE operation unless the DMA CONTINUE option is selected. (See ENTER BUFFER, OUTPUT BUFFER.) This is because the driver does not return control to a program using non-CONTINUE operations until the transfer completes. Example This will program DMA transfers to occur in DEMAND, AUTOINlTIALIZE mode. DMA DEMAND AUTOINITIALIZE

#### ENTER

Purpose Allows the KM-488-DD to receive data from a GPIB bus device.

Syntax ENTER addr; [#count term1 term2 EOI]

**Parameters** addr is an optional parameter which specifies the GPIB BUS address of the device which is to send the data. If this parameter is included, the KM-488-DD is also addressed to listen. If this parameter is not included, some Active Controller must have already addressed a device to talk and the KM-488-DD to listen.  $\mathbf{addr}$  is a primary address (00 - 30) with an optional secondary address (00 - 31), each of which must be specified as two digits, i.e. 05,10,0901, etc.

> : is a delimiter. This delimiter must be used if only addr and a term are specified. Otherwise, it is optional.

**[#count term1 term2 EOI]** are the conditions which can be used to terminate ENTER. You may specify a count  $\overline{OR}$  a one or two character GPIB bus terminator, with or without EOI QR just EOI alone. The parameters are:

**#count** is an optional parameter. It is a long integer representing the number of characters to be read. It must always be preceded by a pound sign (#). Valid counts are within the range 1 to  $429\overline{4}967295$  ( $2^{32}$ -1) decimal, or from 1 to FFFFFFFF hex. All hex values must be preceded with an &H, i.e. #&H300 would specify 768 bytes.

term1 is an optional parameter which represents the first GPIB bus input terminator byte to be used. This terminator byte can be represented as any of the following:

- **\$char** where **char** is an integer representing the hex or decimal equivalent of the terminator's ASCII representation. (See Appendix B for ASCII Equivalents.) char must be preceded by a dollar sign (\$). Hexadecimal values must also be preceded by &H. For example, 584 represents the letter "T" as does \$&H54.
- **CR** This represents the Carriage Return character (13 decimal, OD hex).
- **IF** This represents the Line Feed character (10 decimal, OA hex).

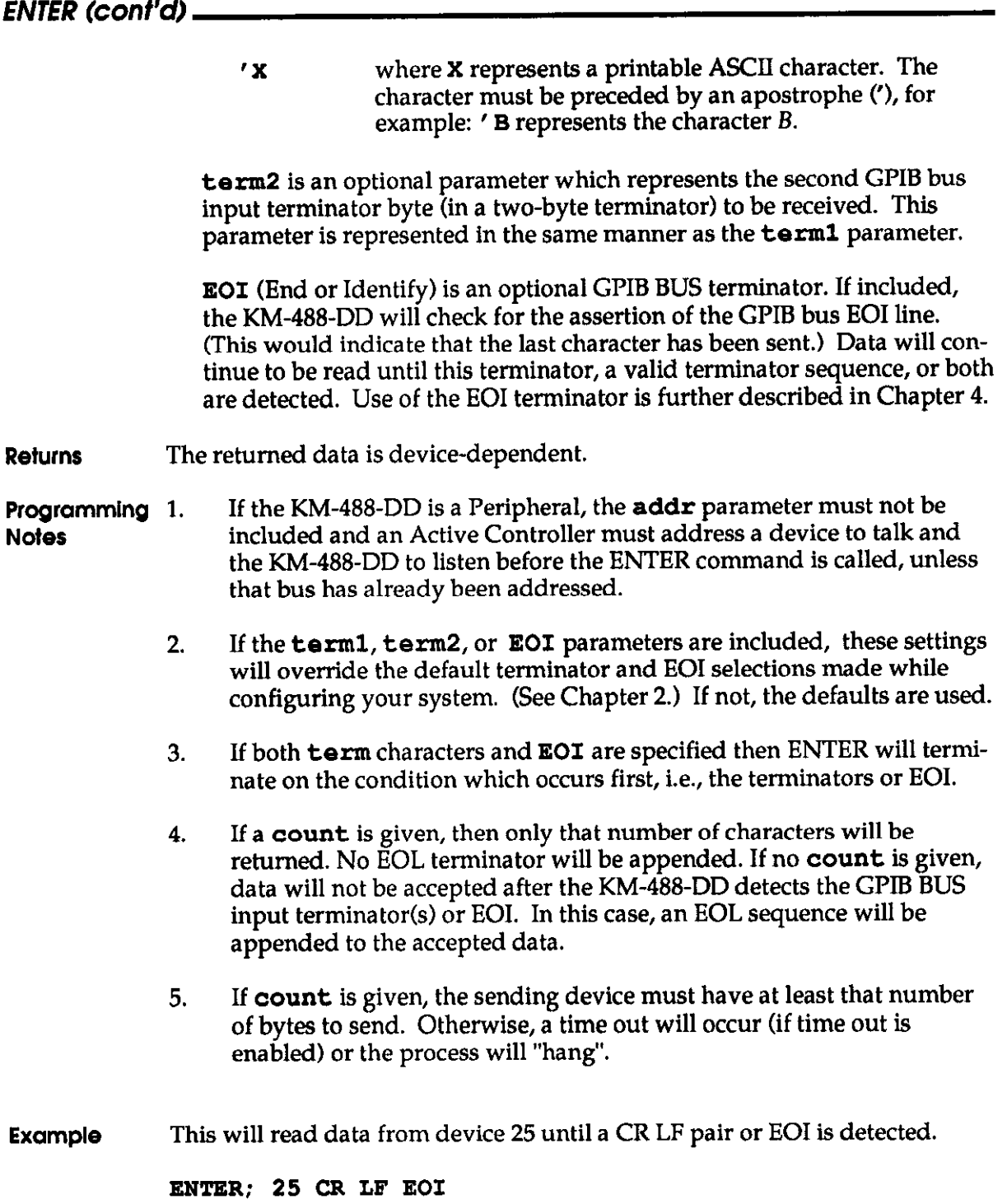

 $\mathcal{A}^{\text{out}}$ 

#### ENTER BUFFER

**Purpose** Reads data from a bus device into an area of memory.

Syntax BINTER addr ; #count BUFFER buf\_addr DMA CONTINUE term EOI

**Parameters**  $\boldsymbol{\text{addr}}$  is an optional parameter which specifies the GPIB BUS address of the device which is to send the data. If this parameter is included, the KM-488-DD is also addressed to listen. If this parameter ls not included, the Active Controller must have already addressed a device to talk and the KM-488-DD to listen.  $\alpha \, dx$  is a primary address (00 - 30) with an optional secondary address (00 - 31), each of which must be specified as two digits, i.e. 05,10,0901, etc.

> ; is a delimiter. This delimiter must be used if only addr and a term are specified. Otherwise, it is optional.

#count is an integer representing the number of characters to be read. It must always be preceded by a pound sign  $(\#)$ . Valid counts are within the range 1 to  $4294967295 (2^{32}-1)$  decimal, or from &H1 to &HFFFFFFFFF hex. All hex values must be preceded with an &H, i.e. #&H300 represents 768 bytes.

buf-addr represents the memory buffer address. buf-addr may be given either as segment: of fset (the colon is required), or as an absolute memory address, where:

segment: offset - The segment and offset values <u>must</u> be separated by a colon. The segment portion of the address represents a particular 64KByte area of PC memory. This must in the range 0 to 65535 (&HO to &HFFFF hex). If this value is greater than 32767 and ls printed out, in languages without an unsigned integer type (such as BASICA), it will be printed as a negative number. Nevertheless, the KM-488-DD will properly interpret this value.

offset represents the actual address of memory location with regard to the segment value. That is, the number of bytes from the segment:0th location. The offset value must be an integer in the range 0 to 65535 (&HO to &HFFFF hex). As with segment, negative offset value will be interpreted as an unsigned 16-bit integer.

absolute - This is a value which identifies a "real" address. It is a 20-bit long integer in the range 0 to 1048575 (&H0 to &HFFFFF). Consult your language reference manual for manipulating address pointer values in this fashion.

### **ENTER BUFFER (cont'd).**

Addresses of the format SEGMENT:OFFSET are converted to ABSO-LUTE format by multiplying the segment value by 16 and adding the offset value.

DMA is an optional parameter which is used to enable DMA. Using DMA will transfer data at a higher speed.

CONTINUE is an optional parameter which is used in conjunction with the DMA parameter. When this parameter is specified, the KM-488-DD returns control to the application program as soon as it can without waiting for completion of the transfer. The KM-488-DD will at least wait for the first byte to check for time-out (Unless TIME  $OUT = 0$ ) before continuing. DMA CONTINUE execution concludes when the KM-488-DD completes its transfer.

If CONT'INUE is used and the DMA AUTOINITIALIZE has been enabled, then the DMA transfer will continue until a STOP command is invoked or an GPIB BUS input terminator is detected.

term is an optional parameter which represents the GPIB bus input terminator byte to be used. This terminator byte can be represented as any of the following:

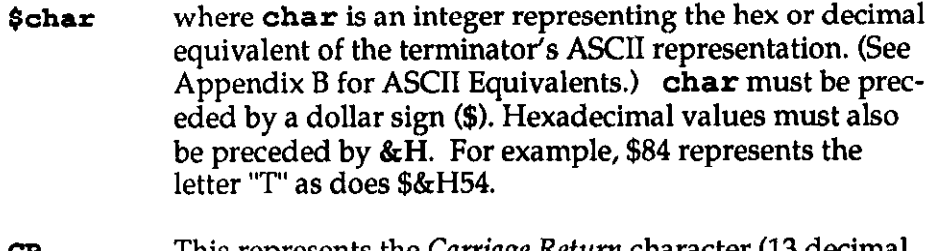

- CR This represents the Carriage Return character (13 decimal, OD hex).
- **LF** This represents the Line Feed character (10 decimal, OA hex).
- 'X where X represents a printable ASCII character. The character must be preceded by an apostrophe ('), for example: 'B represents the character B.

#### ENTER BUFFER (cont'd)

EOI (End or Identify) is an optional GPIB BUS terminator. If included, the KM-488-DD will check for the assertion of the GPIB bus EOI line. (This would indicate that the last character has been sent.) Data will continue to be read until this terminator is detected. Use of the EOI terminator is further described in Chapter 4.

Returns Data from the GPIB bus is placed directly in the program memory location.

- **Programming** 1. If the KM-488-DD is a Peripheral, the **addr** parameter must not be Notes included and an Active Controller must address a device to talk and the KM-488-DD to listen before the ENTER command is called, unless that bus has already been addressed.
	- 2. During a DMA CONTINUE transmission, the KM-488-DD will only check for a timeout after the first byte is transferred. It is important that your application program check for completion of DMA CON-TINUE transfers, especially before accessing the memory where DMA is taking place.

The purpose of DMA CONTINUE is to allow the application program to continue while the GPIB transfer takes place in the background through DMA. At some point, when the ENTER data to be used, the application program should issue a WAIT command. If the DMA transfer is still in progress, the program should wait for completion; otherwise, it can proceed immediately. The WAIT command also starts the timeout check (if enabled), so that a timeout error will be found if the transfer has "hung". Be sure to specify a timeout value that allows for the entire DMA CONTINUE operation to complete.

- 3. If the designated memory buffer region crosses a 64 kbyte page boundary, DMA CONTINUE will not return control to the application program until a significant portion of the transfer is complete. This is because the PC's DMA controller is unable to continue a background transfer that crosses a 64 KByte DMA page boundary. Thus, the transfer must be divided into several intra-page transfers. When the last transfer is begun, the KM-488-DD will return control to the application program. The DMA AUTOINITIALIZE (See DMA command description.) option cannot be used if the buffer crosses a 64K page boundary, without unpredictable results.
- 4. If term or EOI is not specified, then the SEND device must send the number of bytes specified by **count**. Otherwise, a timeout will occur (if enabled) or the process will "hang".

# ENTER BUFFER (cont'd)

Example This will read 95 characters from device 19 into memory at &H40000.

ENTER  $19#95$  BUFFER  $$H4000:0$ 

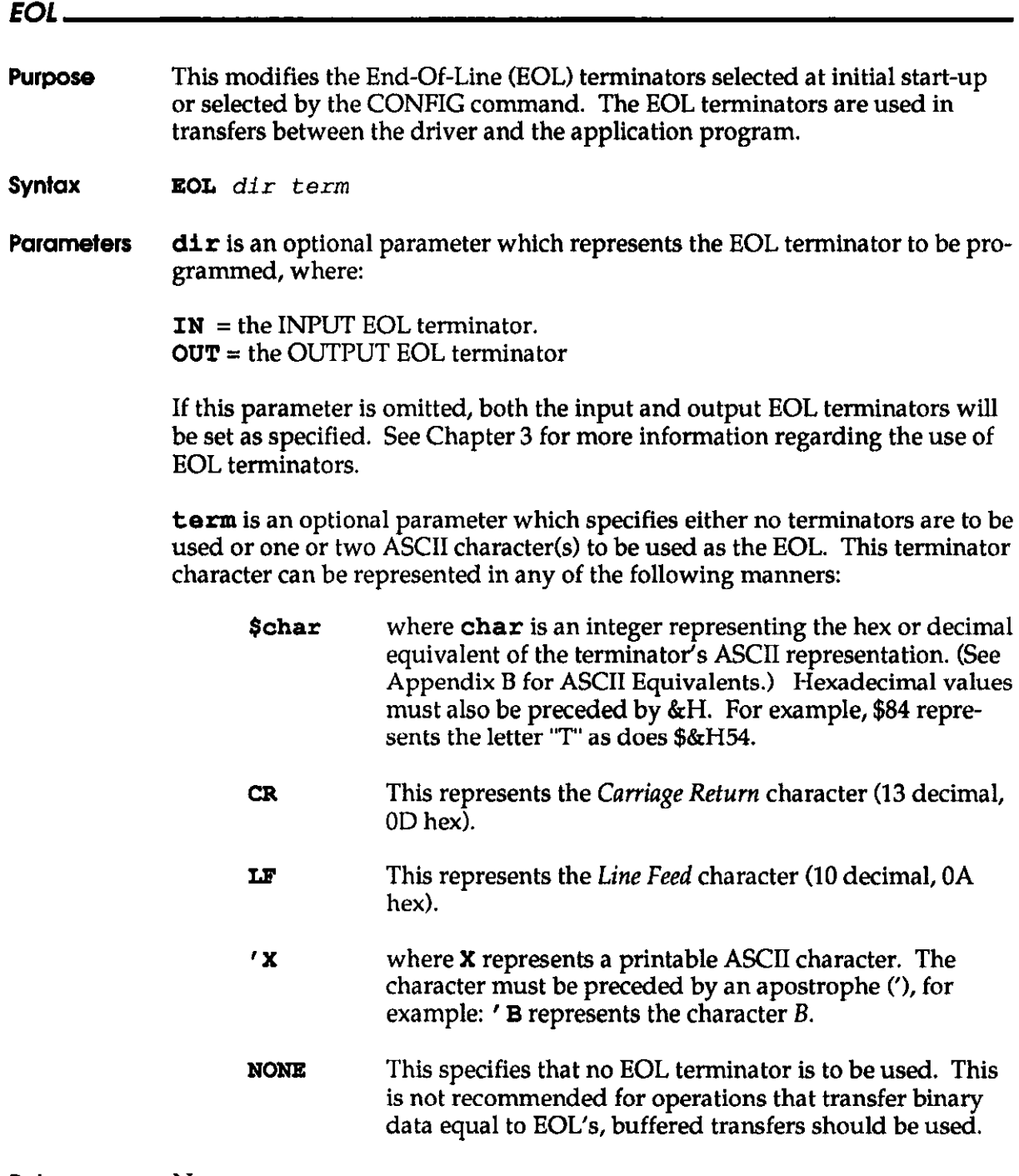

Returns None.

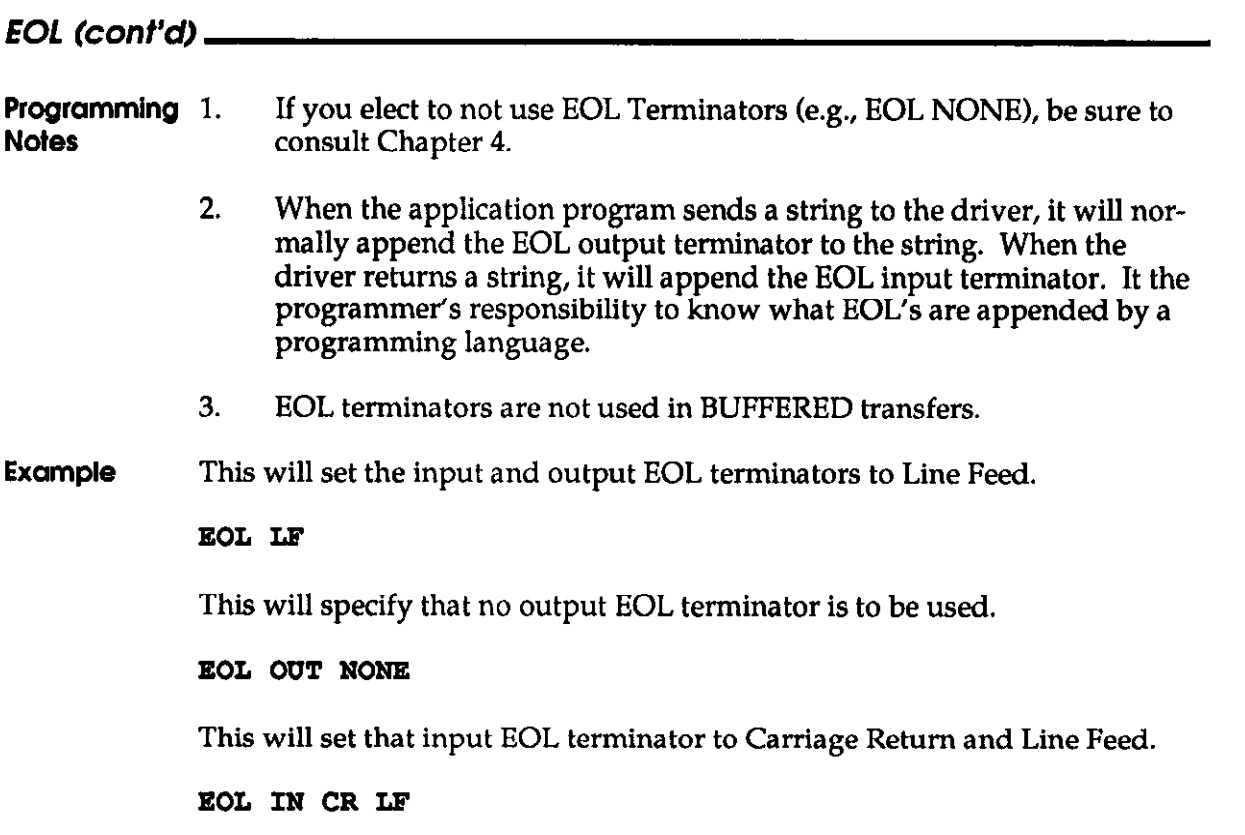

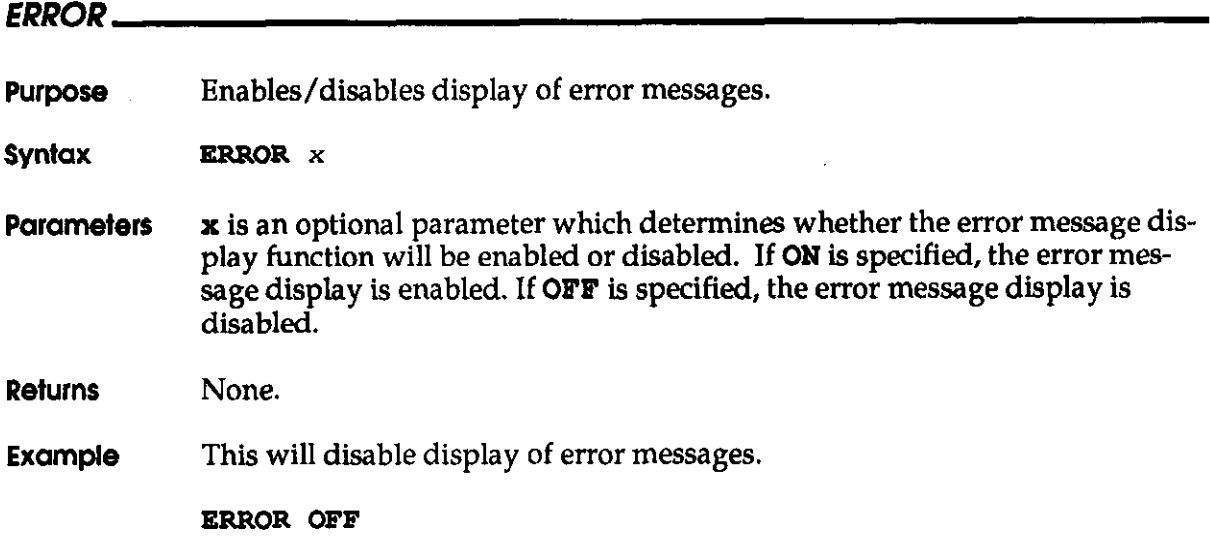

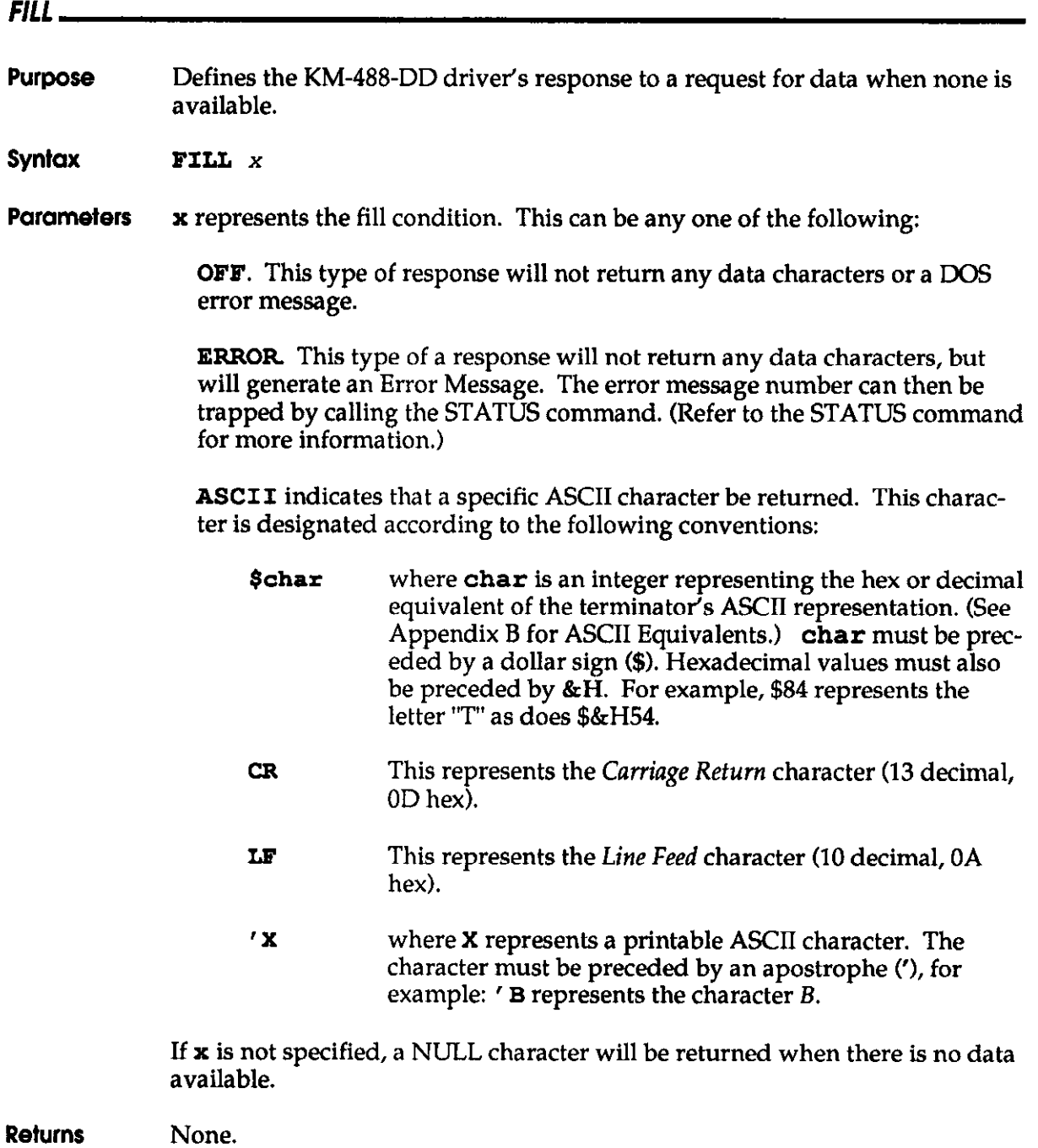

 $FILL$ <sub>\_\_\_\_\_\_\_\_</sub>

**Example** This will generate an error message and will not return any characters, if no data is available when requested.

FILL ERROR

# HELLO

 $\ddot{\phantom{a}}$ 

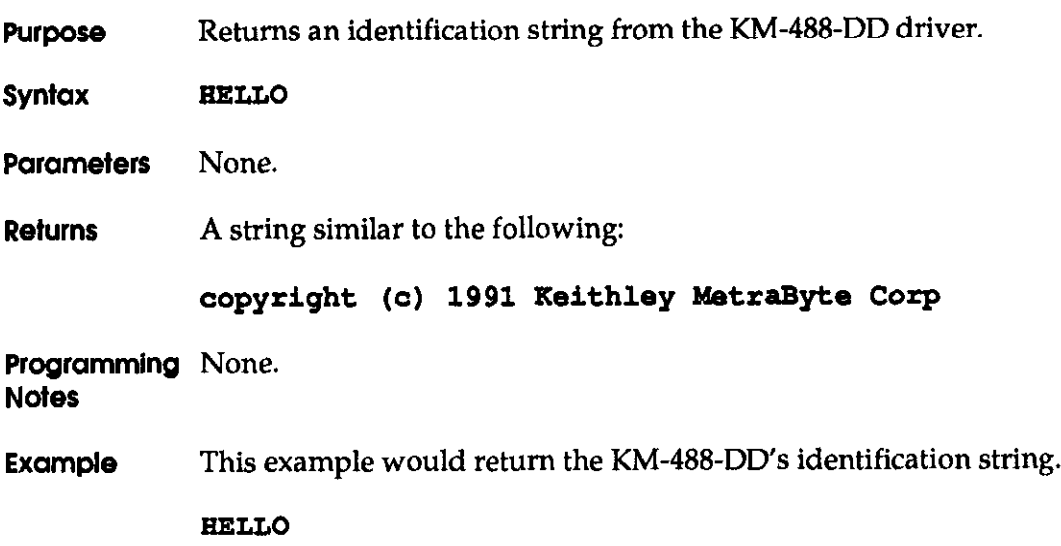

LOCAL

Purpose Forces the specified bus device(s) to return to being programmed locally from their front panels. This command can only be used if the KM-488-DD is acting as a System or Active Controller.

**Syntax** LOCAL addr, addr

**Parameters** addr specifies the GPIB BUS device address(es) of the device(s) to be sent to LOCAL. If this parameter is not included and the KM-488-DD is the System Controller, all devices on the GPIB bus will be sent to LOCAL. If the KM-488-DD is an Active Controller and this parameter is not included, only those devices which have been previously addressed to listen will be sent to LOCAL. Up to 15 device addresses can be given.  $\mathbf{addr}$  is a primary address (00 - 30) with an optional secondary address  $(00 - 31)$ , each of which must be specified as two digits, i.e. 05,10,0901, etc.

#### Returns None

- Programming 1. **Notes** If the KM-488-DD is the System Controller and no address is given, then the GPIB REN (Remote Enable) line is unasserted and all devices are returned to Local. In order to return them to remote mode, it will be necessary to issue a KLOL call, if Local Lockout is required.
	- 2. As an Active Controller, the KM-488-DD can issue the GPIB GTL (Go To Local) message to those devices specified. In this case, the GPIB REN (Remote Enable) line remains asserted and devices will return to remote when addressed to listen. If a KLOL (Local Lockout) call has been issued previously, it should still be in effect when a device is returned to Remote.
- **Example** This would send device 25 to local.

LOCAL 25

## LOCAL LOCKOUT

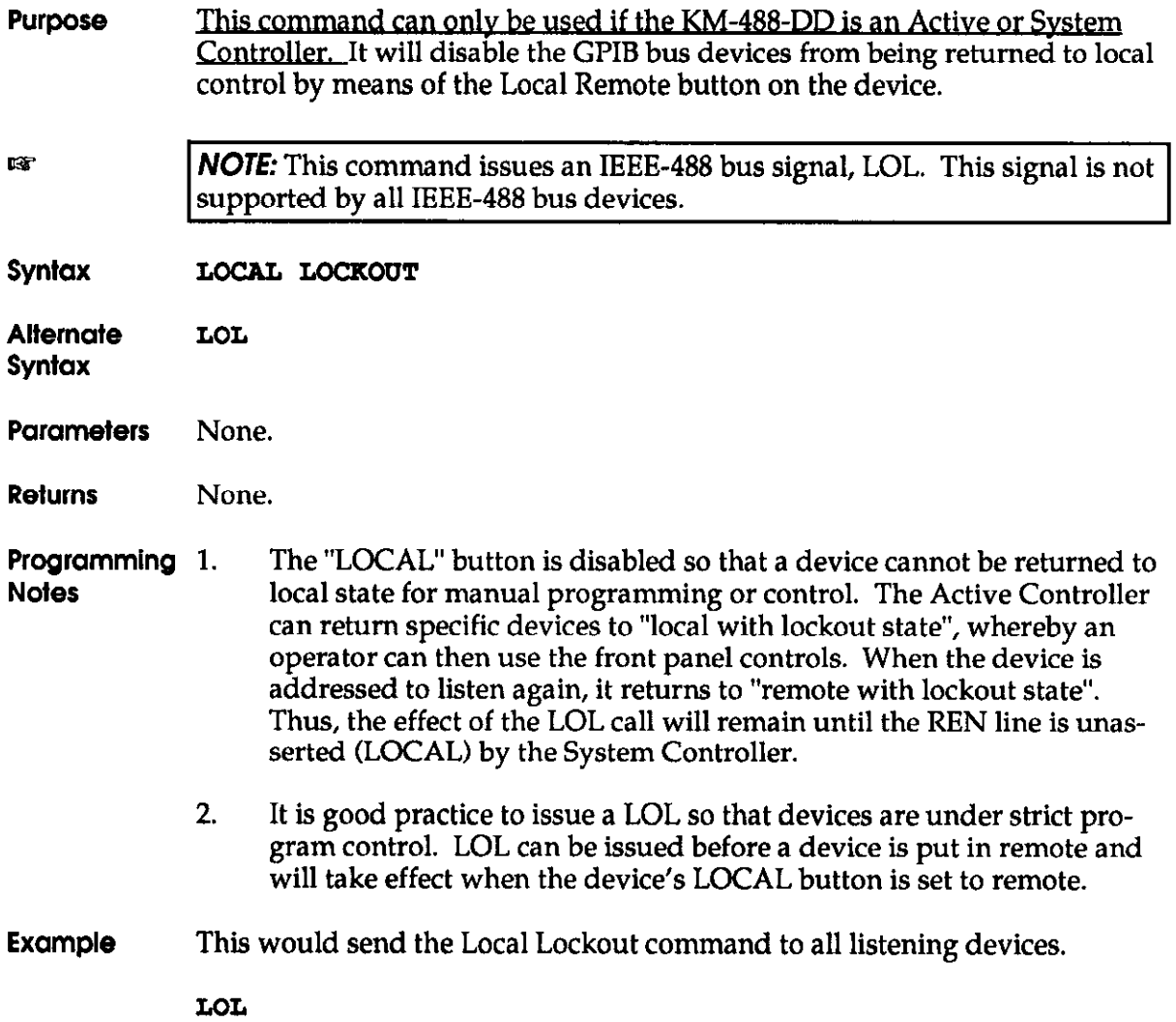

#### **OUTPUT\_**

Purpose Transmits data from the KM-488-DD to the GPIB bus.

Syntax OUTPUT addr #count; data

Parameters addr specifies the GPIB BUS device address(es) of the device(s) to which the data is to be sent. Multiple device addresses can be given, separated by commas. If this parameter is not included, the Active Controller must have already addressed the KM-488-DD to talk and the GPIB Bus device(s) to listen before the OUTPUT is issued.  $\mathbf{addr}$  is a primary address (00 - 30) with an optional secondary address (00 - 31), each of which must be specified as two digits, i.e. 05,10,0901, etc.

; is a delimiter.

#count is an optional parameter. It is an integer representing the number of characters to output. It must always be preceded by a pound sign  $(\#)$ . Valid counts are within the range 1 to  $4294967295 (2^{32}-1)$  decimal, or from &Hl to &HFFFFFFFF hex. All hex values must be preceded with an &H, i.e. #&H300 would specify 768 bytes.

data is a string of characters to be sent to the GPIB bus. This string will be terminated by the GPIB default output terminator, unless count is specified.

Returns None.

### **Programming** 1. The total number of character which can be contained in the **data** Notes string is unlimited. The length of the string is controlled only by count# or the EOL character in the data.

- 2. If the KM-488-DD is the System Controller, it will automatically assert REN.
- 3. addr can only be specified if the KM-488-DD is the Active Controller.
- 4. If no character count is specified, fhe EOL output terminator will signal the end of data. This EOL terminator will be replaced with the GPIB Bus Output Terminator before the data is sent to the GPIB bus device. If, however, a character count is specified, exactly that number of characters will be accepted (regardless of whether it includes the EOL output terminator) and sent to the GPIB bus device.

### OUTPUT

Example This example will send the string CAT to devices 9 and 25. OUTPUT 09,25:CAT

#### **OUTPUT BUFFER.**

Purpose Transmits data from an area of PC memory to the GPIB bus.

**Syntax** OUTPUT addr #count BUFFER buf-addr DMA CONTINUE EOI

Parameters addr specifies the GPIB BUS device address(es) of the device(s) to which the data is to be sent. Multiple device addresses can be given. If this parameter is not included, the Active Controller must have already addressed the KM-488-DD to talk and the GPIB Bus device(s) to listen before the OUTPUT is issued.  $\triangle$ ddr is a primary address (00 - 30) with an optional secondary address  $(00 - 31)$ , each of which must be specified as two digits, i.e. 05, 10, 0901, etc.

> #count is an optional parameter. It is an integer representing the number of characters to transmit. It must always be preceded by a pound sign  $#$ ). Valid counts are within the range 1 to  $4294967295 (2^{32}-1)$  decimal, or from &Hl to &HFFFFFFFF hex. All hex values must be preceded with an &H, i.e. #&H300 would specify 768 bytes.

> buf -addr is the memory buffer address. This address can be represented in segment: offset or absolute format.

segment: offset - The segment and offset values must be separated by a colon. The segment portion of the address represents a particular 64KByte area of PC memory. This must in the range 0 to 65535 (&HO to &HFFFF hex). In languages without an unsigned integer type (such as BASICA), if this value is greater than 32767, it will be printed as a negative number. The KM-488-DD will automatically interpret this negative number as its corresponding positive value.

offset represents the actual address of memory location with regard to the segment value. That is, the number of bytes from the segment:OTh location. The offset value must be an integer in the range 0 to 65535 &HO to &HFFFF hex). As with segment, a negative offset value will be interpreted as an unsigned 16-bit integer.

absolute - This is a value which identifies a "real" address. It is a 20-bit long integer in the range 0 to 1048575 (&HO to &HFFFFF). Consult your language reference manual for manipulating address pointer values in this fashion.

Addresses of the format segment: offset are converted to absolute format by multiplying the segment value by 16 and adding the offset value.

### OUTPUT BUFFER (cont'd)

EOI is an optional parameter which specifies that the EOI signal is to be asserted when the last data byte is transferred.

DMA is an optional parameter, which enables DMA. Using DMA will transfer data at a higher speed.

CONTINUE is an optional parameter which is used in conjunction with the DMA parameter. When this parameter is specified, the KM-488-DD returns control to the application program immediately without waiting for completion of the transfer. The KM-488-DD will wait for the first byte to check for time-out (Unless TIME OUT = 0) before continuing. DMA CONTINUE execution concludes when the KM-488-DD completes its transfer.

If the DMA AUTOINITIALIZE (See the DMA command description.) option is used, the DMA transfer will continue until a STOP command is issued.

#### Returns None

- **Programming** 1. All DMA AUTOINITIALIZE transfers must occur entirely within a Notes single DMA 64 KByte page. See the notes regarding DMA pages provided in Chapter 3.
	- 2. If the KM-488-DD is the System Controller, it will automatically assert REN.
	- 3. addr can only be specified if the KM-488-DD is the Active Controller.
- Example This syntax would send 512 characters (&H200) from memory location &H10000 to device 21 using DMA.

OUTPUT 21 #aE200 BUFFER 6ElOOO:O DbiA

### PASS CONTROL

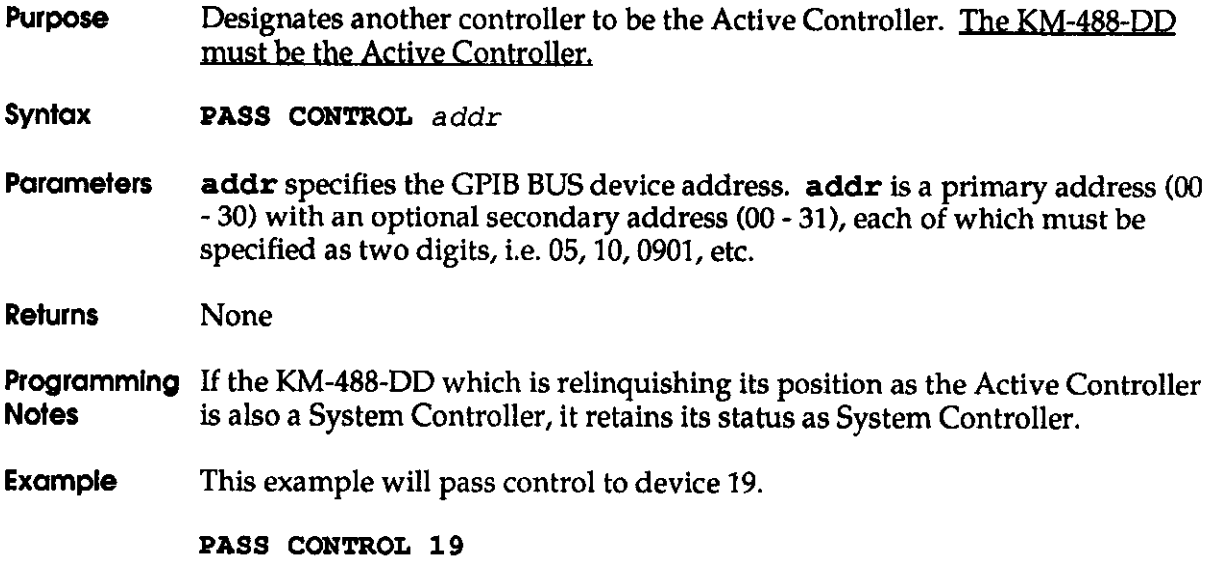

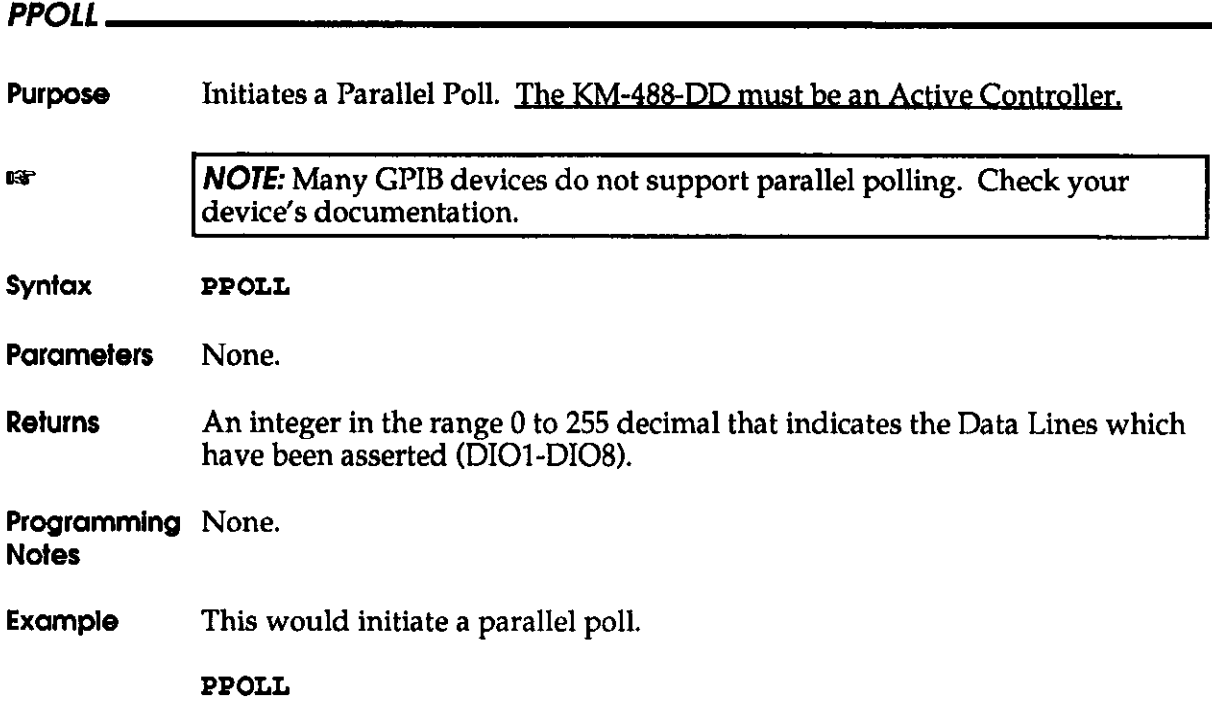

### PPOLL CONFIG

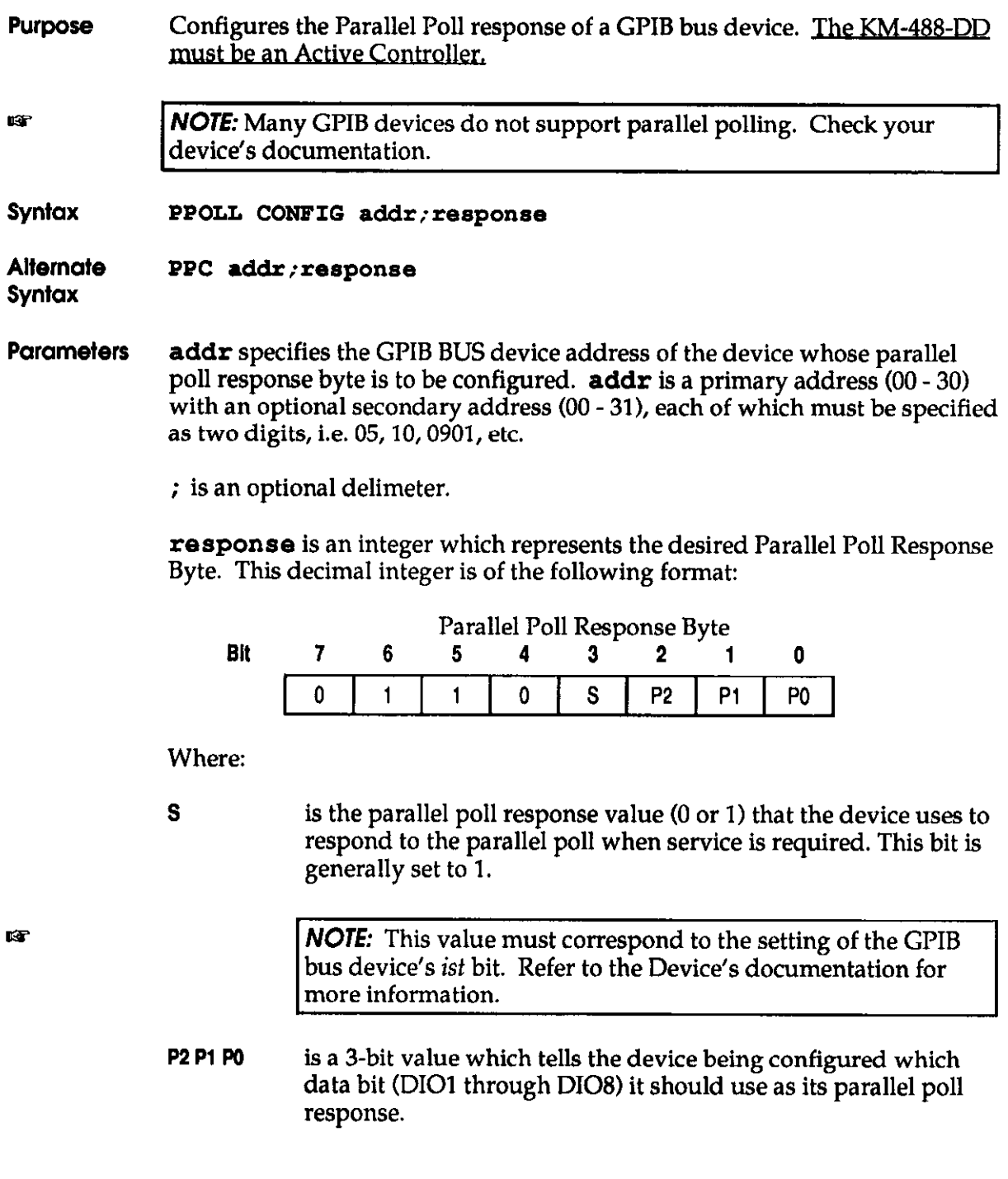

### PPOLL CONFIG (cont'd) \_\_\_\_\_\_\_\_\_

Returns None. Programming None. **Notes Example** This would configure device 12 to assert  $(= 1)$  DIO4 when it is parallel polled and needs service. PPOLL CONFIG 12; &HOB

### PPOLL DISABLE

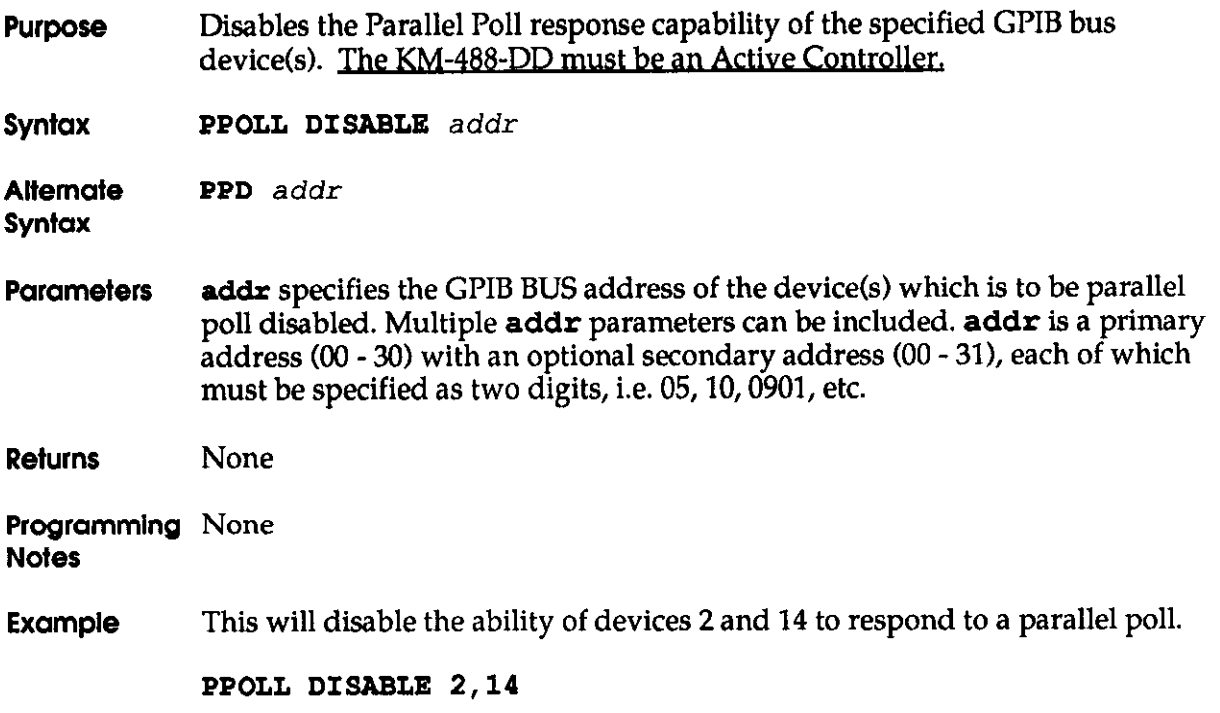

# PPOLL UNCONFIG

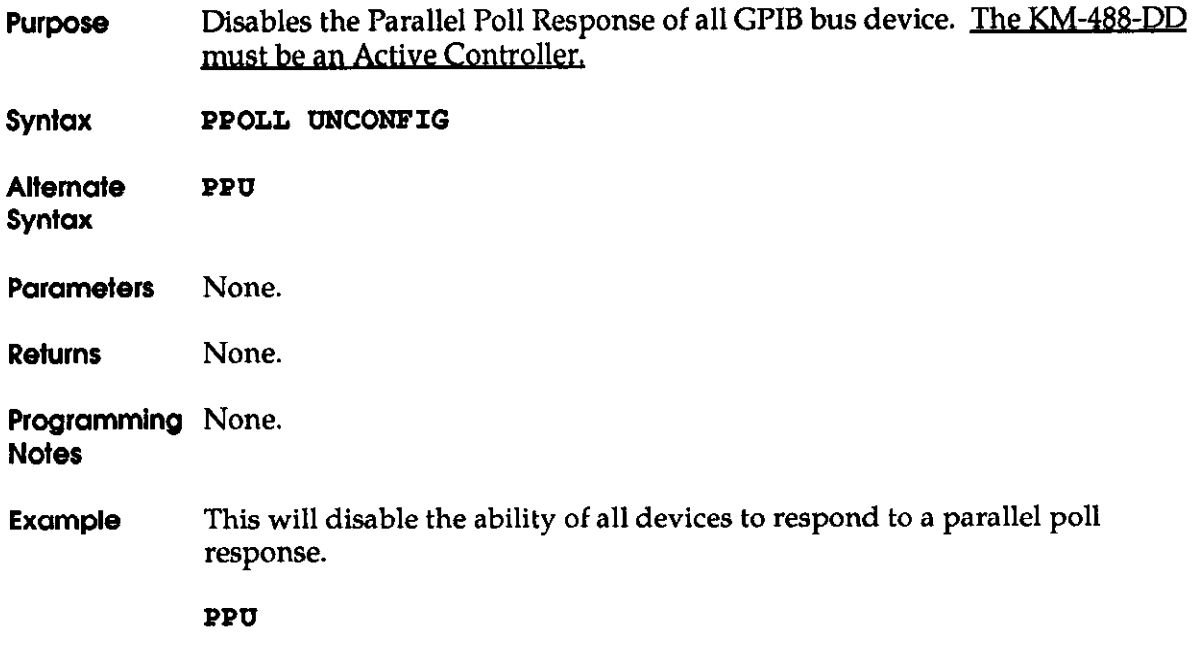

### REMOTE Forces the GPIB bus device(s) to the REMOTE mode (ignore the bus). Purpose NOTE: The KM-488-DD must be a System Controller to execute this comoip mand. **Syntax** REMOTE addr addr is an optional parameter which specifies the GPIB BUS device address **Parameters** to be sent to REMOTE. Multiple devices can be specified. addr is a primary address (00 - 30) with an optional secondary address (00 - 31), each of which must be specified as two digits, i.e. 05,10,0901, etc. Returns None. If  $\mathbf{addr}$  is included, those devices will be addressed to listened and the Programming 1. **Notes** GPIB REN line will be asserted. Once this has happened, they will go to REMOTE. If no  $\mathbf{addr}$  is specified, the GPIB REN line will be asserted. The next time a device(s) is addressed to listen by the Active controller, it will go to REMOTE. 2. It is good programming practice to issue a Local Lockout to prevent the devices from being returned to local mode. This will force devices 5 and 6 to the remote state and address them to listen. Example REMOTE OS,06

### REQUEST

Purpose Sets the Serial Poll Response of a KM-488-DD which is a Peripheral.

Syntax REQUEST; response

Parameters ; is an optional delimeter.

response is an INTEGER in the range 0 to 255 which represents the serial poll response and the state of the SRQ (Service Request) bit. This serial poll response byte is of the following format:

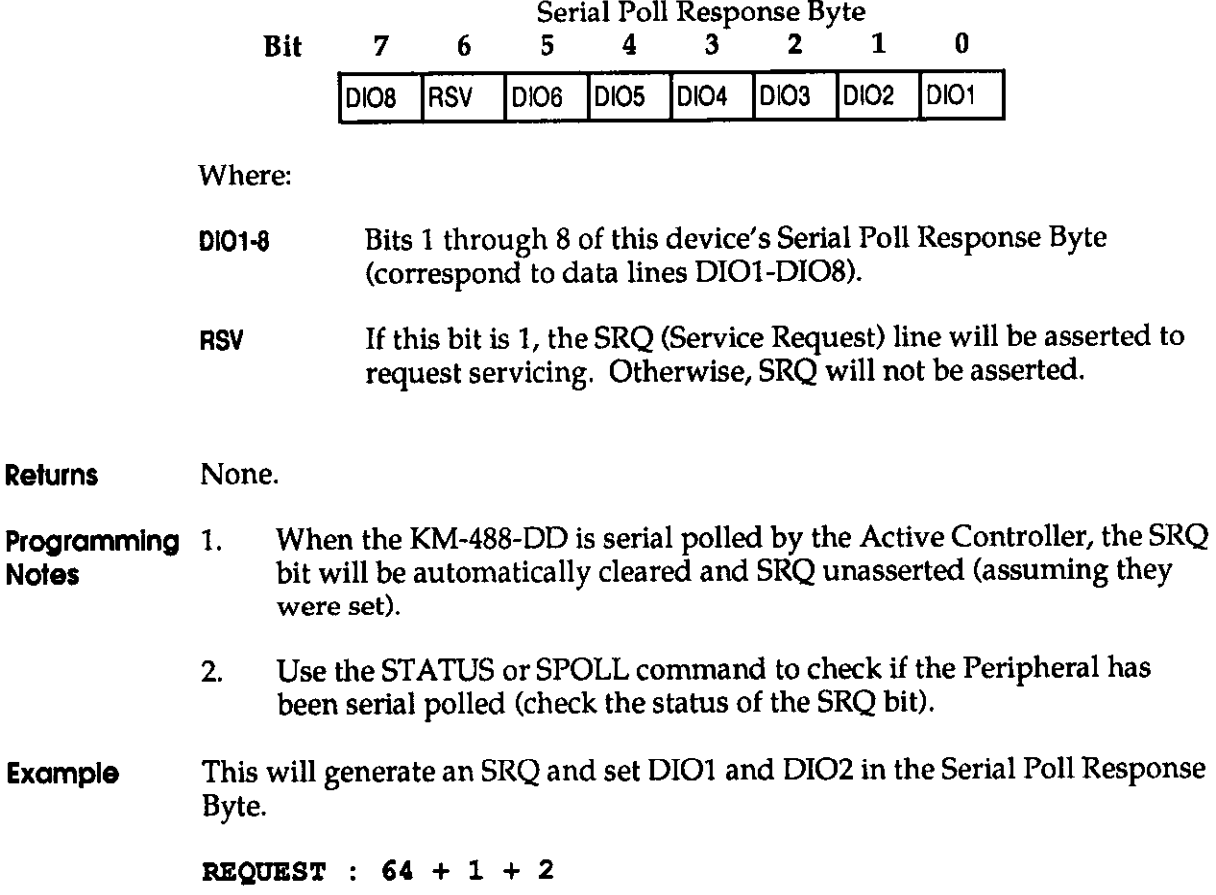

#### **RESET\_\_\_**

Purpose Performs a "warn" reset of the KM-488-DD and the GPIB bus.

Syntax RESET

Parameters None.

Returns None.

Programmlng This command is the equivalent of issuing the following commands: **Notes** 

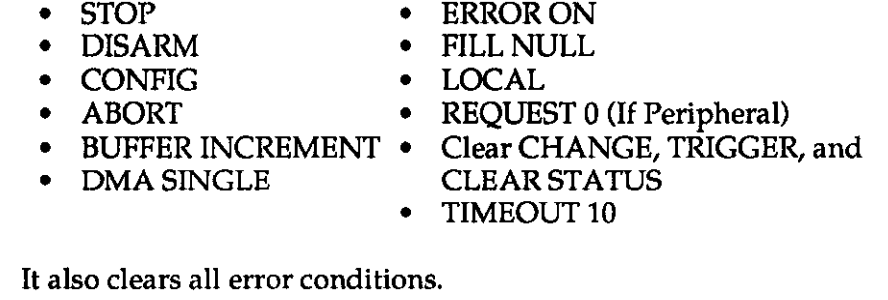

2. If the KM-488-DD is the System Controller, it will assert the GPIB IFC (Interface Clear) line for at least 200 µsec

Example This will clear all error conditions.

RESET

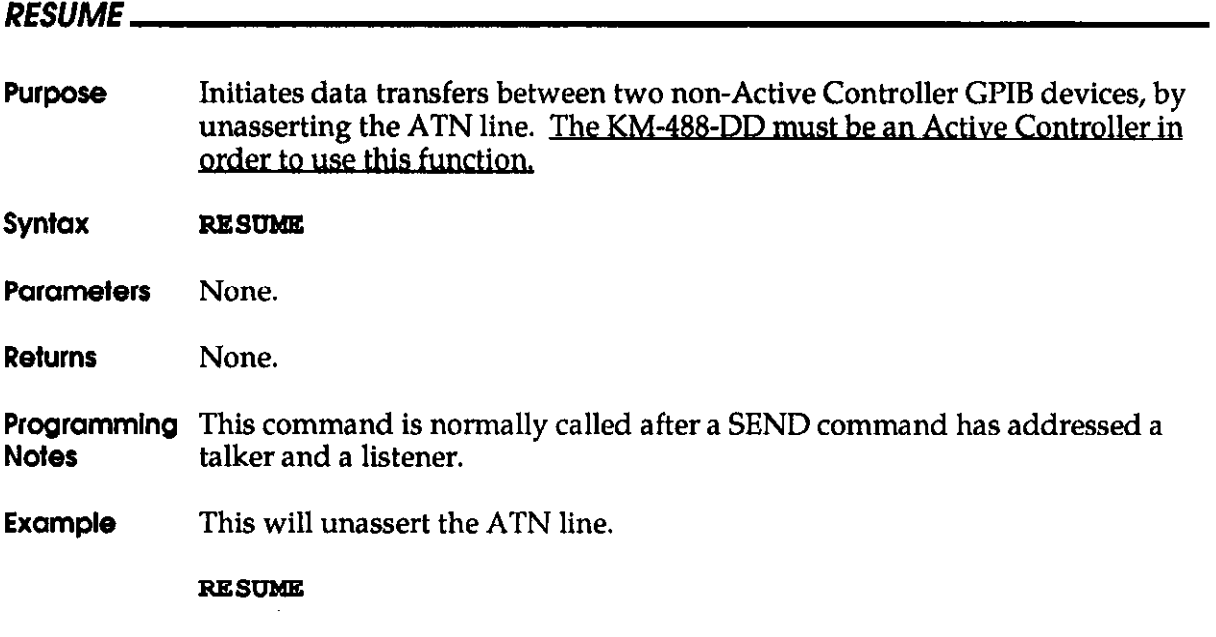

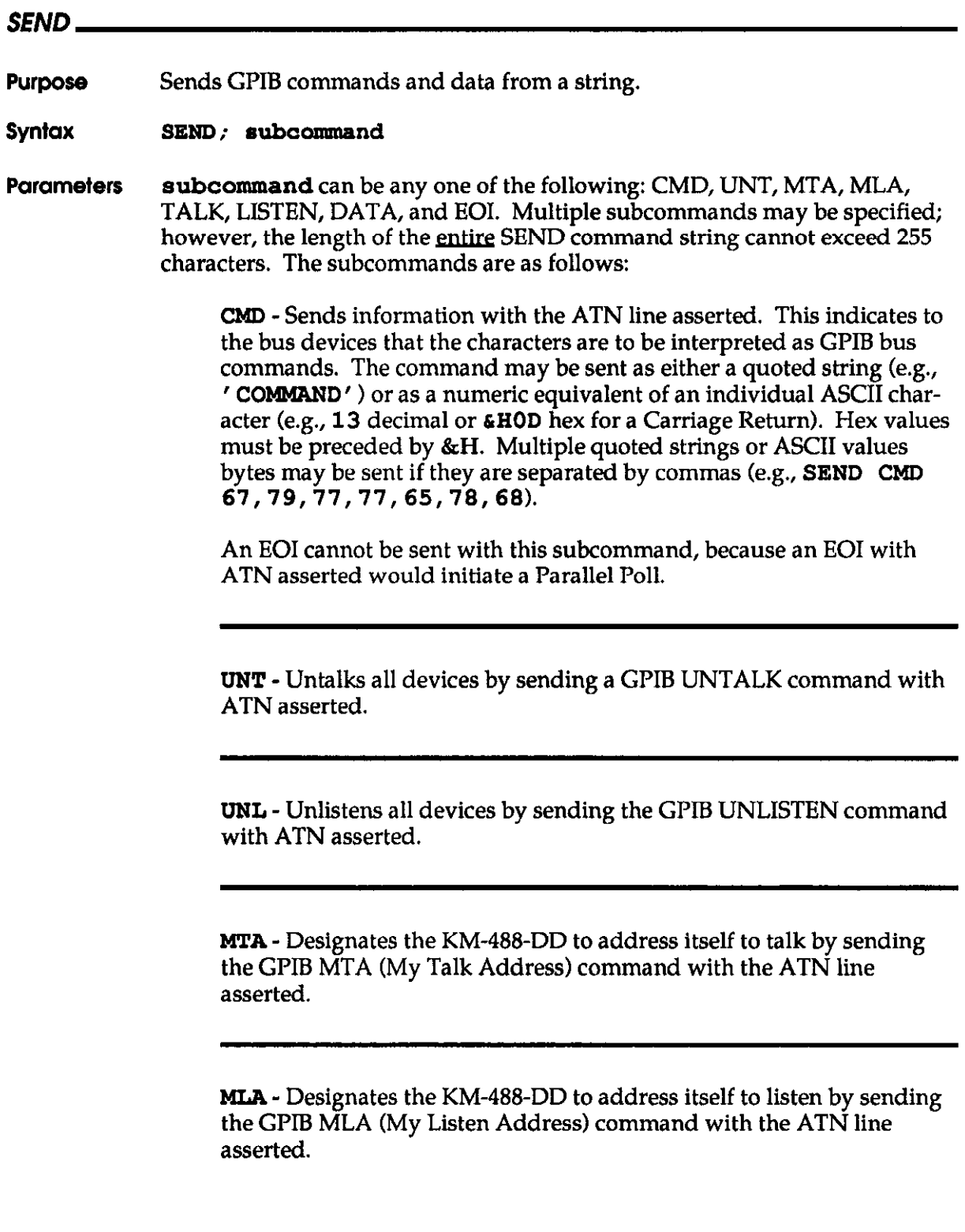

### SEND (conf'd)

TALK addr - Addresses another GPIB device or KM-48%DD to talk by sending a GPIB TAG (Talk Address Group) command with the ATN line asserted.  $\triangle d\triangle x$  is an integer representing the GPIB BUS device address of the device to talk. This integer ranges from 00 to 30 decimal.

LISTEN addr - Addresses another GPIB device(s) or KM-488-DD('s) to listen by sending a GPIB LAG (Listen Address Group) command with ATN asserted.  $\triangle$  addr is an integer representing the GPIB BUS device address of the device(s) to talk. This integer ranges from 00 to 30 decimal. Multiple listeners can be specified. If  $\mathbf{addr}$  is not specified, all other devices on the GPIB BUS will be designated listeners.

DATA - Sends information with the ATN line unasserted. This indicates to the bus devices that the characters are to be interpreted as data. This is the technique which is to be used to send device-dependent commands. (See the IEEE-4888 Tutorial in Appendix C for more information.) The data may be sent as either a quoted string (i.e.,  $\prime$  DATA $\prime$ ) or as a numeric equivalent of an individual ASCII character (i.e., 13 decimal or & HOD hex for a Carriage Return). Hex values must be preceded by &H. Multiple quoted strings or ASCII values bytes may be sent if they are separated by commas (e.g., SEND DATA 68,65,84,65).

This sub-command is useful when you are sending commands which are unique to your interface.

**Returns** None.

EOI -Sends information with the ATN line unasserted. EOI will be asserted when the last character is transmitted. This information is interpreted as GPIB bus data and may be sent as either a quoted string (e.g.,  $'$  xyz') or as a numeric equivalent of an individual ASCII character (e.g., 13 decimal or &HOD hex for a Carriage Return). Hex values must be preceded by &H. Multiple quoted strings or ASCII values bytes may be sent if they are separated by commas (e.g., **SEND EOI** 120,121,122).
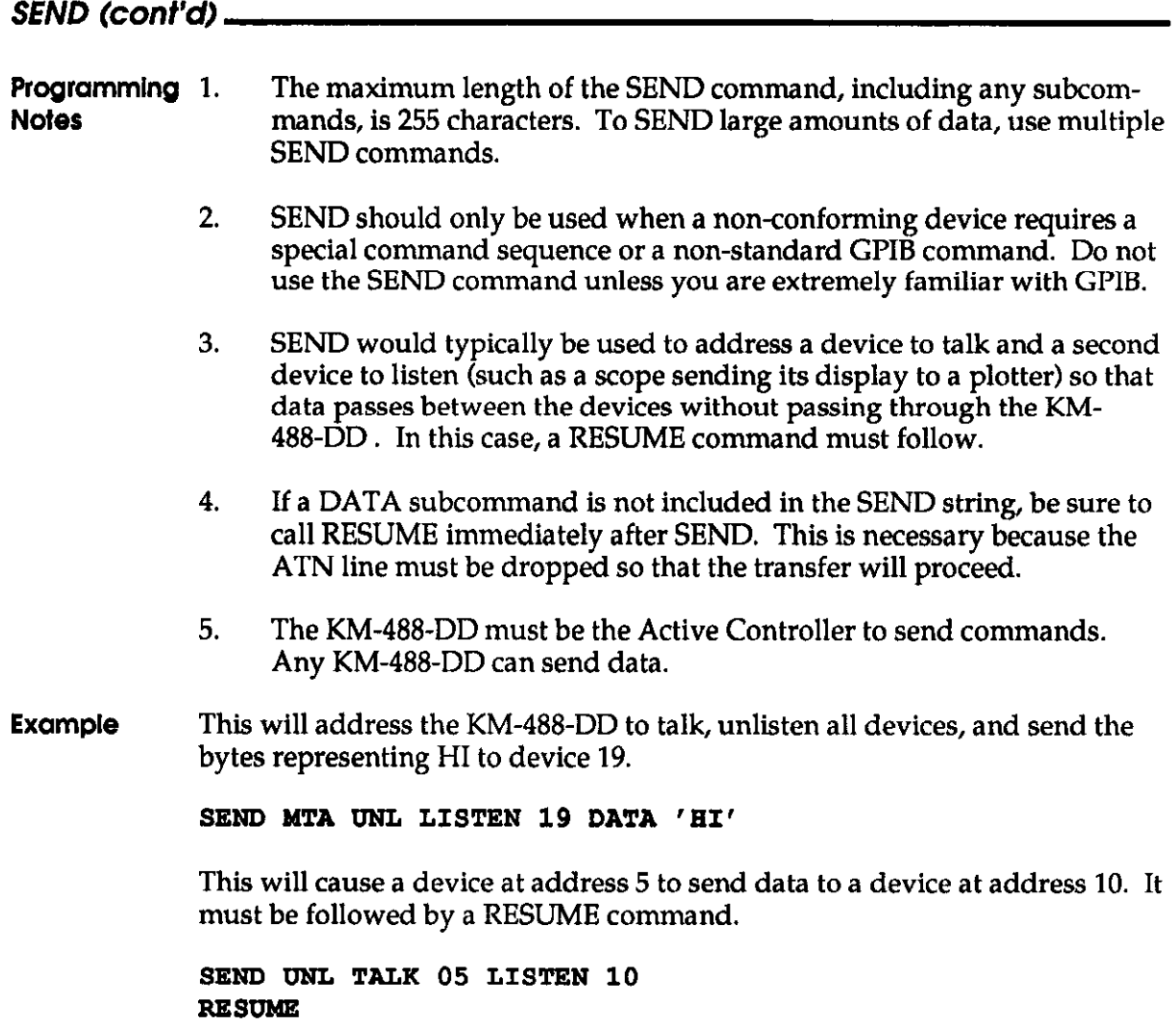

 $\bar{z}$ 

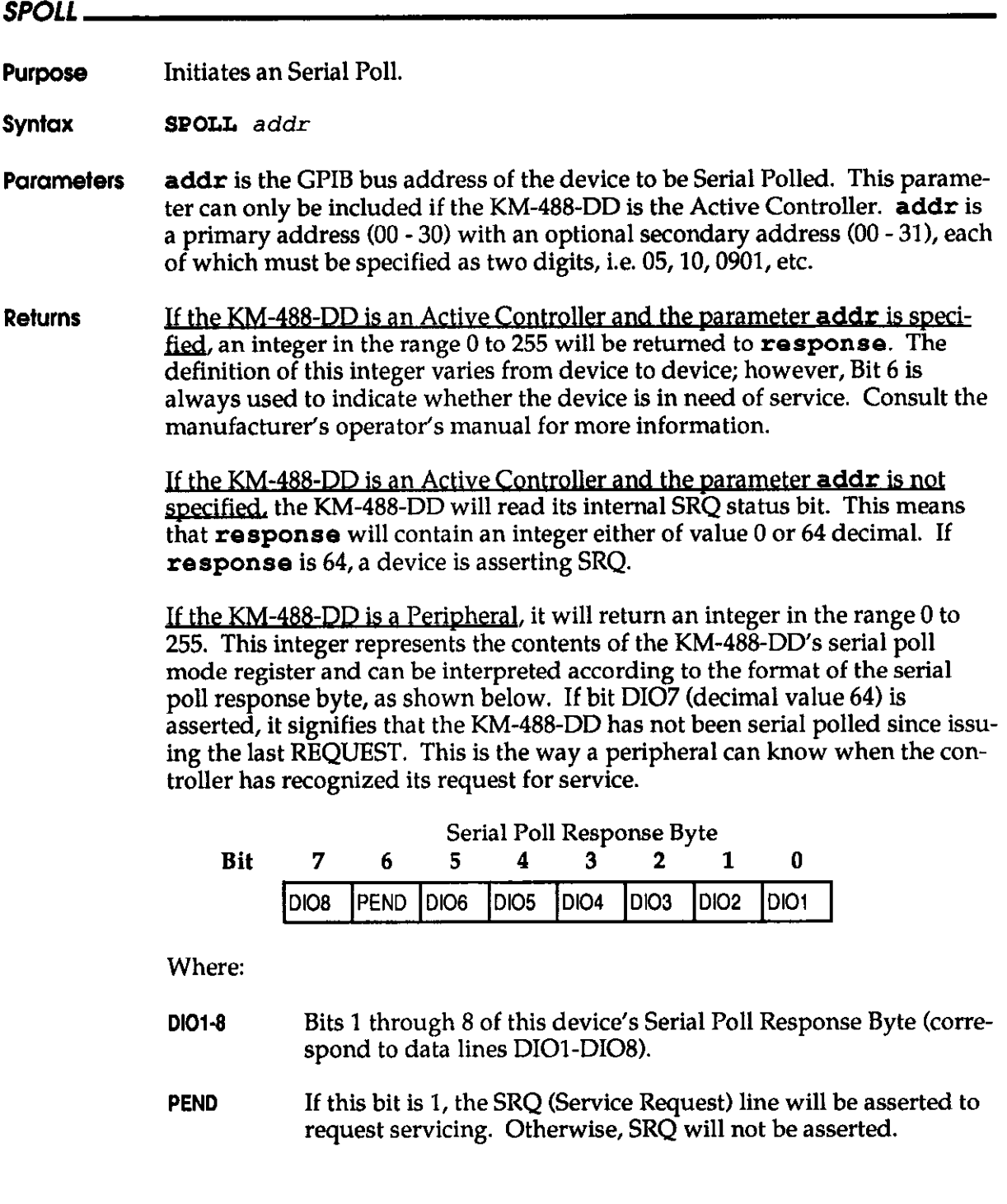

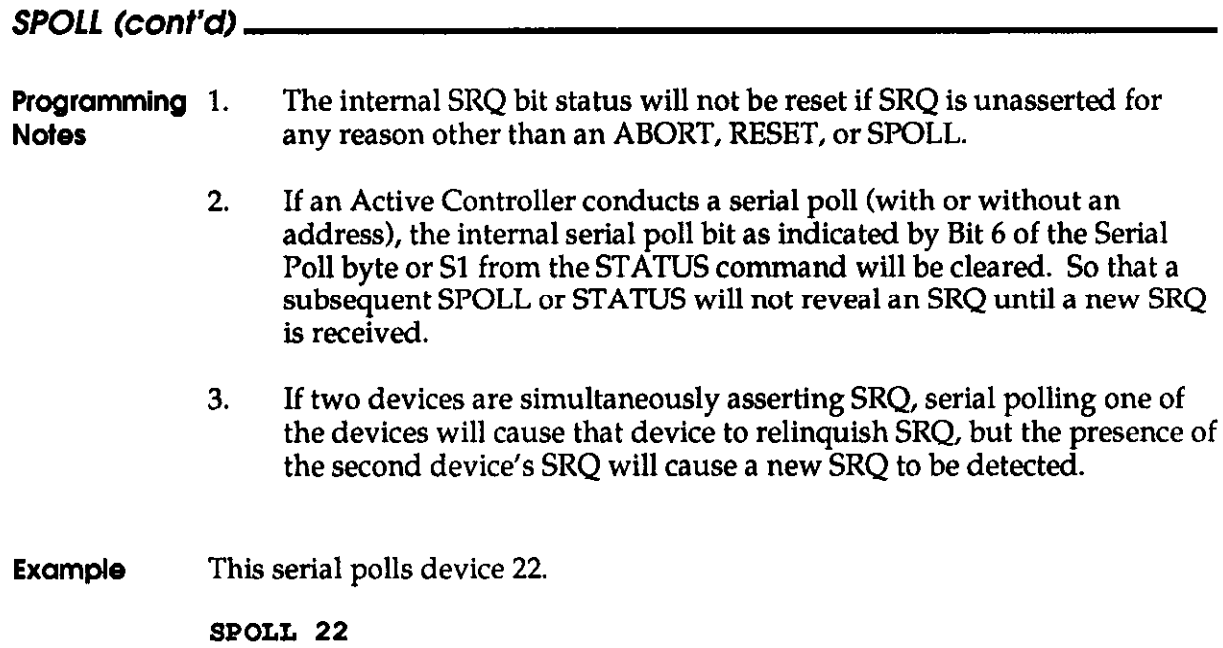

#### STATUS

- Purpose Returns a character string describing the current operating state of the KM-488-DD.
- **Syntax STATUS**

**Parameters** None.

Returns A character string describing the current operating state. The string is of the format shown in Table 5-2.

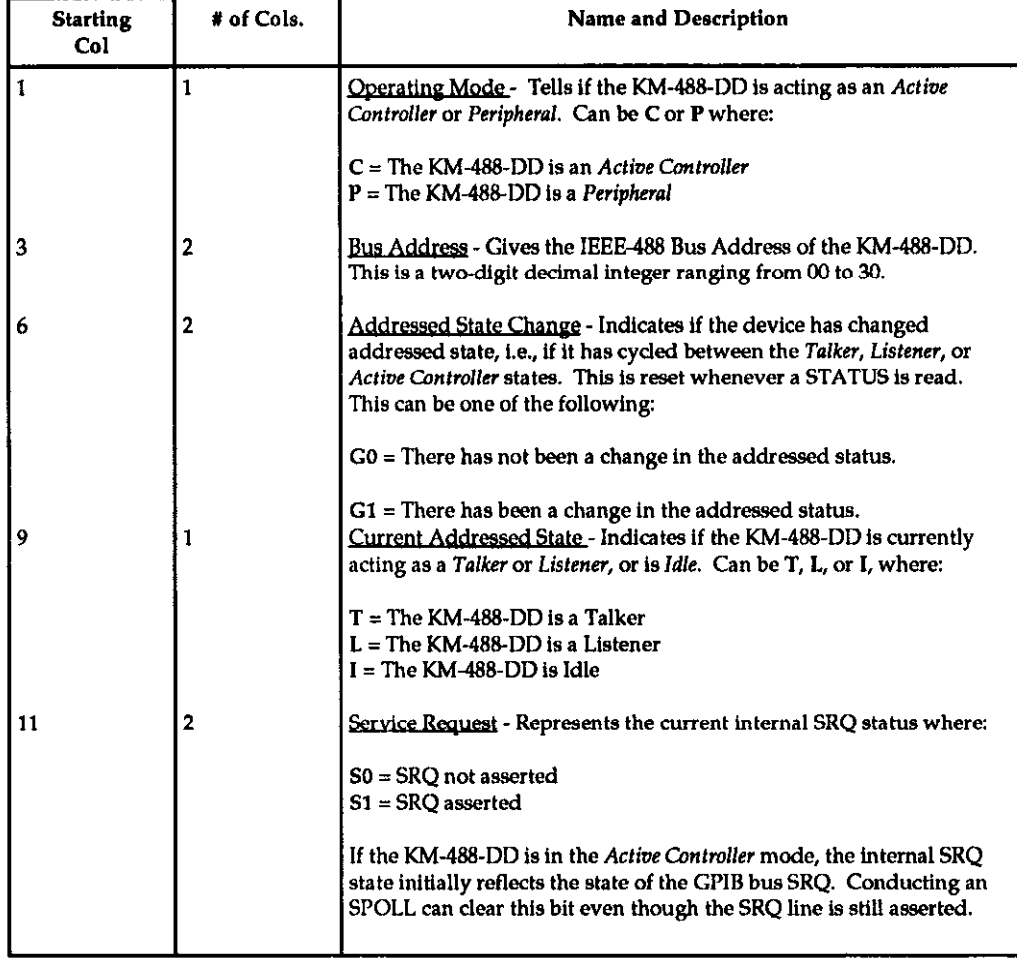

Table 5-2. Status String

## STATUS (cont'd)

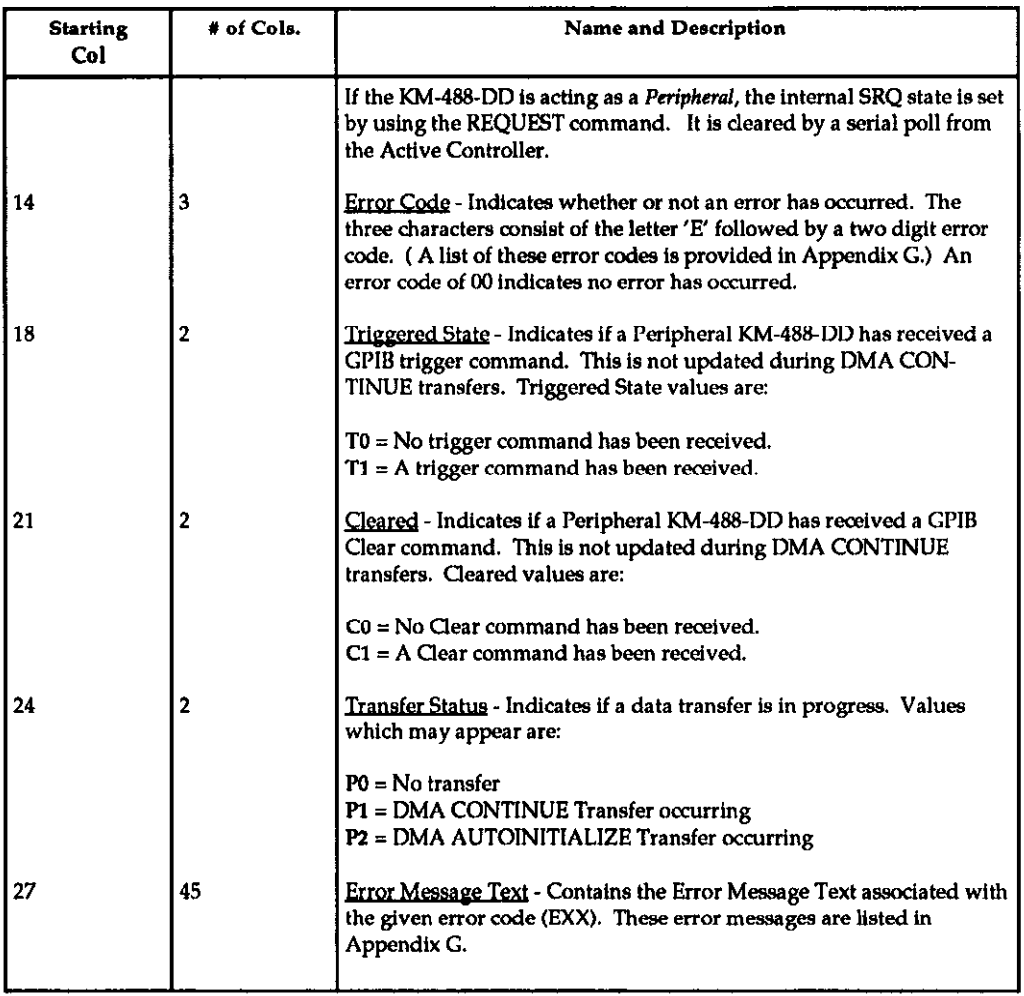

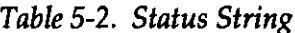

Programming If the KM-488-DD is the Active Controller, the Service Request line may be **Notes cleared (i.e., S0) as a result of a SPOLL, even when the SRQ line is still** asserted. See the discussion in SPOLL.

**Example** This retrieves the status string.

**STATUS** 

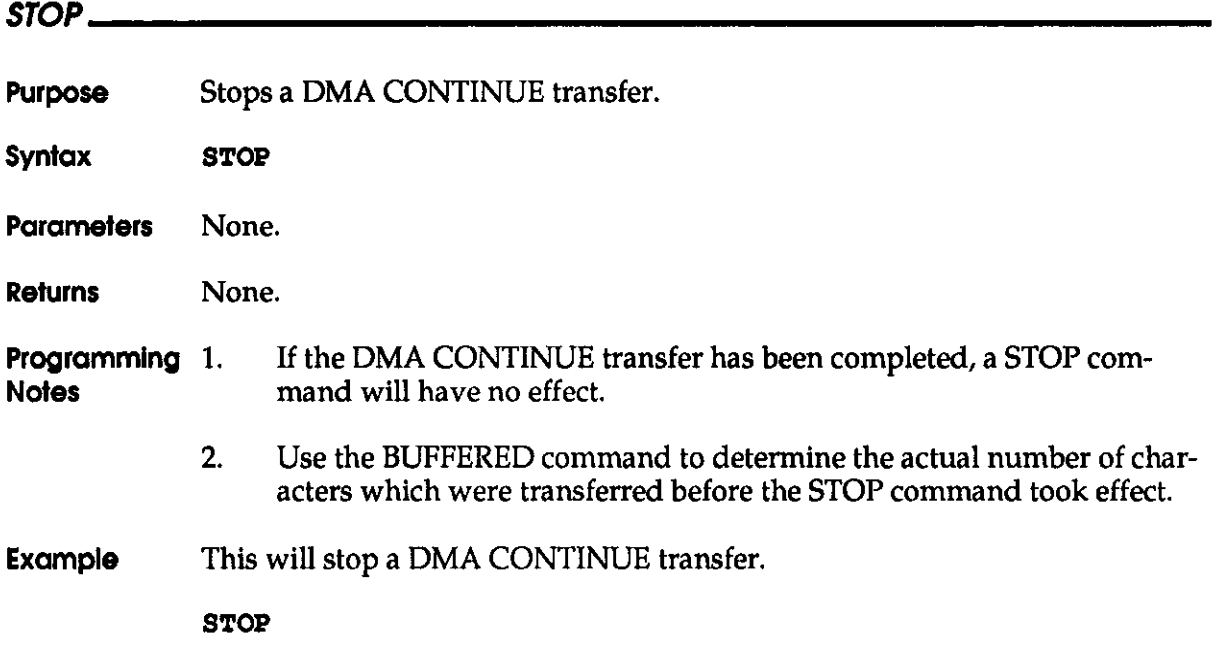

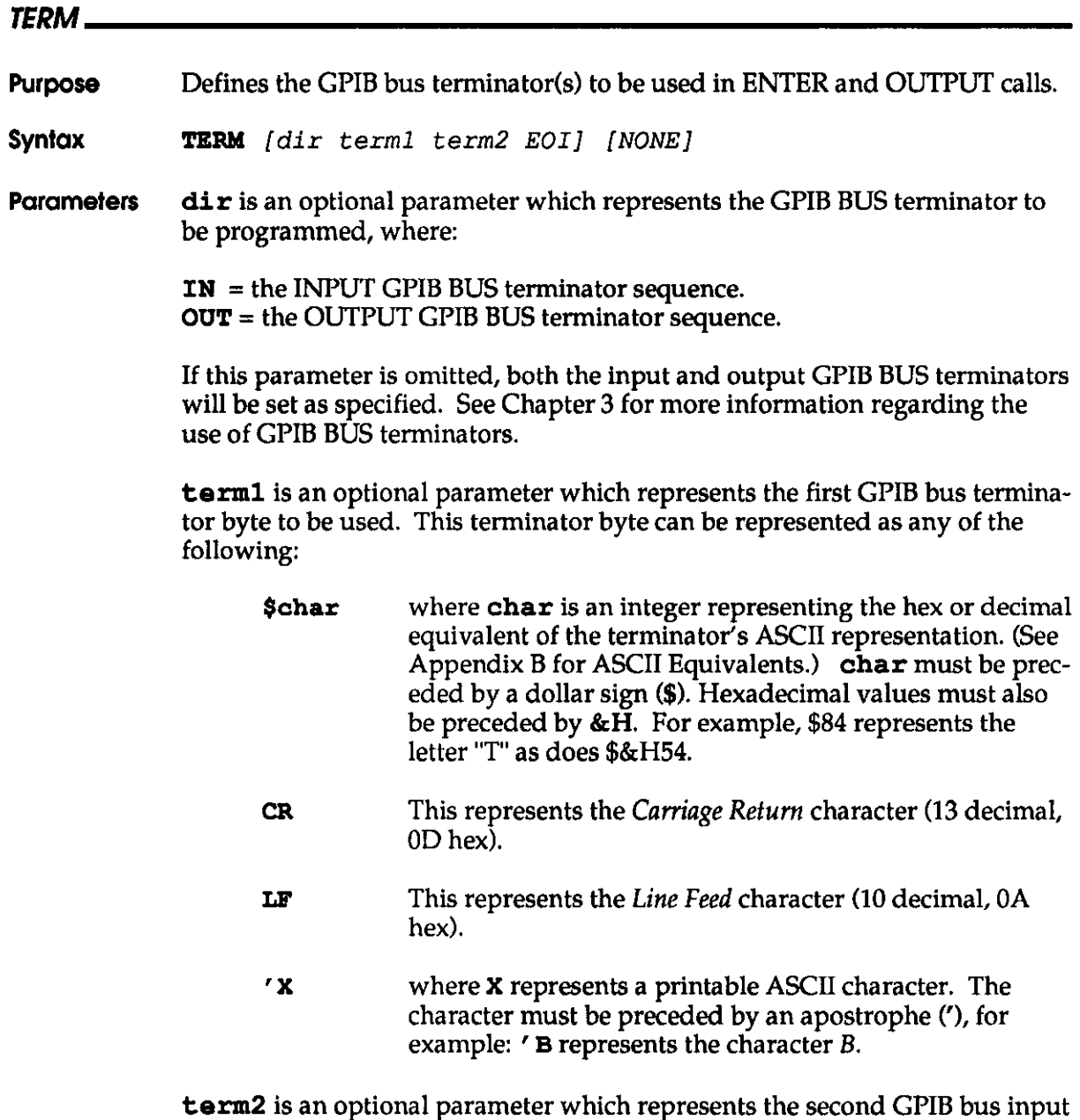

represented in the same manner as the  $\tt term1$  parameter.

terminator byte (in a two-byte terminator) to be sent. This parameter is

## 

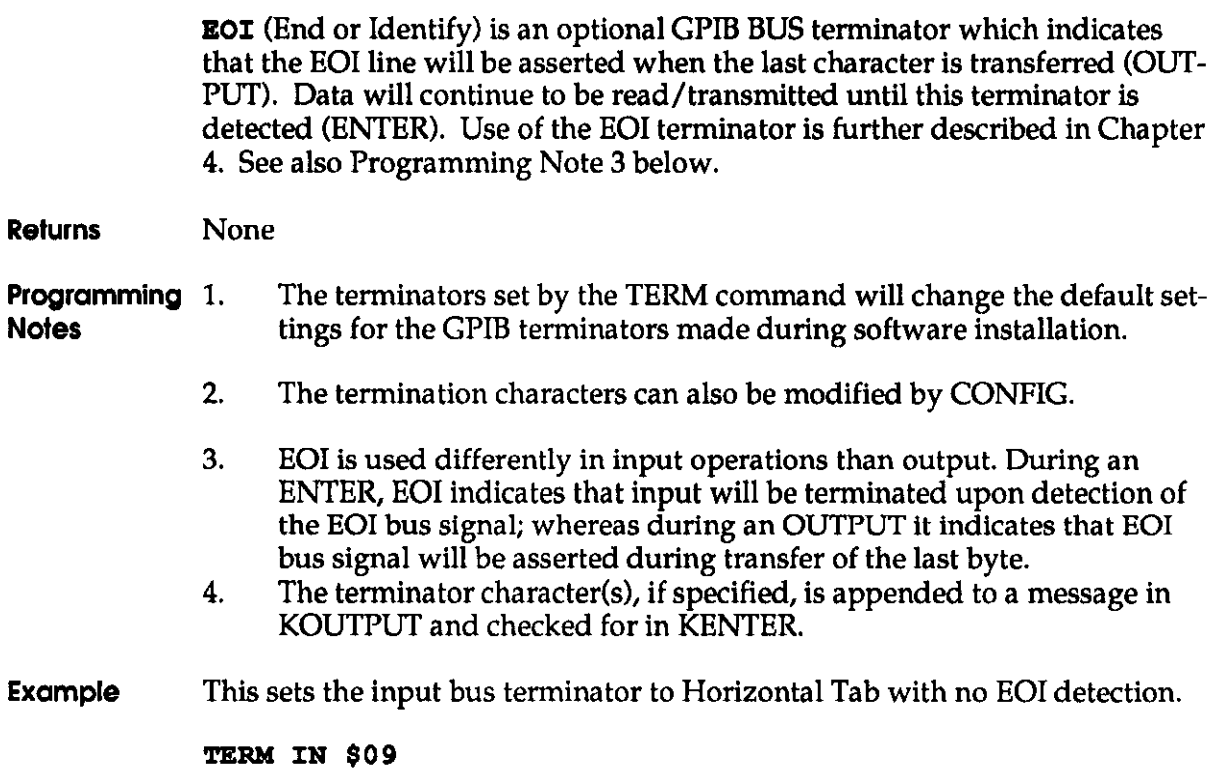

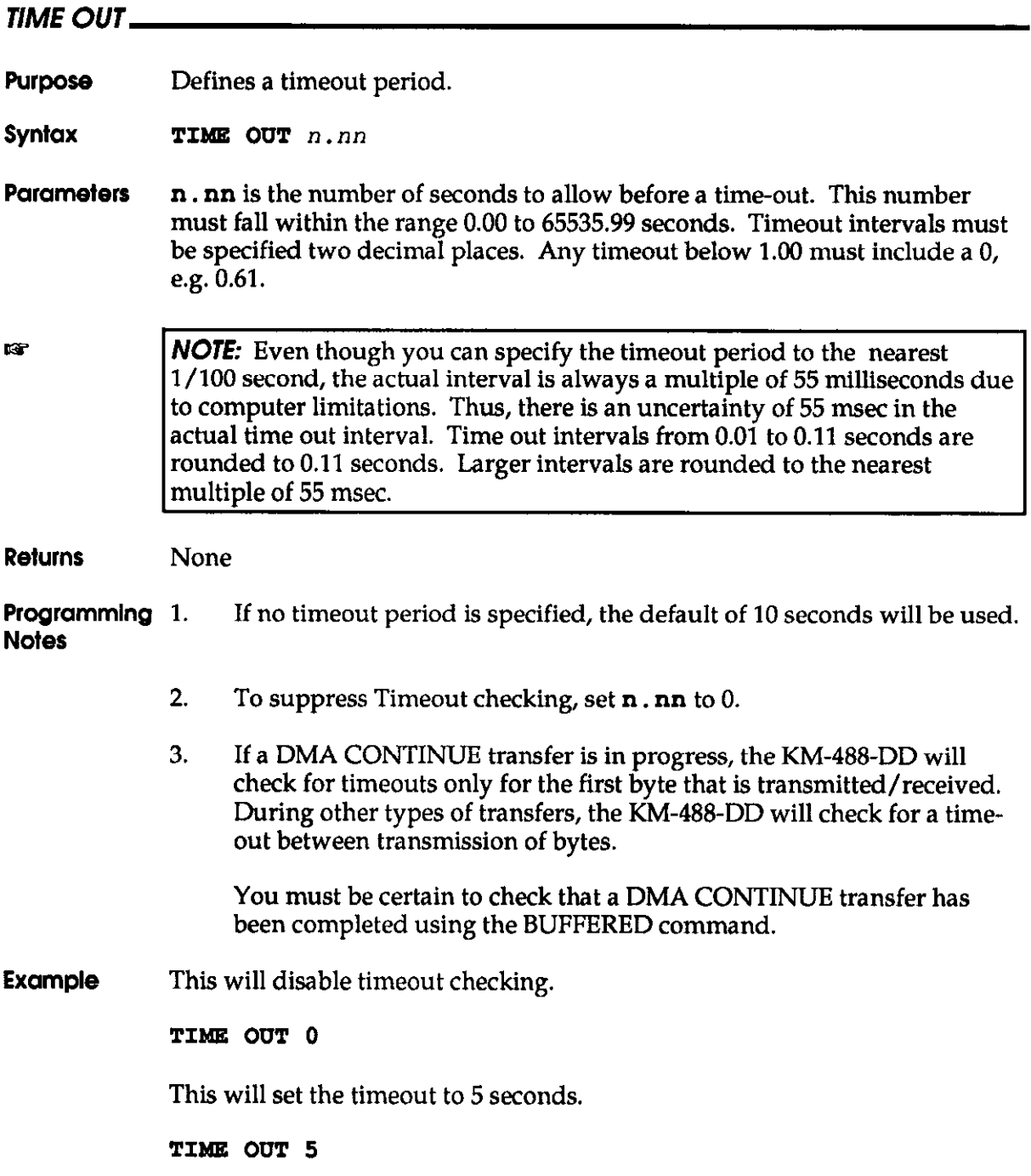

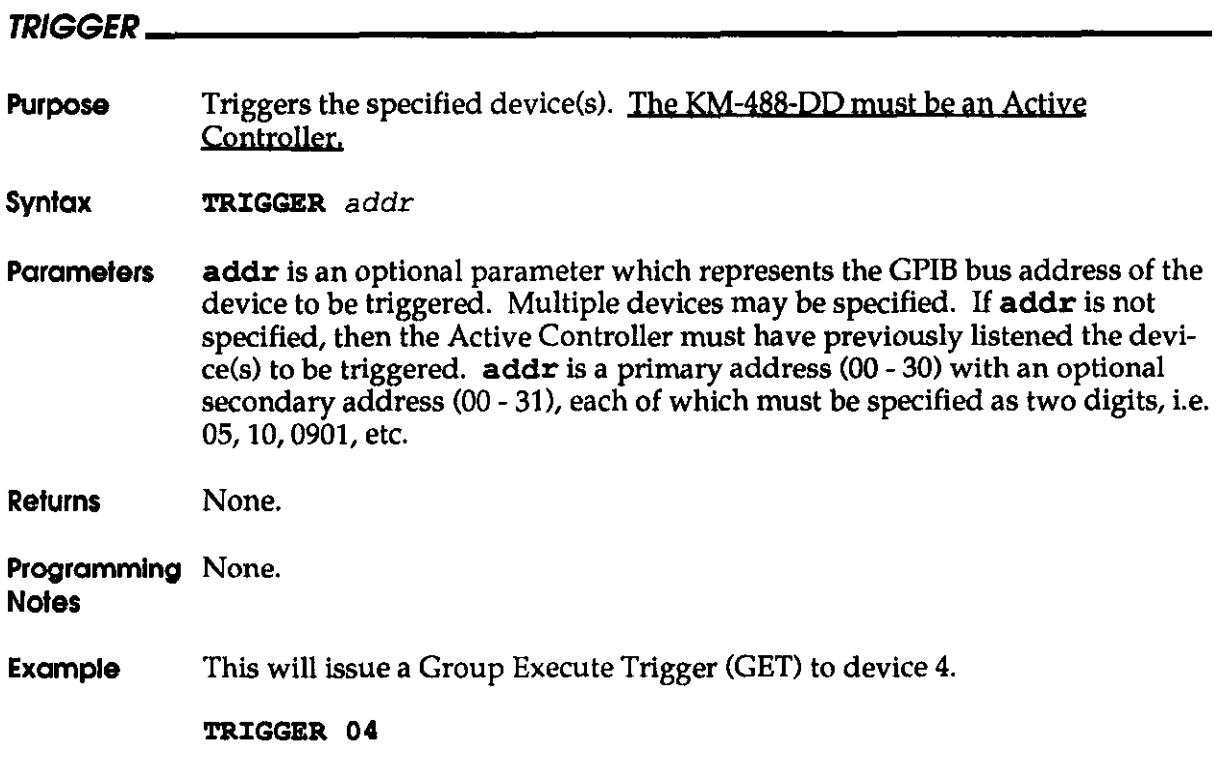

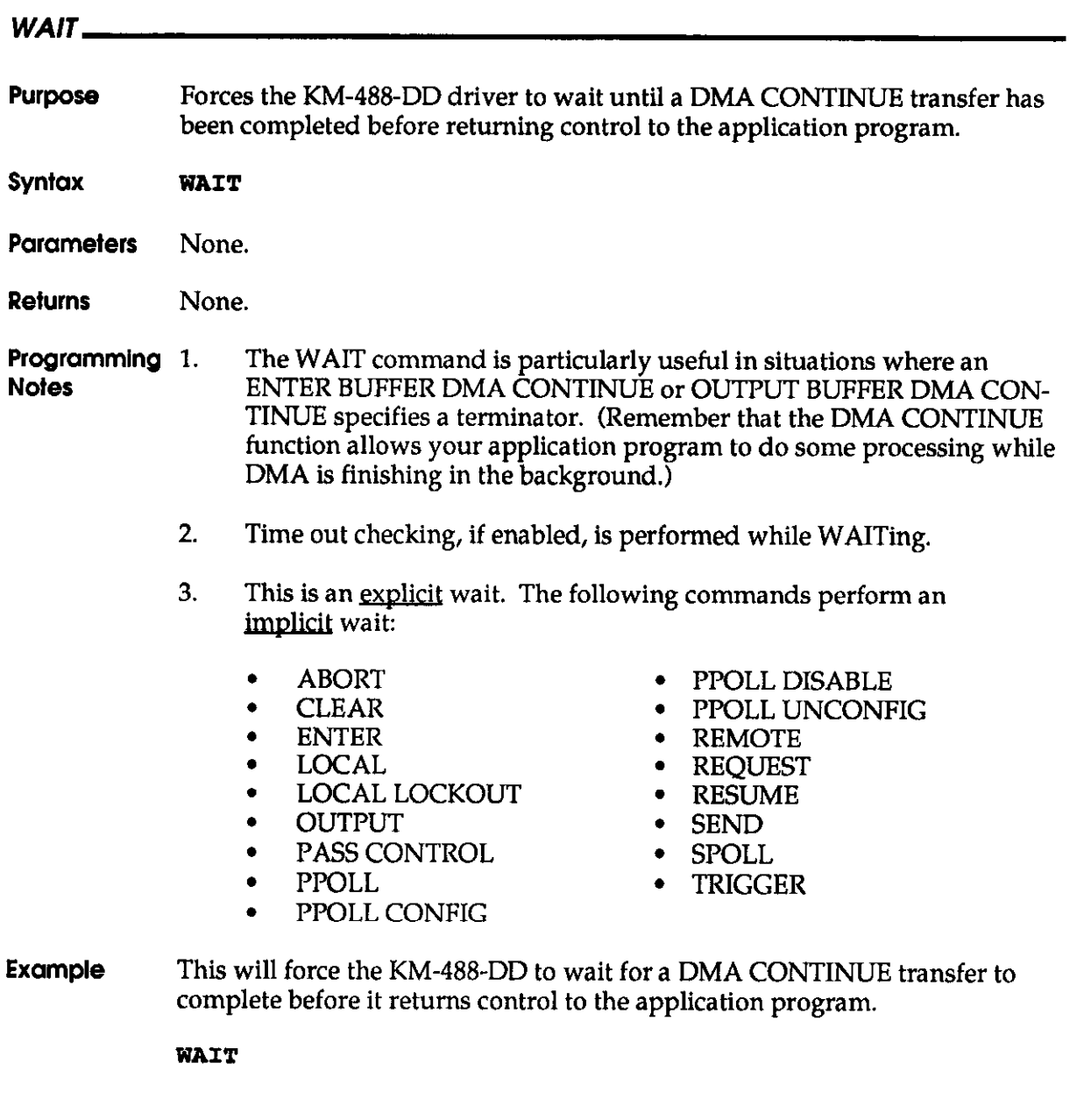

This page intentionally left blank.

# CHAPTER 6 INTRODUCTION TO PROGRAMMING VIA THE CALL INTERFACE

Chapters 7,8,9,10, and 11 contain language-specific information and a detailed description of all of the KM-488-DD calls. The calls are listed in alphabetical order. Each of the above listed chapters describes the use of the call within one of the supported languages: BASICA, QuickBASIC, Microsoft PASCAL, or TURBO PASCAL. This chapter provides an overview of the call interface and an introduction to the more common commands.

# 6.1 ACCESSING THE CALL INTERFACE

Once the KM-48%DD driver is installed, CALLS can be issued from a program to access the driver capabilities. (A list of all of the available calls can be found in the rear of this manual.) With the exception of KDIAGOFF, all of the calls have two or more arguments. The details of passing arguments are language-dependent and are discussed in the following chapters.

All calls contain an input parameter **board**  $n \cdot r$  and a returned value  $err \cdot code$ . **board nr** is an integer 0-3 which selects the particular KM-488-DD that the command affects and err\_code is an integer which returns an error code after the call. You should perform an error check after each call. No error corresponds to 0. Refer to appendix G for a listing of error numbers and their corresponding codes.

All data is transferred directly between the program data area and the driver; thus the address of the program data structure where the data is to be found or sent is passed as a parameter.

All calls such as KSTATUS, KENTER, or KOUTPUT which require a GPIB bus device(s) to be addressed contain an address argument mygads. Address structures can contain from 1 to 15 devices or can specify no address where appropriate.

The calls KENTER and KOUTPUT contain an argument **term** list which specifies the GPIB terminators to be used.

In addition, there are some miscellaneous arguments (usually integers) which specify the number of bytes to be transferred, a mode of operation, or a switch.

#### KRESET

When starting a program, it is a good idea to reset the driver by calling KRESET. This returns the driver to its default conditions. If the KM-488-DD is also the System Controller, the GPIB IFC line will be asserted for 500 usecs.

## 6.2 GPIB TERMINATORS

Data is sent from the application programs to GPIB bus devices and data is returned to application program from GPIB bus devices. The GPIB BUS Terminators are used to delimit data transmitted between the KM-488-DD driver and the GPIB Bus. There are two types of GPIB BUS Terminators: Input and Output.

The GPIB BUS Output Terminator sequence delimits the data transferred from the KM-488-DD driver to the GPIB bus. These terminator sequences can be comprised of one or two ASCII characters and may include an asserted GPIB EOI signal. Any combination of ASCII characters and EOI may be selected, including EOI alone. If only EOI is used to signal the end of an output data transmission, the EOI signal will be asserted when the last character in the sequence is transmitted. Otherwise, the terminator sequence character(s) is appended to the data characters, and EOI, if used, is asserted on the last character sent.

The GPIB BUS Input Terminator sequence marks the end of data transferred from the GPIB bus to the KM-488-DD driver. This terminator sequence can be comprised of one or two ASCII characters and may include detection of an EOI signal. Any combination of ASCII characters and EOI may be selected, including EOI alone.

If only EOI is chosen to signal the end of input data, then all the characters received from the bus device, including the one on which EOI was asserted will be returned to the application program.

In KENTER calls, if only ASCII terminator characters are used, then all the characters including the terminator characters will be returned. However, if  $\triangle$ SCII characters are selected in combination with EOI and EOI is received and the complete ASCII terminator sequence has not been received, all of the received characters are returned to the program.

Because it is sometimes convenient to send data in two "pieces" without terminators between the pieces and because different GPIB devices require different GPIB terminators, there will be cases where it will be necessary to change the GPIB terminators within a program.

The KOUTPUT call allows the same data to be sent to multiple GPIB devices. Because KOUTPUT can only specify one set of terminators, care must be taken that all of the listening devices will respond to the terminators used. For other routines, you can modify the GPIB terminator defaults using the KTERM call.

#### $KTERM$ <sub>\_\_\_\_\_\_\_</sub>

This call is used to change the default terminators when transferring data between the KM-488-DD driver and a GPIB bus device.

#### 6.3 KCONFIG

This routine re-configures the operating parameters of the KM-488-DD. These include:

- . GPIB Bus Terminators
- . Named Devices
- . GPIB Bus Address
- . EOL Terminators

## 6.4 CLEAR DEVICES

Devices can be returned to their power-up initial state (ranges and functions) by calling KCLEAR. If the KCLEAR contains an address structure with addresses, then only those devices are cleared (via the GPIB Selected Device Clear command). If the no address structure is selected, then all GPIB bus devices are cleared via the universal Device Clear.

## 6.5 TRANSMITTING DATA

Data is sent from the program to the GPIB bus by using the KOUTPUT (or in BASI-CA/Quick BASIC KOUTPUTSTR and KOUTPUTBUFF). An address structure with no addresses can be used if the appropriate GPIB devices are addressed; otherwise an address structure containing the address(es) of the device(s) to receive the data is used. In the latter case, the receiving devices are addressed to listen and the KM-488-DD is addressed to talk.

A terminator structure is also a required argument and can either specify the existing driver GPIB output terminators be used or override those terminators for the one call.

## 6.6 RECEIVING DATA

Data is received by the program from the GPIB bus by using the KENTER (or KENTER-BUFF or KENTERSTR in BASICA or QuickBASIC). An address structure with no addresses can be used, if the appropriate GPIB devices are addressed. Otherwise, an address structure containing the address of the device to send the data is used. In the latter case, the sending device is addressed to talk and the KM-488-DD is addressed to listen.

A terminator structure is also a required argument and can either specify the existing driver GPIB input terminators be used or override those terminators for the one call.

## 6.7 KTO

A timeout check is available to insure that the calls KENTER, KOUTPUT, KSEND, and KSPOLL, which perform handshake data transfers on the GPIB bus, complete their data transfer within a limited amount of time. This prevents the application program and/or GPIB bus from hanging because a device was turned off or failed to function. The timeout can be set in CONFIG.DAT or modified by the KTO call.

The timeout can be disabled by sending 0 for the timeout value; but this is not recommended. The timeout should be long enough so fhat a data transfer can complete. This will depend on the speed of the GPIB device and the amount of data to be transferred. In normal buffered or DMA without CONTINUE transfers, this includes all the characters transferred. In a DMA with CONTINUE transfer, the driver only monitors the first character transferred so the timeout applies to only that character. After the first character, the transfer occurs automatically while the application program performs other tasks. At some point, the application program will want to verify that the transfer is complete by calling KWAITC. When KWAITC is issued, the timeout function will start. Alternatively, the KBUFD call can be used for verifying the completion of a transfer.

## 6.8 KBUFD

The KBUFD call can be used to determine the number of characters transferred in the last buffered transfer. This is particularly useful where a DMA CONTINUE transfer has been initiated and the application program has worked on other tasks. By calling KBUFD, the application program can determine the number of byte transferred thus far. If the number of transferred characters equals the expected number to be transferred, the application program knows the transfer is complete. Otherwise, the application program can check back later or issue KWAITC and wait for the completion of a timeout.

#### 6.9 KTRIGGER

GPIB devices can be triggered by a GPIB command to perform some function such as to make a measurement. KTRIGGER is used to trigger the GPIB devices specified by address argument.

## 6.10 KSTATUS AND KSPOLL

Many GPIB bus devices have a status register which can be read by the controller by means of a serial poll mechanism. To eliminate the need for the controller to serial poll a device when no change of status has occurred, many devices can assert an SRQ (Service Request)

line on a status change. In this way, the controller can be performing other tasks while devices do not need attention and furthermore, some instruments do not take kindly to being queried while they are in the middle of something. Because all bus devices share the same SRQ line, the controller may have to poll several devices before it arrives at the one requesting service.

The Keithley 196, for example, can be triggered to make a measurement and assert SRQ when the measurement is complete. An application program can determine when an SRQ is present by looking at the driver status by means of the KSTATUS call. The status string returned by KSTATUS is described in the KSTATUS call description. When the status reveals the presence of an SRQ, a serial poll can be conducted by the KSPOLL call which returns a status byte from the device polled. If the spoll byte indicates that D107 of the GPIB bus is asserted, then the device is asserting SRQ. The act of serial polling a device asserting SRQ causes the SRQ of the device to be cleared.

## 6.11 LIGHTPEN /NTERRUPTS

The KM-488-DD board can be configured to generate hardware interrupts on receipt of an SRQ. The KM-488-DD driver does not support hardware interrupts; but does implement the lightpen "pseudo" interrupt.

To employ the lightpen interrupt, the driver must be configured to accept interrupt at load time via the CONFIG.DAT file. Then, the driver will periodically check for the SRQ and set a flag that is normally set when a lightpen is activated if the presence of an SRQ is detected. The application program must then check for the presence of the lightpen interrupt.

In BASIC and QuickBASIC, if the PEN ON command is issued the lightpen interrupt will be checked at the completion of each BASIC command. (A FOR loop is considered a single command so detection does not take place within a FOR loop.) If an interrupt is detected, the program can jump to a routine which services the interrupt and then return to the main routine. In other languages, it is necessary to decide your own strategy for checking the lightpen interrupt. (See IEEEIO.C for an example of testing the lightpen from  $C$ .)

## 6.12 KPPOLL and KPPC

A few GI'IB devices support a parallel poll mode of operation. A device which supports parallel polling can be configured to assert one particular GPIB data line, when the controller conducts the parallel poll. Many times devices can be configured remotely over the GPIB bus by using the KPPC call. If different devices assert different data lines, the controller can rapidly determine which device needs service by issuing a parallel poll and then interpreting the result.

Many times the device's parallel response is asserted when the device asserts SRQ. In most cases, the controller will generally perform a serial poll of the device(s) which a parallel poll has revealed needed service. This is to obtain more complete status information and to cause the device to unassert its SRQ and parallel responses.

A parallel poll is conducted by the KPPOLL call.

## 6.13 KREQUEST

The KM-488-DD can function in the non-controller or peripheral mode. In this mode, the KM-488.DD can set its serial poll response which can be read by an Active Controller. The seventh bit, when set, is reserved to generate an SRQ when desired. The significance of the other bits is user-defined. The KREQUEST call can be used to write the status byte. A KSPOLL call with an address argument specifying no address can be used to determine if the SRQ has been serviced. If the value returned is 64, then the SR is still pending, if 0 then SRQ has been serviced by the controller and the KM-488.DD has automatically stopped asserting the SRQ.

# CHAPTER 7 USING THE CALL INTERFACE IN BASICA

BASICA uses the CALL statement to access GPIB language extension for BASICA from within a user program. Before any CALL statement can be executed, these things must occur:

- The location of the routines (offset addresses) must be specified (see HEADER.BAS)
- The **parameters** used by the routine must be declared
- The interface module (KM488BAS.BIN) must be loaded

The offset address of each KM-488-DD Routine must be identified so that BASIC knows how many bytes from the start of the (BLOADed) KM488BAS.BIN file to jump to execute the called routine. Each KM-488-DD interface routine must be assigned a variable which is set to the offset for that routine. The offsets of the routines in KM488BAS.BIN are not userselectable. They have been defined for you in the file HEADER.BAS. For example, the offset for the **KABORT** routine is always zero; therefore you must include the line **KABORT** =  $0$ before calling KABORT.

Note that any name can be used for these routines, as long as the alternate name matches the offset of the desired function. For example, if we define  $KABT = 0$  and  $KABORT = 0$ within a program, the statements CALL KABT and CALL KABORT will physically execute the same function.

Each KM-488-DD Interface Routine requires certain parameters to be provided. These parameters are always integer or string variables. They must be defined prior to executing the CALL statement. The variable names must be enclosed within parentheses and follow the function name within the CALL statement, for example:

```
BOARDNR% = 0 : ERRORFLAG% = 0
CALL KABORT (BOARDNR%, ERRORFLAG%)
```
These call parameters are used to pass values into and out of the KM-488-DD driver. When passing values into a call routine, you must equate a named variable of the appropriate type with the desired value, and subsequently pass that variable name into the call.

The example below shows the proper way to initiate a CALL statement sequence. In this example, the variable names **BOARD%** and **ERRFLAG%** have been used to pass the values 0,0 into the KABORT routine. Note that any legal BASICA name can be assigned to these variables. However, they must be the correct data type and value, and must be passed into a callable routines in the same order as shown in the routine descriptions.

#### xx BLOAD "KM488DAS. BIN", 0 xx KABORT=O:BOARD%=O:ERRFIAG%=O

#### 'Gives offset of XABORT routine 6 variable definitions xx CALL KABORT(BOARD%, ERRFLAG%) /uses call statement

**Software** Configuration A number of KM-488-DD configuration parameters are set via the CONFIG program. (See Chapter 2.) Some of these can be modified within a program (i.e., at runtime). The defaults for these are listed in Table 7-1. There are other defaults you may have to re-program if you are using File I/O Commands in the same program as the call interface routines.

| Parameter                                                                               | Default                                                                                 |
|-----------------------------------------------------------------------------------------|-----------------------------------------------------------------------------------------|
| Device Timeout<br><b>GPIB Bus Input Terminator</b><br><b>GPIB Bus Output Terminator</b> | 10.0 seconds<br><b>CR LF with no EOI detection</b><br><b>CRLF</b> with no EOI assertion |
| EOL Terminators                                                                         | <b>CRLF</b>                                                                             |

Table 7-1. Default KM-488-DD Operating Parameters

The KCONFIG call can be used to reset the GPIB input and output bus terminators.

The KTERM call can be used to change the default GPIB bus terminators settings.

The KTO call can be used to change the default device timeout value.

- Programming 1. **Notes** In BASICA, only variables may be passed into and out of functions. Values are not allowed as CALL arguments.
	- 2. You must also be sure to include all of the parameters for the Call Interface Routine. The parameters must be the same data type and appear in the same order as those given. You can, however, change their names. BASICA has no means for checking that the exact number of parameters are given or that the parameters of the appropriate type. If an incorrect number or type of parameters are specified, your program may crash.
	- 3. Strings are limited to the BASICA maximum of 256 characters.
	- 4. All integers are treated by the KM-488-DD routines as unsigned values (0 to 65535). However, BASICA treats them as signed magnitudes (-32768 to +32767). When you need to express a value which is greater than or equal to 32768, you will need to express it in one of two ways:

• Convert it to a hexadecimal value. Be sure to prefix these values with **&H** when equating them to a variable name. Legal hexadecimal values range from 0 to &HFFFF and can be used to represent values from 0 to 65535.

<sup>l</sup>Use unsigned values from 0 to 32767 as is, but for values of 32768 to 65535 subtract 65536.

- 5. The file HEADER.BAS has been provided to assist you with defining CALL routine offsets. This is a BASICA source file which predefines the offsets. It can be modified to suit your needs.
- 6. Do not name your variables with the same name as any of the KM-488-DD routines.

#### 7. I DESCRIPTION FORMAT

The routines are described according to the following criteria.

Purpose This section provides a "one-line" description of the routine. A more detailed general description of each routine is provided in Chapter 3. **Offset** Syntax This section gives the BASICA offset for each routine. This section gives the syntax for each routine. The provided syntax assumes that the input parameters are passed in as variables. **Parameters** This section describes the input parameters. In some instances, an array of multiple parameters may be specified (for example, multiple device addresses). **MYGADS (N\*2)** is used in many calls. This is an array of  $n$  (1 to 15) pairs of GPIB addresses which are required by the call. A GPIB address pair consists of two integers. The first is the primary address of a device. The second is the secondary address. If the first is set to -1, the device is assumed to not exist. If no address is provided, it is assumed that the bus is already

addressed. When the KM-488-DD driver encounters a primary address  $= -1$ , it assumes that there are no more addresses in mygads.

An example of a structure with two devices is:

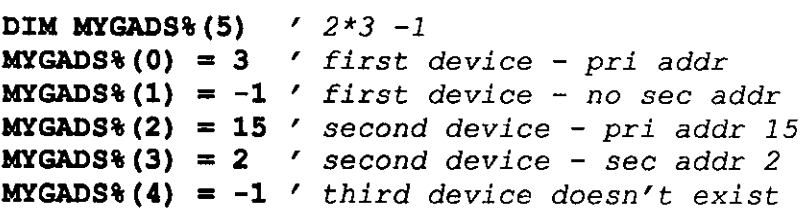

If the KM-488-DD ls a Peripheral (in which case the call will not require a GPIB bus address), you will want to use the following MYGADS array:

 $MYGADS(0) = -1$  :  $MYGADS(1) = -1$  :  $MYGADS(2) = -1$ 

Returns This section describes any values which are returned by the routine.

> ERRCODE% - All calls except KUNPACK, KPACK, KSWAP, KDIAGON and KDIAGOFF return an integer error code which will be 0 if no error was detected. It is good practice to check ERRCODE% after each call and provide a routine to handle errors if they arise.

Programming This section lists any special programming considerations for the routine. Notes

**Example** This section gives a programming example using the routine. Note that all of the examples given, assume that the offsets have been set. (The HEAD-ER.BAS file which defines the BASICA call routine offsets definitively has been included in the first section of the program.)

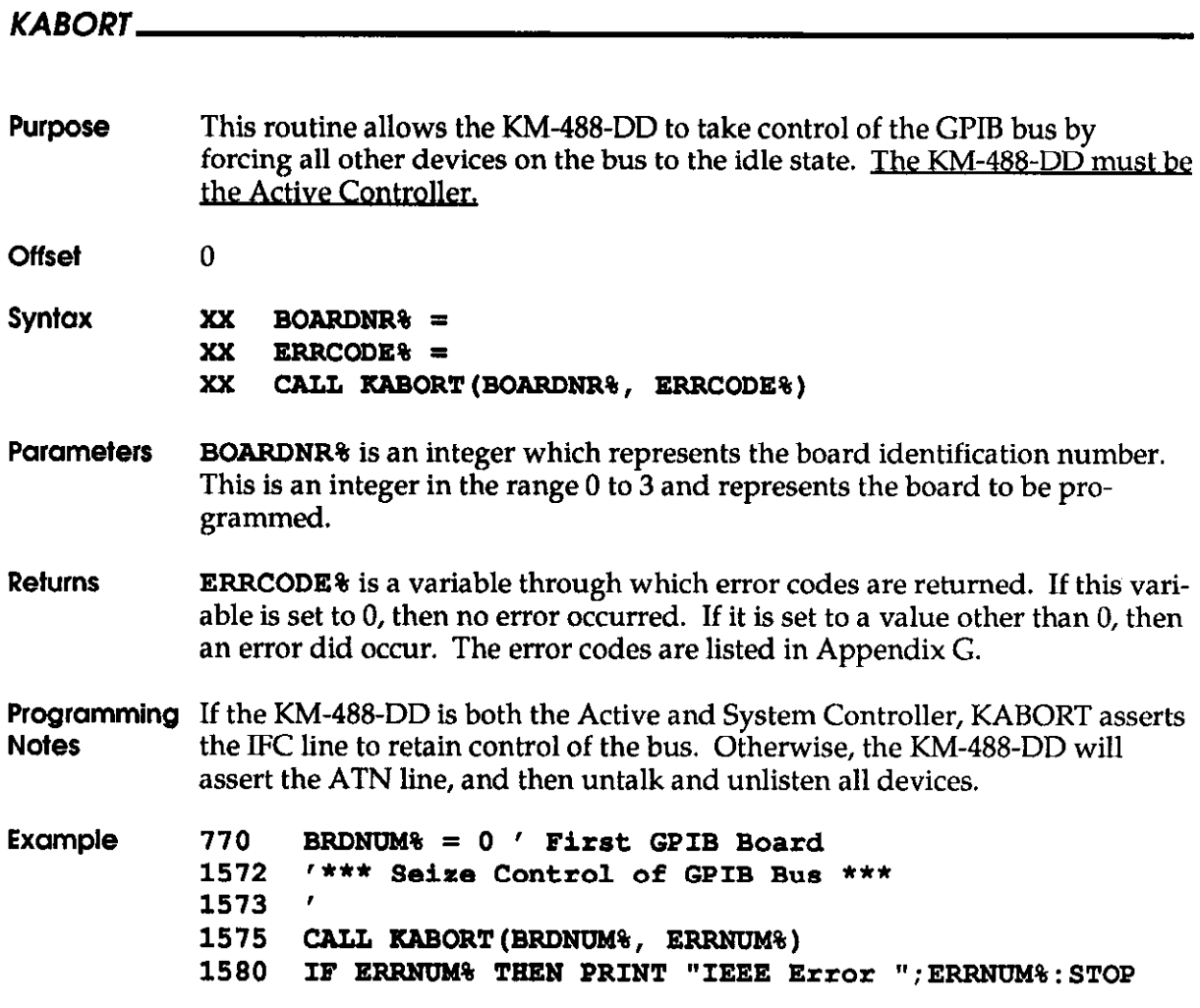

Using the Call Interface in BASICA KM-488-DD Programming Guide

**KARM** 

Purpose Defines the conditions under which the lightpen status becomes true.

Offset 3

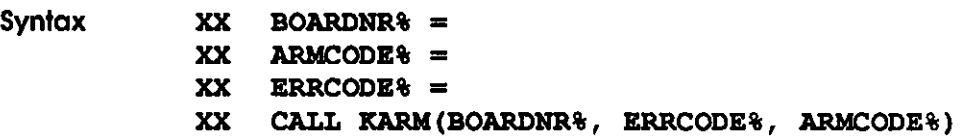

Parameters BOARDNR% is an integer which represents the board identification number. This is an integer in the range 0 to 3 and represents the board to be programmed.

> ABMCODE% is a 16-bit integer describing on which conditions a light pen interrupt may occur. The integer is of the format:

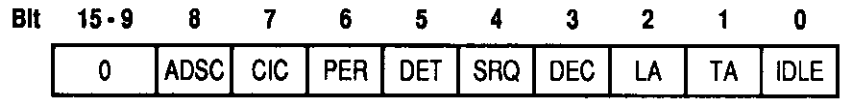

Where:

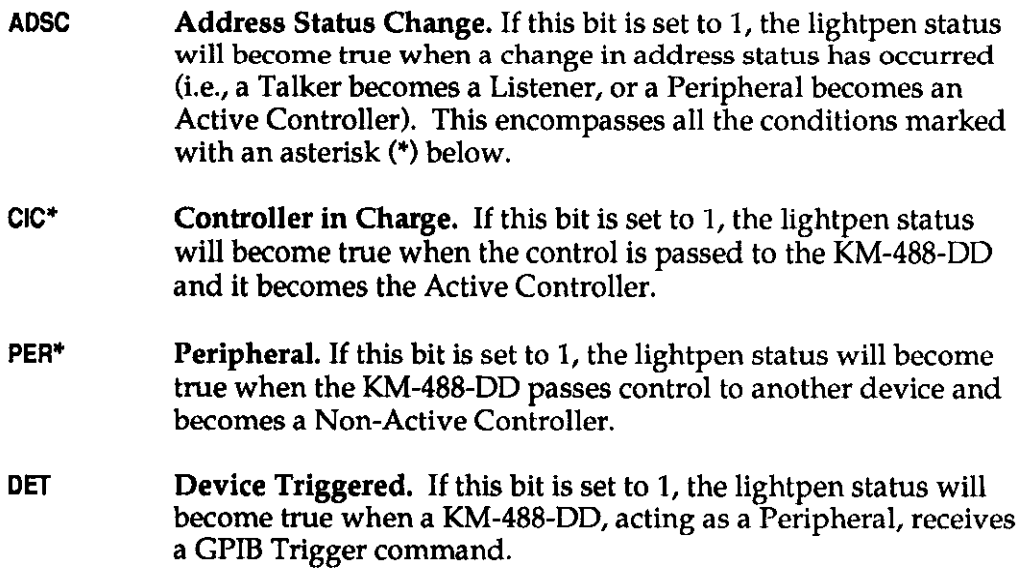

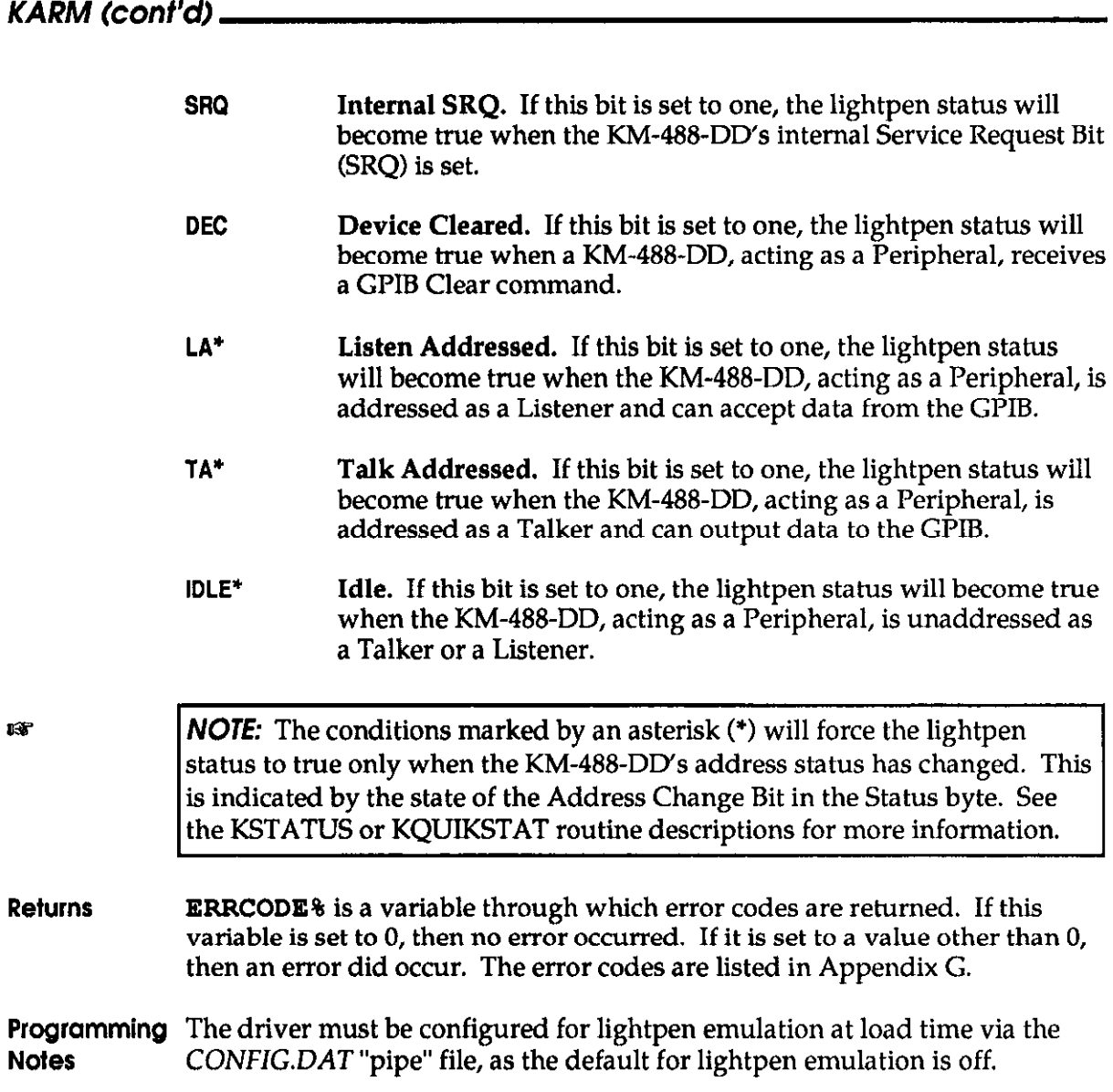

KARM (cont'd)

```
Example
           770 BRDNUM\text{B} = 0 ' First GPIB Board
            1150 / SET UP LIGHT PEN INTERRUPT
           1160 
            1170 
'Enable light pen interrupt detection on SRQ 
           1180 
            1190 
ON PEN GOSDB 2000 
            1195 
'BASICA connection of subroutine to the light pen 
            1200 
PEN ON 
            1210 'BASICA command to turn on light pen interr
            1270 ARMCODE%=&H10
            1271 
'KM-488-DD will signal light pen status hit on SRQ 
            1275 ERRNUM\theta = 01280 CALL KARM(BRDNUM%, ERRNUM%, ARMCODE%)
            1285 
IF ERPNUbl% TBEN PRINT "IEEE Error ":ERRNDM%:STOP 
            1290 
I 
            1300 'other program operatic
            \bullet2000 'lightpen handler here 
            \ddot{\phantom{0}}3000 RESUME NEXT 'continue program
```
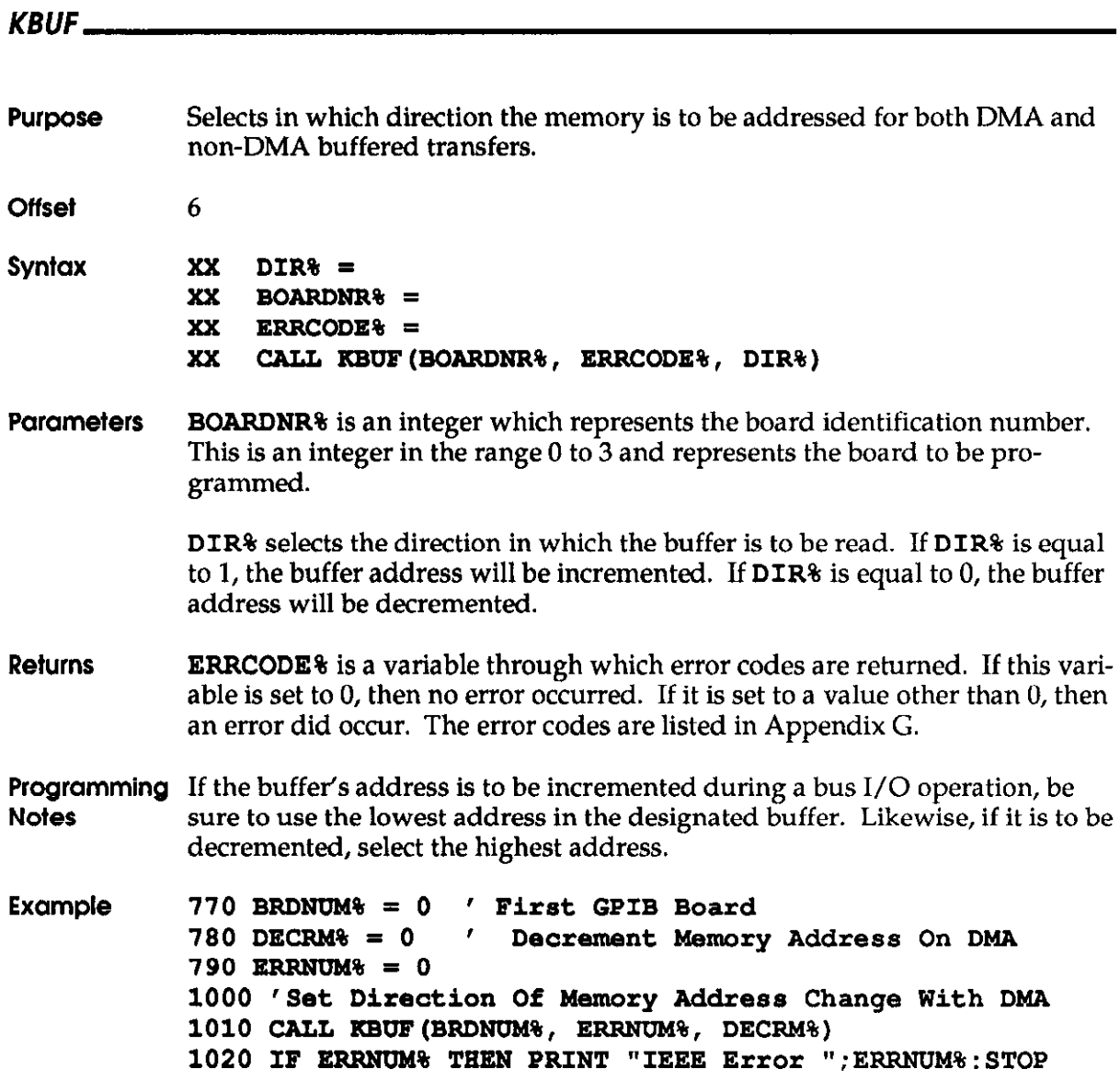

Using the Call Interface in BASICA KM-488-DD Programming Guide

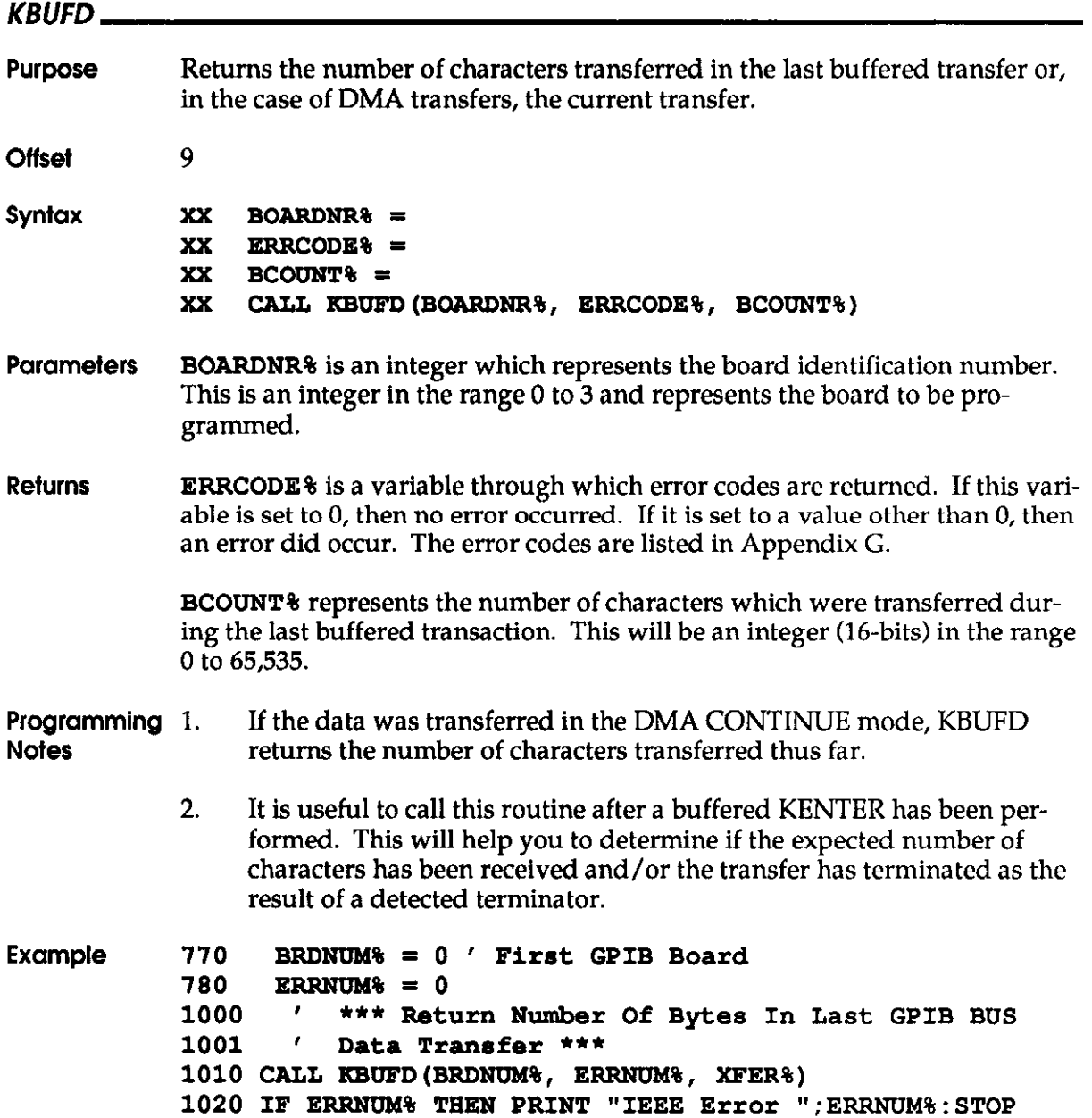

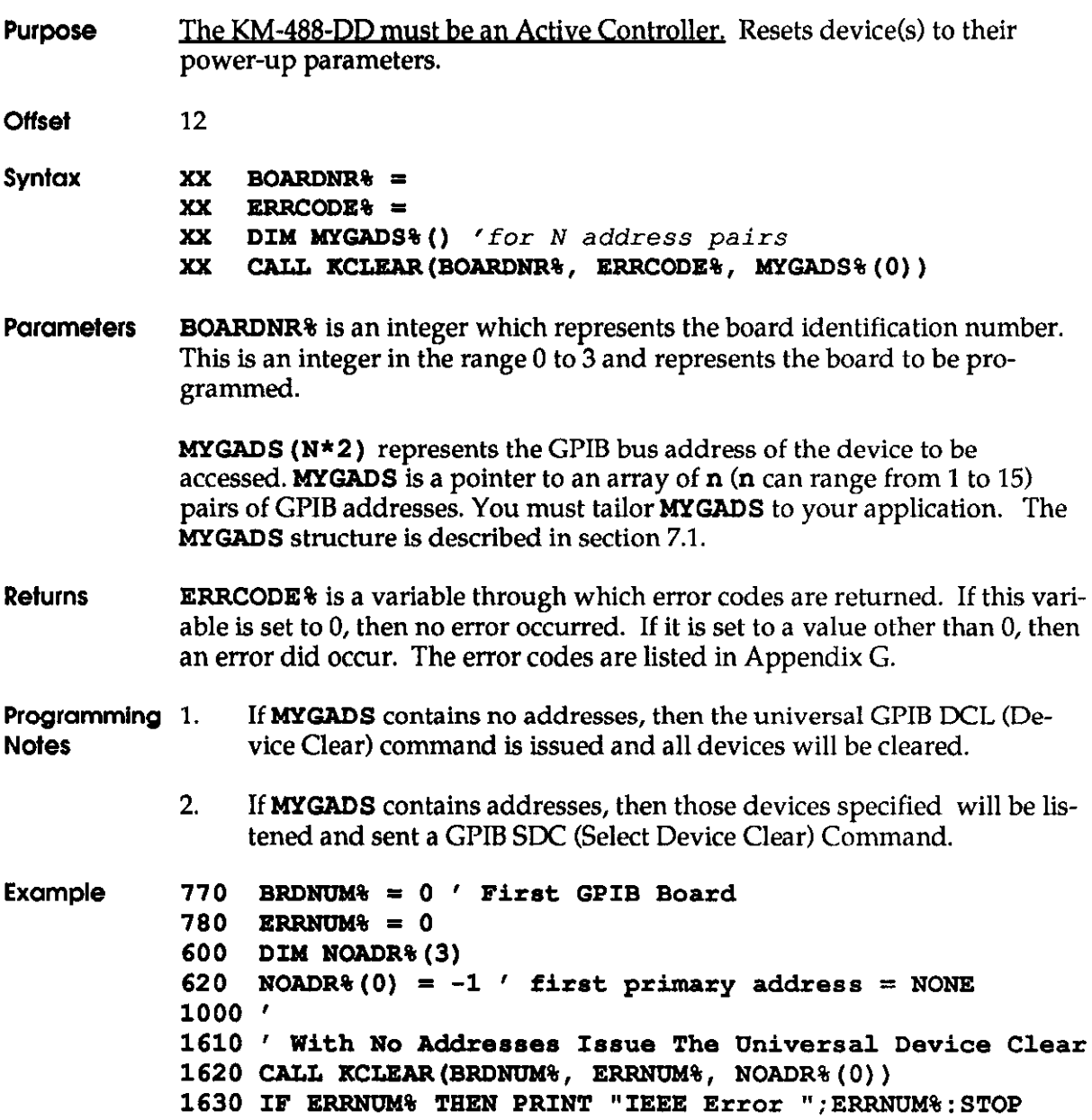

Using the Call Interface in BASICA KM-488-DD Programming Guide

## KCONFIG

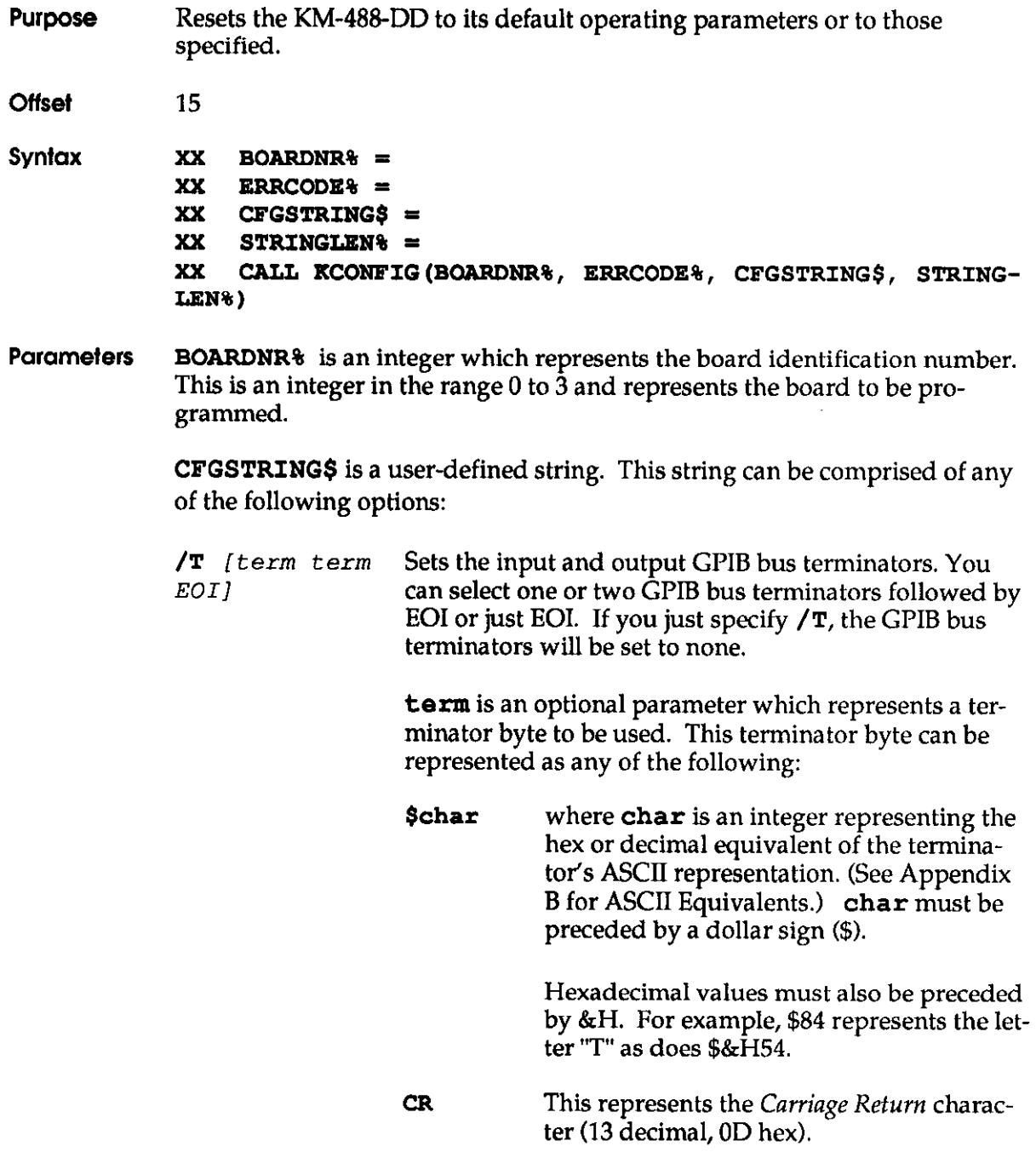

LF

- This represents the Line Feed character (10 decimal, OA hex).
- 'X where **X** represents a printable ASCII character (32 to 254 decimal). The character must be preceded by an apostrophe  $\gamma$ , for example: ' B represents the character B.

EOI (End or Identify) is an optional GPIB BUS terminator. If included, the KM-488-DD will detect/assert the GPIB bus EOI line. (This would indicate that the last character has been sent.) Data will continue to be read until this terminator, a valid terminator sequence, or both are detected.

- /TI [term term Sets the input GPIB bus terminators. You can select one EOI J or two GPIB bus terminators followed by EOI or just EOI. If you just specify  $/TI$ , the input GPIB bus terminator will be reset to none. term and EOI are described above.
- /TO [term term Sets the output GPIB bus terminators. You can select EOI] one or two GPIB bus terminators followed by EOI or just EOI. If you just specify /TO, the input GPIB bus terminator will be reset to none. term and EOI are described above.
- /E [term term] Sets the input and output EOL terminators. (Note that this should only be used if the application program also includes File I/O Commands.) term is described above.

# 

 $\mathbf{r}$ 

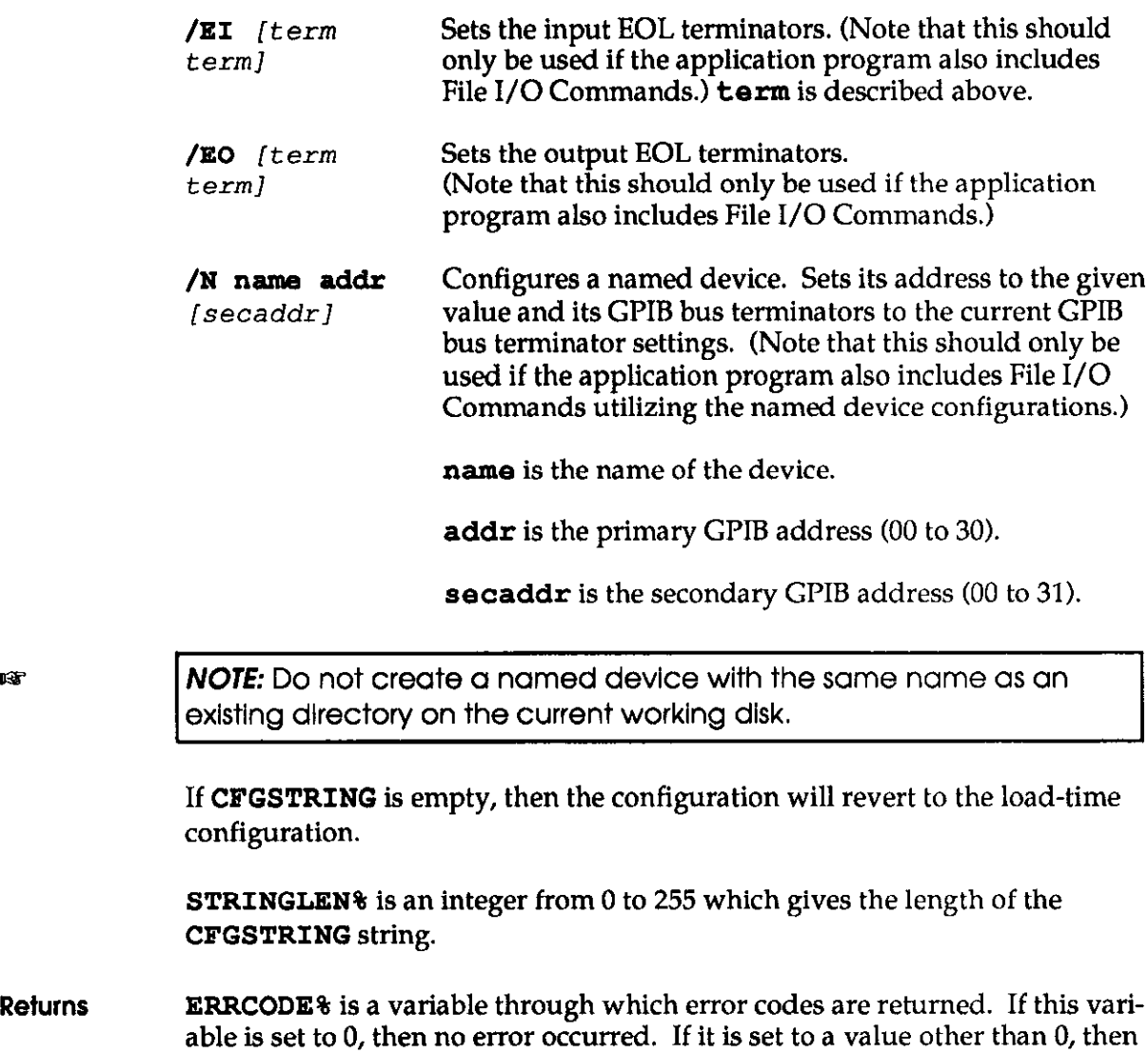

an error did occur. The error codes are listed in Appendix G.

# KCONFIG (cont'd)

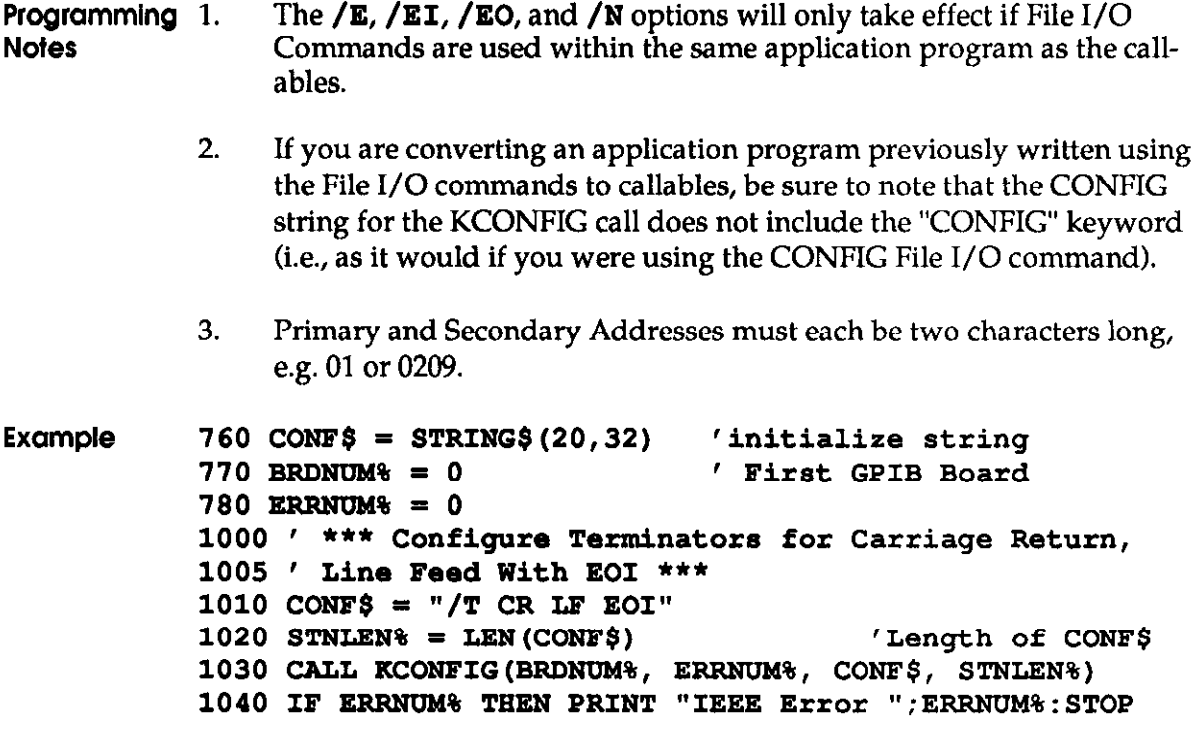

Using the Call Interface in BASICA KM-488-DD Programming Guide

## KDIAGOFF

 $\mathbf{a}^{\dagger}$ 

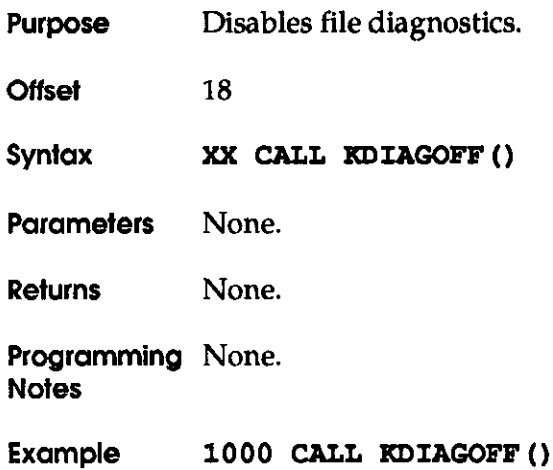
KDIAGON

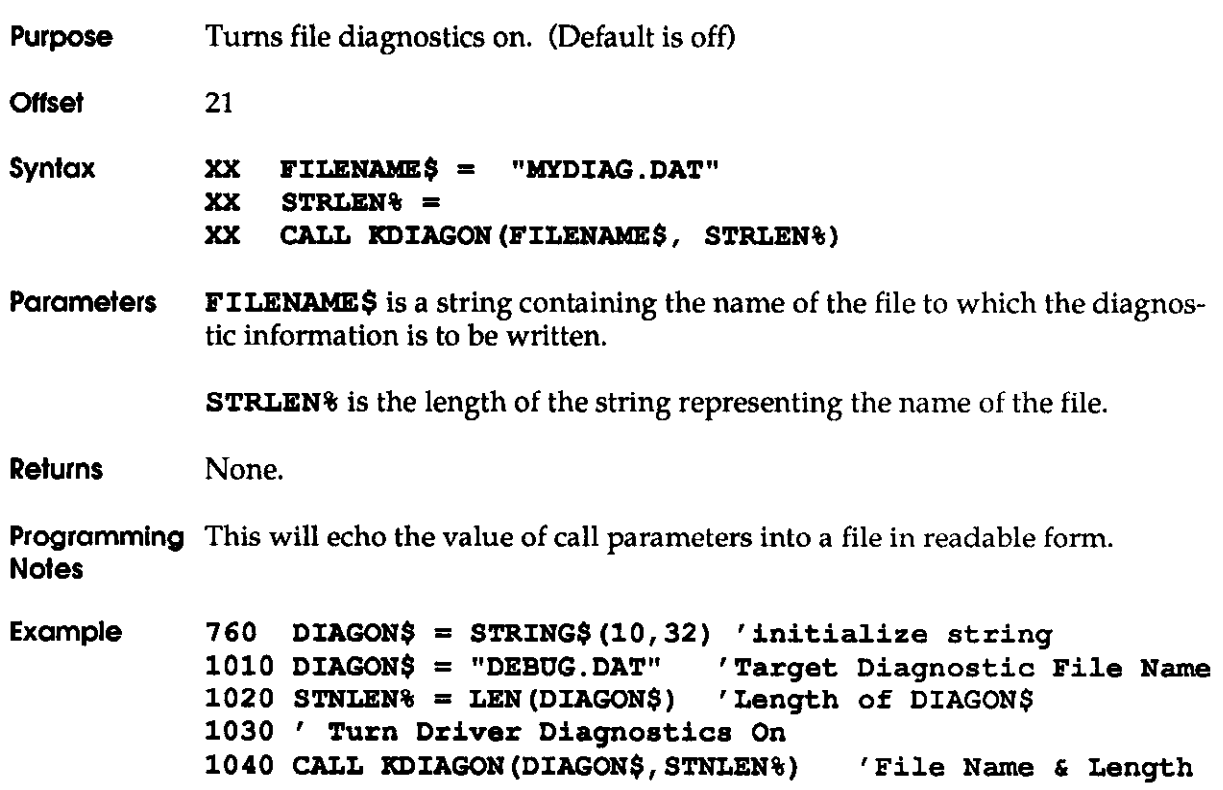

Using the Call Interface In BASICA KM-488-DD Programming Guide

#### **KDISARM**<sub>-</sub>

Purpose Resets previously set conditions which cause lightpen interrupts.

**Offset** 24

- **Syntax** XX BOARDNR%= XX ARMCODE% =  $XX$  ERRCODE% = XX CALL KDISARM(BOARDNR%, ERRCODE%, ARMCODE%)
- Parameters BOARDNR% is an integer which represents the board identification number. This is an integer in the range 0 to 3 and represents the board to be programmed.

ARMCODE% is a 16-bit integer describing which conditions should be reset. The integer is of the format:

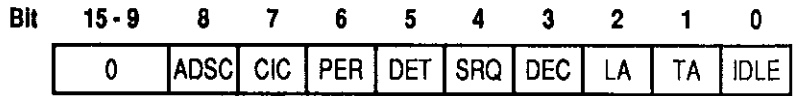

Where:

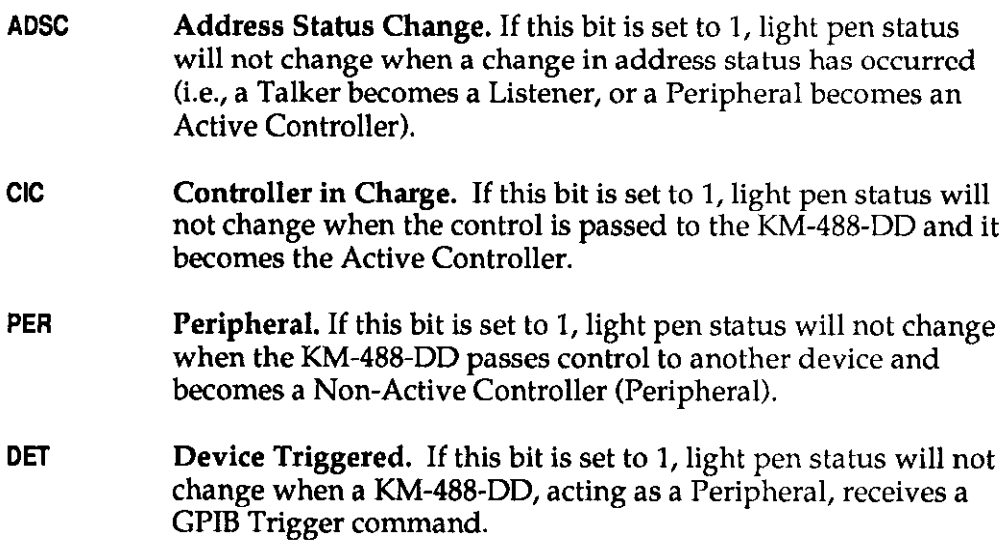

# KDISARM (cont'd)

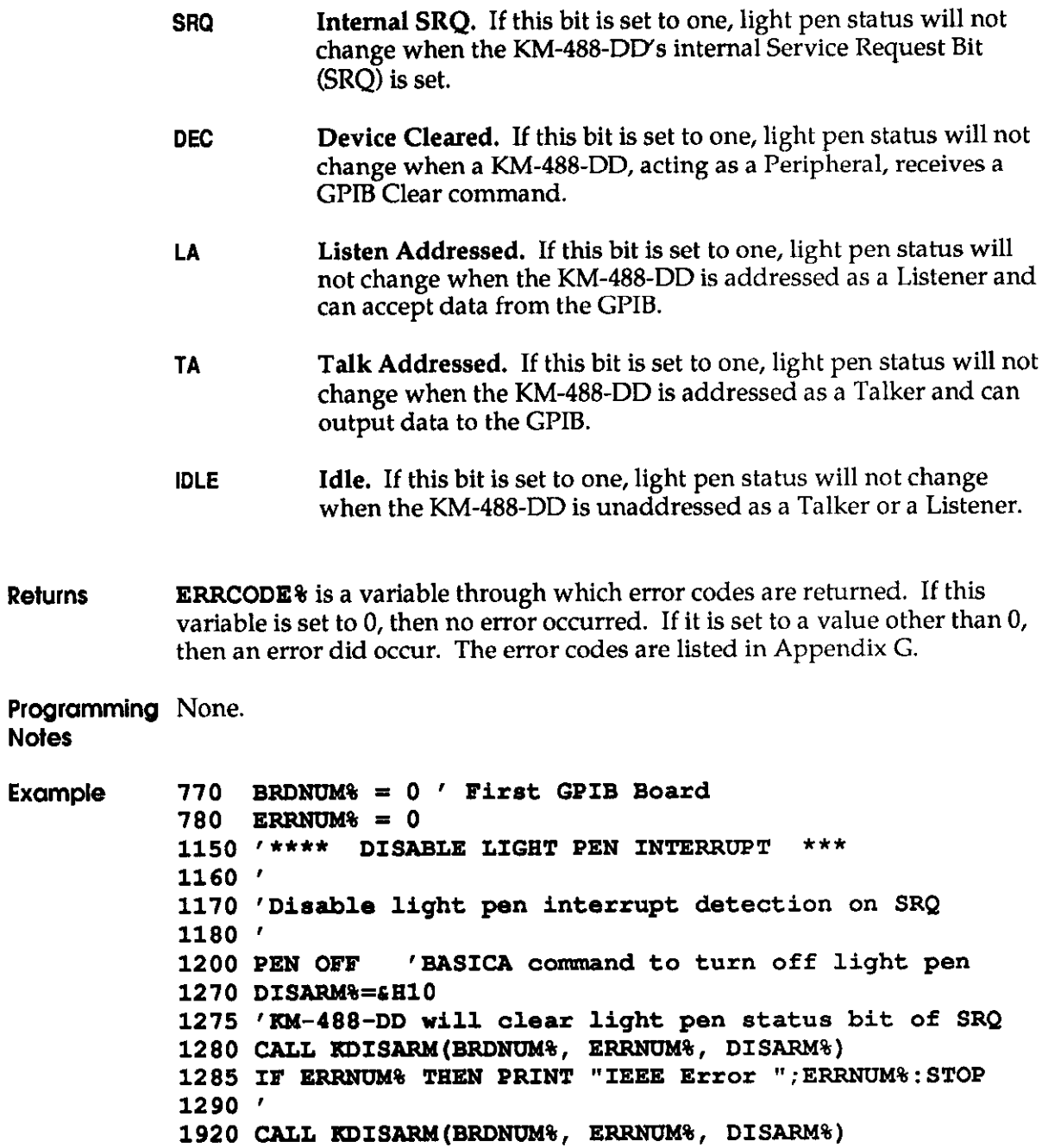

Using the Call Interface In BASICA KM-488-DD Programming Guide

KDMA

Purpose Sets DMA transfer mode.

Offset 27

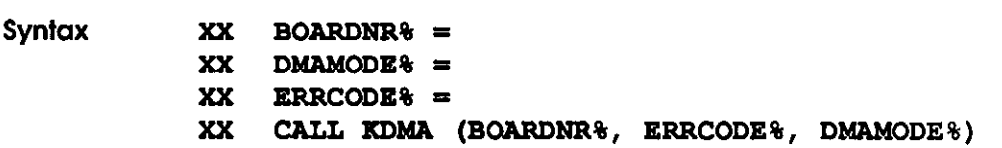

Parameters BOARDNR% is an integer which represents the board identification number. This is an integer in the range 0 to 3 and represents the board to be programmed.

> DMAMODE% is a 16-bit integer which represents the DMA mode to be used. If no DMAMODE% is given, then single mode without autoinitialization will be assumed. The **DMAMODE**<sup>§</sup> integer is interpreted as follows:

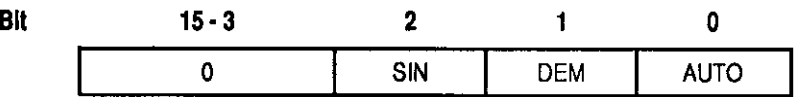

Where:

SIN SINGLE. When this bit is set to one, the SINGLE mode is selected. In this mode, when the DMA Request line is asserted the DMA controller assumes control of the bus and transfers a single byte of data. Control of the bus is then returned to the microprocessor.

DEM DEMAND. When this bit is set to one, the DEMAND mode is selected. In this mode, when the DMA Request line is asserted the DMA controller assumes control of the bus. The DMA controller retains control of the bus until the DMA request signal is unasserted. Once this signal has been unasserted for more than one microprocessor clock cycle, control of bus is returned to the microprocessor. This mode allows the DMA controller chip to pass data at a slightly faster rate and the microprocessor to access the bus when it is not needed. Note that SINGLE and DEMAND mode cannot be used simultaneously.

#### KDMA (cont'd)

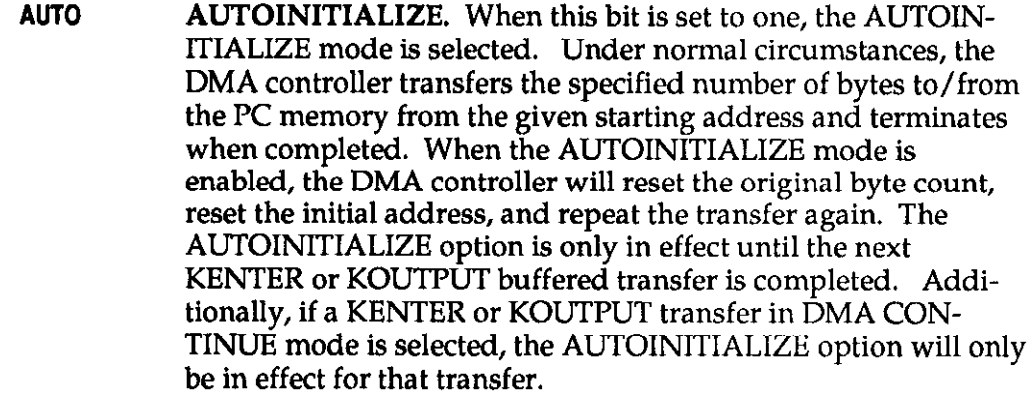

#### Returns None.

Programming 1. **Notes** All DMA AUTOINITIALIZE transfers should occur entirely within a single DMA 64 KByte page. So, if a DMA buffer operation involves a transfer of more than 64K or occur across a DMA page boundary, the AUTOINITIALIZE option affects only those bytes in the last transfer occurring within one DMA page.

> Also note that DMA AUTOINITIALIZE transfers specified for buffers that are located in more than a single DMA page are unpredictable.

2. It is impossible for a program to halt a DMA AUTOINITIALIZE operation unless the DMA CONTINUE option is selected. This is because the driver does not return control to a program using non-CONTINUE operations until the transfer completes.

Example  $770$  BRDNUM% = 0  $'$  First GPIB Board  $800$  ERRNUM $\textbf{S} = 0$ 830 AUTOSING%= 4 + 1 'Single Mode With Autoinitialize 1000 '\*\*\* Set Up DMA Mode To Single With Autoinitialize \*\*\* 1010 CALL KDMA(BRDNUM%, ERRNUM%, AUTOSING%) 1020 IF ERRNUM& THEN PRINT "IEEE Error ";ERRNUM%:STOP

Using the Call Interface in BASICA KM-488-DD Programming Guide

#### **KENTERBUFF**<sub>-</sub>

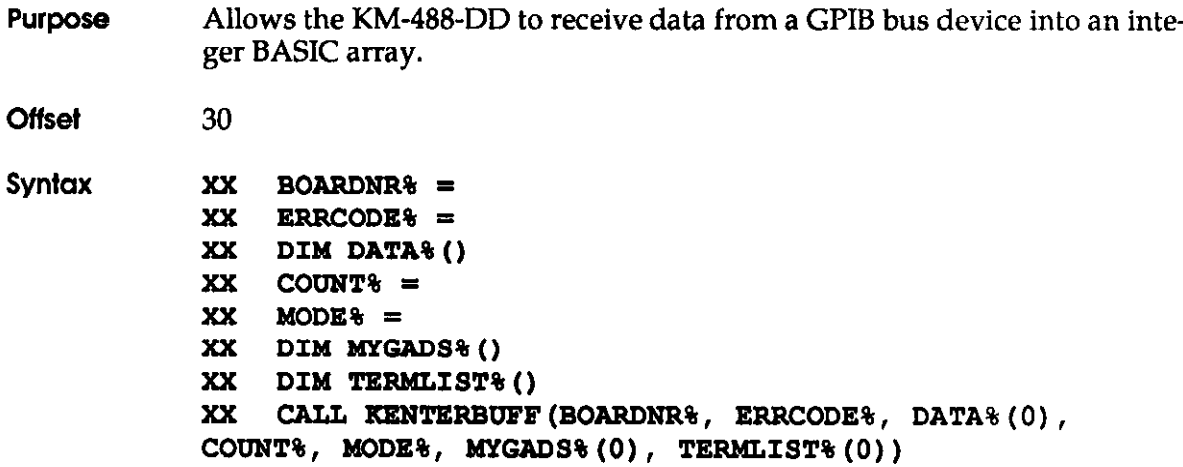

**Parameters** BOARDNR% is an integer which represents the board identification number. This is an integer in the range 0 to 3 and represents the board to be programmed.

> DATA% is an integer array large enough to accept the returned data. If a non-zero COUNT% is specified, DATA% (COUNT%/2) will suffice for any returned data. If COUNT% is 0 and terminator characters are used, then DATA% () must be large enough to accommodate both data and terminators returned by the device.

COUNT% is an integer representing the number of characters to be read. Valid counts are within the range 0 to 65535 decimal, or from 0 to &HFFFF hex. When 0 is used, the KENTER will stop when the termination specified by TERMLIST<sup>8</sup> is satisfied.

MODE% is an integer which represents whether or not DMA is to be used and if the CONTINUE mode is to be used. This integer is interpreted as follows:

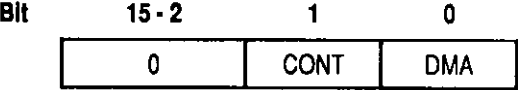

#### KENTERBUFF (cont'd)

Where:

CONT CONTINUE. This an optional mode which is used in conjunction with DMA. When this bit is set to one, the CONTINUE mode will be used. If CONTINUE is specified, the KM-488-DD will return control to the application program as soon as it can without waiting for completion of the transfer. The KM-488-DD will at least wait for the first byte to check for time-out (Unless TIME OUT = 0) before continuing. DMA CONTINUE execution concludes when the KM-488-DD completes its transfer.

> If CONTINUE is used and the DMA AUTOINITIALIZE has been enabled, then the DMA transfer will continue until a KSTOP routine is invoked or a pre-specified GPIB BUS input terminator is detected.

DMA DMA. If this bit is set to one, then DMA will be used in the data transfer. (See also the KDMA call description.)

**MYGADS (** $N*2$ **)** represents the GPIB bus address of the device to be accessed. **MYGADS** is a pointer to an array of  $n$  ( $n$  can range from 1 to 15) pairs of GPIB addresses. You must tailor MYGADS to your application. The MYGADS structure is described in section 7.1.

TERMLIST% (3) is an integer array which defines the GPIB bus terminators to be used during the KENTERBUFF call. These terminators are used in conjunction with COUNT to terminate the input process. Terminator choices include whether or not EOI will be detected to signal the end of input and which character sequence, if any, is to be detected as an end of message code. The default terminator scheme is initially set up by the CONFIG.DAT file and can be modified by calling KTERM and KCONFIG. TERMLIST can either specify the use of the default terminators or temporary overrides.

TERMLIST% (3) is comprised of the following elements:

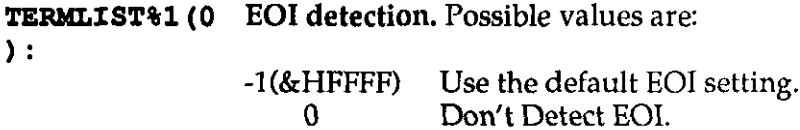

1 Detect EOI.

## KENTERBUFF (cont'd) \_\_\_\_\_\_\_

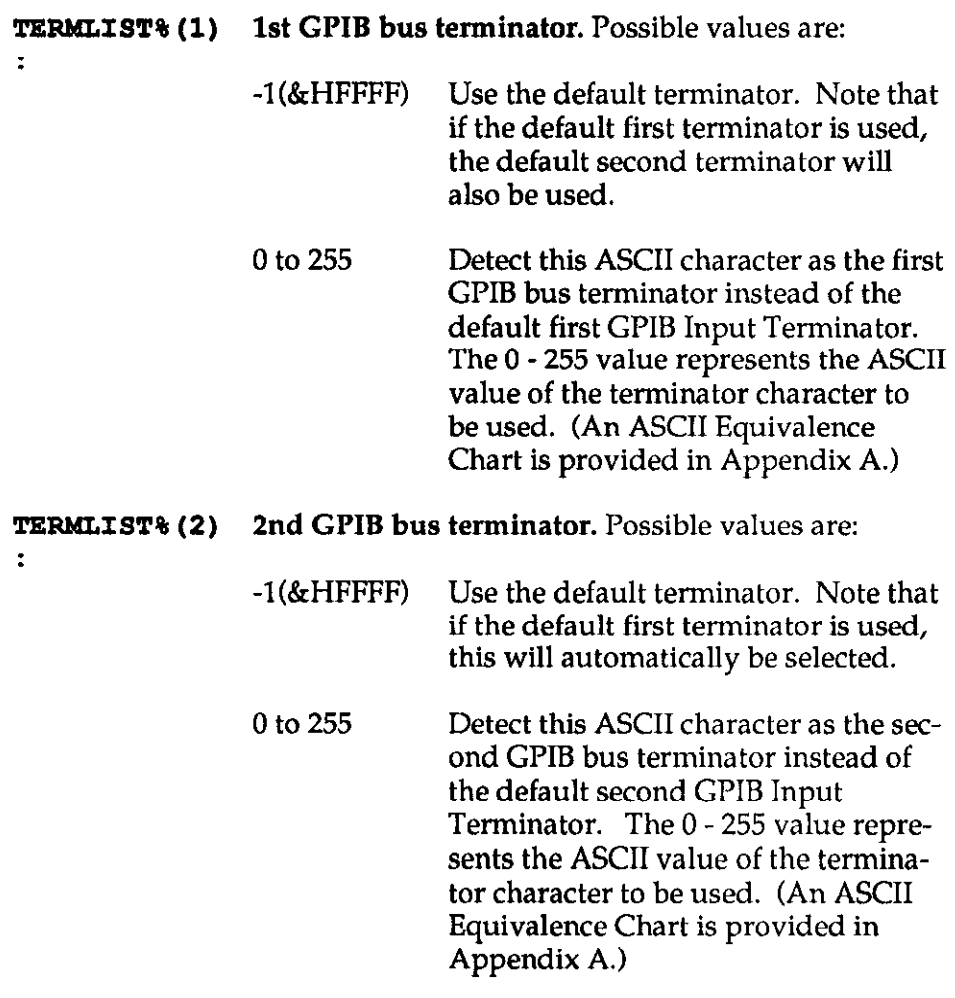

The following TERMLIST can also be used:

DIM TERMLIST% (2) TERMLIST  $(0) = -1$ TERMLIST $(1) = -1$ TERMLIST $(2) = -1$ 

ERRCODE% is a variable through which error codes are returned. If this vari-**Returns** able ls set to 0, then no error occurred. If it is set to a value other than 0, then an error did occur. The error codes are listed in Appendix G.

#### KENTERBUFF (cont'd)

## Programming 1. **Notes** If the KM-488-DD is a Peripheral, an active controller must address KM-488-DD as a listener before KENTERBUFF is called. In this instance, you should define MYGADS to include no addresses. This is described in section 7.1. 2. If the KM-488-DD is the Active Controller, it will automatically address itself as a listener and another device defined in MYGADS as the talker. Since only one device can be a talker, the address group MYGADS can contain only one address. If a device has been previously addressed to talk and the KM-488-DD previously addressed to listen, then MYGADS can specify no addresses (See section 7.1) and the bus will not be readdressed. 3. If COUNT% is specified as 0, then KENTER will terminate when the terminator(s) specified by **TERMLIST**<sup>8</sup> is encountered. 4. If it is desirable to terminate on **COUNT**<sup>8</sup> only and not use the default terminators, then you must select no terminator overrides in TERM-LIST%, in addition to giving the count. In this case, a byte by byte synchronous transfer is executed. 5. If both counts and termination are specified, the KENTER will terminate on whichever condition is encountered first. 6. If the condition(s) for termination is not encountered and the device has no more data, KTERM will timeout unless the timeout has been disabled. 7. To manipulate the data, which is returned in the form of two data bytes per integer location, you may need to use KUNPACK.

#### KENTERBUFF (cont'd)

Example  $370$  BRDNUM $8 = 0$  ' First GPIB Board 400 ' 470 MODE% =  $1'$  DMA mode flag -- 0: no DMA 480 / 1: DMA Without CONTINUE 490 / 3: DMA With CONTINUE  $500$  ERRNUM $\text{m} = 0$ 890 DIM GADS%(3) ' Address Array for one device 900 GADS% $(0) = 5$  ' first primary address = 5 910 GADS%  $(1) = -1$  ' first secondary address = NONE 920 GADS%(2) =  $-1$  ' second primary address = NONE 1000 ' 1090 DIM TEBM%(3) ' Default terminator array 1100 TERM% $(0) = -1$  'Use default EOI 1110 TERM% (1) =  $-1$  ' Use default first terminator 1120 TERM% (2) =  $-1$  ' Use default second terminator 1130 '  $1240$  NUMD% =  $1028$  'Number of bytes to transfer 1280 DIM DMAIN%(NUMD%/2) 'Array to hold DMA input data 1300 ' 1800 'Enter 1028 bytes from the device at GPIB address 5 2460 CALL KENTERBUFF (BRDNUM%, ERRNUM%, DMAIN%(0), NUMD%, MODE%, GADS%(O), TERM%(O))

#### KENTERSTR

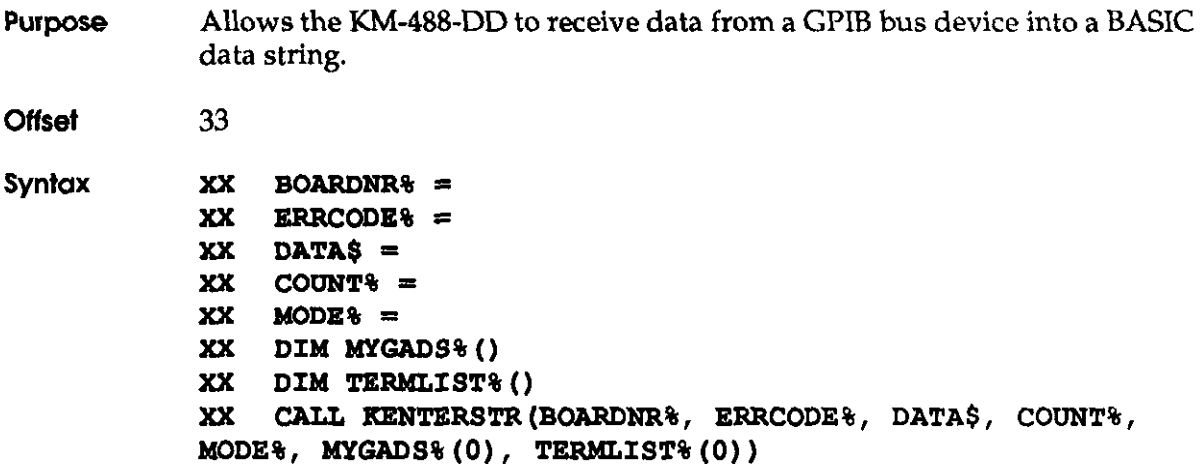

**Parameters** BOARDNR% is an integer which represents the board identification number. This is an integer in the range 0 to 3 and represents the board to be programmed.

> DATA\$ is a string large enough to accept the returned data. If a non-zero COUNT<sup>8</sup> is specified, the string should be of lengthCOUNT<sup>8</sup>. If COUNT<sup>8</sup> is 0 and terminator characters are used, the string must be large enough to accommodate both data and terminator characters returned by the device.

> COUNT% is an integer representing the number of characters to be read. Valid counts are within the range  $\tilde{0}$  to 256 decimal, or from 0 to &HFF. When COUNT% is 0, the KENTERSTR will stop when the terminators specified by TERMLIST% is satisfied.

> MODE% is an integer which represents whether or not DMA is to be used and if the CONTINUE mode is to be used. This integer is interpreted as follows:

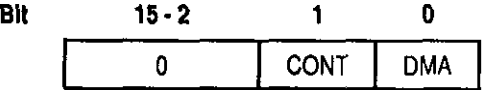

### KENTERSTR (conf'd)

#### Where:

CONT CONTINUE. This an optional mode which is used in conjunction with DMA. When this bit is set to one, the CONTINUE mode will be used. Lf CONTINUE is specified, the KM-488-DD will return control to the application program as soon as it can without waiting for completion of the transfer. The KM-488-DD will at least wait for the first byte to check for time-out (Unless TIME OUT = 0) before continuing. DMA CONTINUE execution concludes when the KM-488-DD completes its transfer.

> If CONTINUE is used and the DMA AUTOINITIALIZE has been enabled, then the DMA transfer will continue until a KSTOP routine is invoked or a pre-specified GPIB BUS input terminator is detected.

**DMA. DMA.** If this bit is set to one, then DMA will be used in the data transfer.

MYGADS (N\*2) represents the GPIB bus address of the device to be accessed. MYGADS is a pointer to an array of  $n$  ( $n$  can range from 1 to 15) pairs of GPIB addresses. You must tailor MYGADS to your application. The MYGADS structure is described in section 7.1.

TERMLIST% (3) is an integer array which defines the GPIB bus terminators to be used during the KENTERSTR call. These terminators are used in conjunction with COUNT to terminate the input process. Terminator choices include whether or not EOI will be detected to signal the end of input and which character sequence, if any, is to be detected as an end of message code. The default terminator scheme is initially set up by the CONFIG.DAT file and can be modified by calling KTERM and KCONFIC. TERMLIST can either specify the use of the default terminators or temporary overrides.

TERMLIST% (3) is comprised of the following elements:

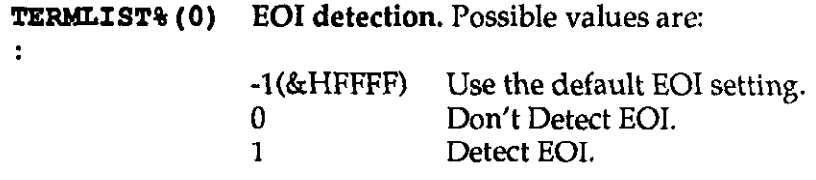

## KENTERSTR (cont'd)

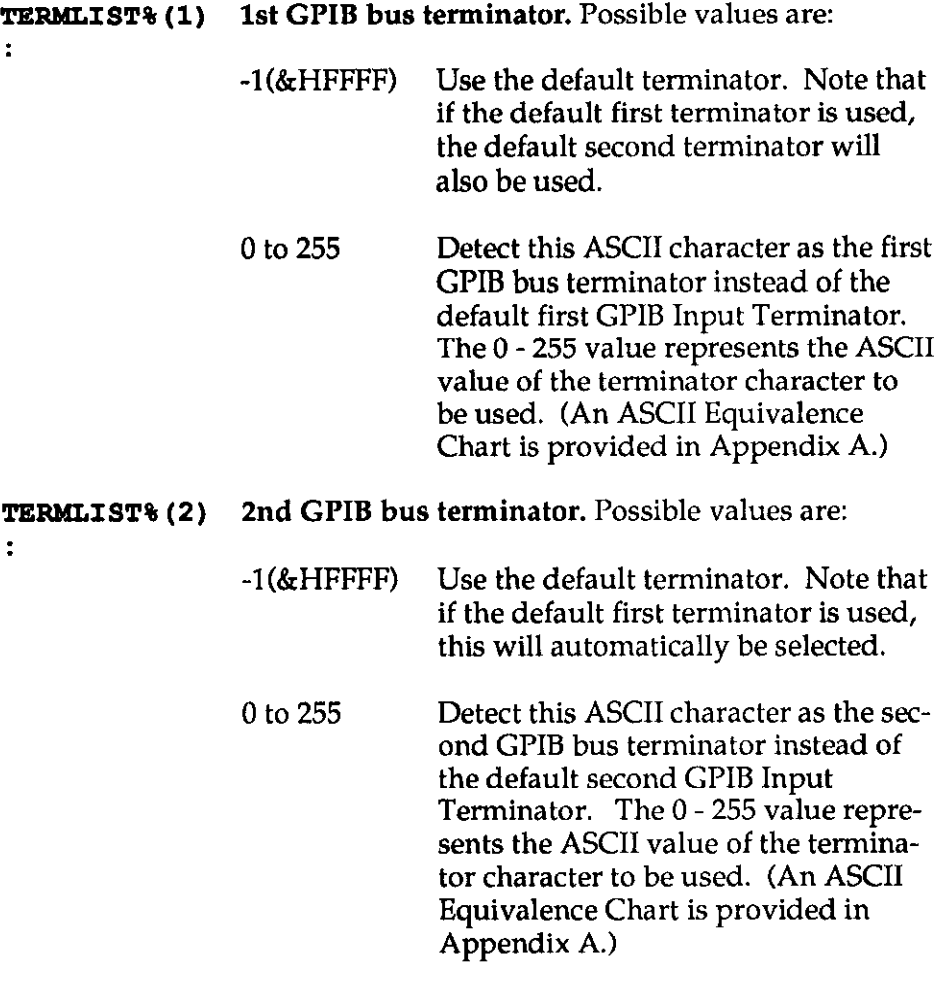

The following default TERMLIST<sup>8</sup> can also be used:

DIM TERMLIST% (3) TERMLIST $%$  (0) = -1 TERMLIST $%$  (1) = -1 TERMLIST $% 2$  = -1

Returns ERRCODE% is a variable through which error codes are returned. If this variable is set to 0, then no error occurred. If it is set to a value other than 0, then an error did occur. The error codes are listed in Appendix G.

#### KENTFRSTR (cont'd)

#### **Programming** 1. If the KM-488-DD is a Peripheral, an active controller must address the halker as a listener and some other device as the talker before KENL talker as a listener and some other device as the talker, before KEN-TERSTR is called. In this instance, you should specify no addresses in MYCGADS%. This is described in section 7.1.

- 2. If the KM-488-DD is the Active Controller, it will automatically address itself as a listener and another device defined in MYGADS & as the talker. Since only one device can be a talker, the address group in MYGADS% can contain only one address. If a device has been previously addressed to talk and the KM-488-DD previously addressed to listen, then MYGADS<sup>8</sup> can contain no addresses (See section 7.1) and the bus will not be re-addressed.
- 3. If COUNT% is specified as 0, then KENTERSTR will terminate when the terminator(s) specified by TERMLIST % (3) is encountered.
- 4. If it is desirable to terminate on COUNT<sup>8</sup> only, and not use the default terminators, then you must select no terminator overrides in the TERMLIST% (3) array. In this case, a byte by byte synchronous transfer is executed.
- 5. If both counts and termination are specified, the KENTERSTR will terminate on whichever condition is encountered first.
- 6. If the condition(s) for termination is not encountered, KTERM will timeout unless the timeout has been disabled.

Example  $370$  BRDNUM% = 0  $'$  First GPIB Board 420 INDAT\$ = STRING\$(18,32) 'String for Data from DMM 470 MODE% =  $0'$  DMA mode flag -- 0: no DMA 480 I 1: DMA Without CONTINUE 490  $\,$   $\,$   $\,$   $\,$   $\,$   $\,$   $\,$  3: DMA With CONTINUE 590 DIM EADS%(3) ' addressing array for ENTER command 600 EADS% $(0) = 12$  ' first primary address = 12 610 EADS%(1) =  $-1$  ' first secondary address = NONE 620 EADS% $(2) = -1$  ' second primary address = NONE and NONB to follow 630 ' ONLY ONE address is allowed for ENTER, EADS%(2)  $must = -1$ 640 ' 820 ' Terminator Arrays 830 ' 840 DIM ETERM%(3) ' ENTER terminator array 850 ETERM% $(0) = -1$  ' NO EOI OVERRIDE 860 ETERM%  $(1)$  =  $4BD$  ' first terminator = CR 870 ETERM%(2) =  $\epsilon$ HA ' second terminator = LF 1800 'Enter the character string from the device at 1801 'GPIB address 12 1805 CODNT%=O  $1806$  ERRNUM $\delta = 0$ 1810 CALL KENTERSTR (BRDNUM%, ERRNUM%, INDAT\$, COUNT%,  $MODE*,$  EADS $$(0),$  ETERM $$(0))$ 1920 IF ERRNUM& THEN PRINT "IEEE Error "; ERRNUM%: STOP

KERROR

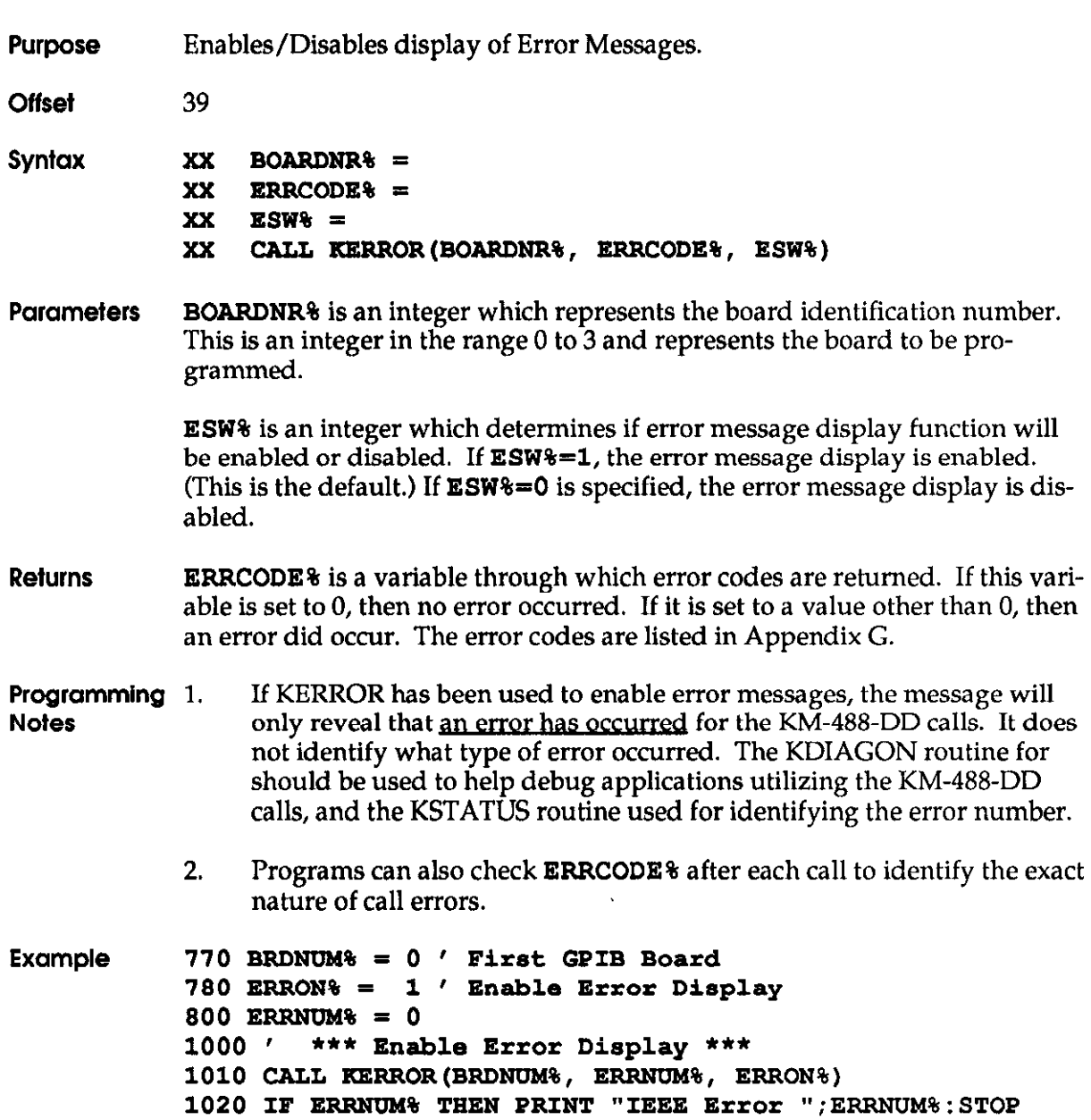

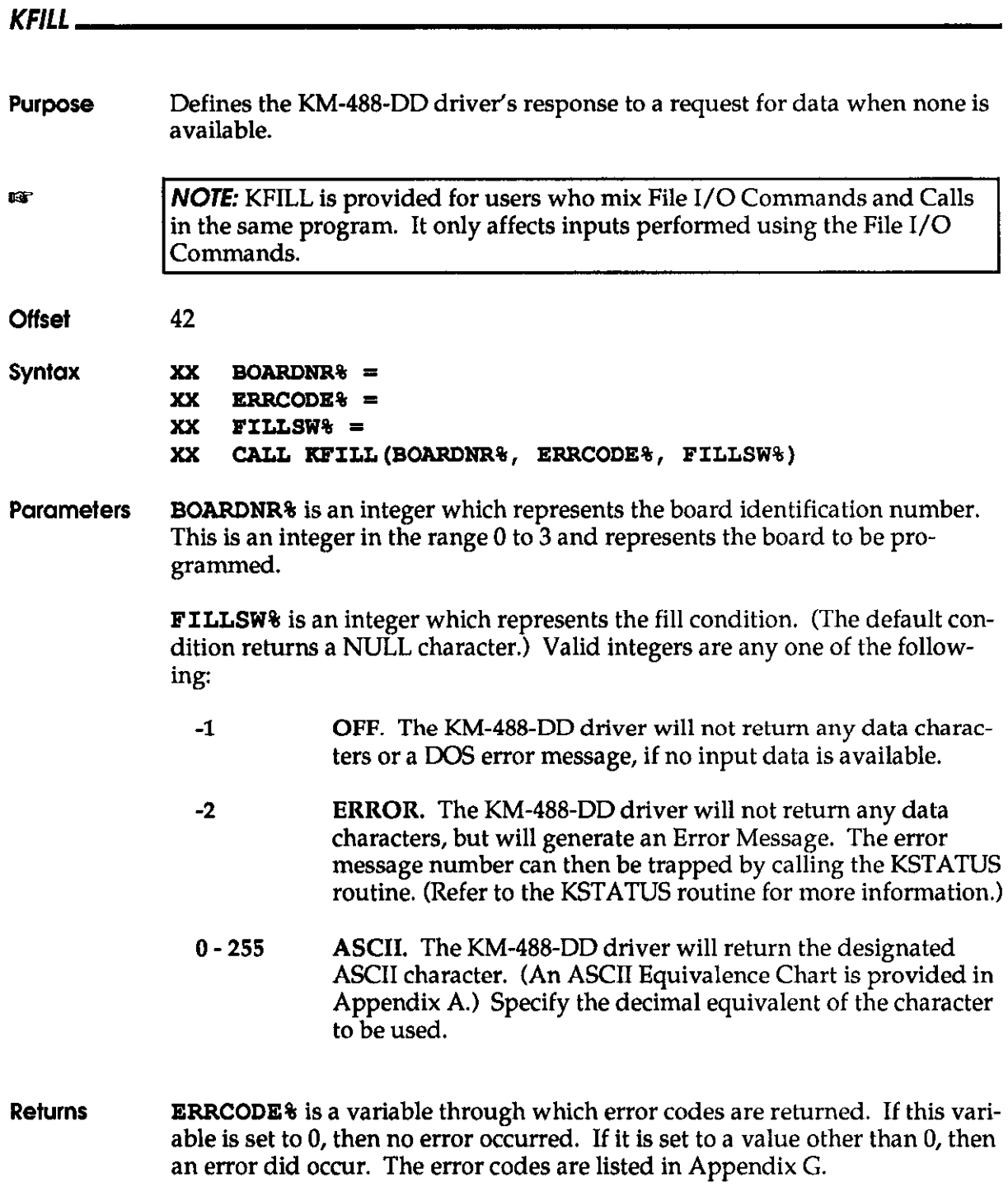

Using the Call Interface in BASICA KM-488-DD Programming Guide

 $KFILL$  (cont'd)  $\_\_\_\_\_\_\_\_\_\_\_\_\_\$ 

Example 770 BRDNUM% =  $0$  ' First GPIB Board 780 FILLCHAR $\text{\$}$  = 88  $\prime$  Decimal equivalent of "X" 880 ERRNUM $\textbf{a} = 0$ 1000 ' \*\*\* Set Fill Character To 'X' \*\*\* 1010 CALL KFILL(BRDNUM%, ERRNUM%, FILLCHAR%) 1020 IF ERRNUM& THEN PRINT "IEEE Error "; ERRNUM&: STOP KHELLO

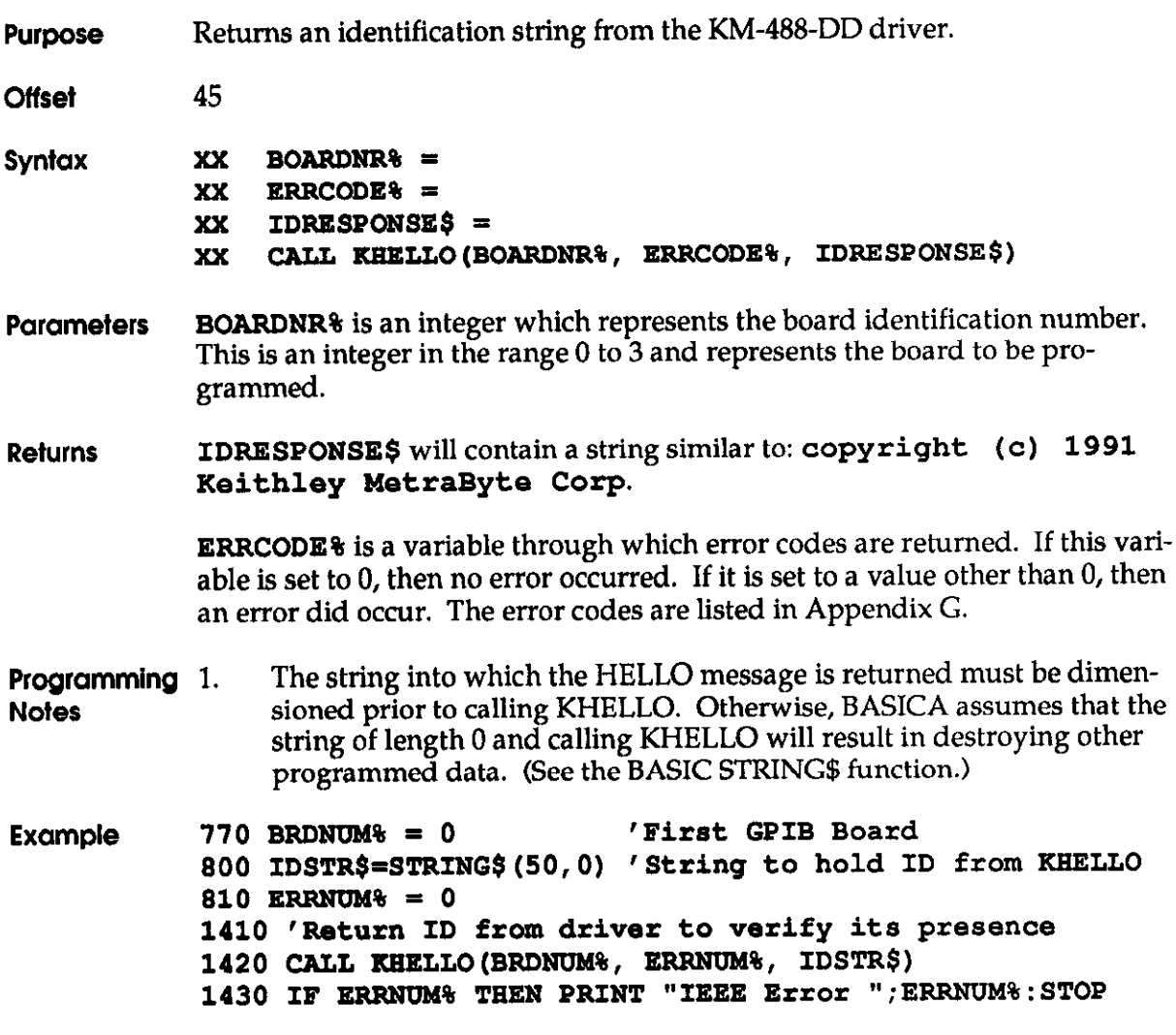

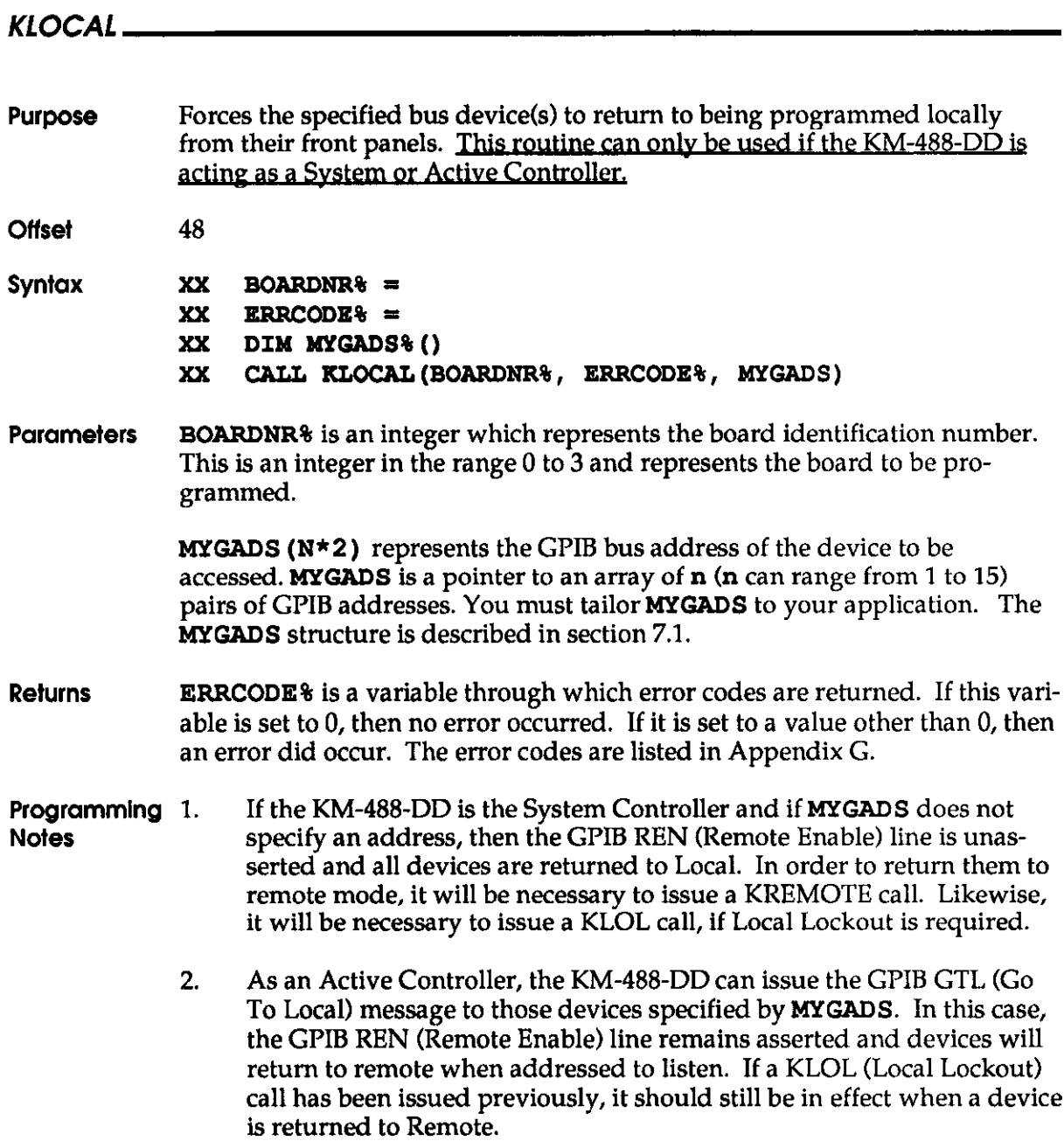

# KLOCAL (cont'd)

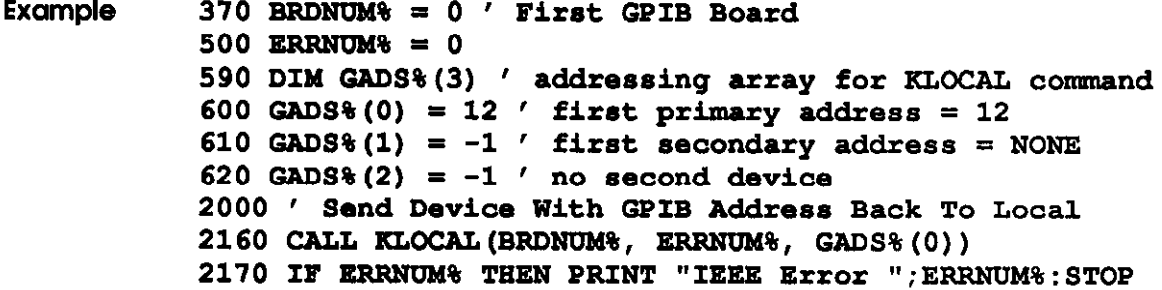

Using the Call Interface in BASICA KM-488-DD Programming Guide

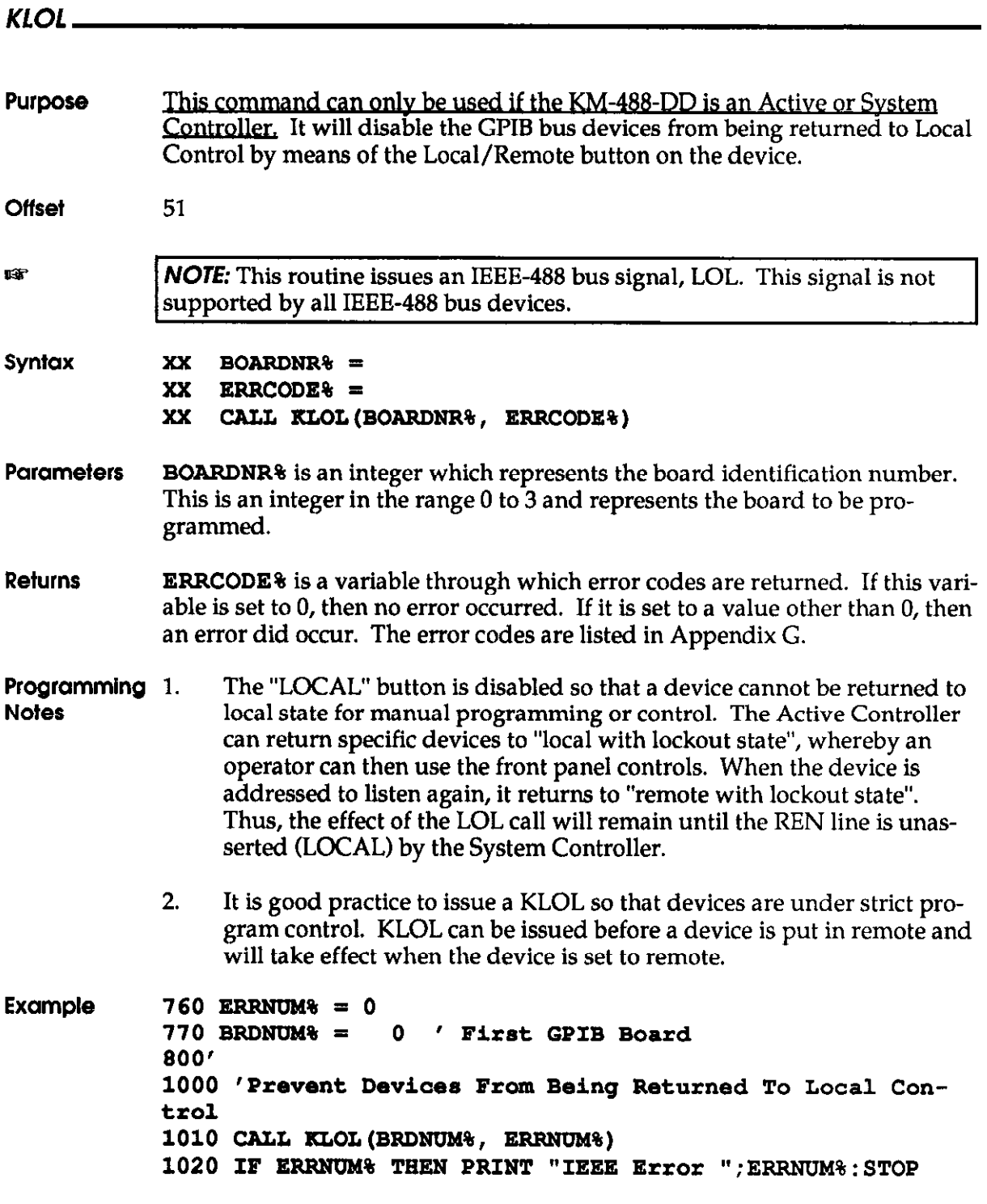

## KOUTPUTBUFF

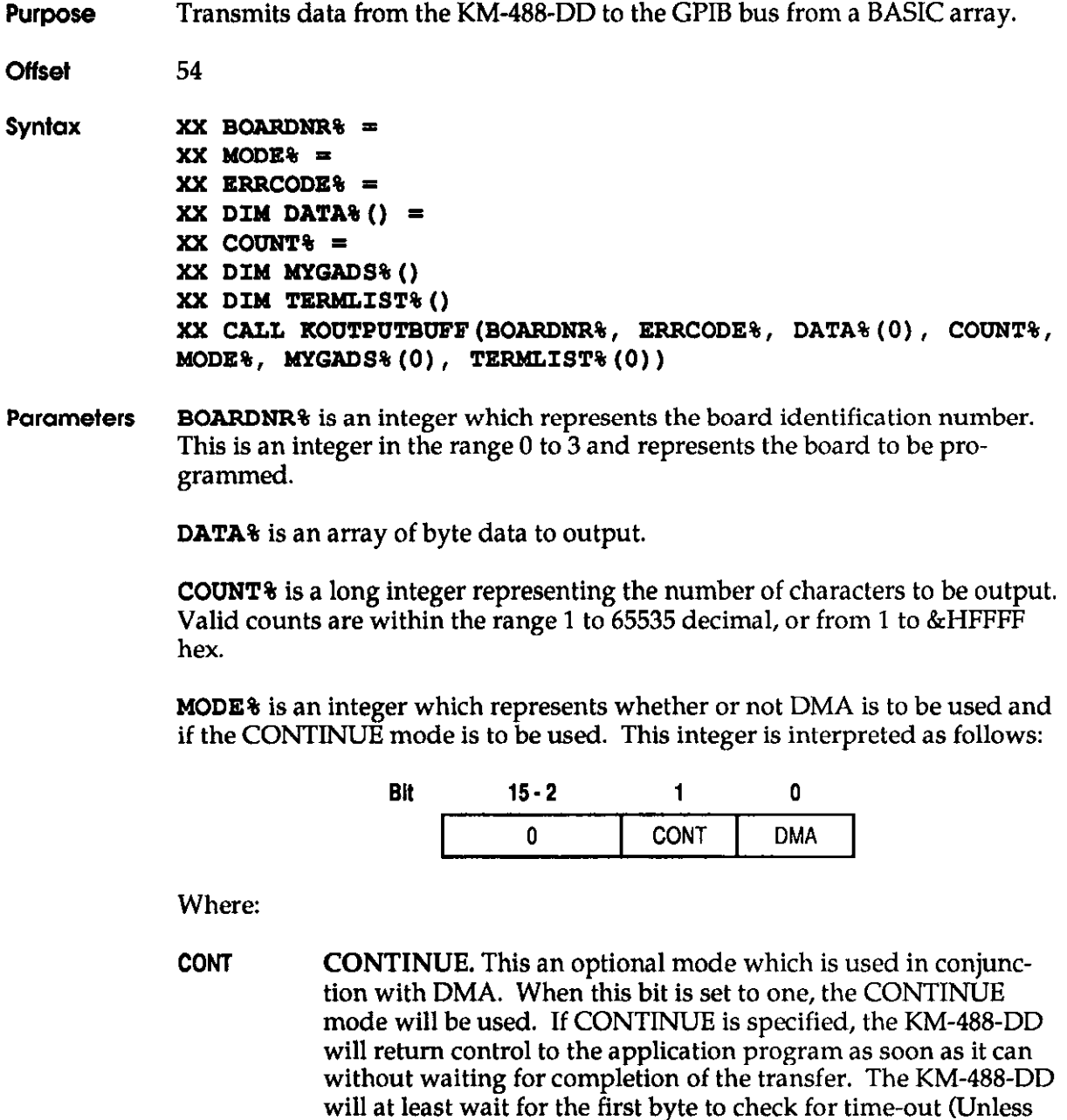

TIME OUT = 0) before continuing. DMA CONTINUB execution concludes when the KM-488-DD completes its transfer.

### KOUTPUTBUFF (cont'd) \_

If CONTINUE is used and the DMA AUTOINITIALIZE has been enabled, then the DMA transfer will continue until a KSTOP routine is invoked.

**DMA** DMA. If this bit is set to one, then DMA will be used in the data transfer. (See also the KDMA call description.)

**MYGADS** ( $N*2$ ) represents the GPIB bus address of the device to be accessed. MYGADS is a pointer to an array of  $n$  ( $n$  can range from 1 to 15) pairs of GPIB addresses. You must tailor MYGADS to your application. The MYGADS structure is described in section 7.1.

TERMLIST% (3) is an integer array which defines the GPIB bus terminators to be used during the KOUTPUTBUFF call. These terminators are used in conjunction with COUNT% to terminate the input process. Terminator choices include whether or not EOI will be asserted to signal the end of input and which character sequence, if any, is to be asserted as an end of message code. The default terminator scheme is initially set up by the CONFIG.DAT file and can be modified by calling KTERM and KCONFIG. TERMLIST can either specify the use of the default terminators or temporary overrides.

TERMLIST% (3) is comprised of the following elements:

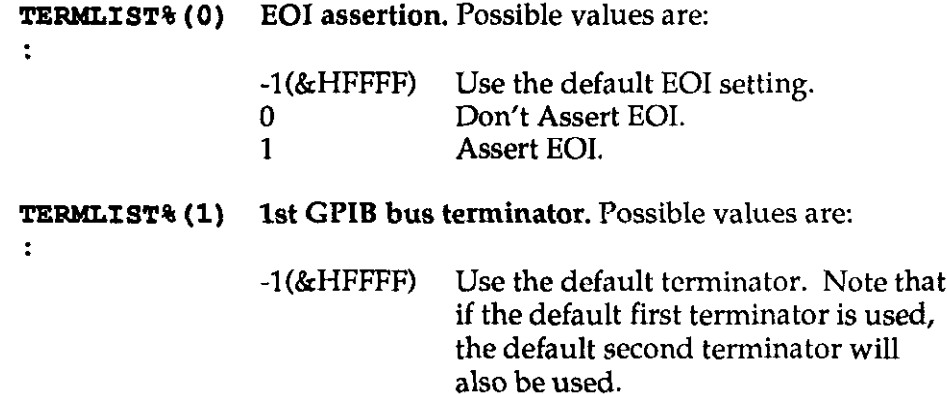

 $\ddot{\phantom{a}}$ 

KOUTPUTBUFF (cont'd) \_

0 to 255 Send this ASCII character as the first GPIB bus terminator instead of the default first GPIB Input Terminator. The 0 - 255 value represents the ASCII value of the terminator character to be used. (An ASCII Equivalence Chart is provided in Appendix A.) TERMLIST% (2) 2nd GPIB bus terminator. Possible values are: -l(&HFFFF) Use the default terminator. Note that if the default first terminator is used, this will automatically be selected. 0 to 255 Send this ASCII character as the second GPIB bus terminator instead of the default second GPIB Input Terminator. The 0 - 255 value represents the ASCII value of the terminator character to be used. (An ASCII Equivalence Chart is provided in Appendix A.)

The following default TERMLIST can also be used:

DIM TERMLIST% (3) TERMLIST $\text{ }^{8}$  (0) = -1  $TERMLIST% (1) = -1$ TERMLIST% $(2) = -1$ 

- Returns ERRCODE<sup>§</sup> is a variable through which error codes are returned. If this variable is set to 0, then no error occurred. If it is set to a value other than 0, then an error did occur. The error codes are listed in Appendix G.
- **Programming 1.** If the KM-488-DD is a peripheral, then an Active Controller must Notes address the KM-488-DD as a talker. In this case, do not specify any addresses using in MYGADS. (See section 7.1.).
	- 2. If the KM-488-DD is both the System and Active Controller, and MYGADS contains the device(s) to be addressed, the KOUTPUTBUFF will automatically assert the GPIB REN (Remote Enable) line.

## KOUTPUTBUFF (cont'd)

- 3. If the KM-488-DD is the Active Controller and KOUTPUTBUFF is called, it will automatically address itself as the talker and another device(s) contained in MYGADS as the listener(s). If the devices have been previously addressed, then MYGADS does not have to specify addresses and the bus will not be re-addressed.
- 4. A non-zero COUNT% must always be specified.
- 5. If you do not wish to append terminator characters, then be sure to set the terminator defaults via CONFIG.DAT file or by calling KTERM or KCONFIG and select no terminator overrides in TERMLIST %.
- 6. If a listener does not accept a character, a timeout will occur unless the timeout has been disabled.
- 7. To manipulate outgoing data, which must be in contiguous bytes within a BASIC integer array, use KSWAP and KPACK.

#### KOUTPUTBUFF (cont'd)

Example  $370$  BRDNUM% = 0  $\prime$  First GPIB Board  $470$  MODE% = 1  $'$  DMA mode flag  $-$  0: no DMA 480 ' 1: DMA Without CONTINUE 490 ' 3: DMA With CONTINUE 500 ' 590 Address Structure For No Address Can Be Integer 600 NOADR% =  $-1$  ' No first primary address 630 ' Multiple addresses are allowed with KOUTPUTBWF 640 ' 820 ' Terminator Array 830 ERRNUM $\theta = 0$ 840 DIM TERM%(3) ' KOUTPUTBUFF terminator array 850 TERM% $(0) = -1$  ' NO EOI OVERRIDE 860 TERM%  $(1) = -1$  ' use default first terminator 870 TERM%(2) =  $-1$  ' use default second terminator 880 ' 1240 NUMD% =  $1028$  'Number of bytes to transfer 1280 DIM DMAOUT%(NDMD%) 1281 'Array to hold DMA output waveform for scope 1300 ' 1310 '\*\*\* Calculate DMAOUT% \*\*\* 1320 ' . . . 1330 ' 1650 I\*\*\* Send DblAOUT% To Previously Addressed Device \*\*\* 1680 CALL KOUTPUTBUFF(BRDNUM%, ERRNUM%, DMAOUT%(0), NUMD%, MODE%, NOADR%, TERM%(0)) 1690 IF ERRNUM% THEN PRINT "IEEE Error "; ERRNUM%: STOP

#### **KOUTPUTSTR\_**

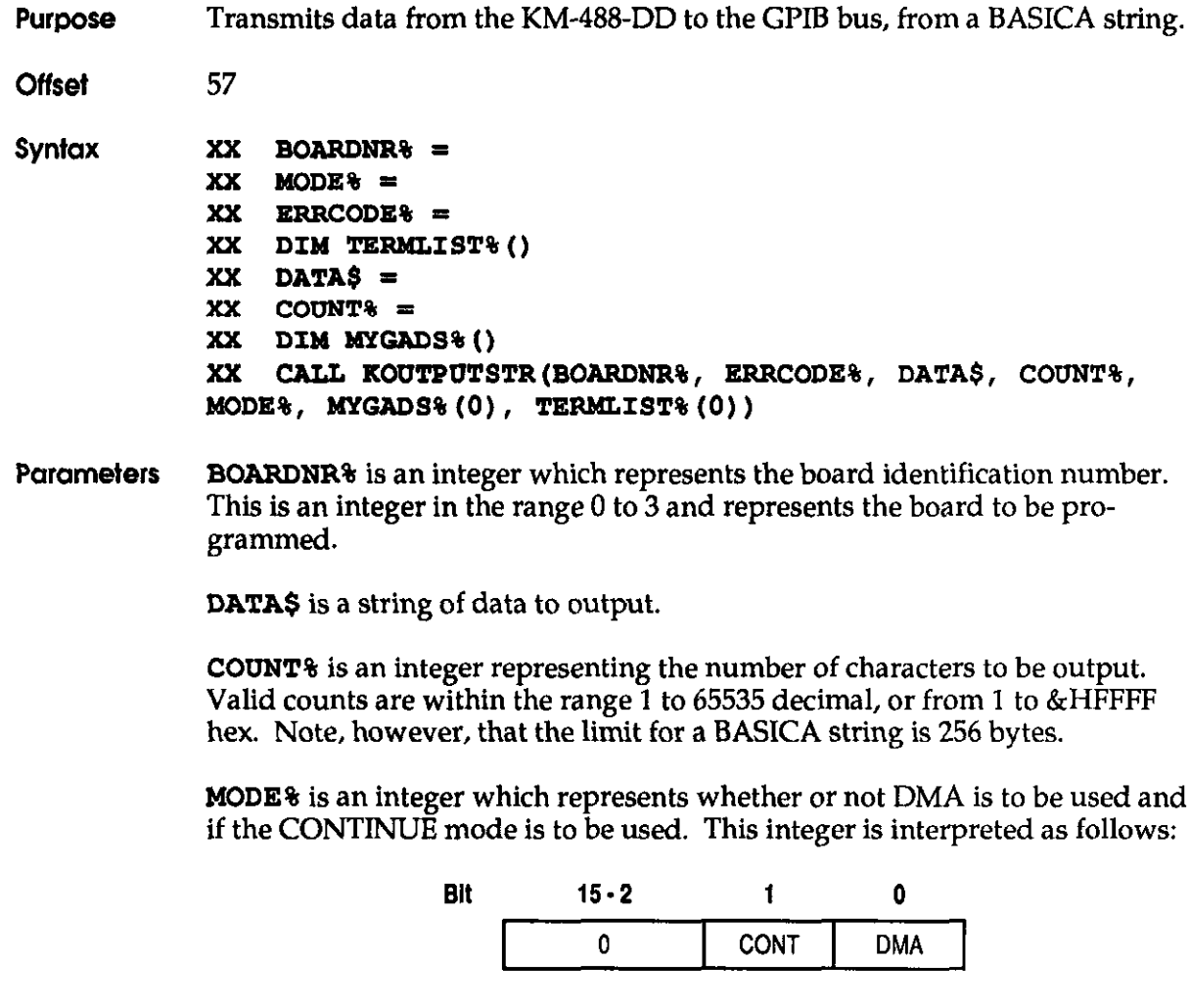

Where:

CONT CONTINUE. This an optional mode which is used in conjunction with DMA. When this bit is set to one, the CONTINUE mode will be used. If CONTINUE is specified, the KM-488-DD will return control to the application program as soon as it can without waiting for completion of the transfer. The KM-488-DD will at least wait for the first byte to check for time-out (Unless TIME OUT  $= 0$ ) before continuing. DMA CONTINUE execution concludes when the KM-488-DD completes its transfer.

#### KOUTPUTSTR (cont'd)

If CONTINUE is used and the DMA AUTOINITIALIZE has been enabled, then the DMA transfer will continue until a KSTOP routine is invoked.

**DMA** DMA. If this bit is set to one, then DMA will be used in the data transfer. (See KDMA for more information.)

MYGADS (N\*2) represents the GPIB bus address of the device to be accessed. **MYGADS** is a pointer to an array of  $n$  ( $n$  can range from 1 to 15) pairs of GPIB addresses. You must tailor MYGADS to your application. The MYGADS structure is described in section 7.1.

**TERMLIST% (3)** is an integer array which defines the GPIB bus terminators to be used during the KOUTPUTBUFF call. These terminators are used in conjunction with COUNT% to terminate the input process. Terminator choices include whether or not EOI will be asserted to signal the end of input and which character sequence, if any, is to be asserted as an end of message code. The default terminator scheme is initially set up by the CONFIG.DAT file and can be modified by calling KTERM and KCONFIG. TERMLIST can either specify the use of the default terminators or temporary overrides.

TERMLIST% (3) is comprised of the following elements:

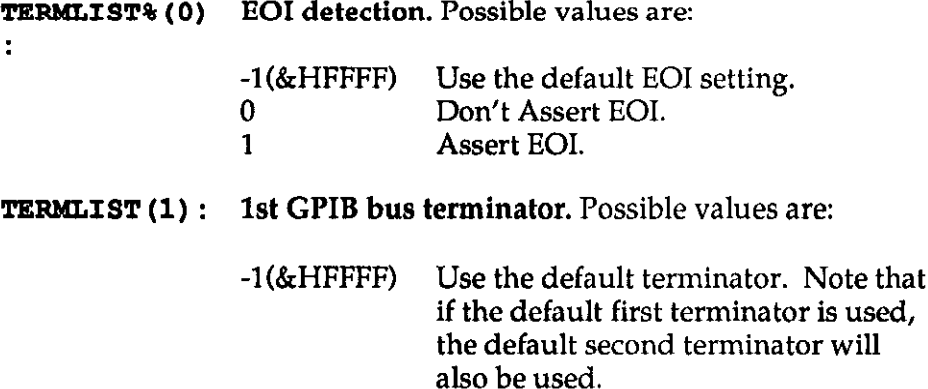

KOUTPUTSTR (cont'd) \_

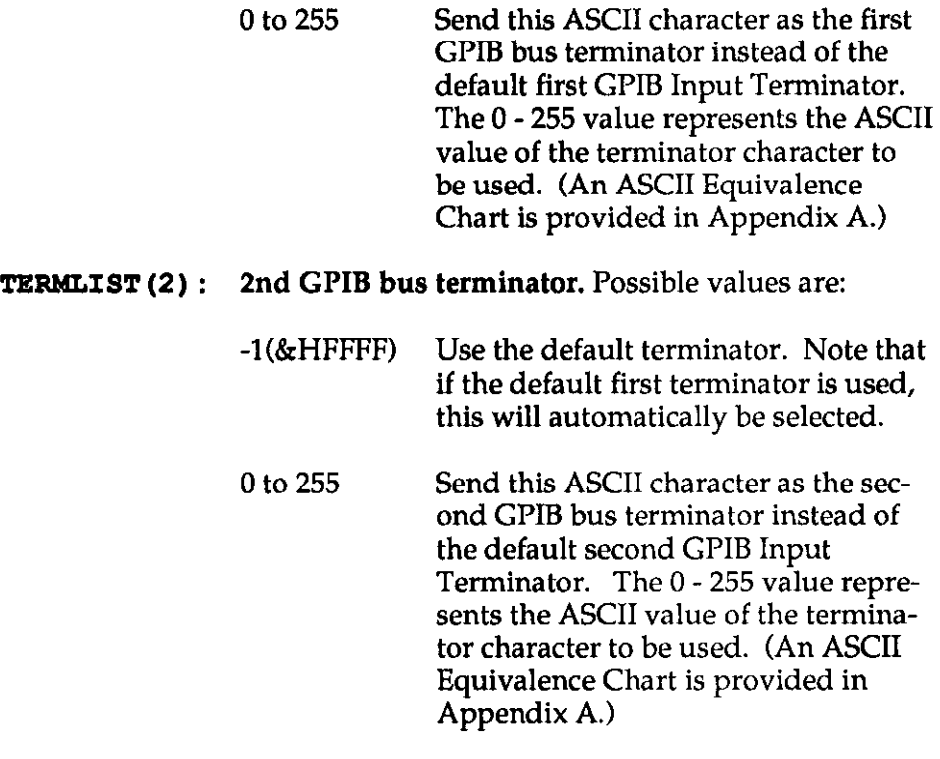

The following default TERMLIST can also be used:

DIM TERMLIST% (3) TERMLIST% $(0) = -1$ TERMLIST $\text{ }$ (1) = -1 TERMLIST% $(2) = -1$ 

- Returns ERRCODE<sup>§</sup> is a variable through which error codes are returned. If this variable is set to 0, then no error occurred. If it is set to a value other than 0, then an error did occur. The error codes are listed in Appendix G.
- Programming 1. **Notes** If the KM-488-DD is a peripheral, then an Active Controller must address the KM-488-DD as a talker and some other device(s) as the listener(s). In this case, do not specify addresses in MYGADS. (See section 7.1.).
	- 2. If the KM-488-DD is both the System and Active Controller, and MYGADS contains the device(s) to be addressed, the KOUTPUTSTR will automatically assert the GPIB REN (Remote Enable) line.

## KOUTPUTSTR (cont'd)

- 3. If the KM-488-DD is the Active Controller and KOUTPUTSTR is called, it will automatically address itself as the talker and another device(s) contained in MYGADS as the listener(s). If the devices have been previously addressed, then MYGADS can specify no addresses and the bus will not be re-addressed.
- 4. A non-zero COUNT% must always be specified.
- 5. If you do not wish to append terminator characters, then be sure to set the terminator defaults via CONFIG.DAT or by calling KTERM or KCONFIG and select no termiantor overrides in the TERMLIST & array.
- 6. If a listener does not accept a character, a timeout will occur unless the timeout has been disabled.

#### KOUTPUTSTR (cont'd)

 $Example 300$  ERRNUM% = 0

```
370 BRDNUM% = 0 ' First GPIB Board
470 MODE% = 0 ' DMA mode flag -- 0: no DMA
480 / 1: DMA Without CONTINUE
490 / 3: DMA With CONTINUE
590 DIM GADS%(3) ' addressing array for ENTER command 
600 GADS% (0) = 05 \prime first primary address = 5
610 GADS% (1) = -1 ' first secondary address = NONE
620 GADS((2) = -1)' no more devices
640 'Multiple addresses are allowed with KOUTPUTSTR 
760 S$ = STRING$(100,32)
761 'must initialize string before call 
770 ' 
820 ' Terminator Arrays 
830 ' 
840 DIM TERM%(3) ' KOUTPUTSTR terminator array
850 TERM%(0) = -1 ' NO EOI OVERRIDE
860 TERM%(1) = \epsilonHD ' first terminator = CR
870 TERM%(2) = 6HA ' second terminator = LF
880 ' 
1650 '*** Send Message To Device At GPIB Address 5
1660 S$="MESS 10:"+CHR$(34)+" INITIALIZE SCOPE"+CHR$(34)
1670 COUNT%=LEN(S$)
1680 CALL KOUTPUTSTR(BRDNUM%, ERRNDM%, S$, COUNT%, MODE%, 
GADS*(0), TERM*(0))
1690 IF ERRNUM& THEN PRINT "IEEE Error "; ERRNUM&: STOP
```
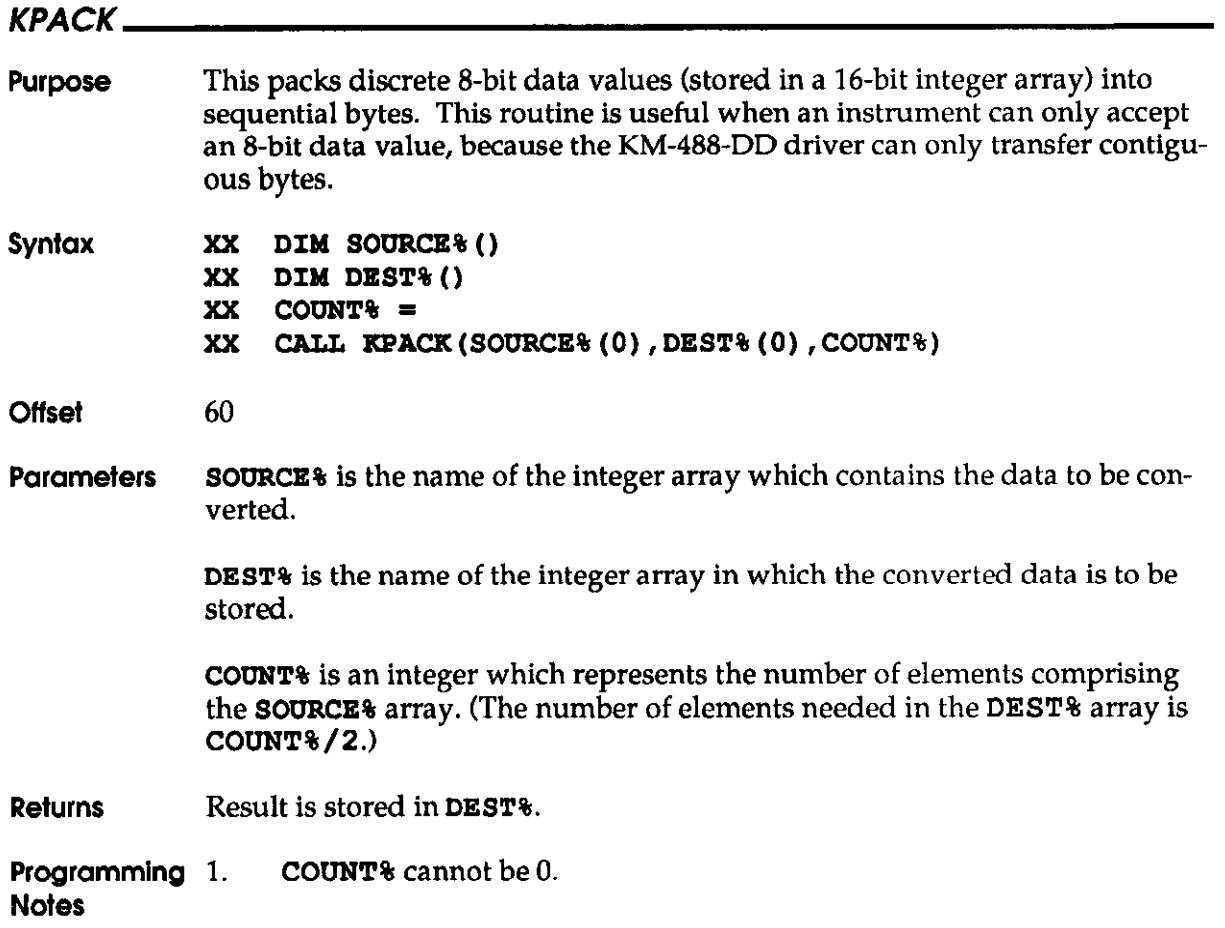

KPACK (cont'd)

Example  $1240 \text{ NUMD*} = 1024$  'Number of bytes to KPACK 1250 ' 1260 'Use arrays of integers (2 bytes) in BASICA 1270 ' 1280 DIM OUTARRAY%(NDMD%) ' Data To Send To Device 1290 DIM WORKB% (NUMD%/2) ' Temporary Work Buffer 1300 ' 1310  $'$  .... Code To Fill OUTARRAY% () Here .... 1320 ' 1330 ' Pack OUTARRAY% () Into Contiguous Bytes In 1340 ' WORKB%() And KOUTPUTBWP WOBKB%() Later 1350 ' 1370 CALL KPACK(OUTARRAY%(0), WORKB%(0), NUMD%) 1380 ' 1390 '  $\ldots$  Code To KOUTPUTBUFF WORKB%() Here  $\ldots$  KPASCTL

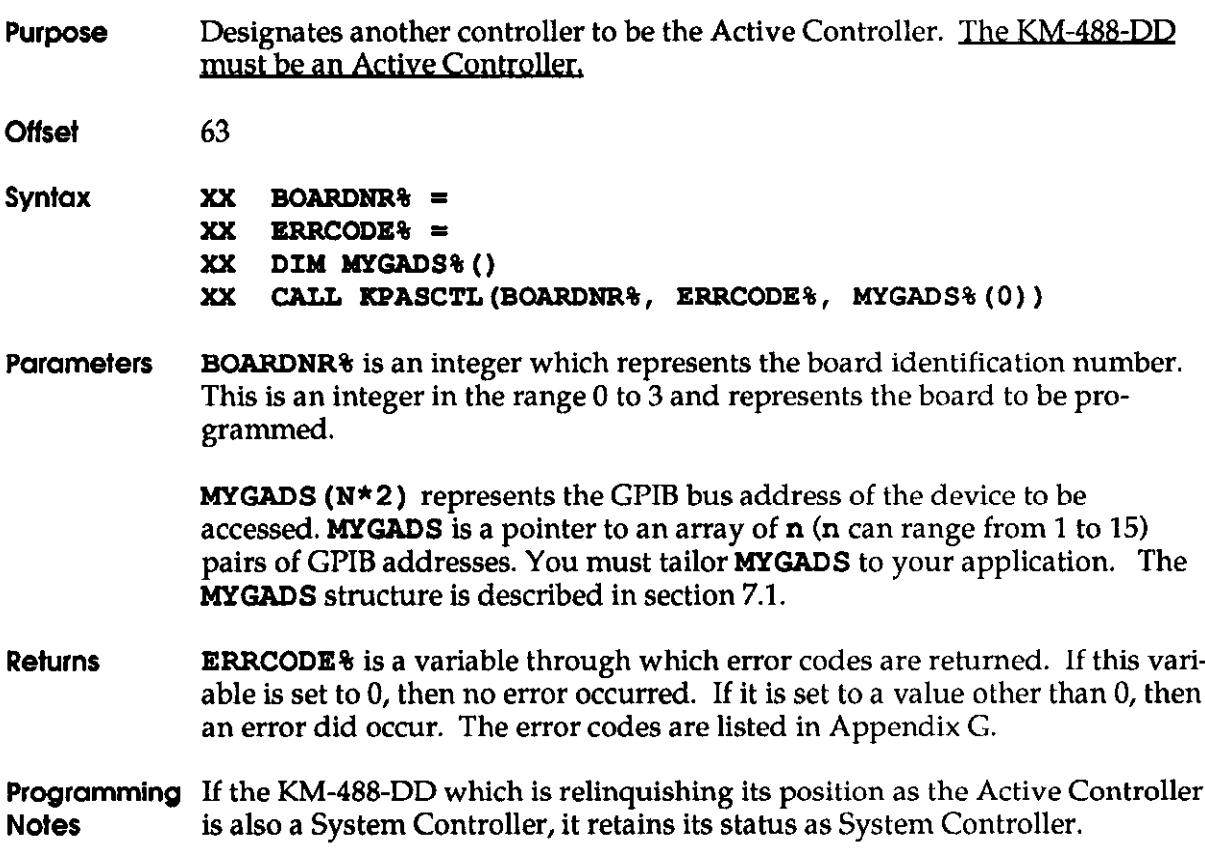

Using the Call Interface in BASICA KM-488-DD Programming Guide

## KPASCTL (cont'd)

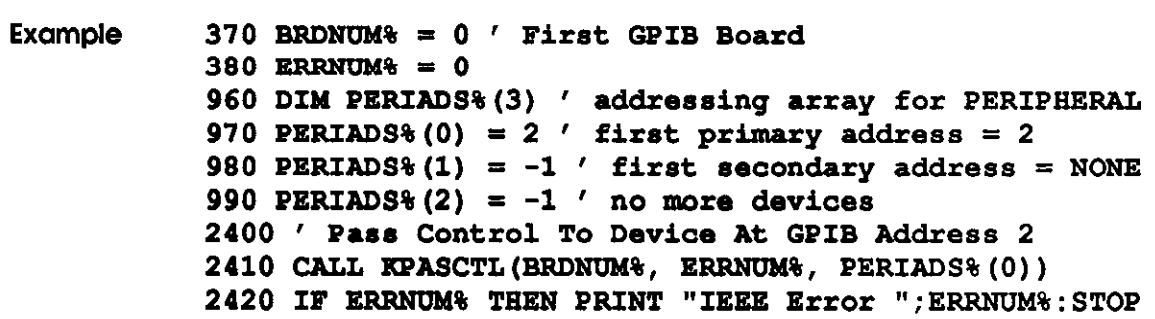
KPPOLL Purpose Initiates a Parallel Poll. The KM-488-DD must be the Active Controller. **Ottset** 66 lSP NOTE: Many GPIB devices do not support parallel polling. Check your device's documentation. Syntax  $XX$  BOARDNR%  $=$  $XX$  ERRCODE%  $=$ xx PPRTN% = XX CALL RPPOLL(BOARDNR%, ERRCODE%, PPRTNB) **Parameters** BOARDNR% is an integer which represents the board identification number. This is an integer in the range 0 to 3 and represents the board to be programmed. Returns ERRCODE% is a variable through which error codes are returned. If this variable is set to 0, then no error occurred. If it is set to a value other than 0, then an error did occur. The error codes are listed in Appendix G. PPRTN% is an integer variable which will contain an integer in the range 0 to 255 decimal. This integer indicates which Data Lines which have been asserted (DIOI-DI08). Programming None. **Notes** Example  $370$  BRDNUM% = 0  $'$  First GPIB Board  $1500$  ERRNUM $\theta = 0$ 1510 ' Conduct Parallel Poll 1570 CALL KPPOLL (BRDNUM%, ERRNUM%, PPRTN%) 1590 IF BRRNUM% TEEN PRINT "IEEE Error ";ERRNUM%:STOP 1590 ' 1600 PRINT 1610 PRINT "The Parallel Poll Returned = ":PPRTN%

 $\hat{\mathbf{r}}$ 

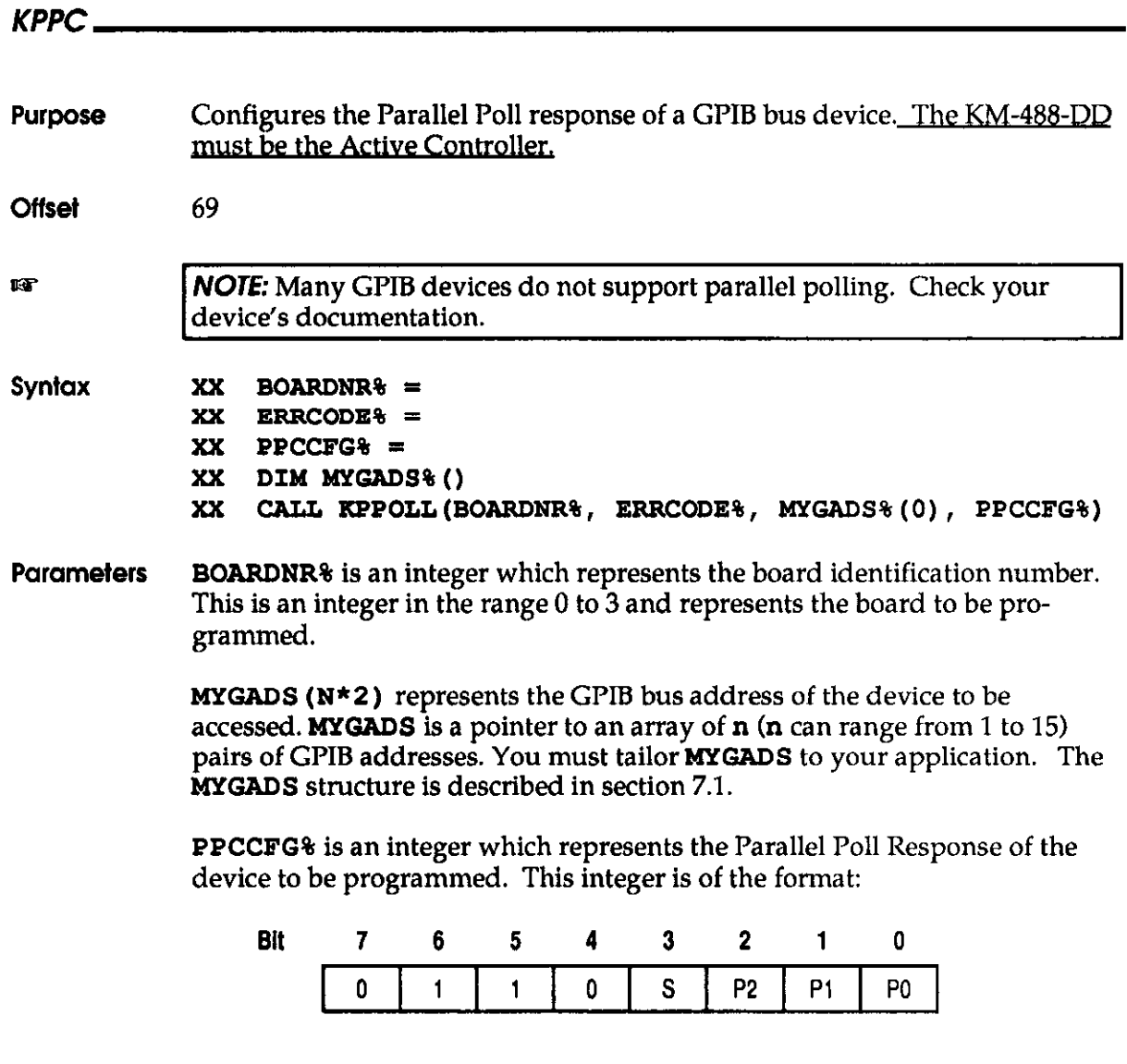

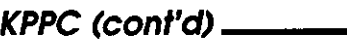

IST<sup>.</sup>

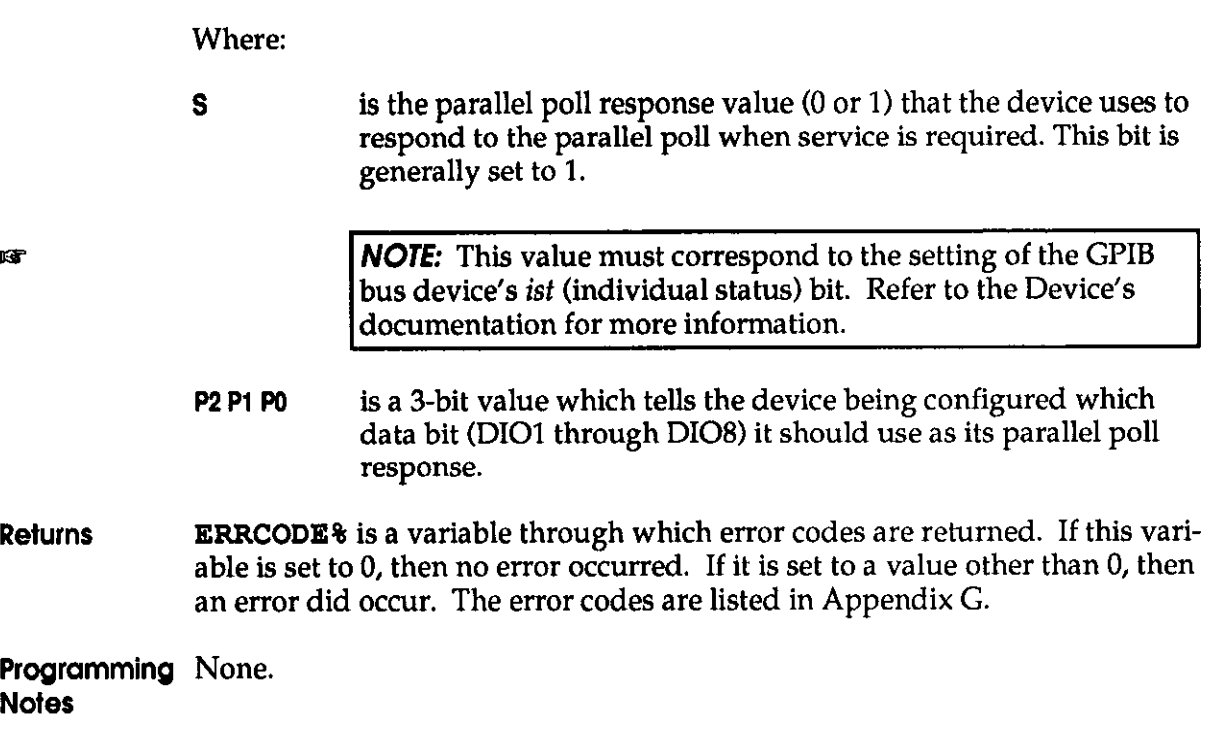

#### KPPC (cont'd)

Example  $370$  BRDNUM% = 0 ' First GPIB Board  $380$  ERRNUM<sup>9</sup> = 0 500 DIM GADS%(3) ' addressing array 510 GADS% $(0) = 1$  ' first primary address = 1 520 GADS%  $(1) = -1$  ' first secondary address = NONE 530 GADS $*(2) = -1$  ' no more devices 1240 'Configure Device At GPIB Address 1 To Respond 1241 'On DIO3 Line 1250 PPCONFIG%=6EA 1260 CALL RPPC(BRDNUM%, ERRNUM%, GADS%(0), PPCONFIG%) 1270 IF ERRNUM% THEN PRINT "IEEE Error ";ERRNUM%:STOP KPPD

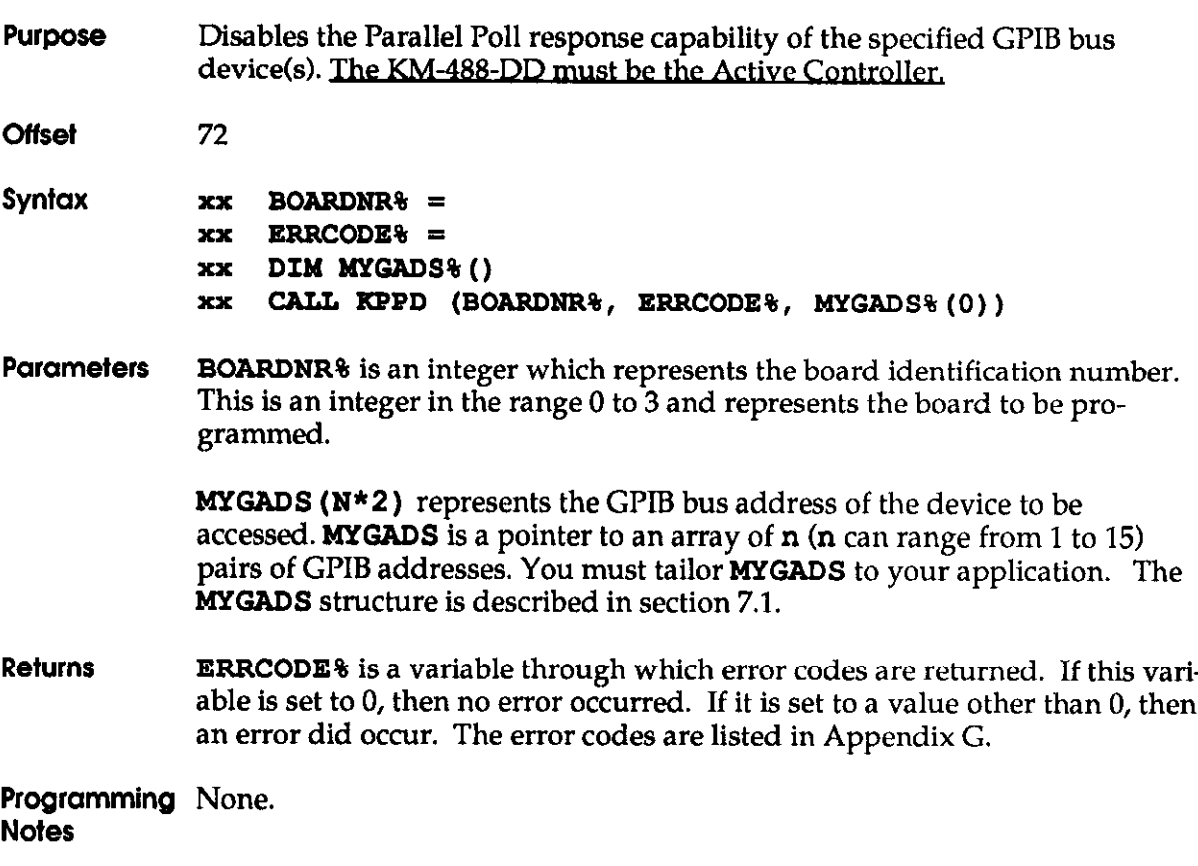

# KPPD (conf'd)

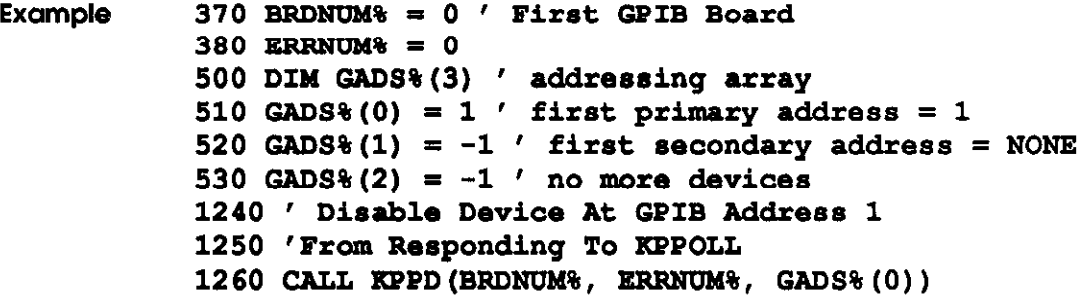

 $K$ PPU $-$ Disables the Parallel Poll Response of all GPIB bus device(s). The KM-Purpose 488-DD must be the Active Controller. 75 **Offset**  $xx$  BOARDNR $% =$ Syntax  $xx$  ERRCODE%  $=$ xx CALL BPPD(BoARDNB%, EBBCODE%) **Parameters** BCABDNR% is an integer which represents the board identification number. This is an integer in the range 0 to 3 and represents the board to be programmed. **Returns** ERRCODE% is a variable through which error codes are returned. If this variable is set to 0, then no error occurred. If it is set to a value other than 0, then an error did occur. The error codes are listed in Appendix G. Programming None. **Notes** Example  $370$  BRDNUM% = 0 ' First GPIB Board  $1500$  ERRNOM $\delta = 0$ 1510 'Disable Parallel Poll Response Of All Devices 1570 CALL KPPU (BRDNUM&, ERRNUM&) 1580 IF ERRNUM% THEN PRINT "IEEE Error "; ERRNUM% : STOP

#### **KQUIKSTAT\_**

Purpose Returns the KM-488-DD's status byte. Offset 78  $S$ ynt $\alpha$ xx BOARDNR% =  $xx$  ERRCODE% =  $xx$  QSTAT $% =$ xx CALL KQUIKSTAT(BOARDNR%, ERRCODE%, QSTATB) Parameters BOARDNR<sup>§</sup> is an integer which represents the board identification number. This is an integer in the range 0 to 3 and represents the board to be programmed. Returns QSTAT% is a pointer to the returned status integer. The status integer ls of the following format: sit 15-9 8 7 6 5 4 3 2 1 0 0 ADSC CIC PEND DET SRQ DEC LA TA DMAI Where: ADSC  $\blacksquare$  Address Status Change. If this bit is set to 1, a change in address status has occurred (i.e., a Talker becomes a Listener, or a Peripheral becomes an Active Controller). cc Controller in Charge. If this bit is set to 1, the KM-488-DD ls an Active Controller. **PEND SRQ Pending.** If this bit is set to 1, the KM-488-DD has an SRQ request pending. DE7 Device Triggered. If this bit is set to 1, a GPIB Trigger command has been received. **SRQ Internal SRQ.** If the KM-488-DD is an Active Controller and this bit is set to one, a device is requesting service. If the KM-488-DD is a Peripheral and this bit is set to one, then its SRQ (issued by KREQUEST) has not been serviced. **DEC** Device Cleared. If this bit is set to one, the KM-488-DD has

received a GPIB Clear command.

## KQUIKSTA Won t'ct)

**Notes** 

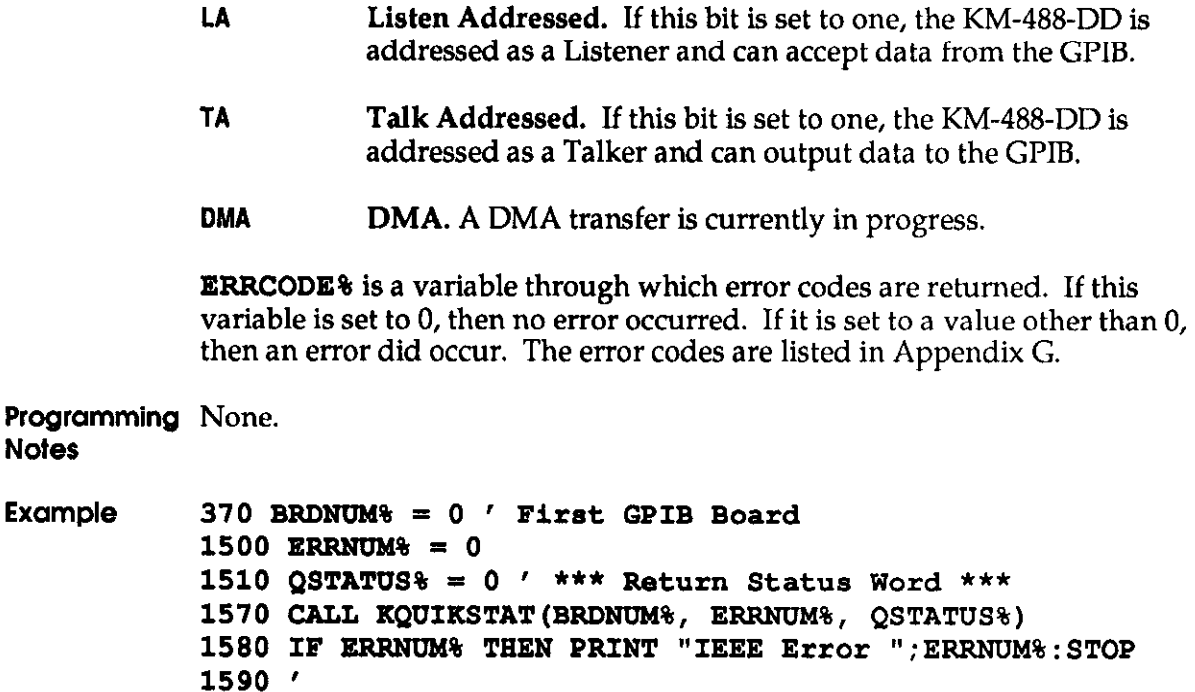

1610 IF RESULT $\hat{\mathbf{x}} = 0$  THEN PRINT "NO SRQ DETECTED" ELSE

PRINT "SRQ"

1600 RESULT% =  $QSTATUS%$  AND  $6H10$ 

# KREMOTE

 $\ddot{\phantom{a}}$ 

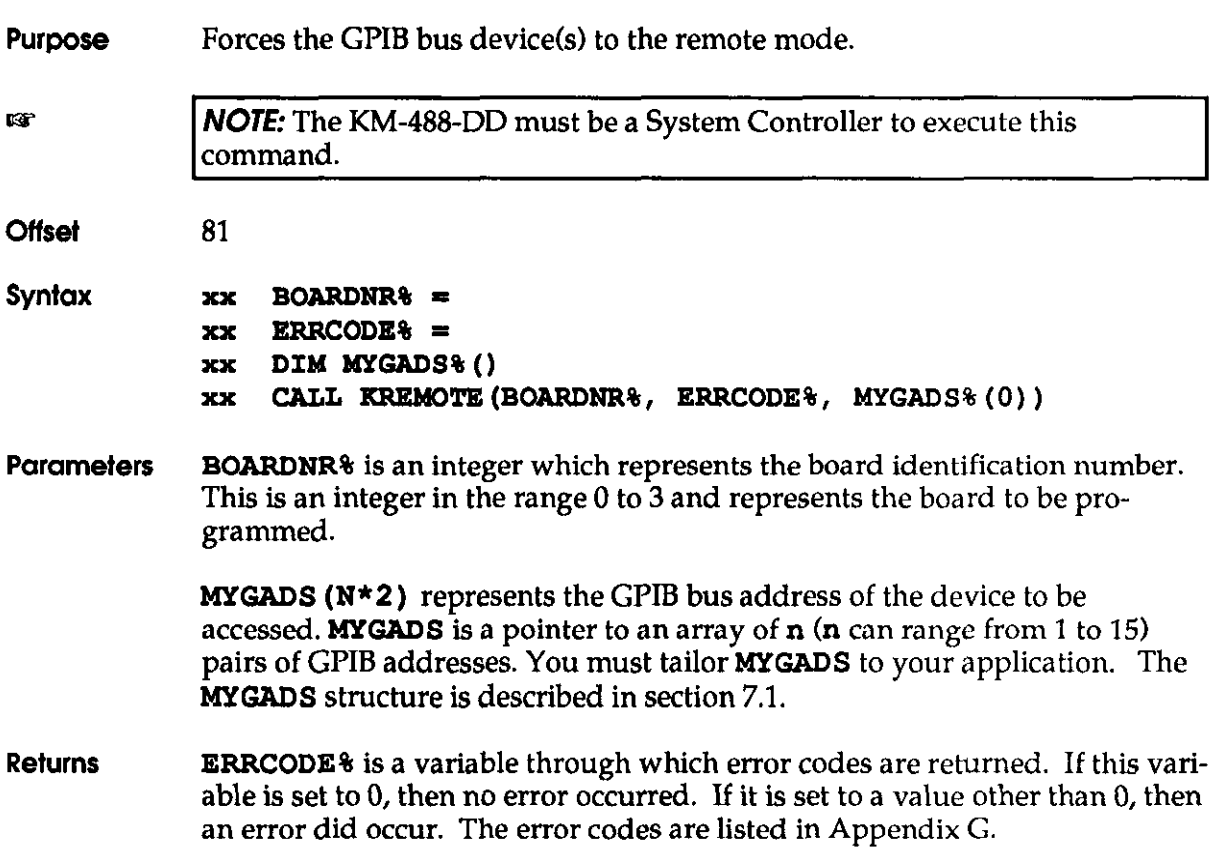

# $KREMOTE (conf')$

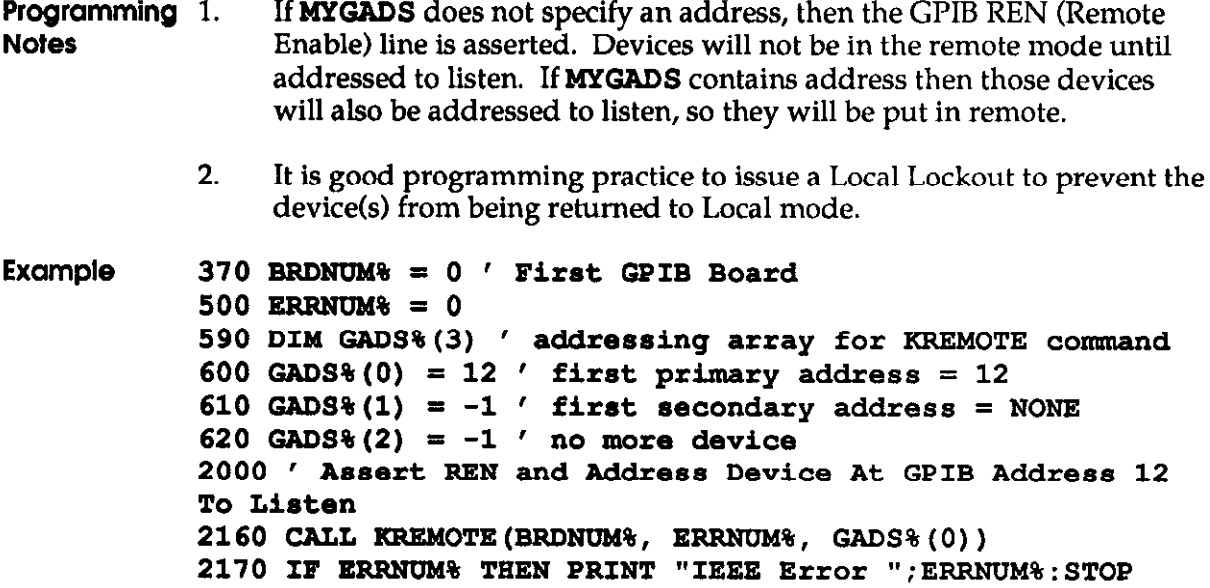

## **KREQUEST\_**

Purpose Sets the Serial Poll Response of a KM-488-DD which is a Peripheral.

**Offset** 84

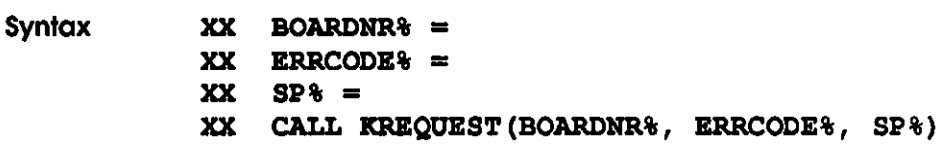

**Parameters** BOABDNR% is an integer which represents the board identification number. This ls an integer in the range 0 to 3 and represents the board to be programmed.

> SP% is an integer in the range 0 to 255 which represents the serial poll response of the device. This integer is of the following format:

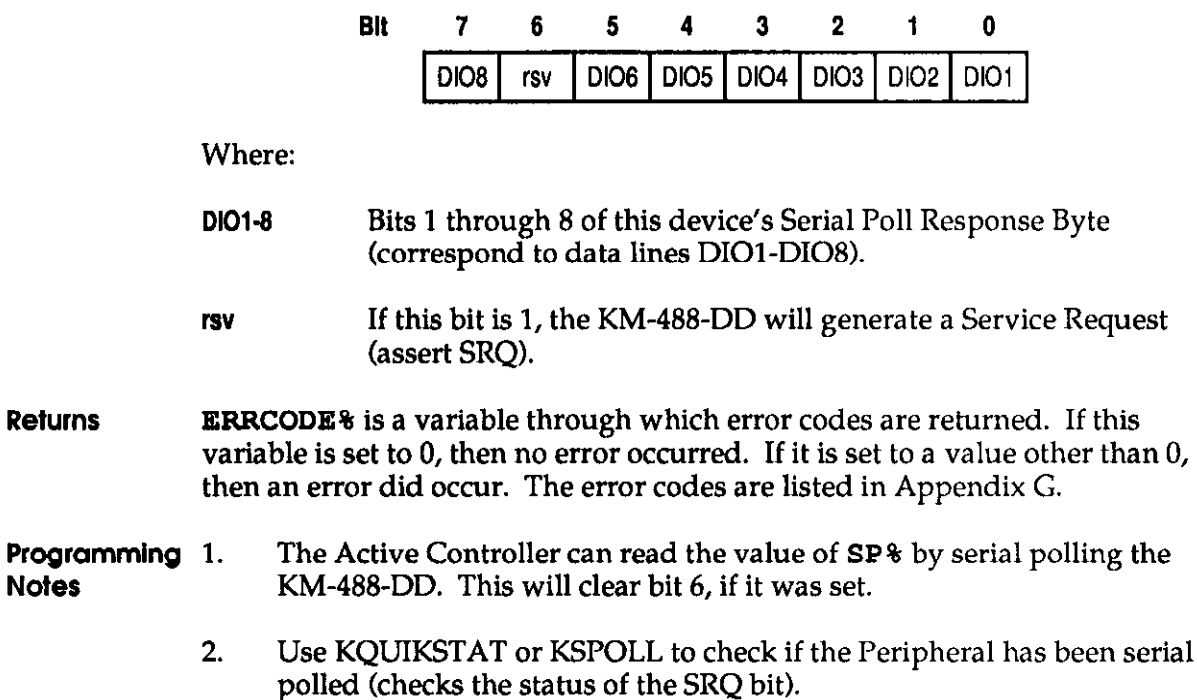

## KRFQUEST (cont'd)

Example  $370$  BRDNUM% = 0 ' First GPIB Board  $510$  ERRNUM $\theta = 0$ 3100 'Set RSV. Don't Set Any Other Bits In Status Byte 3110 RSV%=64 3120 CALL KREQUEST(BRDNUM%, ERRNUM%, RSV%) 3230 IF ERRNUM& THEN PRINT "IEEE Error ";ERRNUM&: STOP

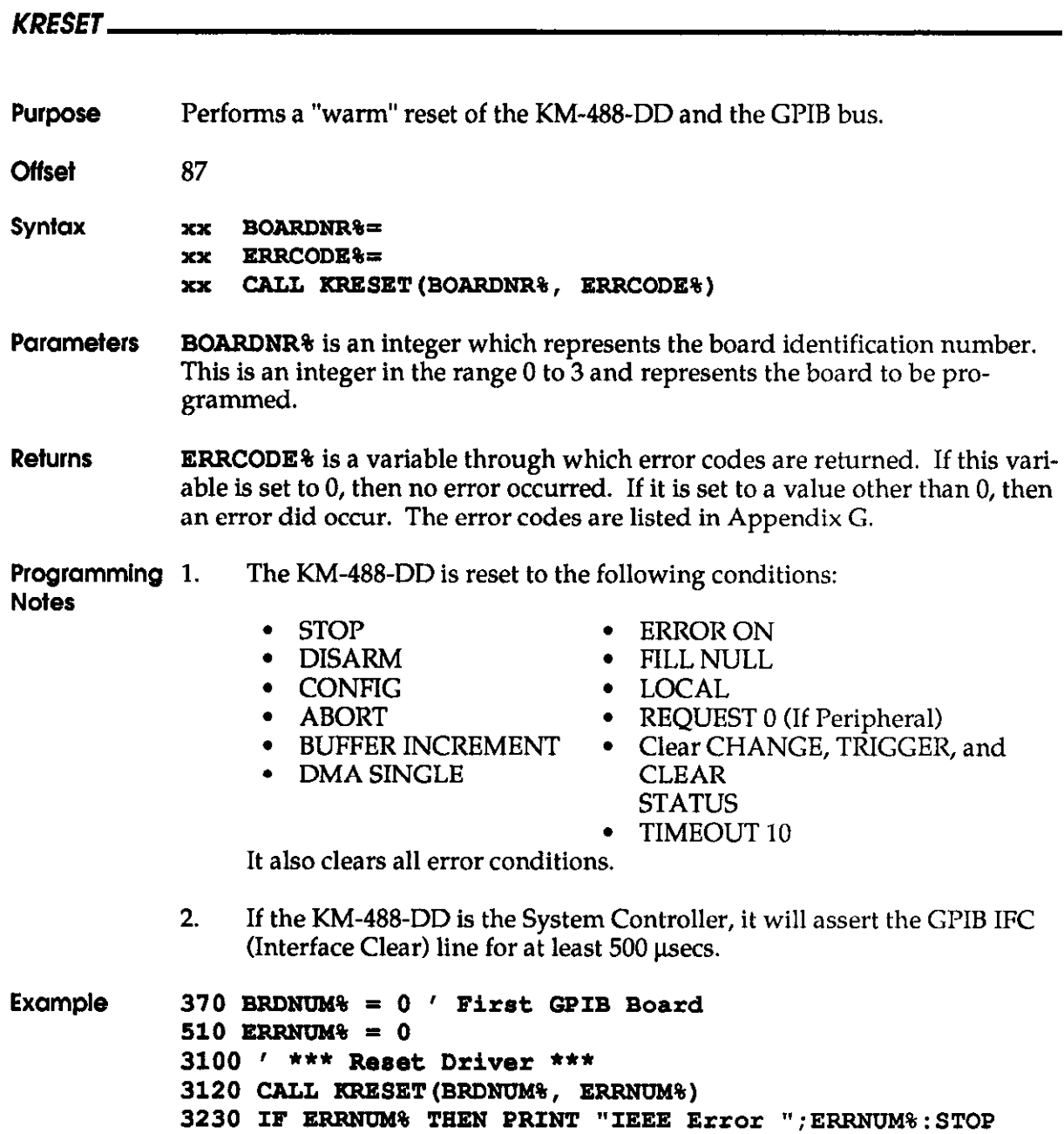

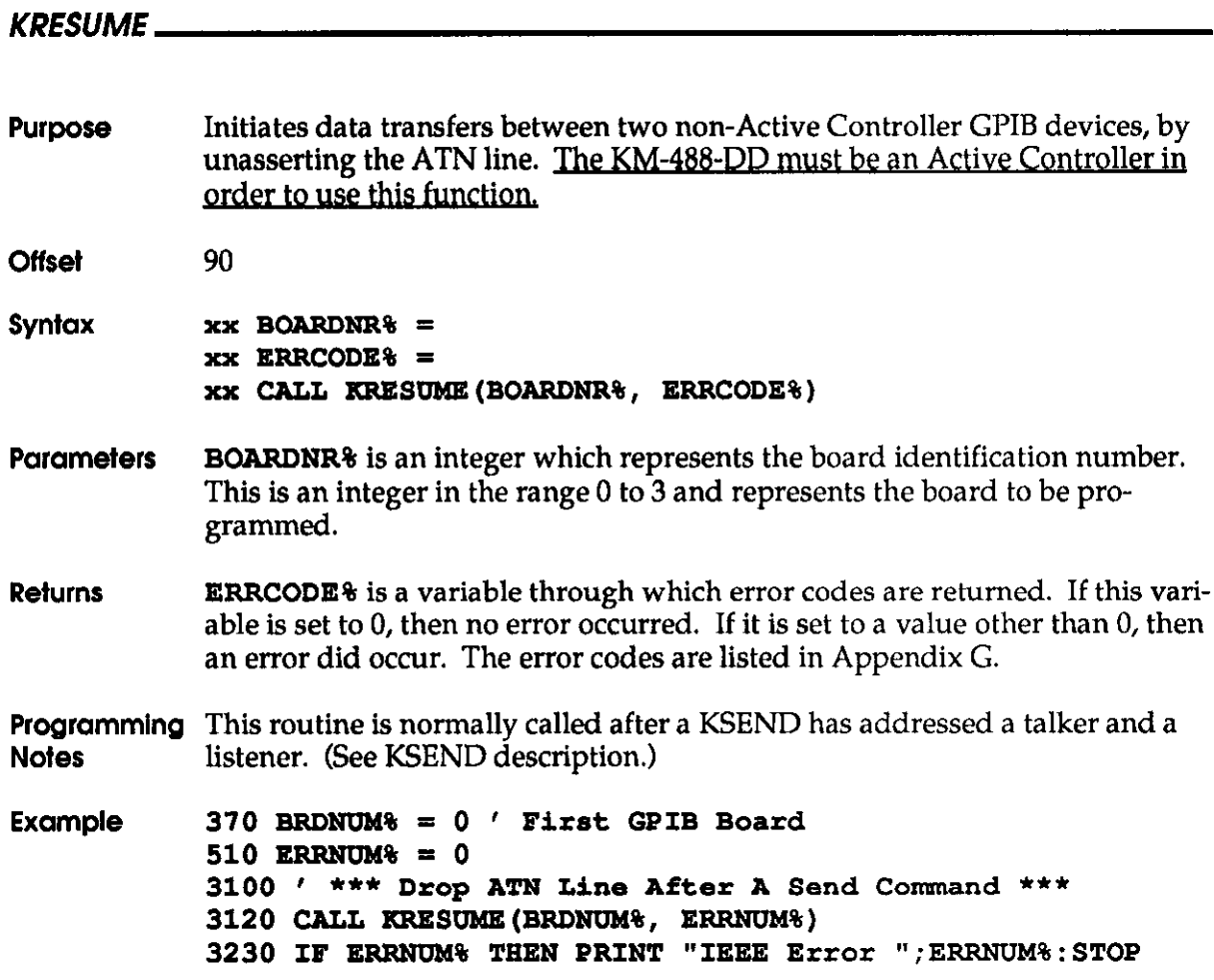

93

KSEND

Purpose Sends GPIB commands and data from a string.

**Offset** 

**Syntax**  $XX$  BOARDNR $%$  =  $XX$  ERRCODE% =  $XX$  STRINGLEN $%$  =  $XX$  SENDSTRS = XX CALL KSEND(BOARDNR%, ERRCODE%, SENDSTR\$, STRINGLEN%)

**Parameters** BOARDNR% is an integer which represents the board identification number. This is an integer in the range 0 to 3 and represents the board to be programmed.

> **SENDSTR\$** is a string which includes any of the following subcommands: CMD, UNT, MTA, MLA, TALK, LISTEN, DATA, and EOI. Multiple subcommands may be specified; however, the length of the entire SEND command string cannot exceed 255 characters. The subcommands are as follows:

CMD - Sends information with the ATN line asserted. This indicates to the bus devices that the characters are to be interpreted as GPIB bus commands. (See Appendix B.) The command may be sent as either a quoted string (e.g.,  $\prime$  COMMAND') or as a numeric equivalent of an individual ASCII character (e.g., 13 decimal or &HOD hex for a Carriage Return). Hex values must be preceded by &H. Multiple quoted strings or ASCII values bytes may be sent if they are separated by commas (e.g.,CMD 67,79,77,77,65,78,68).

An EOI cannot be sent with this subcommand, because an EOI with ATN asserted would initiate a Parallel Poll. (Use EOI directly in SENDSTR\$.)

UNT - Untalks all devices by sending a GPIB UNTALK command with ATN asserted.

UNL - Unlistens all devices by sending the GPIB UNLISTEN command with ATN asserted.

#### KSEND (cont'd)

MTA - Designates the KM-488-DD to address itself to talk by sending the GPIB MTA (My Talk Address) command with the ATN line asserted.

MLA - Designates the KM-488-DD to address itself to listen by sending the GPIB MLA (My Listen Address) command with the ATN line asserted.

TALK addr - Addresses another GPIB device or KM-488-DD to talk by sending a GPIB TAG (Talk Address Group) command with the ATN line asserted. Addr is an integer representing the GPIB BUS device address of the device to talk. This integer ranges from 00 to 30 decimal (addresses less than 10 must have a leading 0). A secondary address may be appended to the primary address.

LISTEN addr - Addresses another GPIB device(s) or KM-488-DDf's) to listen by sending a GPIB LAG (Listen Address Group) command with ATN asserted. Addr is an integer representing the GPIB BUS device address of the device(s) to talk. This integer ranges from 00 to 30 decimal. (addresses less than 10 must have a leading 0). A secondary address may be appended to the primary address. Multiple listeners can be specified.

DATA- Sends information with the ATN line unasserted. This indicates to the bus devices that the characters are to be interpreted as data. This is the technique which is to be used to send device-dependent commands. (See the IEEE-488 Tutorial in Appendix C for more information.) The data may be sent as either a quoted string  $(i.e., 'DATA')$ or as a numeric equivalent of an individual ASCII character

#### KSEND (cont'd)

(i.e., 13 decimal or &HOD hex for a Carrlage Return). Hex values must be preceded by &H. Multiple quoted strings or ASCII values bytes may be sent if they are separated by commas (e.g., DATA 68,65,84,65).

This sub-command is useful when you are sending commands which are unique to your interface.

EOI -Sends information with the ATN line unasserted. EOI will be asserted when the last character is transmitted. This information is interpreted as GPIB bus data and may be sent as either a quoted string (e.g.,  $'$ **xyz'**) or as a numeric equivalent of an individual ASCII character (e.g., 13 decimal or &HOD hex for a Carriage Return). Hex values must be preceded by  $\&H$ . Multiple quoted strings or ASCII values bytes may be sent if they are separated by commas (e.g., EOI 120,121,122).

STRINGLEN% is an integer between 0 and 255 which represents the length of the SEND string.

- **Returns ERRCODE &** is a variable through which error codes are returned. If this variable is set to 0, then no error occurred. If it is set to a value other than 0, then an error did occur. The error codes are listed in Appendix G.
- Programming 1. **Notes** Typically, KSEND is used to send commands to initiate communication directly between peripheral devices. For example, the KM-488-DD driver might talk a scope and send a trace to a listened plotter.
	- 2. The maximum length of the KSEND command, including any subcommands, is 255 characters. To KSEND large amounts of data, use multiple KSEND commands.
	- 3. KSEND should only be used when a non-conforming device requires a special command sequence or a non-standard GPIB command. Do not use the KSEND command unless you are extremely familiar with GPIB.
	- 4. The KM-488-DD must be the Active Controller to KSEND commands. Any KM-488-DD can KSEND data.

### KSEND (cont'd)

- 5. If a DATA subcommand is not included in the KSEND string, be sure to call KRESUME immediately after the KSEND. This is necessary because the ATN line must be dropped so that the transfer will proceed.
- 6. Do not include the word SEND within the KSEND string as you might do in the FILE I/O SEND command.

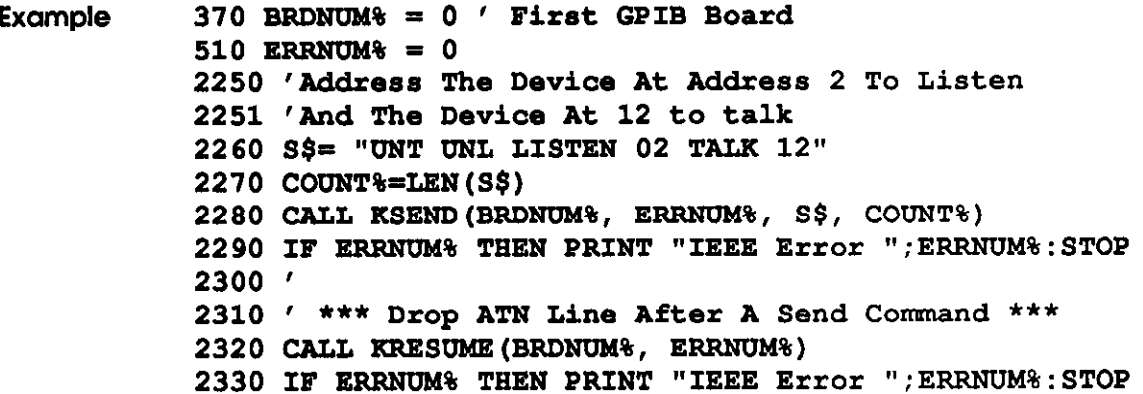

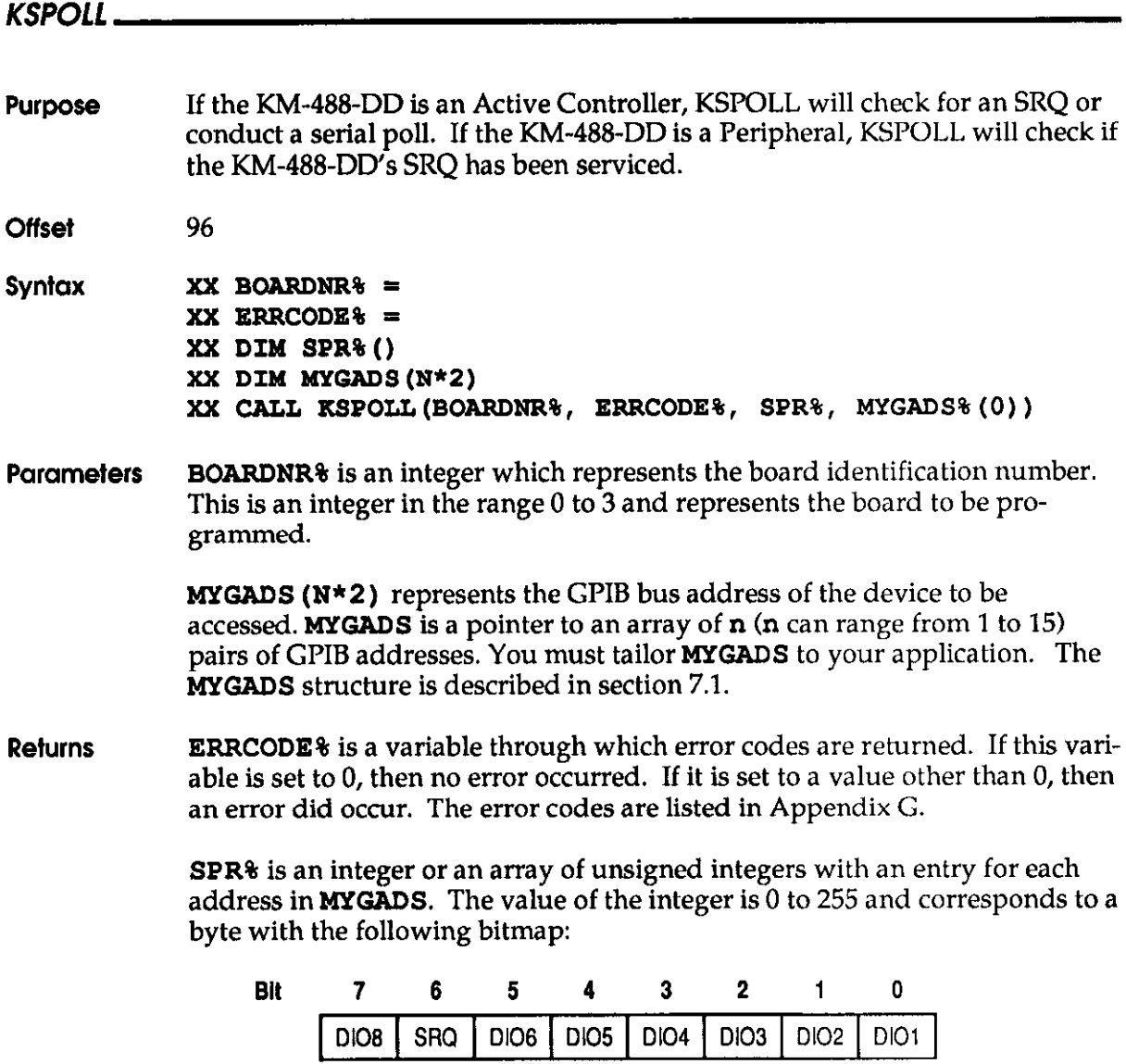

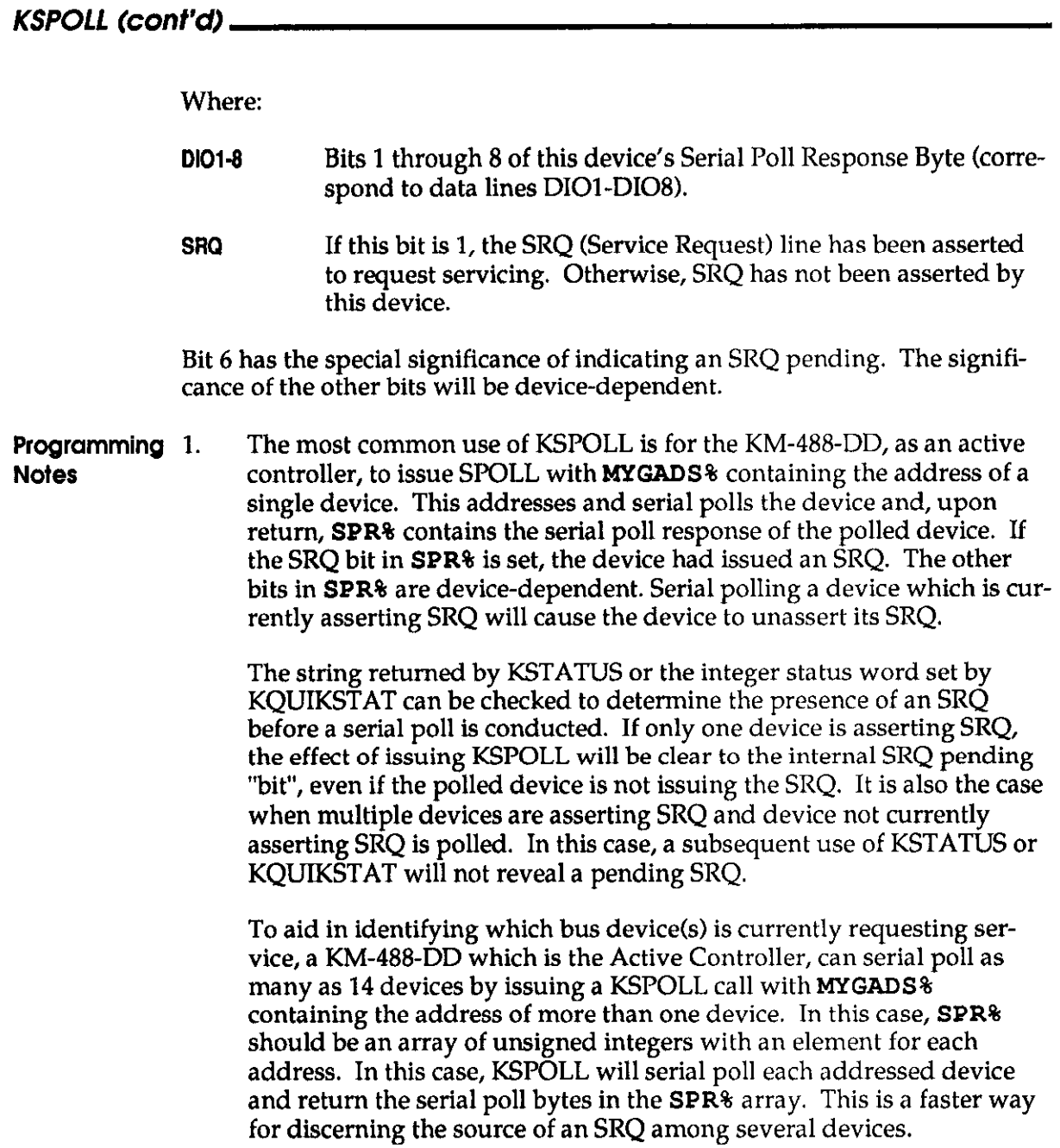

#### KSPOLL (cont'd)

- 2. If the KM-488-DD is a peripheral and KSPOLL is called with MYGADSB having no addresses,  $\overline{SPR\$ <sup>&</sup> will be the serial poll response ( $SP\$ ) set by KREQUEST - with the possible exception of the SRQ bit, which may have disappeared as a result of an Active Controller having serial polled the KM-488-DD since the last KREQUEST call. In the instance of an Active Controller serial polling a peripheral KM-488-DD, the peripheral KM-488-DD unasserts the SRQ line. For an example, see KREQUEST. The state of the SRQ bit can also be determined from the string returned by KSTATUS or the integer status word returned by KQUIKSTAT.
- 3. If the KM-488-DD is the Active Controller and issues KSPOLL with MyGADS% containing no addresses, SPR% will be 64 if a device is asserting SRQ and 0 if not. This same result could have been determined from KQIJIKSTAT or KSTATUS.

Note that if this call is issued when a SRQ is pending, it internally "clears" the SRQ "pending" bit, even though the requesting device has not been polled and is still issuing an SRQ. Thus, a subsequent KSPOLL, KQLJIKSTAT, or KSTATIJS call would not reveal a pending SRQ

```
Example 350 DIM SBYT& (2) ' Array To Receive SPOLL Bytes
           360 DIM GADS%(5) ' Address Array for two devices 
           370 BRDNUM% = 0 ' First GPIB Board
           380 ERRNUM8 = 0900 GADS%(0) = 5 ' first primary address = 5
           910 GADS% (1) = -1 ' first secondary address = NONE
           920 GADS%(2) = 7 ' second primary address = 7
           930 GADS% (3) = -1 ' second secondary address = NONE
           940 GADS% (2) = -1 ' no third device
           950 ' 
           960 ' KSPOLL Both Devices In GADS% ()
           970 ' 
           2950 CALL KSPOLL(BRDNUM%, ERRNUM%, GADS%(0), SBYT%(0))
           2970 IF ERRNUM% THEN PRINT "IEEE Error ";ERRNUM%:STOP
           2980 ' 
           2990 ' Test Device Dependent SBYT%() Results Here . . .
```
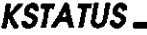

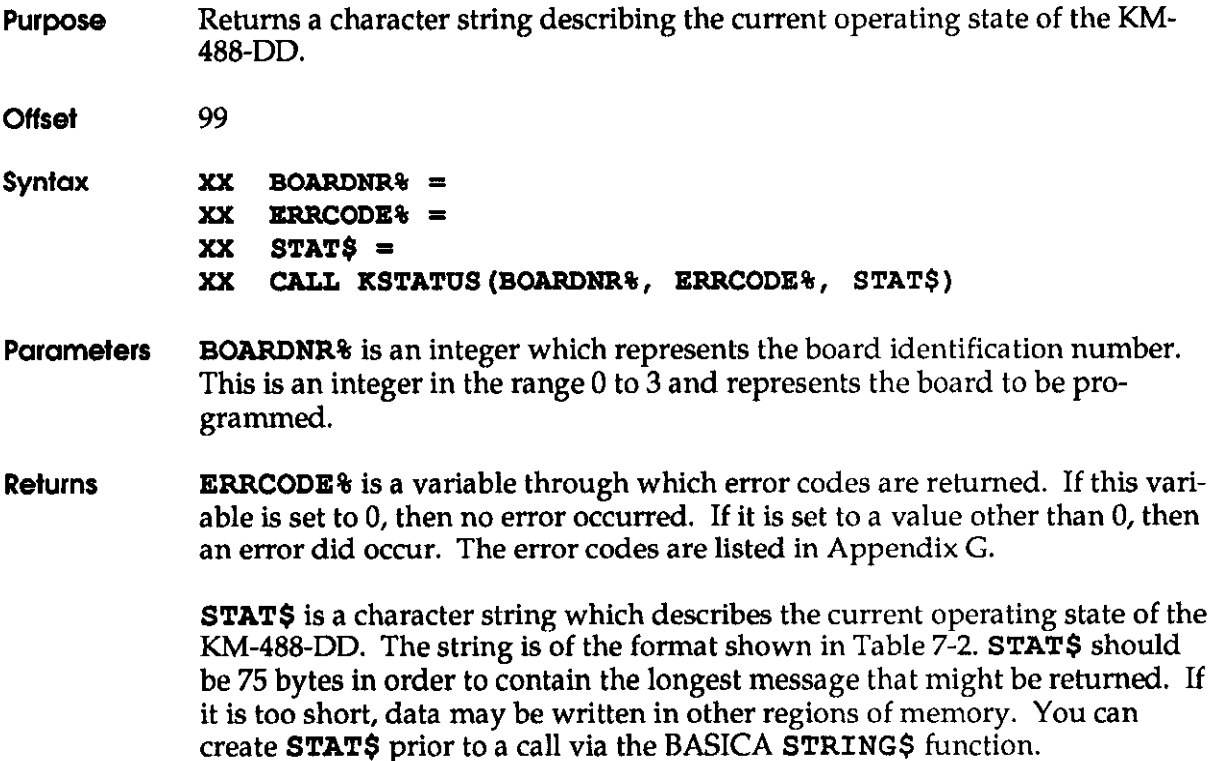

| <b>Starting</b><br>Col | # of Cola.              | <b>Name and Description</b>                                                                                                    |
|------------------------|-------------------------|----------------------------------------------------------------------------------------------------|
| $\mathbf{1}$           | 1                       | Operating Mode - Tells if the KM-488-DD is acting as an Active<br>Controller or Peripheral. Can be C or P where:                                                                                                    |
|                        |                         | $C =$ The KM-488-DD is an Active Controller<br>$P = The KM-488-DD$ is a Peripheral                                                                                                    |
| 3                      | $\overline{2}$          | Bus Address - Gives the IEEE-488 Bus Address of the KM-488-DD.<br>This is a two-digit decimal integer ranging from 00 to 30.                                                                                                    |
| 6                      | 2                       | Addressed Status Change - Indicates if the device has changed<br>addressed state, i.e., if it has cycled between the Talker, Listener, or<br>Active Controller states. This is reset whenever a STATUS is read.<br>This can be one of the following: |
|                        |                         | $G0$ = There has not been a change in the addressed status.                                                                                                    |
|                        |                         | $G1$ = There has been a change in the addressed status.                                                                                                    |
| 9                      | 1                       | Current Addressed State - Indicates if the KM-488-DD is currently<br>acting as a Talker or Listener, or is Idle. Can be T, L, or I, where:                                                                                                    |
|                        |                         | $T =$ The KM-488-DD is a Talker<br>$L =$ The KM-488-DD is a Listener<br>$I = The KM-488-DD$ is Idle                                                                                                    |
| 11                     | $\overline{\mathbf{c}}$ | Service Request - Represents the current internal SRQ status where:                                                                                                    |
|                        |                         | $S0 = SRQ$ not asserted<br>$S1 = SRQ$ asserted                                                                                                    |
|                        |                         | If the KM-488-DD is in the Active Controller mode, the internal SRQ<br>state indicates if a device is asserting SRQ.                                                                                                    |
|                        |                         | If the KM-488-DD is acting as a Peripheral, the internal SRQ state is set<br>by using the KREQUEST call. It is cleared by a serial poll from the<br>Active Controller and indicates it is asserting SRQ.                                             |
|                        |                         |                                                                                                    |

Table 7-2. Status String

# KSTATUS (cont'd)

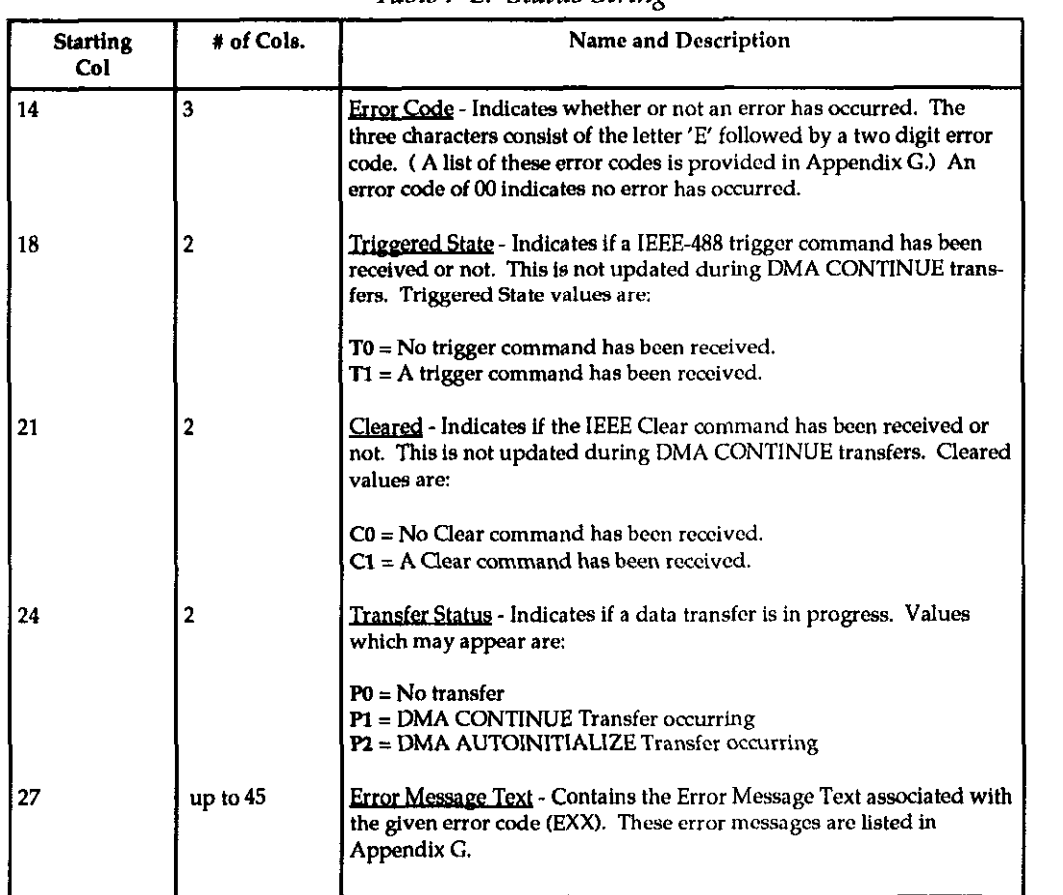

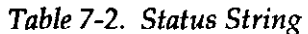

**Programming** If the KM-488-DD is the Active Controller, the Service Request Status may be Notes cleared (i.e, S0) as a result of a KSPOLL, even when the SRQ line is still asserted. See the discussion in KSPOLL.

KSTATUS (coni'd)

Example 370 BRDNUM $\text{\$}$  = 0  $\text{\$}$  First GPIB Board 380 STAT\$=STRING\$(75,32)  $390$  ERRNUM $\text{B} = 0$ 3950 '\*\*\* Loop and check status for SRQ \*\*\* 3960 ' 3970 CALL KSTATUS(BRDNDM%, ERRNUM%, STATS) 3971 ' Request status 3980 IF ERRNUM& THEN PRINT "IEEE Error ";ERRNUM&: STOP 3990 IF (blID\$(STAT\$,12,1) <> "1") GOT0 3970

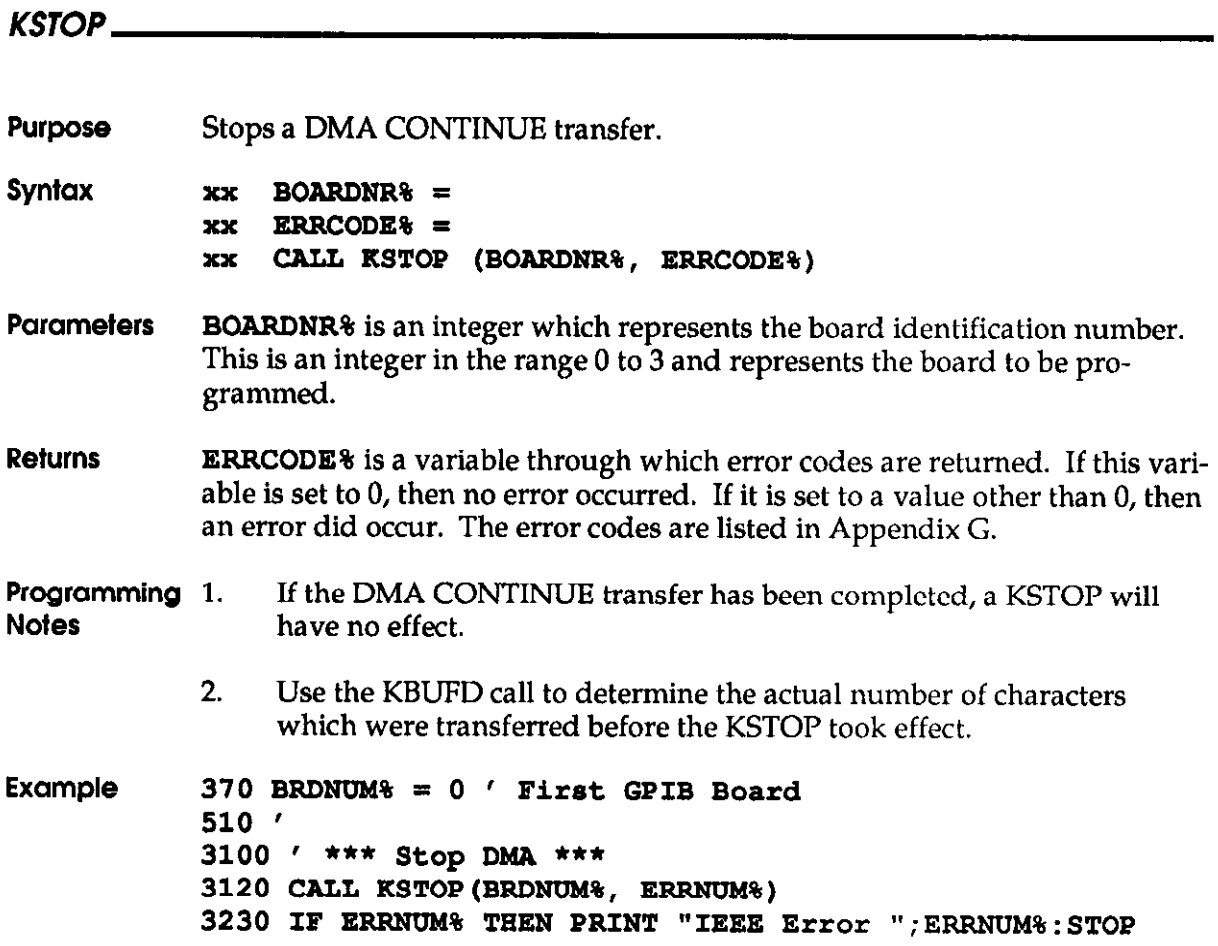

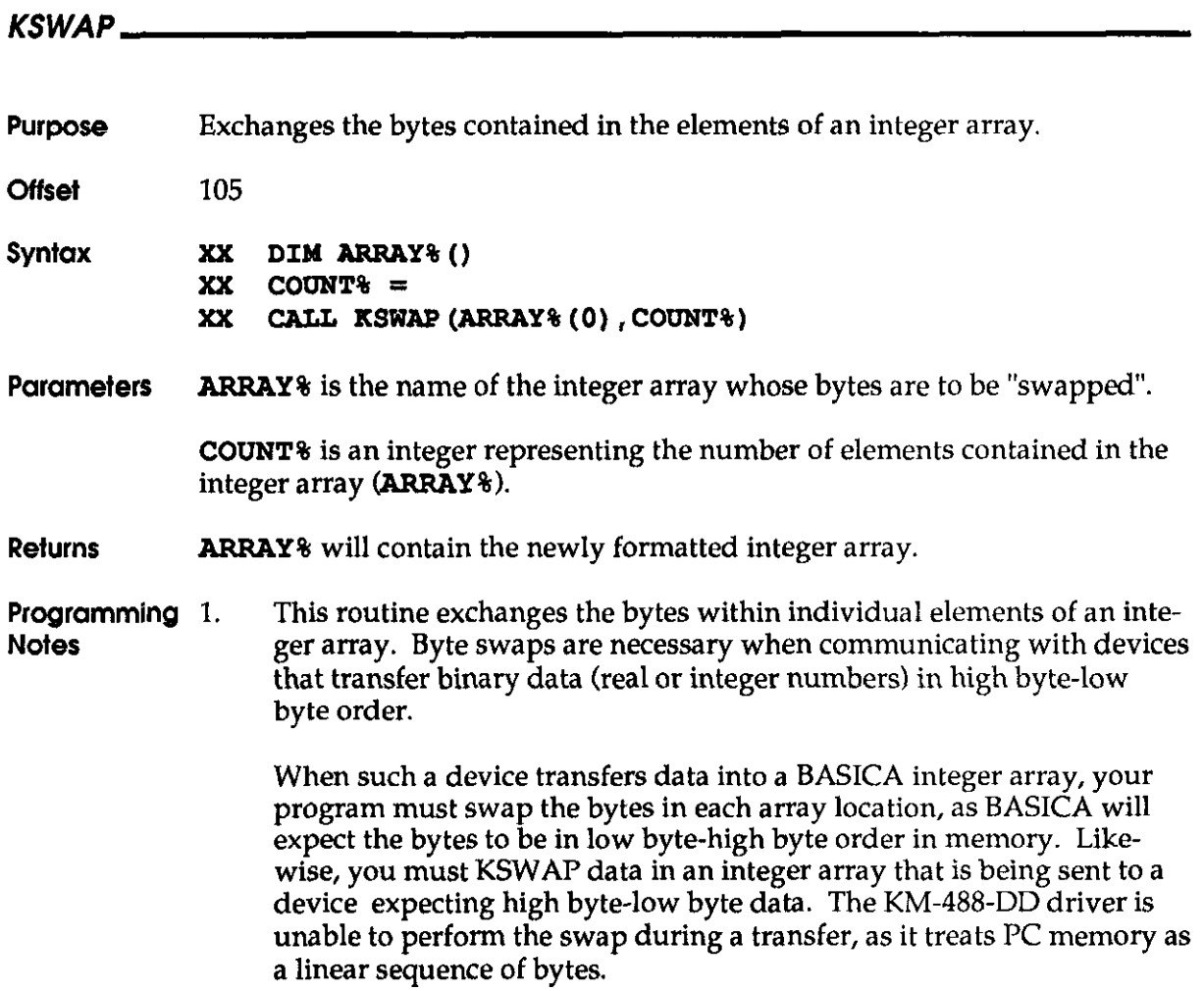

KSWAP (cont'd)

```
Example 1240 DIM WORKB%(100) 
           1250 COUNT% = 101 \prime WORKB% (100) HAS 101 ELEMENTS
           1260 ' 
           1270 ' FILL WORKB%() WITE A SINE WAVE 
           1280 ' 
           1290 FOR X = 0 TO 100
           1300 WORKB%(X) = 10 * SIM(X)1310 NEXT X 
           1320 ' 
           1330 ' KSWAP DATA FOR A DEVICE EXPECTING HB/LB 
           1340 ' 
           1350 CALL KSWAP(WORKB%(O), COUNT%) 
           1360 ' 
           1370 ' ... OUTPUT DATA TO DEVICE HERE ...
```
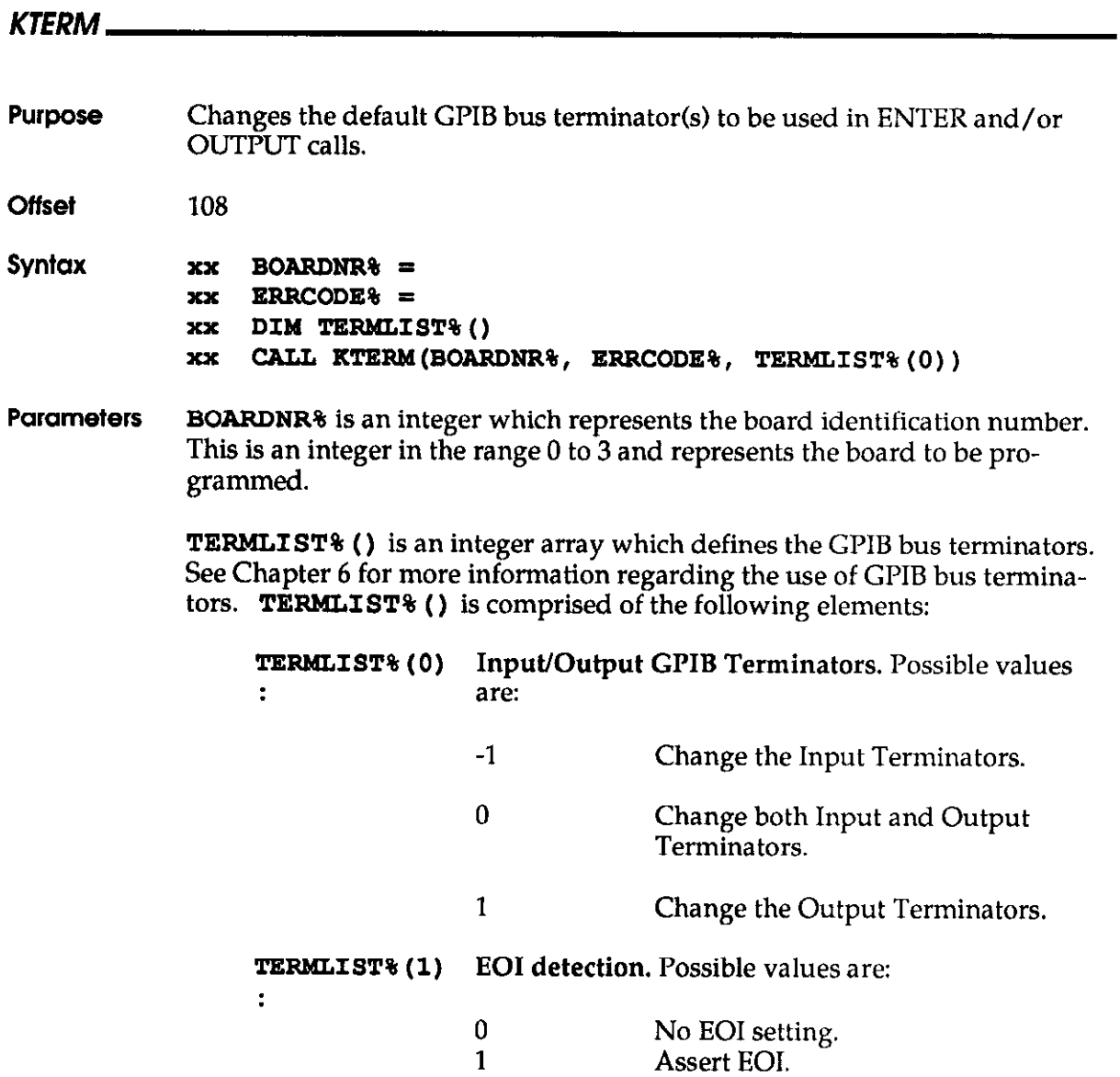

## KTERM (cont'd)

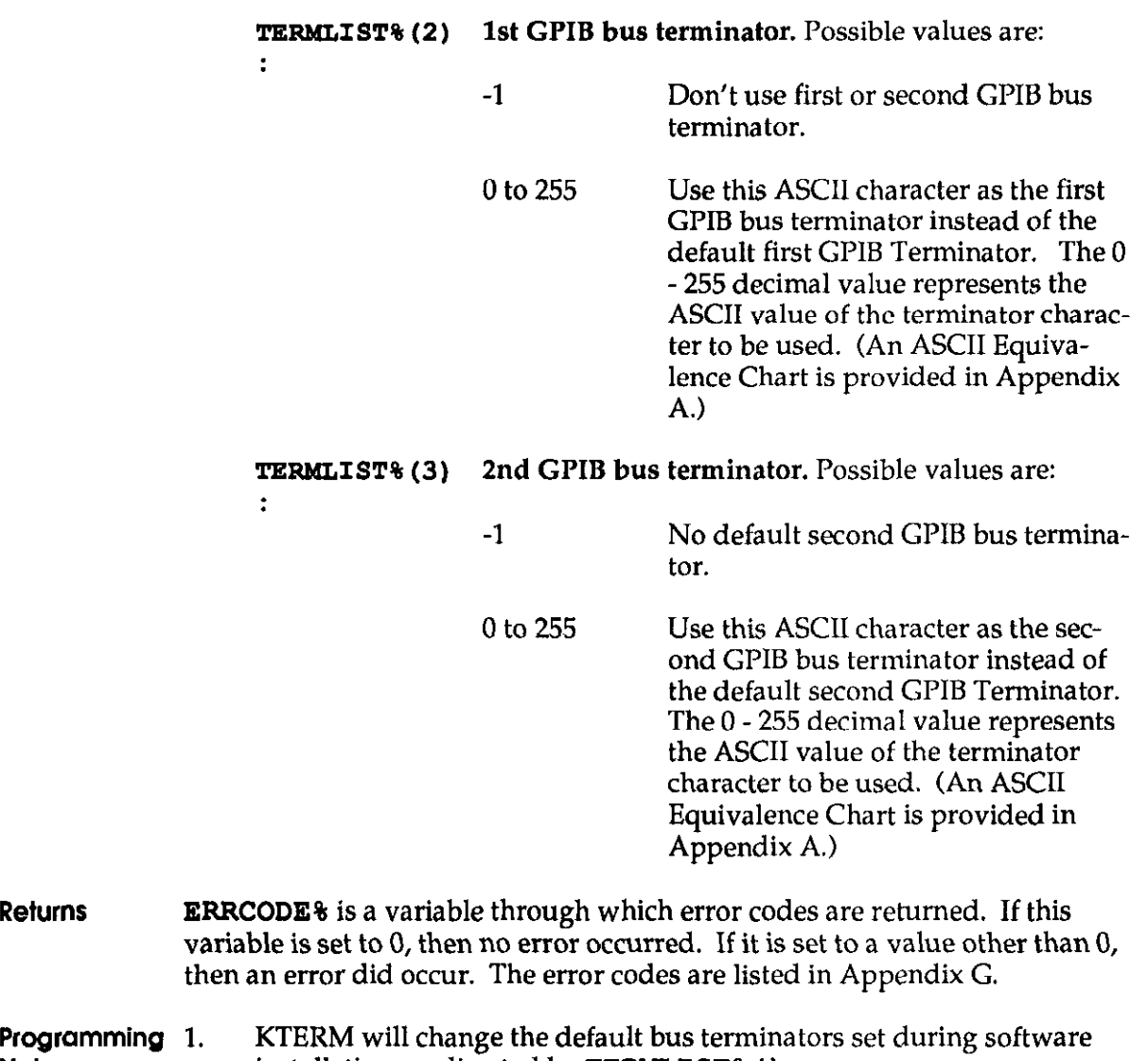

Notes installation, as directed by TERMLIST% () .

#### KTERM (cont'd) \_

```
370 BRDNUM% = 0 ' First GPIB Board
Example
           510 ERRNUM\theta = 01010 ' Tezminator Arrays 
           1020 ' 
           1030 DIM DRVTERM%(4) 
           1031 'used by XTERN to initialize driver terminations 
           1040 DRVTERM% (0) = 01041 ' set both input & output default terminators
           1050 DRVTERM%(1) = 1 ' Assert/Detect EOI
           1060 DRVTERM%(2) = -1 ' no first terminator character
           1070 DRVTRRM%(3)=-1 ' no second terminator character 
           1080 ' 
           1540 ' *** Initialize Driver Terminators *** 
           1550 ' 
           1560 CALL KTERM(BRDNUM%, ERRNUM%, DRVTERM%(0))
           1570 IF ERBlWM% THEN PRINT "IEEE Error ";ERRNDM%:STOP
```
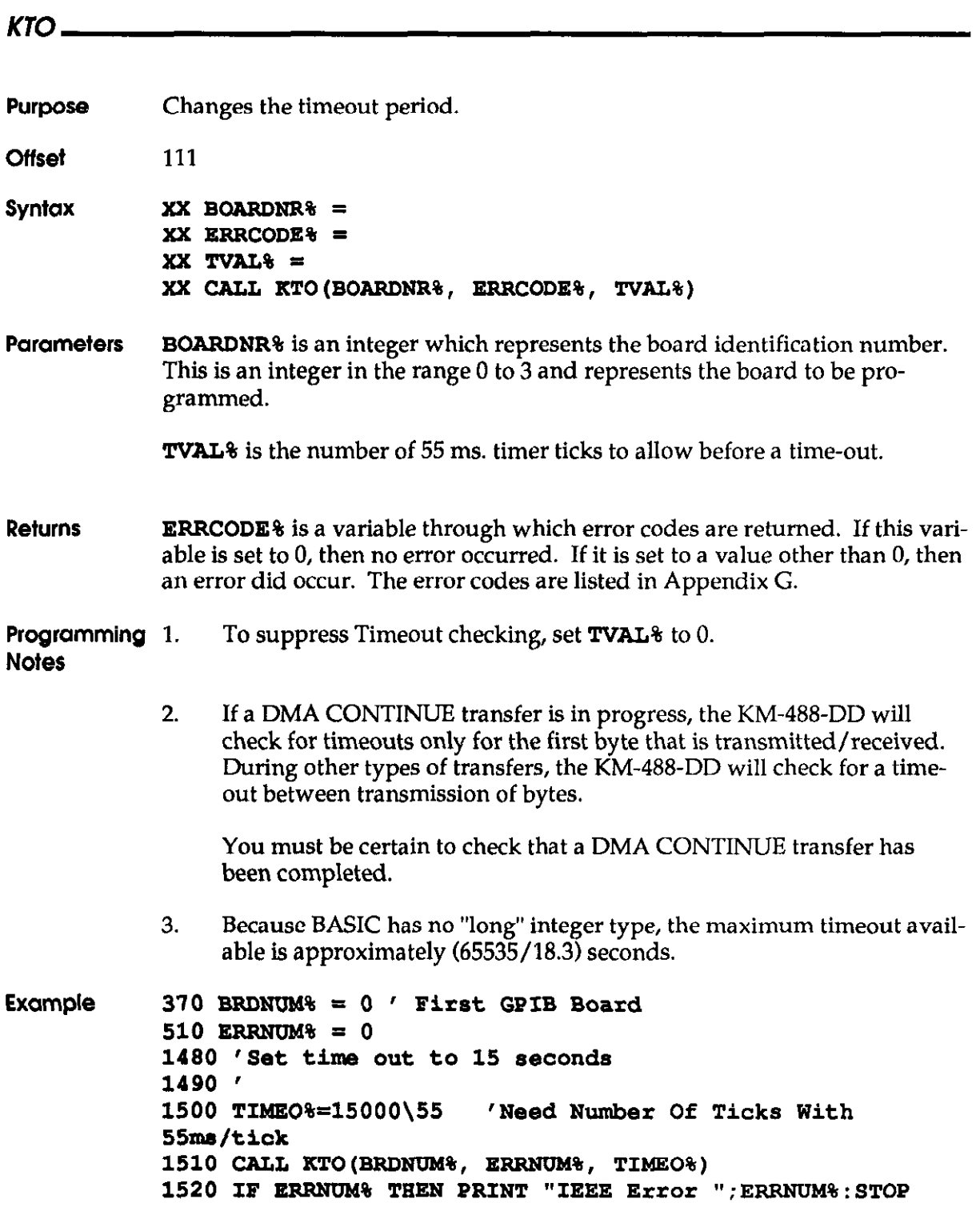

# KTRIGGER

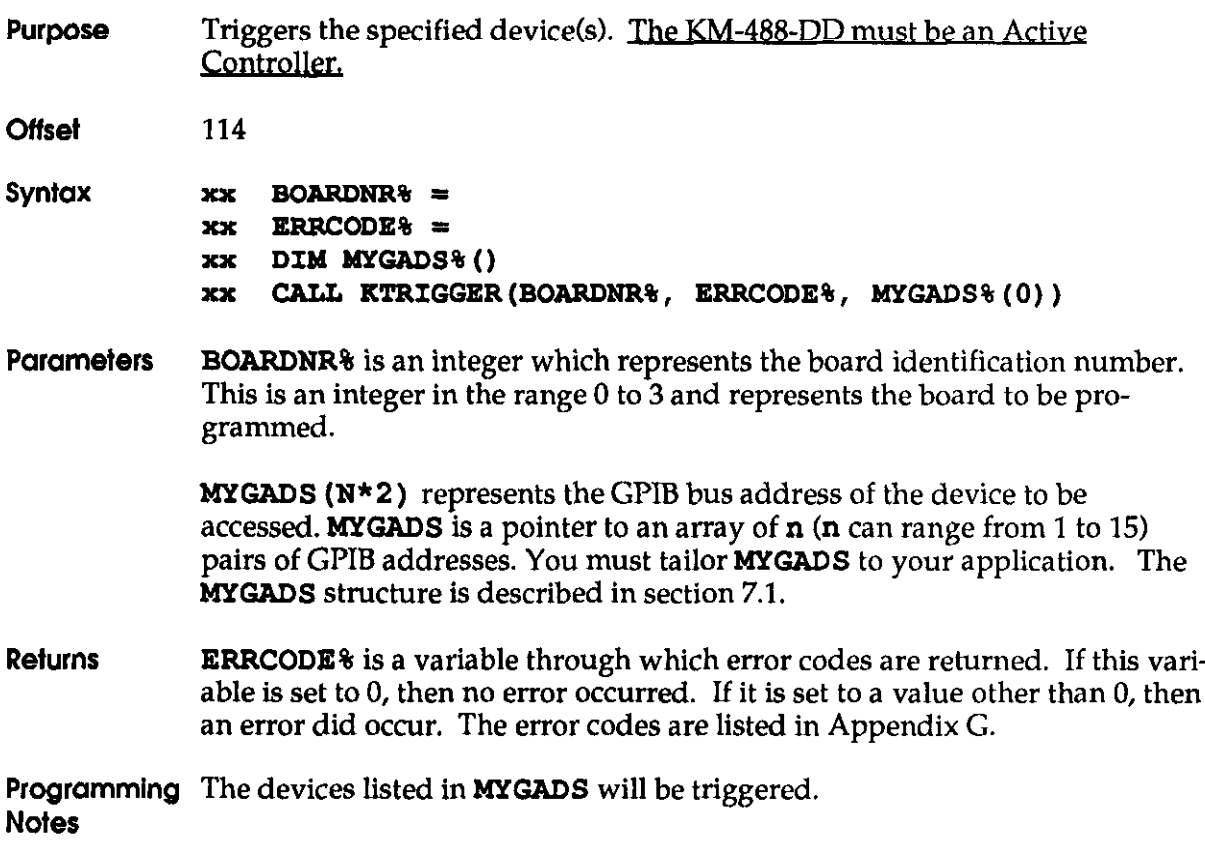

#### KTRIGGER (cont'd)

```
Example
           370 BRDNUM% = 0 ' First GPIB Board
           500 ERRNUM<sup>8</sup> = 0590 DIM GADS%(3) ' addressing array for KTRIGGER command
           600 GADS%(0) = 12 ' first primary address = 12
           610 GADS%(1) = -1 ' first secondary address = NONE
           620 GADS%(2) = -1 'no more devices
           2000 I*** Trigger Device With GPIB Address 12 *** 
           2160 CALL KTRIGGER(BRDNUM%, ERRNDM%, GADS%(O)) 
           2170 IF ERRNUM& THEN PRINT "IEEE Error ";ERRNUM%:STOP
```
KUNPACK

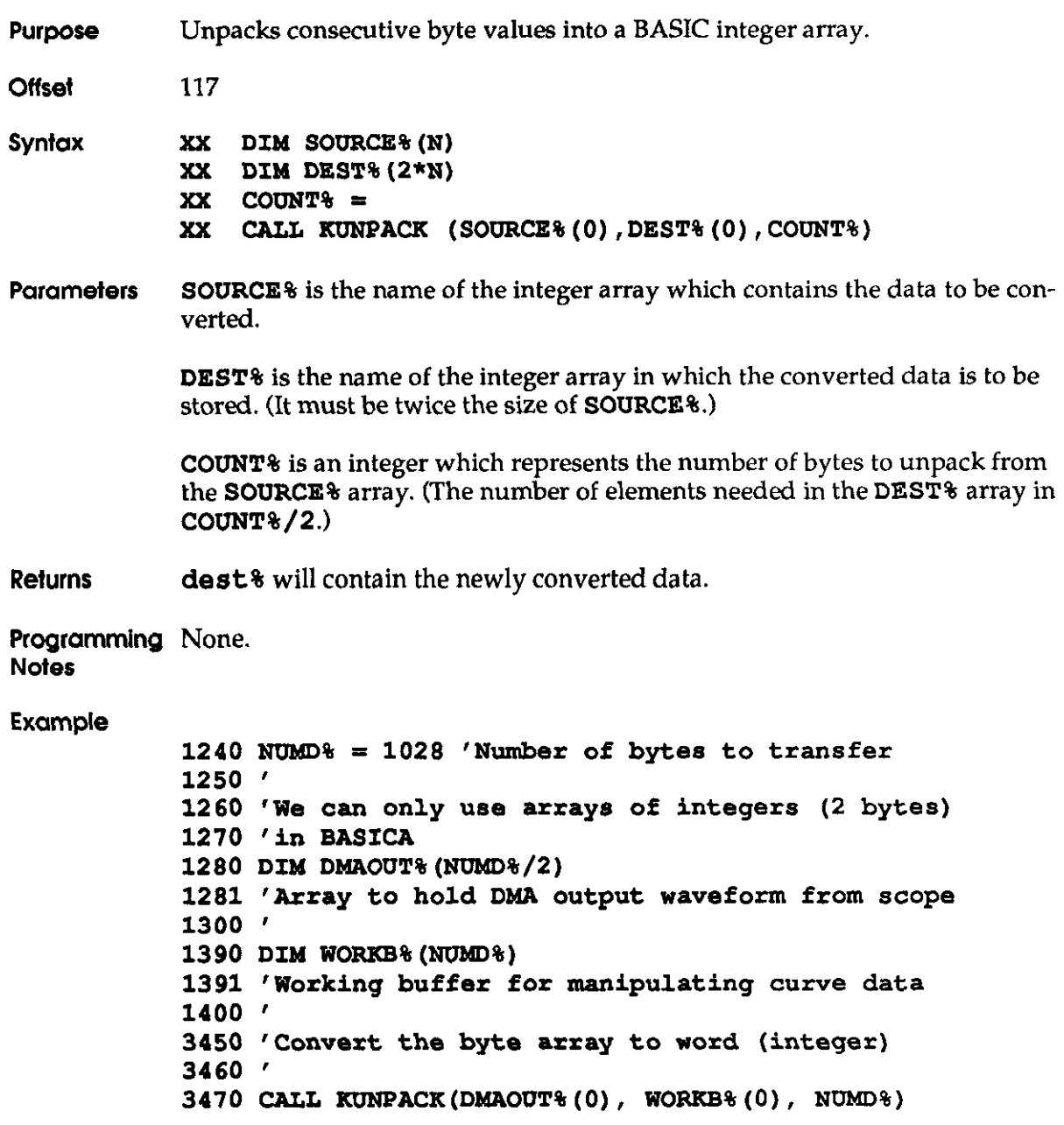
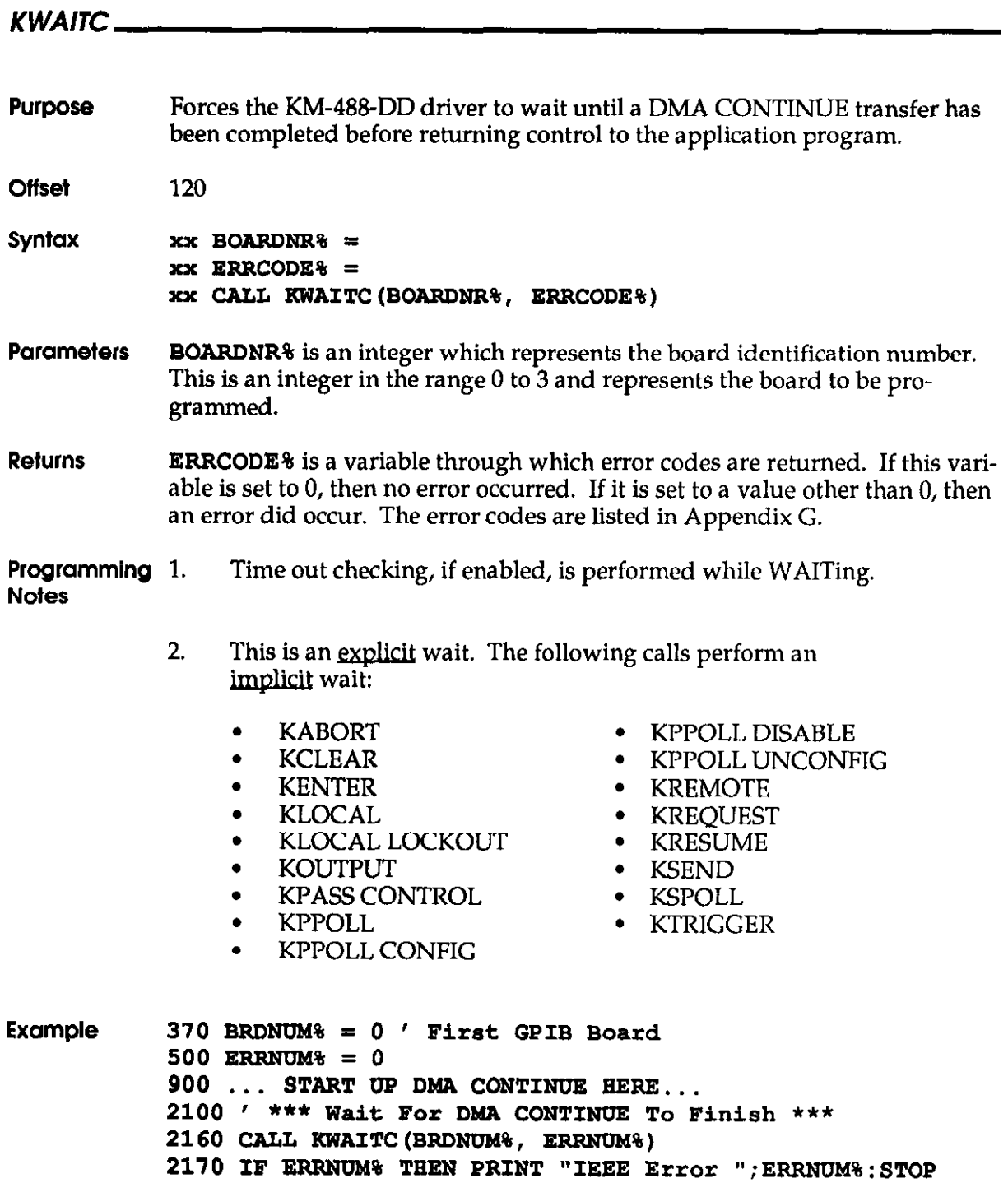

 $\ddot{\phantom{0}}$ 

Using the Call Interface in BASICA KM-488-DD Programming Guide

This page intentionally left blank.

# CHAPTER 8 USING THE CALL INTERFACE IN QUICKBASIC

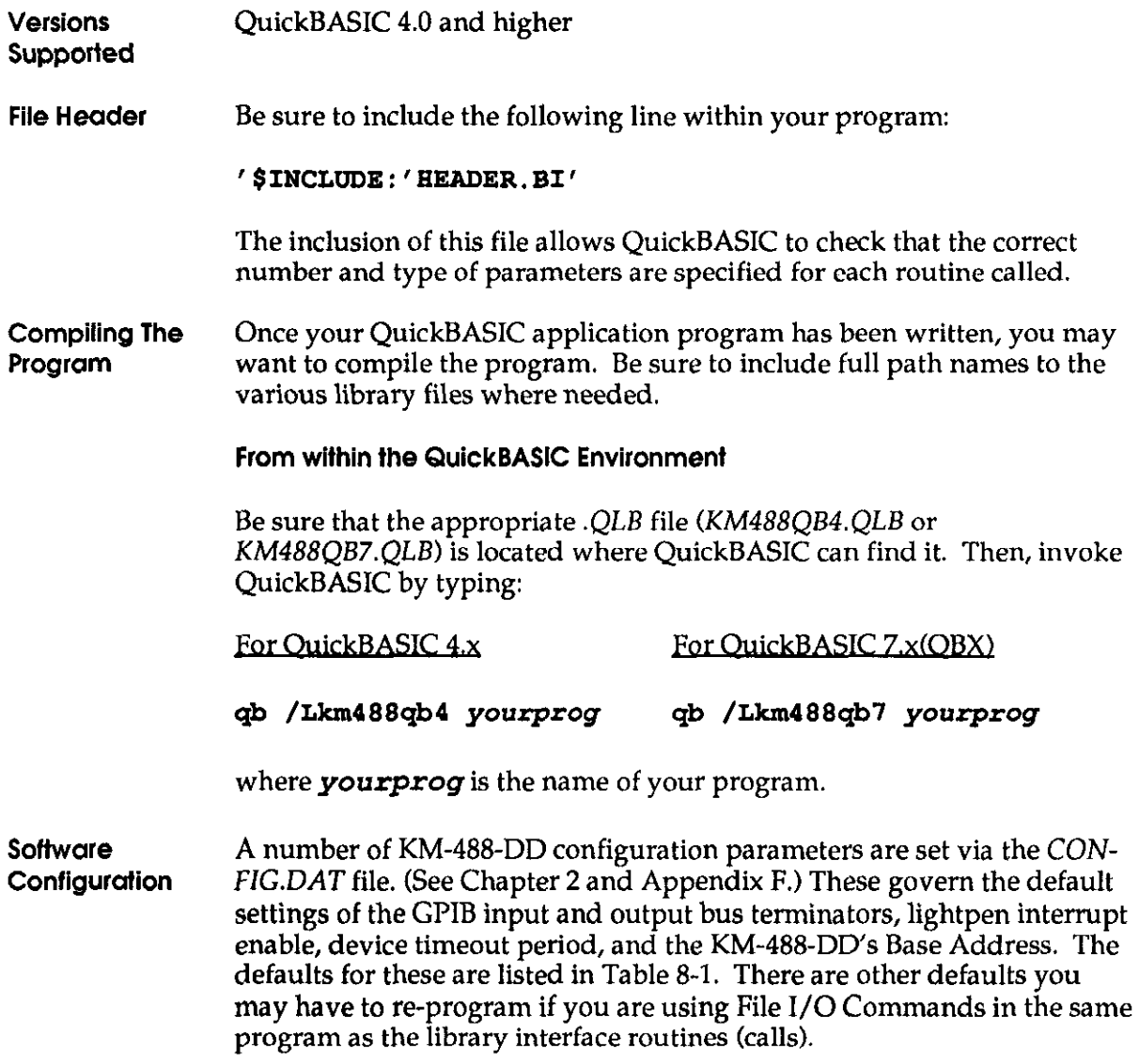

| Parameter                                                                               | Default                                                              |
|-----------------------------------------------------------------------------------------|----------------------------------------------------------------------|
| Device Timeout<br><b>GPIB Bus Input Terminator</b><br><b>GPIB Bus Output Terminator</b> | 10.0 seconds<br><b>CR LF with no EOI</b><br><b>CR LF with no EOI</b> |
| <b>IEOL Terminators</b>                                                                 | ICR LF                                                               |

Table 8-1. Default KM-488-DD Operating Parameters

The KCONFIG call can be used to reset the GPIB address, and the GPIB input and output bus terminators.

The KTERM call can be used to change the default GPIB bus terminator settings.

The KTO call can be used to change the default device timeout value.

### To create a Standalone Program

This process compiles the QuickBASIC source code and links it to the QuickBASIC and KM-488-DD library files. This process is slightly different depending on the version of QuickBASIC used. (See your manual for specifics.) The following example shows you how to link the files in Version 4.x:

bc /o /d youzprog.bas; link yourprog, , , bcom4x.lib+km488qb4;

where:

yourprog is the name of your program.

bcom4x. lib is the QuickBASIC Runtime library name.

km488qb4 . lib is the linkable QuickBASIC library file.

KM-488-DD Programming Guide Using the Call Interface

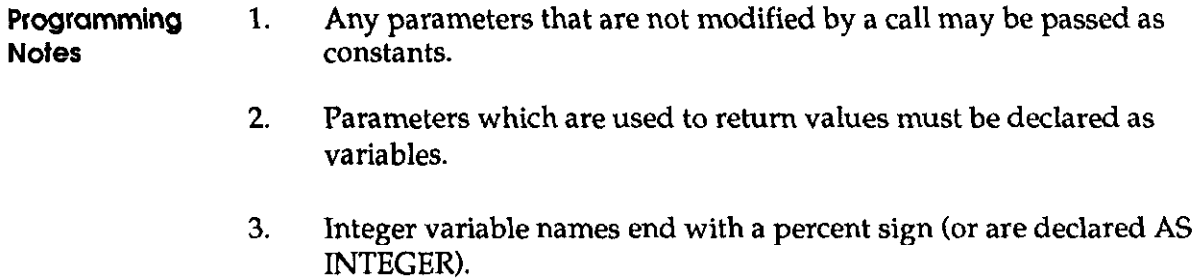

4. All integers are treated by the KM-488-DD routines as unsigned values (0 to 65535). However, QuickBASIC treats them as signed magnitudes (-32768 to +32767). When you need to express a value which is greater than or equal to 32768, you will need to express it in one of two ways:

• Convert it to a hexadecimal value. Be sure to prefix these values with  $H$  when equating them to a variable name. Legal hexadecimal values range from 0 to &HFFFF and can be used to represent values from 0 to 65535.

 $\bullet$ Use unsigned values from 0 to 32767 as is, but for values of 32768 to 65535 subtract 65536.

5. Do not name any of your variables with the same name as those assigned to the KM-488-DD routines.

## 8.1 DESCRIPTION FORMAT

The routines are described according to the following criteria.

- **Purpose** This section provides a "one-line" description of the routine. A more detailed general description of each routine is provided in Chapter 3.
- Syntax This section gives the syntax for each routine. The provided syntax assumes that the input parameters are passed in as variables.
- Parameters This section describes the input parameters. In some instances, a structure or array of multiple parameters may be specified (for example, multiple device addresses).

**MYGADS (N)** is used in many calls. This is an array of  $n$  (1 to 15) GADS (GPIB addresses) structures which are required by various calls for addressing the bus. A single GADS structure consists of two integers. The first is the primary address of a device. The second is the secondary address. If the first is set to -1, the device is assumed to not exist. If no addresses are provided, it is assumed that the bus is already addressed.

An example of a structure with two devices is:

'QINCLUDE : 'ERADER.BI' DIM MYGADS(15) AS GADS  $MYGADS(0) . PRIMAD = 3 'first device -- pri. adr. 3$  $MYGADS(0)$ . SECAD = -1 'first device -- no sec. adr.  $MYGADS(1) . PRIMAD = 2$  'second device -- pri. adr. 2 MYGADS(1).SECAD = 8 ' second device  $--$  sec. adr. 8 MYGADS(2).PRIMAD =  $-1$  ' no third device

If the bus is not going to be addressed (i.e., the KM-488-DD is a Peripheral), use the following mygads structure:

DIM NOADD(1) AS GADS  $NOADD(0)$ . PRIMAD =  $-1$ 

Returns This describes any data which will be returned after execution of the call,. has been completed.

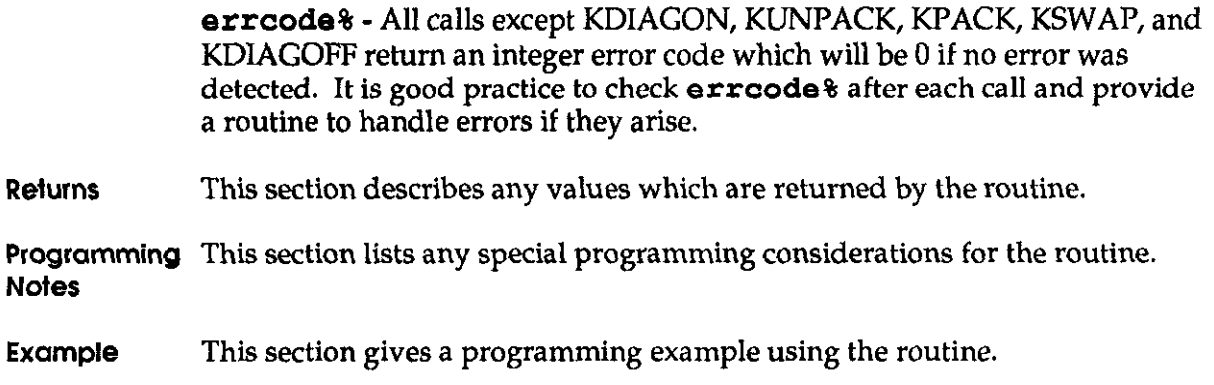

 $\mathbb{Z}^2$ 

Using the Call interface in QuIckBASIC

# KABORT Purpose This routine allows the KM-488-DD to take control of the GPIB bus by forcing all other devices on the bus to the idle state. The KM-488-DD must be the Active Controller. Syntax CALL KABORT(boardnr%, errcode%) Parameters boardnr<sup>§</sup> is an integer which represents the board identification number. This is an integer in the range 0 to 3 and represents the board to be programmed. Returns errcode% is a variable through which error codes are returned. If this variable is set to 0, then no error occurred. If it is set to a value other than 0, then an error did occur. The error codes are listed in Appendix G. Programming If the KM-488-DD is both the Active and System Controller, KABORT asserts Notes the IFC line to retain control of the bus. Otherwise, the KM-488-DD will assert the ATN line, and then untalk and unlisten all devices. Example DIM brdnum AS INTEGER ' Number of board to be accessed. DIM errnun AS INTEGER ' Error code returned if any. 0 indicates no error  ${\tt brdnum} = 0$  ' First GPIB Board '\*\*\* Seize Control of GPIB Bus \*\*\*  $errum = 0$ CALL KARORT(brdnum, errnum) IF errnum TERN PRINT "IEEE Error ":errnum:STOP

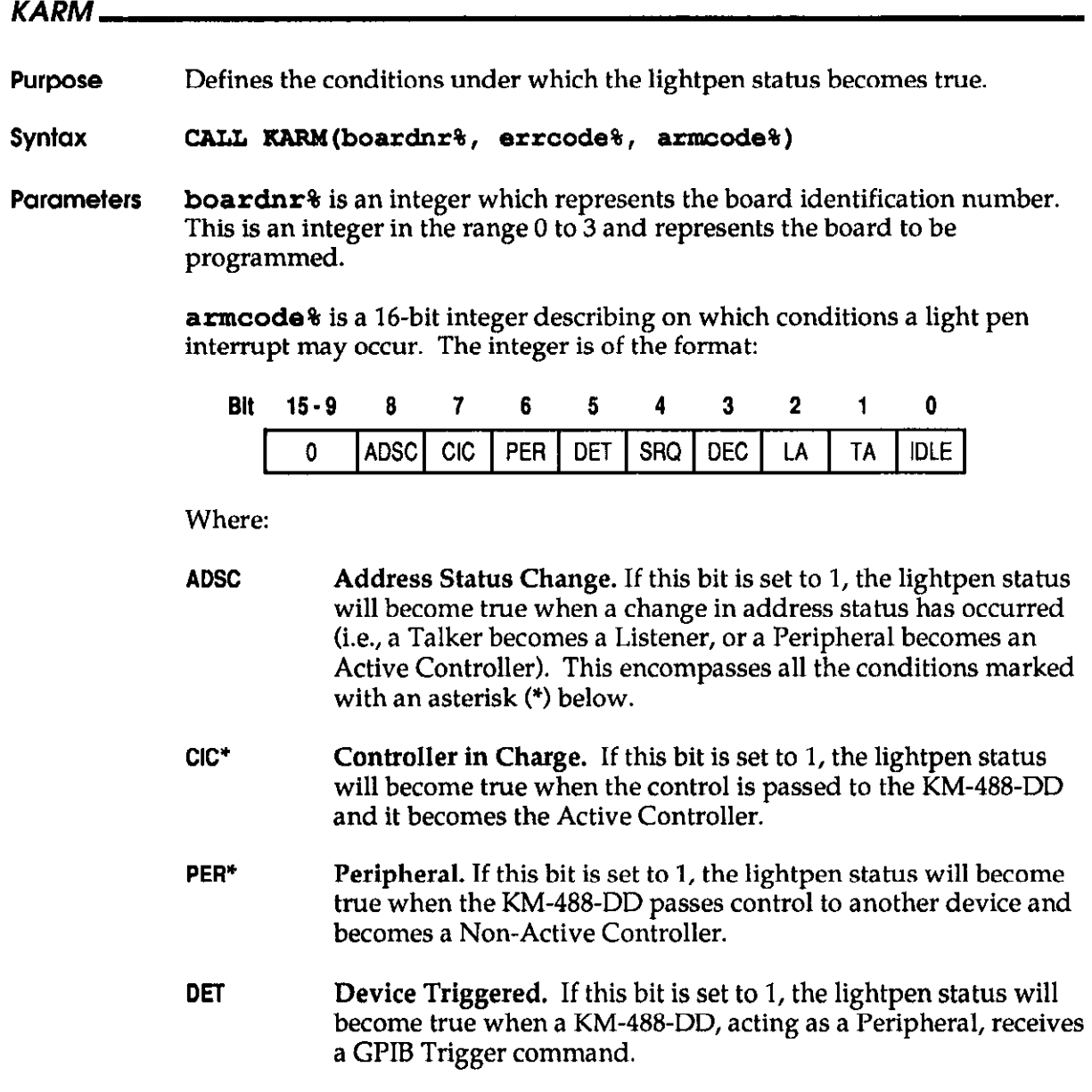

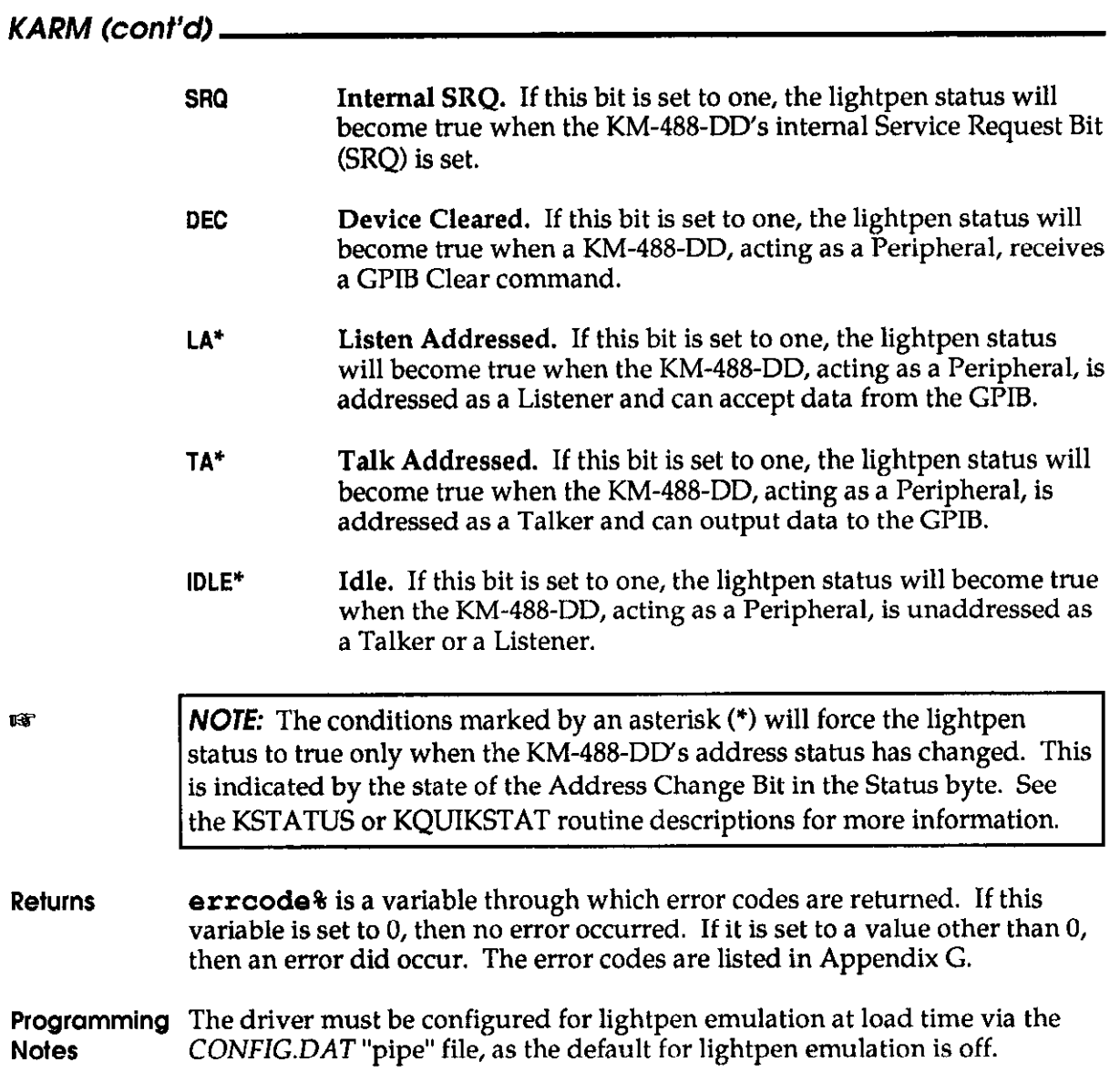

KARM (cont'd)

Example DIM brdnum AS INTEGER ' Number of board to be accessed. DIM errnun AS INTEGER ' Error code returned if any. 0 indicates no error DIM armcode AS INTEGER ' Integer to hold interrupt enable mask  $$ '\*\* SET UP LIGHT PEN INTERRUPT \*\*  $\pmb{r}$ 'Enable light pen interrupt detection on SRQ ON PEN GOSUB 2000 'QB connection of subroutine to the light pen PEN ON 'QB aomnand to turn on light pen interrupt armcode=SH10 'KM-488-DD will set light pen status bit on SRQ CALL KARM(brdnum, errnum, armoode) IF errnum THEN PRINT "IEEE Error "; errnum: STOP I

 $\mathcal{A}^{\mathcal{A}}$ 

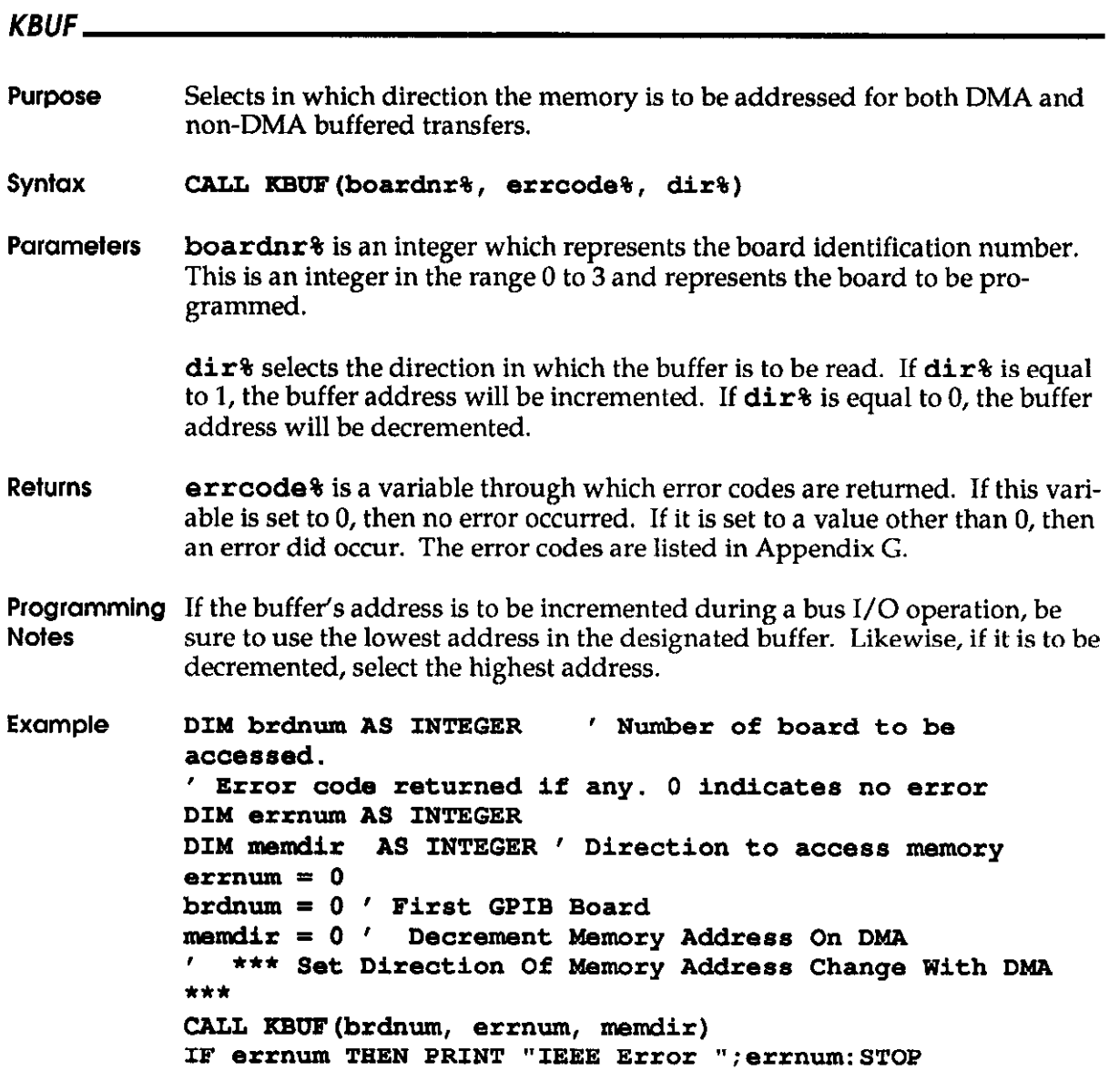

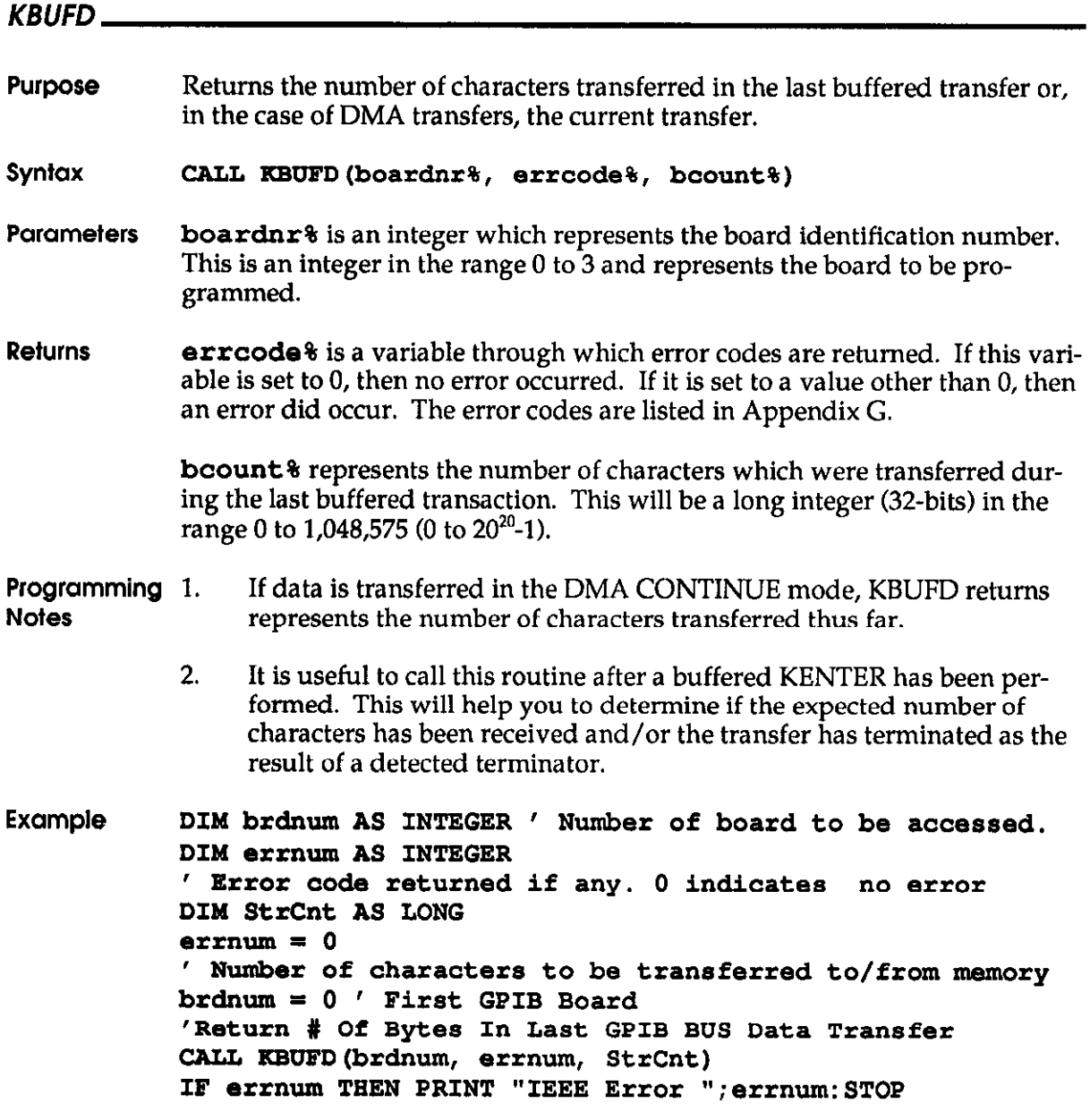

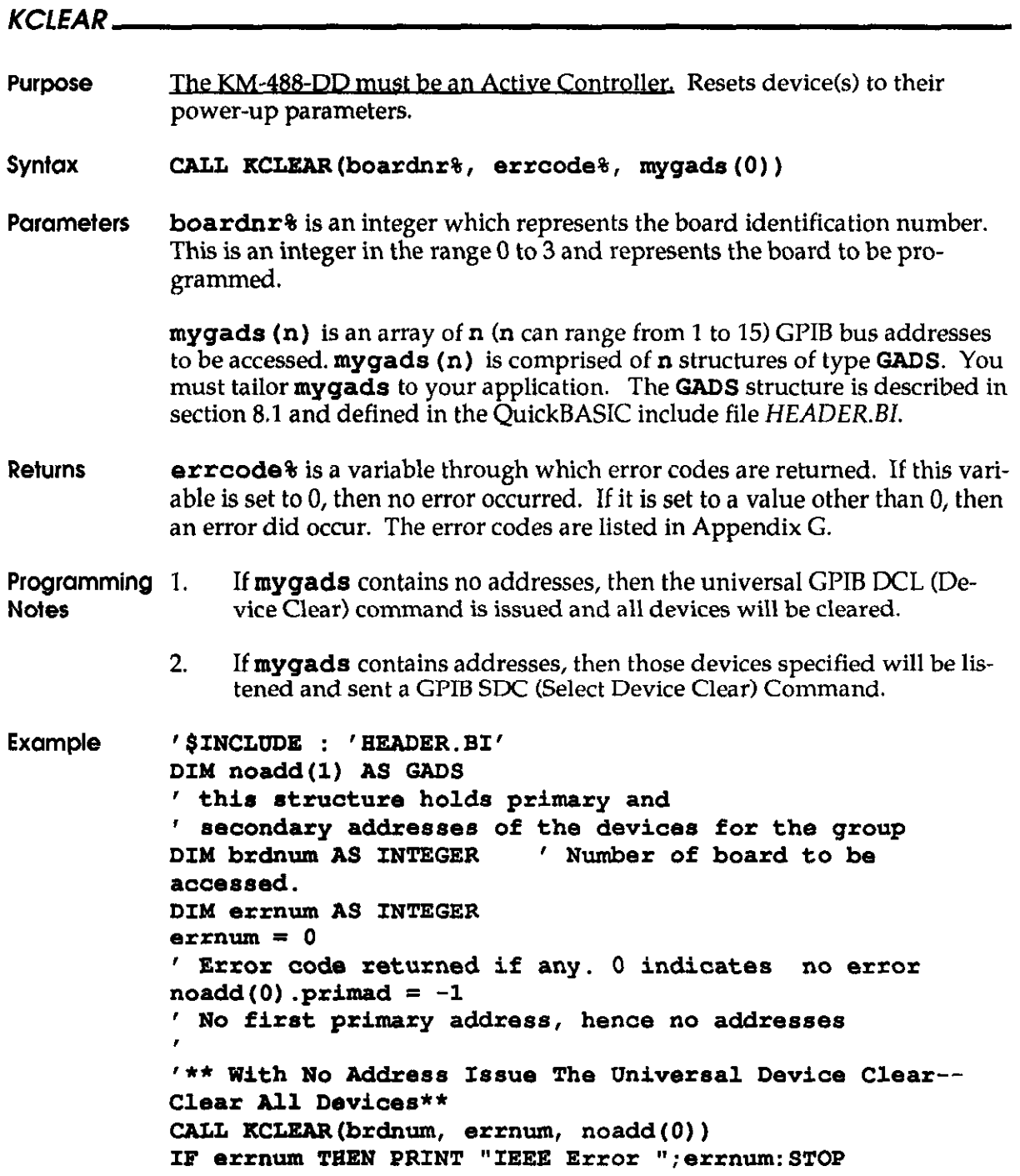

 $\ddot{\phantom{0}}$ 

### KCONFlG

Purpose Resets the KM-488-DD to its default operating parameters or to those specified.

Syntax CALL KCONFIG(boardnr%, errcode%, cfgstring\$, stringlen%)

Parameters boardnr% is an integer which represents the board identification number. This is an integer in the range 0 to 3 and represents the board to be programmed.

> cfgstring\$ is a user-defined string. This string can be comprised of any of the following options:

> /T [term term Sets the input and output GPIB bus terminators. You EOI] can select one or two GPIB bus terminators followed by EOI or just EOI. If you just specify  $/T$ , the GPIB bus terminators will be reset to none.

> > term is an optional parameter which represents a terminator byte to be used. This terminator byte can be represented as any of the following:

**\$char** where **char** is an integer representing the hex or decimal equivalent of the terminator's ASCII representation. (See Appendix B for ASCII Equivalents.) char must be preceded by a dollar sign (\$).

# KCONFlG (cont'd)

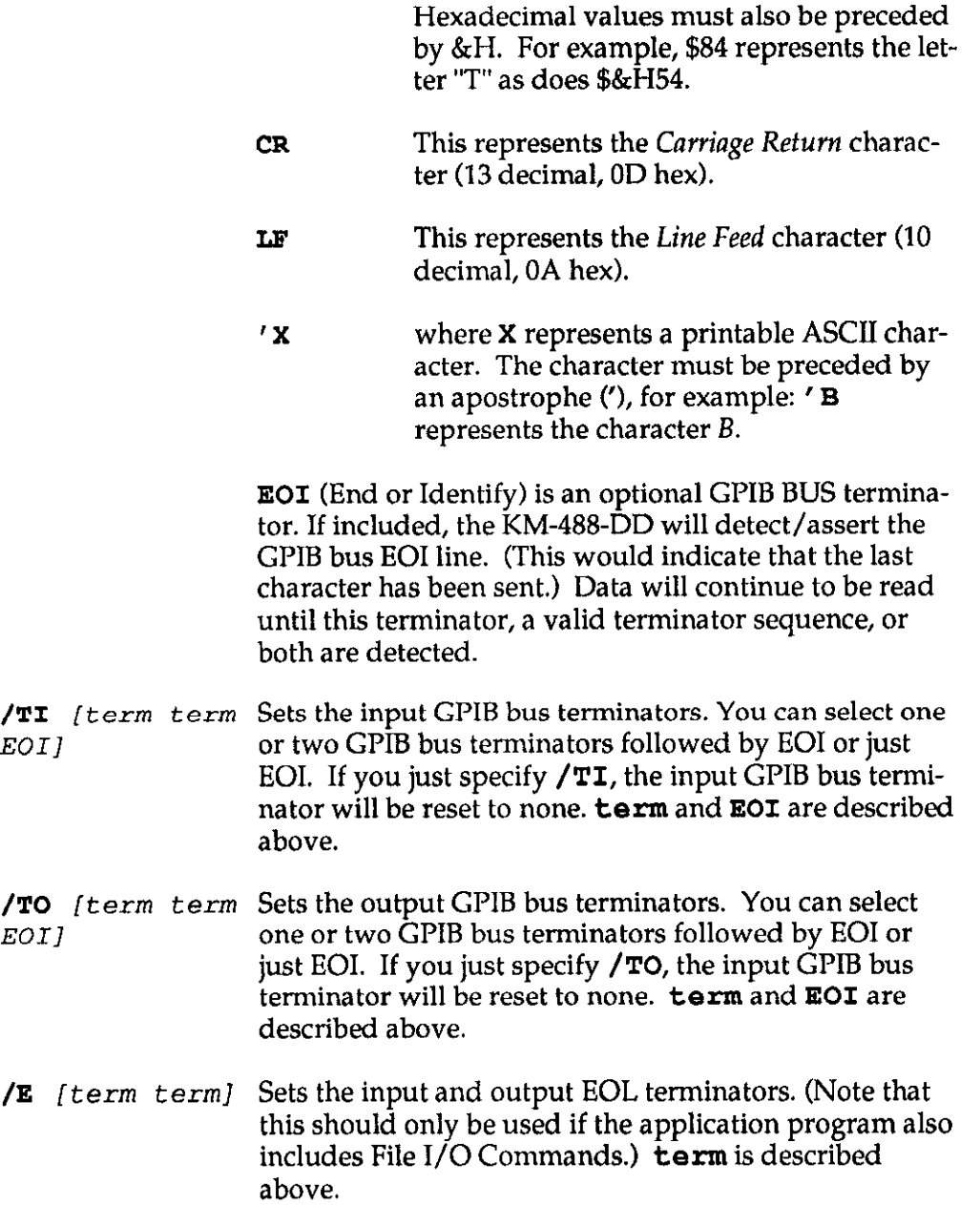

KCONFIG (cont'd) \_\_\_\_\_\_\_\_

昭

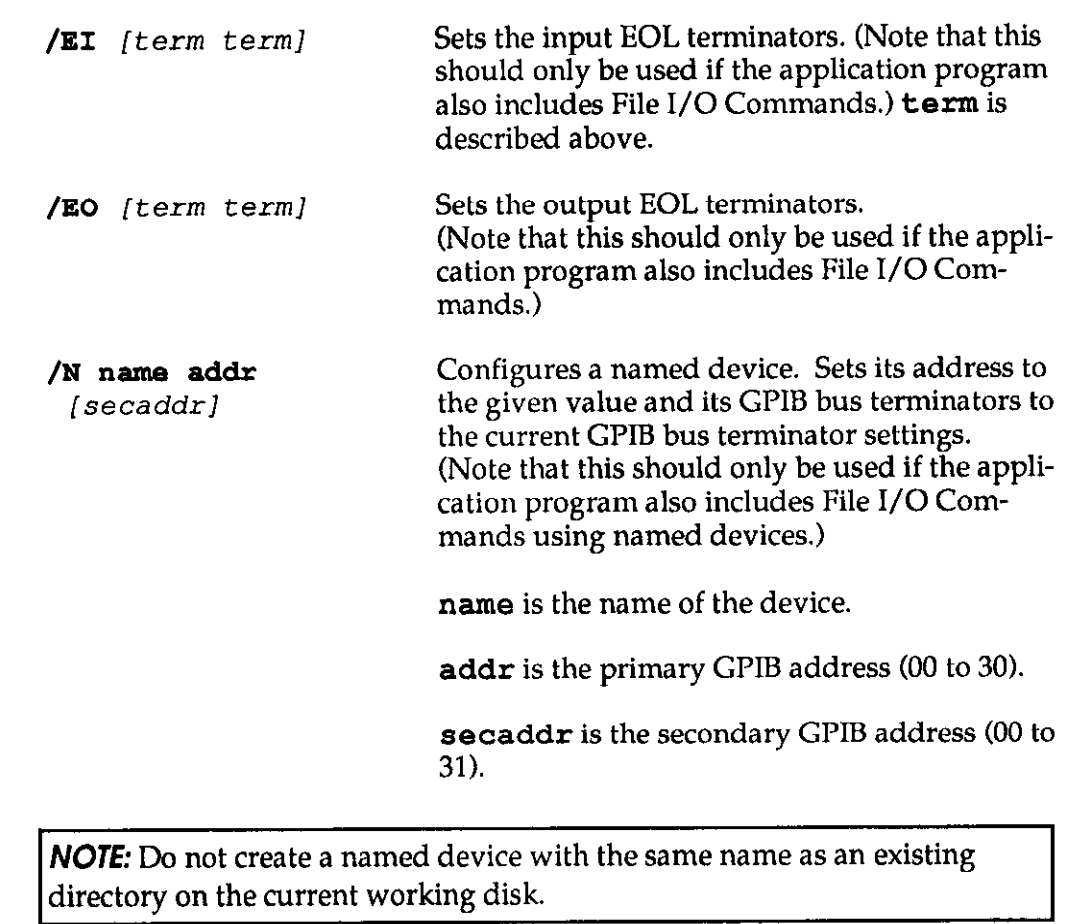

If cfgstring is empty, then the configuration will revert to the installation configuration.

stringlen is an integer from 0 to 255 which gives the length of the cfgstring string.

Returns errcode% is a variable through which error codes are returned. If this variable is set to 0, then no error occurred. If it is set to a value other than 0, then an error did occur. The error codes are listed in Appendix G.

# KCONHG (cont'd)

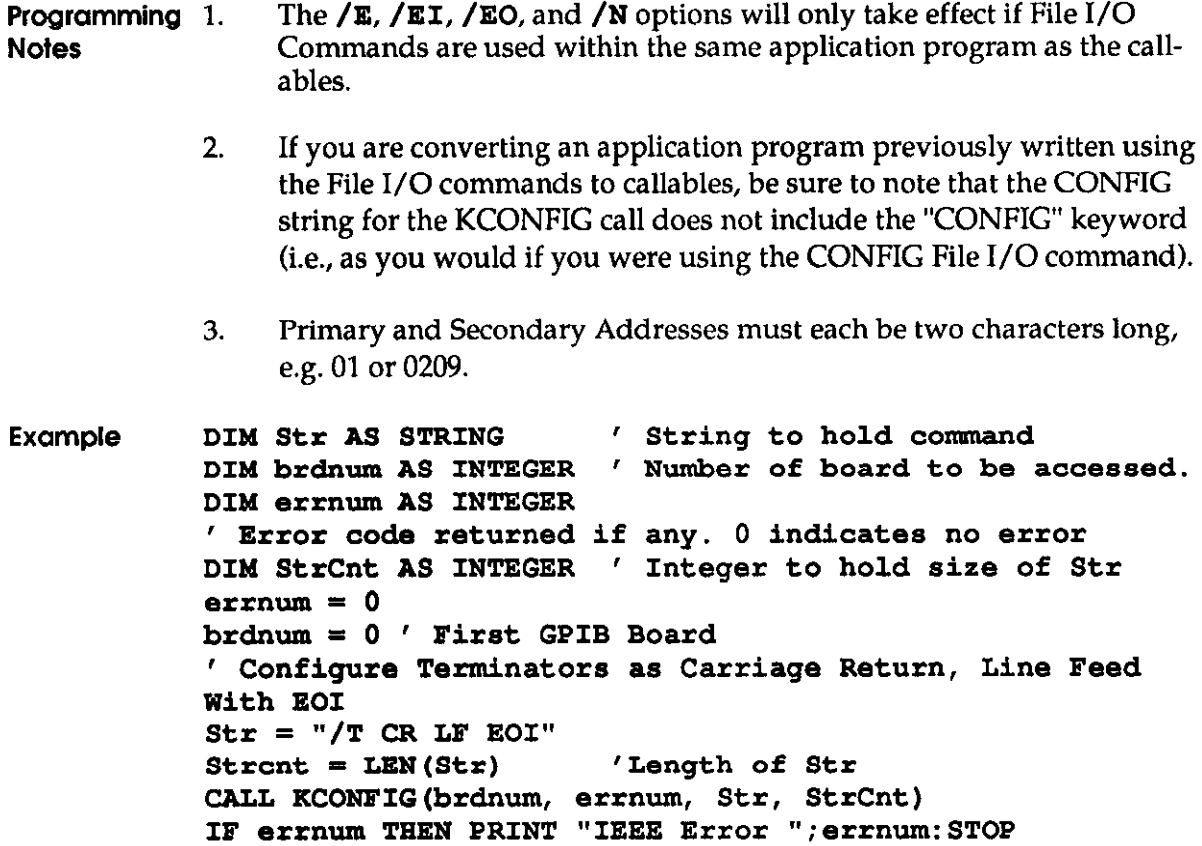

KM-488-DD Programming Guide

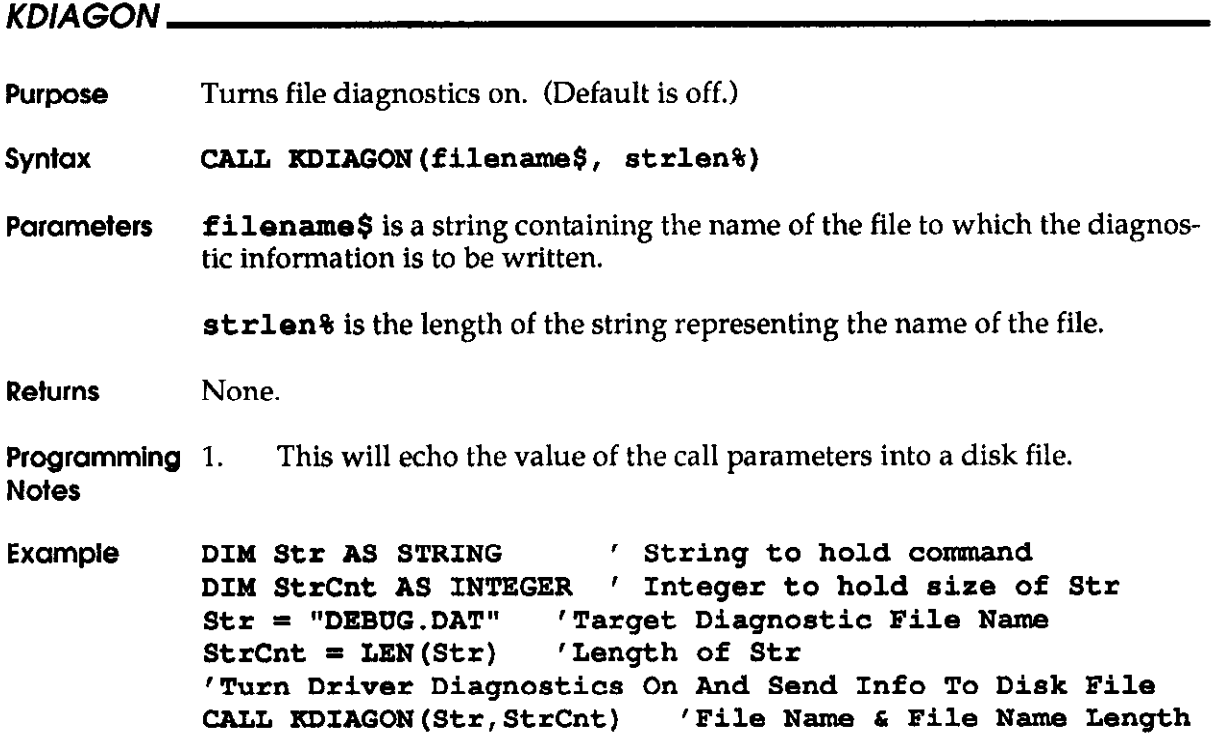

Using the Call Interface in QuIckBASiC

KM-488-DD Programming Guide

# KDIAGOFF

Purpose Disables file diagnostics.

Syntax CALL KDIAGOFF()

Parameters None.

Returns None.

Programming None. **Notes** 

Example CALL KDIAGOFB()

### KDISARM

Purpose Resets previously set conditions which cause lightpen interrupts.

#### Syntax CALL KDISARM (boardnr%, errcode%, armoode%)

**Parameters** boardnr<sup>§</sup> is an integer which represents the board identification number. This is an integer in the range 0 to 3 and represents the board to be programmed.

> armcode% is a 16-bit integer describing which conditions should be reset. The integer is of the format:

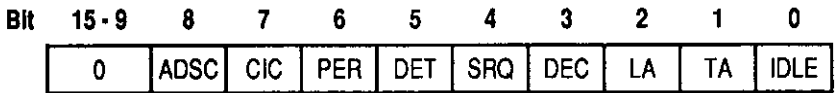

#### Where:

- ADSC Address Status Change. If this bit is set to 1, light pen status will not change when a change in address status has occurred (i.e., a Talker becomes a Listener, or a Peripheral becomes an Active Controller).
- **CIC** Controller in Charge. If this bit is set to 1, light pen status will not change when the control is passed to the KM-488-DD and it becomes the Active Controller.
- PER Peripheral. If this bit is set to 1, light pen status will not change when the KM-488-DD passes control to another device and becomes a Non-Active Controller (Peripheral).
- **DET** Device Triggered. If this bit is set to 1, light pen status will not change when a KM-48&DD, acting as a Peripheral, receives a GPIB Trigger command.
- **SRQ** Internal SRQ. If this bit is set to one, light pen status will not change when the KM-488-DD's internal Service Request Bit (SRQ) is set.

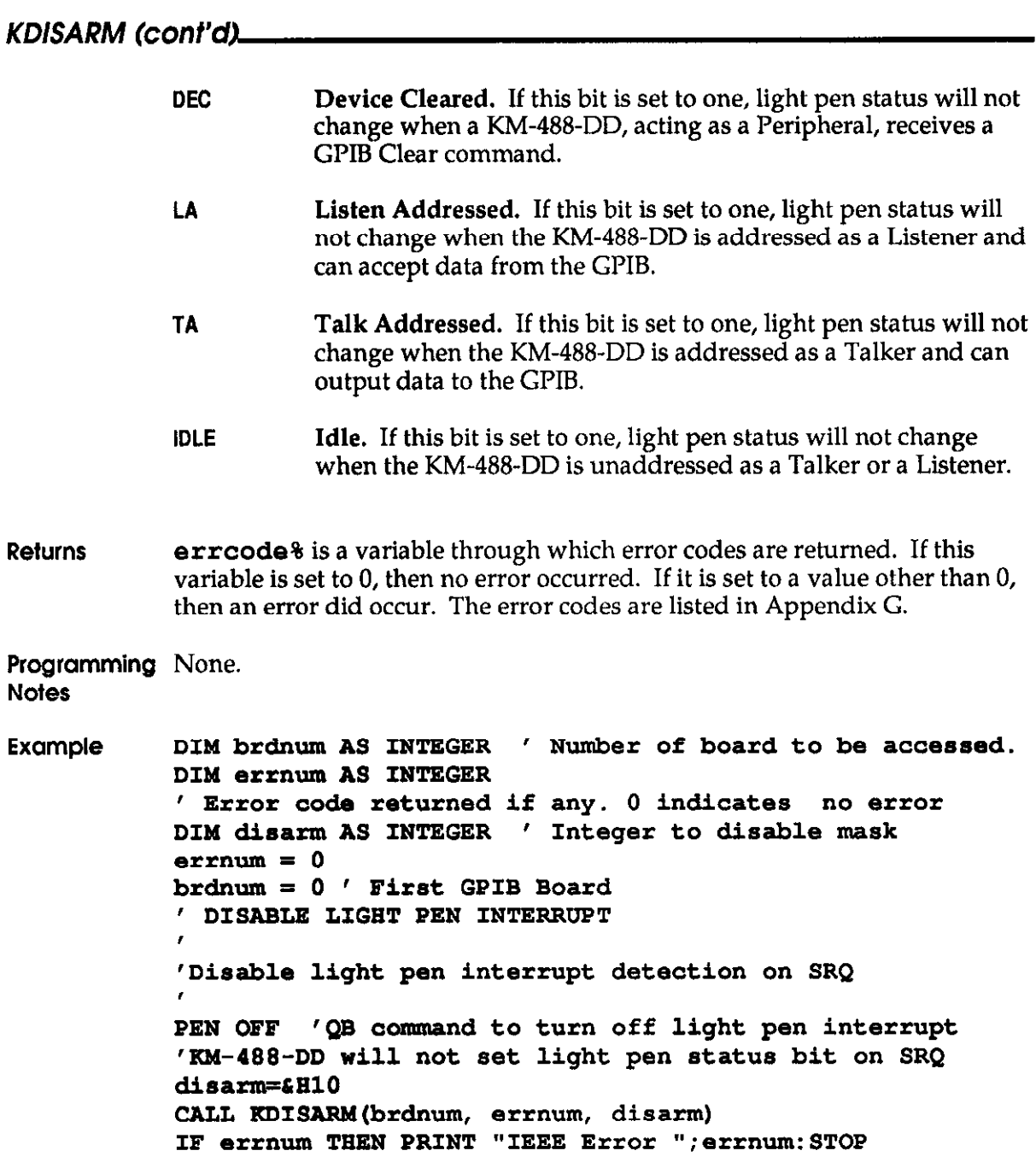

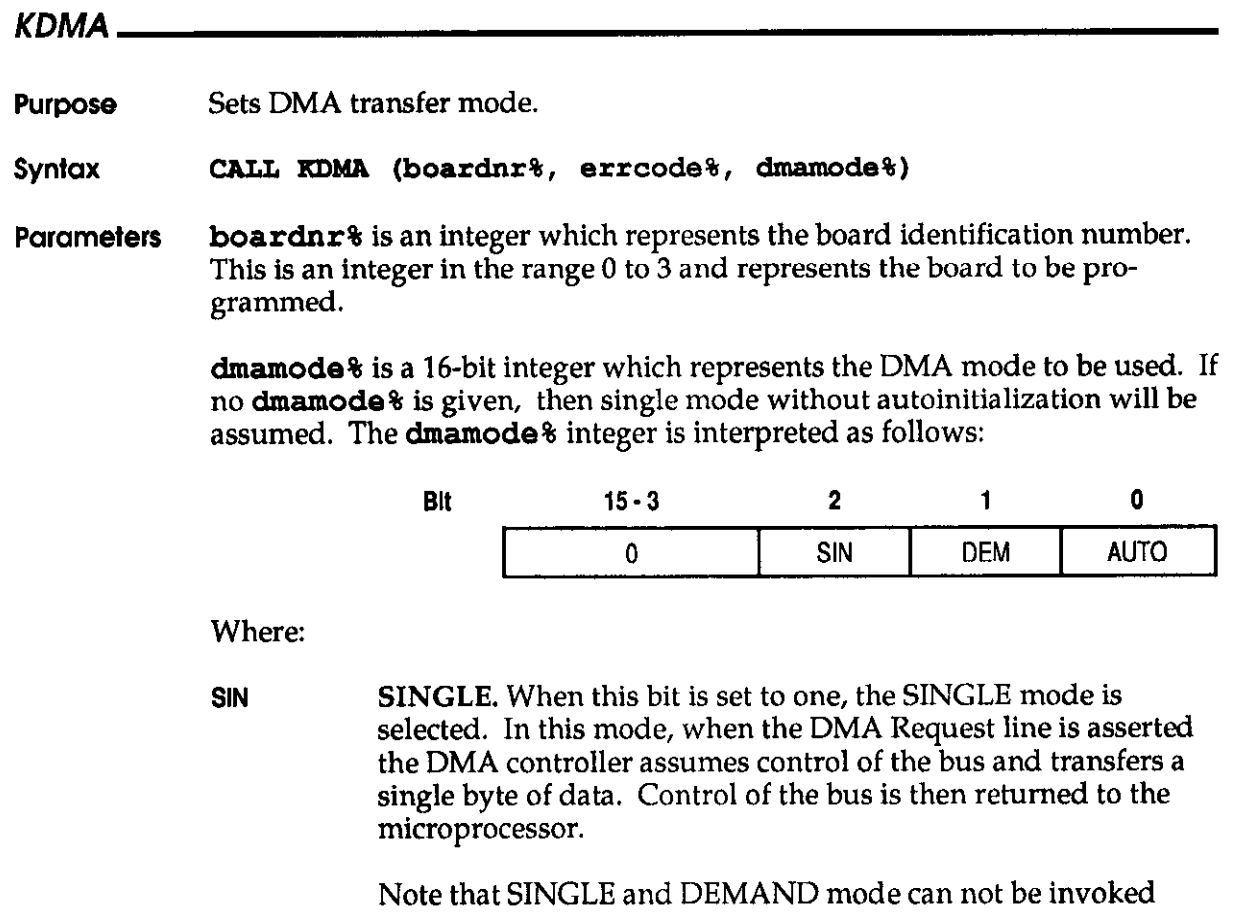

simultaneously.

DEM DEMAND. When this bit is set to one, the DEMAND mode is selected. In this mode, when the DMA Request line is asserted the DMA controller assumes control of the bus. The DMA controller retains control of the bus until the DMA request signal is unasserted. Once this signal has been unasserted for more than one microprocessor clock cycle, control of bus is returned to the microprocessor. This mode allows the DMA controller chip to pass data at a slightly faster rate and the microprocessor to access the bus when it is not needed.

> Note that SINGLE and DEMAND mode can not be invoked simultaneously.

## KDMA (cont'd)

AUTO AUTOlNlTlALIZE. When this bit is set to one, the AUTOIN-ITIALIZE mode is selected. Under normal circumstances, the DMA controller transfers the specified number of bytes to/from the PC memory from the given starting address and terminates when completed. When the AUTOINITIALIZE mode is enabled, the DMA controller will reset the original byte count, reset the initial address, and repeat the transfer again. The AUTOINITIALIZE option is only in effect until the next KENTER or KOUTPUT buffered transfer is completed. Additionally, if a KENTER or KOUTPUT transfer in DMA CON-TINUE mode is selected, the AUTOINlTlALlZE option will only be in effect for that transfer.

#### Returns None.

Programming 1. All DMA AUTOINITIALIZE transfers should occur entirely within a Notes single DMA 64 KByte page. So, if a DMA buffer operation involves a transfer of more than 64K or occur across a DMA page boundary, the AUTOINITIALIZE option affects only those bytes in the last transfer occurring within one DMA page.

> Also note that DMA AUTOlNlTlALIZE transfers specified for buffers that are located in more than a single DMA page are unpredictable.

2. It is impossible for a program to halt a DMA AUTOINITIALIZE operation unless the DMA CONTINUE option is selected. This is because the driver does not return control to a program using non-CONTINUE operations until the transfer completes.

KM-488-DD Programming Guide Using the Call Interface

# KDMA (conf'd)

Example DIM brdnum AS INTEGER ' Number of board to be accessed. DIM ertnum AS INTEGER ' Error code returned if any. 0 indicates no error DIM singleauto AS INTEGER ' Integer to hold DMA command  ${\tt brdnum} = 0$  ' First GPIB Board  $errum = 0$ singleauto =  $4 + 1$  'Single/autoinitialize DMA Transfer ' \*\*\* Set Up DMA Mode To Single With Autoinitialize \*\*\* CALL DMA (brdnum, errnum, singleauto) IF errnum THEN PRINT "IEEE Error "; errnum: STOP

#### **KENTERBUF\_**

Purpose Allows the KM-488-DD to receive data from a GPIB bus device into a Quick-BASIC integer array.

Syntax CALL KENTERBUF (boardnr%, errcode%, data% (0), count, mode%, mygads% (0) , termlist% (0) )

Parameters boardnr<sup>8</sup> is an integer which represents the board identification number. This is an integer in the range 0 to 3 and represents the board to be programmed.

> data% is an integer array large enough to accept the returned data. If a non-zero **count** is specified, **data<sup>§</sup>** (**count**/2) will suffice for any returned data. If **count** is 0 and terminator characters are used, then **data**<sup>8</sup> must be dimensioned to accommodate both data and terminators returned by the device.

> count is a long integer representing the number of characters to be read. Valid counts are within the range 0 to 4294967295 ( $2^{32}$ -1) decimal, or from 0 to &HFFFFFFFF. When 0 is used, the KENTERBUF will stop when the termination specified by termlist is satisfied.

> mode% is an integer which represents whether or not DMA is to be used and if the CONTINUE mode is to be used. This integer is interpreted as follows:

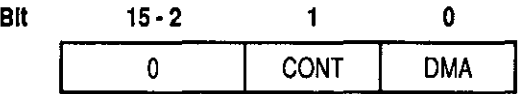

Where:

CONT CONTINUE. This an optional mode which is used in conjunction with DMA. When this bit is set to one, the CONTINUE mode will be used. If CONTINUE is specified, the KM-488-DD will return control to the application program as soon as it can without waiting for completion of the transfer. The KM-488-DD will at least wait for the first byte to check for time-out (Unless TIME OUT = 0) before continuing. DMA CONTINUE execution concludes when the KM-488-DD completes its transfer.

### KENTERBUF (cont'd)

If CONTINUE is used and the DMA AUTOINITIALIZE has been enabled, then the DMA transfer will continue until a KSTOP routine ls invoked or a pre-specified GPIB BUS input terminator is detected.

DMA DMA. If this bit is set to one, then DMA will be used in the data transfer.

**mygads (n)** is an array of  $n$  ( $n$  can range from 1 to 15) GPIB bus addresses to be accessed. mygads (n) is comprised of n structures of type GADS. You must tailor mygads to your application. The GADS structure is described in section 8.1 and defined in the QuickBASIC include file HEADER.BI.

**termlist (3)** is an integer array which defines the GPIB bus terminators to be used during the KENTERBUF call. These terminators are used in conjunction with count to terminate the input process. Terminator choices include whether or not EOI will be detected to signal end of input and which character sequence, if any, is to be detected as an end of message code. The default terminator scheme is initially set-up by the CONFIG.DAT file, and can be modified by calling KTERM or KCONFIG. termlist can either specify the use of the default terminators or temporary overrides.

termlist is comprised of the following elements:

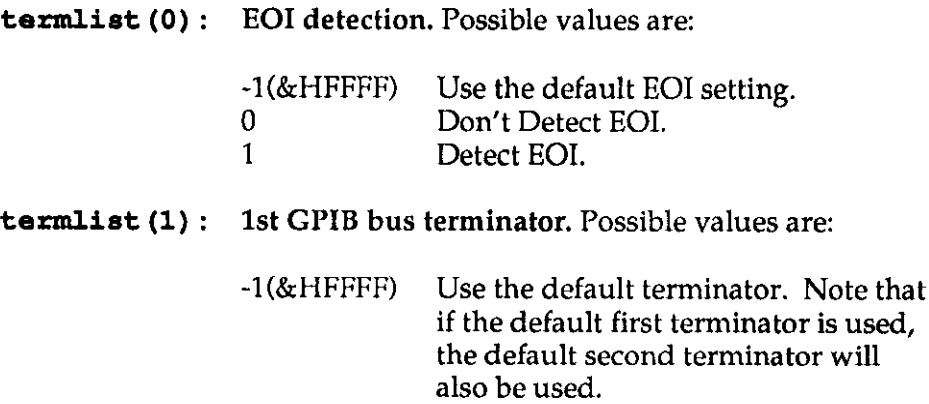

KENTERBUF (cont'd) \_\_\_\_\_\_\_\_

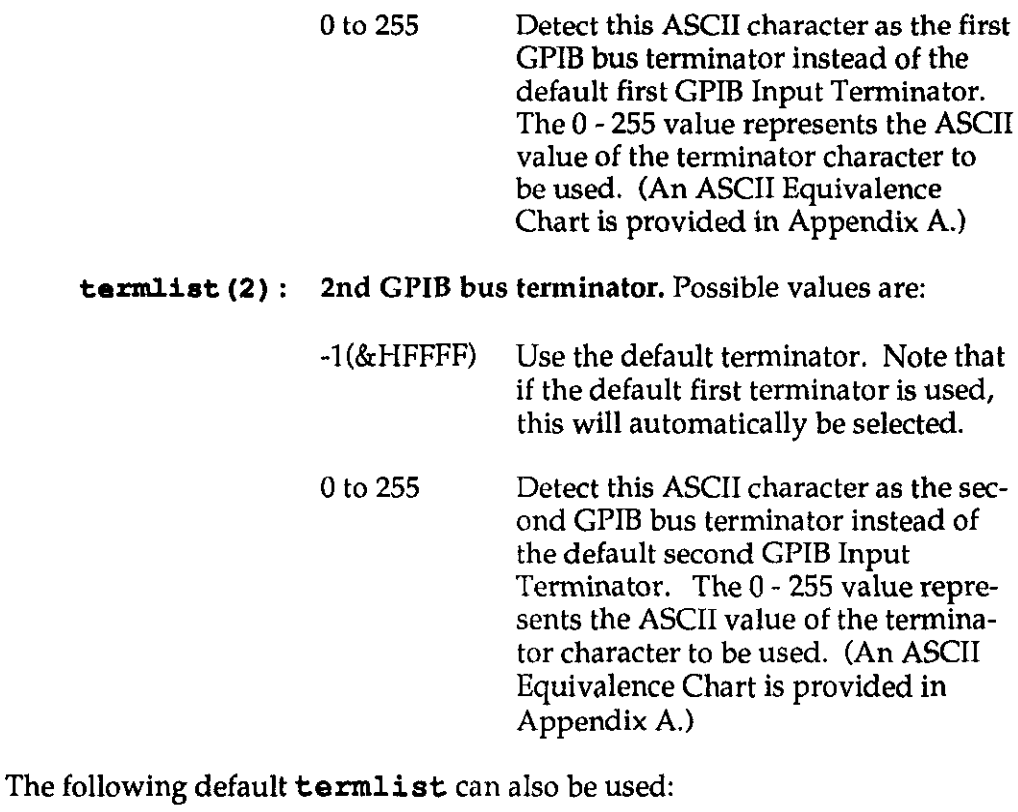

DIM DTRM(3) AS INTEGER DTRM(0) =  $-1$  ' Use the default EOI choice DTRM(1) =  $-1$  ' Use the default first terminator DTRM(2) =  $-1$  ' Use the default second terminator

Returns errcode% is a variable through which error codes are returned. If this variable is set to 0, then no error occurred. If it is set to a value other than 0, then an error did occur. The error codes are listed in Appendix G.

### KENTERBUF (cont'd)

# **Programming 1.** If the KM-488-DD is a Peripheral, an active controller must address the Notes<br>Notes MM-488-DD as a listener before KENTERBUF is called. In this instance, KM-488-DD as a listener before KENTERBUF is called. In this instance, you should use the noadd structure in lieu of mygads. This is described in section 8.1. 2. If the KM-488-DD is the Active Controller, it will automatically address itself as a listener and another device defined in mygads as the talker. Since only one device can be a talker, the address group **mygads** can contain only one address. If a device has been previously addressed to talk and the KM-488-DD previously addressed to listen, then mygads can be **noadd** (See section 8.1) and the bus will not be re-addressed. 3. If count is specified as 0, then KENTER will terminate when the terminator(s) specified by termlist is encountered. 4. If it is desirable to terminate on **count** only and not use the default terminators, then you must select no terminator overrides in the termlist array, in addition to giving the count. In this case, a byte by byte synchronous transfer is executed. 5. If both count and terminators are specified, the KENTERBUF will terminate on whichever condition is encountered first. 6. If the condition(s) for termination is not encountered, KENTERBUF will timeout unless the timeout has been disabled. 7. To manipulate the data, which is returned in the form of two data bytes per integer location, you may need to use KUNPACK.

KENTERBUF (cont'd)

Example '\$INCLUDE : 'HEADER.BI' DIM brdnum AS INTEGER ' Number of board to be accessed. DIM errnum AS INTEGER  $'$  Error code returned,  $0 = no$ error DIM numd AS INTEGER ' Number of bytes to transf DIM mode AS INTEGER ' DMA mode ' this structure will hold the primary and ' secondary addresses of the devices DIM SCOPEadd(2) AS GADS DIM SCOPEtrm(3) AS INTEGER ' Terminators for enter DIM dmain(514) 'Array to hold DMA input waveform from scope  $SCOPEadd(0)$ .primad = 5  $'$  first primary address = 5 SCOPEadd(0).secad =  $-1$  ' first secondary address = NONE SCOPEadd(1).primad =  $-1$  $'$  second primary address = NONE and NONE to follow  ${\tt brdnum} = 0$  ' First GPIB Board  $\text{errum} = 0$ mode = 1  $'$  DMA mode flag -- 0: no DMA 1: DMA Without CONTINUE I 3: DMA With CONTINUE ,  $SCOPEtrm(0) = -1$  ' Use default EOI  $SCOPEtrm(1) = -1$  ' Use default first  $SCOPEtrm(2) = -1$  ' Use default second numd = 1028 'Number of bytes to transfer , 'Enter 1028 bytes form the device at GPIB address 5 CALL RBNTBRBUP(brdnum, errnum, dmain(O), numd, mode, SCO-PEadd(O), SCOPEtrm(0)) IF errnum TEEN PRINT "IEEE Error ";errnum:STOP

KM-488-DD Programming Guide Using the Call Interface

#### **KENTERSTR\_**

Purpose Allows the KM-488-DD to receive data from a GPIB bus device.

Syntax CALL KENTERSTR(boardnr%, errcode%, data\$, count, mode%,  $mygads*(0)$ , termlist $((0))$ 

Parameters boardnr<sup>8</sup> is an integer which represents the board identification number. This is an integer in the range 0 to 3 and represents the board to be programmed.

> data\$ is a string large enough to accept the returned data. If a non-zero count is specified, the string should be of length count. If count is 0 and terminator characters are used, the string must be large enough to accommodate both data and terminator characters returned by the device.

> count is a long integer representing the number of characters to be read. Valid counts are within the range  $\overline{0}$  to 4294967295 ( $2^{32}$ -1) decimal, or from 0 to &HFFFFFFFF. Note however, that QuickBASIC strings have a maximum length of 65535(&HFFFF). When count is 0, the KENTERSTR will stop when the terminators specified by **termlist** have been detected.

> mode% is an integer which represents whether or not DMA is to be used and if the CONTINUE mode is to be used. This integer is interpreted as follows:

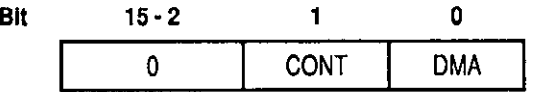

Where:

CONT CONTINUE. This an optional mode which is used in conjunction with DMA. When this bit is set to one, the CONTINUE mode will be used. If CONTINUE is specified, the KM-488-DD will return control to the application program as soon as it can without waiting for completion of the transfer. The KM-488-DD will at least wait for the first byte to check for time-out (Unless TIME  $OUT = 0$ ) before continuing. DMA CONTINUE execution concludes when the KM-488-DD completes its transfer.

### KENTERSTR (cont'd)\_

If CONTINUE is used and the DMA AUTOINITIALIZE has been enabled, then the DMA transfer will continue until a KSTOP routine is invoked or a pre-specified GPIB BUS input terminator is detected.

**DMA** DMA. If this bit is set to one, then DMA will be used in the data transfer.

mygads (n) is an array of n (n can range from 1 to 15) GPIB bus addresses to be accessed.  $mygads(n)$  is comprised of n structures of type GADS. You must tailor mygads to your application. The GADS structure is described in section 8.1 and defined in the QuickBASIC include file HEADER.BI.

**termlist (3)** is an integer array which defines the GPIB bus terminators to be used during the KENTERSTR call. These terminators are used in conjunction with count to terminate the input process. Terminator choices include whether or not EOI will be detected to signal end of input and which character sequence, if any, is to be detected as an end of message code. The default terminator scheme is initially set-up by the CONFIG.DAT file, and can be modified by calling KTERM or KCONFIG. termlist can either specify the use of the default terminators or temporary overrides.

termlist is comprised of the following elements:

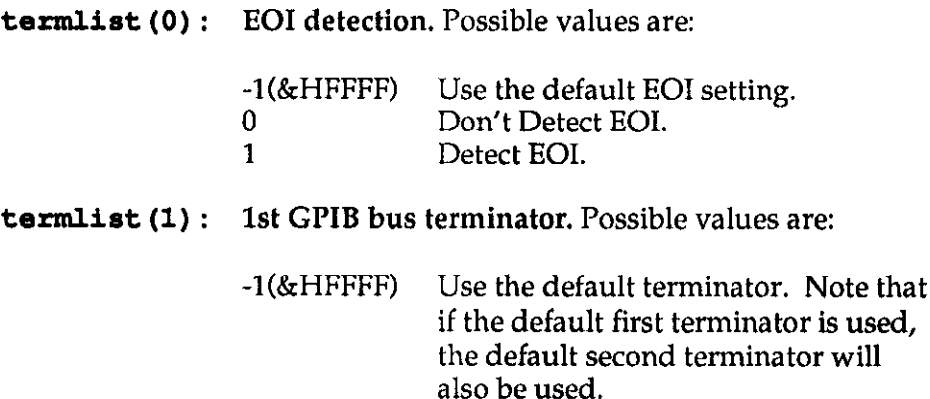

KENTERSTR (cont'd) \_\_\_\_\_\_\_\_\_\_\_\_

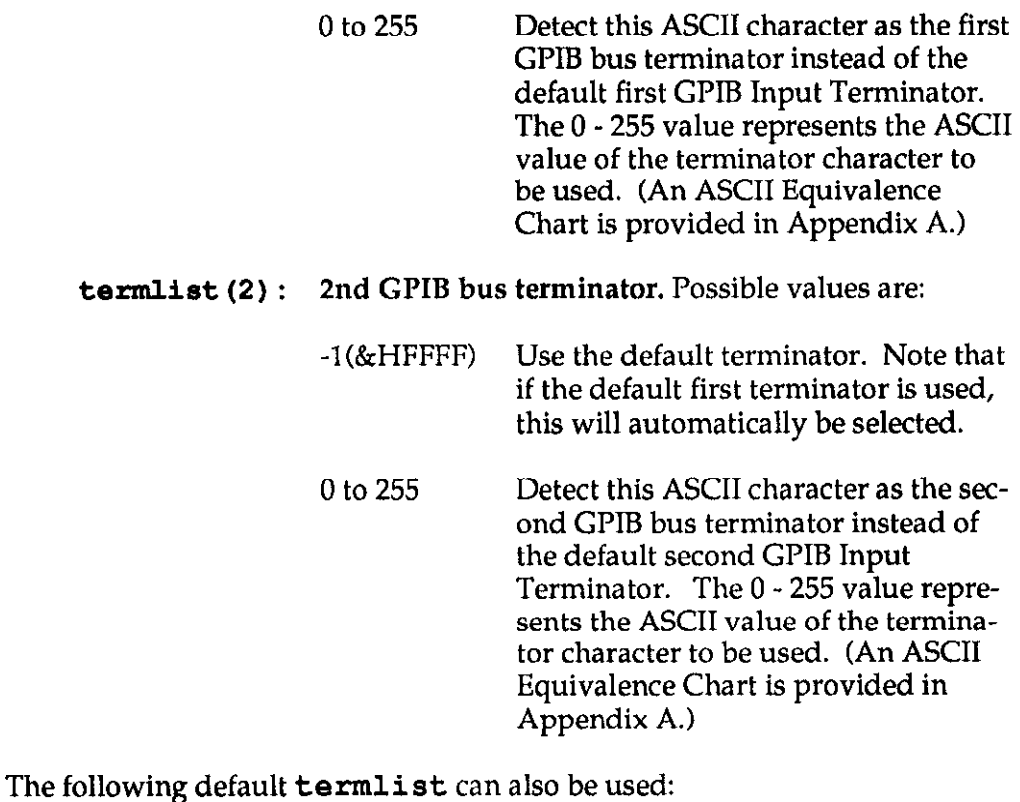

DIM DTRM(3) AS INTEGER DTRM(0) =  $-1$  ' Use the default EOI choice DTRM(1) =  $-1$  ' Use the default first terminator

DTRM(2) =  $-1$  ' Use the default second terminator

Returns errcode% is a variable through which error codes are returned. If this variable is set to 0, then no error occurred. If it is set to a value other than 0, then an error did occur. The error codes are listed in Appendix G.

### KENTERSTR (cont'd)

#### Programming 1. **Notes** If the KM-48%DD is a Peripheral, an active controller must address the KM-488-DD as a listener and some other device as the talker, before KENTERSTR is called. In this instance, you should use the noadd structure in lieu of mygads. This is described in section 8.1.

- 2. If the KM-488-DD is the Active Controller, it will automatically address itself as a listener and another device defined in mygads as the talker. Since only one device can be a talker, the address group mygads can contain only one address. If a device has been previously addressed to talk and the KM-488-DD previously addressed to listen, then mygads can be noadd (See section 8.1) and the bus will not be re-addressed.
- 3. If count is specified as 0, then KENTERSTR will terminate when the terminator(s) specified by termlist is encountered.
- 4. If it is desirable to terminate on **count** only and not use the default terminators, then you must select no terminator overrides in the  $\texttt{ter}$ mlist array, in addition to giving the count. In this case, a byte by byte synchronous transfer is executed.
- 5. If both count and terminators are specified, the KENTERSTR will terminate on whichever condition is encountered first.
- 6. If the condition(s) for termination is not encountered, KENTERSTR will timeout unless the timeout has been disabled.
- 7. Use the LONG function SSEGADD& () to obtain the address of a string. This function is intrinsic to QuickBASIC 7.X only. It is supplied for users of Versions 4.X in the files KM488QB4.LIB and KM488QB4.QLB.

```
Exomple '$INCLUDE : 'BEADER.BI' 
          DIM brdnum AS INTEGER ' Number of board to be accessed. 
          DIM errnum AS INTEGER 
           ' Error code returned if any. 0 indicates no error 
          DIM numd AS INTEGER ' Number of bytes to transfer
          DIM mode AS INTEGER ' DMA mode 
          DIM StrCnt AS INTEGER ' Integer to hold size of Str 
          DIM Str AS STRING ' String to hold command
```
KENTERSTR (cont'd) \_\_\_\_\_\_\_\_

```
DIM DMMadd(2) AS GADS ' this structure will hold the 
ptimezy and 
                       ' secondary addresses of the 
devices 
DIM DMMtrm(3) AS INTEGER ' Terminators for enter
DIM brdnum AS INTEGER ' This variable will contain the 
board 
                      ' numhez to be accessed. 
DMMadd(0).primad = 5 \prime first primary address = 5
DMMadd(0).secad = -1 ' first secondary address = NONE
DMMadd(1).primad = -1' second primary address = NONE and NONE to follow 
brdnum= 0 ' First GPIB Board 
errum = 0mode = 0 ' DMA mode flag -- 0: no DMA
                             1: DMA Without CONTINDE 
          \mathbf{r}3: DMA With CONTINUE 
DMMtrm(0) = -1 \prime Use default EOI
DMMtrm(1) = -1 ' Use default first
DMM\tan(2) = -1 ' Use default second
numd = 0'Number of bytes to transfer - 0 means go until termina-
tion 
, 
str = STRING$ (20, 32)' Must be long enough to hold returned data including 
GPIB 
' terminators 
CALL KENTERSTR(brdnum, errnum, SSEGADD&(Str), numd, mode,
DMMadd(O), DMMtrm(0)) 
IF ezxnum TBEN PRINT "IEEE Error ";ermum:STOP
```
KM-408~DD Programming Guide

Using the Call Interface in QuickBASIC

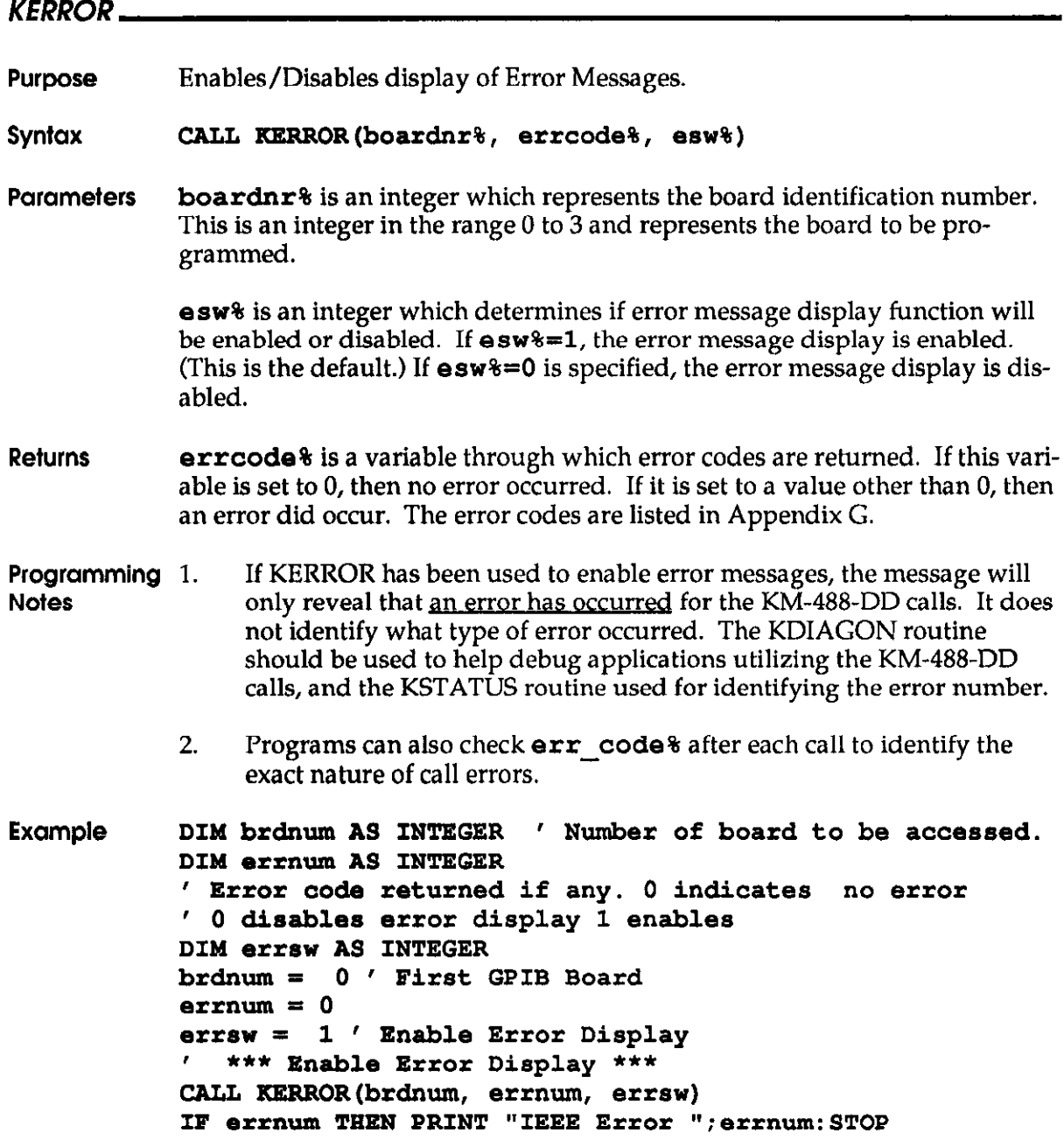
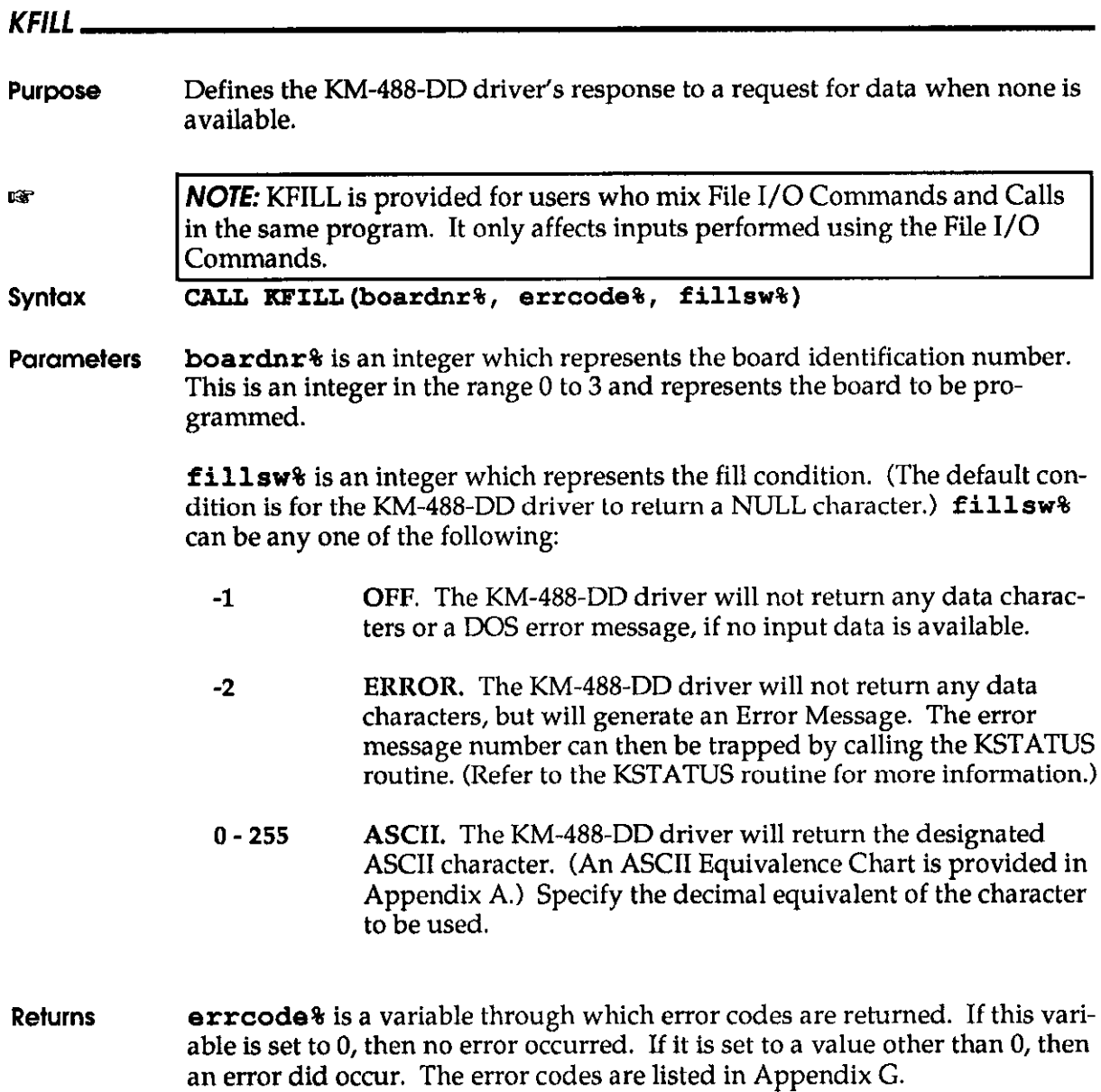

#### KFILL

Example DIM brdnum AS INTEGER ' Number of board to be accessed. DIM errnum AS INTEGER ' Error code returned if any. 0 indicates no error DIM fillchar AS INTEGER ' ASCII value of fill character  $\text{brdnum} = 0$  ' First GPIB Board  $errum = 0$ fillchar =  $88$  ' Decimal equivalent of "X" ' \*\*\* Set Fill Character To 'X' \*\*\* CALL KFILL(brdnum, errnum, fillchar) IF errnm TBRN PRINT "IEEE Error ";errnum:STOP

 $\sim 10^{-1}$ 

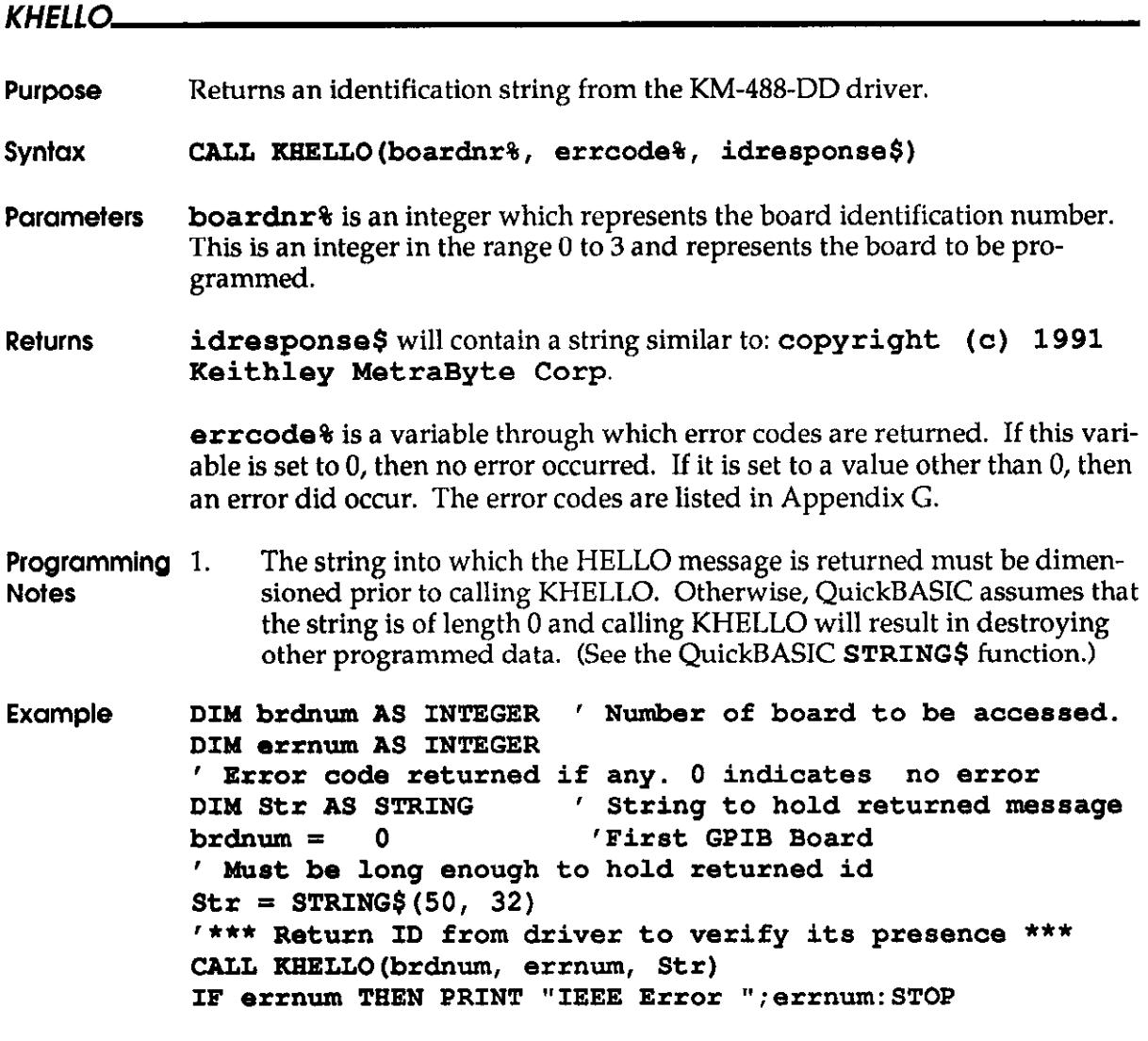

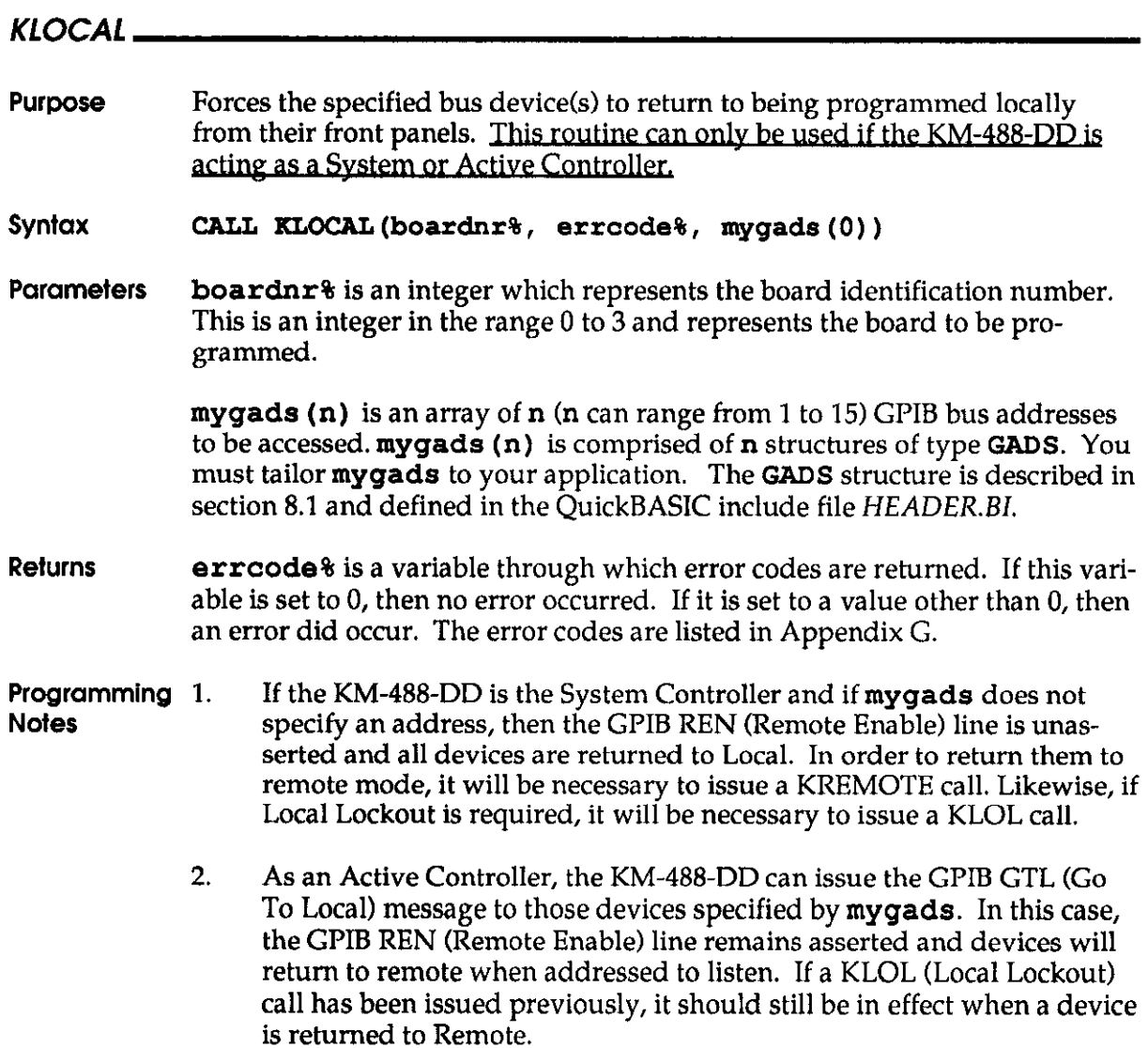

#### KLOCAL (cont'd)

Example '\$INCLUDE : 'HEADER.BI' DIM btdnum AS INTEGER ' Number of board to be accessed. DIM errnum AS INTEGER ' Error code returned if any. 0 indicates no error DIM DMMadd(2) AS GADS ' this structure will hold the primary ' and secondary addresses of the devices DMMadd(0).primad = 5  $\prime$  first primary address = 5 DMMadd(0).secad =  $-1$  ' first secondary address = NONE DMMadd $(1)$ .primad =  $-1$  $'$  second primary address = NONE and NONE to follow btdnum = 0 ' First GPIB Board  $ernum = 0$ **'\*\*\* Send Device With GPIB Address Back To Local** CALL KLOCAL(brdnum, errnum, DMMadd(0)) IF errnum THEN PRINT "IEEE Error "; errnum: STOP

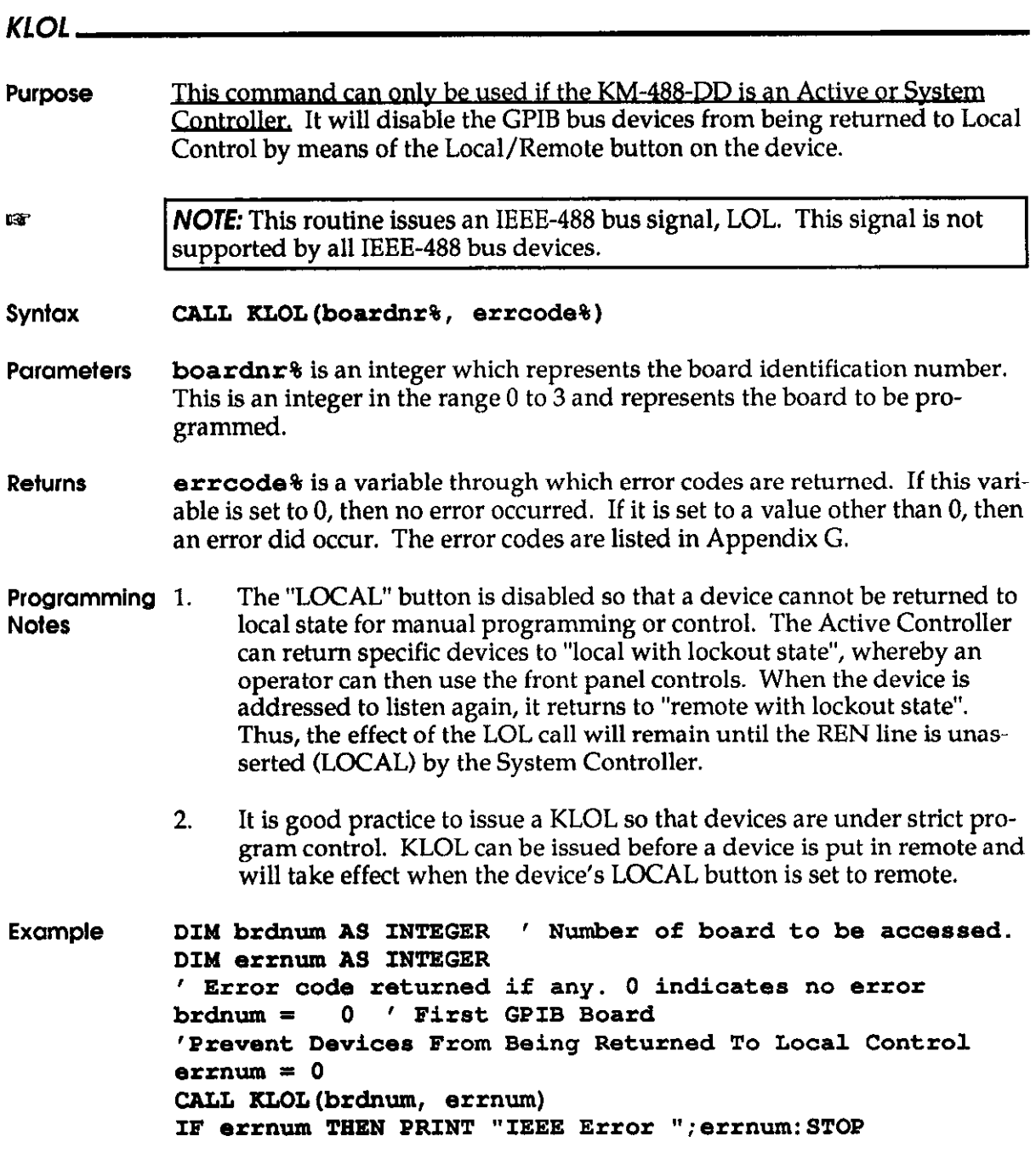

#### **KOUTPUTBUF** ...

Purpose Transmits data from the KM-488-DD to the GPIB bus.

Syntax CALL SCOUTPUTBUF (boardnr%, errcode%, data% (0) , count, mode%, mygads (0) , termlist (0) )

Parameters boardnr<sup>8</sup> is an integer which represents the board identification number. This ls an integer in the range 0 to 3 and represents the board to be programmed.

data% is an array containing the data to be output.

count is a long integer representing the number of characters to be output. Valid counts are within the range 1 to  $4294967295 (2^{32}-1)$  decimal, or from 1 to &HFFFFFFFFF.

mode% is an integer which represents whether or not DMA is to be used and if the CONTINUE mode is to be used. This integer is interpreted as follows:

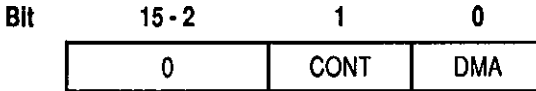

Where:

**CONTINUE.** This an optional mode which is used in conjunction with DMA. When this bit is set to one, the CONTINUE mode will be used. If CONTINUE is specified, the KM-488-DD will return control to the application program as soon as it can without waiting for completion of the transfer. The KM-488-DD will at least wait for the first byte to check for time-out (Unless TIME OUT  $= 0$ ) before continuing. DMA CONTINUE execution concludes when the KM-488-DD completes its transfer.

#### KOUTPUTBUF (cont'd) \_

If CONTINUE is used and the DMA AUTOINITIALIZE has been enabled, then the DMA transfer will continue until a KSTOP routine is invoked.

DMA DMA. If this bit is set to one, then DMA will be used in the data transfer.

mygads (n) is an array of n (n can range from 1 to 15) GPIB bus addresses to be accessed. mygads  $(n)$  is comprised of n structures of type GADS. You must tailor mygads to your application. The GADS structure is described in section 8.1 and defined in the QuickBASIC include file HEADER.BI.

termlist is an integer array which defines the GPIB bus terminators to be used during the KOUTPUTBUF call. These terminators are used in conjunction with count to terminate the output process. Terminator choices include whether or not EOI will be asserted with the last byte and whether or not a certain byte or sequence of two bytes will be sent as an end of message code. The default terminator scheme is initially set-up via the CONFIG.DAT file, and can be modified by calling KTERM or KCONFIG. termlist can be used either to specify the use of the default terminators or to use temporary override terminators.

termlist is comprised of the following elements:

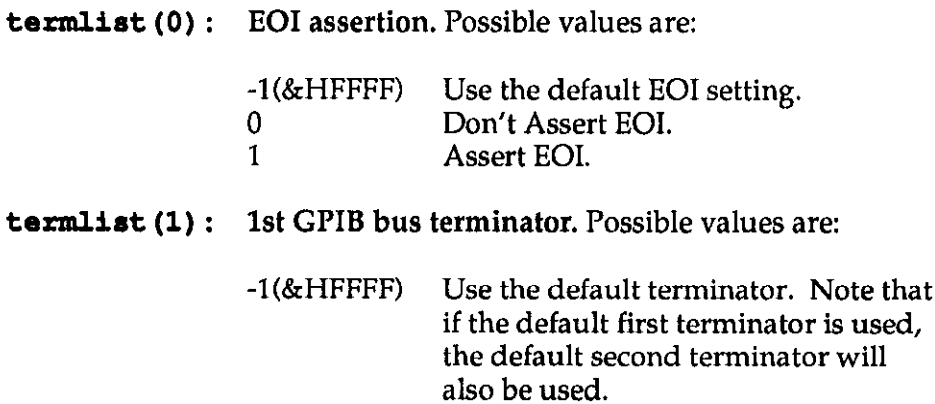

KOUTPUTBUF (cont'd).

0 to 255 Send this ASCII character as the first GPIB bus terminator instead of the default first GPIB Input Terminator. The 0 - 255 value represents the ASCII value of the terminator character to be used. (An ASCII Equivalence Chart is provided in Appendix A.) termlist (2) : 2nd GPIB bus terminator. Possible values are: -l(&HFFFF) Use the default terminator. Note that if the default first terminator is used, this will automatically be selected. 0 to 255 Send this ASCII character as the second GPIB bus terminator instead of the default second GPIB Input Terminator. The 0 - 255 value represents the ASCII value of the terminator character to be used. (An ASCII Equivalence Chart is provided in Appendix A.)

The following default termlist can also be used:

DIM DTRM(3) AS INTEGER DTRM(0) =  $-1$  ' Use the default EOI choice DTRM(1) =  $-1$  ' Use the default first terminator DTRM(2) =  $-1$  ' Use the default second terminator

- Returns **errcode%** is a variable through which error codes are returned. If this variable is set to 0, then no error occurred. If it is set to a value other than 0, then an error did occur. The error codes are listed in Appendix G.
- Programming 1. **Notes** If the KM-488-DD is a peripheral, then an Active Controller must address the KM-488-DD as a talker and some other device(s) as the listener(s). In this case, use noadd for mygads. (See section  $8.1$ .).
	- 2. If the KM-488-DD is both the System and Active Controller, and mygads contains the device(s) to be addressed, the KOUTPUTBUF will automatically assert the GPIB REN (Remote Enable) line.

#### KOUTPUTBUF (cont'd) \_\_

```
3. If the KM-488-DD is the Active Controller and KOUTPUTBUF is called,
                 it will automatically address itself as the talker and another device(s) 
                 contained in mygads as the listener(s). If the devices have been pre-
                 viously addressed, then mygads can be noadd and the bus will not be 
                 re-addressed.
            4. 
            5. 
                 A non-zero count must always be specified. 
                 If you do not wish to append terminator characters, then be sure to set 
                 the terminator defaults via CONFIG.DAT or by calling KTERM or 
                 KCONFIG and select no terminator overrides in the termlist array.
            6. If a listener does not accept a character, a timeout will occur unless the 
                 timeout has been disabled. 
Example DIM SCOPEtm(3) AS INTEGER ' Terminators for output 
            DIM brdnum AS INTEGER
            ' This will contain the board number to be accessed. 
            DIM dmaout (514)
            'Array to hold DMA output waveform for scope 
            \text{nod}(0).primad = -1
            ' No first primary address, hence no addresses
            brdnum = 0 ' First GPIB Board 
            mode = 1 ' DMA mode flag -- 0: no DMA
                                              1: DMA Without CONTINUE
                        f and \sim 3: DMA With CONTINUE
                        I 
            SCOPEtrm(0) = -1 ' Use default EOI
            SCOPEtrm(1) = -1 ' Use default first
            SCOPEtrm(2) = -1 'Use default second
            numd = 1028 'Number of bytes to transfer 
            \texttt{errnum} = 0, 
            '*** Code to fill dmaout here *** 
            r 
             , 
            CALL koutputBuf(brdnum, errnum, dmaout(O), numd, mode, 
            \texttt{nodd}(0), \texttt{SCOPEtrm}(0))
            IB erfnum TEEN PRINT "IEEE Error ";ertnum:STOP
```
#### KOUTPUTSTR

Purpose Transmits data from the KM-488-DD to the GPIB bus.

Syntax CALL KOUTPUTSTR (boardnr%, errcode%, data\$, count, mode%, mygads (0) , termlist (0) )

Parameters boardnr<sup>§</sup> is an integer which represents the board identification number. This is an integer in the range 0 to 3 and represents the board to be programmed.

data\$ is a string of data to be output.

count% is a long integer representing the number of characters to be output. Valid counts are within the range 1 to  $4294967295 (2^{32}-1)$  decimal, or from 1 to &HFFFFFFFF hex.

**mode** is an integer which represents whether or not DMA is to be used and if the CONTINUE mode is to be used. This integer is interpreted as follows:

811 15-2 1 0 I 0 1 CONT 1 DMA 1

Where:

CONT CONTINUE. This an optional mode which is used in conjunction with DMA. When this bit is set to one, the CONTINUE mode will be used. If CONTINUE is specified, the KM-488-DD will return control to the application program as soon as it can without waiting for completion of the transfer. The KM-488-DD will at least wait for the first byte to check for time-out (Unless TIME OUT  $= 0$ ) before continuing. DMA CONTINUE execution concludes when the KM-488-DD completes its transfer.

If CONTINUE is used and the DMA AUTOINlTIALIZE has been enabled, then the DMA transfer will continue until a KSTOP routine is invoked.

**DMA** DMA. If this bit is set to one, then DMA will be used in the data transfer.

mygads (n) is an array of n (n can range from 1 to 15) GPIB bus addresses to be accessed. mygads (n) is comprised of n structures of type GADS. You must tailor **mygads** to your application. The **GADS** structure is described in section 8.1 and defined in the QuickBASIC include file HEADER.BI.

termlist is an integer array which defines the GPIB bus terminators to be used during the KOUTPUTSTR call. These terminators are used in conjunction with count to terminate the output process. Termination choices include whether or not EOI will be asserted with the last byte and whether or not a certain byte or sequence of two bytes will be sent as an end of message code. The default termination scheme ls initially set-up via CONFIG.DAT program, and can be modified by calling KTERM or KCONFIG. termlist can be used to specify the use of the default terminators or a different terminator.

termlist (3) is comprised of the following elements:

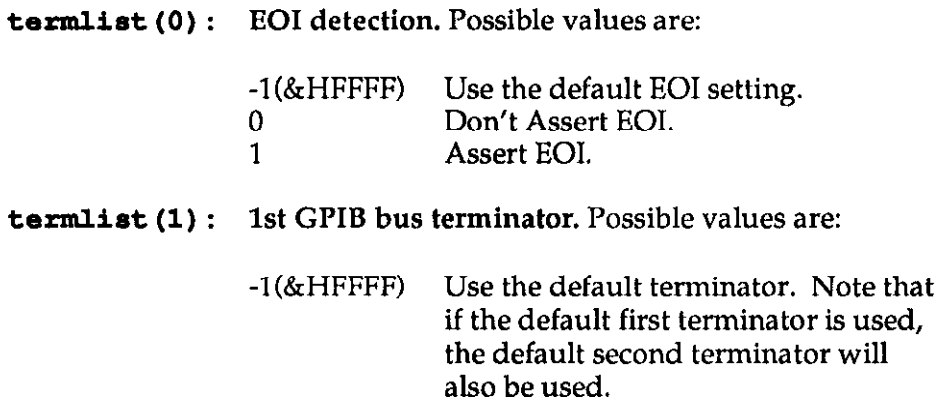

- 0 to 255 Send this ASCII character as the first GPIB bus terminator instead of the default first GPIB Input Terminator. The 0 - 255 value represents the ASCII value of the terminator character to be used. (An ASCII Equivalence Chart is provided in Appendix A.)
- termlist (2) : 2nd GPIB bus terminator. Possible values are:
	- -l(&HFFFF) Use the default terminator. Note that if the default first terminator is used, this will automatically be selected.
	- 0 to 255 Send this ASCII character as the second GPIB bus terminator instead of the default second GPIB Input Terminator. The 0 - 255 value repre sents the ASCII value of the terminator character to be used. (An ASCII Equivalence Chart is provided in Appendix A.)

The following default termlist can also be used:

DIM DTRM(3) AS INTEGER  $DTRM(0) = -1$  ' Use the default EOI choice DTRM(1) =  $-1$  ' Use the default first terminator DTRM(2) =  $-1$  ' Use the default second terminator

- **Returns** extende<sup>§</sup> is a variable through which error codes are returned. If this variable is set to 0, then no error occurred. If it is set to a value other than 0, then an error did occur. The error codes are listed in Appendix G.
- Programming 1. **Notes** If the KM-488-DD is a peripheral, then an Active Controller must address the KM-488-DD as a talker and some other device(s) as the listener(s). In this case, use the noadd structure in lieu of mygads. (See section 8.1.).
	- 2. If the KM-488-DD is both the System and Active Controller, and mygads contains the device(s) to be addressed, the KOUTPUT will automatically assert the GPIB REN (Remote Enable) line.

- 3. If the KM-488-DD is the Active Controller and KOUTPUT is called, it will automatically address itself as the talker and another device(s) contained in mygads as the listener(s). if the devices have been previously addressed, then mygads can be noadd and the bus will not be re-addressed.
- 4. A non-zero count must always be specified.
- 5. If you do not wish to append terminator characters, then be sure to set the terminator defaults accordingly. This may be accomplished via CONFIG.DAT or by calling KTERM or KCONFIG and use no overrides in the termlist.
- 6. If a listener does not accept a character, a timeout will occur unless the timeout has been disabled.
- 7. Use the LONG function SSEGADD& () to obtain the address of a string. This function is intrinsic to QuickBASIC 7.X only. It is supplied for users of Versions 4.X in the files KM488QB4.LIB and KM488QB4.QLB.

Example '\$INCLVDE : 'ERADER.BI' DIM brdnum AS INTEGER ' Number of board to be accessed. DIM ertnum AS INTEGER I Error aode returned if any. 0 indicates no error DIM numd AS INTEGER / Number of bytes to transfer DIM mode AS INTEGER ' DMAmode DIM Str AS STRING and String to hold returned message DIM SCOPEadd(2) AS GADS ' this structure will hold the primary ' and secondary addresses of the devices for output DIM SCOPEtrm(3) AS INTEGER ' Terminators for output DIM btdnum AS INTEGER r This variable will contain the board number to be ' accessed.  $SCOPEadd(0)$ .primad = 5  $'$  first primary address = 5  $SCOPEadd(0)$ .secad = -1  $'$  first secondary address = NONE  $SCOPEadd(1)$ .primad =  $-1$ ' second primary address = NONE and NONE to follow  $\text{brdnum} = 0$  ' First GPIB Board  $\text{ermin} = 0$  $mode = 1$  ' DMA mode flag -- 0: no DMA 1: DMA Without CONTINUE  $\mathbf{r}$ 3: DMA With CONTINVB I  $SCOPEtrm(0) = -1$  ' Use default EOI  $SCOPEtrm(1) = -1$  ' Use default first  $SCOPEtcm(2) = -1$  / Use default second  $Str = STRING$(20, 32)$  $Str = "HOR ASE: 5E-4"$  $StrCnt = LEN(Str)$ CALL KOUTPUTSTR(brdnum, errnum, SSEGADD&(Str), StrCnt,  $mode, SCOPEadd(0), SCOPEtrm(0))$ IF errnum THEN PRINT "IEEE Error "; errnum: STOP

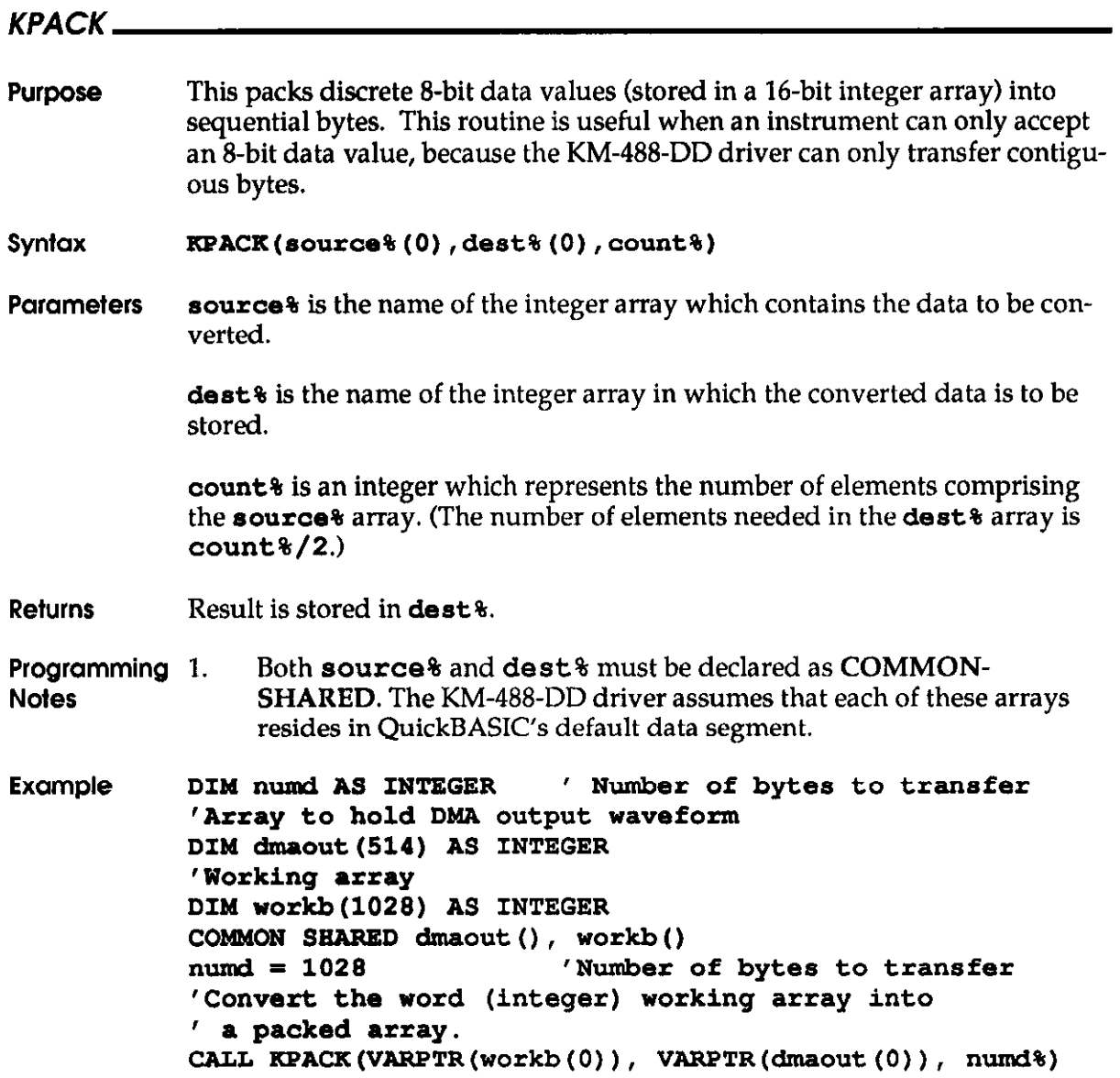

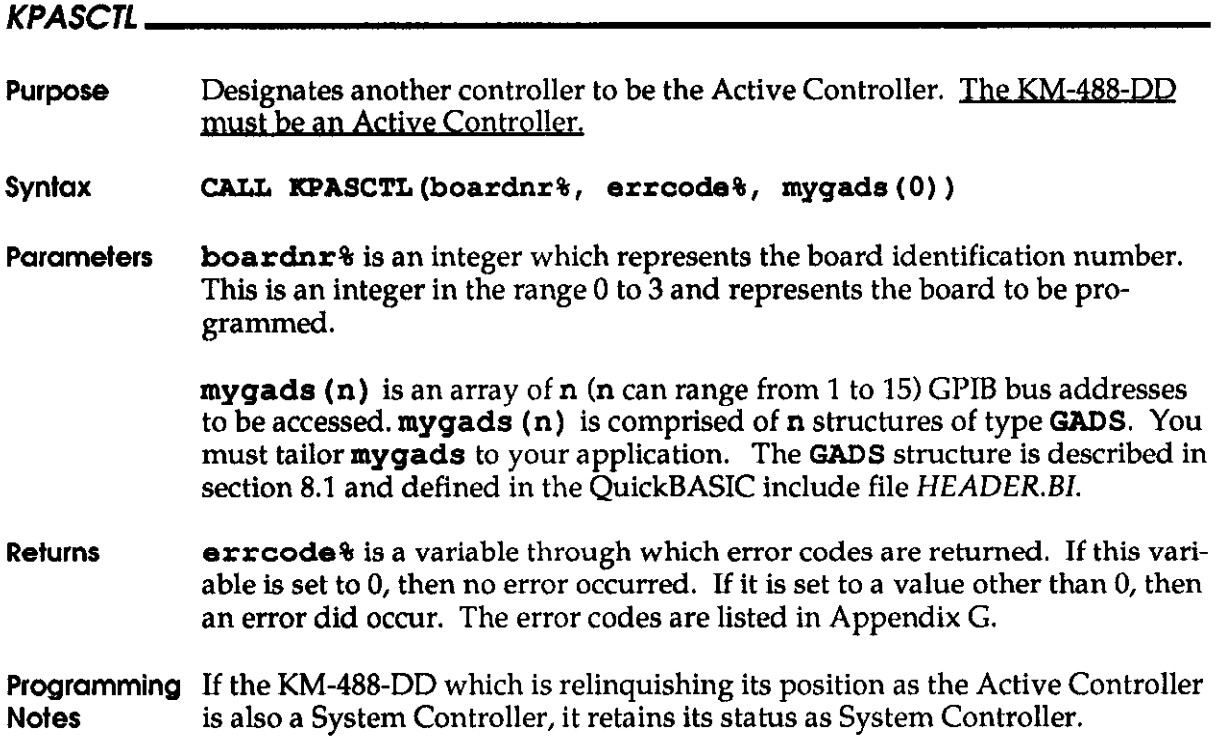

#### KPASCTL (cont'd)

Example '\$INCLUDE : 'BRADER.BI' DIM brdnum AS INTEGER ' Number of board to be accessed. DIM errnum AS INTEGER ' Error code returned if any. 0 indicates no error DIM PERIadd(2) AS GADS ' this structure will hold the primary and ' aeoondary addresses of the devise to take control PERIadd(0).primad = 2  $'$  first primary address = 2 PERIadd(0).secad =  $-1$  ' first secondary address = NONE PERIadd $(1)$ .primad =  $-1$  $'$  second primary address = NONE and NONE to follow brdnum= 0 ' First GPIB Board  $ernum = 0$ ' \*\*\* Pass To Device At GPIB Address 2 \*\*\* CALL KPASCTL(brdnum, errnum, PERIadd(0)) IF errnum THEN PRINT "IEEE Error "; errnum: STOP

KM-488-DD Programming Guide

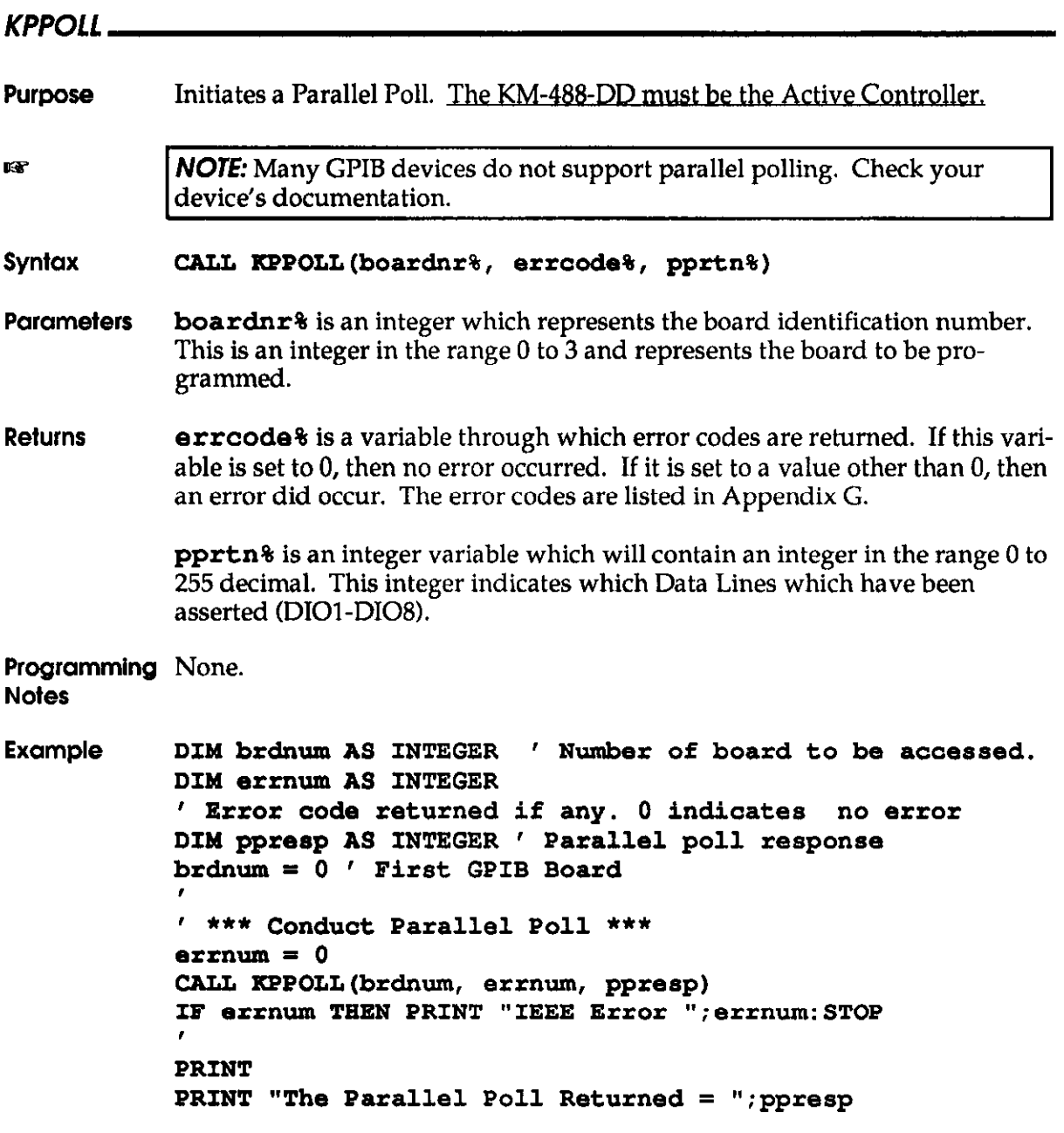

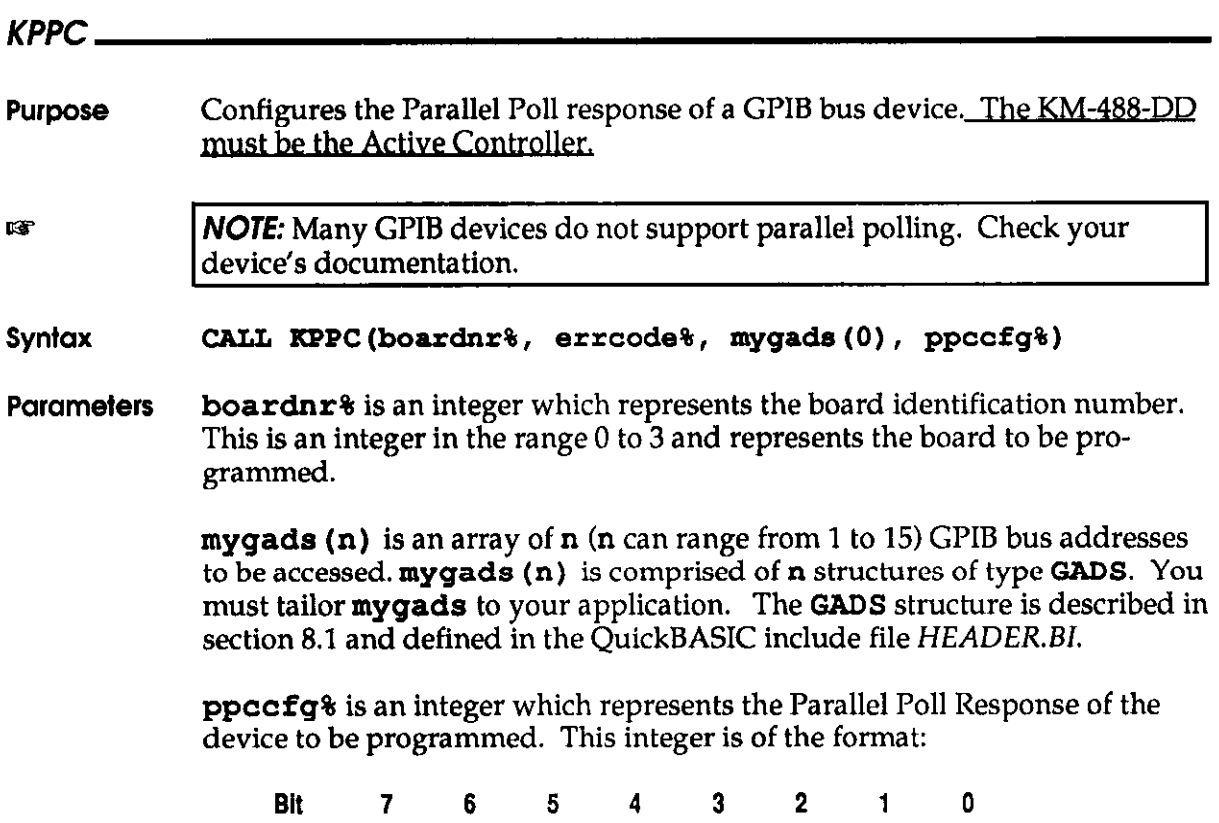

0 1 1 1 1 0 1 S 1 P2 1 P1 1 P0

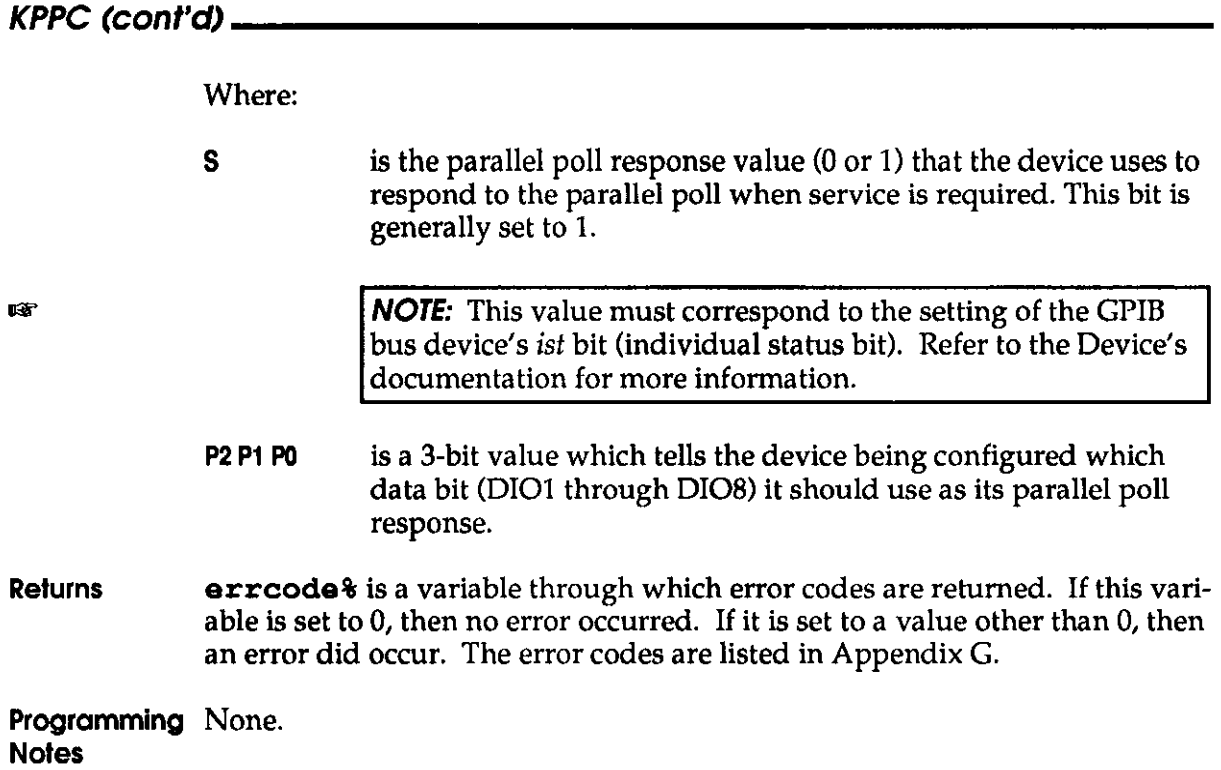

#### $KPPC$  (cont'd)  $\_\_$

Example '\$INCLUDE : 'HEADER.BI' DIM brdaum AS INTEGER ' Number of board to be accessed. DIM errnum AS INTEGER ' Error code returned if any. 0 indicates no error DIM ppconf AS INTRGER ' Parallel poll configuration DIM PWRadd(2) AB GADS f this structure will hold the primary and ' secondary addresses of the device to take to be configured  $PWRad(0)$ .primad = 1  $'$  first primary address = 1 **PWRadd(0).secad = -1**  $'$  first secondary address = NONE  $PWRad(1) .primal = -1$  $'$  second primary address = NONE and NONE to follow  $\text{brdnum} = 0$  ' First GPIB Board 1 Configure Device At GPIB Address 1 To Respond On D103 Line \*\*\* ppconf =  $\epsilon$ HA  $ernum = 0$ CALL KPPC(brdnum, errnum, PWRadd(0), ppconf%) IF errnum TEEN PRINT "IEEE Error ";errnum:STOP

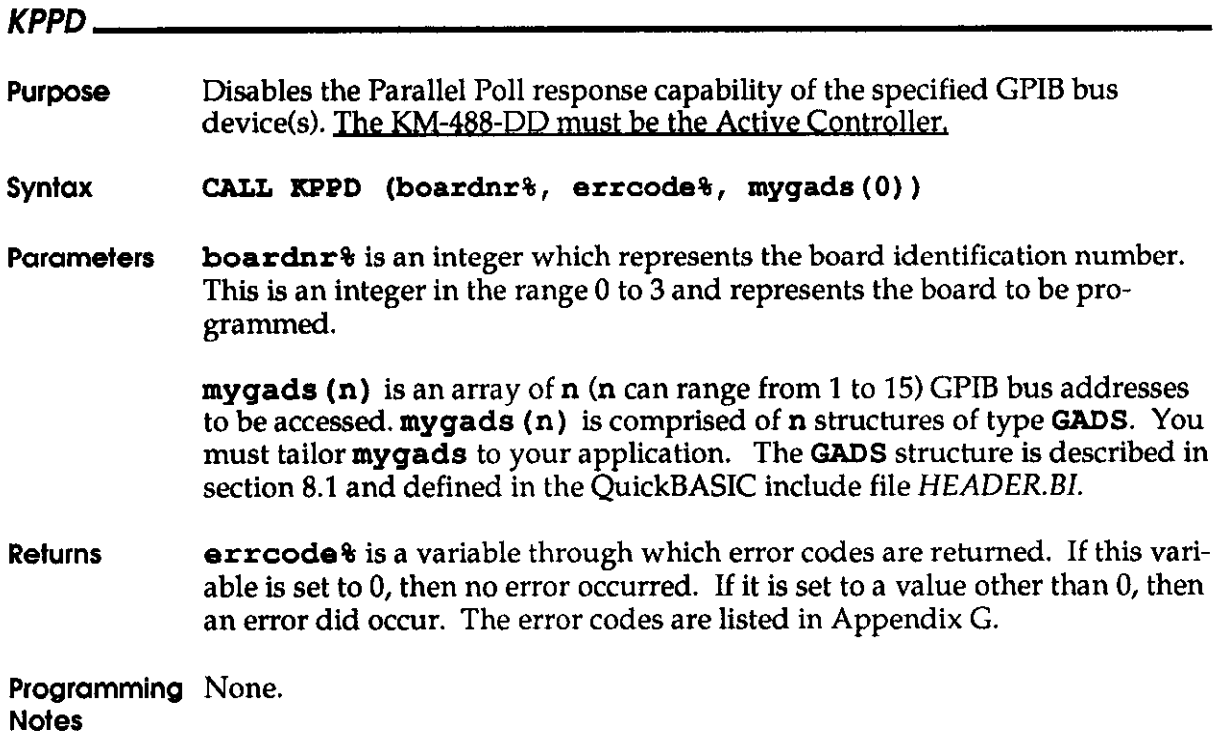

#### KPPD (cont'd)

Example '\$INCLUDE : 'HEADER.BI' DIM brdnum AS INTEGER ' Number of board to be accessed. DIM errmm AS INTEGER ' Error code returned if any. 0 indicates no error DIM PNRadd(2) AS GADS ' this structure will hold the primary and secondary ' addresses of the device to take to be disabled PWRadd(0).primad = 1  $\prime$  first primary address = 1  $PWRadd(0)$ .secad = -1 ' first secondary address = NONE **PWRadd(1).primad =**  $-1$ r second primary address = NONE and NONE to follow  **' First GPIB Board**  $errum = 0$ ' Disable Device @ GPIB Add #1 From Responding To KPPOLL CALL KPPD (brdnum, errmm, PWRadd(0))

 $\mathcal{L}(\mathcal{A})$  and  $\mathcal{L}(\mathcal{A})$ 

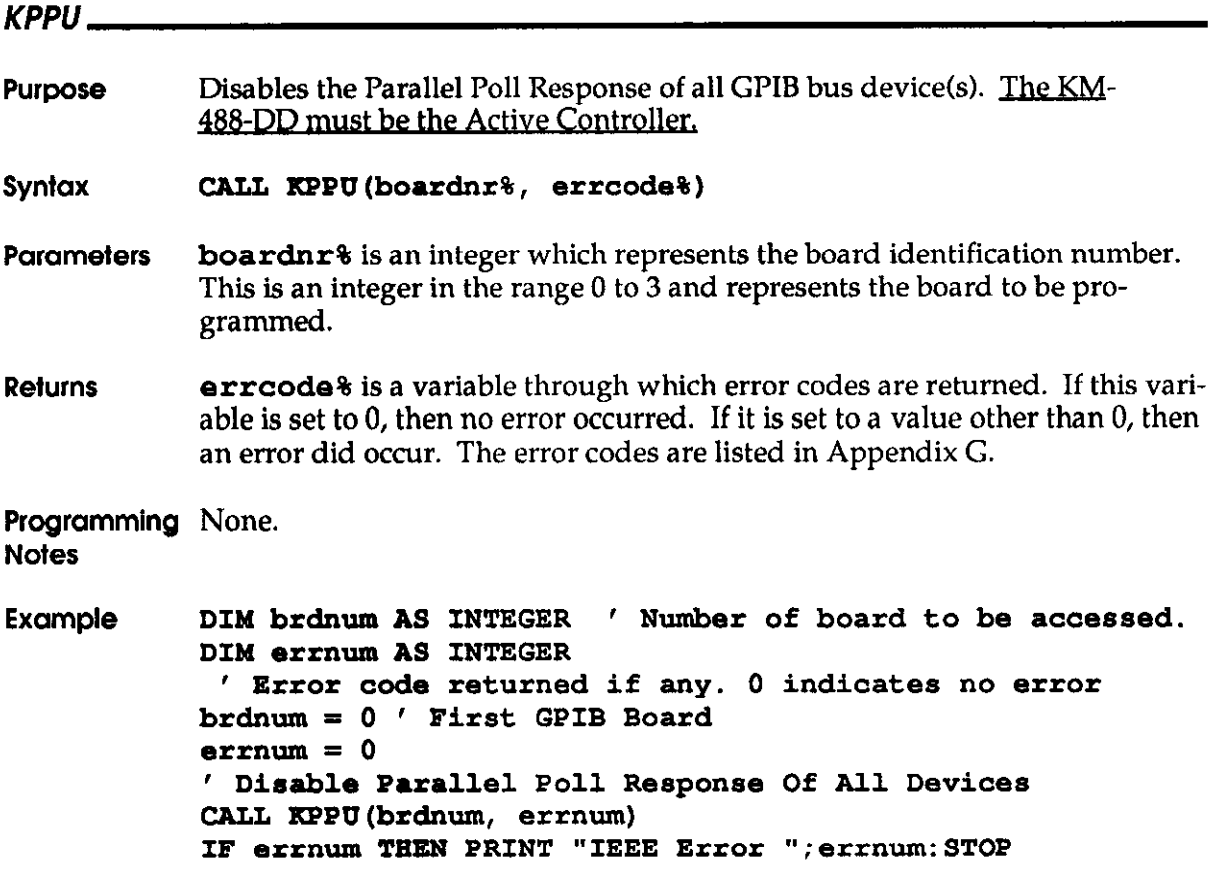

#### **KQUIKSTAT\_**

**Purpose** Returns the KM-488-DD's status byte.

Syntax CALL KQUIKSTAT(boardnr%, errcode%, qstat%)

- Parameters boardnr<sup>&</sup> is an integer which represents the board identification number. This is an integer in the range 0 to 3 and represents the board to be programmed.
- Returns **qstat%** is a pointer to the returned status integer. The status integer is of the following format:

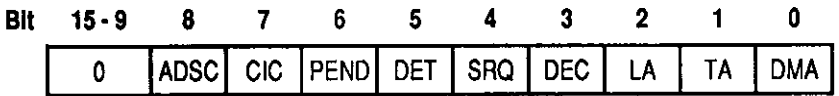

#### Where:

- ADSC Address Status Change. If this bit is set to 1, a change in address status has occurred (i.e., a Talker becomes a Listener, or a Peripheral becomes an Active Controller).
- **CIC** Controller in Charge. If this bit is set to 1, the KM-488-DD is an Active Controller.
- PEND SRQ Pending. If this bit is set to 1, the KM-488-DD has an SRQ request pending.
- DET Device Triggered. If this bit is set to 1, a GPIB Trigger command has been received.
- SRQ Internal SRQ. If the KM-488-DD is an Active Controller and this bit ls set to one, a device is requesting service. If the KM-488-DD is a Peripheral and this bit ls set to one, then its SRQ (issued by KREQUEST) has not been serviced.
- Device Cleared. If this bit is set to one, the KM-488-DD has **DEC** received a GPIB Clear command.

KQUIKSTAT(cont'd) \_\_ LA Listen Addressed. If this bit is set to one, the KM-488-DD is addressed as a Listener and can accept data from the GPIB. TA Talk Addressed. If this bit is set to one, the KM-488-DD is addressed as a Talker and can output data to the GPIB. DMA DMA. A DMA transfer is currently in progress. errcode% is a variable through which error codes are returned. If this variable is set to 0, then no error occurred. If it is set to a value other than 0, then an error did occur. The error codes are listed in Appendix G. Programming None. **Notes** DIM brdnum AS INTEGER ' Number of board to be accessed. **Example** DIM errnum AS INTEGER ' Error code returned if any. 0 indicates no error DIM qstatue AS INTEGER ' Number to hold the quick status work  $$ errnum  $= 0$ r \*\*\* Return Status Word \*\*\* CALL KQUIKSTAT(brdnum, errnum, qstatus) IF emmum THEN PRINT "IEEE Error ";errnum:STOP I if (qstatue AND 6HlO) THEN PRINT "NO SRQ DETECTED" ELSE PRINT "SRQ"

Using the Call Interface in QuickBASIC

 $\hat{\mathbf{v}}$ 

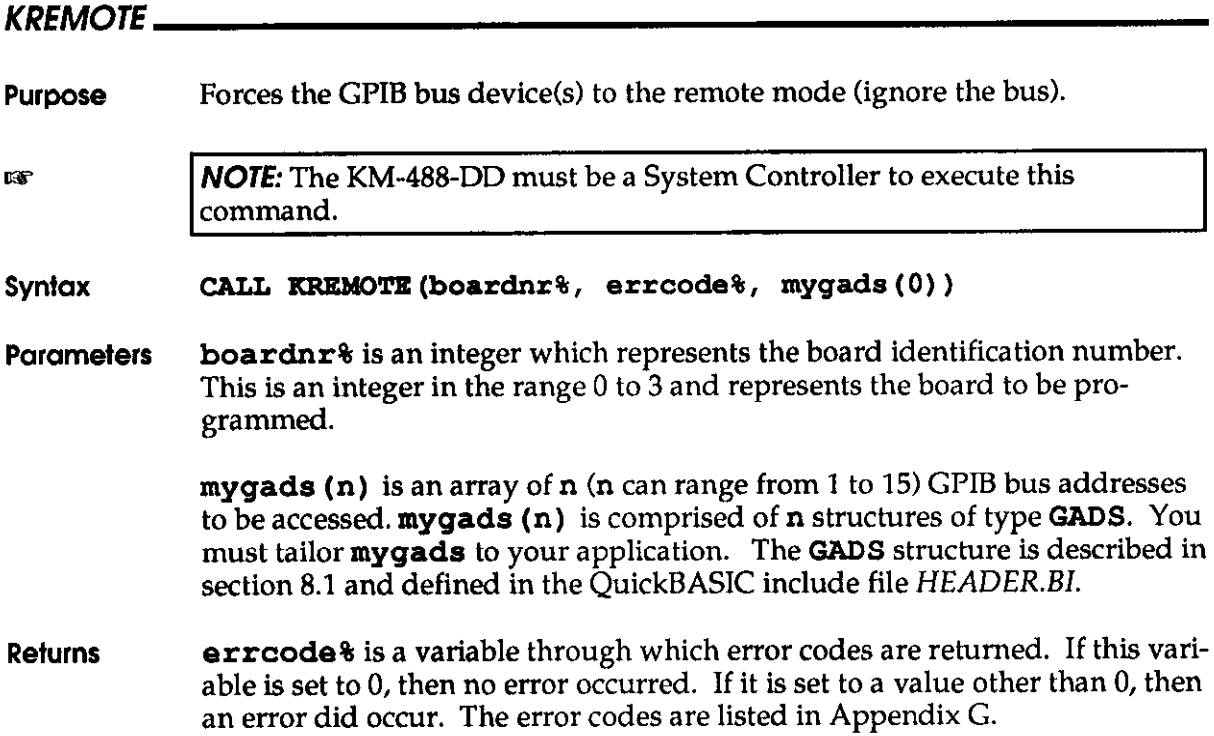

#### KREMOTE (cont') \_\_\_

**Programming 1.** If **mygads** does not specify an address (i.e., **noadd** is used), then the Notes controller and the SN CRIB REN (Remote Enable) line is asserted. Devices will not be in the GPIB REN (Remote Enable) line is asserted. Devices will not be in the remote mode until addressed to listen. If mygads contains address then those devices will also be addressed to listen, so they will be put in remote.

> 2. It is good programming practice to issue a Local Lockout to prevent the device(s) from being returned to Local mode.

Example '\$INCLUDE : 'HEADER.BI' DIM brdnum AS INTEGER ' Number of board to be accessed. DIM errnum AS INTEGER ' Error code returned if any. 0 indicates no error DIM DMMadd(2) AS GADS ' this structure will hold the primary and ' secondary addresses of the devices DMMadd(0).primad = 12  $'$  first primary address = 12 DMMadd(0).secad =  $-1$  ' first secondary address = NONE  $DMMad(1) .primal = -1$ ' second primary address = NONS and NONE to follow brdnum= 0 ' First GPIB Board  $\text{errum} = 0$ 'Assert REN + Address Device At Address 12 To Listen CALL KREMOTE(brdnum, errnum, DMMadd(0)) IF errnum TEBN PRINT "IEEE Error ";ermum:STOP

#### KREQUEST ...

**Purpose** Sets the Serial Poll Response of a KM-488-DD which is a Peripheral.

Syntax CALL KREQUEST(boardnr%, erroode%, sp%)

Parameters boardnr<sup>§</sup> is an integer which represents the board identification number. This is an integer in the range 0 to 3 and represents the board to be programmed.

> sp% is an integer in the range 0 to 255 which represents the serial poll response of the device. This integer is of the following format:

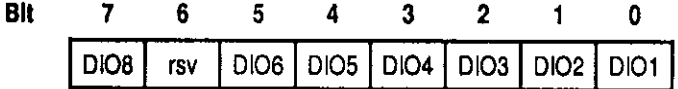

Where:

- DIO1-8 Bits 1 through 8 of this device's Serial Poll Response Byte (correspond to data lines DIOI-DIOB).
- **ISV** If this bit is 1, the KM-488-DD will generate a Service Request (assert SRQ).
- **Returns** errcode% is a variable through which error codes are returned. If this variable is set to 0, then no error occurred. If it is set to a value other than 0, then an error did occur. The error codes are listed in Appendix G.
- Programming 1. **Notes** The Active Controller can read the value of sp by serial polling the KM-488-DD. This will clear bit 6, if it was set.
	- 2. Use KQUIKSTAT or KSPOLL to check if the Peripheral has been serial polled (checks the status of the SRQ bit).

#### KREQUEST (cont'd)

Example DIM brdnum AS INTEGER ' Number of board to be accessed. DIM etrnum AS INTEGER ' Error ooda returned if any. 0 indicates no error DIM srqreq AS INTEGER ' Integer to hold byte to request service  $\texttt{brdnum} = 0$  ' First GPIB Board , f Set RSV But Don't Set Any Other Bits In Status Byte  $\texttt{srqreq} = 64$  $\text{ernum} = 0$ CALL KREQUEST(brdnum, errnum, srqreq) IF errnum THEN PRINT "IEEE Error "; errnum: STOP

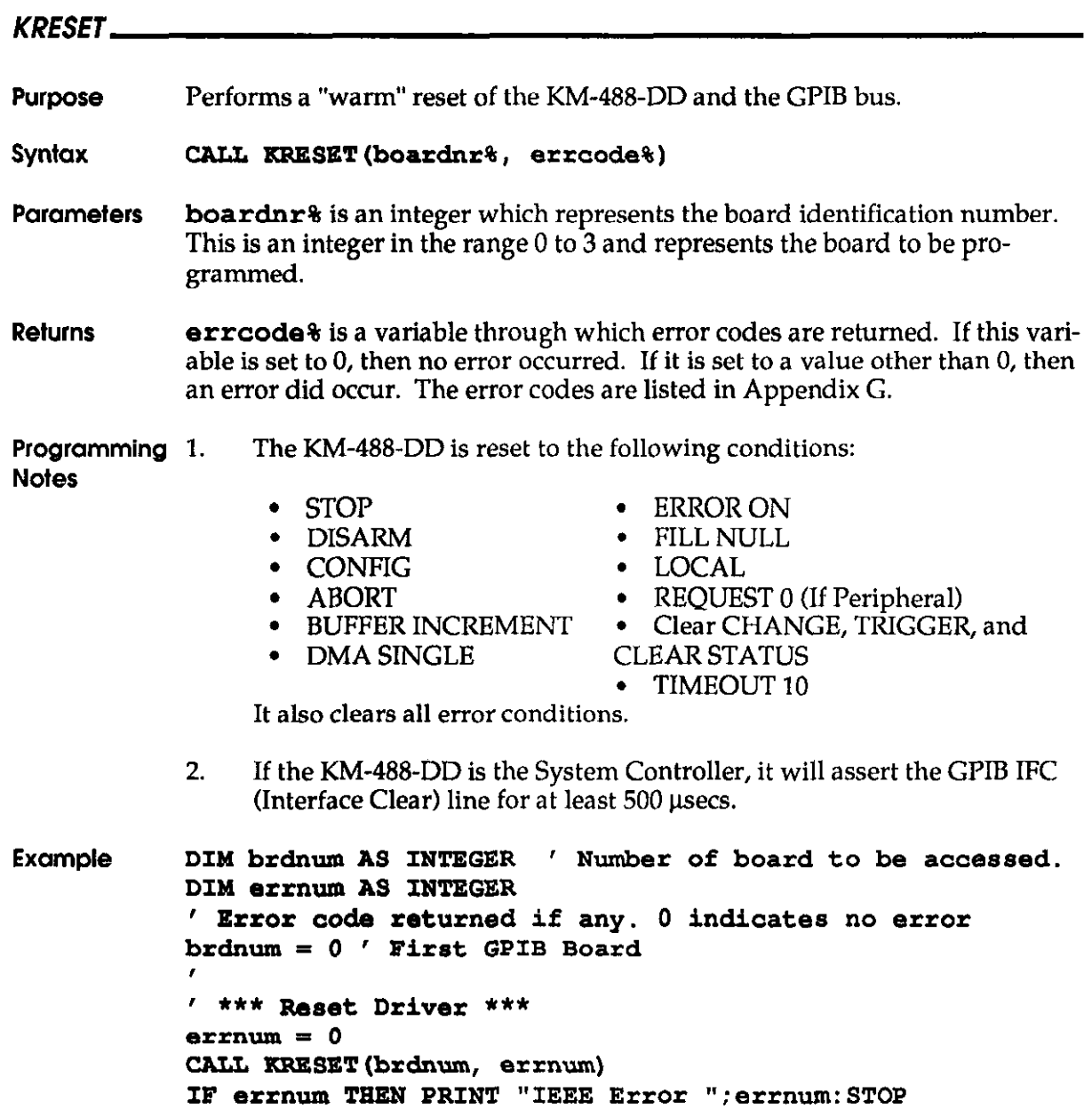

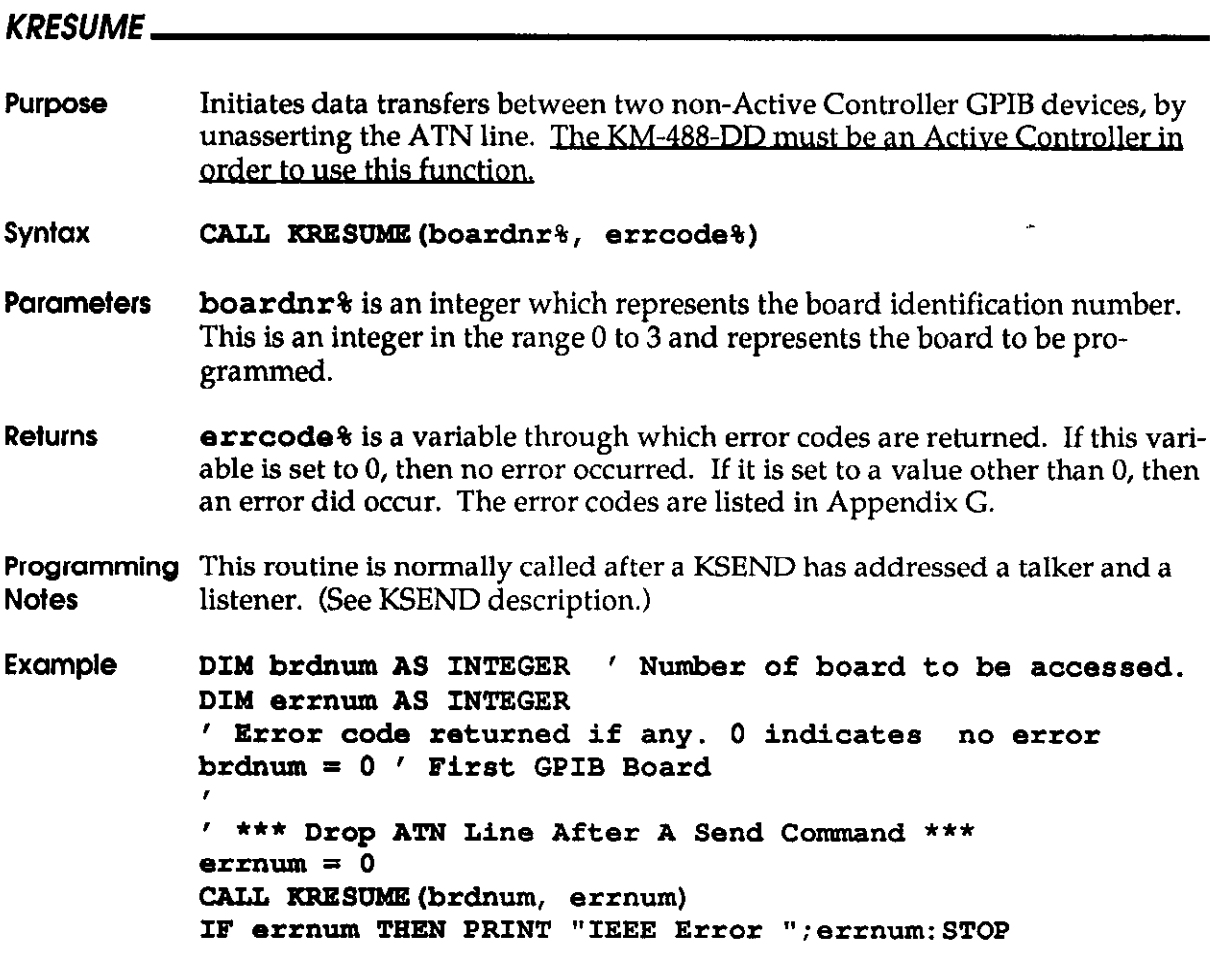

# KSEND **Purpose** Sends GPIB commands and data from a string. Syntax CALL KSEND(boardnr%, errcode%, sendstr\$, stringlen%) Parameters boardnr<sup>8</sup> is an integer which represents the board identification number. This is an integer in the range 0 to 3 and represents the board to be programmed. sendstr\$ is a string which includes any of the following subcommands: CMD, UNT, MTA, MLA, TALK, LISTEN, DATA, and EOI. Multiple subcommands may be specified; however, the length of the entire SEND command string cannot exceed 255 characters. The subcommands are as follows: CMD -Sends information with the ATN line asserted. This indicates to the bus devices that the characters are to be interpreted as GPIB bus commands. The command may be sent as either a quoted string (e.g., ' COMMAND' ) or as a numeric equivalent of an individual ASCII character (e.g., 13 decimal or &HOD hex for a Carriage Return). Hex values must be preceded by &H. Multiple quoted strings or ASCII values bytes may be sent if they are separated by commas (e.g., CMD 67,79,77,77,65,78,68). An EOI cannot be sent with this subcommand, because an EOI with ATN asserted would initiate a Parallel Poll. UNT - Untalks all devices by sending a GPIB UNTALK command with ATN asserted. UNL - Unlistens all devices by sending the GPIB UNLISTEN command with ATN asserted.

MTA- Designates the KM-488-DD to address itself to talk by sending the GPIB MTA (My Talk Address) command with the ATN line asserted.

#### KSEND (cont'd).

MLA - Designates the KM-488-DD to address itself to listen by sending the GPIB MLA (My Listen Address) command with the ATN line asserted.

**TALK addr** - Addresses another GPIB device or KM-488-DD to talk by sending a GPIB TAG (Talk Address Group) command with the ATN line asserted. addr is an integer representing the GPIB BUS device address of the device to talk. This integer ranges from 00 to 30 decimal.

**LISTEN addr -** Addresses another GPIB device(s) or  $KM$ -488-DD $('s)$ to listen by sending a GPIB LAG (Listen Address Group) command with ATN asserted.  $\triangleleft dr$  is an integer representing the GPIB BUS device address of the device(s) to talk. This integer ranges from 00 to 30 decimal. Multiple listeners can be specified.

DATA - Sends information with the ATN line unasserted. This indicates to the bus devices that the characters are to be interpreted as data. This is the technique which is to be used to send device-dependent commands. (See the IEEE-488 Tutorial in Appendix C for more information.) The data may be sent as either a quoted string (i.e.,  $\Delta T A'$ ) or as a numeric equivalent of an individual ASCII character (i.e., 13 decimal or &HOD hex for a Carriage Return). Hex values must be preceded by &H. Multiple quoted strings or ASCII values bytes may be sent if they are separated by commas (e.g., DATA 68, 65, 84, 65).

This sub-command is useful when you are sending commands which are unique to your interface.

## KSEND (cont'd)

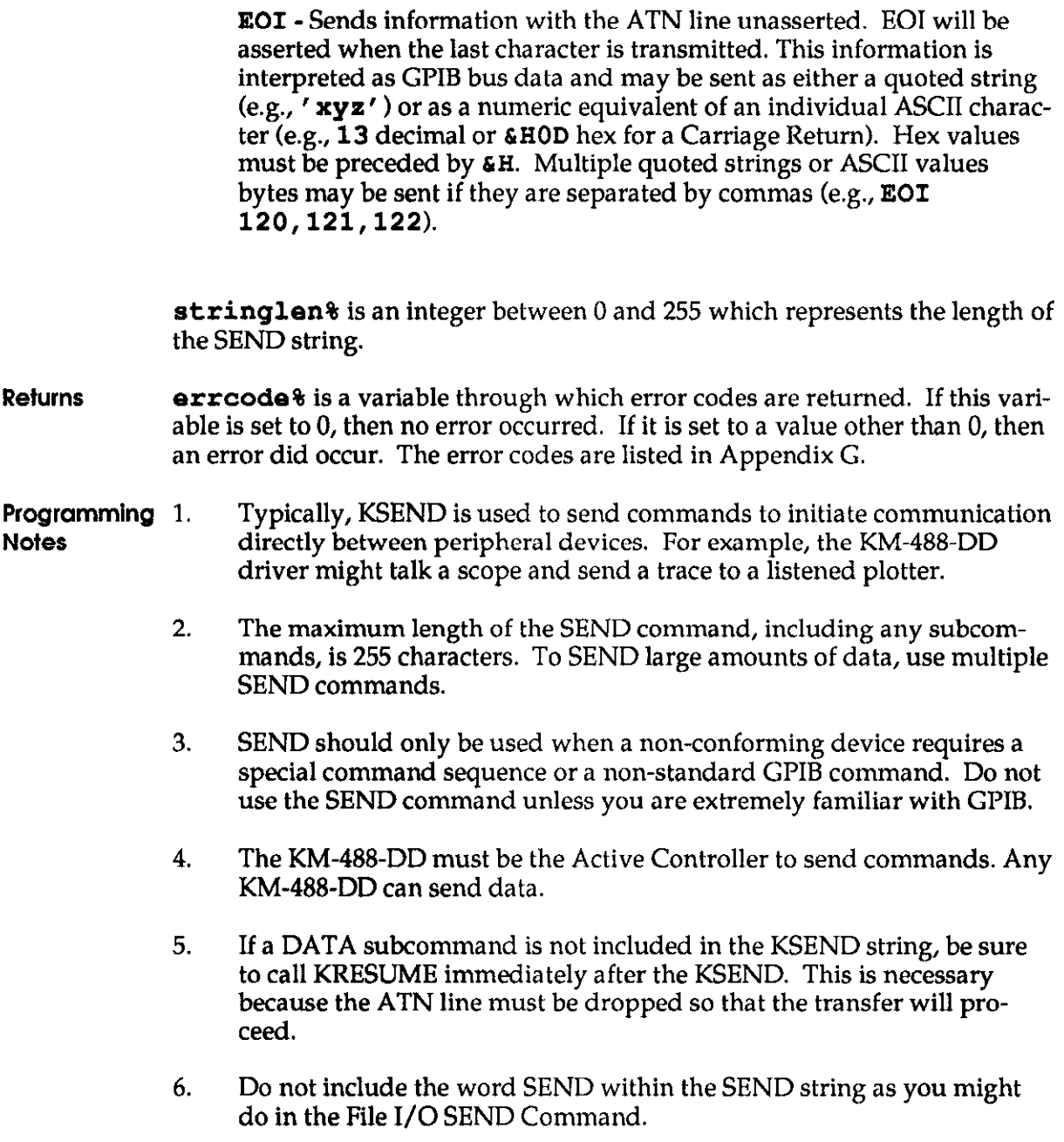
KSEND (conf'd)

Example DIM brdnum AS INTEGER ' Number of board to be accessed. DIM errnum AS INTEGER ' Error code returned if any. 0 indicates no error DIM StrCnt AS INTEGER ' Length of Str DIM Str AS STRING ' String to hold returned message  $\texttt{brdnum} = 0$  ' First GPIB Board i. 'Address Device @ 2 To Listen + Device @ 12 to talk  $str = "UNT UNL LISTEN 02 TALK 12"$  $StrCnt = LEN(Stx)$  $errum = 0$ CALL KSEND(brdnum, errnun, Str, StrCnt) IF errnum THEN PRINT "IEEE Error ";ertnum:STOP I 'Drop ATN Line After A Send Command CALL RESDME(brdnum, errnum) IF errnum TBEN PRINT "IEEE Error ";errnum:STOP

## **KSPOLL\_**

Purpose If the KM-488-DD is an Active Controller, KSPOLL will check for an SRQ or conduct a serial poll. If the KM-488-DD is a Peripheral, KSPOLL will check if the KM-488-DD's SRQ has been serviced.

#### Syntax CALL KSPOLL (boardnr%, errcode%, spr%, mygads (0) )

Parameters boardnr<sup>8</sup> is an integer which represents the board identification number. This is an integer in the range 0 to 3 and represents the board to be programmed.

> mygads  $(n)$  is an array of n (n can range from 1 to 15) GPIB bus addresses to be accessed. mygads  $(n)$  is comprised of n structures of type GADS. You must tailor mygads to your application. The GADS structure is described in section 8.1 and defined in the QuickBASIC include file HEADER.BI.

Returns errcode & is a variable through which error codes are returned. If this variable is set to 0, then no error occurred. If it is set to a value other than 0, then an error did occur. The error codes are listed in Appendix G.

> spr<sup>§</sup> is an unsigned integer or an array of unsigned integers with an entry for each address in mygads. The value of the integer is  $0$  to 255 and corresponds to a byte with the following bitmap:

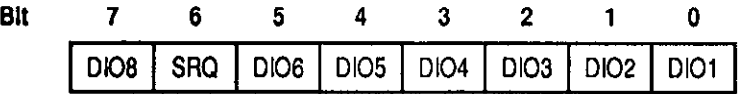

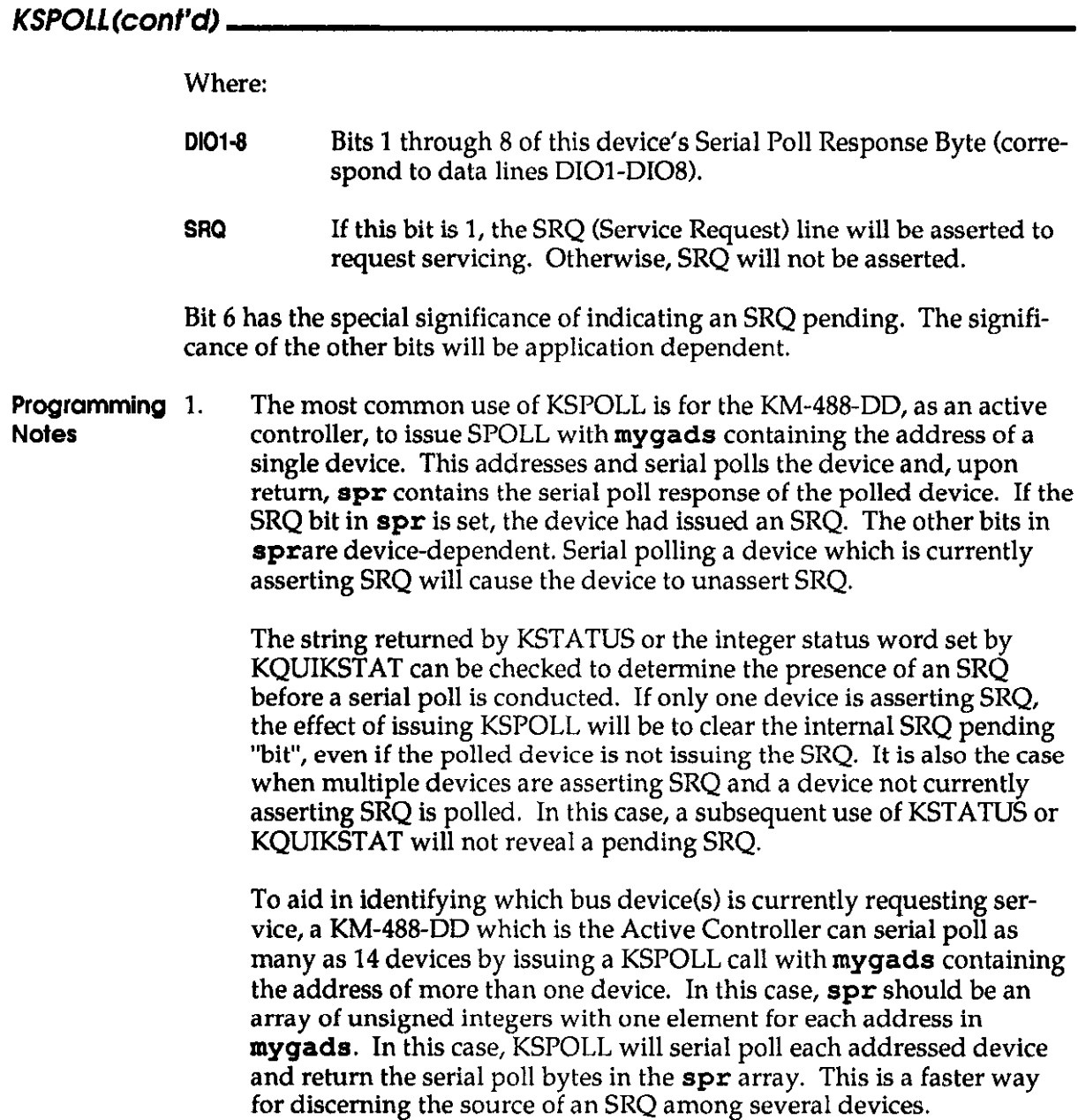

### KSPOLL (cont'd)

- 2. If the KM-488-DD is a peripheral and KSPOLL is called with mygads equal to the no address structure ( $\texttt{noddd}$ ),  $\texttt{spr}$  will be the serial poll response (sp) set by KREQUEST - with the possible exception of the SRQ bit, which may have disappeared as a result of an Active Controller having serial polled the KM-488-DD since the last KREQUEST call. In the instance of an Active Controller serial polling a peripheral KM-488-DD, the peripheral KM-488-DD unasserts the SRQ line. For an example, see KREQUEST. The state of the SRQ bit can also be determined from the string returned by KSTATUS or the integer status word set by a KQUIKSTAT call.
- 3. If the KM-488-DD is the Active Controller and issues KSPOLL with mygads equal to noadd, spr will be 64 if a device is asserting SRQ and 0 if not. This same result could have been determined from KQUIKSTAT or KSTATUS.

Note that if this call is issued when a SRQ is pending, it internally "clears" the SRQ "pending" bit, even though the requesting device has not been polled and is still issuing an SRQ. Thus, a subsequent KSPOLL, KQUIKSTAT, or KSTATUS call will not reveal a pending SRQ.

Example '\$INCLUDE : 'HEADER.BI' DIM brdnum AS INTEGER ' Number of board to be accessed. DIM errnum AS INTEGER ' Error code returned if any. 0 indicates no error DIM sbyt(3) AS INTEGER ' Array to hold result of spoll DIM dewadd(3) AS GADS ' this structure will hold the ptimary and ' secondary addresses of the devices devadd(0).primad = 5  $\prime$  first primary address = 5 devadd(0).secad =  $-1$  ' first secondary address = NONE devadd(1).primad = 7  $\prime$  second primary address = 7 devadd(1).secad =  $-1$  ' second secondary address = NONE devadd(2).primad =  $-1$  'no third device btdnum= 0 ' First GPIB Board  $errum = 0$ ' serial poll devices in davadd(). results go in sbyt() CALL KSPOLL(brdnum, errnum, devadd(0), sbyt(0)) IF errnum THEN PRINT "IEEE Error ";errnum: STOP

KM-488-DD Programming Guide

 $\hat{\mathcal{A}}$ 

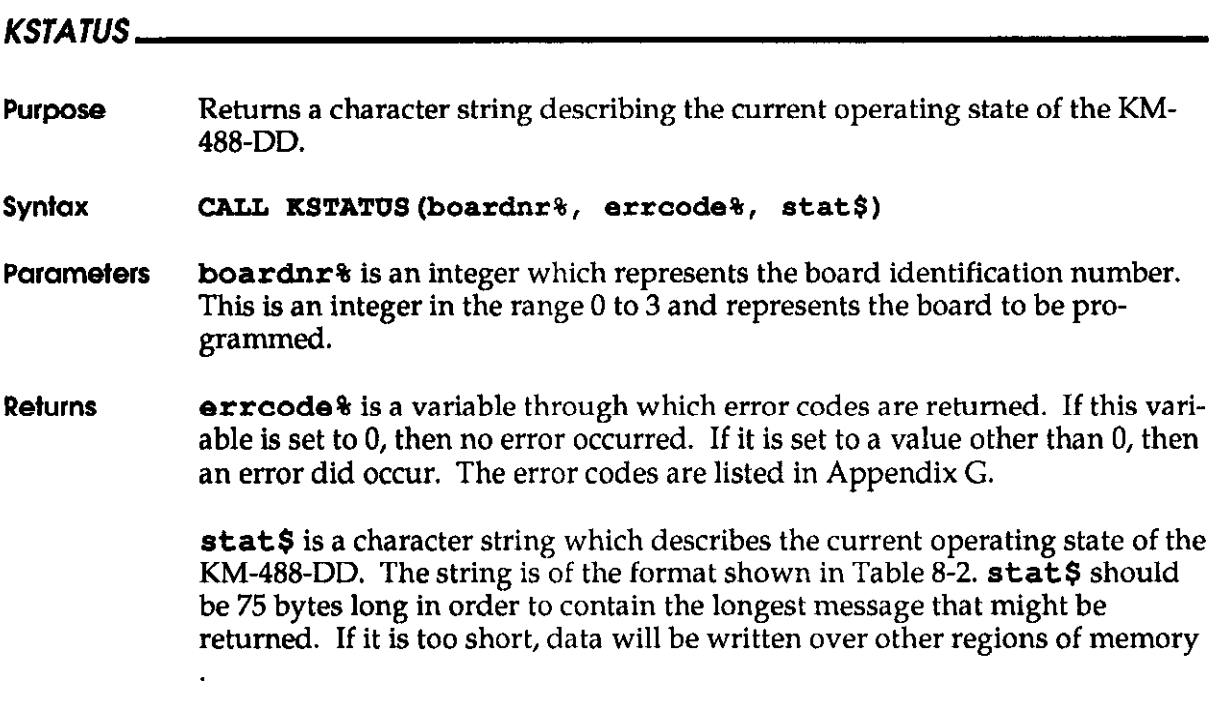

| <b>Starting</b><br>Col | # of Cols. | <b>Name and Description</b>                                                                                                    |
|------------------------|------------|----------------------------------------------------------------------------------------------------|
| 1                      | 1          | Operating Mode - Tells if the KM-488-DD is acting as an Active<br>Controller or Peripheral. Can be C or P where:                                                                                                    |
|                        |            | $C =$ The KM-488-DD is an Active Controller<br>$P = The KM-488-DD$ is a Peripheral                                                                                                    |
| 3                      | 2          | Bus Address - Gives the IEEE-488 Bus Address of the KM-488-DD.<br>This is a two-digit decimal integer ranging from 00 to 30.                                                                                                    |
| 6                      | 2          | Addressed Status Change - Indicates if the device has changed<br>addressed state, i.e., if it has cycled between the Talker, Listener, or<br>Active Controller states. This is reset whenever a STATUS is read.<br>This can be one of the following: |
|                        |            | $G0$ = There has not been a change in the addressed status.                                                                                                    |
|                        |            | $G1$ = There has been a change in the addressed status.                                                                                                    |
| 9                      | 1          | Current Addressed State - Indicates if the KM-488-DD is currently<br>acting as a Talker or Listener, or is Idle. Can be T, L, or I, where:                                                                                                    |
|                        |            | $T =$ The KM-488-DD is a Talker<br>$L =$ The KM-488-DD is a Listener<br>$I = The KM-488-DD$ is Idle                                                                                                    |
| 11                     | 2          | Service Request - Represents the current internal SRQ status where:                                                                                                    |
|                        |            | $S0 = SRQ$ not asserted<br>$S1 = SRQ$ asserted                                                                                                    |
|                        |            | If the KM-488-DD is in the Active Controller mode, the internal SRQ<br>state indicates if a device is asserting SRQ.                                                                                                    |
|                        |            | If the KM-488-DD is acting as a Peripheral, the internal SRQ state is set<br>by using the KREQUEST call. It is cleared by a serial poll from the<br>Active Controller and indicates it is asserting SRQ.                                             |

Table 8-2. Status String

## KSTA TUSkon t'd)

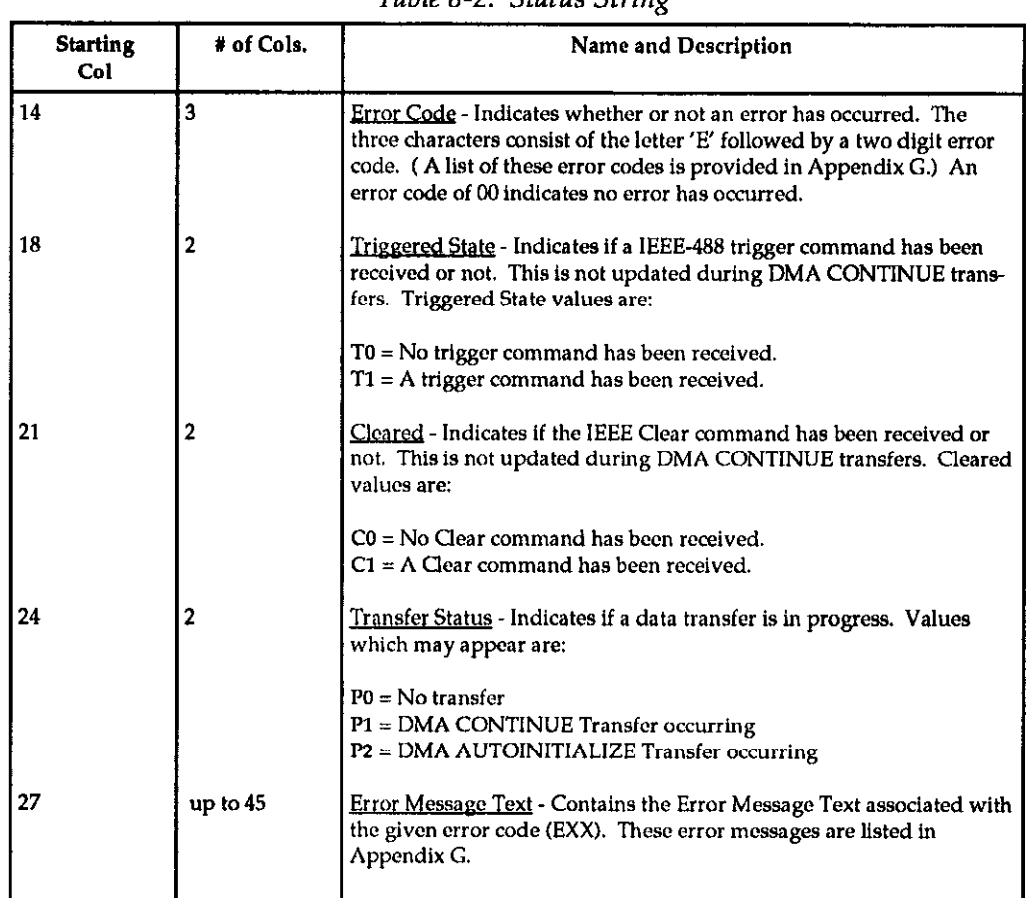

Table 8-2. Status String

Programming If the KM-488-DD is the Active Controller, the Service Request Status may be Notes cleared (i.e, S0) as a result of a KSPOLL, even when the SRQ line is still asserted. See the discussion in KSPOLL.

# KSTATUS (cont'd)

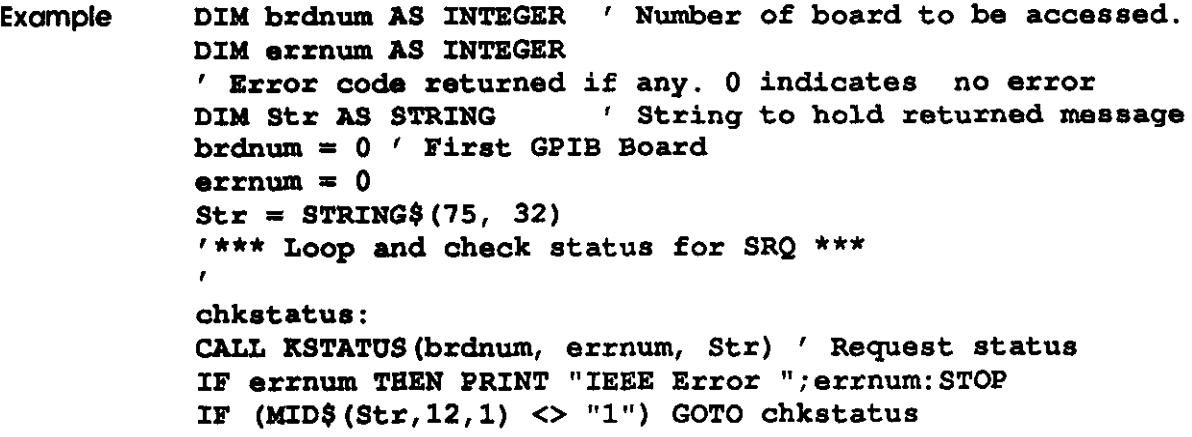

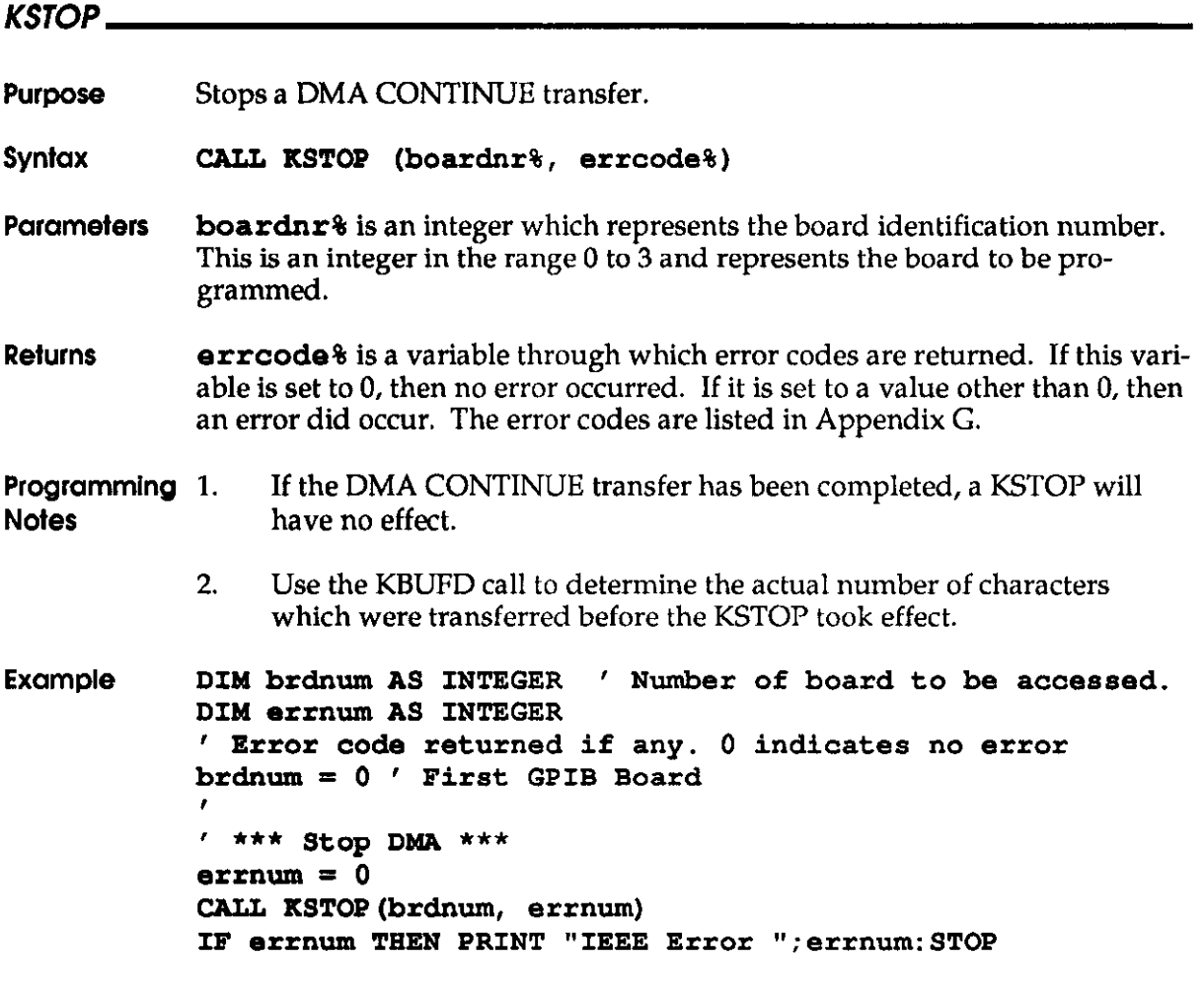

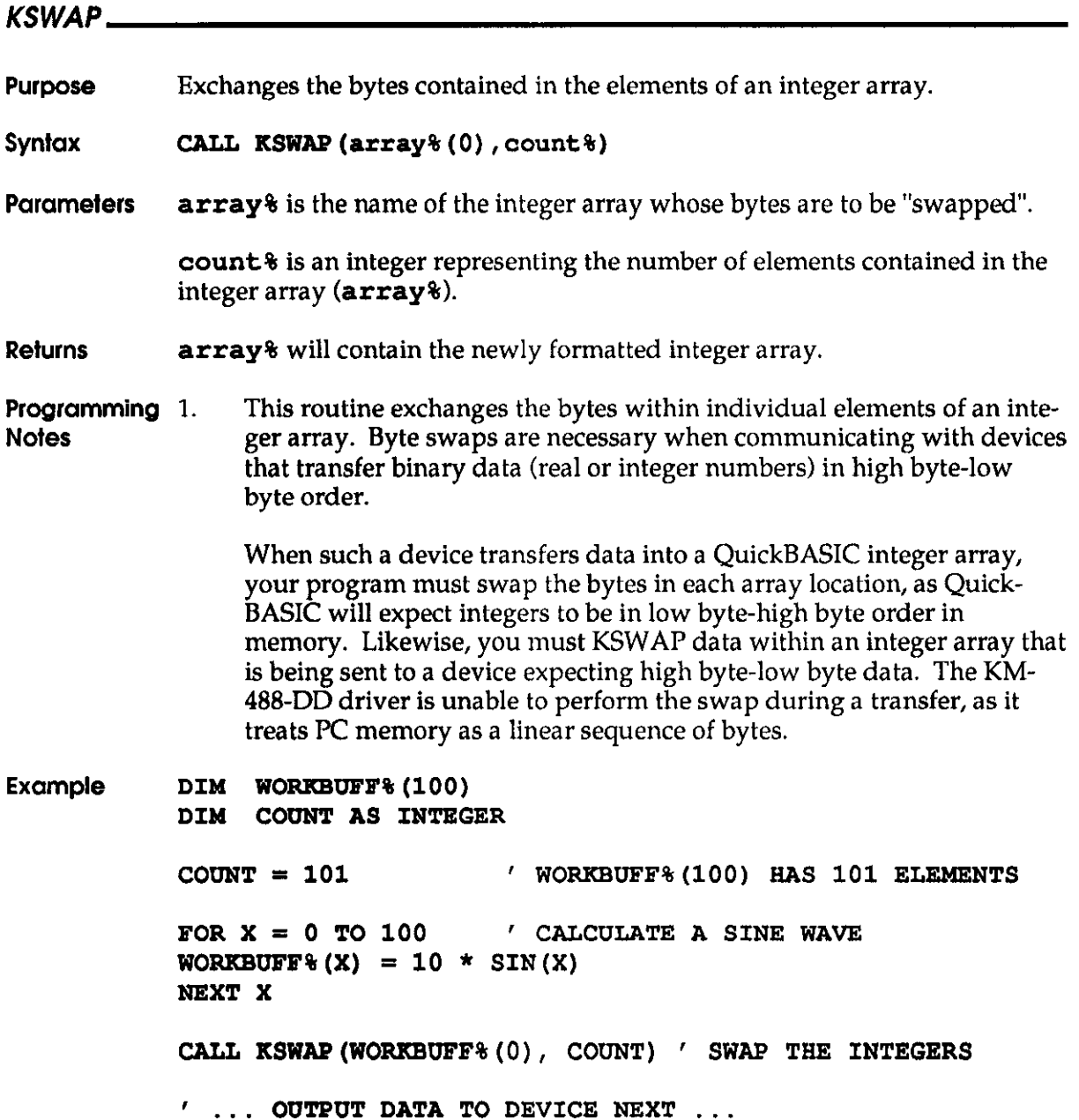

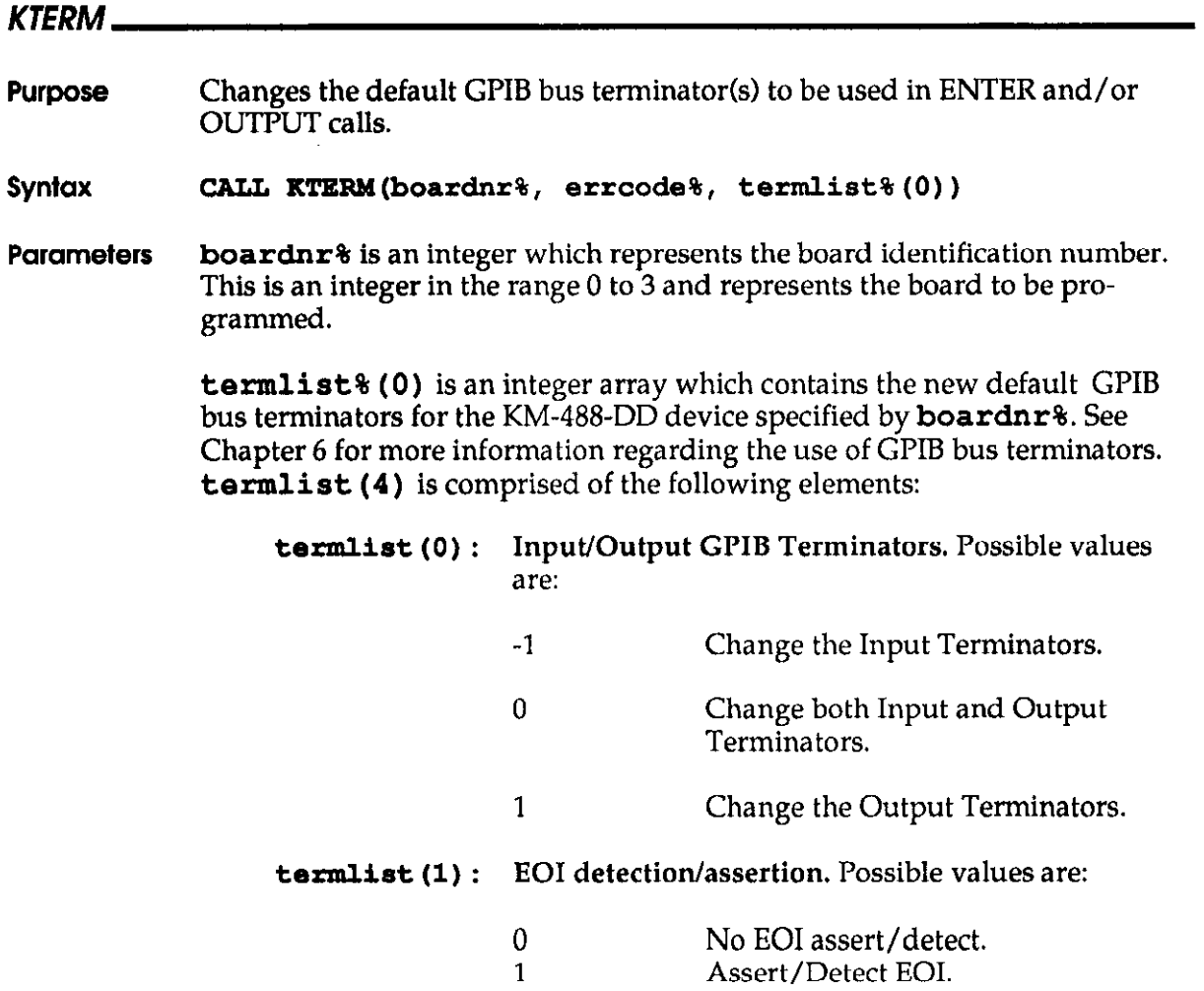

KTERM (cont'd) \_ termlist (2) : 1st GPIB bus terminator. Possible values are: -l(&HFFFF) Don't use first or second GPIB bus terminator. 0 to 255 Use this ASCII character as the first GPIB bus terminator instead of the default first GPIB Terminator. The 0 - 255 decimal value represents the ASCII value of the terminator character to be used. (An ASCII Equivalence Chart is provided in Appendix A.) termlist (3): 2nd GPIB bus terminator. Possible values are: -l(&HFFFF) Don't use second GPIB bus terminator. 0 to 255 Use this ASCII character as the second GPIB bus terminator instead of the default second GPIB Terminator. The 0 - 255 decimal value represents the ASCII value of the terminator character to be used. (An ASCII Equivalence Chart is provided in Appendix A.) Returns errcode<sup>8</sup> is a variable through which error codes are returned. If this variable is set to 0, then no error occurred. If it is set to a value other than 0, then an error did occur. The error codes are listed in Appendix G. KTERM will change the default bus terminators set during software Programming 1. **Notes** installation as directed by termlist (0).

KM-488-DD Programming Guide Using the Call Interface

KTERM (cont'd)

```
Example DIM btdnum AS INTEGER 
           ' Number of board to be accessed. 
           DIM errnum AS INTEGER 
           ' Error code returned if any. 0 indicates no error
           DIM modterm(4) AS INTEGER 
           ' used to modify the default terminators 
            ' First GPIB Board
           I 
           ' Terminator Array
           , 
           modterm(0) = 0' reset both input \epsilon output terminators
           modterm(1) = 1 ' Enable EOI assert/detect
           modterm(2) = -1' no terminator characters
           modterm(3) = -1' no terminator characters
           ' *** Initialize Driver Terminators *** 
           I 
           errum = 0CALL KTERM(brdnum, errnum, modterm(0))
           IF eztnum TBEN PRINT "IEEE Error ":ermum:STOP
```
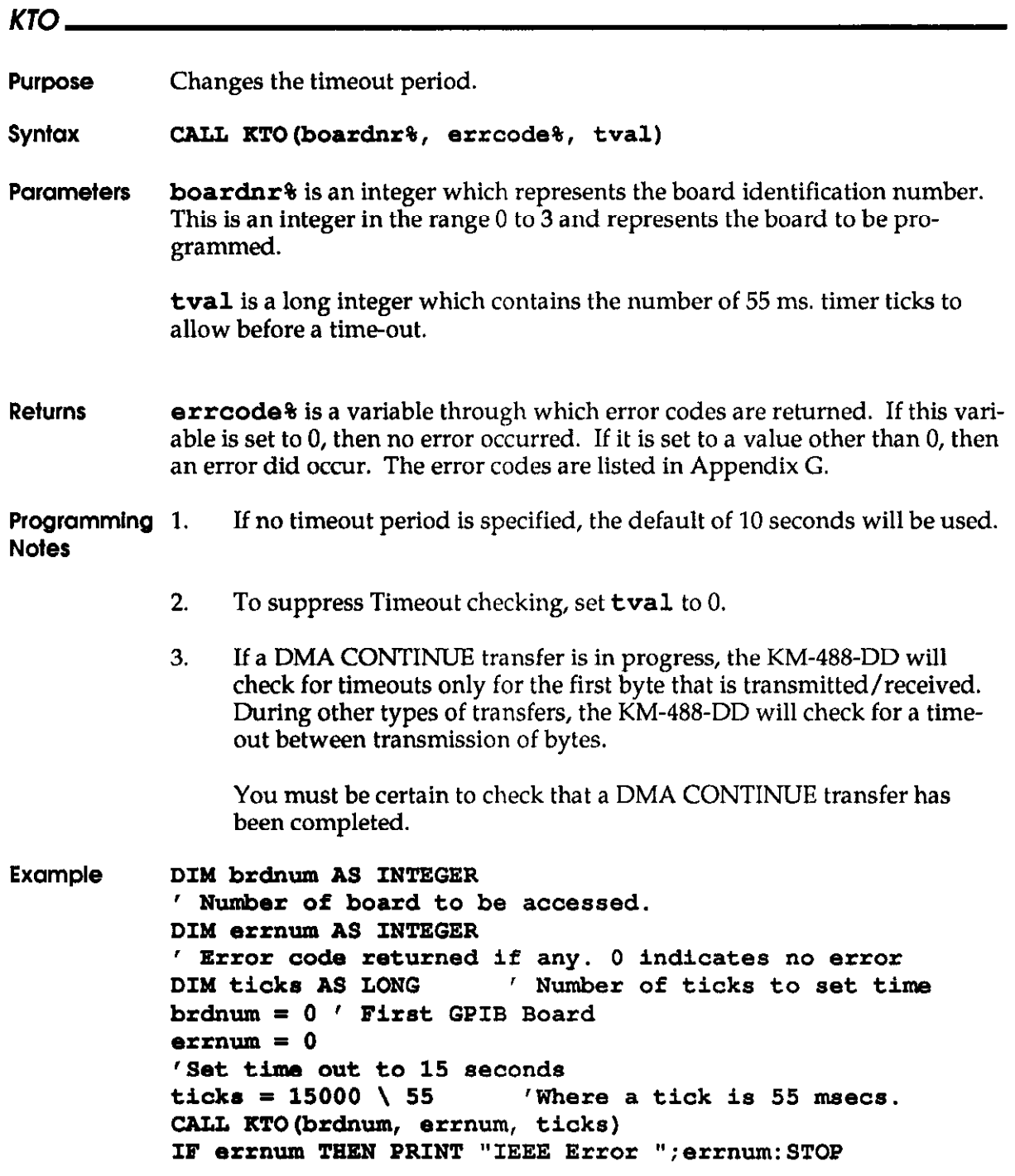

KM-488-DD Programming Guide Using the Call Interface

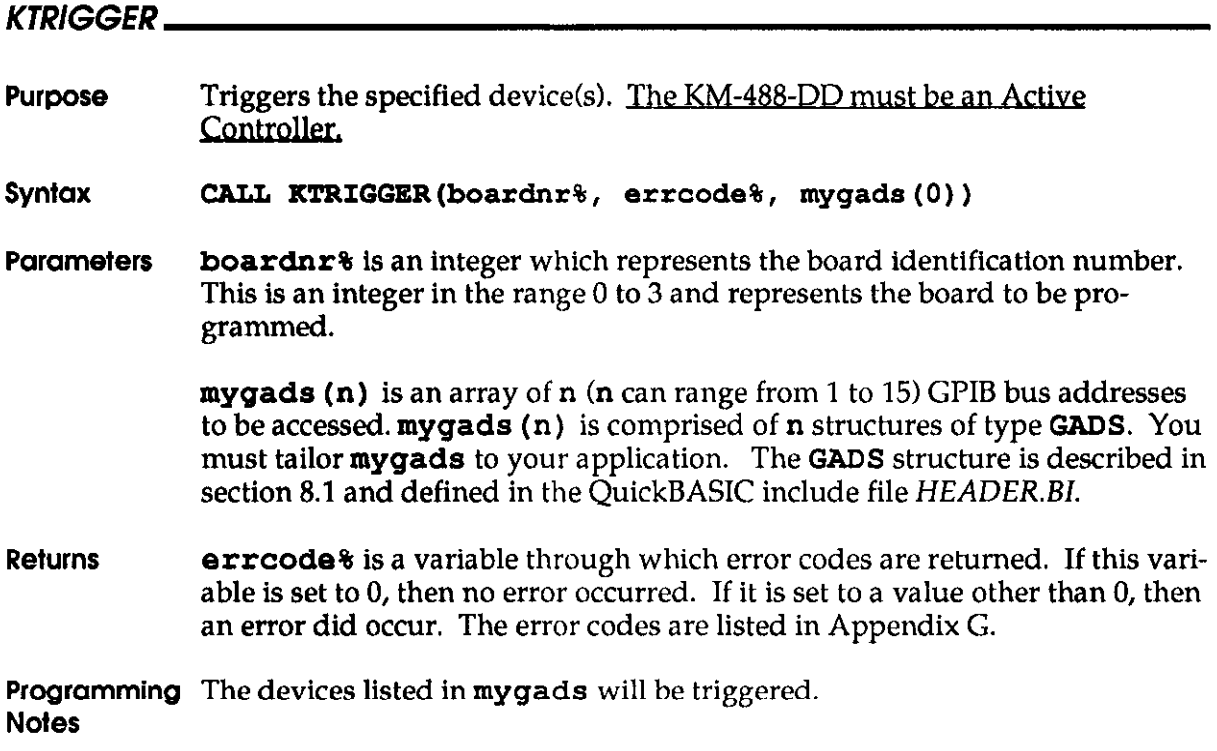

### KTRIGGER (cont'd)

Example  $'$ \$INCLUDE : 'HEADER.BI' DIM brdnum AS INTEGER ' Number of board to be accessed. DIM errnum AS INTEGER ' Error code returned if any. 0 indicates no error ' this ektucture holds the primary ' and secondary addresses of the devices DIM DMMadd(2) AS GADS DMMadd $(0)$ .primad = 12  $'$  first primary address = 12  $DMMad(0)$ .secad = -1  $'$  first secondary address = NONE DMMadd $(1)$ .primad =  $-1$  $'$  second primary address = NONE and NONE to follow brdnum =  $0$  ' First GPIB Board  $ernum = 0$ 'Triggot Device With GPIB Address 12 CALL KTRIGGER(brdnum, errnum, DMMadd(0)) IF errnum TREN PRINT "IEEE Error ":errnum:STOP

KM-488-DD Programming Guide

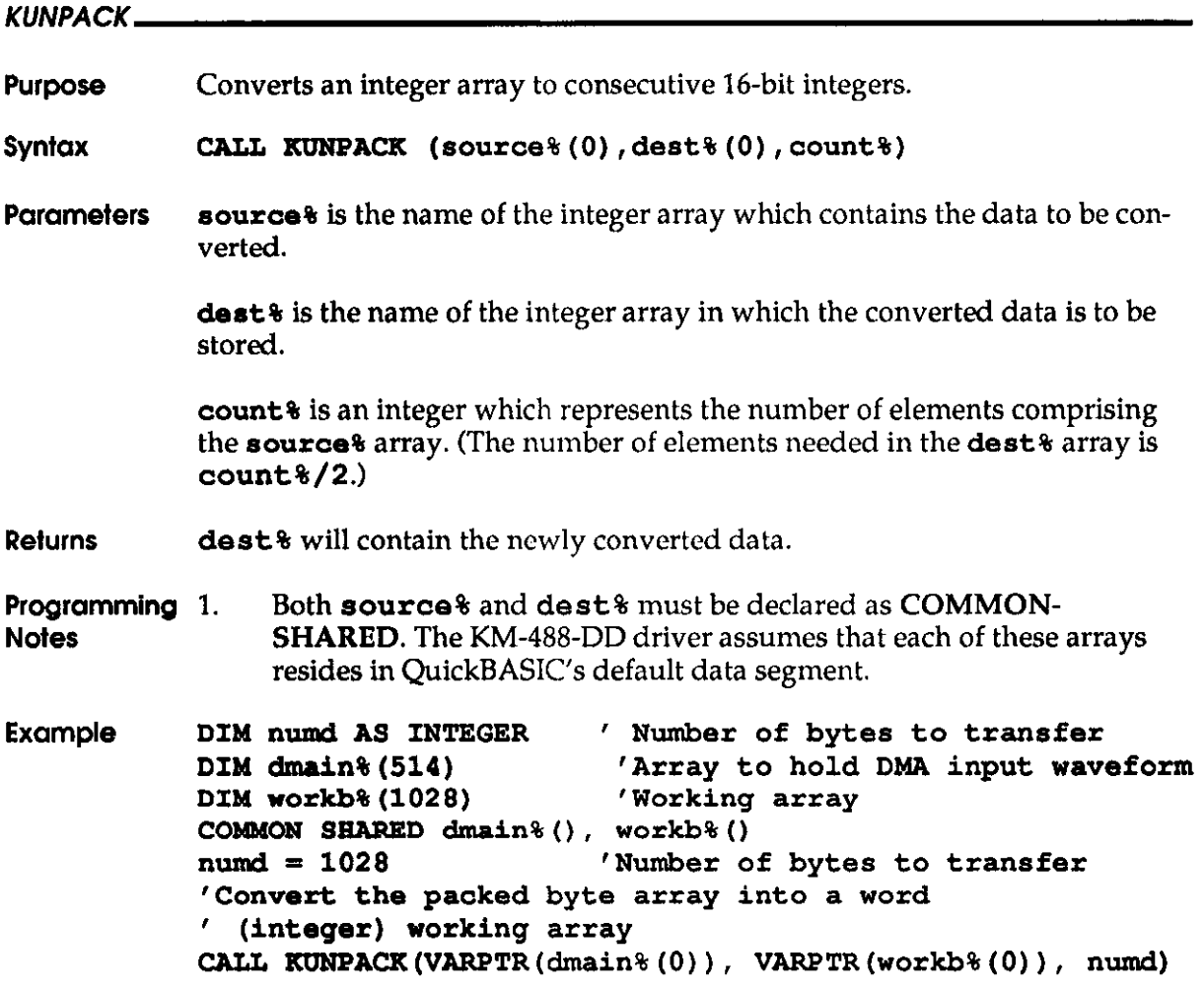

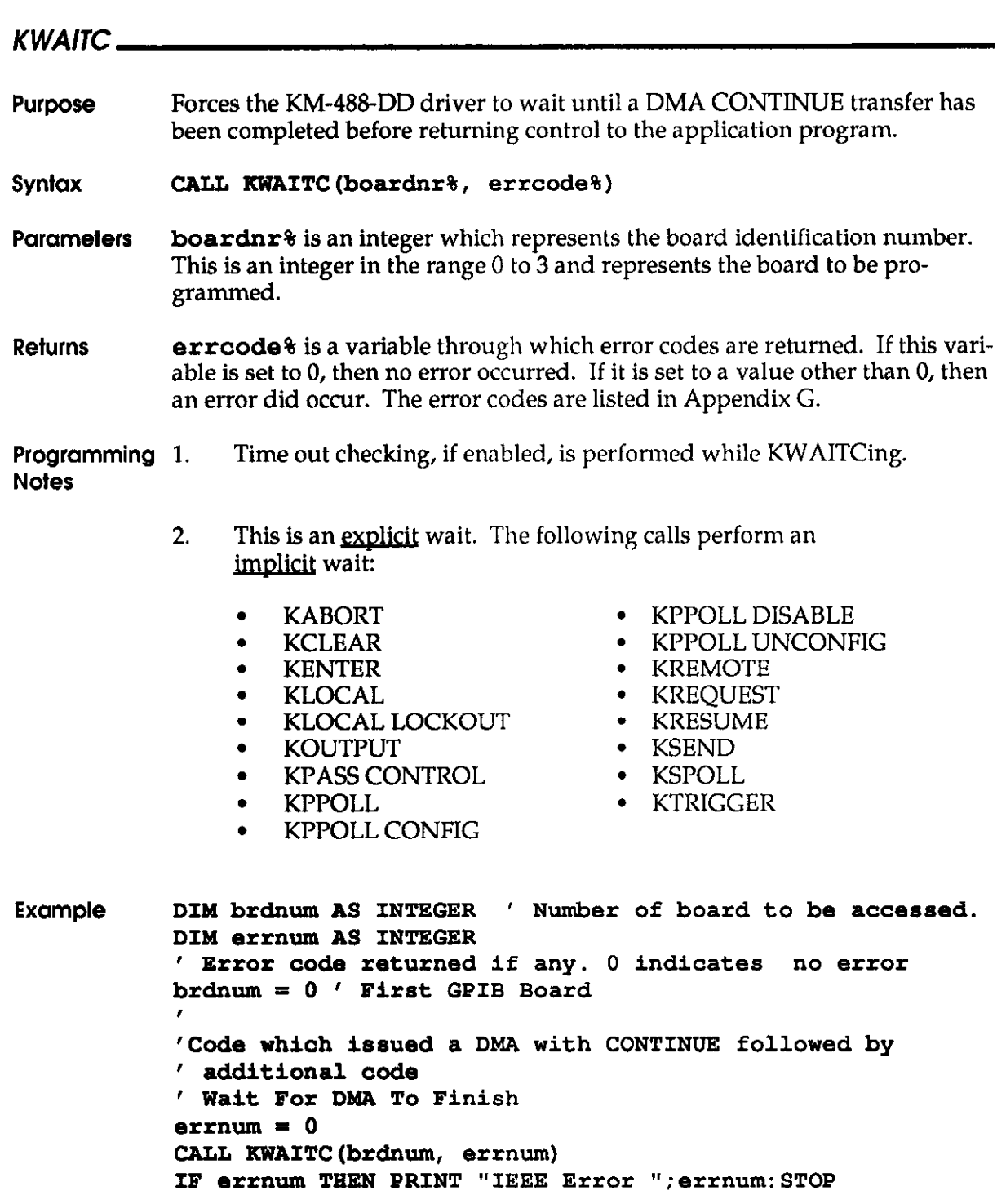

## CHAPTER 9 USING THE CALL INTERFACE IN MICROSOFT PASCAL

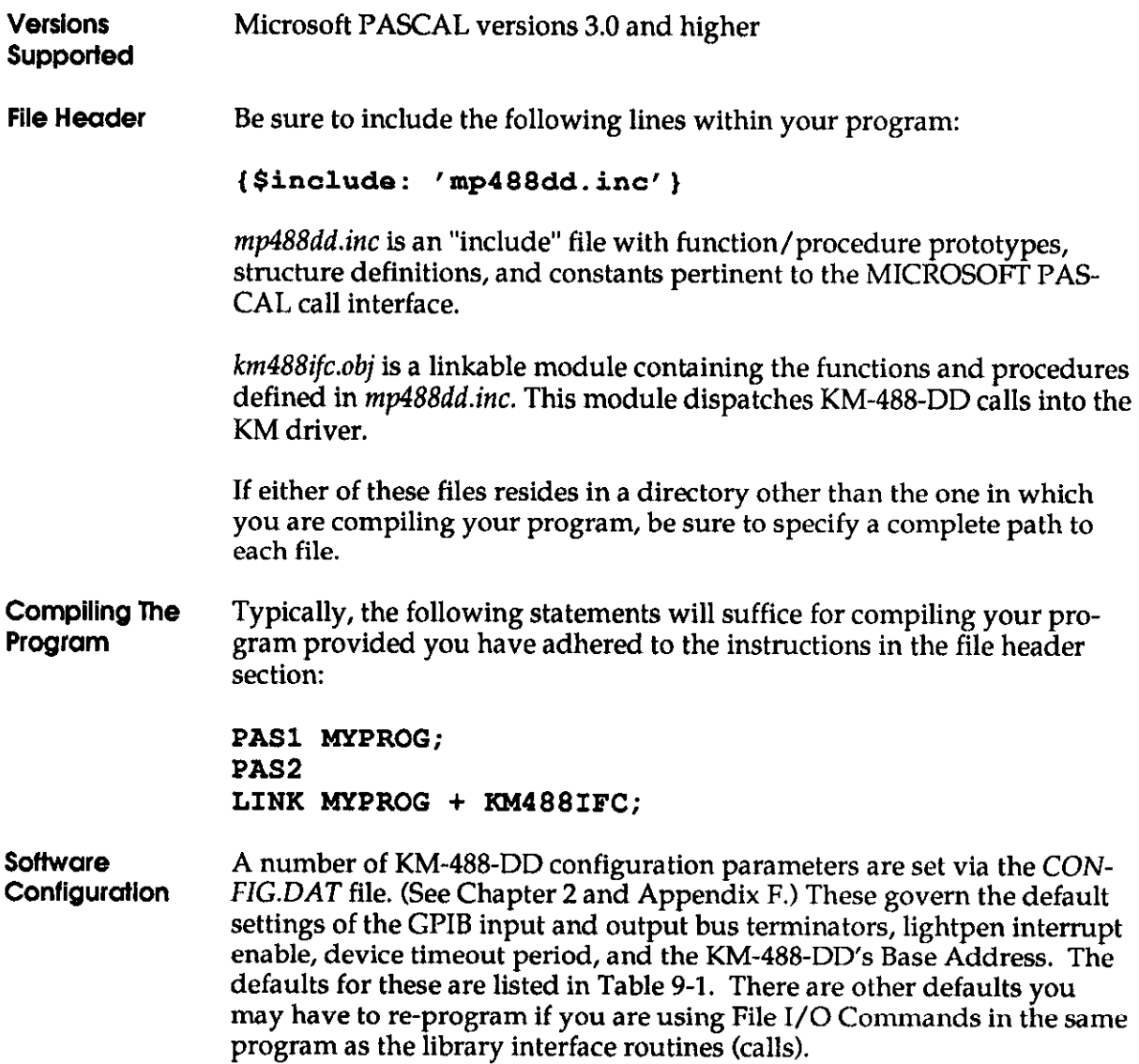

 $\epsilon$ 

| Parameter                                                                               | Default                                                                |
|-----------------------------------------------------------------------------------------|------------------------------------------------------------------------|
| Device Timeout<br><b>GPIB Bus Input Terminator</b><br><b>GPIB Bus Output Terminator</b> | 10.0 seconds<br><b>ICR LF with no EOI</b><br><b>ICR LF with no EOI</b> |
| EOL Terminators                                                                         | ICR LF                                                                 |

Table 9-1. Default KM-488-DD Operating Parameters

The KCONFIG call can be used to reset the GPIB address, and the GPIB input and output bus terminators.

The KTERM call can be used to change the default GPIB bus terminator settings.

The KTO call can be used to change the default device timeout value.

**Programming** 1. Any values passed into a call in a variable may also be passed as a Notes constant or as the returned value of a function.

- 2. Parameters which are also used to return values must be declared as variables.
- 3. Any of the KM-488-DD routines which are used to receive data require that a string or array be declared to store the received data. The length of the string or size of the array should be sufficient to store the number of bytes that are expected. In addition, when a KM-488-DD routine requires a parameter specifying the maximum number of data bytes to be returned, it is extremely important that the amount of storage space allocated is at least as great as this maximum length parameter. Otherwise, data may be stored into memory which has been allocated for use by other parts of your program, or for use by DOS. This could lead to erroneous operation and possibly a system crash.
- 4. In Microsoft PASCAL, LSTRlNGs are actually a special type of character array. The first byte of the array is used to store the number of bytes contained within the string. Hence, strings may range from 0 to 255 bytes in length and the KM-488-DD routines which pass data to or from strings are limited to 255 bytes maximum.

When values are returned to the calling program via a LSTRING variable, the string length must be calculated and placed in location 0 of the string, where Microsoft PASCAL normally stores it. The string length must be calculated in this manner as the KM-488.DD driver is unaware of which language is issuing the current call.

- 5. Do not name the variables in your application program with the same name as any of the KM-488-DD routines.
- 6. Do not assign a program name which is the same name as any of the KM-488-DD routines.

Using the Call Interface In Microsoft PASCAL

#### 9.1 CALL DESCRIPTION FORMAT

Each call description is divided into several sections as described below.

Syntax This section describes the syntax required by each call. The following rules are used in this section.

Call names and input parameters appear in this typeface.

Parameters This section describes the input parameters. In some instances, a structure or array of multiple parameters may be specified (for example, multiple device addresses).

> $myqads[n]$  is used in many calls. This is an array of  $n(1 to 15)$  structures of type gads which contain the GPIB address information required by the call. This GPIB address structure consists of:

#### TYPE

gads = RECORD primad : INTEGER; (\*primary address o-30\*) secad : INTEGER; (\*secondary address 0-31\*) END:

When **secad** is set equal to -1, it indicates that no secondary address is applicable. When  $\text{primal}$  is set equal to -1, it terminates the array.

You must tailor mygads to your application. The mygads structure is defined in the include file mp488dd.inc. An example of a structure with two devices is:

 $EXAM$  :  $ARRAY$   $[0..2]$  OF  $GADS$ ; exam.primad[0]  $:= 3$  (\* first device - pri addr 3\*) exam.secad[0]  $:= -1$  (\* and no sec addr \*) exam.primad[1]  $:= 15$  (\* second device - pri addr 15 \*) exam.secad $[1] := 2$  (\* and sec addr 2 \*) exam.primad[2]  $:= -1$  (\* there are only two devices \*)

If the KM-488-DD is a Peripheral (in which case the call will not require a GPIB bus address), you will want to use the following mygads structure:

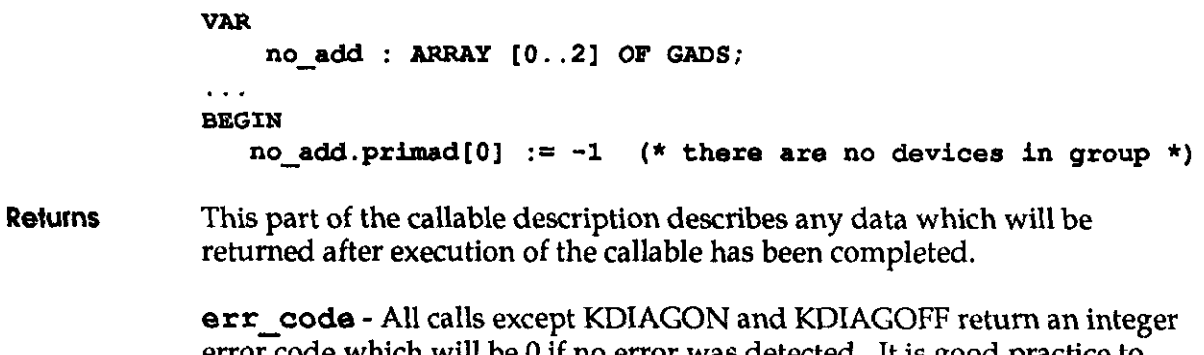

error code which will be 0 lf no error was detected. It is good practice to check **err\_code** after each call and provide a routine to handle errors if they arise.

Programming This section lists any special programming considerations for the routine. **Notes** 

Example This section gives programming examples.

Using the Call Interface in Microsoft PASCAL

### KABORT

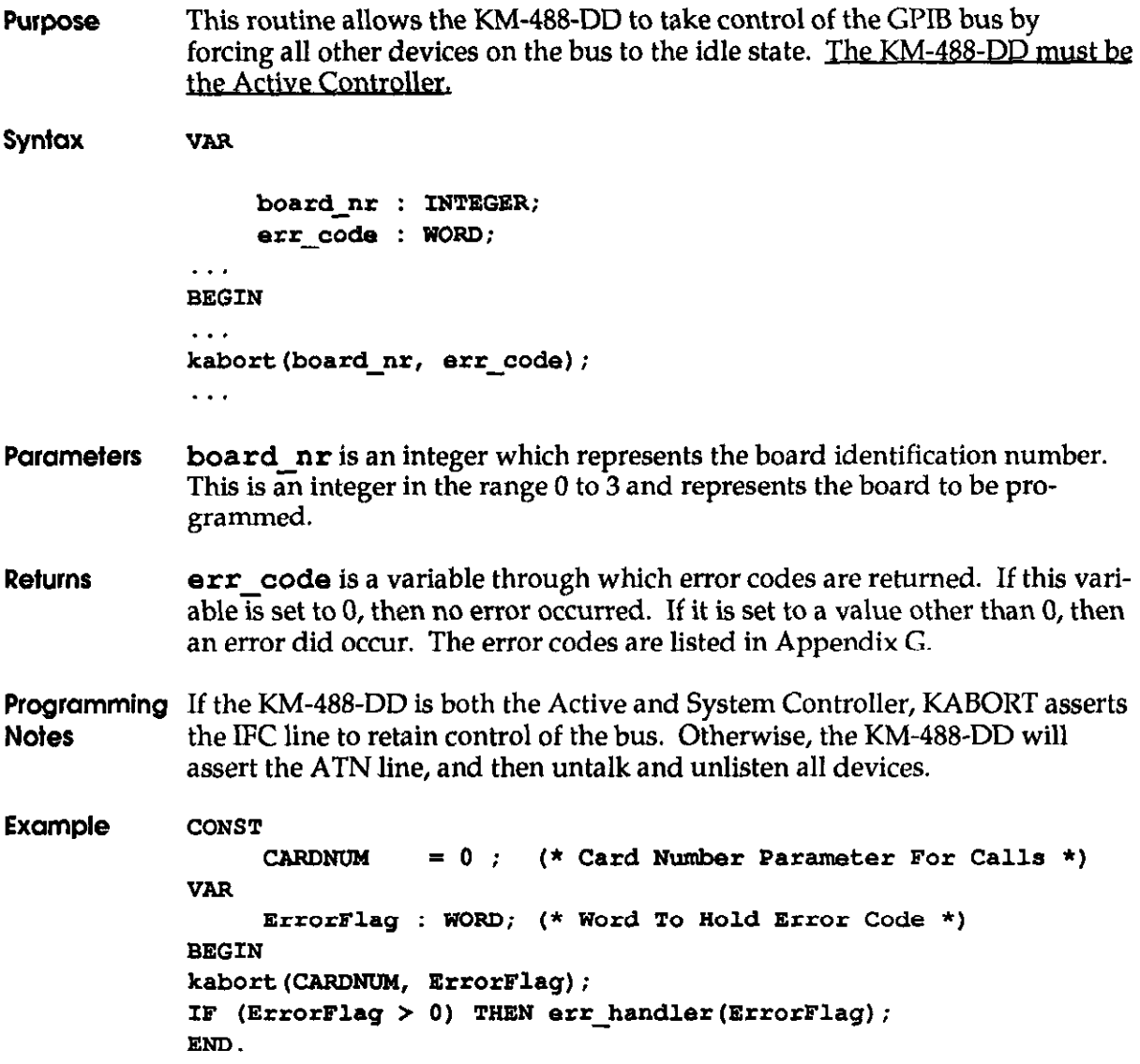

#### **KARM.**

Purpose Defines the conditions under which the lightpen status becomes true.

```
Syntax
             VAR 
                  board_nr : INTEGER; 
                  arm code : INTEGER;
                  err code : WORD;
              . . . 
             BEGIN 
             karm(board_nr, err_code, arm code);
              . .
```
**Parameters** board  $n \times i$  is an integer which represents the board identification number. This is an integer in the range 0 to 3 and represents the board to be programmed.

> arm code is a 16-bit integer describing on which conditions a light pen interrupt may occur. The integer is of the format:

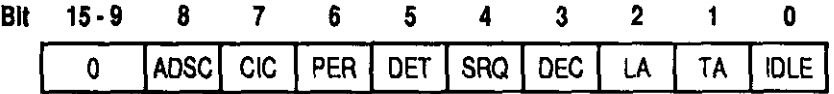

Where:

- ADSC Address Status Change. If this bit is set to 1, the lightpen status will become true when a change in address status has occurred (i.e., a Talker becomes a Listener, or a Peripheral becomes an Active Controller). This encompasses all the conditions marked with an asterisk (\*) below.
- $CC<sup>*</sup>$  Controller in Charge. If this bit is set to 1, the lightpen status will become true when the control is passed to the KM-488-DD and it becomes the Active Controller.
- **PER<sup>\*</sup>** Peripheral. If this bit is set to 1, the lightpen status will become true when the KM-488-DD passes control to another device and becomes a Non-Active Controller.
- DET Device Triggered. If this bit is set to 1, the lightpen status will become true when a KM-488-DD, acting as a Peripheral, receives a GPIB Trigger command.

Using the Call Interface In Microsoft PASCAL

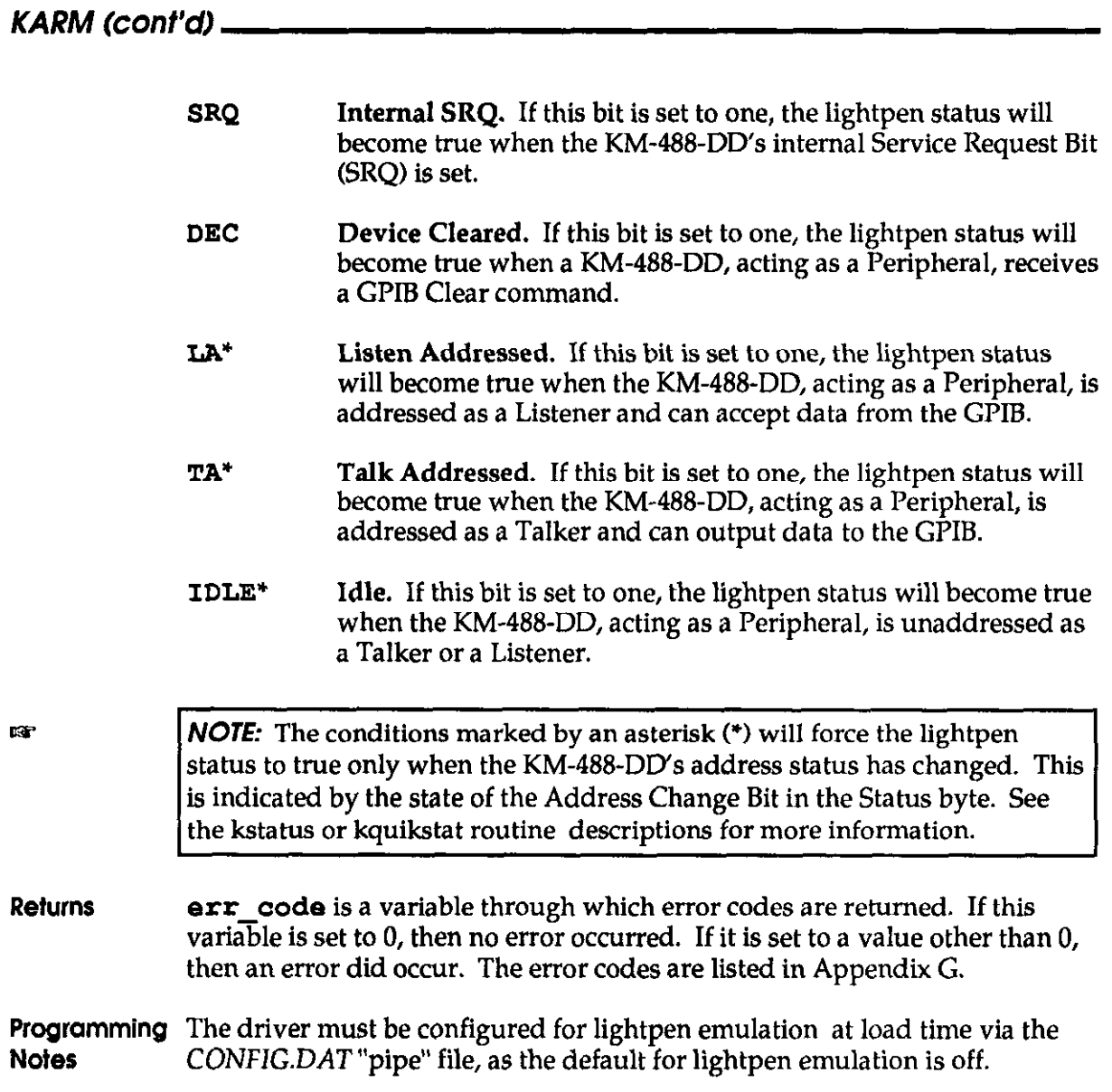

KM-488-DD Programming Guide Using the Call Interface in

KARM (cont'd)

```
Example
            CONST
               CARDNUM = 0; (* Card Number Parameter For Calls *)
               SRQENAB = 16 ; (* BIT 4 -- SRQ Detection *)
            VAR 
                 ErrorFlag : WORD; 
(* Word TO Hold Error Code *) 
            BEGIN 
            \ddot{\phantom{a}}*** Enable Light Pen Interrupt Detection On SRQ *** 
            \starkarm(CARDNUM, ErrorFlag, SRQENAB);
            IF (ExrorFlag > 0) THEN err_handler(ErrorFlag);
            END.
```
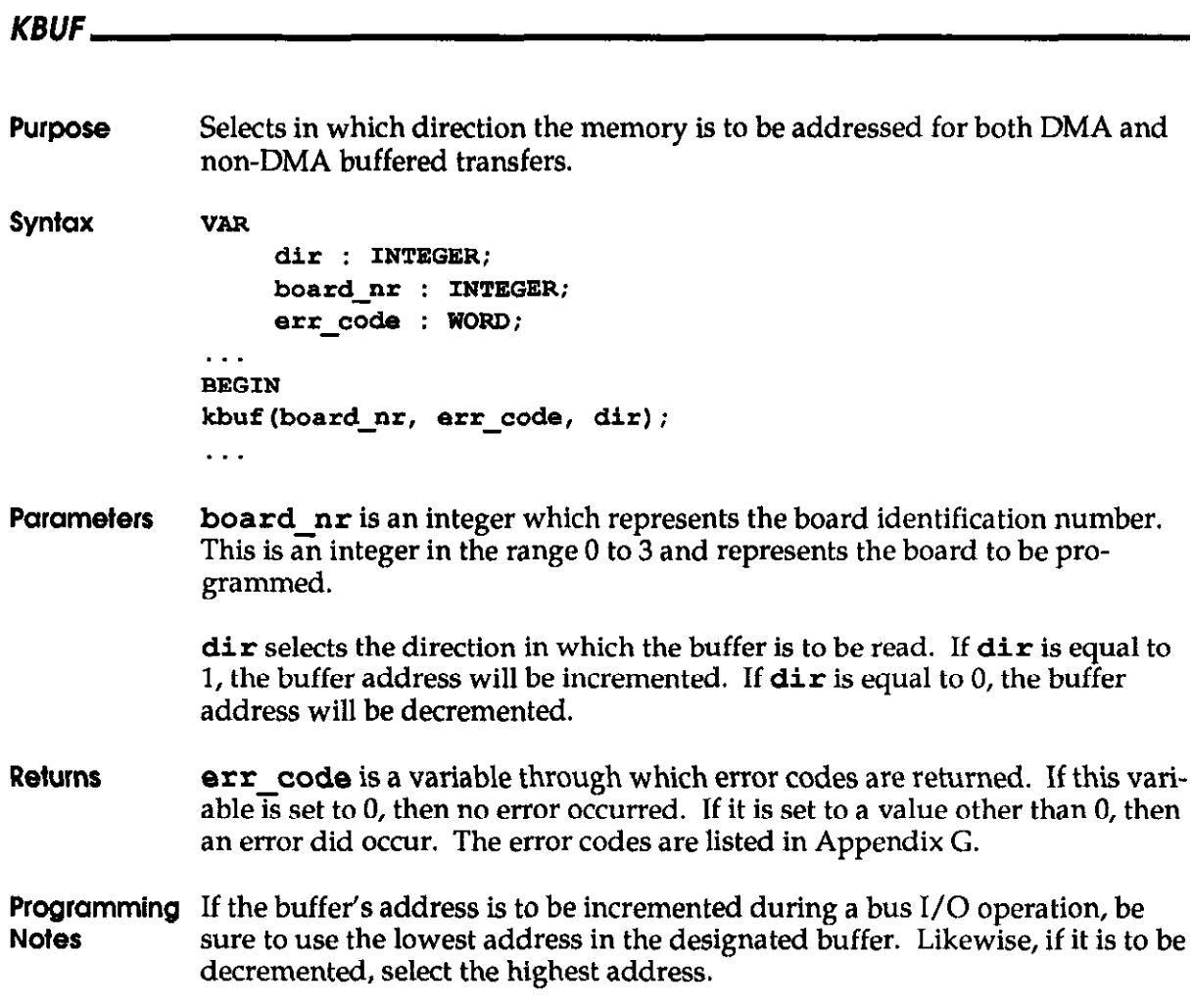

KM-488-DD Programming Guide Using the Call Interface in

KBUF

```
Example
            CONST 
              CARDNUM = 0 ; (* Card Number Parameter For Calls *)
              DECREMENT = 0 ; (* Decrement Memory Address on DMA *)
            VAR 
              EzrorFlag : WORD; (* Word TO Hold Error Code *) 
            BEGIN 
            \mathbf{t}^{\star}*** Set Direction Of Memory Address Change With DMA ***
            *) 
            kbuf(CARDNUM, ErrorFlag, DECREMENT);
            IF (ErrorFlag > 0) THEN err_handler(ErrorFlag);
            END.
```
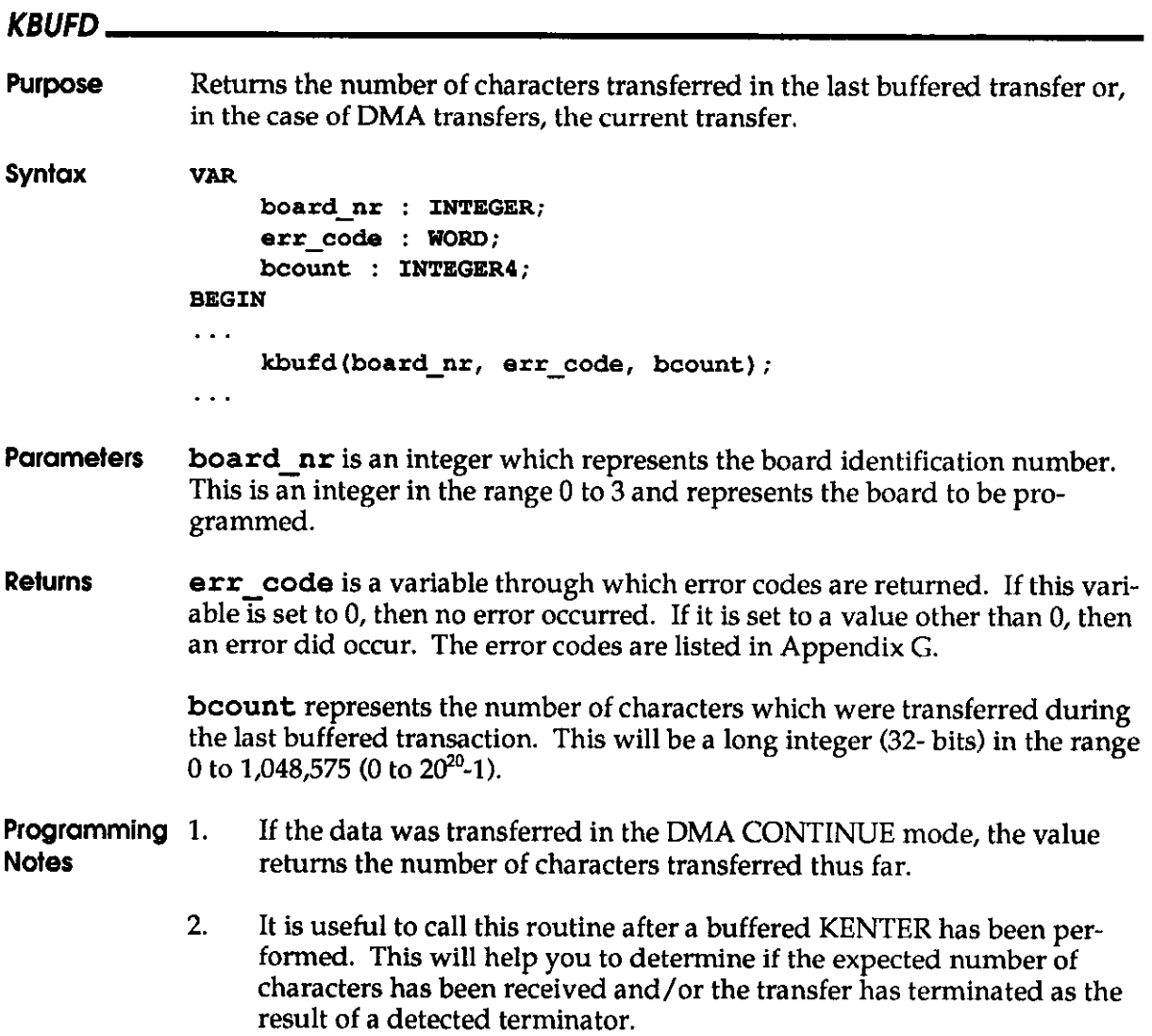

KM-488-DD Programming Guide Using the Call Interface in

KBUFD

```
Example CONST 
               CARDNUM = 0 ; (* Card Number Parameter For Calls *)
            VAR 
                ErrorFlag : WORD; (* Word TO Hold Error Code *) 
               XferCount : INTEGERQ; 
               (* Number Of Bytes Moved In Last Transfer *) 
            BEGLN 
            \left( \star \right)Return Number Of Bytes In Last GPIB BUS Data Transfer
            *) 
            kbufd(CABDNUM, ErrorFlag, XferCount); 
            IF (ErrorFlag > 0) THEN err_handler(ErrorFlag);
            END.
```
### $KCLEAR$

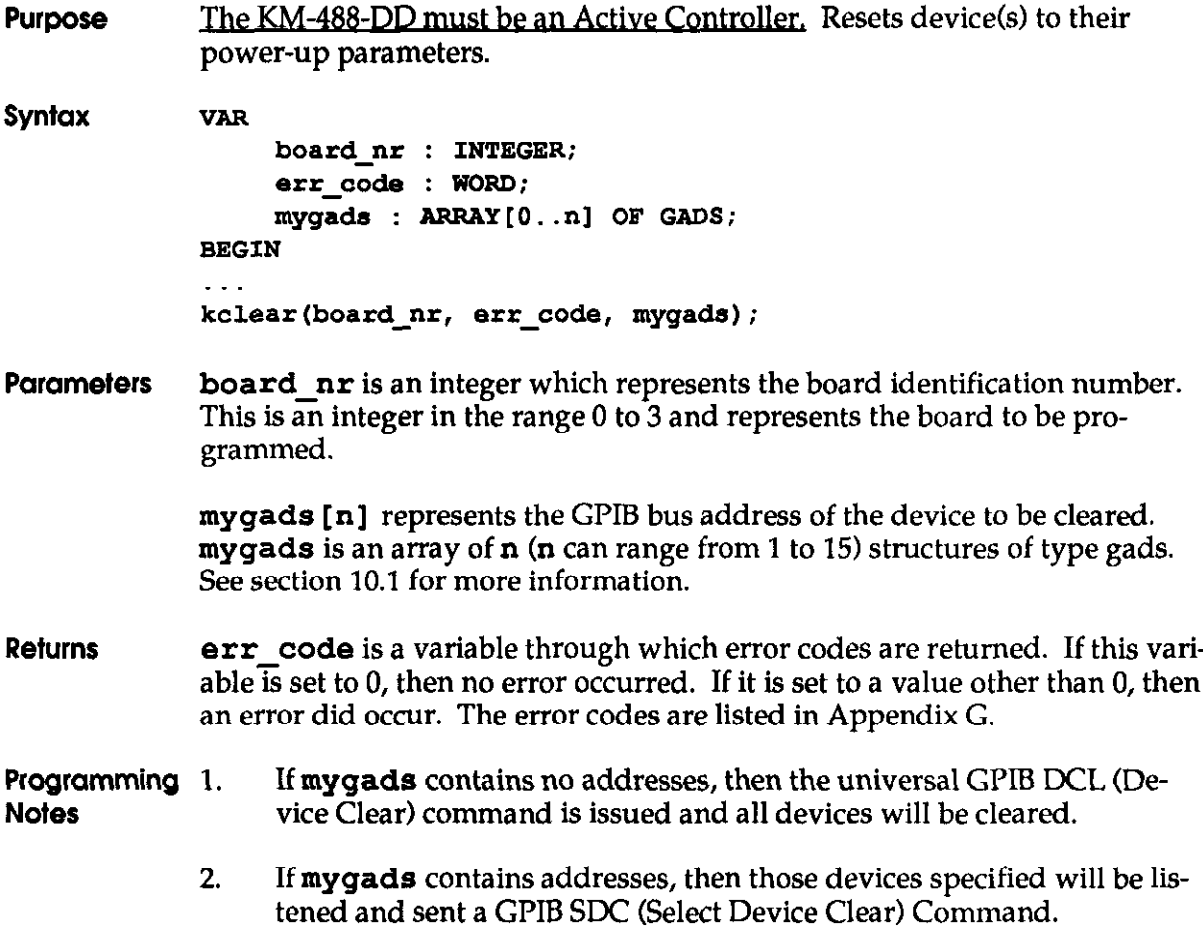

KCLEAR

```
Example
            CONST 
               CARDNUM = 0; (* Card Number Parameter For Calls *)
            VAR 
               add-12 : ARRAY[0..11 OF gads; 
             (* Address Group (One Device At 12) *) 
               ErrorFlag : WORD; 
             (* Word For Code Returned By Calls *) 
             \left( \star \right)Address Structure For Meter At GPIB Address 12 
             *I 
            add-12[O].primad:=12; 
                 (* 1st Instrument Ha8 GPIB Address 12*) 
            add 12[0].secad:=-1;
                  (* -1 Indicates 1st Instrument Has No Secondary Add *) 
            add-12[1].primad:=-1; 
                 (k - 1 Indicates No 2nd Instrument In Group *)
            BEGIN 
             (* Return The Device TO Its Power Up Condition 
            *) 
            kclear(CARDNUM, ErrorFlag, add 12[0]);
            IF (ErrorFlag > 0) THEN err handler(ErrorFlag):
            END.
```
### KCONFlG

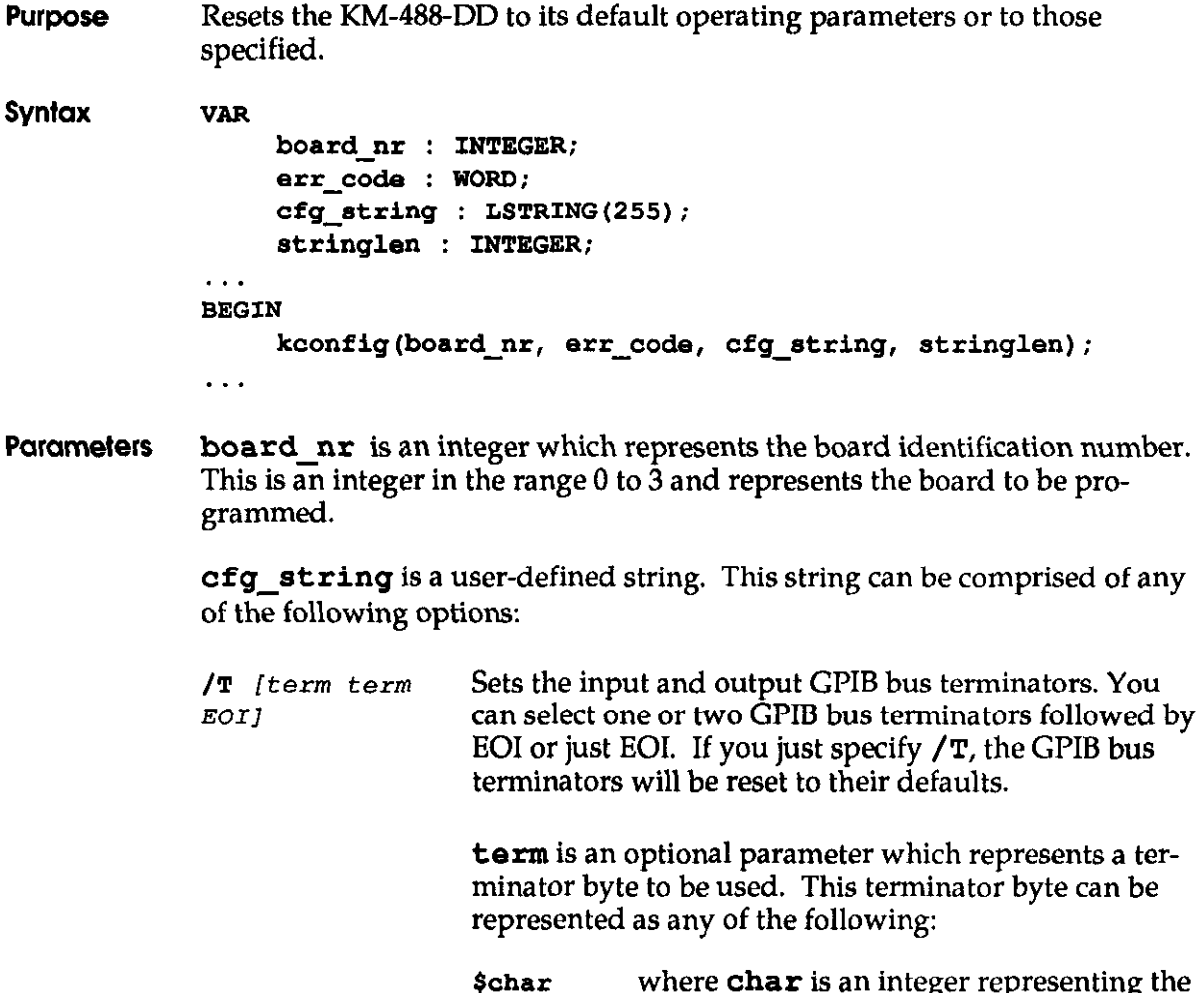

hex or decimal equivalent of the termina tor's ASCII representation. (See Appendix B for ASCII Equivalents.) char must be preceded by a dollar sign (\$).

 $\mathcal{L}$ 

KCONHG (cont'd)

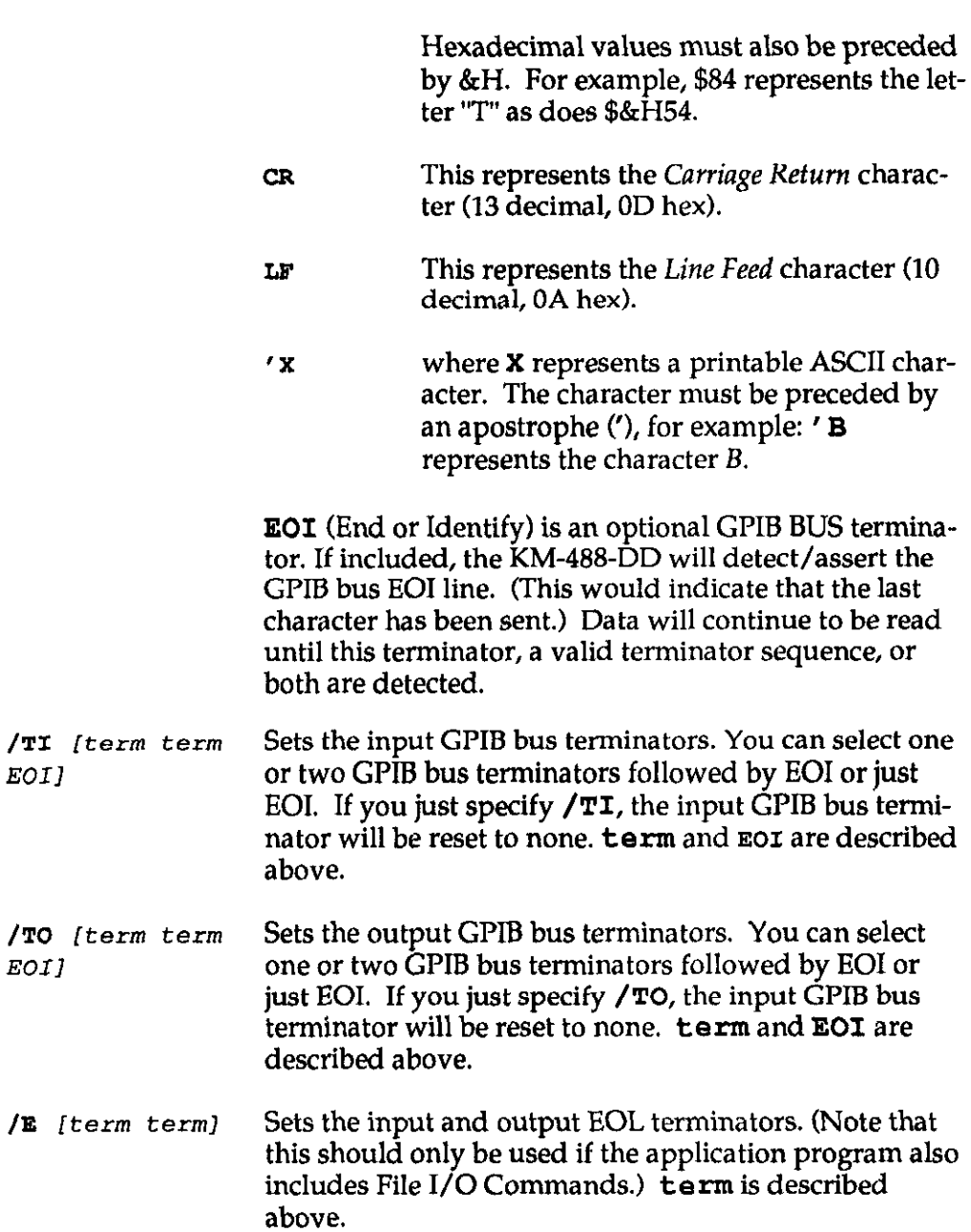

 $\overline{\phantom{a}}$ 

## 

**KF** 

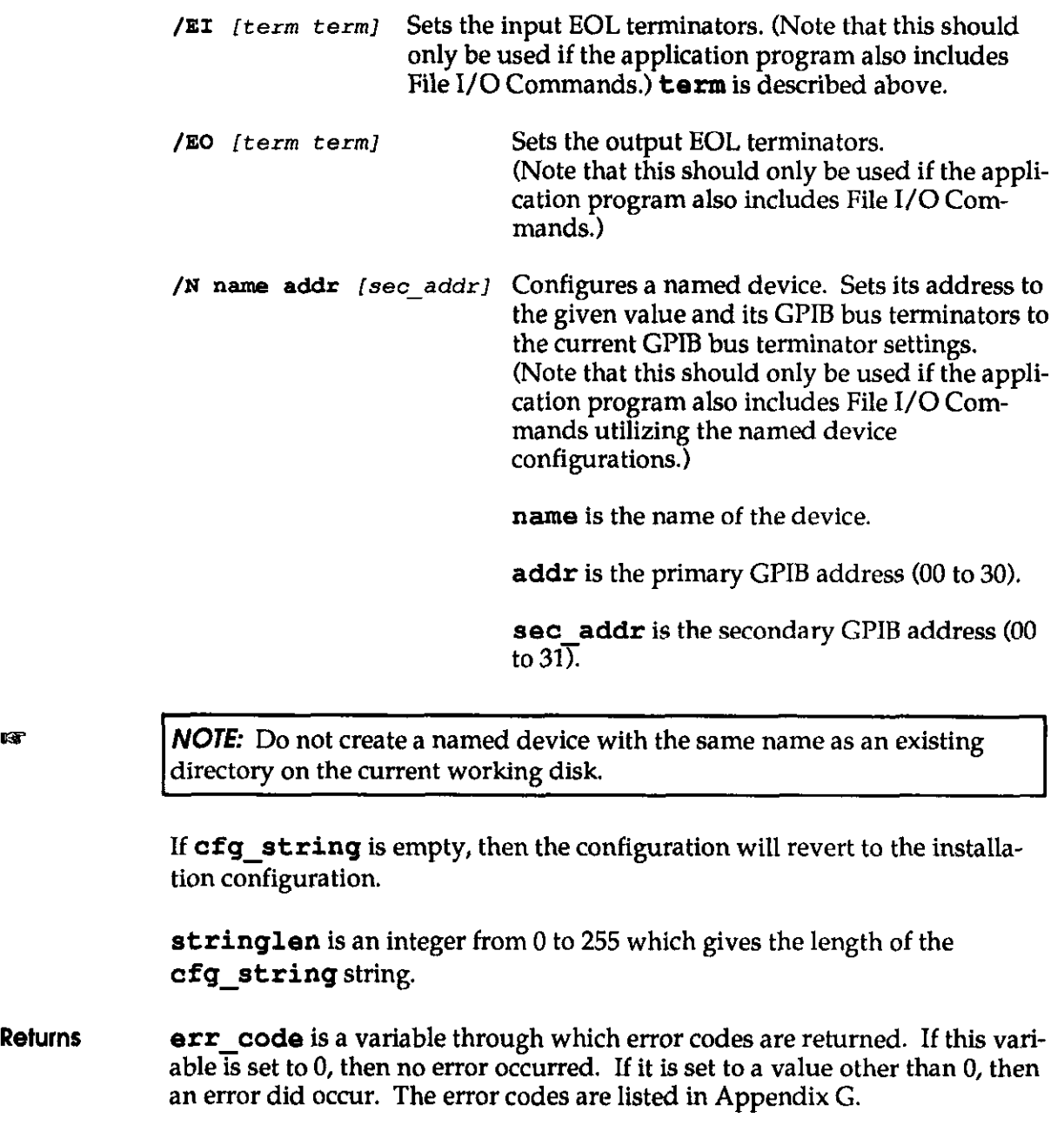
## KCONFIG (COnt'cl)

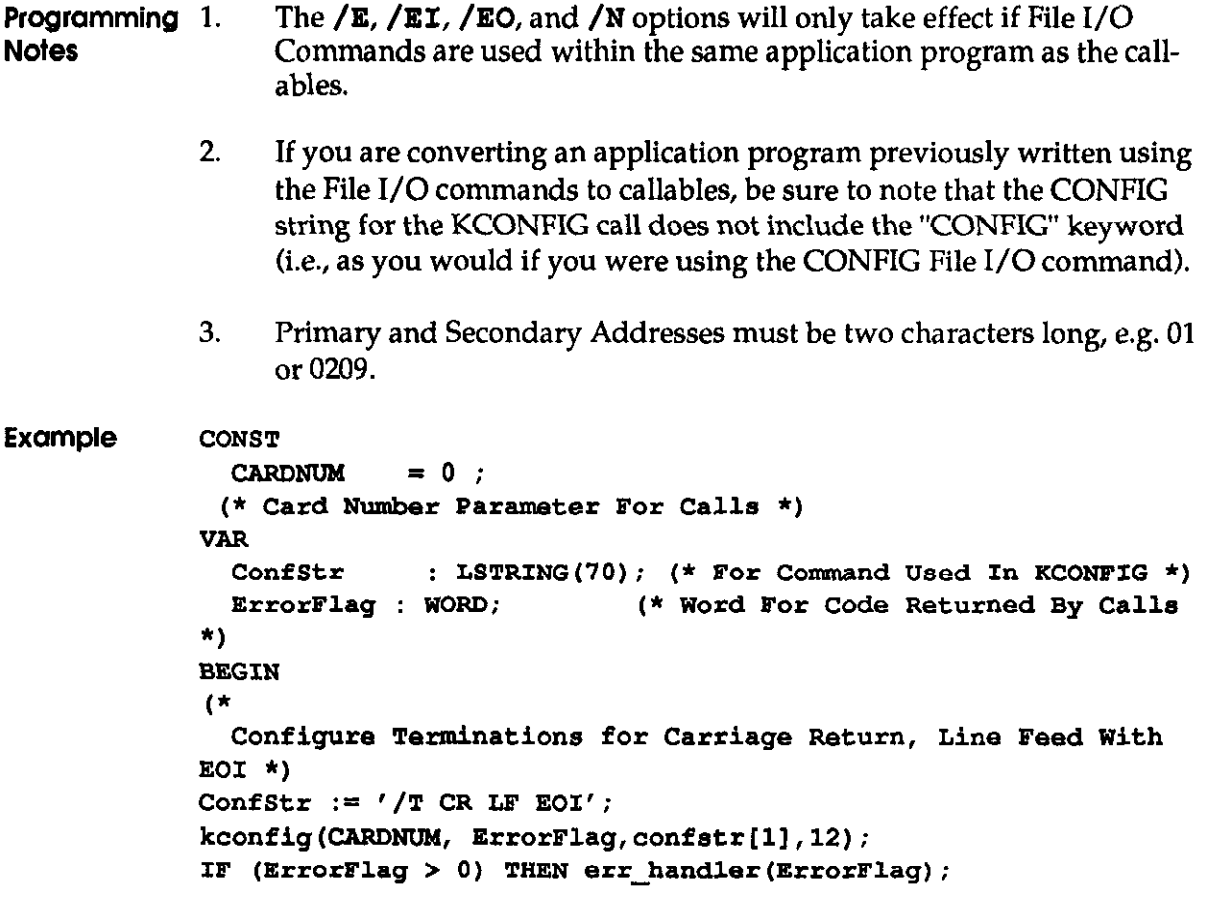

# KDIAGON

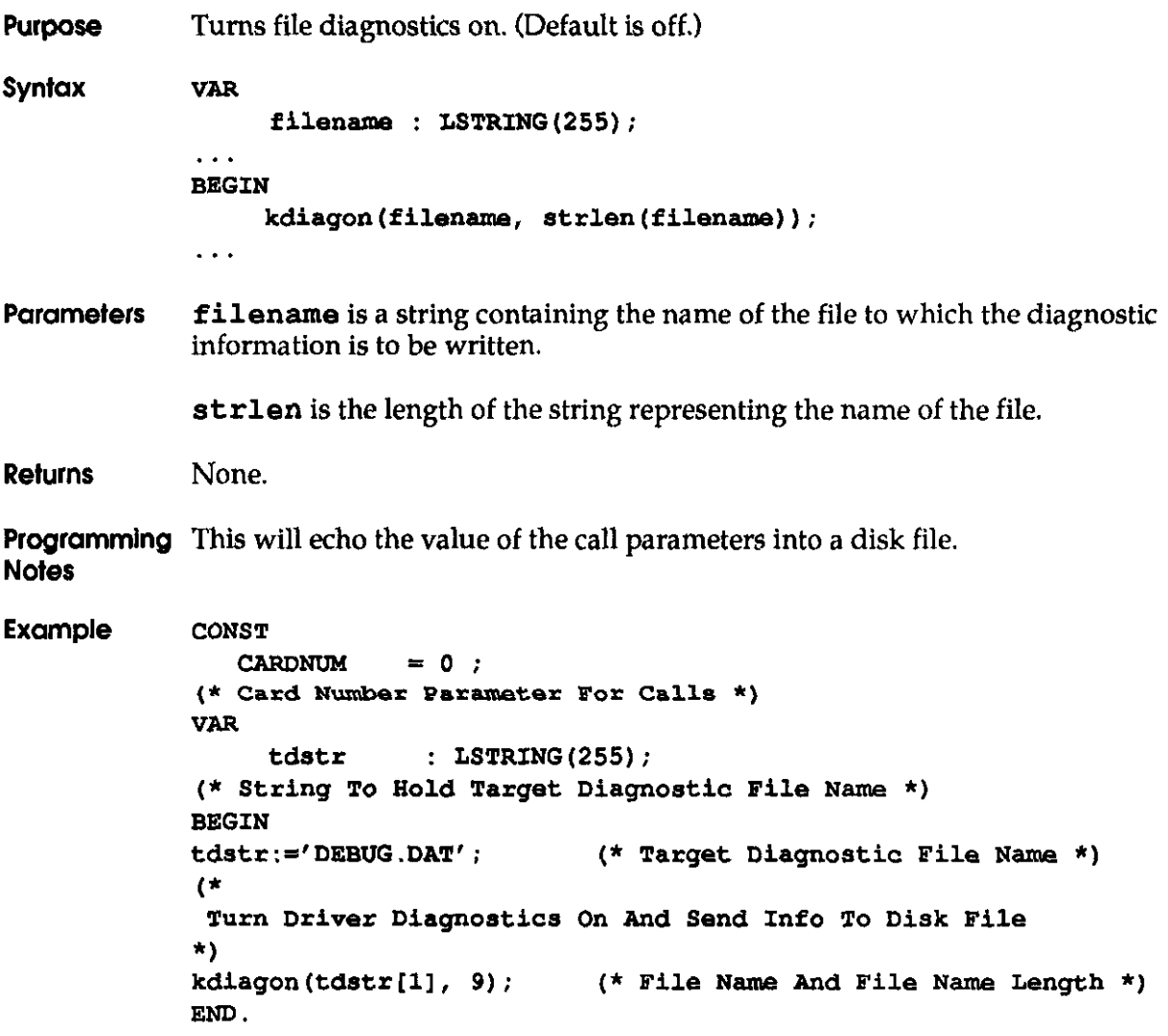

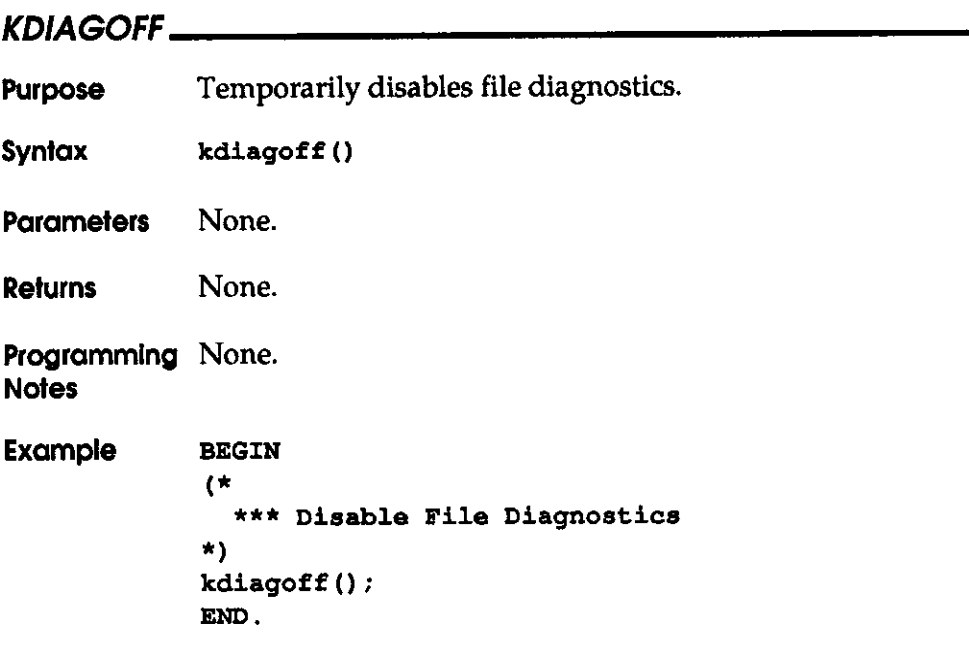

Using the Call Interface in Mlcrosoft PASCAL

KM-488-DD Programming Guide

**KDISARM.** 

Purpose Resets previously set conditions which cause lightpen interrupts.

```
Syntax
             VAR 
                  board nr : INTEGER;
                   arm code : INTEGER;
                   err code : WORD;
              . . . 
             BEGIN 
                   kdisarm(board_nr, err_code, arm_code);
              . . .
```
**Parameters** board  $n \times i$  is an integer which represents the board identification number. This is an integer in the range 0 to 3 and represents the board to be programmed.

> arm code is a 16-bit integer describing which conditions should be reset. The integer is of the format:

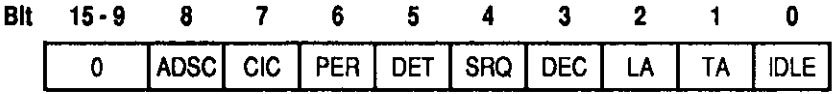

Where:

ADSC Address Status Change. If this bit is set to 1, light pen status will not change when a change in address status has occurred (i.e., a Talker becomes a Listener, or a Peripheral becomes an Active Controller). CIC PER DET Controller in Charge. If this bit is set to 1, light pen status will not change when the control is passed to the KM-488-DD and it becomes the Active Controller. Peripheral. If this bit is set to 1, light pen status will not change when the KM-488-DD passes control to another device and becomes a Non-Active Controller (Peripheral). Device Triggered. If this bit is set to 1, light pen status will not change when a KM-488-DD, acting as a Peripheral, receives a GPIB Trigger command.

 $\overline{\phantom{a}}$ 

# KDISARM (conf'd)

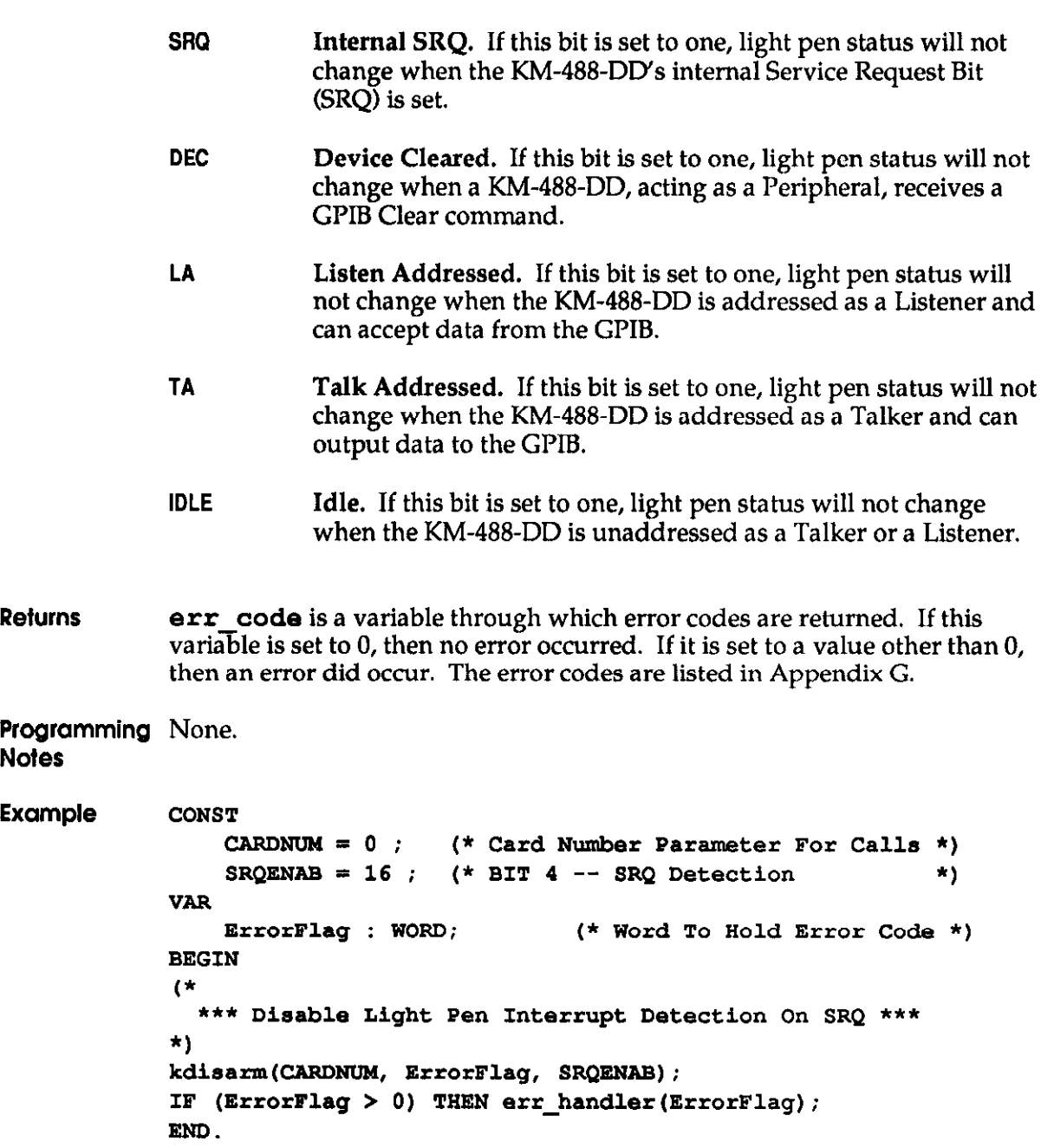

Using the Call Interface in Mlcrosoft PASCAL

KDMA

**Purpose** Sets DMA transfer mode.

```
Syntax 
              VAR 
                   board nr : INTEGER;
                   dma mode : INTEGER;
                   err code : WORD;
              . . . 
              BEGIN 
                   kdma (board_nr, &err_code, dma_mode);
              . . .
```
Parameters board nr is an integer which represents the board identification number. This is an integer in the range 0 to 3 and represents the board to be programmed.

> dma mode is a 16-bit integer which represents the DMA mode to be used. If no dma-mode is given, then single mode without autoinitialization will be assumed. The dma-mode integer is interpreted as follows:

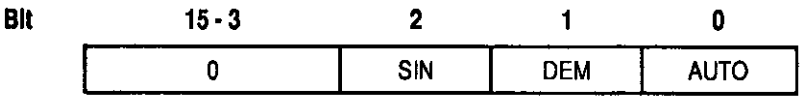

Where:

- SIN SINGLE. When this bit is set to one, the SINGLE mode is selected. In this mode, when the DMA Request line is asserted the DMA controller assumes control of the bus and transfers a single byte of data. Control of the bus is then returned to the microprocessor.
- DEM DEMAND. When this bit is set to one, the DEMAND mode is selected. In this mode, when the DMA Request line is asserted the DMA controller assumes control of the bus. The DMA controller retains control of the bus until the DMA request signal is unasserted. Once this signal has been unasserted for more than one microprocessor clock cycle, control of bus is returned to the microprocessor.

### KDMA (cont'd)

This mode allows the DMA controller chip to pass data at a slightly faster rate and the microprocessor to access the bus when it is not needed. Note that SINGLE and DEMAND mode can not be invoked simultaneously.

- AUTO AUTOINITIALIZE. When this bit is set to one, the AIJTOINlTIALIZE mode is selected. Under normal circumstances, the DMA controller transfers the specified number of bytes to/from the PC memory from the given starting address and terminates when completed. When the AUTOINITIALIZE mode is enabled, the DMA controller will reset the original byte count, reset the initial address, and repeat the transfer again. The AUTOINITIALIZE option is only in effect until the next KENTER or KOUTPUT buffered transfer is completed. Additionally, if a KENTER or KOUTPUT transfer in DMA CON-TINUE mode is selected, the AUTOINITIALIZE option will only be in effect for that transfer.
- Returns None.
- Programming 1. All DMA AUTOINITIALIZE transfers should occur entirely within a Notes single DMA 64 KByte page. So, if a DMA buffer operation involves a transfer of more than 64K or occur across a DMA page boundary, the AUTOINITIALIZE option affects only those bytes in the last transfer occurring within one DMA page.

Also note that DMA AUTOINITIALIZE transfers specified for buffers that are located in more than a single DMA page are unpredictable.

2. It is impossible for a program to halt a DMA AUTOINITIALIZE operation unless the DMA CONTINUE option is selected. This is because the driver does not return control to a program using non-CONTINUE operations until the transfer completes.

Using the Call Interface In Microsoft PASCAL

KDMA (cont'd)

```
Example CONST 
                CARDNUM = 0; (* Card Number Parameter For Calls *)
                AUTO = 1; (* Auto Mode of DMA Transfer *)
                DEMAND = 2; (* Demand Mode of DMA Transfer *)
                \texttt{SINGLE} = 4; (* Single Mode of DMA Transfer *)
            VAR
                 ErrorFlag : WORD; 
(* Word TO Hold Error Code 
            BEGIN 
            \mathbf{t}*** Set Up DMA Mode To Single With Autoinitialize ***
            *) 
            kdma(CARDNUM, ErrorFlag, SINGLE+AUTO);
            IF (ErrorFlag > 0) THEN err_handler(ErrorFlag);
            END.
```
KM-488-DD Programming Guide Using the Call Interface in

**KENTER\_** 

Purpose **Syntax** Allows the KM-488-DD to receive data from a GPIB bus device. VAR board\_nr : INTEGER; error code : WORD ; moda : INTEGER; count : INTEGER4; mygads : ARRAY[0..1] OF gads; darray : ARRAY $[0..N-1]$  OF CHAR ; term list: ARRAY[0..2] OF INTEGER; . . BEGIN kantar(board-nr, err-code, darray, count, mode, mygads, tern-list) . .

Parameters board  $n\mathbf{r}$  is an integer which represents the board identification number. This is an integer in the range 0 to 3 and represents the board to be programmed.

> darray is a character array large enough to accept the returned data. If a non-zero count is specified, the array should be of size count. If count is  $0$ and terminator characters are used, then darray must be large enough to accommodate both data and terminators returned by the device.

> count is a long integer representing the number of characters to be read. Valid counts are within the range 0 to  $4294967295 (2^{32}-1)$  decimal, or from 0 to #FFFFFFFF hex. When 0 is used, the KENTER will stop when the termination specified by term list is satisfied.

> mode is an integer which represents whether or not DMA is to be used and if the CONTINUE mode is to be used. This integer is interpreted as follows:

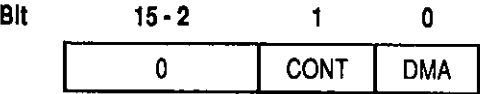

#### **KENTER (cont'd)\_**

#### Where:

CONT CONTINUE. This an optional mode which is used in conjunction with DMA. When this bit is set to one, the CONTINUE mode will be used. If CONTINUE is specified, the KM-488-DD will return control to the application program as soon as it can without waiting for completion of the transfer. The KM-488-DD will at least wait for the first byte to check for time-out (Unless TIME OUT = 0) before continuing. DMA CONTINUE execution concludes when the KM-488-DD completes its transfer. If CONTINUE is used and the DMA AUTOINITIALIZE has been enabled, then the DMA transfer will continue until a KSTOP routine is invoked or a pre-specified GPIB BUS input terminator is detected.

DMA DMA. If this bit is set to one, then DMA will be used in the data transfer.

mygads [n] represents the GPIB bus address of the device to be reset. mygads is an array of  $n$  ( $n$  can range from 1 to 15) structures of type gads. You must tailor **mygads** to your application. The mygads structure is defined in the include file mp488dd.inc and is described in section 10.1.

term list [3] is an integer array which defines the GPIB bus terminators to be used during the KENTER call. These terminators are used in conjunction with count to terminate the input process. Termination choices include whether or not EOI will be detected with the last byte and whether or not a certain byte or sequence of two bytes will be tested for as an end of message code. The default termination scheme is initially set-up by the CONFIG.DAT file, and can be modified by calling KTERM or KCONFIG. termlist [3] can either specify the use of the default terminators or temporary overrides.

termlist [3] is defined in the *mp488dd.inc* header file. termlist [3] is comprised of the following elements:

KENTER (cont'd)

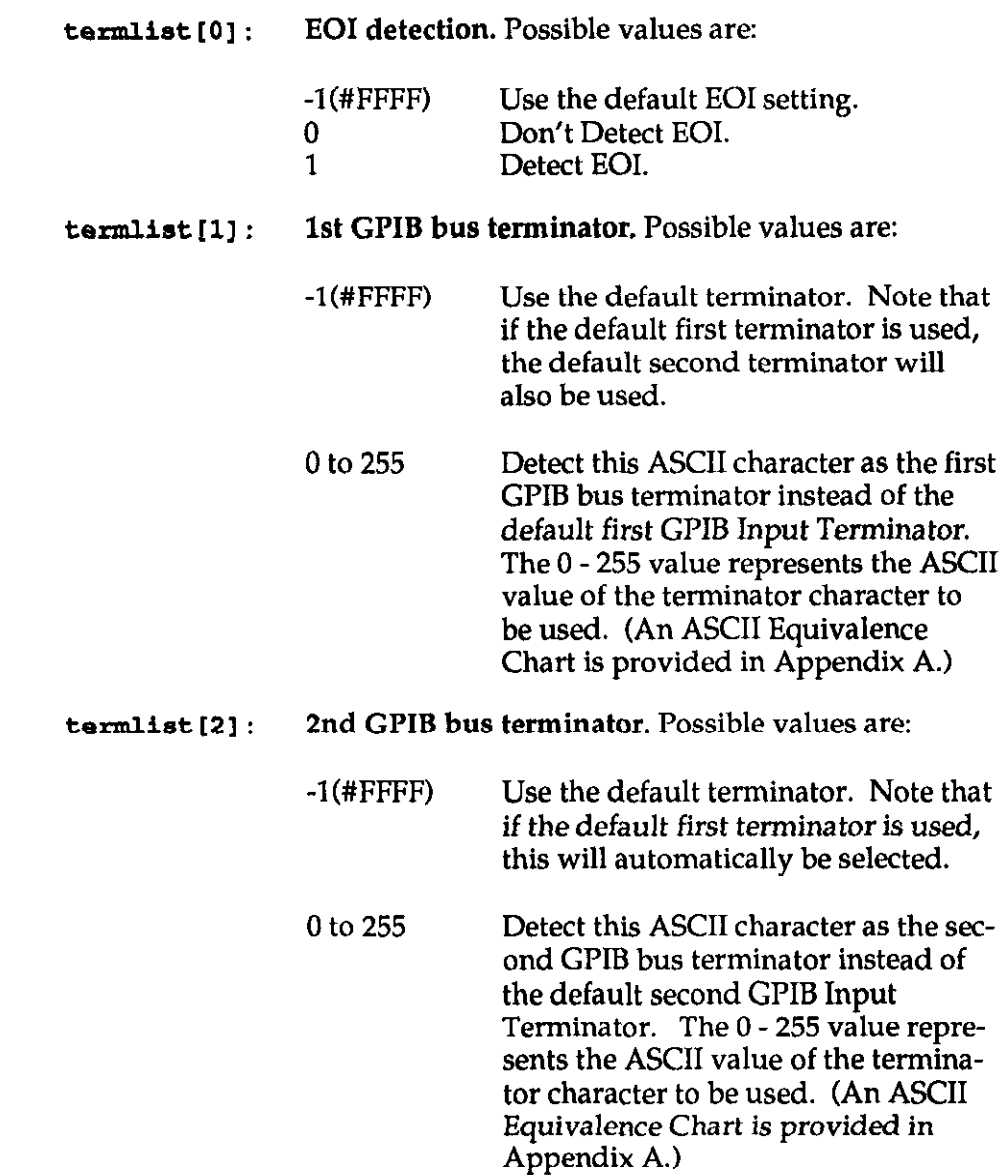

 $\sim$ 

KFNER (cont'd)

The following default termlist can also be used:

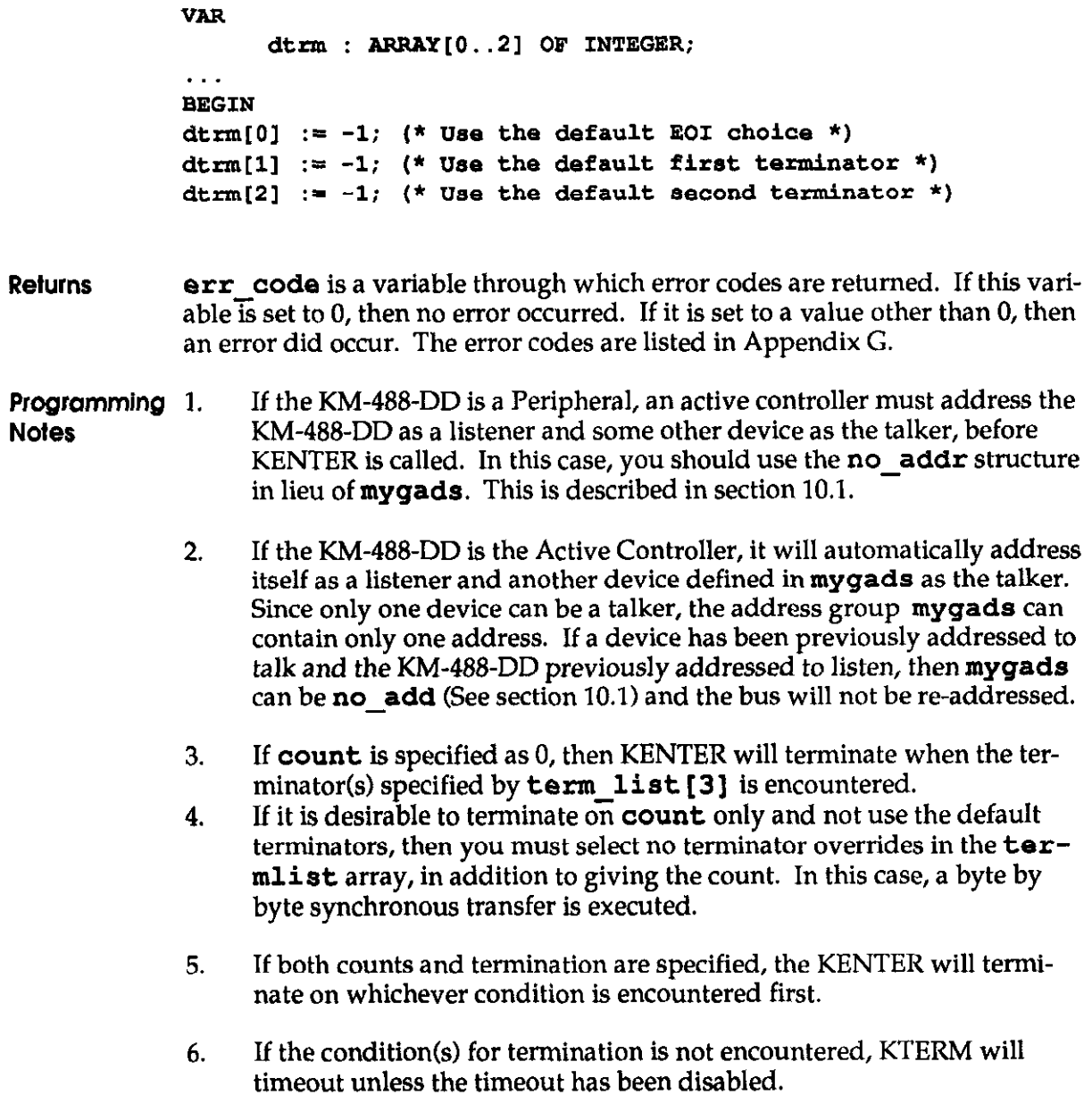

Example CONST CARDNUM =  $0$  ; (\* Card Number Parameter For Calls \*)  $DMAXFER = 1;$ (\* Transfer mode: non DMA =  $0$ , DMA without continue = 1. DMA with continue =  $3 \times$ ) NUMD =  $1028$ ; (\* Number Of Bytes To Transfer \*) VAR ErrorFlag : WORD ; (\* Word For Returned Error Coda \*) add  $05$  : ARRAY $[0..1]$  OF gads; (\* Address Group For Device  $8$  05 \*) sdata : ARRAY[0..NUMD-1] OF CHAR ; (\* Array For Data From Device \*) dtrm : ARRAY[0..2] OF INTEGER; (\* Array Of GPIB Terminators For "KENTER" And "KOUTPUT" \*) BEGIN t\* \*\*\* Address Structure For Meter At GPIB Address 05  $\star$ (\* Instrument Has GPIB Address 5 \*) add  $05[0]$ .primad := 5 ; (\* -1 Indicates No Secondary Address \*) add  $05[0]$ .secad :=  $-1$  ; (\* -1 Indicates No Other Instrumant \*) add  $05[1]$ .primad :=  $-1$  ;  $\mathbf{t}$ Structure To Signal: Usa Default Terminators Detect EOI On ENTER/Assert EOI On output \*I dtrm $[0] := 1$  ; (\* 1 : Assert EOI (KOUTPUT)/Detect EOI (KENTER) \*) dtrm $[1] := -1$  ;  $(* -1 : Use Default 1st Terminator * )$ dtrm[2] :=  $-1$  ; (\*  $-1$  : Use Default 2nd Terminator \*) WRITELN('BNTER DATA FROM METER'); kenter(0, ErrorFlag, sdata[O], NUMD, DMAXFER, add\_O5[01,  $d$ t $rm(0)$ ; IF (ErrorFlag  $> 0$ ) THEN err handler(ErrorFlag); END.

Using the Call Interface in Microsoft PASCAL

# KERROR

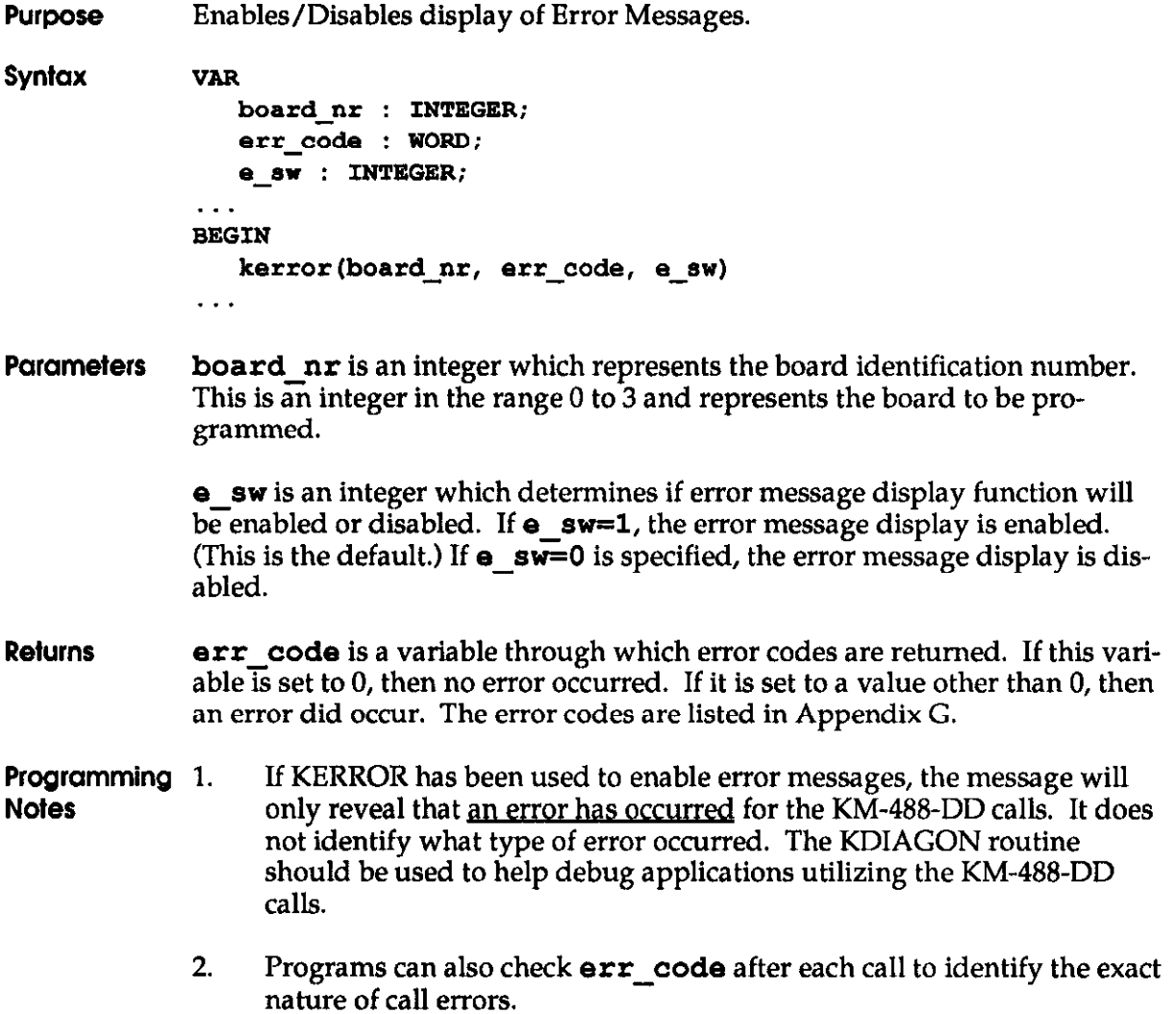

 $\epsilon$ 

KM-488-DD Programming Guide Using the Call Interface in

KERROR (cont'd)

```
Example CONST 
                 CARDNUN = 0 ; (* Card Number Parameter For Calls *) 
                 \texttt{ERR\_ON} = 1 ; (* Enable Error Displa
             VAR 
                  ErrorFlag : WORD; 
(* Word To Hold Error Code *) 
             BEGIN 
             \mathbf{t}^{\star}*** Enable Error Display *** 
             *I 
             kerror (CARDNUM, ErrorFlag, ERR_ON);
             IF (ErrorFlag > 0) THEN err handler(ErrorFlag);
             END.
```
Using the Call Interface In . Microsoft PASCAL

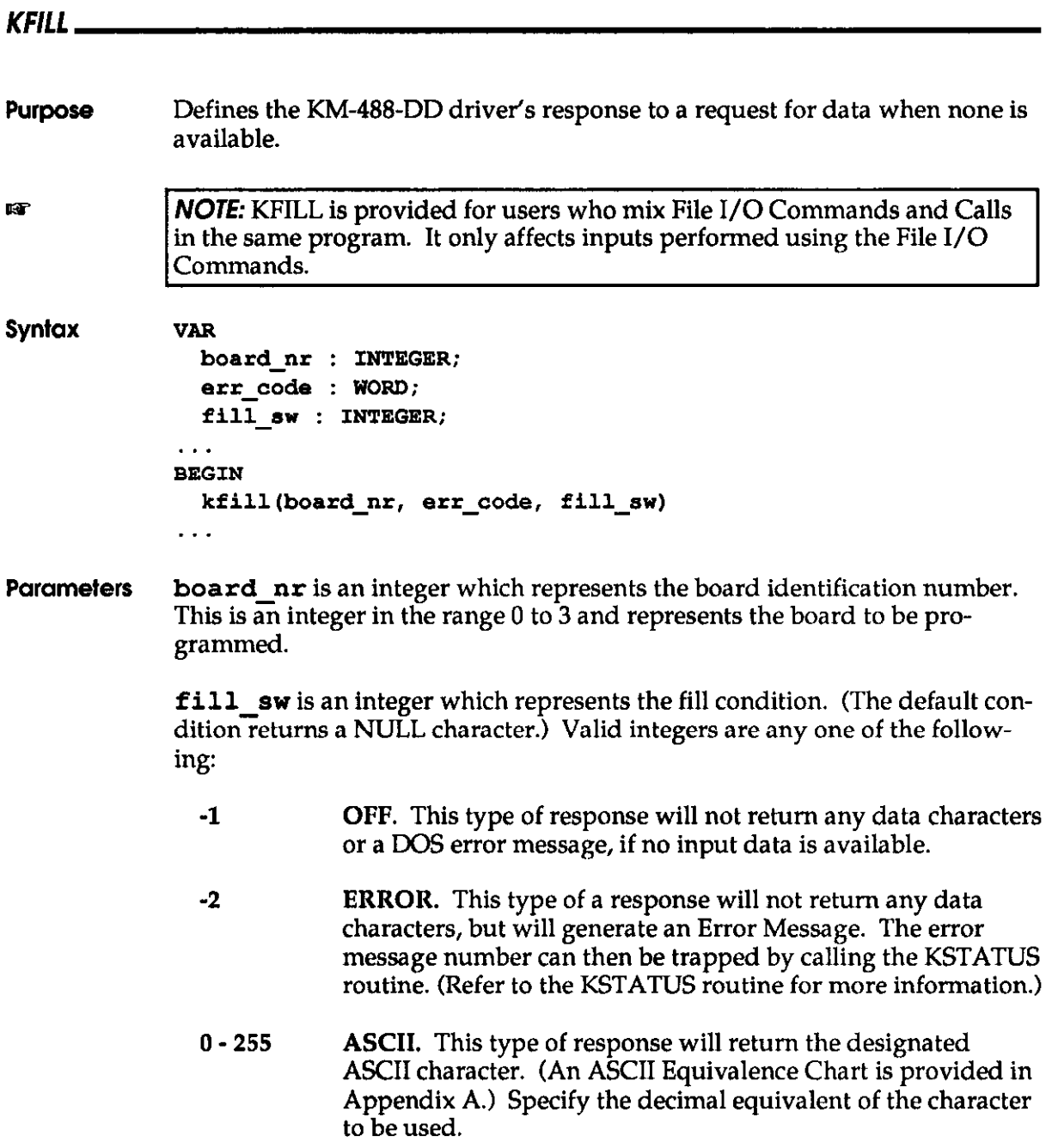

KM-488-DD Programming Guide

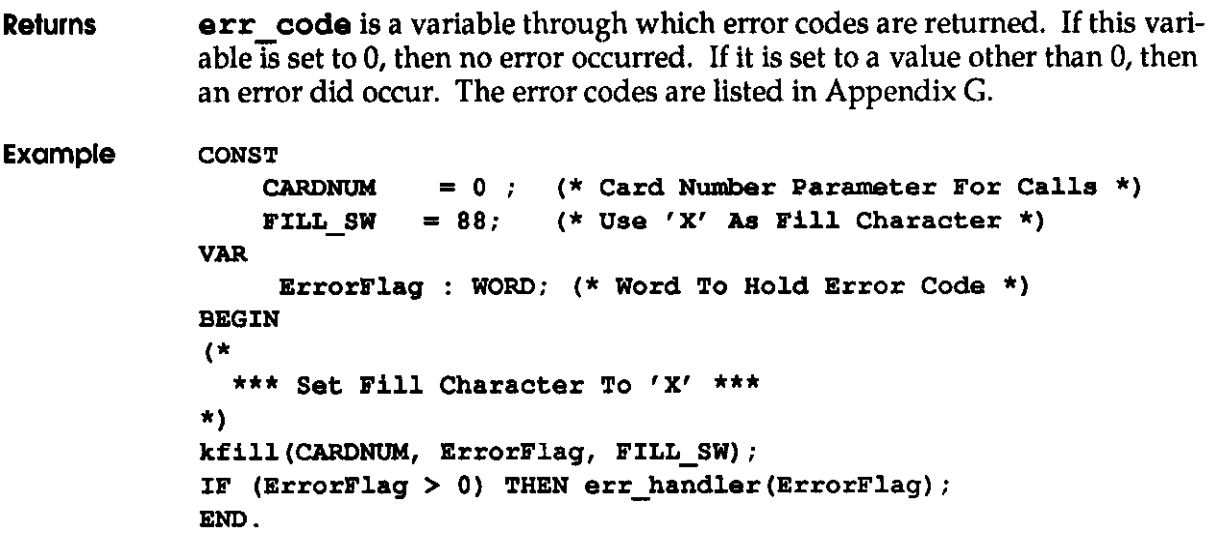

Using the Call Interface In Microsoft PASCAL

KM-488-DD Programming Guide

KHELLO

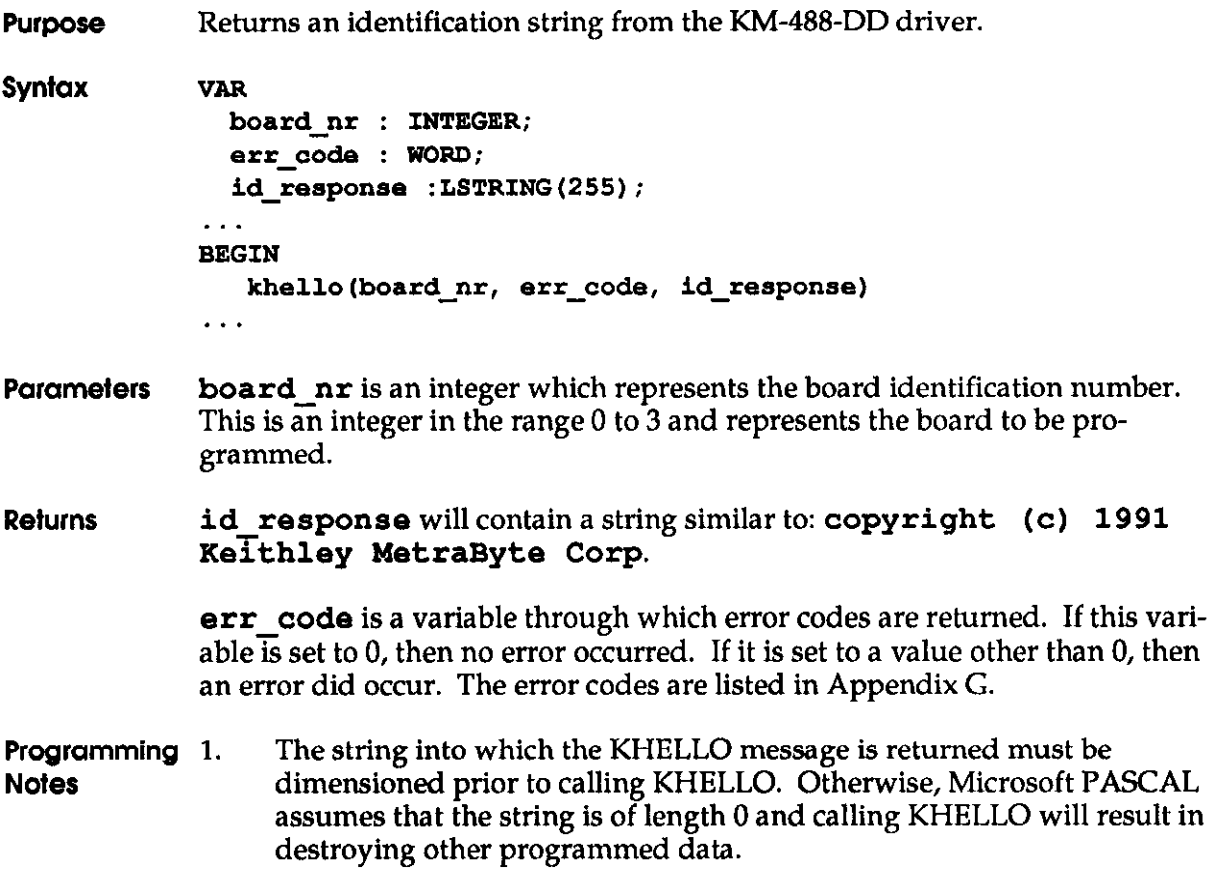

KM-488-DD Programming Guide Using the Call Interface in

**KHELLO\_\_\_** 

```
Example
            CONST 
                CARDNUM = 0 ; (* Card Number Parameter For Calls *)
            VAR 
                indat : LSTRING(255);
                (* Array To Hold Copyright Message *)
                ErrorFlag : WORD; (* Word TO Hold Error Code *) 
                i : INTEGER; 
            (*Procedure TO Determine String Length And Stuff It 
             In Location 0 *) 
            PROCEDURE char_count (VAR ch_strng:LSTRING);
            BEGIN 
              (* Check For NULL or 255 Characters *) 
              i := 1;WHILE ((i<>255) AND (ch strng[i] <> CHR(0))) DO i := i + 1 ;
              (* Assign Calculated Count TO String Location 0 *) 
              ch strng[0] := CHR(i - 1) ;
            END: 
            BEGIN 
            \mathbf{t}^{\star}*** Return Driver Copyright Message ***
            \starkhello(CARDNUM, ErrorFlag, indat[1]);
            IF (ErrorFlag > 0) THEN ABORT('Error : Driver Not Instal-
            led',l,O) ; 
            char-count(indat);
            (* update string count In PASCAL's Descriptor *) 
            END.
```
Using the Call interface in Microsoft PASCAL

### KLOCA L

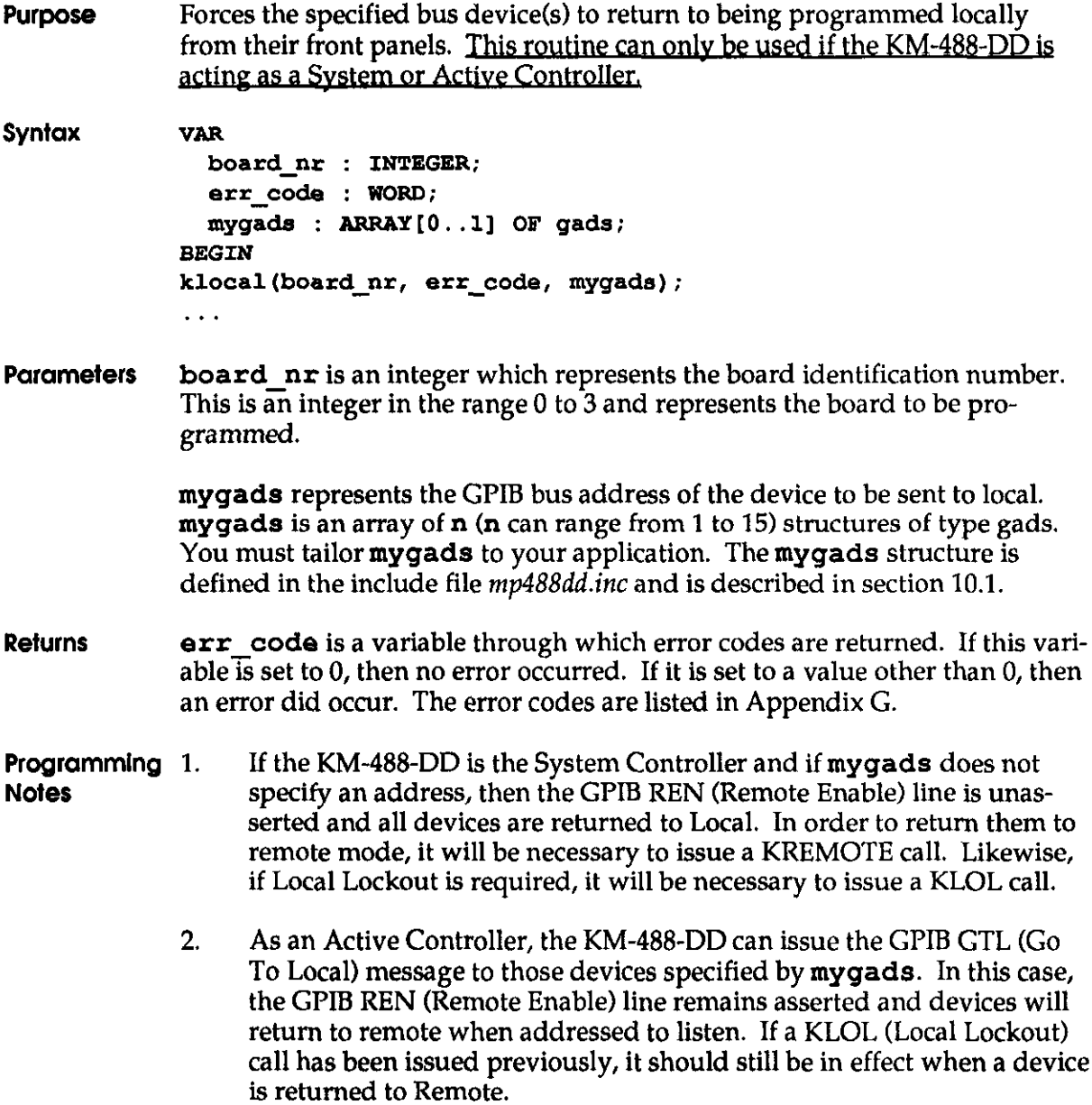

KLOCAL (cont'd)

```
Example CONST 
                  CARDNUM = 0 ; (* Card Number Parameter For Calls
            *) 
            VAR 
                  add 12 : <b>ARRAY[0..1]</b> OF gads;
                  (* Address Group (One Device At 12) *) 
                  ErrorFlag : WORD; 
                  (* Word For Code Returned By Calls *) 
             \left( \star \right)*** Address Structure For Meter At GPIB Address 12 ***
            *) 
                  add 12[0].primad:=12; (* 1st Device Pri. Address 12 *)
                  add_12[0].secad:=-1; (* 1st Device No Sec. Address *)
                  add 12[1].primad:=-1; 
(* -1 = NO 2nd Device In Group *) 
            BEGIN
             (*
              *** Send The Addressed Device TO Local Control *** 
            *) 
            klocal(CARDNUM, ErrorFlag, add 12[0]);
            IF (ErrorFlag > 0) THEN err_handler(ErrorFlag);
            END.
```
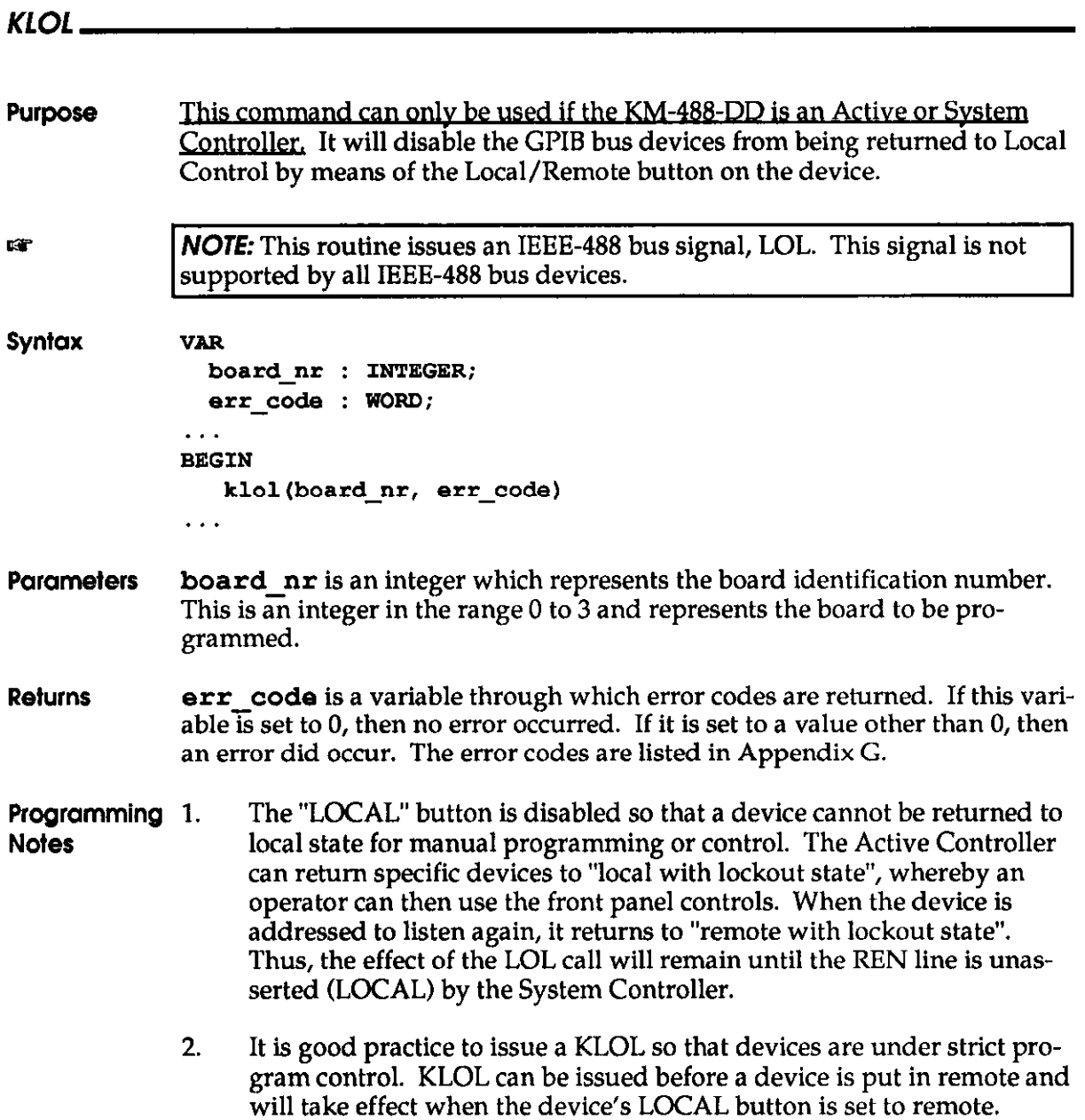

 $\vec{x}$ 

KM-488-DD Programming Guide Using the Call Interface in

 $KLOL$ <sub>--</sub>

Example CONST CARDNUM = 0 ; (\* Card Number Parameter For Calls \*) VAR ErrorFlag : WORD ; (\* For Returned Error Code  $0 = OK$  \*) BEGIN klol(CARDNUM, ErrorFlag); (\* Lock Out Local Control Of Devices \*) IF (ErrorFlag  $> 0$ ) THEN err\_handler(ErrorFlag); END.

Using the Call Interface in Microsoft PASCAL

KM-488-DD Programming Guide

KOUTPUT

Purpose Syntax Transmits data from the KM-488-DD to the GPIB bus. VAR board\_nr : INTEGER;  $mode$  : INTEGER; err code : WORD; darray : ARRAY[0..N-1] OF CHAR; count : INTEGER4; mygads :  $ARRAY[0..1]$  OF gads; term list : ARRAY $[0..2]$  OF INTEGER; . . . BEGIN koutput(board-nr, err-code, darray, count, mode, mygads, term list) . . .

Parameters board\_nr is an integer which represents the board identification number. This is an integer in the range 0 to 3 and represents the board to be programmed.

darray is an array of data to output.

count is a long integer representing the number of characters to be output. Valid counts are within the range 1 to 4294967295  $(2^{32}-1)$  decimal, or from 1 to #FFFFFFFF hex.

mode is an integer which represents whether or not DMA is to be used and if the CONTINUE mode is to be used. This integer is interpreted as follows:

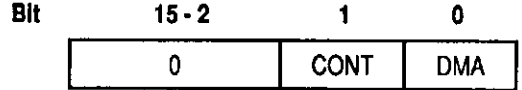

Where:

#### KOUTPUT (cont'd) \_

CONT CONTINUE. This an optional mode which is used in conjunction with DMA. When this bit is set to one, the CONTINUE mode will be used. If CONTINUE is specified, the KM-488-DD will return control to the application program as soon as it can without waiting for completion of the transfer. The KM-488-DD will at least wait for the first byte to check for time-out (Unless TIME OUT = 0) before continuing. DMA CONTINUE execution concludes when the KM-488-DD completes its transfer.

> If CONTINUE is used and the DMA AUTOINITIALIZE has been enabled, then the DMA transfer will continue until a KSTOP routine is invoked.

**DMA** DMA. If this bit is set to one, then DMA will be used in the data transfer.

mygads [n] represents the GPIB bus address of the device to receive the data. mygads is a pointer to an array of  $n$  (n can range from 1 to 15) structures of type gads. You must tailor mygads to your application. mygads structure is defined in the include file *mp488dd.inc* and is described in section 10.1.

term list [3] is an integer array which defines the GPIB bus terminators to be used during the KOUTPUT call. These terminators are used in conjunction with **count** to terminate the output process. Termination choices include whether or not EOI will be detected with the last byte and whether or not a certain byte or sequence of two bytes will be tested for as an end of message code. The default termination scheme is initially set-up by the CONFIG.DAT file, and can be modified by calling KTERM or KCONFIG. **termlist** [3] can either specify the use of the default terminators or temporary overrides.

termlist [3] is defined in the mp488dd.inc header file. termlist [3] is comprised of the following elements:

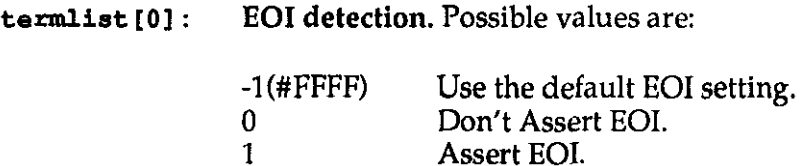

KOUTPUT (cont'd)

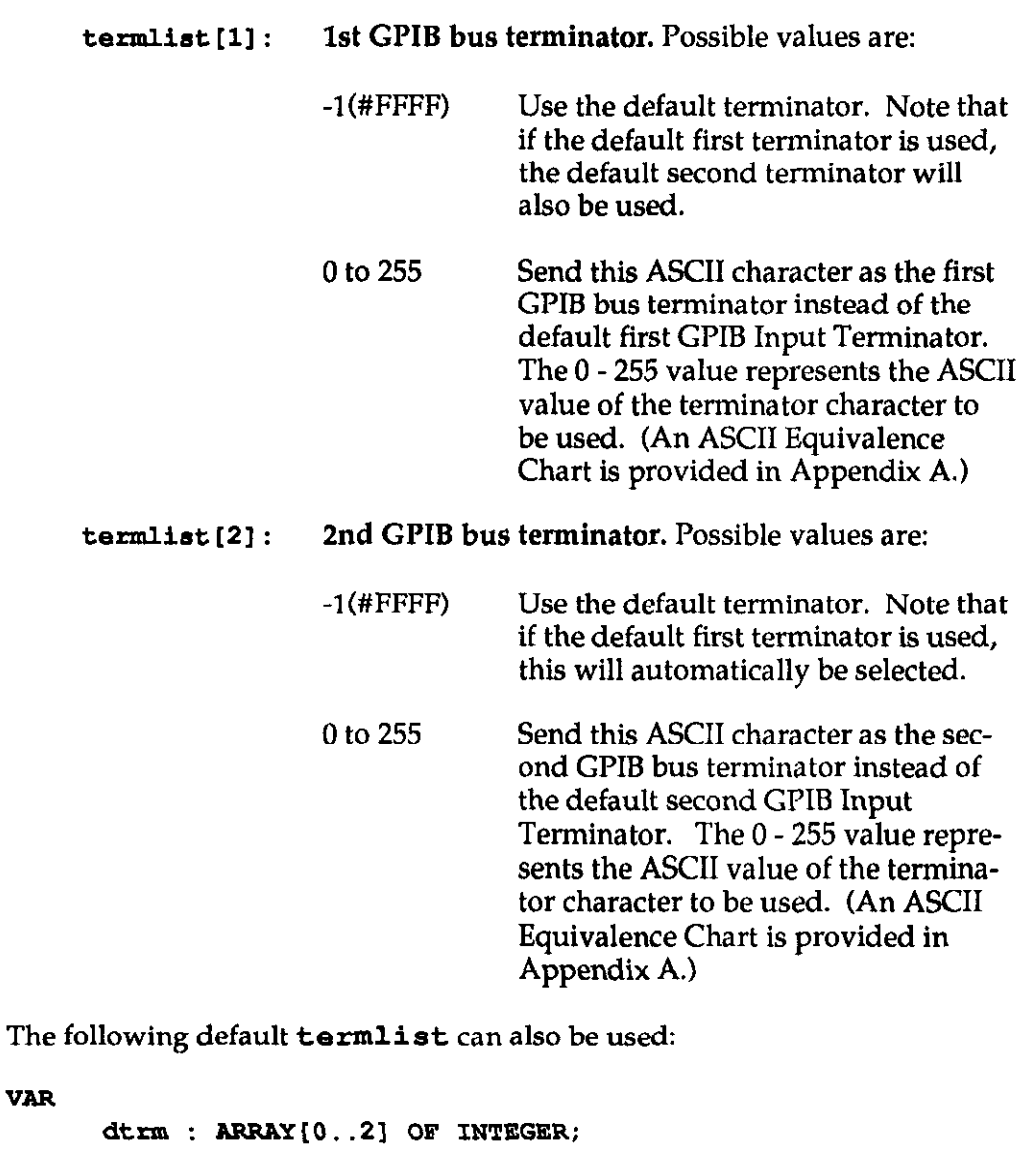

. . . BEGIN dtrm[0] :=  $-1$ ; (\* Use the default EOI choice \*) dtrm $[1]$  := -1; (\* Use the default first terminator \*) dtrm $[2] := -1$ : (\* Use the default second terminator \*)

# KOUTPUT (cont'd)

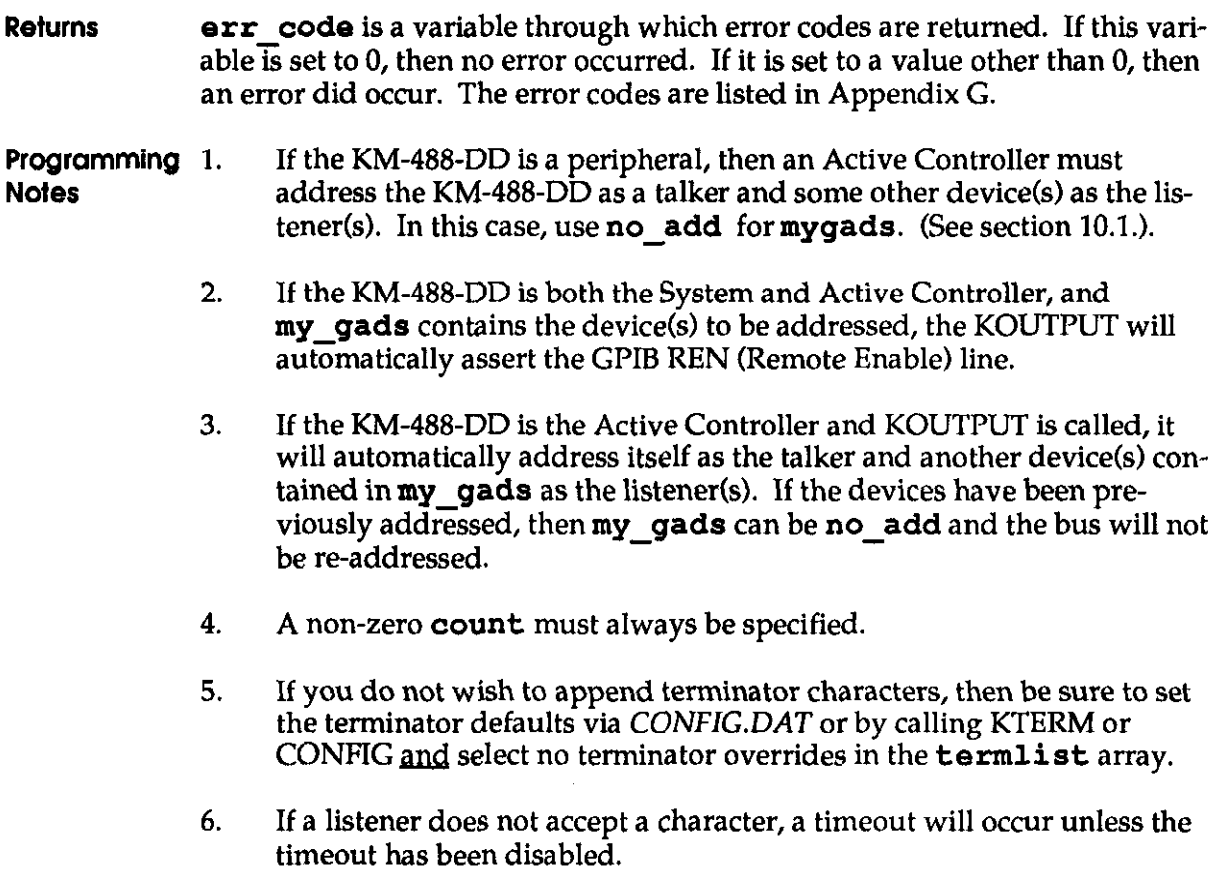

#### **KOUTPUT** (cont'd) \_\_

```
Example CONST 
              DMAXFER = 1;
               (* Transfer mode: non DMA = 0, DMA without
               continue = 1, DMA with continue = 3 *)
              XFER = 0; (* Normal Non-DMA Style Transfer *)
              NUMD = 1028; (* Number Of Points To OUTPUT *)
            VAR 
              ErrorFlag : WORD ; 
                (* Word To Hold Error Code Returned By 
                 Each Call (0 = false = no errors) *)
              no add : ARRAY[0..1] OF gads;
              (* Addr Group Signaling No Addressing *) 
              dtrm : ARRAY[0..2] OF INTEGER;
              (* Array Of GPIB Terminators PO= VENTER" And "KOUTPUT" *) 
              sdata : ARRAY[0..NUMD-1] OF CHAR;
               (* Array Of Data TO OUTPUT *) 
            BEGIN 
            (**** Structure For No Default Terminator/E01 Overrides ****) 
            dtrm[0] := 1 ;
            (* 1: Assert EOI (koutput)/ Detect EOI (kentar) *) 
            dtrm[1] := -1 ;
            (* -1: Use Default 1st Terminator *) 
            dtrm[2] := -1 ; (* -1 : Use Default 2nd Terminator
            *) 
            (* Address Structure For Not Readdressing The GPIB Bus **) 
            no add[0].primad := -1 ;
            (* -1 Indicates No New Address *) 
            no add[0] .secad := -1 ;
            (* -1 Indicates NO Secondary Address*) 
            no add[1].primad := -1 ;
            (* -1 Indicates No Other Instruments *) 
            (k - 1)sdata Array Initialized Here 
               . *) 
            koutput(CARDNUM, ErrorPlag, sdata[O], NUMD, DMAKFER, 
            no add[0], \, dim[0]) ;
            IF (ErrorFlag > 0) THEN err handler(ErrorFlag);
            END.
```
KM-488-DD Programming Guide Using the Call Interface in

KPASCTL

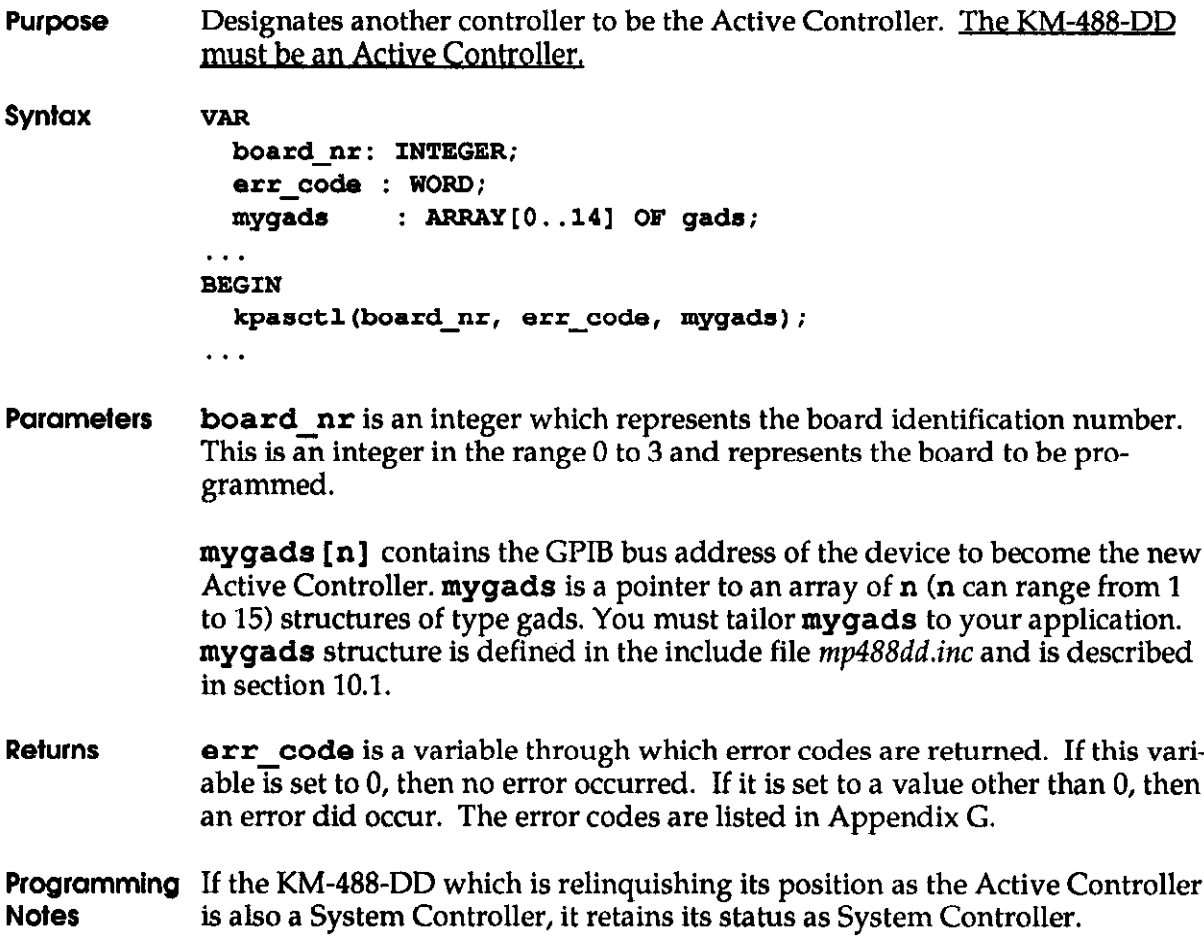

### KPASCTL (conf'd)

```
Example
            CONST 
                CARDNUM = 0 ; (* Card Number Parameter For Calls
            *) 
            VAR 
             ErrorFlag : WORD; (* Word For Code Returned By Calls 
            *I 
              add 02 : ARRAY[0..14] OF gads;
              (* Address Group (One Device At 02) *)
            BEGIN 
            (* Address Structure For Peripheral At GPIB Address 02 *) 
            add 02[0].primad:= 2;
            t* 2 : 1st Instrument Has GPIB Address 02*) 
            add 02[0].secad:= -1:
            (* -1 : 1st Instrument Has No Secondary Address *)
            add 02[1].primad:=-1;
            (* -1 : No 2nd Instrument In Address Group *) 
            (* PASS CONTROL TO SECOND KM-48S-DD *) 
            WRITELN('Pass Control To Second KM-488-DD');
            kpasctl(CARDNUM, ErrorFlag, add 02[0]);
            IF (ErrorFlag > 0) THEN err handler(ErrorFlag);
            END.
```
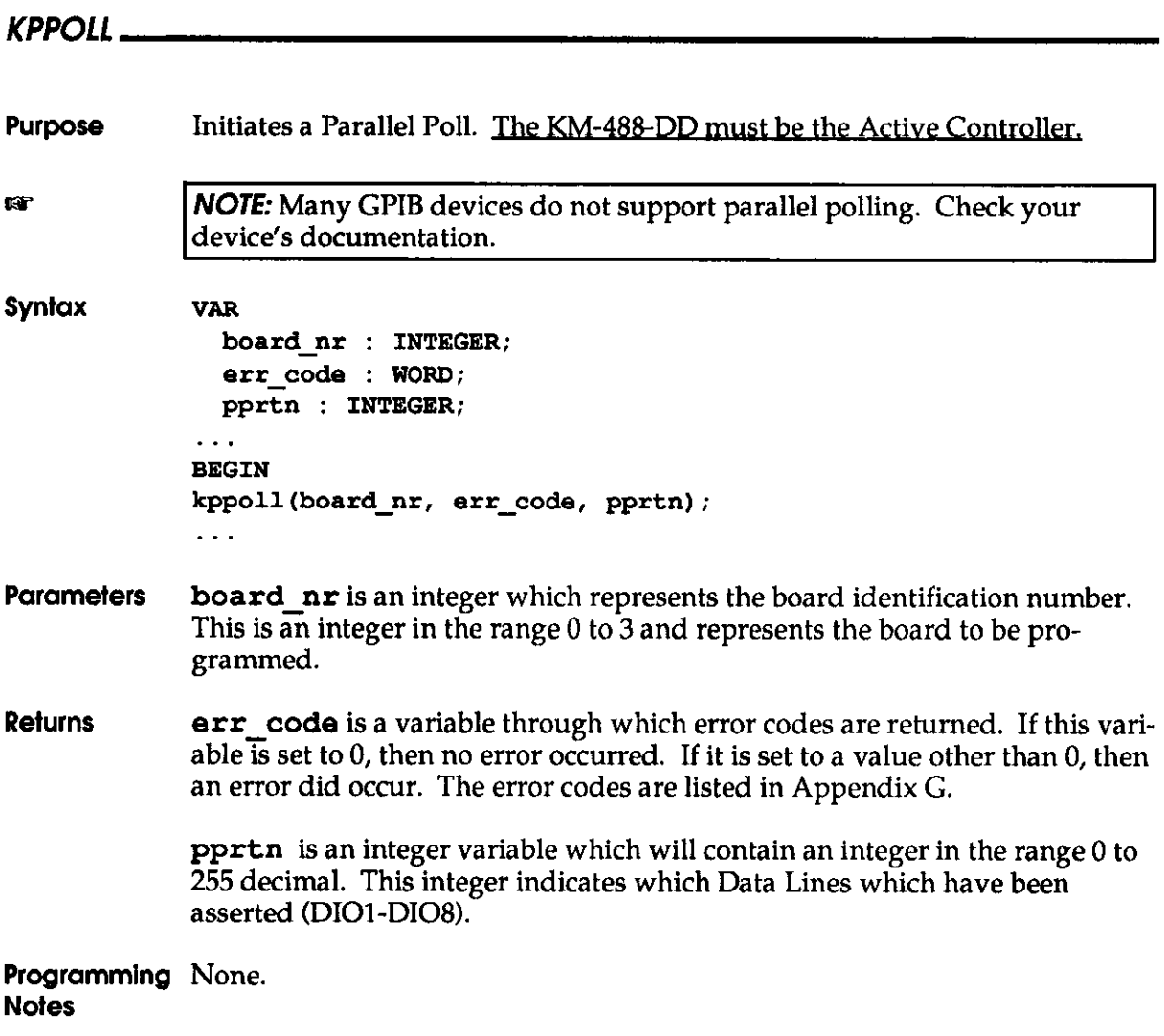

 $\ddot{\phantom{a}}$ 

Using the Call Interface In Microsoft PASCAL

#### KPPOLL

```
Example CONST 
                 CARDNUM = 0 ; (* Card Number Parameter For Calls *)
            VAR 
                 ErrorFlag : WORD; 
               (* Integer to Hold Error Code Retuned By 
                  Each CALL (0 = false = no error) *)
                 pp_resp : INTEGER; (* Integer For Parallel Response *)
            t* 
              *** Conduct Parallel Poll And Print Result *** 
            *I 
            kppoll(CARDNUM, ErrorFlag, pp_resp);
            IF (ErrorFlag > 0) THEN err_handlar(ErrorFlag); 
            WRITELN('pp_resp= ',pp_resp);
            END.
```
 $\mathcal{L}^{\mathcal{L}}$ 

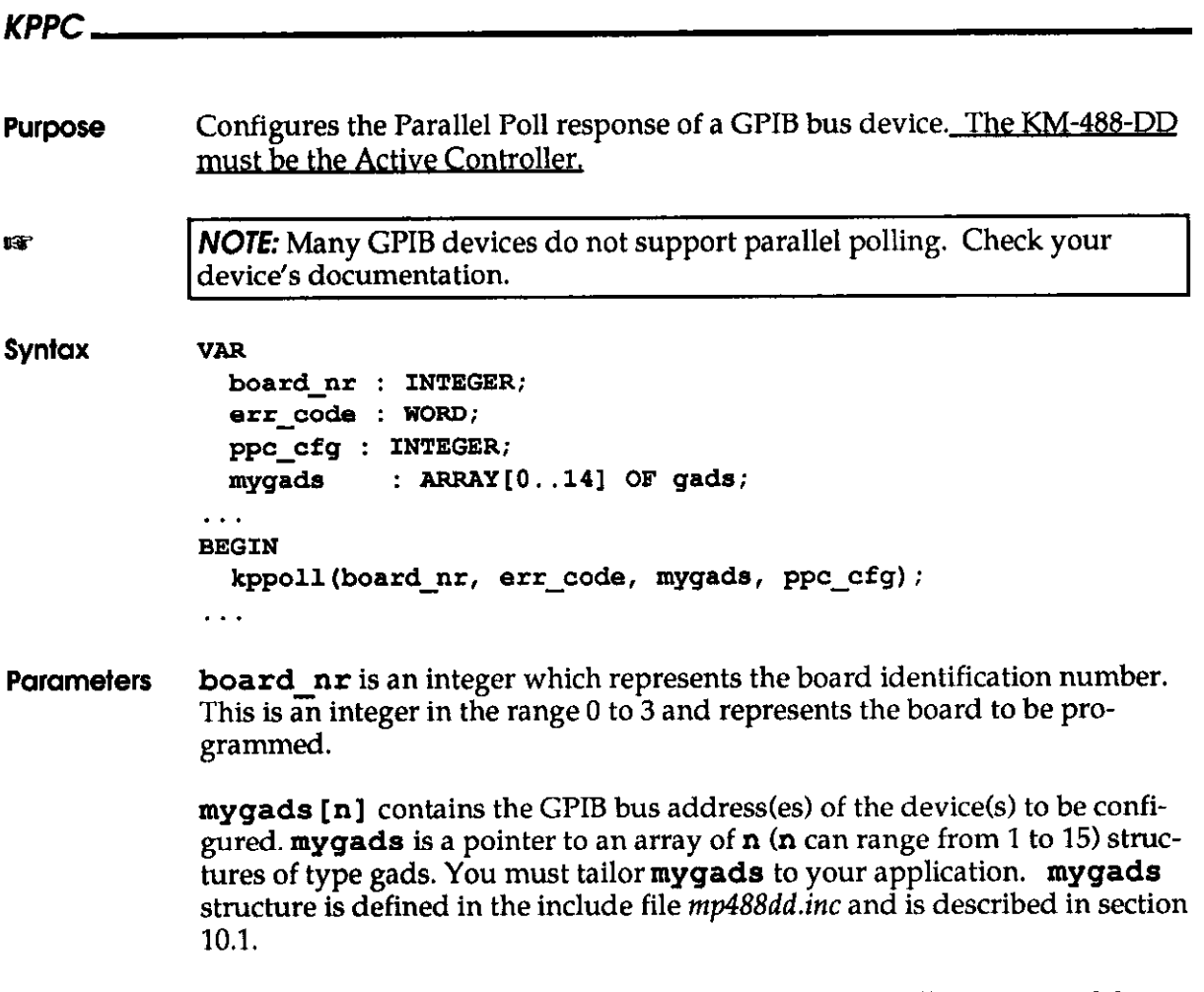

ppc cfg is an integer which represents the Parallel Poll Response of the device to be programmed. This integer is of the format:

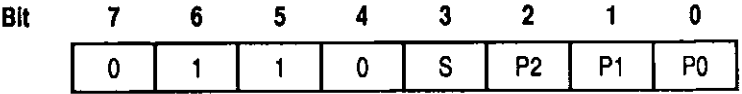

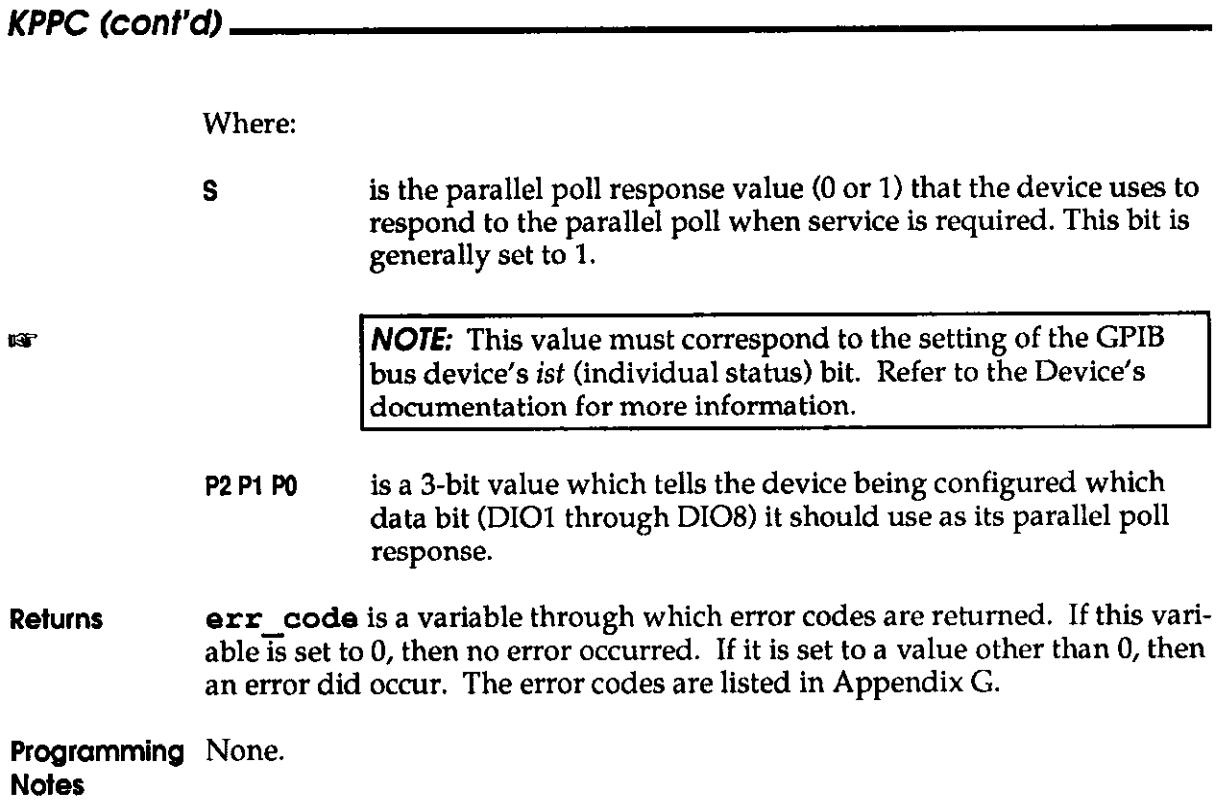

KPPC (cont'd)

```
Example CONST 
                 CARDNUM = 0 ; (* Card Number Parameter For Calls *)
            VAR 
                 pp_enab : INTEGER;
              (* Integer For Parallel Poll Enabling*) 
                 add 1 : <b>ARRAY[0..1]</b> OF gads;
               (* Address Group (will have one device (4) *)
            BEGIN 
            (* 
              Device Supporting PPOLL Is At Address 01
            *I 
            add 1[0].primad := 1 ;
            (* 1st Instrument Has GPIB Address 01 *) 
            add 1[0].secad := -1 ;
             (* -1 : 1st Instrument Has NO Secondary Addr *) 
            add1[1].primad := -1 ;
             (* -1 : No 2nd Instrument In Address Group * )\mathbf{t}^{\star}Configure Device TO Assert D103 When SRQ Is Asserted 
            *) 
            pp-enab := 106;
            kppc (CARDNUM, ErrorFlag, add1[0], pp_enab) ;
            IF (ErrorFlag > 0) THEN err_handler(ErrorFlag);
            END.
```
Using the Call Interface In **.** Microsoft PASCAL

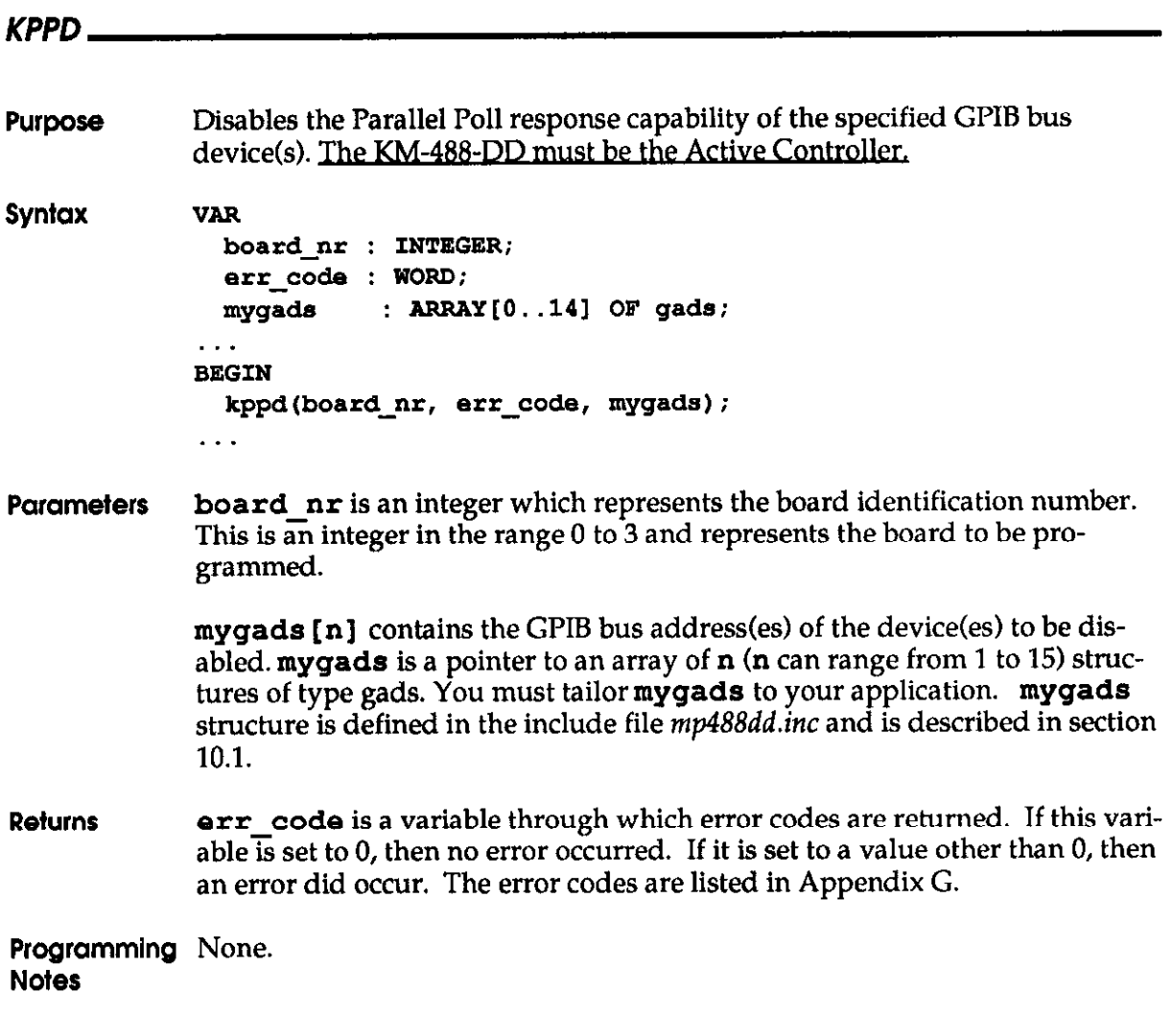
KPPD (cont'd)

```
Example CONST 
                 CARDNUM = 0 ; (* Card Number Parameter For Calls *)
            VAR 
                 ErrorFlag : WORD; (* Holds Returned Error Code *)
                 add 1 : <b>ARRAY[0..1]</b> OF gads;
               (* Address Group (will have one device (0, 1) *)
            \left( \cdot \right)Address Structure For Device At GPIB Address 01 
            *I 
            add 1[0].primad := 1 ;
               (* 1st Instrument Has GPIB Address 01 *) 
            add 1[0].secad := -1 ;
               (* -1 : 1st Instrument Has No Secondary Addr *) 
            add 1[1].primad := -1 ;
               (* -1 : No 2nd Instrument In Address Group *)\mathbf{I}^{\star}*** Disable Parallel Poll Of Addressed Devices *** 
            *) 
            kppd(CARDNUM, ErrorFlag, add1[0]);
             IF (ErrorFlag > 0) THEN err_handler(ErrorFlag);
            END.
```
Using the Call interface In Microsoft PASCAL

 $\hat{\boldsymbol{\beta}}$ 

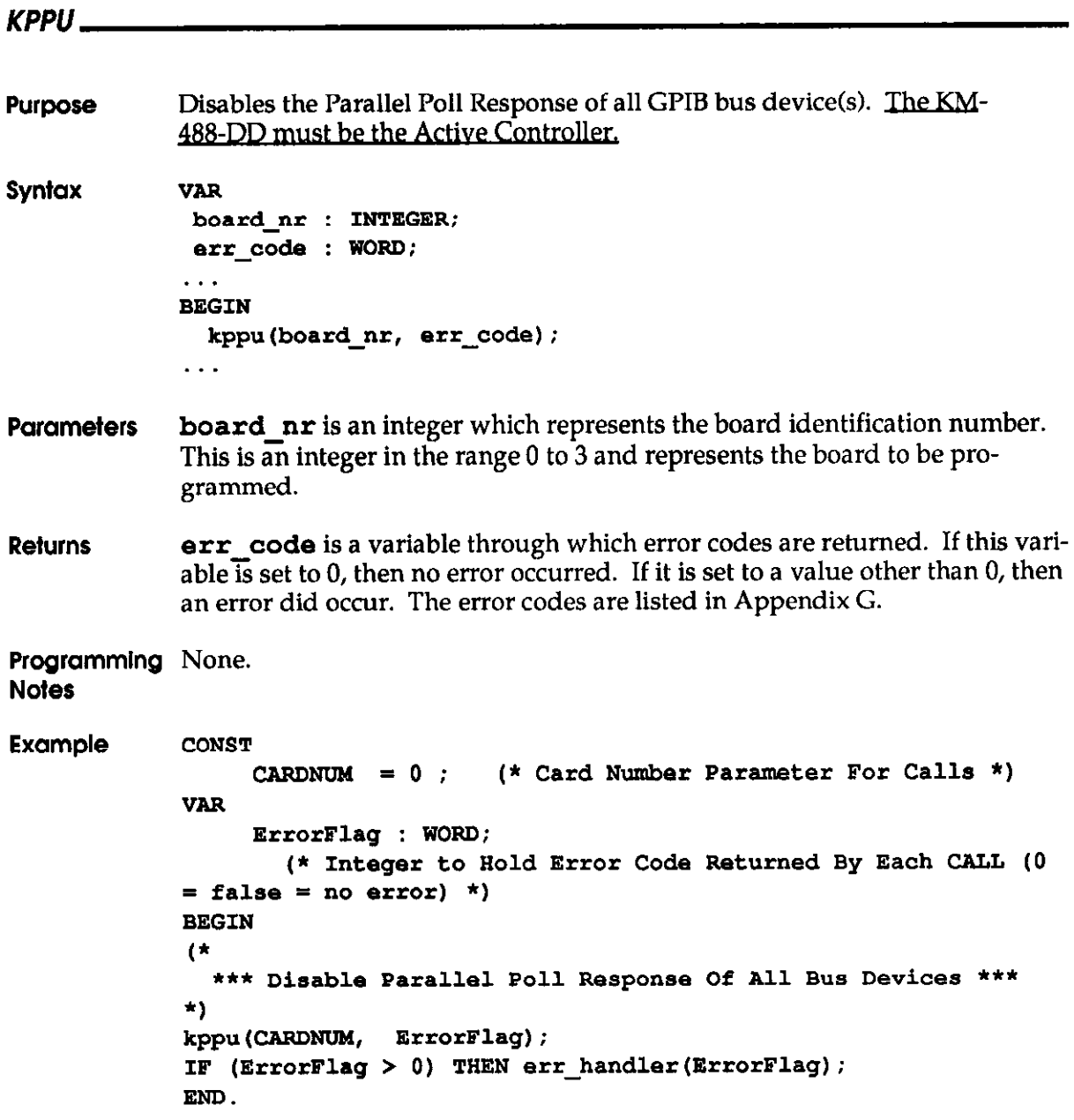

KQUIKSTAT

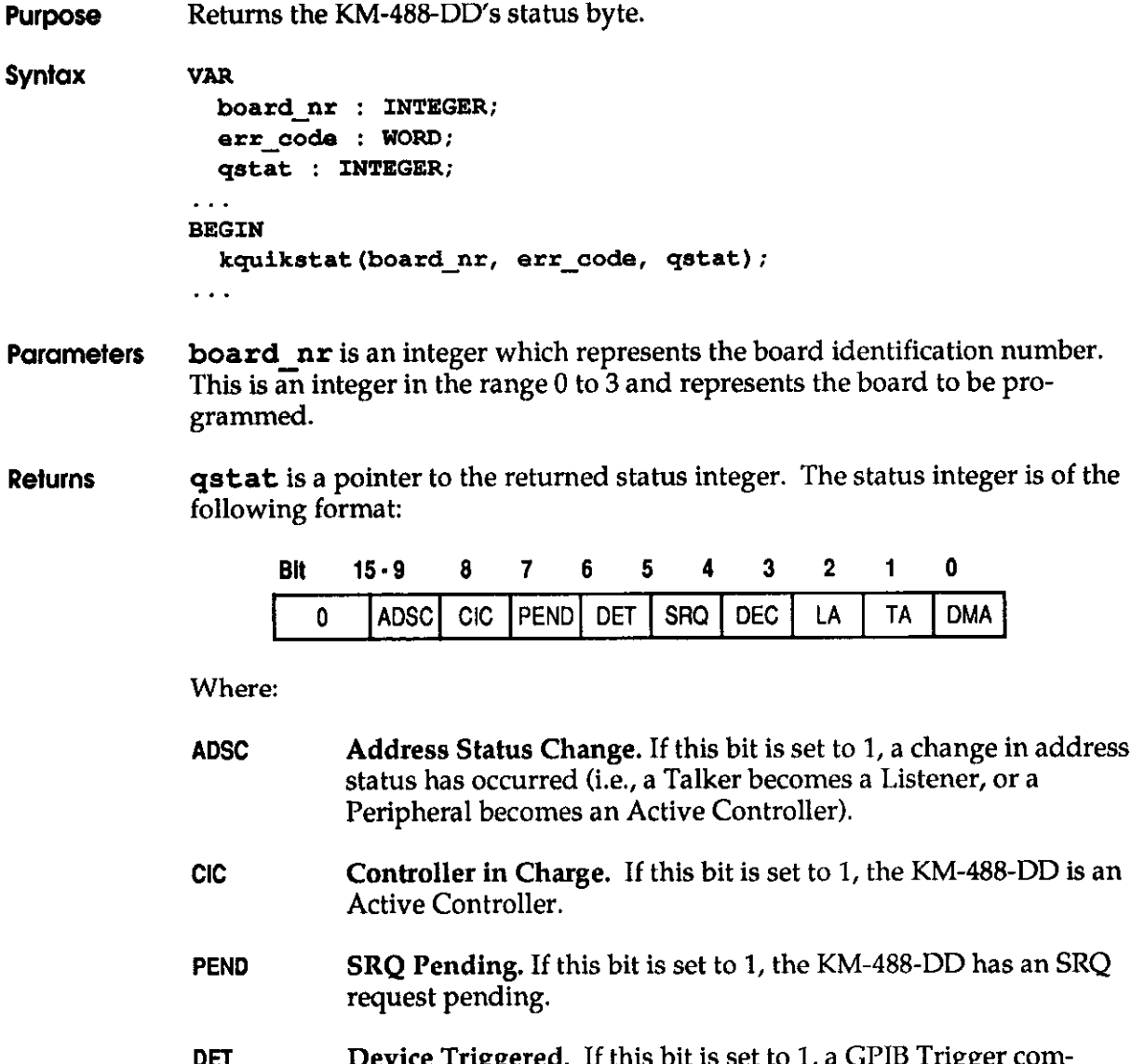

- DET Device Triggered. If this bit is set to 1, a GPIB Trigger command has been received.
- SRQ Internal SRQ. If the KM-488-DD is an Active Controller and this bit is set to one, a device is requesting service. If the KM-488-DD is a Peripheral and this bit is set to one, then its SRQ (issued by KREQUEST) has not been serviced.

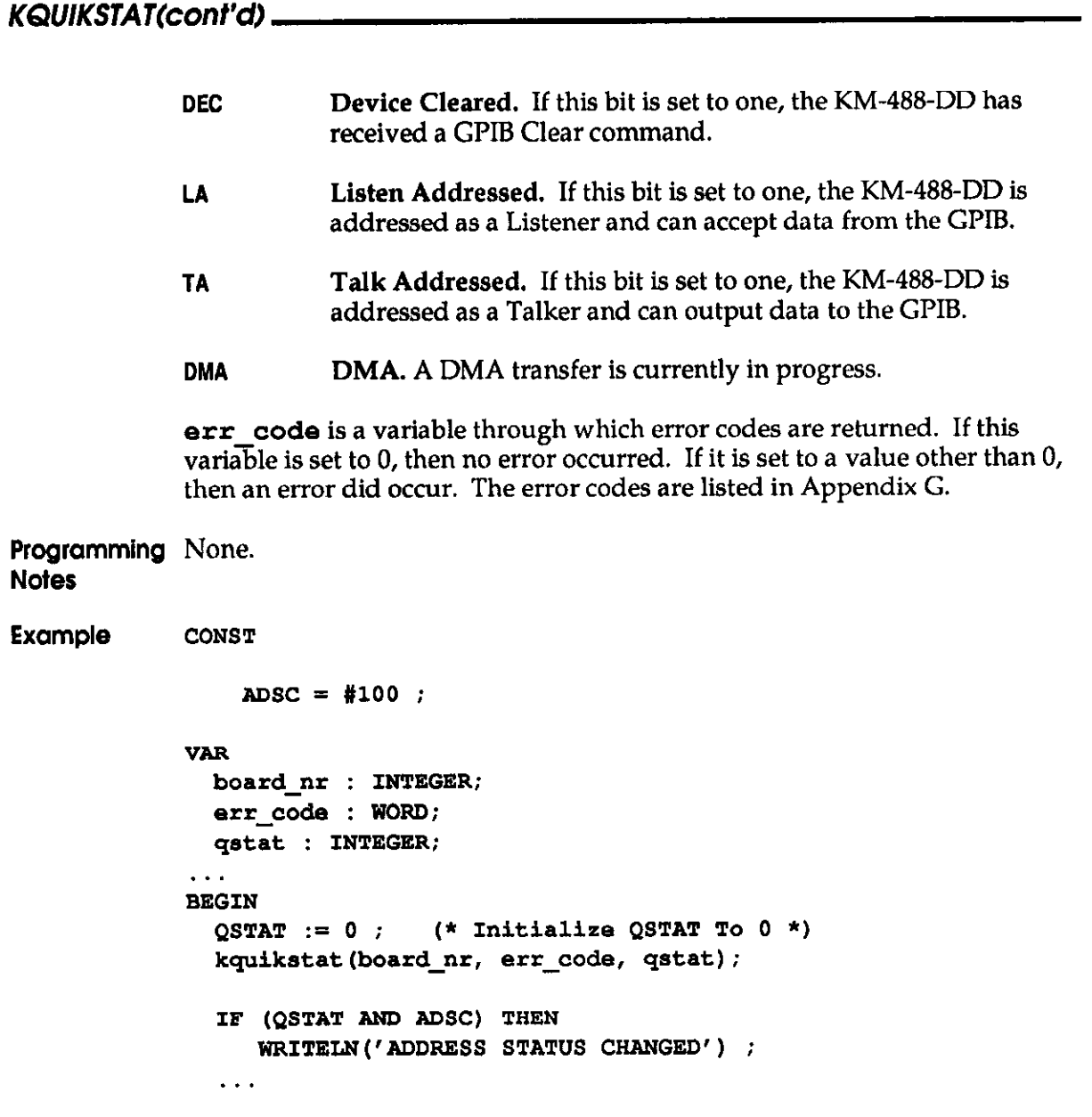

#### KREMOTE

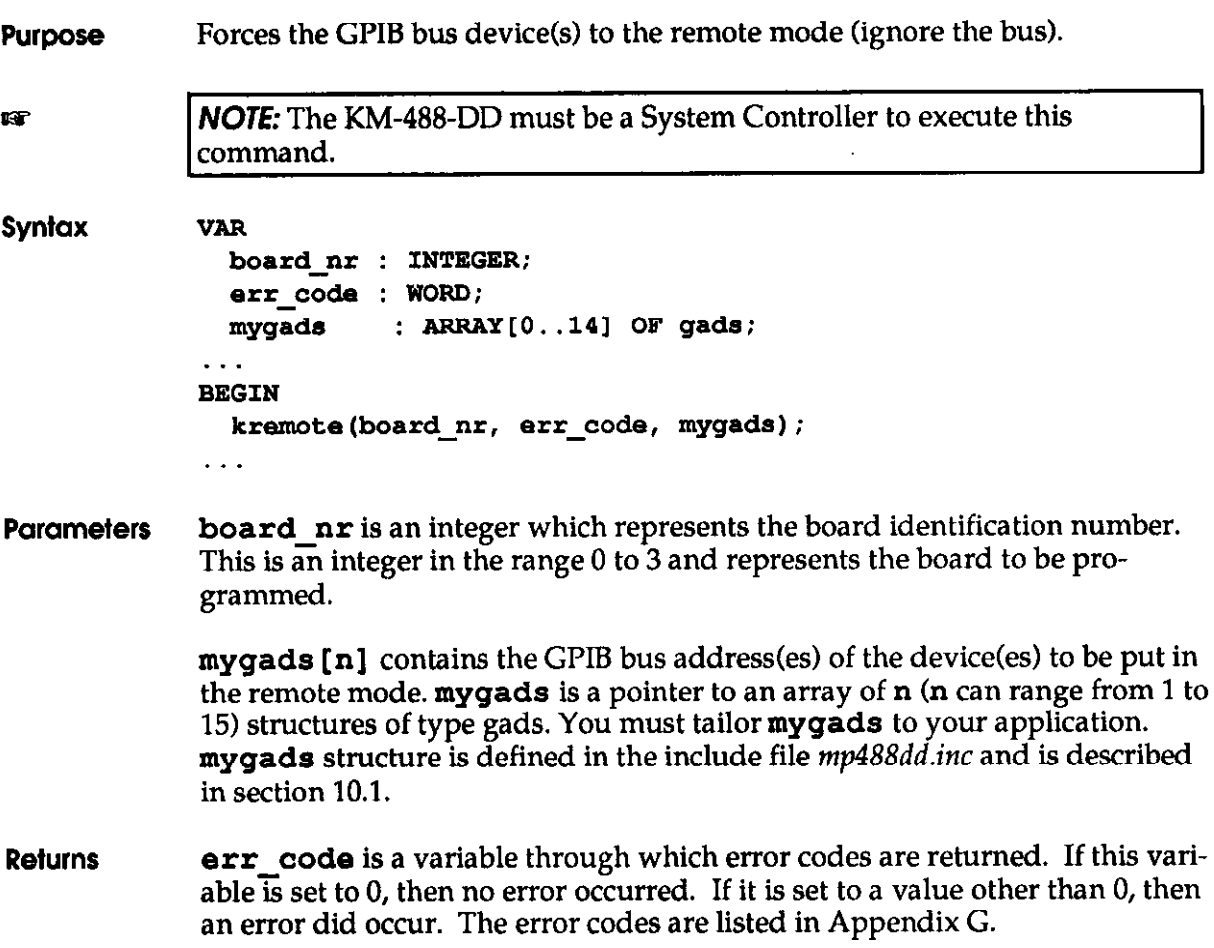

 $KREMOTE (cont') \$ 

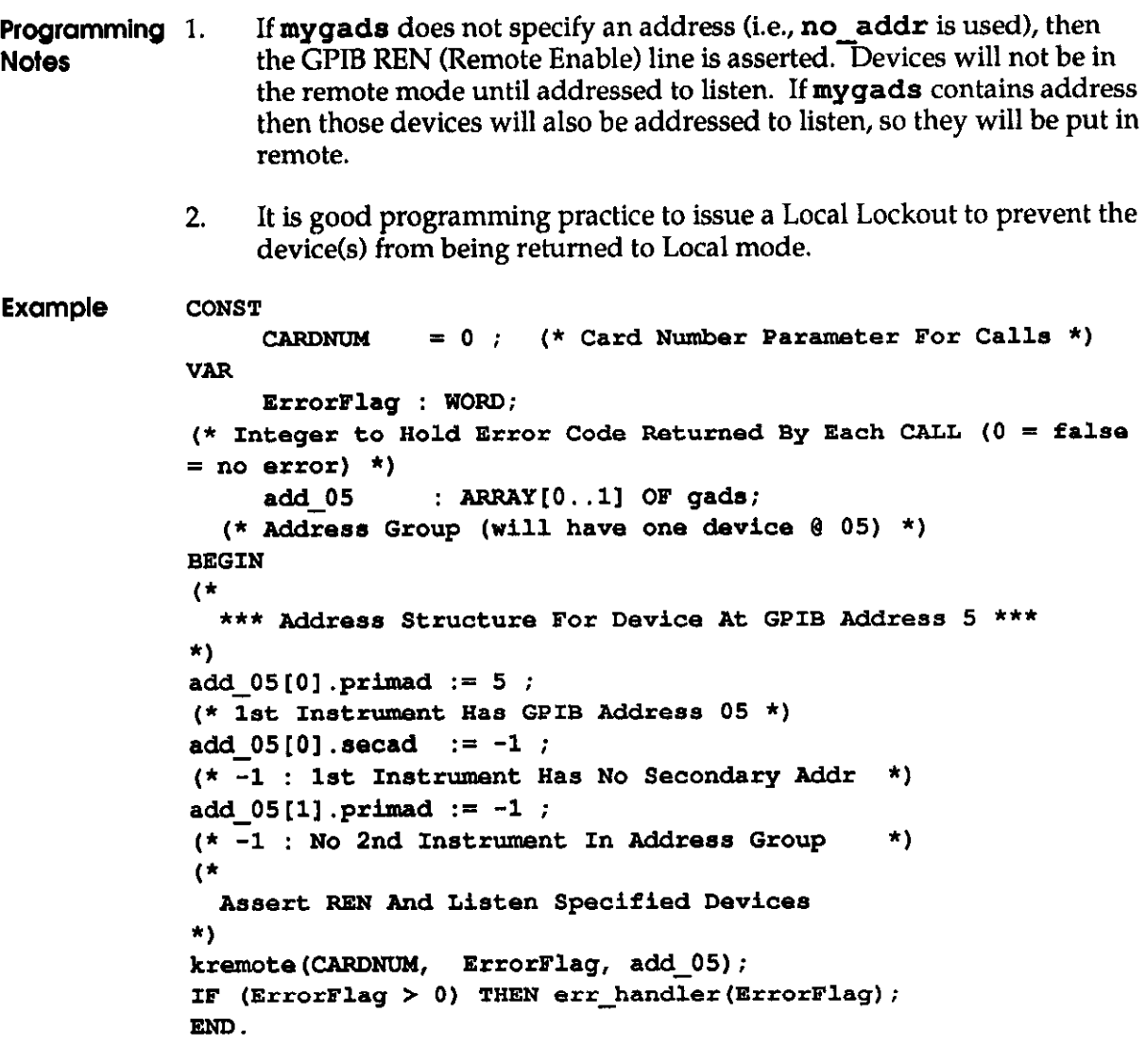

**KREQUEST\_** 

Purpose Sets the Serial Poll Response of a KM-488-DD which is a Peripheral.

**Syntax** VAR board-nr : INTEGER; err-coda : WORD; sp : INTEGER; . . . BEGIN krequest(board-nr, err-code, sp); . . .

Parameters board  $n\mathbf r$  is an integer which represents the board identification number. This is an integer in the range 0 to 3 and represents the board to be programmed.

> sp is an integer in the range 0 to 255 which represents the serial poll response of the device. This integer is of the following format:

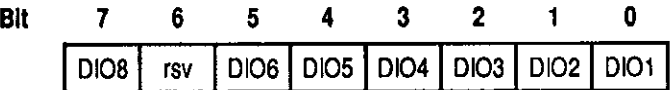

Where:

- D101-6 Bits 1 through 8 of this device's Serial Poll Response Byte (correspond to data lines DIOl-DIOS).
- **ISPE IF THE ISLE IS 1, the KM-488-DD will generate a Service Request** (assert SRQ).
- Returns err code is a variable through which error codes are returned. If this variable is set to 0, then no error occurred. If it is set to a value other than 0, then an error did occur. The error codes are listed in Appendix G.

#### **Programming** 1. The Active Controller can read the value of sp by serial polling the Notes KM-488-DD. This will clear bit 6, if it was set.

2. Use KQUIKSTAT or KSPOLL to check if the Peripheral has been serial polled (checks the status of the SRQ bit).

Using the Call Interface in Microsoft PASCAL

KM-488-DD Programming Guide

KREQUEST (cont'd)

Example CONST

```
CARDNUM = 0;(* Card Number Parameter For Calls *) 
     ASSERTSRQ = 64;(* Set Reserved SRQ Bit In Status Byte *) 
     ErrorFlag : WORD; 
(* Word For Code Returned By Calls *) 
BEGIN 
\left( \cdot \right)*** Generate SRQ *** 
*) 
krequest(CARDNUM, ErrorFlag, ASSERTSIQ); 
IF (ErrorFlag > 0) THEN err_handler(ErrorFlag):
END.
```
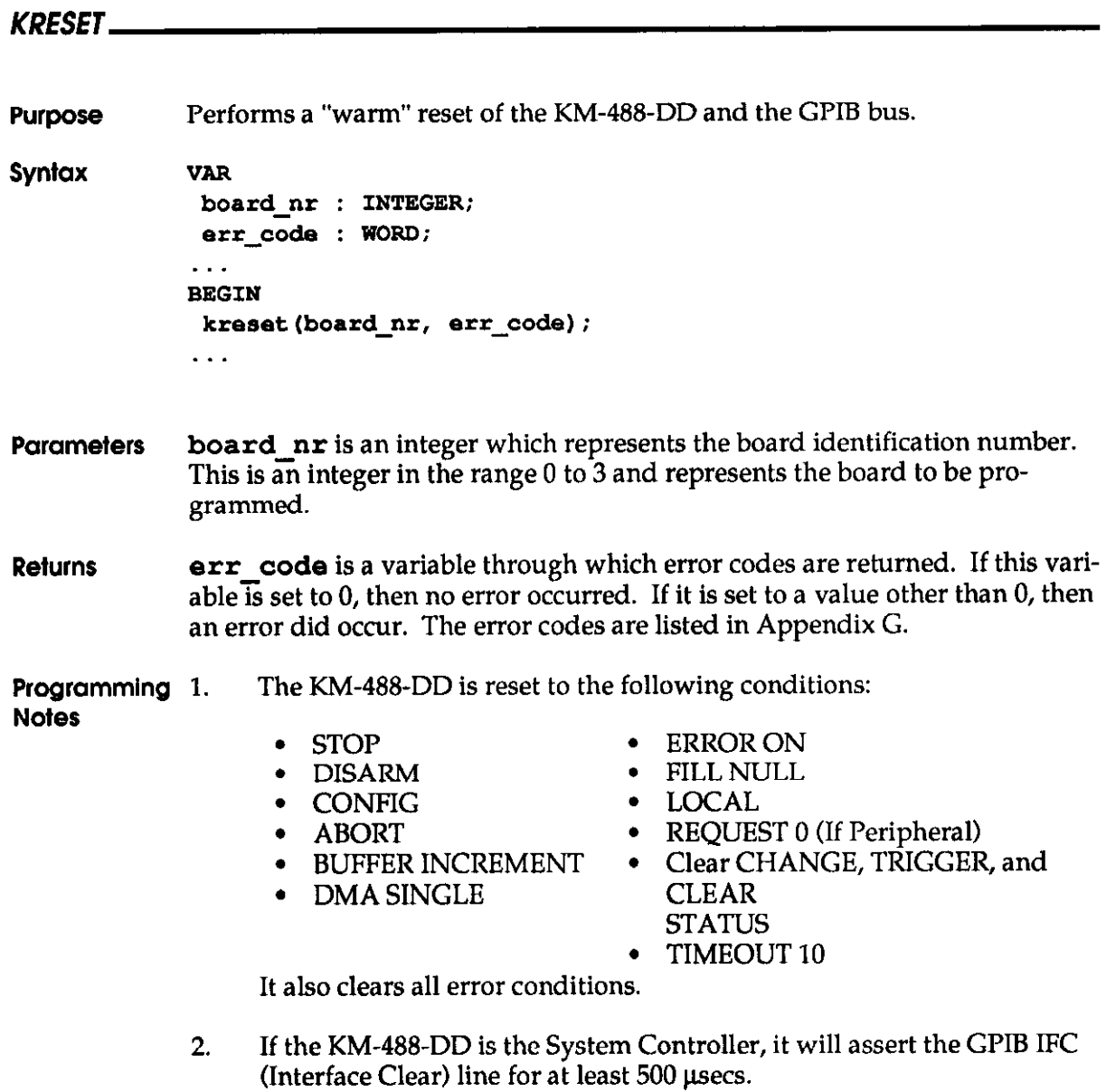

Using the Call lntefface In **Microsoft PASCAL** 

KRESET (cont'd)

```
Example CONST 
              CARDNUM = 0 ; (* Card Number Parameter For Calls *)
            VAR 
              Errorslag : WORD; (* Word For Code Returned By Calls *) 
            BEGIN 
            t* 
              *** Reset Driver *** 
            *) 
            kreset (CARDNUM, ErrorFlag) : 
            IF (ErrorFlag > 0) THEN
             ABORT('Error In KRESET Call', 1, 0) ;
            END.
```
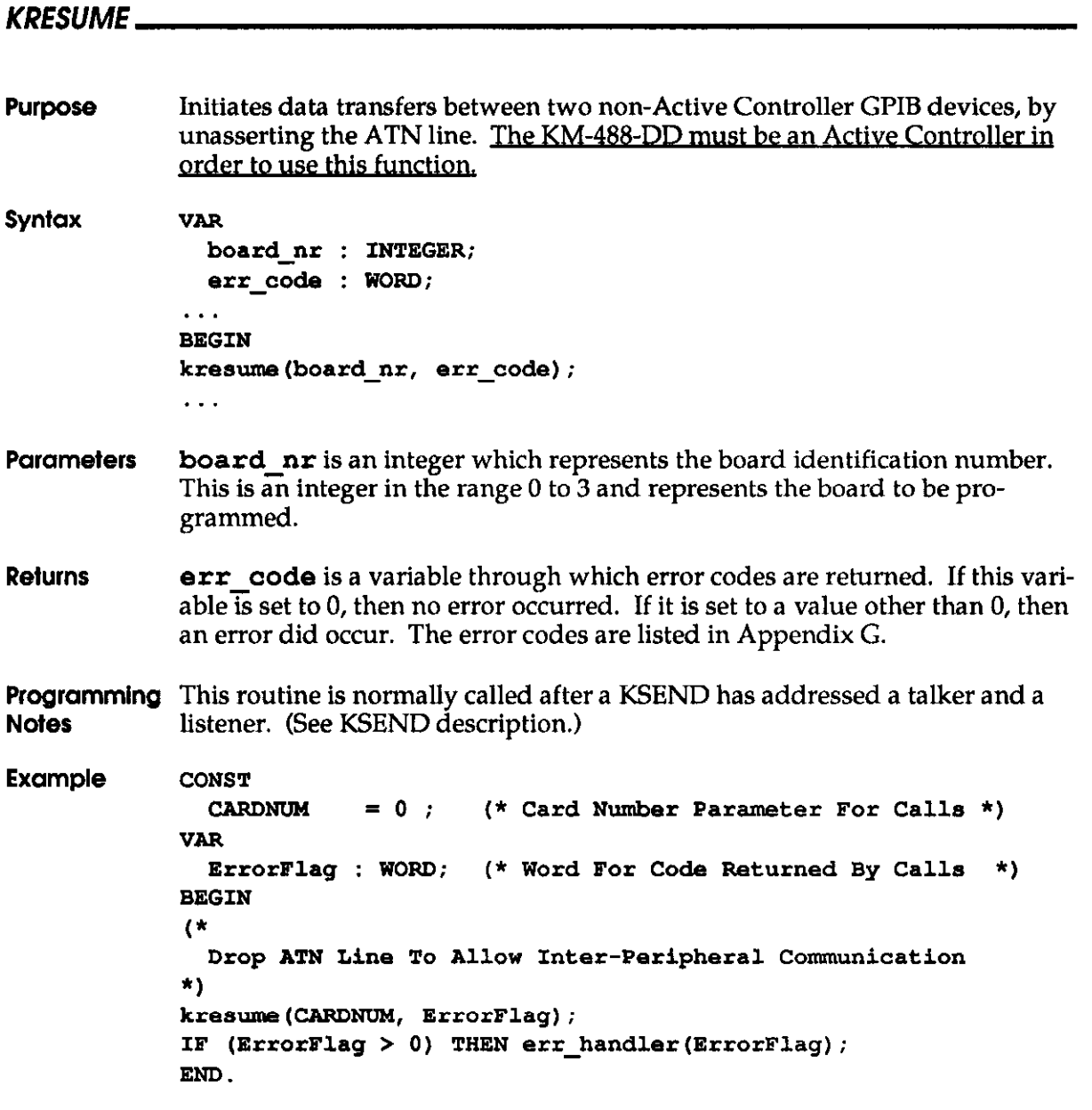

Using the Call Interface In Microsoft PASCAL

KSEND

**Purpose** Sends GPIB commands and data from a string.

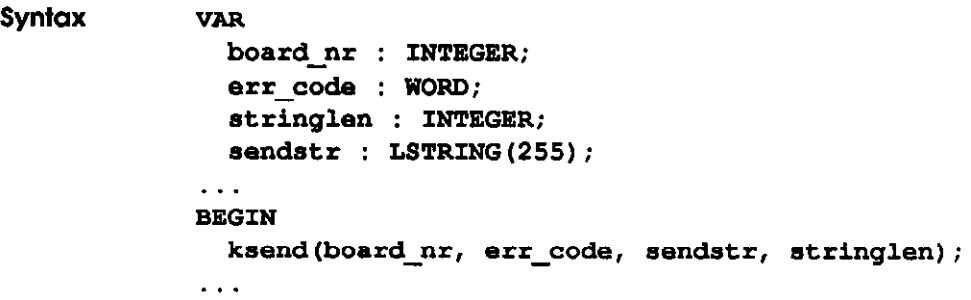

#### Parameters board nr is an integer which represents the board identification number. This is an integer in the range  $0$  to  $3$  and represents the board to be programmed.

sendstr is a string which includes any of the following subcommands: CMD, UNT, MTA, MLA, TALK, LISTEN, DATA, and EOI. Multiple subcommands may be specified; however, the length of the entire SEND command string cannot exceed 255 characters. The subcommands are as follows:

CMD -Sends information with the ATN line asserted. This indicates to the bus devices that the characters are to be interpreted as GPIB bus commands. The command may be sent as either a quoted string (e.g., ' COMMAND' ) or as a numeric equivalent of an individual ASCII character (e.g., 13 decimal or #OD hex for a Carriage Return). Hex values must be preceded by #. Multiple quoted strings or ASCII values bytes may be sent if they are separated by commas (e.g., CMD 67,79,77,77,65,70,68).

An EOI cannot be sent with this subcommand, because an EOI with ATN asserted would initiate a Parallel Poll.

UNT - Untalks all devices by sending a GPIB UNTALK command with ATN asserted.

#### KSEND (cont'd)

UNL - Unlistens all devices by sending the GPIB UNLISTEN command with ATN asserted.

MTA - Designates the KM-488-DD to address itself to talk by sending the GPIB MTA (My Talk Address) command with the ATN line asserted.

MLA - Designates the KM-488-DD to address itself to listen by sending the GPIB MLA (My Listen Address) command with the ATN line asserted.

TALK addr - Addresses another GPIB device or KM-488-DD to talk by sending a GPIB TAG (Talk Address Group) command with the ATN line asserted. addr is an integer representing the GPIB BUS device address of the device to talk. This integer ranges from 00 to 30 decimal.

LISTEN addr - Addresses another GPIB device(s) or KM-488-DD('s) to listen by sending a GPIB LAG (Listen Address Group) command with ATN asserted. addr is an integer representing the GPIB BUS device address of the device(s) to talk. This integer ranges from 00 to 30 decimal. Multiple listeners can be specified. If  $\texttt{addr}$  is not specified, all other devices on the GPIB BUS will be designated listeners.

#### KSEND (cont'd)\_

DATA - Sends information with the ATN line unasserted. This indicates to the bus devices that the characters are to be interpreted as data. This is the technique which is to be used to send device-dependent commands. (See the IEEE-488 Tutorial in Appendix C for more information.) The data may be sent as either a quoted string (i.e., 'DATA') or as a numeric equivalent of an individual ASCII character (i.e., 13 decimal or #OD hex for a Carriage Return). Hex values must be preceded by #. Multiple quoted strings or ASCII values bytes may be sent if they are separated by commas (e.g., DATA 68, 65, 84, 65).

This sub-command is useful when you are sending commands which are unique to your interface.

EOI -Sends information with the ATN line unasserted. EOI will be asserted when the last character is transmitted. This information is interpreted as GPIB bus data and may be sent as either a quoted string (e.g., ' xyz' ) or as a numeric equivalent of an individual ASCII character (e.g., 13 decimal or #OD hex for a Carriage Return). Hex values must be preceded by #. Multiple quoted strings or ASCII values bytes may be sent if they are separated by commas (e.g.,  $SEND$   $EOI$ 120,121,122).

stringlen is an integer between 0 and 255 which represents the length of the SEND string.

- Returns err code is a variable through which error codes are returned. If this variable is set to 0, then no error occurred. If it is set to a value other than 0, then an error did occur. The error codes are listed in Appendix G.
- **Programming 1.** Typically, KSEND is used to have to device transfer data without it Notes<br>Notes state through the KM-488-DD. For example, a KM-488-DD might passing through the KM-488-DD. For example, a KM-488-DD might talk a scope and send a trace to a listened plotter.
	- 2. The maximum length of the KSEND command, including any subcommands, is 255 characters. To KSEND large amounts of data, use multiple KSEND commands.

#### KSEND (cont'd)

- 3. KSEND should only be used when a nonconforming device requires a special command sequence or a non-standard GPIB command. Do not use the KSEND command unless you are extremely familiar with GPIB.
- 4. The KM-488-DD must be the Active Controller to KSEND commands. Any KM-488-DD can KSEND data.
- 5. If a DATA subcommand is not included in the KSEND string, be sure to call KRESUME immediately after the KSEND. This is necessary because the ATN line must be dropped so that the transfer will proceed.
- 6. Do not include the word SEND within the KSEND string as you might do in the File I/O SEND command.

#### Example **CONST**

```
CARDNUM = 0 ; (* Card Number Parameter For Calls *)
VAR 
  snstr : LSTRING(255);
(* For Comnand Used In MEND *) 
  ErrorFlag : WORD; 
(* Word For Code Returned By Calls *) 
BEGIN 
t* 
  HAVE 196 DMM SEND READING TO A PERIPHERAL KM-488-DD
  DMM IS At Address 12 
  Peripheral KM-488-DD Is At Address 02 
*) 
snstr := 'UNT UNL LISTEN 02 TALK 12';
ksend(CARDNUM, ErrorFlag, snstr[1], 25);
IF (ErrorFlag > 0) THEN err handler(ErrorFlag);
```
Using the Call Interface in Microsoft PASCAL

# KSPOLL

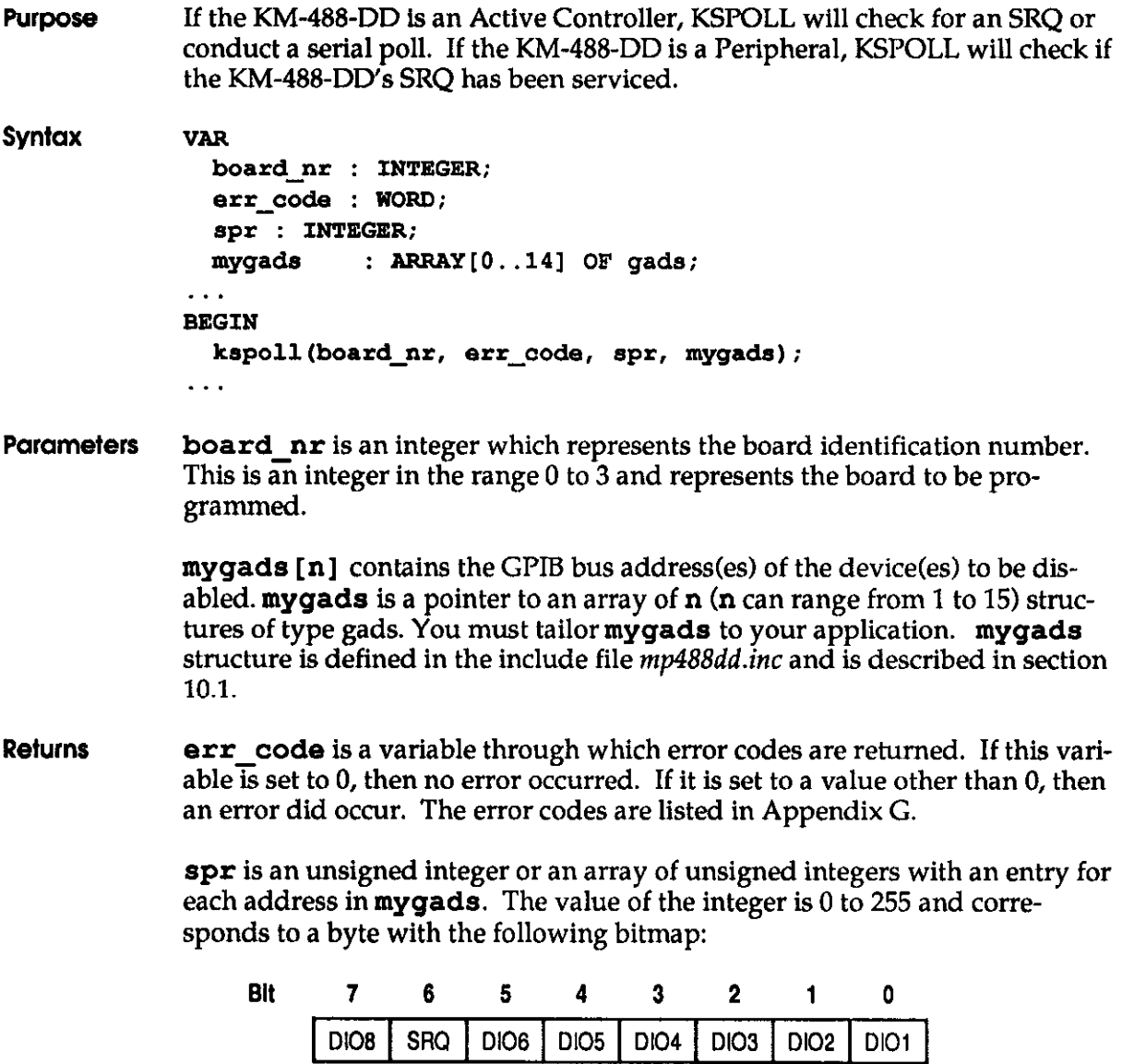

# KSPOLL(cont'd)

Where:

- DlOl-8 Bits 1 through 8 of this device's Serial Poll Response Byte (correspond to data lines DIO1-DIO8).
- **SRQ** If this bit is 1, the SRQ (Service Request) line will be asserted to request servicing. Otherwise, SRQ will not be asserted.

Bit 6 has the special significance of indicating an SRQ pending. The significance of the other bits will be application dependent.

**Programming** 1. The most common use of KSPOLL is for the KM-488-DD, as an active Notes controller, to issue KSPOLL with mygads containing the address of a single device. This addresses and serial polls the device and, upon return, **spr** contains the serial poll response of the polled device. If the SRQ bit in spr is set, the device had issued an SRQ. The other bits in **sprare device-dependent. Serial polling a device which is currently** asserting SRQ will cause the device to unassert SRQ.

> The string returned by KSTATUS or the integer word by KQUIKSTAT can be checked to determine the presence of an SRQ before a serial poll is conducted. If only one device is asserting SRQ, the effect of issuing KSPOLL will be to clear the internal SRQ pending "bit", even if the polled device is not issuing the SRQ. It is also the case when multiple devices are asserting SRQ and a device not currently asserting SRO is polled. In this case, a subsequent use of KSTATUS or KQUIKSTAT will not reveal a pending SRQ.

To aid in identifying which bus device(s) is currently requesting service, a KM-488-DD which is the Active Controller can serial poll as many as 14 devices by issuing a KSPOLL call with mygads containing the address of more than one device. In this case,  $spr$  should be an array of unsigned integers with an element for each address. In this case, KSPOLL will serial poll each addressed device and return the serial poll bytes in the  $spr$  array. This is a faster way for discerning the source of an SRQ among several devices.

# KSPOLL (cont'd)

- 2. If the KM-488-DD is a peripheral and KSPOLL is called with mygads equal to the no address structure (no  $\ddot{\text{addr}}$ ), spr will be the serial poll response (sp) set by KREQUEST- with the possible exception of the SRQ bit. (This may have disappeared as a result of an Active Controller having serial polled the KM-488-DD since the last KREQUEST call.) In the instance of an Active Controller serial polling a peripheral KM-488-DD, the peripheral KM-488-DD unasserts the SRQ line. For an example, see KREQUEST. The state of the SRQ bit can also be determined from the string returned by KSTATUS or the integer status word set by a KQUIKSTAT call.
- 3. If the KM-488-DD is the Active Controller and issues KSPOLL with mygads equal to no  $\operatorname{addr}$ , spr will be 64 if a device is asserting SRQ and 0 if not. This same result could have been determined from KQUlKSTAT or KSTATUS.

Note that if this call is issued when a SRQ is pending, it internally "clears" the SRQ "pending" bit, even though the requesting device has not been polled and is still issuing an SRQ. That is, a subsequent KSPOLL, KQUIKSTAT, or KSTATUS call will not reveal a pending SRQ.

#### KSPOLL (cont'd)

```
Example
            CONST
               CARDNUM = 0;(* Card Number Parameter For Calls *) 
            VAR 
               add_12 : ARRAY[0..1] OF gads;
              (* Address Group (One Device At 12) *) 
               ErrorFlag : WORD; (* Word For Code Returned By Calls *)
            BEGIN 
            t* 
              *** Address Structure For Meter At GPIB Address 12 ***
            *) 
            add_12[0].primal:=12;(* 1st Instrument Has GPIB Address 12 *) 
            add_l2(0].secad:=-1; 
                 (* -1 Indicates 1st Instrument Has No Secondary Add *) 
            add 12[1].primad:=-1;
                 (* -1 Indicates No 2nd Instrument In Group *) 
            t* 
              Acknowledge/Remove SRQ Of The Device @ Address 12
            *I 
            kspoll(CARDNUM, ErrorFlag, add 12[0], sbyt) ;
            IF (ErrorFlag > 0) THEN err_handler(ErrorFlag) ;
            END.
```
Uslng the Call Interface in Microsoft PASCAL

# KSTA TUS

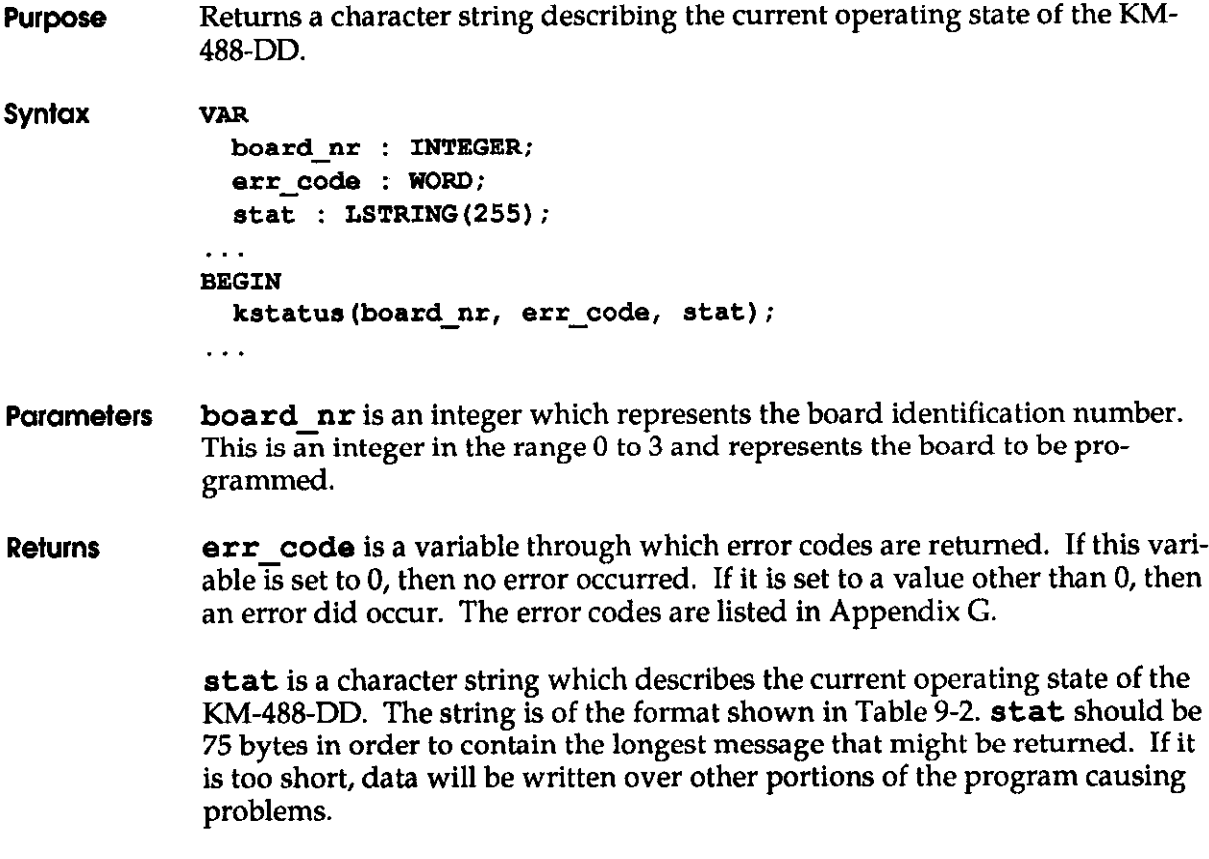

| <b>Starting</b><br>Col | # of Cols.              | <b>Name and Description</b>                                                                                                    |
|------------------------|-------------------------|----------------------------------------------------------------------------------------------------|
| 1                      | 1                       | Operating Mode - Tells if the KM-488-DD is acting as an Active<br>Controller or Peripheral. Can be C or P where:                                                                                                    |
|                        |                         | $C =$ The KM-488-DD is an Active Controller<br>$P = The KM-488-DD$ is a Peripheral                                                                                                    |
| 3                      | $\mathbf 2$             | Bus Address - Gives the IEEE-488 Bus Address of the KM-488-DD.<br>This is a two-digit decimal integer ranging from 00 to 30.                                                                                                    |
| 6                      | $\overline{\mathbf{c}}$ | Addressed Status Change - Indicates if the device has changed<br>addressed state, i.e., if it has cycled between the Talker, Listener, or<br>Active Controller states. This is reset whenever a STATUS is read.<br>This can be one of the following: |
|                        |                         | $G0$ = There has not been a change in the addressed status.                                                                                                    |
|                        |                         | $G1$ = There has been a change in the addressed status.                                                                                                    |
| 9                      | 1                       | Current Addressed State - Indicates if the KM-488-DD is currently<br>acting as a Talker or Listener, or is Idle. Can be T, L, or I, where:                                                                                                    |
|                        |                         | $T =$ The KM-488-DD is a Talker<br>$L =$ The KM-488-DD is a Listener<br>$I = The KM-488-DD$ is Idle                                                                                                    |
| 11                     | $\overline{2}$          | Service Request - Represents the current internal SRQ status where:                                                                                                    |
|                        |                         | $SO = S R Q$ not asserted<br>$S1 = SRQ$ asserted                                                                                                    |
|                        |                         | If the KM-488-DD is in the Active Controller mode, the internal SRQ<br>state indicates if a device is asserting SRQ.                                                                                                    |
|                        |                         | If the KM-488-DD is acting as a Peripheral, the internal SRQ state is set<br>by using the KREQUEST call. It is cleared by a serial poll from the<br>Active Controller and indicates it is asserting SRQ.                                             |

Table 9-2. Status String

# KSTATUS(cont'd) \_

| <b>Starting</b><br>Col | # of Cols.     | <b>Name and Description</b>                                                                                                    |
|------------------------|----------------|----------------------------------------------------------------------------------------------------|
| 14                     | 3              | Error Code - Indicates whether or not an error has occurred. The<br>three characters consist of the letter 'E' followed by a two digit error<br>code. (A list of these error codes is provided in Appendix G.) An<br>error code of 00 indicates no error has occurred. |
| 18                     | 2              | Triggered State - Indicates if a IEEE-488 trigger command has been<br>received or not. This is not updated during DMA CONTINUE trans-<br>fers. Triggered State values are:                                                                                             |
|                        |                | $T0 = No trigger command has been received.$<br>$T1 = A$ trigger command has been received.                                                                                                    |
| 21                     | $\overline{2}$ | Cleared - Indicates if the IEEE Clear command has been received or<br>not. This is not updated during DMA CONTINUE transfers. Cleared<br>values are:                                                                                                    |
|                        |                | $CO = No$ Clear command has been received.<br>$C1 = A Clear$ command has been received.                                                                                                    |
| 24                     | 2              | Transfer Status - Indicates if a data transfer is in progress. Values<br>which may appear are:                                                                                                    |
|                        |                | $P0 = No transfer$<br>$P1 =$ DMA CONTINUE Transfer occurring<br>$P2 = DMA$ AUTOINITIALIZE Transfer occurring                                                                                                    |
| 27                     | up to 45       | Error Message Text - Contains the Error Message Text associated with<br>the given error code (EXX). These error messages are listed in<br>Appendix G.                                                                                                    |

Table 9-2. Status String

Programming 1. **Notes** If the KM-488-DD is the Active Controller, the Service Request Status may be cleared (i.e, S0) as a result of a KSPOLL, even when the SRQ line is still asserted. See the discussion in KSPOLL.

> 2. If the KSTATUS string is read into a variable of type LSTRING (as opposed to a character array), the string length must be calculated upon return from the KSTATUS call and inserted in location 0 of the LSTRING variable. The string length can be calculated by searching through the LSTRING (starting with location STRING[l]) for a NULL character (0).

KSTATUS (cont'd)

```
Example CONST 
                  CARDNUM =0;(* Card Number Parameter For Call8 *) 
             VAR 
                   indat : LSTRING(255); (* Array To Hold Status Message
             *I 
                  Errorslag : WORD; (* Word TO Hold Error Code *) 
                   i : INTEGER; 
             \left( \mathbf{r} \right)Proc. TO Determine String Length And Put It In Loc.0 
             *I 
             PROCEDURE char_count (VAR ch_strng:LSTRING);
             BEGIN 
              \left( \star \right)Check For NULL or 255 Characters 
             *) 
               i := 1;WHILE ((i<>255) AND (ch strng[i] <> CHR(0))) DO
                   i := i + 1;\overline{ }Asssign Calculated Count TO String Location 0 
             *) 
               ch strng[0] := CHR(i - 1) ;
             END; 
             BEGIN 
              \left( \star \right)*** Return status Nessage *** 
             *I 
             kstatus (CARDNUM, ErrorFlag, st [1]) ; (* Request Status *)
             IF (ErrorFlag > 0) THEN err_handler(ErrorFlag);
             char-count(st);
             WRITELN ('STATUS :', st);
             END.
```
Using the Call Interface In Microsoft PASCAL

```
KSTOP
```

```
Purpose 
Syntax
             Stops a DMA CONTINUE transfer. 
             VAR 
                board nr : INTEGER;
                err_code : WORD;
              . . 
             BEGIN 
                kstop (board_nr, err_code);
              . . 
Parameters board nr is an integer which represents the board identification number.
              This is an integer in the range 0 to 3 and represents the board to be pro-
              grammed. 
Returns err code is a variable through which error codes are returned. If this vari-
              able is set to 0, then no error occurred. If it is set to a value other than 0, then
              an error did occur. The error codes are listed in Appendix G. 
Programming 1. 
Notes
                   If the DMA CONTINUE transfer has been completed, a KSTOP will 
                   have no effect. 
              2. Use the KBUFD call to determine the actual number of characters 
                   which were transferred before the KSTOP took effect. 
Example CONST 
                CARDNUM = 0; (* Card Number Parameter For Calls *)
              VAR 
                ErrorFlag : WORD ; 
                  (* Word TO Hold Error Code Returned By Each Call (0 = false 
              = no\text{ errors} *)
              BEGIN 
              (* 
                *** Stop DMA *** 
              *) 
              kstop(CABDNUM, ErrorFlag) ; 
              IF (ErrorFlag > 0) THEN err handler(ErrorFlag);
              END.
```
KM-488-DD Programming Guide

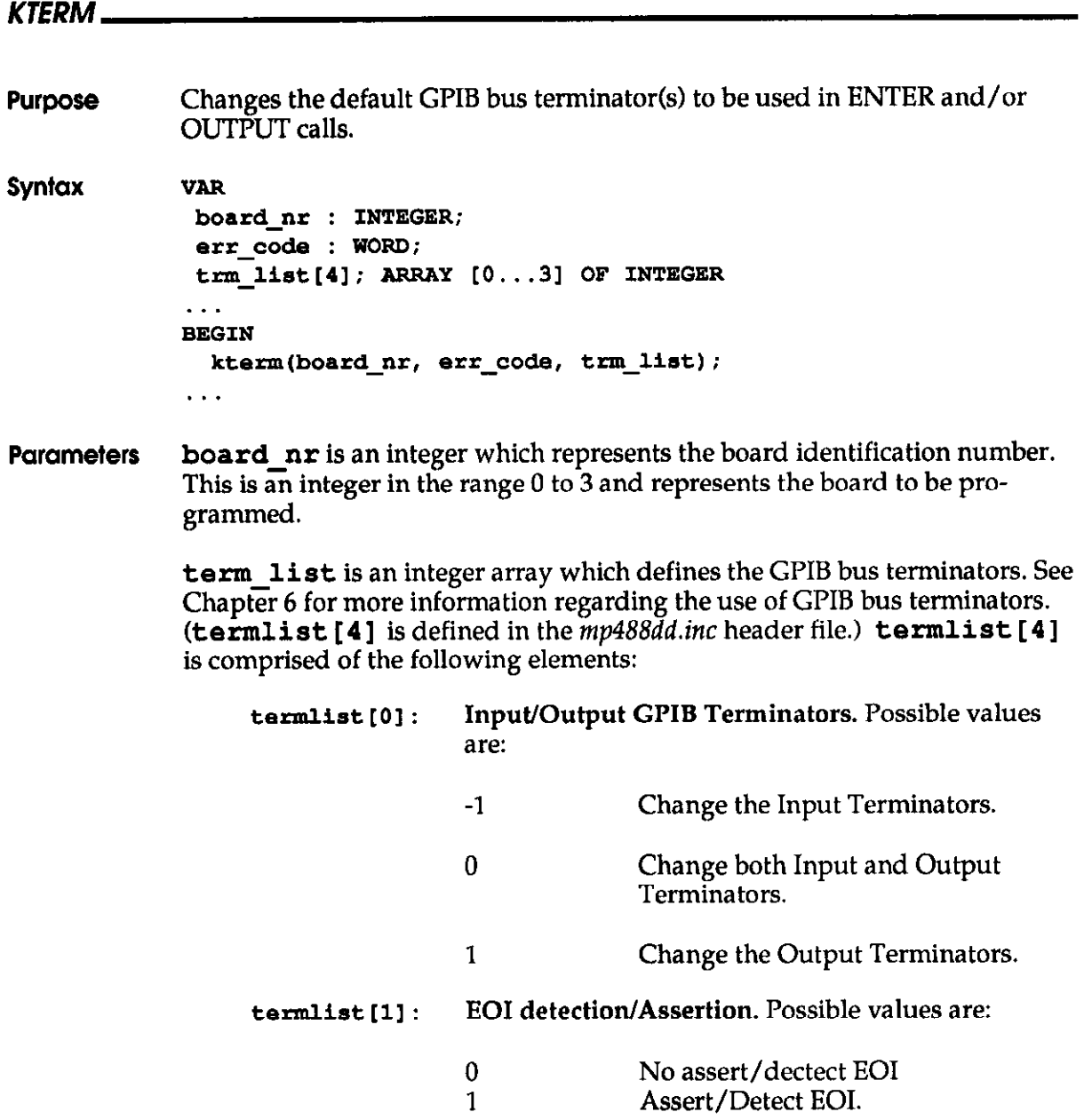

KTERM (cont'd)

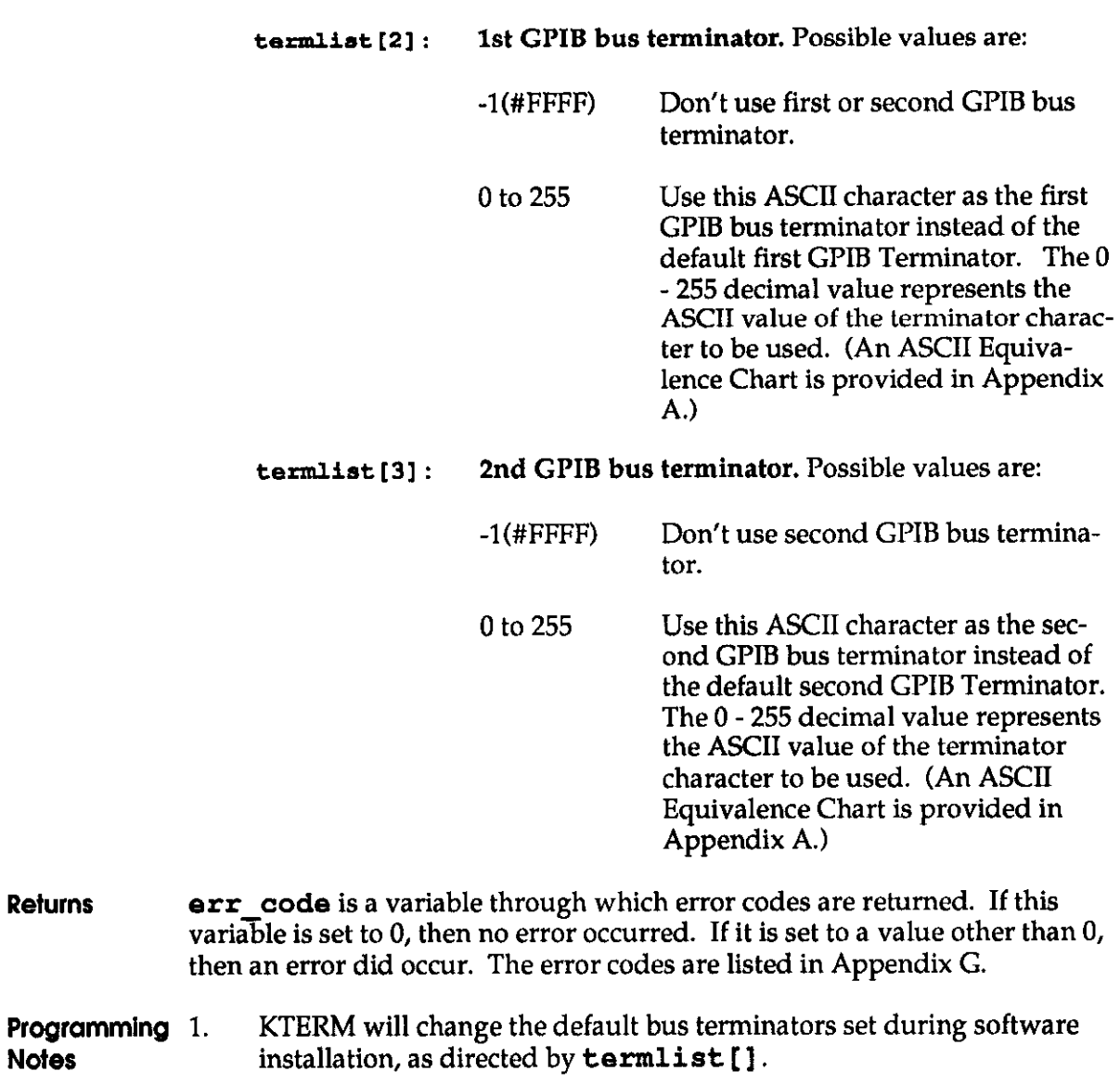

 $\mathcal{A}^{\mathcal{A}}$ 

#### KTERM (cont'd)

```
Example
            CONST 
              CARDNUM = 0 ; (* Card Number Parameter For Calls *VAR 
              ErrorFlag : WORD ; 
            (* Word To Hold Error Code Returned By Each 
            Call (0 = false = no errors) *)
              trm lst : ARRAY[0..3] OF INTEGER;
              (* Array Of GPIB Terminators For "KTERM" *)
            BEGIN 
            \mathbf{t}*** Configure Terminators For BUS Operations 
            *) 
            t* 
             *** Structure To Reset Configuration Terminators ***
            *) 
            trm let[0] := 0 ;
                  (* 0 Indicates Change Input AND Output Terminators *) 
            trm_lst[1] := 1 ;
                 (* 1 = Assert EOI On Output, Detect EOI On Enter *)
            trm let[2] := -1 ;
                                                                     *) 
                 (* -1 Indicates No 1st Terminator 
            trm 1st(3) := -1 ;
                 (* -1 Indicates NO 2nd Terminator 
                                                                     *I kterm(CARDNUM, ErrorFlag, trm_lst[0]) ;
            IF (ErrorFlag > 0) THEN err_handler(ErrorFlag) ;
            END.
```
Using the Call interface in Microsoft PASCAL

pleted.

#### KTO <sub>-</sub>

Purpose **Syntax Parameters Returns** Changes the timeout period. VAR board nr : INTEGER err code : WORD; tval : INTEGER4; . . . BEGIN kto(board\_nr, err\_code,tval); . . . board nr is an integer which represents the board identification number. This is an integer in the range  $0$  to 3 and represents the board to be programmed. tval is the number of 55 ms. timer ticks to allow before a time-out. err code is a variable through which error codes are returned. If this variable is set to 0, then no error occurred. If it is set to a value other than 0, then an error did occur. The error codes are listed in Appendix G. Programming 1. **Notes** To suppress Timeout checking, set tval to 0. 2. If a DMA CONTINUE transfer is in progress, the KM-488-DD will check for timeouts only for the first byte that ls transmitted/received. During other types of transfers, the KM-488-DD will check for a timeout between transmission of bytes. You must be certain to check that a DMA CONTINUE transfer has been comKM-488-DD Programming Guide Using the Call Interface in

```
KTO (cont'd) _____<br>Example const
Example
                   CARDNUM = 0 ; (* Card Number Parameter For Calls *)
                   FIFTEEN = 273 ; (* 15 seconds at 18.2 ticks per 
             second *) 
             VAR 
               ErrorFlag : WORD ; (* Word To Hold Error Code Returned By
                                         Each Call (0 = false = no errors)*) 
             BEGIN 
             \left( \mathbf{r} \right)Set Time Out To 15 Seconds (Approx 18.2 Ticks/Sec)
             \starkto (CARDNUM, ErrorFlag, FIFTEEN);
             IF (ErrorFlag > 0) THEN err_handler(ErrorFlag);
             END.
```
Using the Call Interface In Microsoft PASCAL

# KTRIGGER

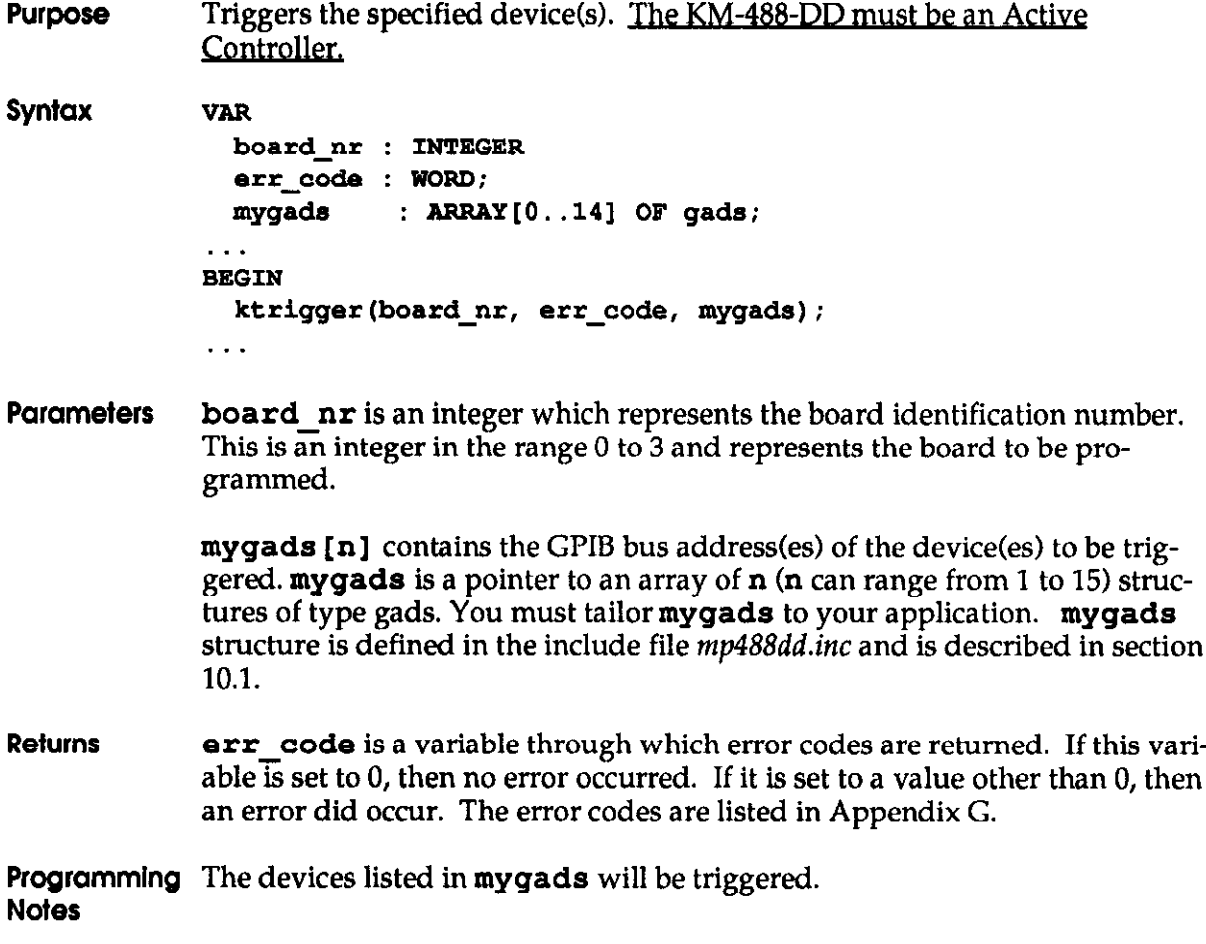

#### KTRIGGER (cont'd)

```
Example CONST 
                  CARDNUM = 0 ; (* Card Number Parameter For Calls
            \starVAB 
                  add-12 : APRAY[O..l] OF gads; 
               (* Address Group (One Device At 12) *) 
                  ErrorFlag : WORD; 
               (* Word For Code Returned By Calls *) 
             \mathbf{t}*** Address Structure For Meter At GPIB Address 12 ***
             *) 
             add 12[0].primad:=12;
                 (* 1st Instrument Has GPIB Address *) 
             add 12[0].secad:=-1;
                  (* -1 Indicates 1st Instrument Has No Secondary Add *) 
             add 12[1].primad:=-1;
                 (* -1 Indicates No 2nd Instrument In Group *)
            BEGIN 
             \mathbf{t}^{\star}*** Trigger The Device *** 
             *) 
            ktrigger(CAPDNUM, ErrorFlag,add_lZ[O]); 
             IF (ErrorFlag > 0) THEN err handler(ErrorFlag);
            END.
```
Using the Call Interface in Microsoft PASCAL

# 

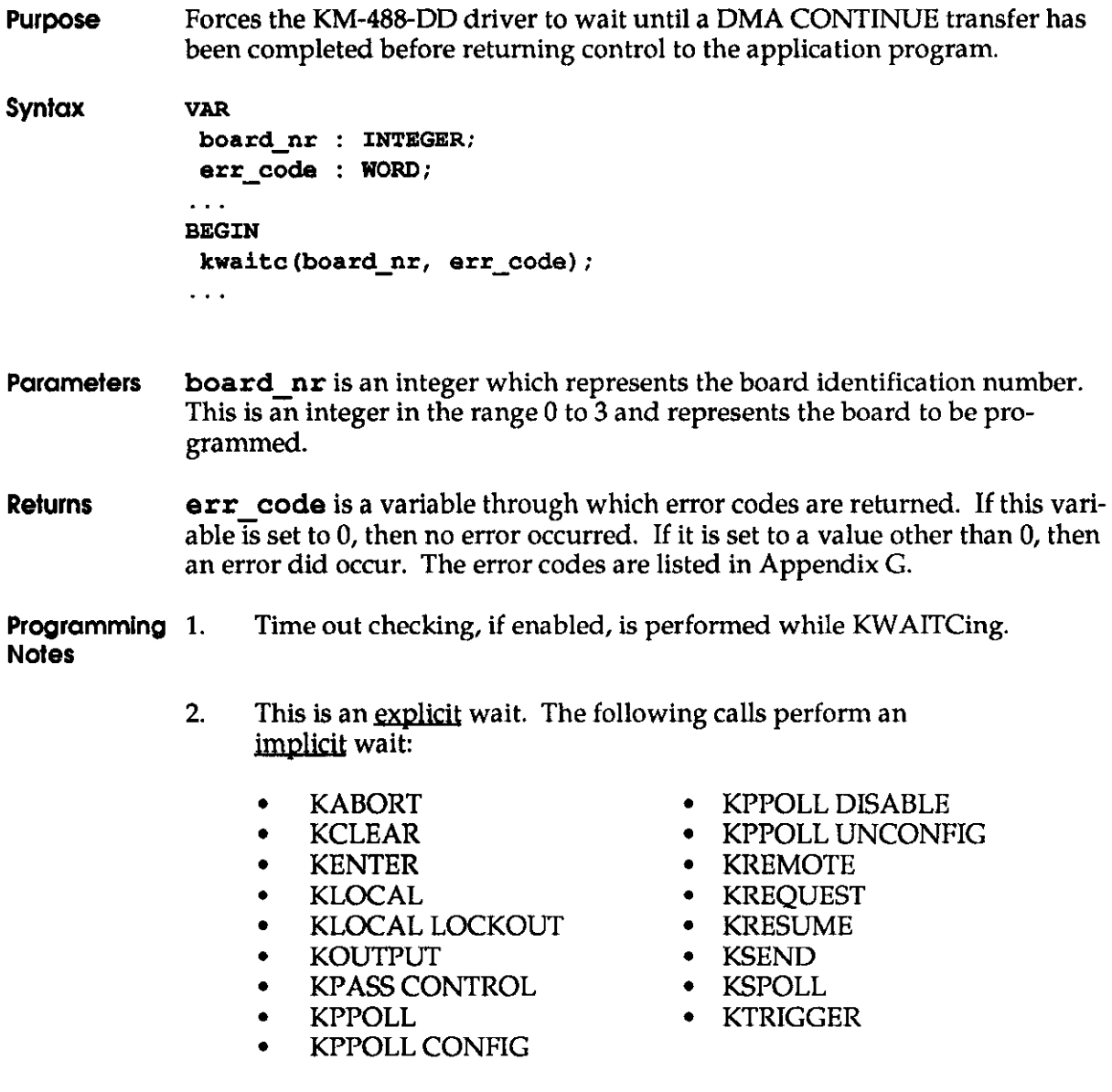

## KWAITC (cont'd)

```
Example CONST 
                 CARDNUM = 0 ; (* Card Number Parameter For Calls *)
            VAR 
                 ErrorFlag : WORD; (* Word For Code Returned By Calls *)
            BEGIN 
            (* 
              *** Wait For DNA TO Finish *** 
            *) 
            ( \starDNA CONTINUE started here. 
            *) 
            kwaitc (CARDNUN, ErrorFlag): 
            IF (ErrorFlag > 0) THEN
                 WBITELN('Time Out Waiting For DMA To Finish') ; 
            END.
```
Uslng the Call Interface In Microsoft PASCAL

KM-488-DD Programming Guide

This page intentionally left blank.

 $\mathcal{A}^{\mathcal{A}}$ 

# CHAPTER 10 USING THE CALL INTERFACE IN TURBO PASCAL

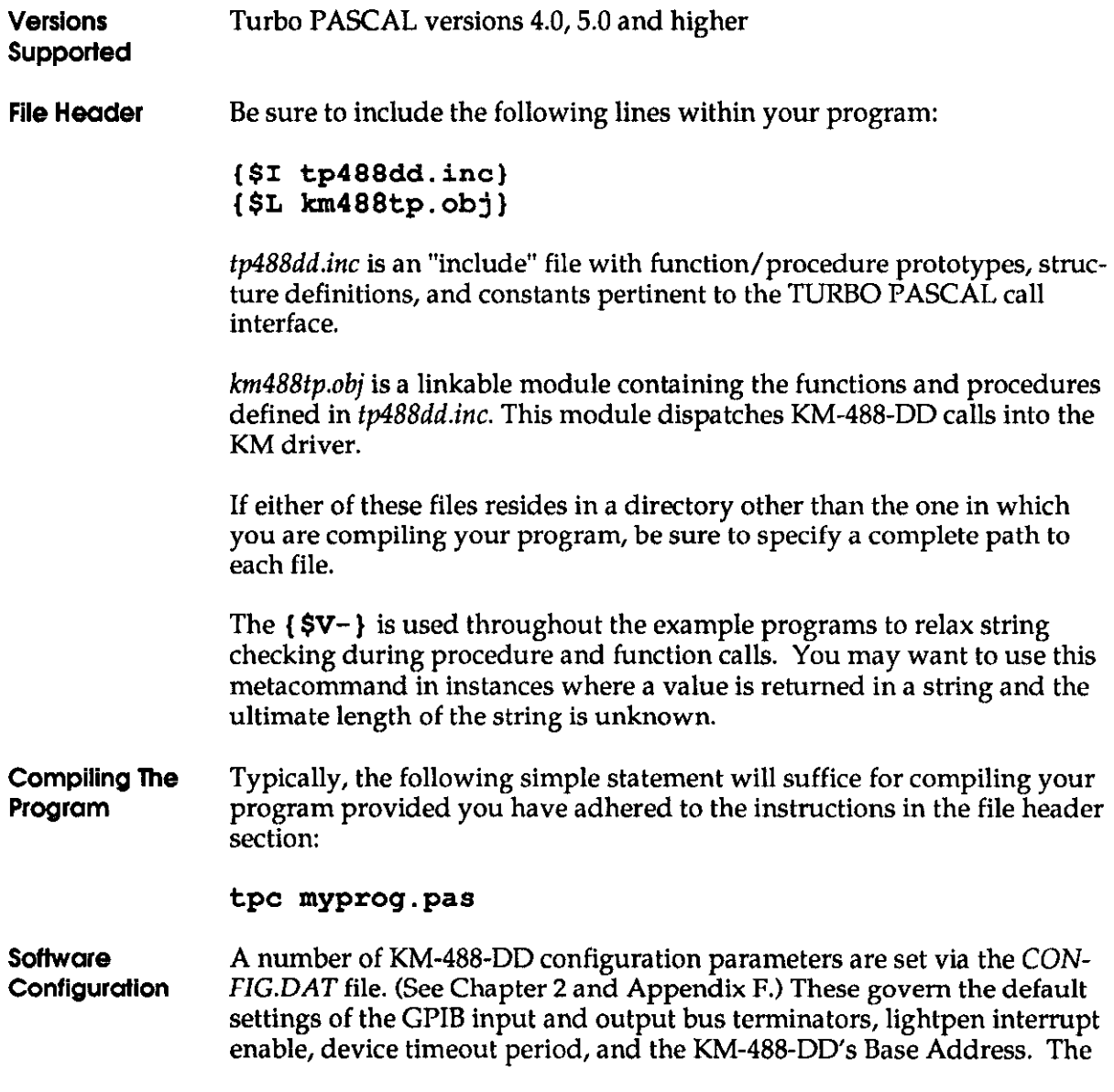

defaults for these are listed in Table 10-l. There are other defaults you may have to re-program if you are using File I/O Commands in the same program as the library interface routines (calls).

| Parameter                                                                               | Default                                                               |
|-----------------------------------------------------------------------------------------|-----------------------------------------------------------------------|
| Device Timeout<br><b>GPIB Bus Input Terminator</b><br><b>GPIB Bus Output Terminator</b> | 10.0 seconds<br><b>CR LF with no EOI</b><br><b>ICR LF with no EOI</b> |
| <b>IEOL Terminators</b>                                                                 | CRLF                                                                  |

Table 10-I. Default KM-488-DD Operating Parameters

The KCONFIG call can be used to reset the GPIB address, and the GPIB input and output bus terminators.

The KTERM call can be used to change the default GPIB bus terminator settings.

The KTO call can be used to change the default device timeout value.

- Programming 1. **Notes** Any values passed into a call in a variable may also be passed as a constant or as the returned value of a function.
	- 2. Parameters which are also used to return values must be declared as variables.
	- 3. Any of the KM-488-DD routines which are used to receive data require that a string or array be declared to store the received data. The length of the string or size of the array should be sufficient to store the number of bytes that are expected. In addition, when a KM-488-DD routine requires a parameter specifying the maximum number of data bytes to be returned, it is extremely important that the amount of storage space allocated is at least as great as this maximum length parameter. Otherwise, data may be stored into memory which has been allocated for use by other parts of your program, or for use by DOS. This could lead to erroneous operation and possibly a system crash.
4. In Turbo PASCAL, strings are actually a special type of character array. The first byte of the array is used to store the number of bytes contained within the string. Hence, strings may range from 0 to 255 bytes in length and the KM-488-DD routines which pass data to or from strings are limited to 255 bytes maximum.

When values are returned to the calling program via a string variable, the string length must be calculated and placed in location 0 of the string, where Turbo PASCAL normally stores it. The string length must be calculated in this manner as the KM-488-DD driver is unaware of which language is issuing the current call.

- 5. Do not name the variables in your application program with the same name as any of the KM-488-DD routines.
- 6. Do not assign a program name which is the same name as any of the KM-488-DD routines.

### 10.1 CALL DESCRIPTION FORMAT\_

Each call description is divided into several sections as described below.

Syntax This section describes the syntax required by each call. The following rules are used in this section.

Call names and input parameters appear in this typeface.

Parameters This section describes the input parameters. In some instances, a structure or array of multiple parameters may be specified (for example, multiple device addresses).

> **mygads** [n] is used in many calls. This is an array of  $n$  (1 to 15) structures of type gads which contain the GPIB address information required by the call. This GPIB address structure consists of:

#### TYPE

 $qads = RECORD$ primad : INTEGER; secad : INTEGER: END; (\*primary address o-30\*) (\*secondary address O-31\*)

When **secad** is set equal to -1, it indicates that no secondary address is applicable. When  $\text{principal}$  is set equal to -1, it terminates the array.

You must tailor mygads to your application. The mygads structure is defined in the include file tp488dd.inc. An example of a structure with two devices is:

 $EXAM: ARRAY [0..2] OF GADS;$ exam.primad[0]  $:= 3$  (\* first device - pri addr  $3<sup>*</sup>$ ) exam.secad[0]  $:= -1$  (\* and no sec addr \*) exam.primad[1] := 15 (\* second device - pri addr 15 \*) exam.secad[1]  $:= 2$  (\* and sec addr 2 \*) exam.primad[2]  $:= -1$  (\* there are only two devices \*)

If the KM-488-DD is a Peripheral (in which case the call wilt not require a GPIB bus address), you will want to use the following mygads structure:

```
VAR 
    no-add : ARRAY [0..2] OF GADS; 
. . . 
BEGIN 
   no add.primad[0] := -1(* there are no devices in group *)
```
Returns This part of the callable description describes any data which will be returned after execution of the callable has been completed.

> err code - All calls except KDIAGON and KDIAGOFF return an integer error code which will be 0 if no error was detected. It is good practice to check **err** code after each call and provide a routine to handle errors if they arise.

Programming This section lists any special programming considerations for the routine. **Notes** 

**Example** This section gives programming examples.

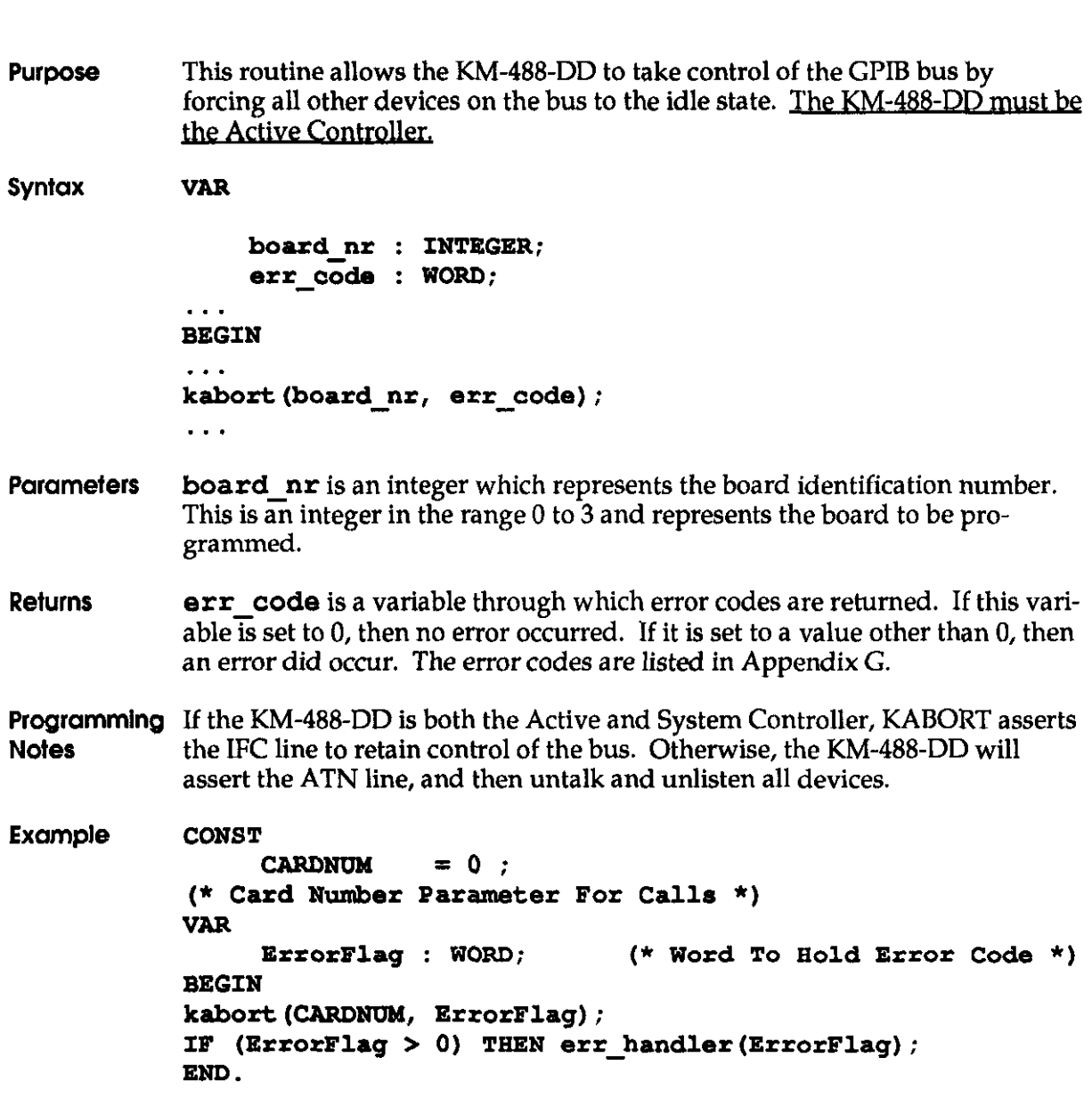

KABORT

**KARM\_** 

Purpose Defines the conditions under which the lightpen status becomes true.

```
Syntax
            VAR 
                 board nr : INTEGER;
                 arm code : INTEGER;
                 err code : WORD;
             . . . 
            BEGIN 
            karm(board-nt, err-code, arm-code); 
             . . .
```
**Parameters** board  $n \times i$  is an integer which represents the board identification number. This is an integer in the range  $0$  to 3 and represents the board to be programmed.

> arm code is a 16-bit integer describing on which conditions a light pen interrupt may occur. The integer is of the format:

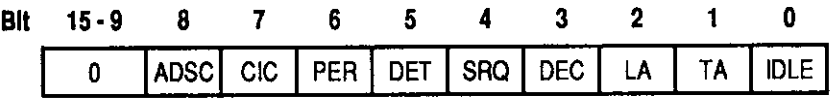

Where:

- ADBC Address Status Change. If this bit is set to 1, the lightpen status will become true when a change in address status has occurred (i.e., a Talker becomes a Listener, or a Peripheral becomes an Active Controller). This encompasses all the conditions marked with an asterisk (\*) below.
- $C/C^*$  Controller in Charge. If this bit is set to 1, the lightpen status will become true when the control is passed to the KM-488-DD and it becomes the Active Controller.
- **PER\*** Peripheral. If this bit is set to 1, the lightpen status will become true when the KM-488-DD passes control to another device and becomes a Non-Active Controller.
- **DET** Device Triggered. If this bit is set to 1, the lightpen status will become true when a KM-488-DD, acting as a Peripheral, receives a GPIB Trigger command.

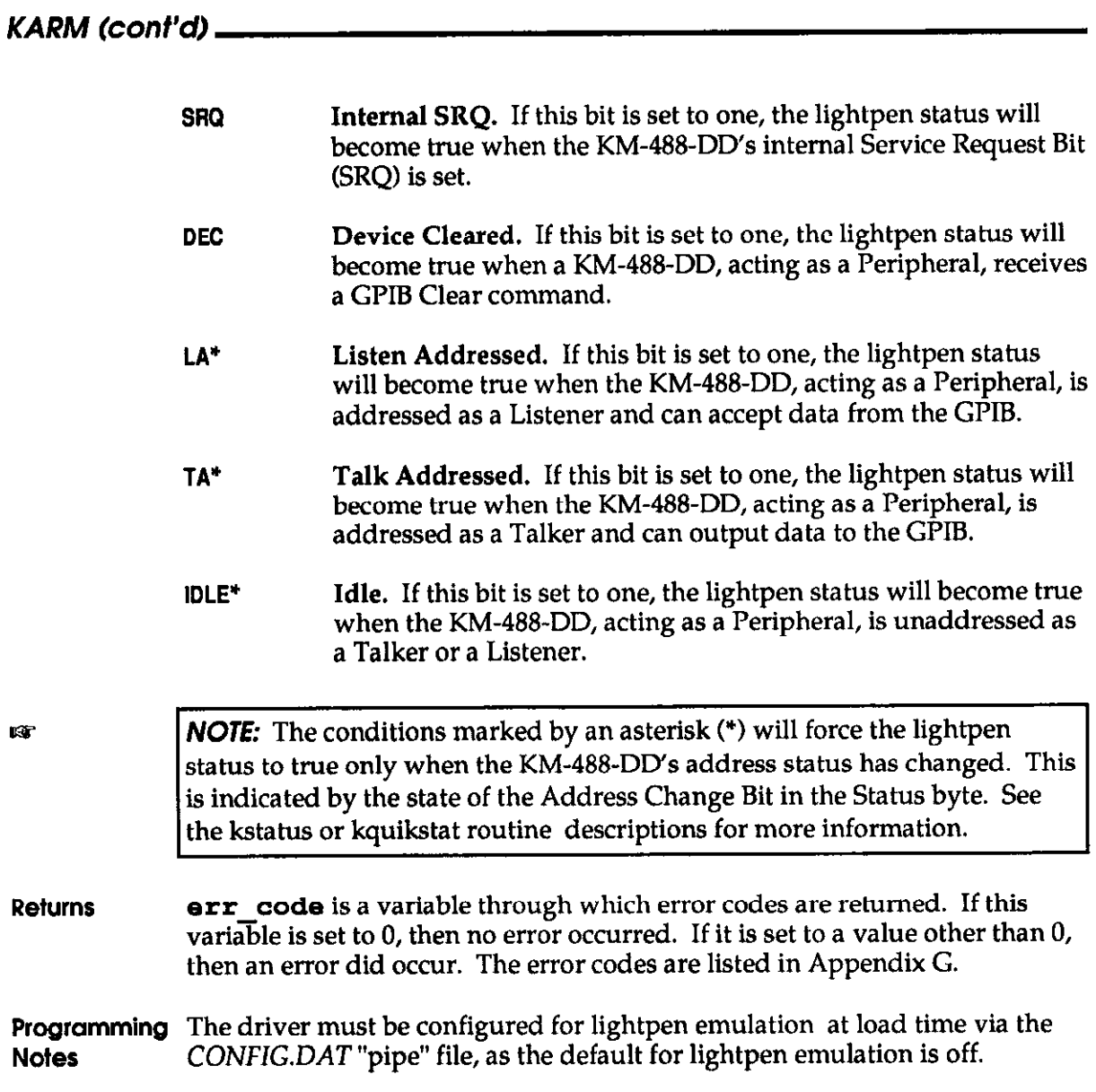

```
CONST 
Example
              CARDNUM = 0 ;
           (* Card Number Parameter For Calls *)
              SRQENAB = 16 :
           (* BIT 4 -- SRQ Detection (*)VAR 
                ErrorFlag : WORD; (* Word To Bold Error Code *) 
           BEGIN 
           \mathbf{t}^{\star}*** Enable Light Pen Interrupt Detection On SRQ ***
           \starkarm(CARDNDM, ErrorFlag, SRQENAB); 
           IF (ErrorFlag > 0) THEN err handler(ErrorFlag);
           END.
```
 $\ddot{\phantom{a}}$ 

Using the Call Interface in TURBO PASCAL

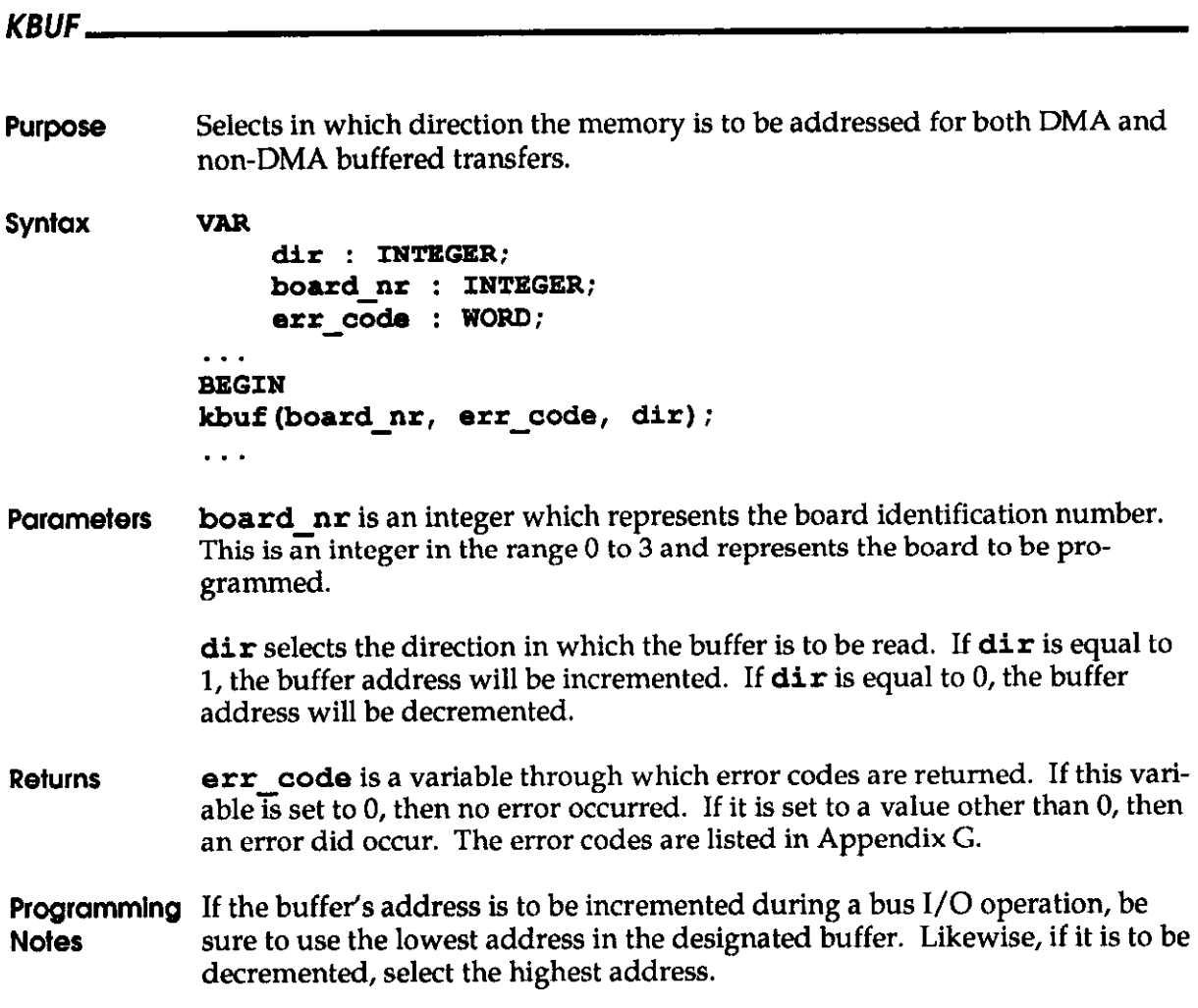

KBUF (cont'd)\_\_\_\_\_\_\_\_\_\_

```
Example
           CONST 
             CARDNUM = 0;(* Card Number Parameter For Calls *) 
             DECREMENT = 0;
           (* Decrement Memory Address on DMA *) 
           VAN 
              ErrorFlag : WORD: 
(* Word To Bold Error Code *) 
           BEGIN 
           \mathbf{t}^{\star}*** Set Direction Of Memory Address Change With DMA *** 
           *) 
           kbuf(CARDNUM, ErrorFlag, DECREMENT);
           IF (ErrorFlag > 0) THEN err_handler(ErrorFlag);
           END.
```
Using the Call interface in TURBO PASCAL

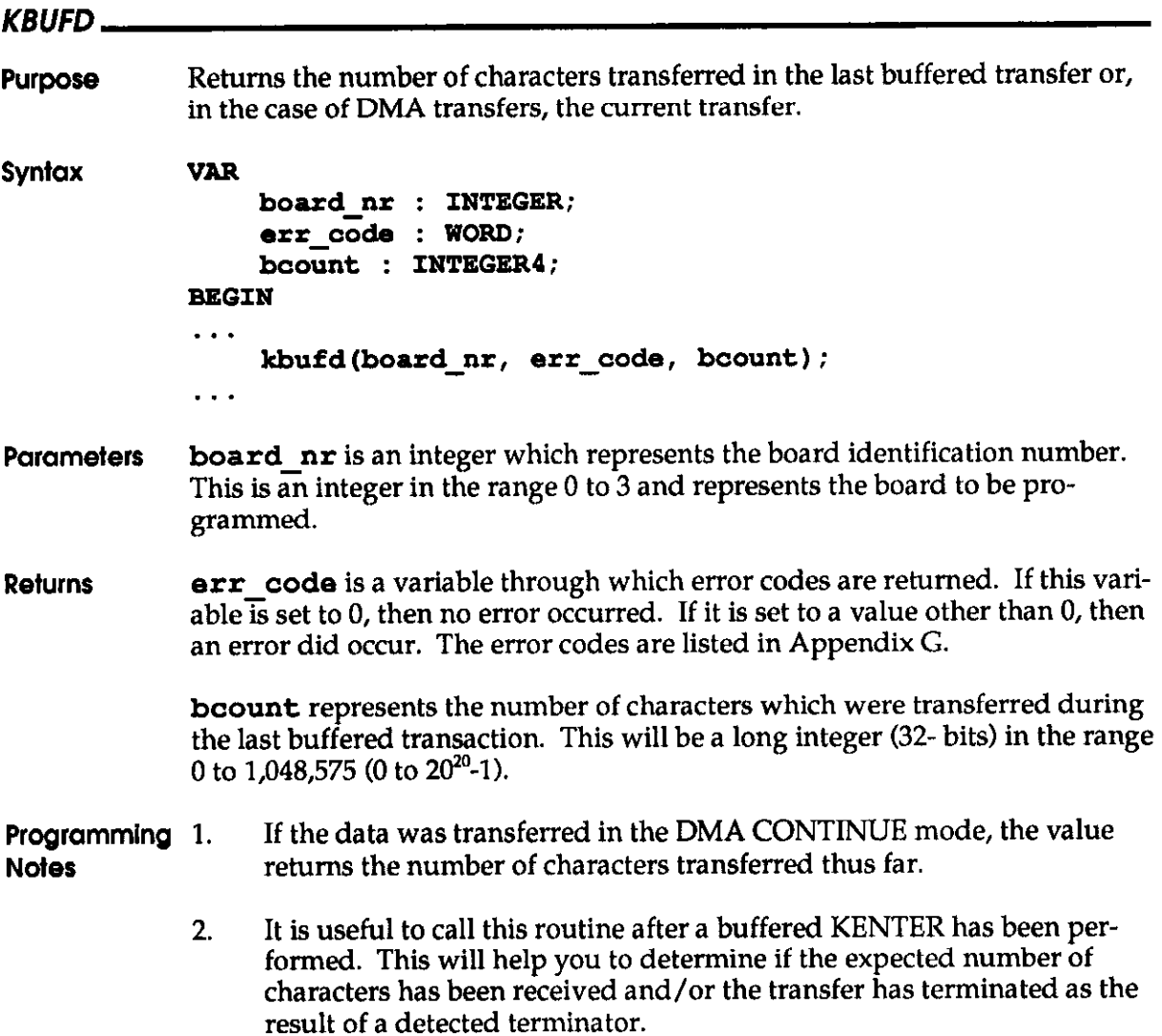

KM-488-DD Programming Guide Using the Call Interface in

```
KBUFD (cont'd)____<br>Example const
Example
               CARDNUM = 0;(* Card Number Parameter For Calls *) 
            VAR
                ErrorRlag : WORD; (* Word To Bold Error Code *) 
               XferCount : INTEGER4;
              (* Number Of Bytes Moved In Last Transfer *) 
            BEGIN 
            \mathbf{t}^*Return Numbat Of Bytes In Last GPIB BUS Data Transfer 
            *I 
            kbufd(CARDNUM, ErrorFlag, XferCount);
            IF (ErrorFlag > 0) THEN err handler(ErrorFlag);
            END.
```
## KCLEAR

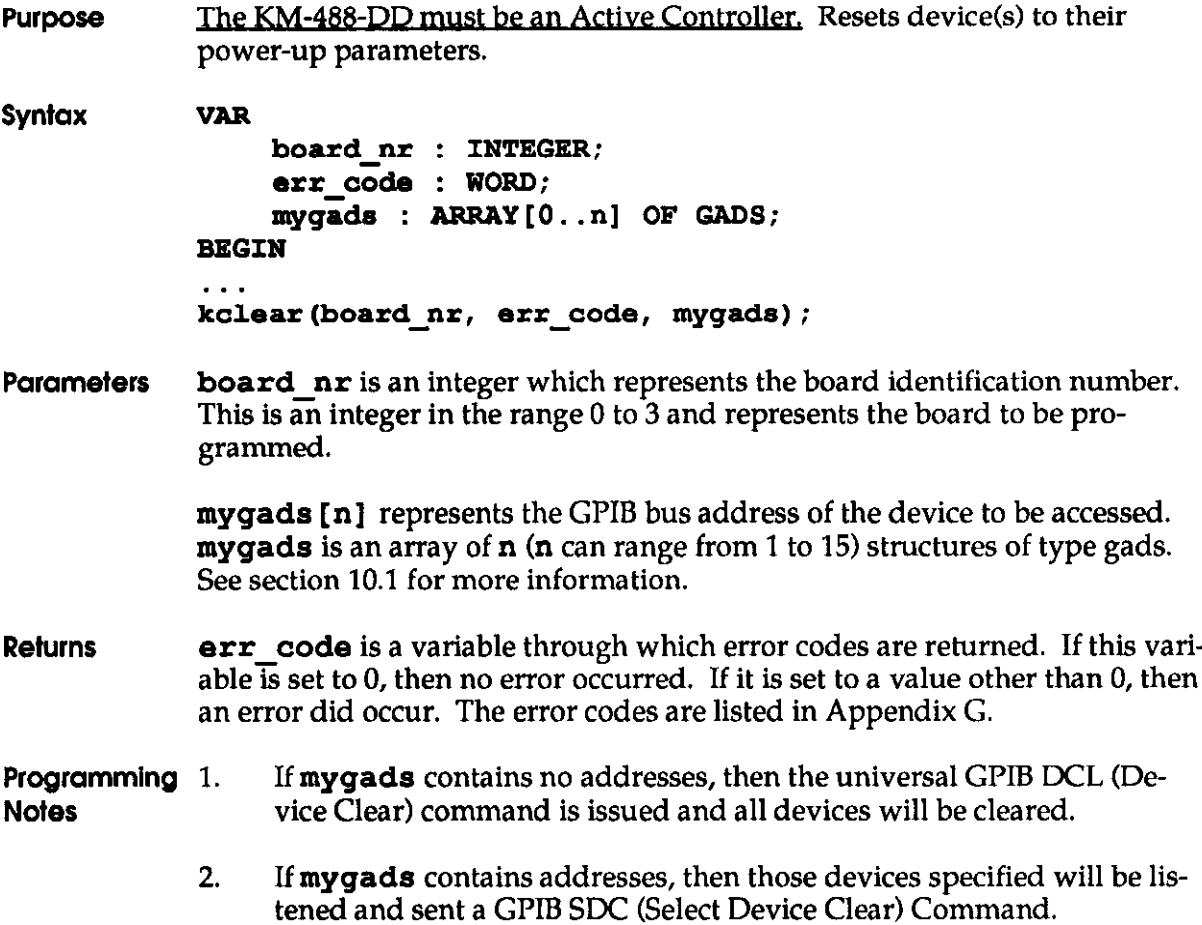

KCLEAR (cont'd)\_

```
Example CONST 
             CARDNUM = 0;(* Card Number Parameter For Calls *) 
           VAR 
             add 12 : ARRAY[0..1] OF gads;
            (* Address Group (One Device At 12) *) 
              ErrorFlag : WORD; 
            (* Word For Code Returned By Calls *) 
            \left( \star \right)*** Address Structure For Meter At GPIB Address 12 ***
           *I 
           add-12[0].primad:=12; 
                (* 1st Instrument Bas GPIB Address 12*) 
           add 12[0].secad:=-1;
                (* -1 Indicates 1st Instrument 888 No Secondary Add 
           *) 
           add 12[1].primad:=-1;
               ^-(* -1 Indicates No 2nd Instrument In Group *)BEGIN 
            t* 
             *** Return The Device To Its Power Up Condition *** 
           *) 
           kclear(CARDNUM, ErrorFlag, add 12[0]);
           IF (ErrorFlag > 0) THEN err-handler(ErrorFlag);
           END.
```
Using the Call Interface In TURBO PASCAL

## KCONFIG.

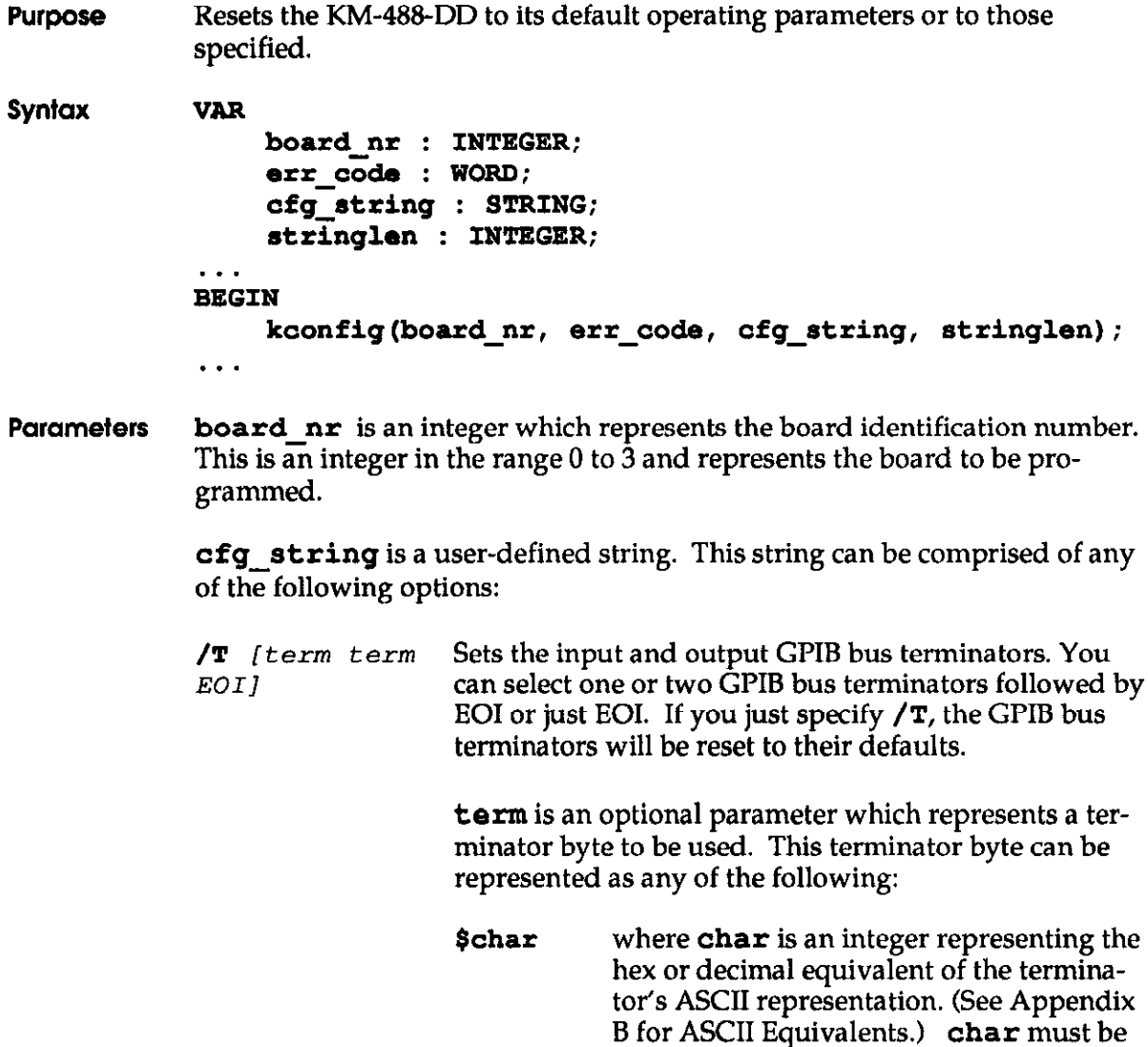

preceded by a dollar sign (\$).  $\,$ 

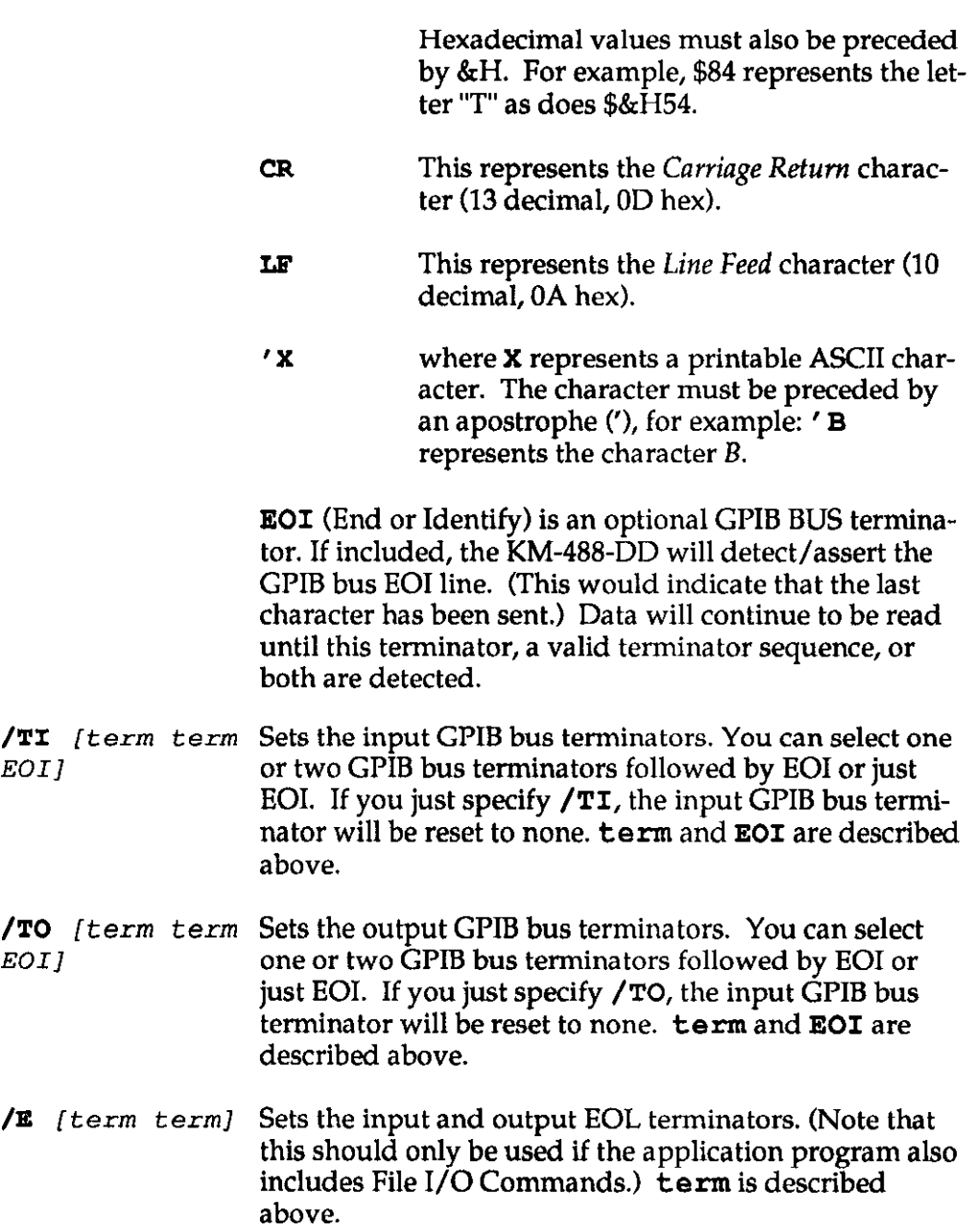

## 

 $^{\circ}$ 

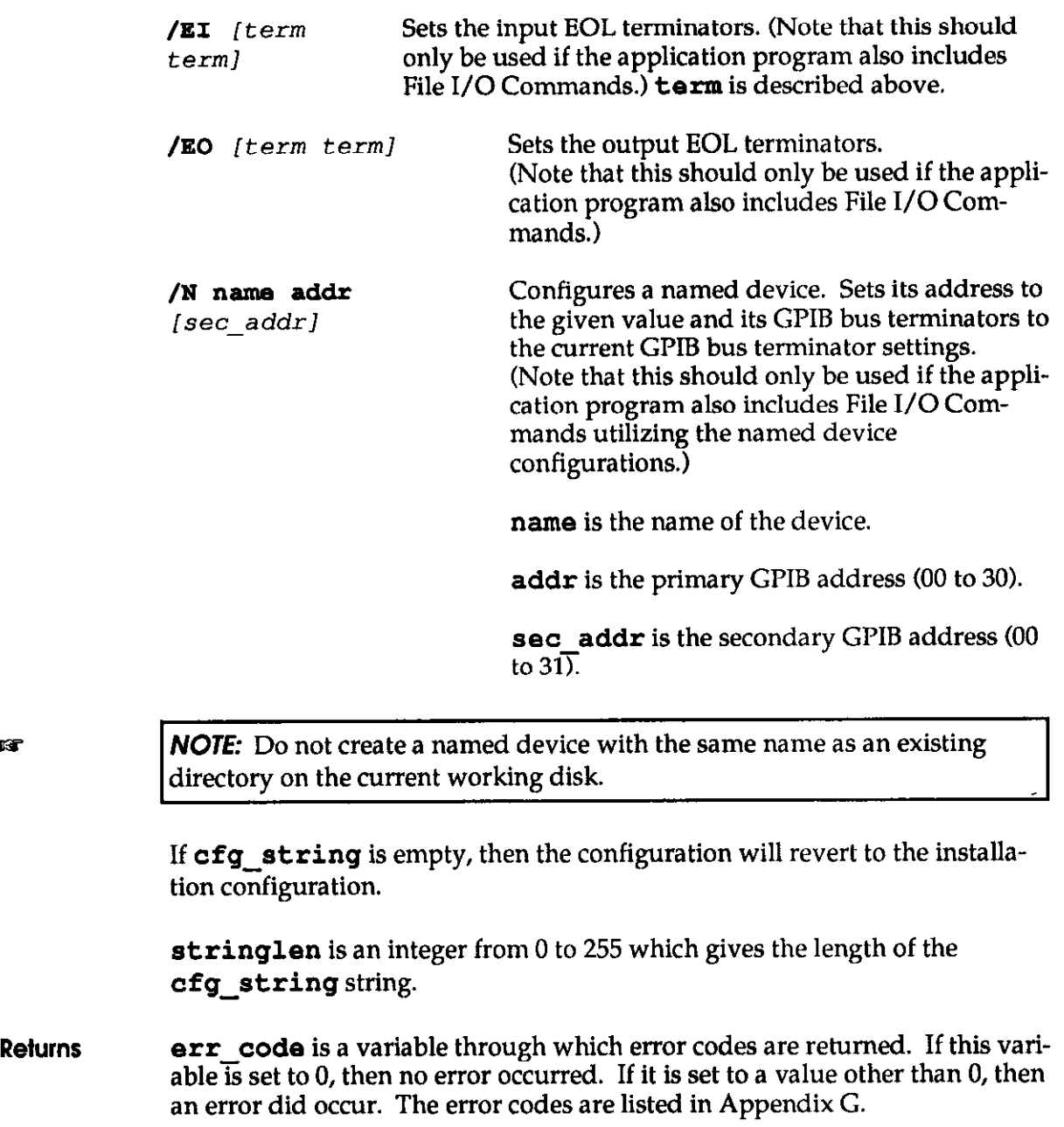

# KCONFIG (cont'd)

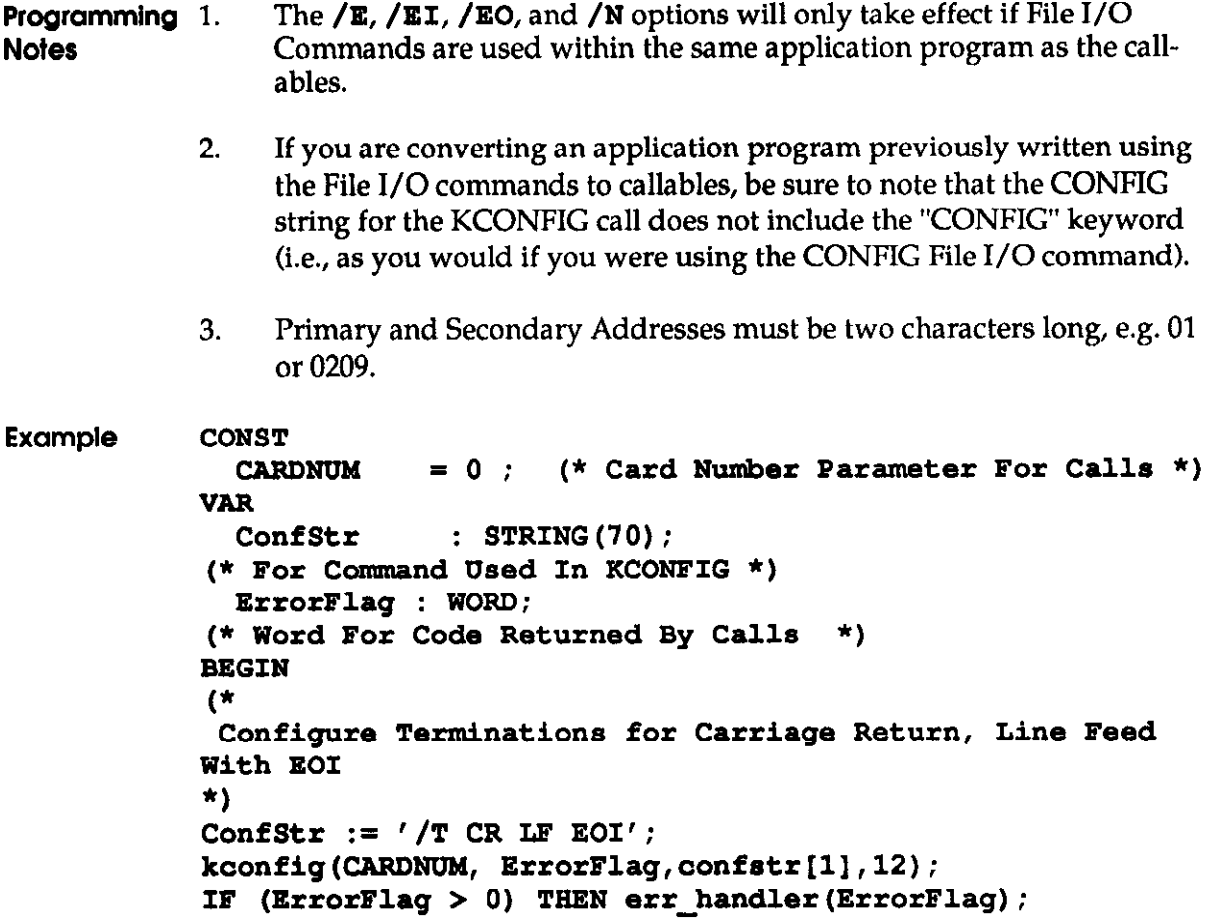

Using the Call Interface In TURBO PASCAL

## 

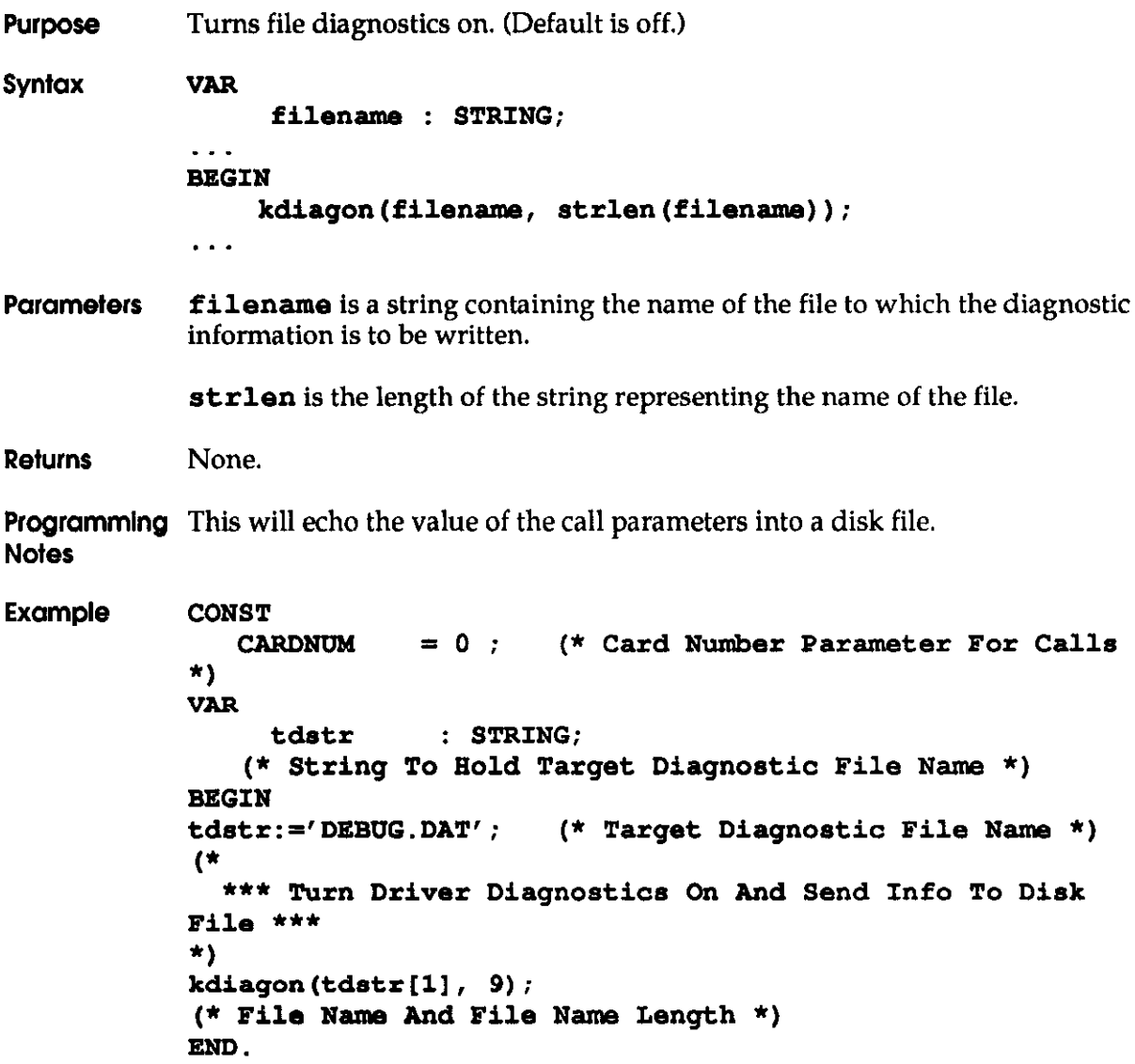

KM-488-DD Programming Guide

KDIAGOFF

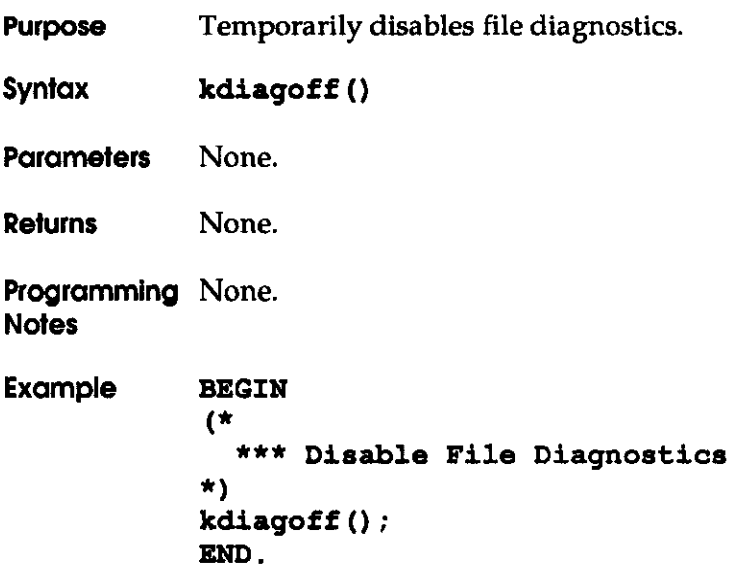

Using the Call Interface in TURBO PASCAL

#### **KDISARM.**

Purpose Resets previously set conditions which cause lightpen interrupts.

```
Syntax VAR 
                board nr : INTEGER;
                arm code : INTEGER;
                err code : WORD;
            . . . 
           BEGIN 
                kdisarm(board_nr, err_code, arm_code);
            . . .
```
**Parameters** board  $n \times r$  is an integer which represents the board identification number. This is an integer in the range 0 to 3 and represents the board to be programmed.

> arm code is a 16-bit integer describing which conditions should be reset. The integer is of the format:

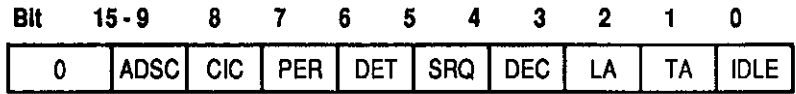

Where:

ADSC Address Status Change. If this bit is set to 1, light pen status will not change when a change in address status has occurred (i.e., a Talker becomes a Listener, or a Peripheral becomes an Active Controller). CIC PER DEr Controller in Charge. If this bit is set to 1, light pen status will not change when the control is passed to the KM-488-DD and it becomes the Active Controller. Peripheral. If this bit is set to 1, light pen status will not change when the KM-488-DD passes control to another device and becomes a Non-Active Controller (Peripheral). Device Triggered. If this bit is set to 1, light pen status will not change when a KM-488-DD, acting as a Peripheral, receives a GPIB Trigger command.

## KDISARM (cont'd)

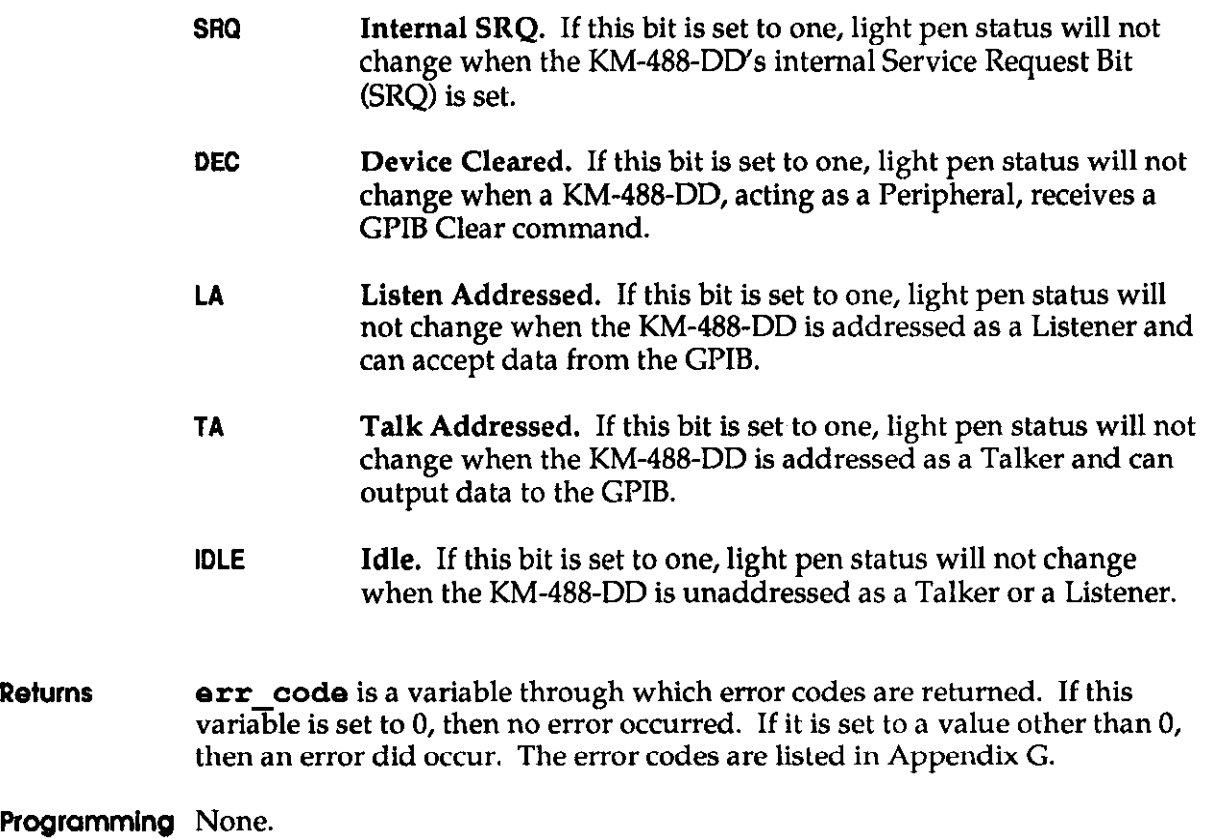

Notes

Using the Call interface in TURBO PASCAL

KDISARM (cont'd)

```
Example
           CONST 
               CARDNUM = 0;(* Card Number Parameter For Calls *) 
               SROENAB = 16(* BIT 4 -- SRQ Detection *)
           VAR 
               ErrorFlag : WORD; 
           (* Word To Bold Error Code *) 
           REGIN 
           \ddot{\phantom{1}}*** Disable Light Pen Interrupt Detection On SRQ *** 
           *) 
           kdisarm(CARDNUM, ErrorFlag, SRQENAB);
           IF (ErrorFlag > 0) THEN err_handler(ErrorFlag);
           END.
```
KM-488-DD Programming Guide Using the Call Interface in

KDMA

Sets DMA transfer mode. **Purpose Syntax** VAR board-nt : INTEGER; dma mode : INTEGER; err-code : WORD;

BEGIN

. . .

. . .

```
kdma (board nr, &err code, dma mode) ;
```
**Parameters** board  $n \times i$  is an integer which represents the board identification number. This is an integer in the range 0 to 3 and represents the board to be programmed.

> **dma** mode is a 16-bit integer which represents the DMA mode to be used. If no dma mode is given, then single mode without autoinitialization will be assumed. The **dma** mode integer is interpreted as follows:

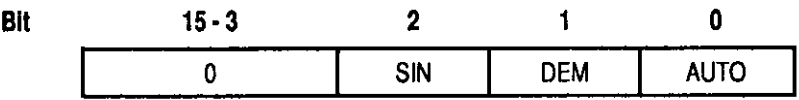

Where:

- SIN SINGLE. When this bit is set to one, the SINGLE mode is selected. In this mode, when the DMA Request line is asserted the DMA controller assumes control of the bus and transfers a single byte of data. Control of the bus is then returned to the microprocessor.
- **DEM** DEMAND. When this bit is set to one, the DEMAND mode is selected. In this mode, when the DMA Request line is asserted the DMA controller assumes control of the bus. The DMA controller retains control of the bus until the DMA request signal is unasserted. Once this signal has been unasserted for more than one microprocessor clock cycle, control of bus is returned to the microprocessor. This mode allows the DMA controller chip to pass data at a slightly faster rate and the microprocessor to access the bus when it is not needed.

Using the Call Interface In TURBO PASCAL

KDMA (cont'd)

Note that SINGLE and DEMAND mode can not be invoked simultaneously.

AUTO AUTOINITIALIZE. When this bit is set to one, the AUTOIN-ITIALIZE mode is selected. Under normal circumstances, the DMA controller transfers the specified number of bytes to/from the PC memory from the given starting address and terminates when completed. When the AUTOINITIALIZE mode is enabled, the DMA controller will reset the original byte count, reset the initial address, and repeat the transfer again. The AUTOINlTIALIZE option ls only in effect until the next KENTER or KOUTPUT buffered transfer is completed. Additionally, if a KENTER or KOUTPUT transfer in DMA CON-TINUE mode is selected, the AUTOINITIALIZE option will only be in effect for that transfer.

Returns None.

**Programming** 1. All DMA AUTOINITIALIZE transfers should occur entirely within a Notes single DMA 64 KByte page. So, if a DMA buffer operation involves a transfer of more than 64K or occur across a DMA page boundary, the AUTOINITIALIZE option affects only those bytes in the last transfer occurring within one DMA page.

> Also note that DMA AUTOINITIALIZE transfers specified for buffers that are located in more than a single DMA page are unpredictable.

2. It is impossible for a program to halt a DMA AUTOINITIALIZE operation unless the DMA CONTINUE option ls selected. This is because the driver does not return control to a program using non-CONTINUE operations until the transfer completes.

KDMA (coni'd)

```
Example CONST 
                CARDNUM = 0; (* Card Number Parameter For Calls *)
                AUTO = 1: (* Auto Mode of DMA Transfer *)
                DEMAND = 2; (* Demand Mode of DMA Transfer *)
                SINGLE = 4; (* Single Mode of DMA Transfer *)
           VAX4 
                ErrorFlag : WORD: (* Word To Bold Error Code *) 
           BEGIN 
            \left( \mathbf{A} \right)*** Set Up DMA Mode To Single With Autoinitialize ***
           *) 
           kdma(CARDNUM, ErrorFlag, SINGLE+AUTO);
           IF (ErrorFlag > 0) THEN err_handler(ErrorFlag);
           END.
```
VAR

#### **KENTER** —

Purpose Allows the KM-488-DD to receive data from a GPIB bus device.

**Syntax** 

board nr : INTEGER; error code : WORD ; mode: INTEGER; count : INTEGER4; myga& : ARRAY[O..l] OF gads; darray : ARRAY $[0..N-1]$  OF CHAR ; term list: ARRAY[0..2] OF INTEGER; . . . BEGIN kenter(board-nr, err-code, darray, count, mode, mygads, term list) . . .

Parameters board nr is an integer which represents the board identification number. This is an integer in the range  $0$  to 3 and represents the board to be programmed.

> darray is a character array large enough to accept the returned data. If a non-zero count is specified, the array should be of size count. If count is 0 and terminator characters are used, then **darray** must be large enough to accommodate both data and terminators returned by the device.

> count is a long integer representing the number of characters to be read. Valid counts are within the range 0 to 4294967295 ( $2^{32}$ -1) decimal, or from 0 to \$FFFFFFFF hex. When 0 is used, the KENTER will stop when the termination specified by **term** list is satisfied.

> mode is an integer which represents whether or not DMA is to be used and if the CONTINUE mode is to be used. This integer is interpreted as follows:

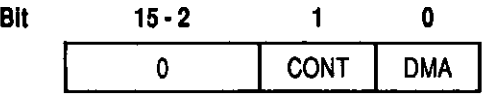

## KENTER (cont'd)

Where:

CONT CONTINUE. This an optional mode which ls used in conjunction with DMA. When this bit is set to one, the CONTINUE mode will be used. If CONTINUE is specified, the KM-488-DD will return control to the application program as soon as it can without waiting for completion of the transfer. The KM-488-DD will at least wait for the first byte to check for time-out (Unless TIME OUT = 0) before continuing. DMA CONTINUE execution concludes when the KM-488-DD completes its transfer. If CONTINUE is used and the DMA AUTOINITIALIZE has been enabled, then the DMA transfer will continue until a KSTOP routine is invoked or a pre-specified GPIB BUS input terminator is detected.

**DMA** DMA. If this bit is set to one, then DMA will be used in the data transfer.

mygads [n] represents the GPIB bus address of the device to be accessed. mygads is an array of  $n$  ( $n$  can range from 1 to 15) structures of type gads. See section 10.1 for more information.

**term** list [3] is an integer array which defines the GPIB bus terminators to be used during the KENTER call. These terminators are used in conjunction with **count** to terminate the input process. Termination choices include whether or not EOI will be detected with the last byte and whether or not a certain byte or sequence of two bytes will be tested for as an end of message code. The default termination scheme is initially set-up by the CONFIG.DAT file, and can be modified by calling KTERM or KCONFIG. termlist [3] can either specify the use of the default terminators or temporary overrldes.

**termlist** [3] is defined in the  $tp488dd.inc$  header file. termlist [3] is comprised of the following elements:

KFNTER tcont'd)

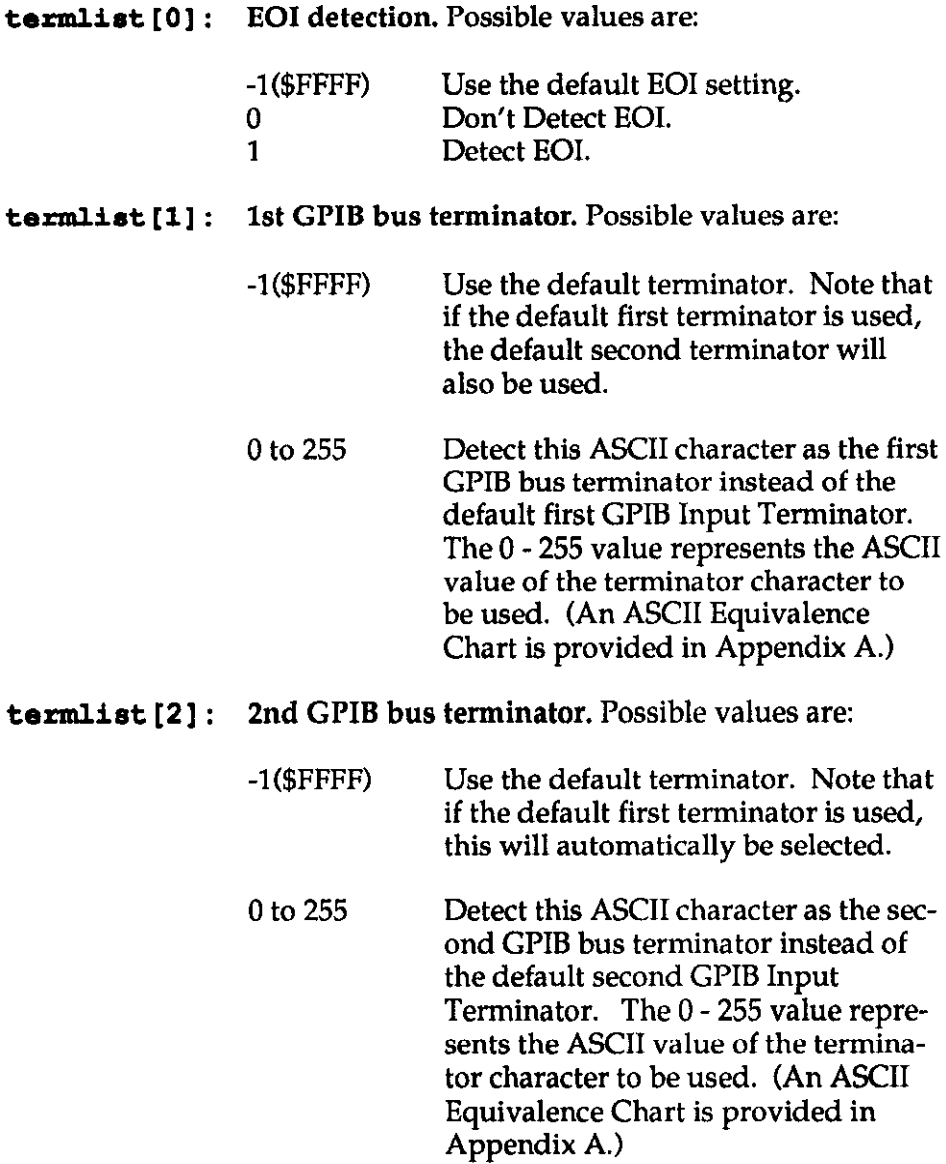

KENTER (cont'd)

The following default **termlist** can also be used:

VAR dtrm : ARRAY[O..2] OF INTEGER; . . . BEGIN dtrm[0] :=  $-1$ ; (\* Use the default EOI choice \*) dtrm[1] :=  $-1$ ; (\* Use the default first terminator \*) dtrm[2] :=  $-1$ : (\* Use the default second terminator \*)

**Returns exx** code is a variable through which error codes are returned. If this variable is set to 0, then no error occurred. If it is set to a value other than 0, then an error did occur. The error codes are listed in Appendix G.

**Programming** 1. If the KM-488-DD is a Peripheral, an active controller must address the Notes KM-488-DD as a listener and some other device as the talker, before KENTER is called. In this case, you should use the  $no\_addr$  structure in lieu of mygads. This is described in section 10.1.

- 2. If the KM-488-DD is the Active Controller, it will automatically address itself as a listener and another device defined in mygads as the talker. Since only one device can be a talker, the address group **mygads** can contain only one address. If a device has been previously addressed to talk and the KM-488-DD previously addressed to listen, then mygads can be no-add (See section 10.1) and the bus will not be re-addressed.
- 3. If count is specified as 0, then KENTER will terminate when the terminator(s) specified by  $\tt term$  list [3] is encountered.
- 4. If it is desirable to terminate on **count** only and not use the default terminators, then you must select no terminator overrides in the termlist, in addition to giving the count. In this case, a byte by byte synchronous transfer is executed.
- 5. If both counts and termination are specified, the KENTER will terminate on whichever condition is encountered first.
- 6. If the condition(s) for termination is not encountered, KTERM will timeout unless the timeout has been disabled.

```
Example CONST 
                CARDNDM = 0 ; (* Card Number Parameter For 
           Calla *) 
                DMAXFER = 1; (* Transfer mode: non DMA = 0,
           DMA without 
                                        continue = 1, DMA with
           continue = 3 *)
                NUMD = 1028; (* Number Of Bytes To Transfer *)
           VAR 
             ErrorElag : WORD ; (* Word For Returned Error Code 
           *) 
             add 05 : ARRAY[O..l] OF gads; 
                \overline{(*)} Address Group For Device (0, 0.5, *)sdata : ARRAY[0..NUMD-1] OF CHAR ;
                (* Array For Data From Device *)
             dtrm : ARRAY[O..2] OF INTEGER: 
                (* Array Of GPIB Terminators For "EBNTRR" And 
           "KOUTPUT" *) 
           BEGIN 
           (* 
            *** Address Structure For Meter At GPIB Address 05
           *) 
           add 05[0].primad := 5 ;
           (* Instrument Eas GPIB Address 5 *) 
           add 05[0].secad := -1 ;
           (* -1 Indicate8 No Secondary Address *) 
           add 05[1].primad := -1 ;
           (* -1 Indicates No Other Instrument *)
           t* 
             Structure To Signal: 
                Use Default Terminators 
                Detect EOI On ENTER/Assert EOI On Output
           *) 
           d\tan[0] := 1 ;
           (* 1 : \text{As}set EOT (KOUTPUT) / Detect EOT (KENTER) * )dtrm[1] := -1 ; (* -1 : Use Default 1st Terminator *)
           dtrm[2] := -1 ; (* -1 : Use Default 2nd Terminator *)
           WRITELN('ENTER DATA FROM METER');
           kenter(0, ErrorFlag, sdata[0], NUMD, DMAXFER, add 05[0],
           dtrmI01);
           IF (ErrorFlag > 0) THEN err handler(ErrorFlag);
           END.
```
KM-488-DD Programming Guide Using the Call Interface in

**KERROR\_** 

Enables/Disables display of Error Messages. Purpose **Syntax** VAR board-nr : INTEGER: err-code : WORD: e sw : INTEGER; . . . BEGIN kerror(board nr, err code, e sw) . . . **Parameters** board nr is an integer which represents the board identification number. This is an integer in the range 0 to 3 and represents the board to be programmed. **e** sw is an integer which determines if error message display function will be enabled or disabled. If  $e$  sw=1, the error message display is enabled. (This is the default.) If  $e$   $sw=0$  is specified, the error message display is disabled. err code is a variable through which error codes are returned. If this vari-Returns able  $\overline{1}$ s set to 0, then no error occurred. If it is set to a value other than 0, then an error did occur. The error codes are listed in Appendix G. If KERROR has been used to enable error messages, the message will Programming 1. only reveal that an error has occurred for the KM-488-DD calls. It does **Notes** not identify what type of error occurred. The KDIAGON routine for should be used to help debug applications utilizing the KM-488-DD calls. 2. Programs can also check  $err \cdot code$  after each call to identify the exact nature of call errors.

Using the Call interface in TURBO PASCAL

#### KERROR

```
Example
           CONST 
               CARDNUM = 0;(* Card Number Parameter For Calls *)
               ERR ON =1 ;
            (* Enable Error Display *) 
           VAN 
                ErrorFlag : WORD; 
             (* Word To Bold Error Code *) 
           BEGIN 
            \mathfrak{t}^**** Enable Error Display *** 
           \starkerror(CARDNUM, ErrorFlag, ERR ON);
           IF (ErrorFlag > 0) THEN err\_handler(ErrorFlag);
           END.
```
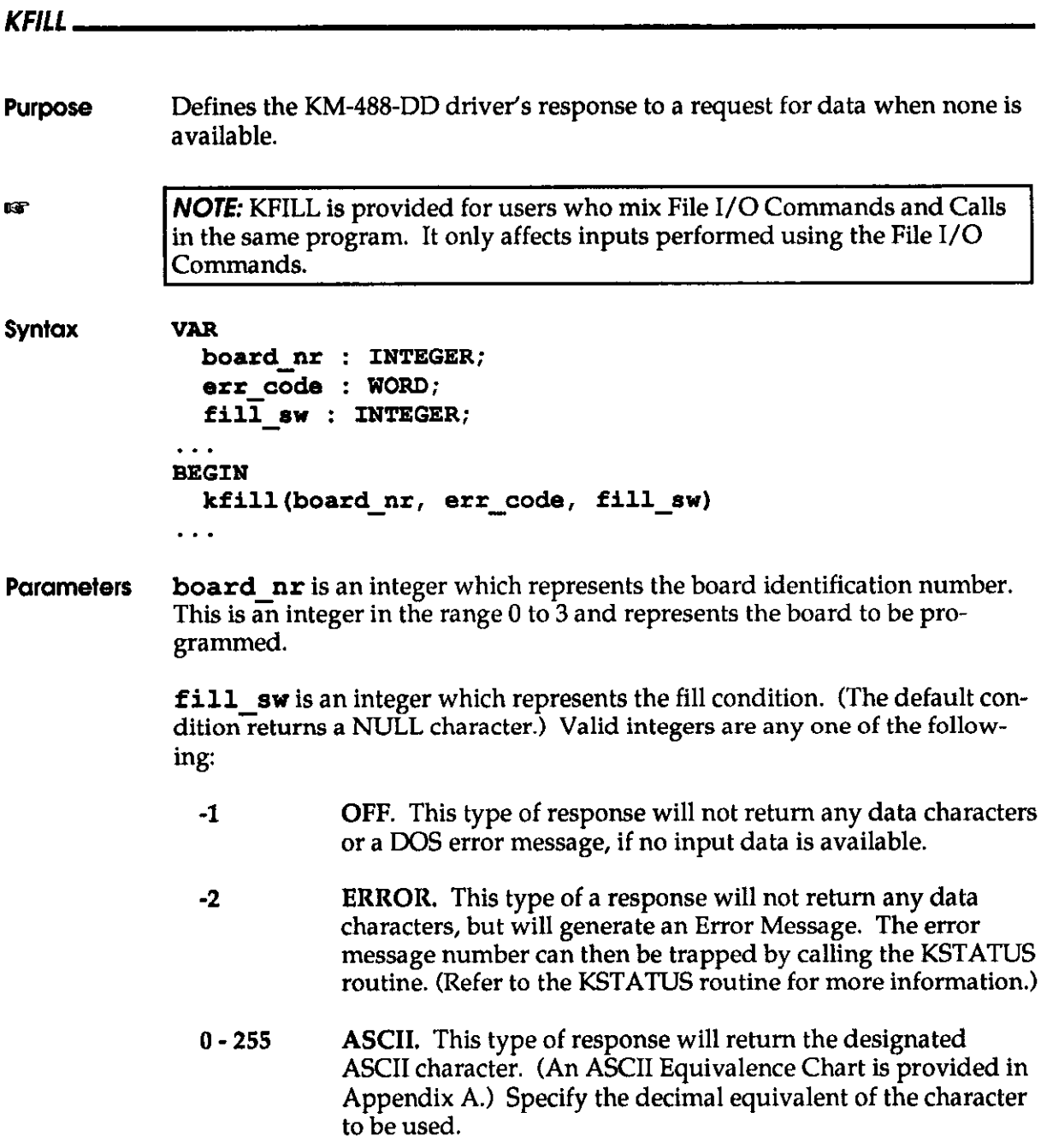

## KFlLL (conf'd)

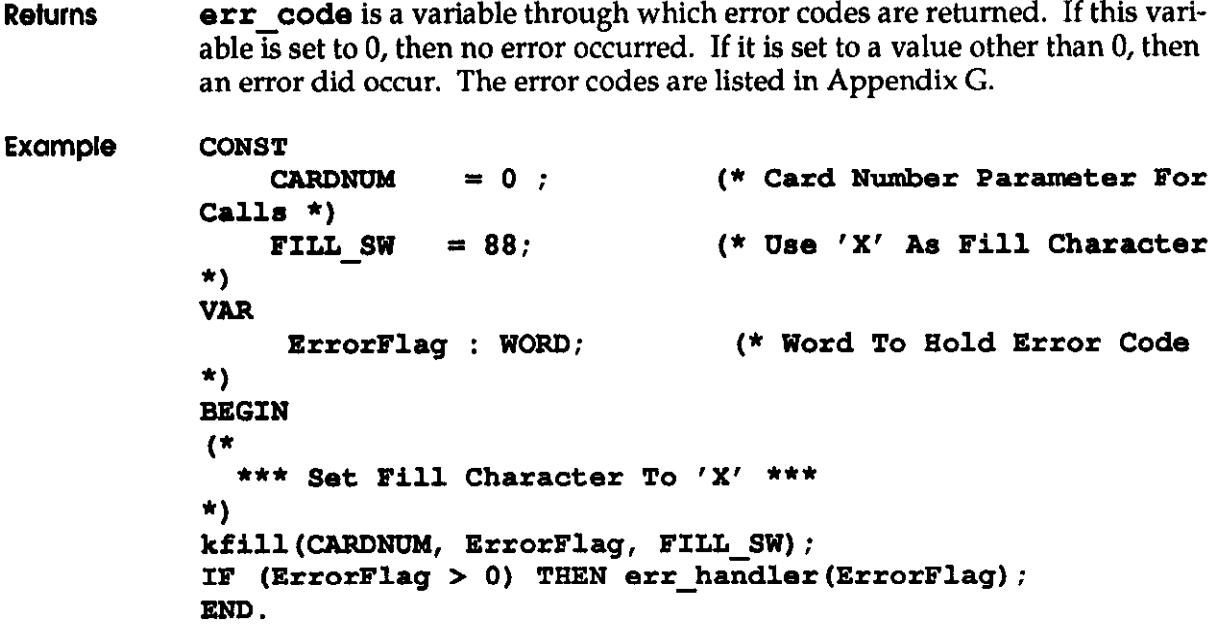

KHELLO

Purpose **Syntax Parameters** Returns Returns an identification string from the KM-488-DD driver. VAR board nr : INTEGER; err code : WORD; id response : STRING; . . . BEGIN khello(board nr, err code, id\_response) . . . board nr is an integer which represents the board identification number. This is an integer in the range  $0$  to 3 and represents the board to be programmed. id response will contain a string similar to: copyright (c) 1991 Keithley MetraByte Corp. err code is a variable through which error codes are returned. If this variable is set to 0, then no error occurred. If it is set to a value other than 0, then an error did occur. The error codes are listed in Appendix G. Programming 1. **Notes** The string into which the KHELLO message is returned must be dimensioned prior to calling KHELLO. Otherwise, Turbo PASCAL assumes that the string is of length 0 and calling KHELLO will result in destroying other programmed data.

```
KHELLO (cont'd)
```

```
Example CONST 
               CARDNUM = 0; (* Card Number Parameter For Calls
           *I 
           VAR 
               indat : STRING; (* Array To Hold Copyright
           Wasage *) 
               ErrorFlag : WORD: (* Word To Bold Error Coda *) 
               i : INTEGER; 
           (* Prooedura To Determine String Length And Stuff It In 
           Location 0 *)
           PROCEDURE char-count (VAR ch-strng: STRING);
           BEGIN 
             (**** Check For NULL or 255 Characters ****) 
             i := 1;WHILE ((i<>255) AND (ch strng[i] <> CHR(0))) DO i := i
           +1; 
             (* Assign Calculated Count To String Location 0 *) 
             ch strng[0] := CHR(i - 1) ;
           END: 
           BEGIN 
           \left( \star \right)*** Return Driver Copyright Message *** 
           *I 
           khello(CARDNUM, ErrorFlag, indat[1]);
           IF (ErrorFlag > 0) THEN HALT (ErrorFLAG) :
           ahar-count(indat); (* Update String Count In PASCAL's 
           Descriptor *) 
           END.
```
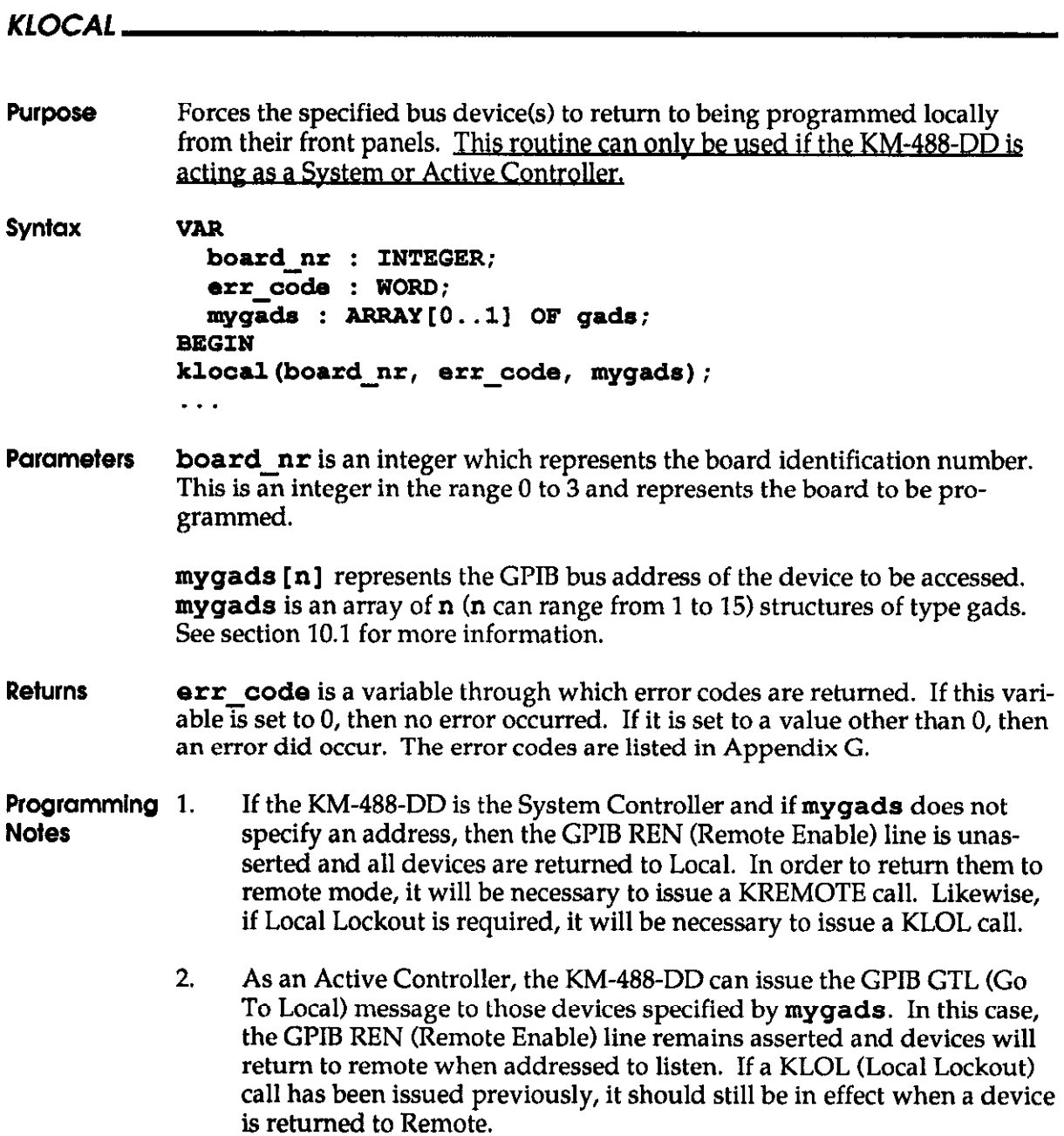

KLOCAL (cont'd)

```
Example CONST 
                 CARDNUM = 0 ;
             (* Card Number Parameter For Calls *)
           VAR 
                 add 12 : ARRAY[0..1] OF gads;
                 (* Address Group (One Device At 12) *)
                 ErrorFlag : WORD; 
                 (* Word For Code Returned By Calls *) 
            t^**** Address Structure For Nater At GPIB Address 12 *** 
           *)<br>add_12[0].primad:=12;
             (* 1st Devioe Pri. Address 12 *) 
                 add 12[0].secad:=-1;
             (* 1st Device No Sec. Address *) 
                add 12[1].primad: =-1;
             (* -1 = No 2nd Device In Group *)BEGIN 
            \left( \star \right)*** Send The Addressed Device To Local Control *** 
           *) 
           klocal (CARDNDM, ErrorFlag,add-12[0]); 
           IF (ErrorFlag > 0) THEN err handler(ErrorFlag);
           END.
```
 $\hat{\zeta}$ 

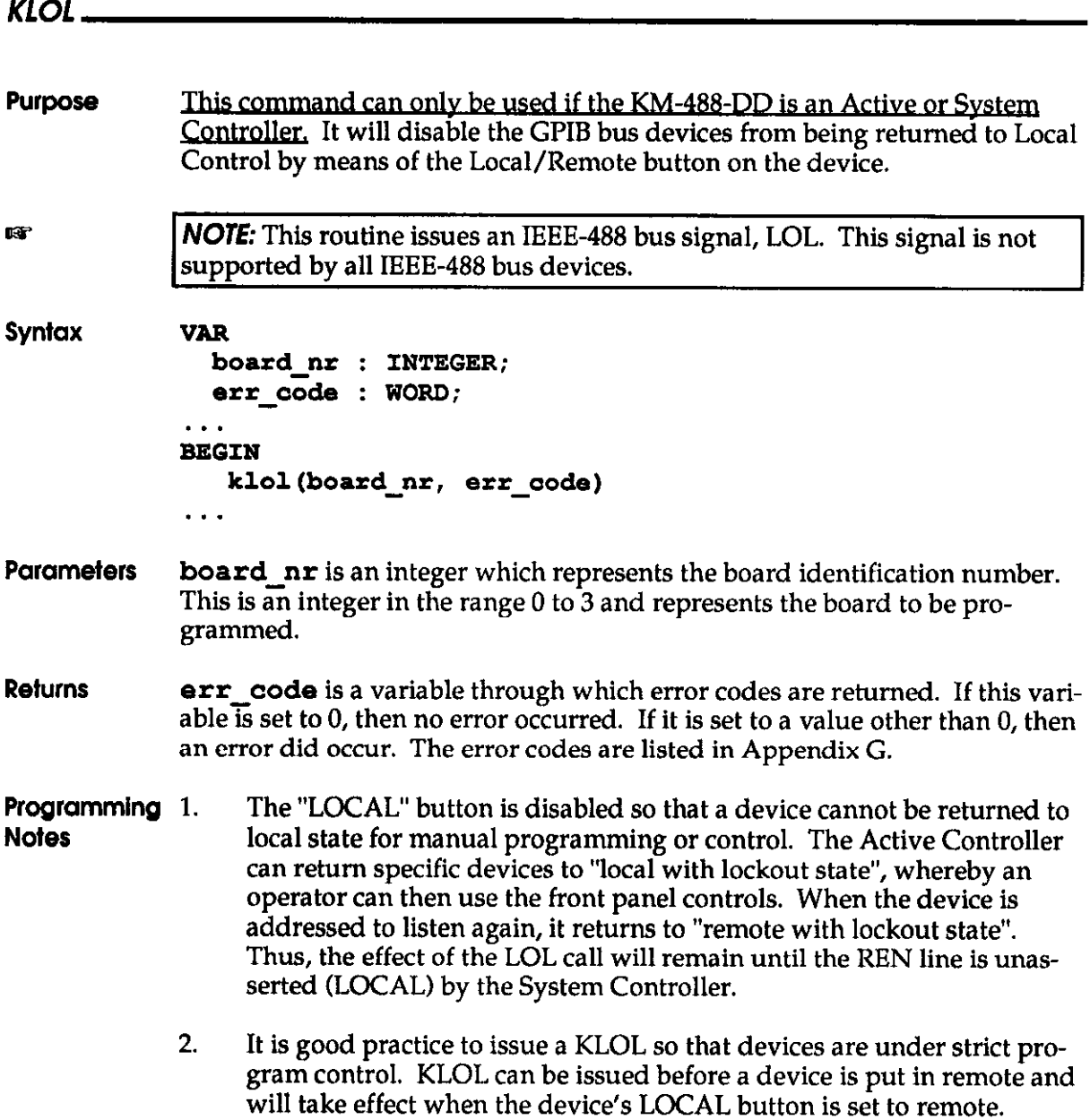

Using the Call Interface in TURBO PASCAL

KLOL (cont'd)\_

```
Example
           CONST 
            CARDNUM = 0 ; (* Card Number Parameter For Calls
           *) 
           VAR
             ErrorFlag : WORD ; (* For Returned Error Code 0 = OK*I 
           BEGIN 
           klol (CARDNUM, ErrorFlag) ; 
           (* Look Out Local Control Of Devices *) 
           IF (ErrorFlag > 0) THEN err-handler(ErrorFlag); 
           END.
```
KM-488-DD Programming Guide Using the Call Interface in

KOUTPUT

Purpose **Syntax** Transmits data from the KM-488-DD to the GPIB bus. VAR board nr : INTEGER; mode : INTEGER; err code : WORD; darray : ARRAY[0..N-1] OF CHAR; count : INTEGER4; mygads : ARRAY[0..1] OF gads; term list : ARRAY $[0..2]$  OF INTEGER; . . . BEGIN koutput(board-nr, err-code, darray, count, mode, mygads, term\_list) . . .

**Parameters** board  $n\mathbf{r}$  is an integer which represents the board identification number. This is an integer in the range 0 to 3 and represents the board to be programmed.

darray is an array of data to output.

count is a long integer representing the number of characters to be output. Valid counts are within the range 1 to  $4294967295 (2^{32}-1)$  decimal, or from 1 to \$FFFFFFFFF hex.

mode is an integer which represents whether or not DMA is to be used and if the CONTINUE mode is to be used. This integer is interpreted as follows:

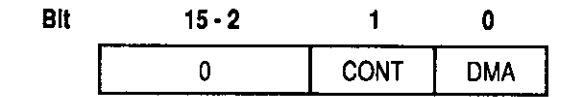

Where:

CONT CONTINUE. This an optional mode which is used in conjunction with DMA. When this bit is set to one, the CONTINUE mode will be used. If CONTINUE is specified, the KM-488-DD will return control to the application program as soon as it can without waiting for completion of the transfer. The KM-488-DD will at

### KOUTPUT (cont'd) \_

least wait for the first byte to check for time-out (Unless TIME OUT = 0) before continuing. DMA CONTINUE execution concludes when the KM-488-DD completes its transfer.

If CONTINUE is used and the DMA AUTOINITIALIZE has been enabled, then the DMA transfer will continue until a KSTOP routine is invoked.

DMA DMA. If this bit is set to one, then DMA will be used in the data transfer.

mygads [n] represents the GPIB bus address of the device to be accessed. mygads is an array of  $n$  (n can range from 1 to 15) structures of type gads. See section 10.1 for more information.

term list [3] is an integer array which defines the GPIB bus terminators to be used during the KOUTPUT call. These terminators are used in conjunction with count to terminate the output process. Termination choices include whether or not EOI will be detected with the last byte and whether or not a certain byte or sequence of two bytes will be tested for as an end of message code. The default termination scheme is initially set-up by the CONFIG.DAT file, and can be modified by calling KTERM or KCONFIG. termlist [3] can either specify the use of the default terminators or temporary overrides.

termlist [3] is defined in the tp488dd.inc header file. termlist [3] is comprised of the following elements:

termlist [O] : EOI detection. Possible values are:

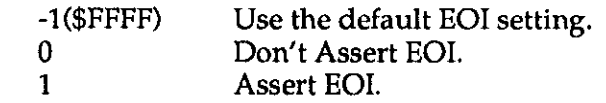

 $\texttt{termList[1]}:$  1st GPIB bus terminator. Possible values are:

-1 (\$FFFF) Use the default terminator. Note that if the default first terminator is used, the default second terminator will also be used.

KOUTPUT (cont'd)

- 0 to 255 Send this ASCII character as the first GPIB bus terminator instead of the default first GPIB Input Terminator. The 0 - 255 value represents the ASCII value of the terminator character to be used. (An ASCII Equivalence Chart is provided in Appendix A.) termlist [2] : 2nd GPIB bus terminator. Possible values are: -1 (\$FFFF) Use the default terminator. Note that if the default first terminator is used, this will automatically be selected. 0 to 255 Send this ASCII character as the second GPIB bus terminator instead of the default second GPIB Input Terminator. The 0 - 255 value represents the ASCII value of the terminator character to be used. (An ASCII Equivalence Chart is provided in Appendix A.) The following default **termlist** can also be used: VAR dtrm : ARRAY[O..2] OF INTEGER; . . . BEGIN dtrm[0] :=  $-1$ ; (\* Use the default EOI choice \*) dtrm[1] :=  $-1$ ; (\* Use the default first terminator \*) dtrm[2] :=  $-1$ ; (\* Use the default second terminator \*)
- **Returns err code is a variable through which error codes are returned. If this vari**able is set to 0, then no error occurred. If it is set to a value other than 0, then an error did occur. The error codes are listed in Appendix G.
- Programming 1. **Notes** If the KM-488-DD is a peripheral, then an Active Controller must address the KM-488-DD as a talker and some other device(s) as the llstener(s). In this case, use **no**  $\operatorname{add}$  for my  $\operatorname{gads}$ . (See section 10.1.).

### KOUTPUT (cont'd)

- 2. If the KM-488-DD is both the System and Active Controller, and my gads contains the device(s) to be addressed, the KOUTPUT will automatically assert the GPIB REN (Remote Enable) line.
- 3. If the KM-488-DD is the Active Controller and KOUTPUT is called, it will automatically address itself as the talker and another device(s) contained in my-gads as the listener(s). If the devices have been previously addressed, then my-gads can be no-add and the bus will not be re-addressed.
- 4. A non-zero count must always be specified.
- 5. If you do not wish to append terminator characters, then be sure to set the terminator via CONFIG.DAT or by calling KTERM or KCONFIG and select no terminator overrides in the **termlist** array.
- 6. If a listener does not accept a character, a timeout will occur unless the timeout has been disabled.

#### KOUTPUT (cont'd)

```
Example
           CONST 
             DMAXFER = 1:
              (* Transfer mode: non DMA = 0, DMA without
                continue = 1, DMA with continue = 3 \star)
             XFER = 0;(* Normal Non-DMA Style Transfer *)<br>NUMD = 1028:
                         = 1028;(* Number Of Points To OUTPUT *) 
           VAR 
             ErrorFlag : WORD : 
            (* Word To Bold Error Code Returned By 
               Each Call (0 = false = no errors) *)
             no add : ARRAY[0..1] OF gads;
             (* Addr Group Signaling No Addressing *) 
             dtrm : ARRAY[0..2] OF INTEGER; 
             (* Array Of GPIB Terminators For "KENTER" And "KOUTPUT" 
           *) 
             sdata : ARRAY[0..NUMD-1] OF CHAR;
              (* Array Of Data To ODTPDT *) 
           BEGIN 
           (* Structure For No Default Terminator/E01 Overrides *) 
           dtrm[0] := 1 ; (* 1: Asset EOT (koutput) / Detection EOT(kenter) *) 
           dtrm[1] := -1 ; (* -1: Use Default 1st Terminator
           *) 
           dtrm[2] := -1 ; (* -1 : Use Default 2nd Terminator
           *)
```
#### KOUTPUT (cont'd) \_\_\_\_\_\_\_\_\_\_\_

```
(* Addrem Struoture For Not Readdressing The GPIB Bus *) 
no add[0].primad := -1 ; (* -1 Indicates No New Address
\star)
no_add[0].secad := -1 ; (* -1 Indicates No Secondary
Address*)
no_add[1].primad := -1 ; (* -1 Indicates No Other
Instruments \star)
(* .
   sdata Array Initialized Here
   . *) 
koutput(CARDNUM, ErrorFlag, sdata[O], NUMD, DMAXFER,
no-add[Ol, dtrm[O]); 
IF (ErrorFlag > 0) THEN err handler(ErrorFlag);
END.
```
#### KPASCTL

- Purpose Designates another controller to be the Active Controller. The KM-488-DR must be an Active Controller.
- **Syntax** VAB board nr: INTEGER; err code : WORD; mygads : ARRAY[0..14] OF gads; . . . BEGIN kpasctl(board\_nr, err\_code, mygads); . . .
- **Parameters** board  $n \times i$  is an integer which represents the board identification number. This ls an integer in the range 0 to 3 and represents the board to be programmed.

mygads [n] contains the GPIB bus address of the device to become the new Active Controller. mygads is a pointer to an array of  $n$  (n can range from 1 to 15) structures of type gads. You must tailor mygads to your application. mygads structure is defined in the include file tp488dd.inc and is described in section 10.1.

**Returns** exx code is a variable through which error codes are returned. If this variable is set to 0, then no error occurred. If it is set to a value other than 0, then an error did occur. The error codes are listed in Appendix G.

Programming If the KM-488-DD which is relinquishing its position as the Active Controller Notes is also a System Controller, it retains its status as System Controller.

## KPASCTL (cont'd)

Example CONST CARDNUM = 0; (\* Card Number Parameter For Calls \*) VAB EtrorPlag : WORD; (\* Word For Code Returned By Calls \*) add 02 : ARRAY[0..14] OF gads; (\* Addresa'Group (One Device At 02) \*) BEGIN (\* Address Structute For Peripheral At GPIB Address 02\*) add  $02[0]$ .primad:= 2;  $(* 2 : 1st$  Instrument Has GPIB Address  $02*)$ add  $02[0]$ .secad:=  $-1$ ; (\* -1 : 1st Instrument Bas No Secondary Address \*) add  $02[1]$ .primad:=-1;  $(* -1 : No 2nd Instrument In Address Group * )$ (\*\*\*\* PASS CONTROL TO SECOND KM-488-DD \*\*\*\*) WRITELN('Pass Control To Second KM-488-DD'); kpasctl(CARDNUM, ErrorFlag, add 02[0]); IF (ErrorFlag > 0) THEN err handler(ErrorFlag); END.

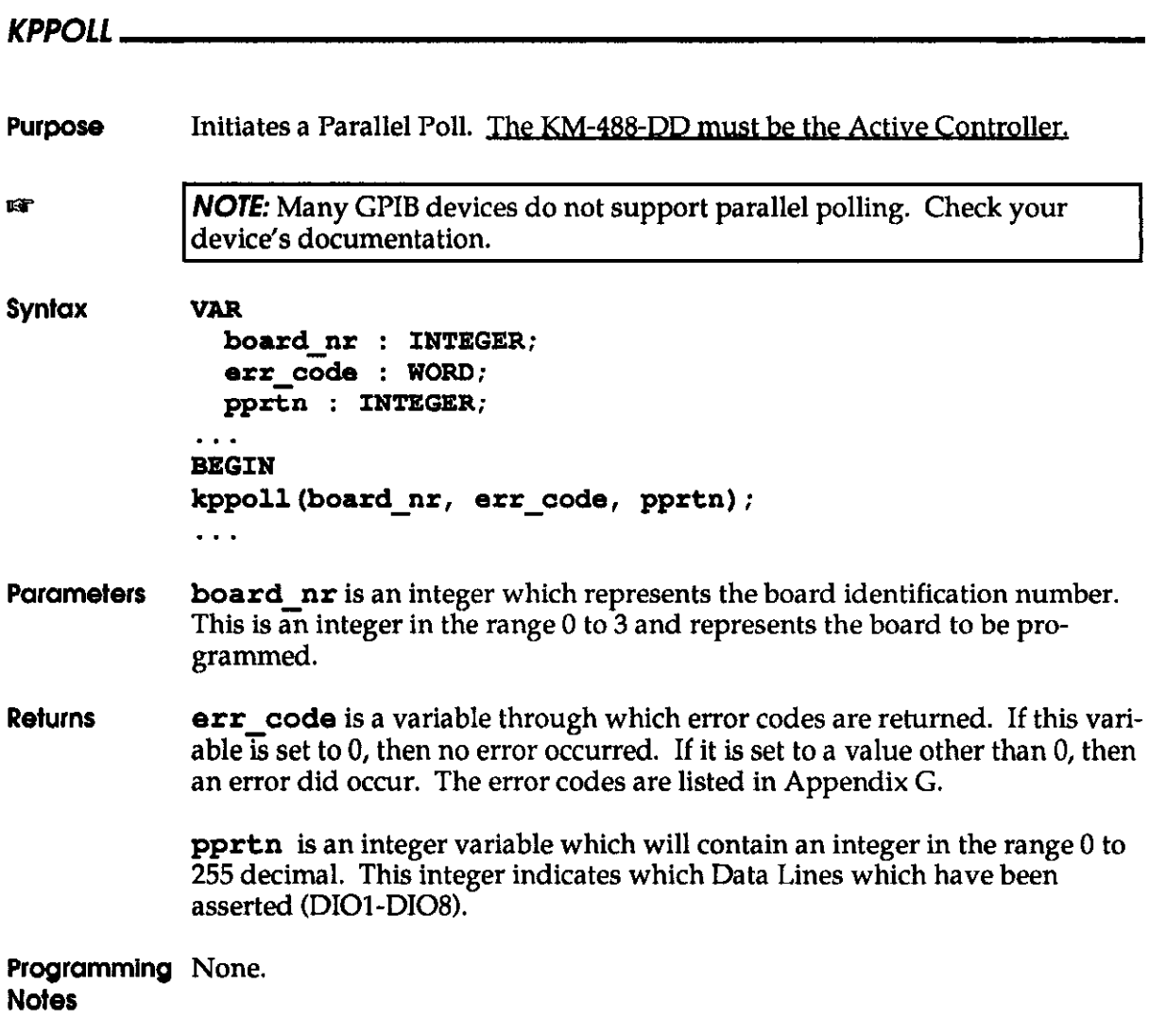

Using the Call Interface in TURBO PASCAL

KPPOLL

 $\sim$ 

KM-488-DD Programming Guide

## Example CONST CARDNUM =  $0$  ; (\* Card Number Parameter For Calls \*) VAR ErrorFlag : WORD: (\* Integer to Bold Error Code Returned By Each CALL  $(0 = false = no error)$  \*) pp resp : INTEGER; (\* Integer For Parallel Response \*)  $\left( \star \right)$ \*\*\* Conduct Parallel Poll And Print Result \*\*\* \*) kppoll(CARDNUM, ErrorFlag, pp resp); IF (ErrorFlag  $> 0$ ) THEN err handler(ErrorFlag); WRITELN( $'$ pp\_resp=  $'$ , pp\_resp); END.

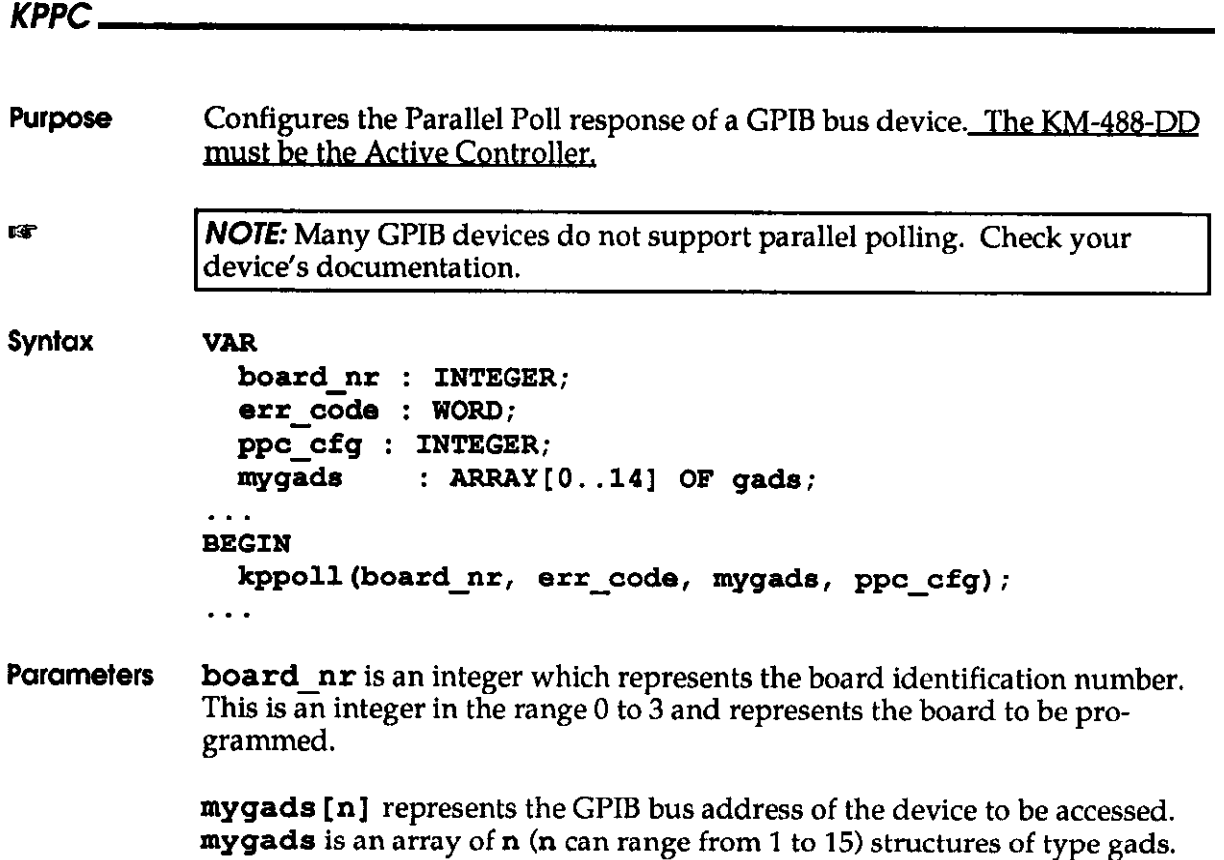

**ppc\_cfg** is an integer which represents the Parallel Poll Response of the device to be programmed. This integer is of the format:

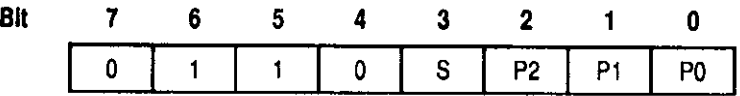

See section 10.1 for more information.

# KPPC (conf'd) Where: S is the parallel poll response value (0 or 1) that the device uses to respond to the parallel poll when service is required. This bit is generally set to 1. **KP** NOTE: This value must correspond to the setting of the GPIB bus device's ist (individual status) bit. Refer to the Device's documentation for more information. **P2 P1 P0** is a 3-bit value which tells the device being configured which data bit (DIOl through DIO8) it should use as its parallel poll response. Returns err code is a variable through which error codes are returned. If this variable is set to 0, then no error occurred. If it is set to a value other than 0, then an error did occur. The error codes are listed in Appendix G. Programming None. **Notes**

 $KPPC$  (cont'd)  $\frac{1}{1}$ 

```
Example
           CONST 
                CARDNUM = 0;(* Card Number Parameter For Calls *) 
           VAR 
                pp enab : INTEGER;
           (* Integer For Parallel Poll Enabling*) 
                add 1 : ARRAY[0..1] OF gads;
               (* Address Group (will have one device ( ( ) *)BEGIN 
           t* 
             Device Supporting PPOLL Is At Address 01
           *) 
           add 1[0].primad := 1 ;
           (* 1st Instrument Bas GPIB Address 01 *) 
           add 1[0].secad := -1 ;
           (* -1 : 1st Instrument Bas No Secondary Addr *) 
           add 1[1].primad := -1 ;
           (* -1 : No 2nd Instrument In Address Group *) 
           (* 
             Configure Device To Assert D103 When SRQ Is Asserted 
           *I 
           pp_enab := 106;kppc (CARDNUM, ErrorFlag, add 1[0], pp enab) ;
           IF (ErrorFlag > 0) THEN err handler(ErrorFlag);
           END.
```
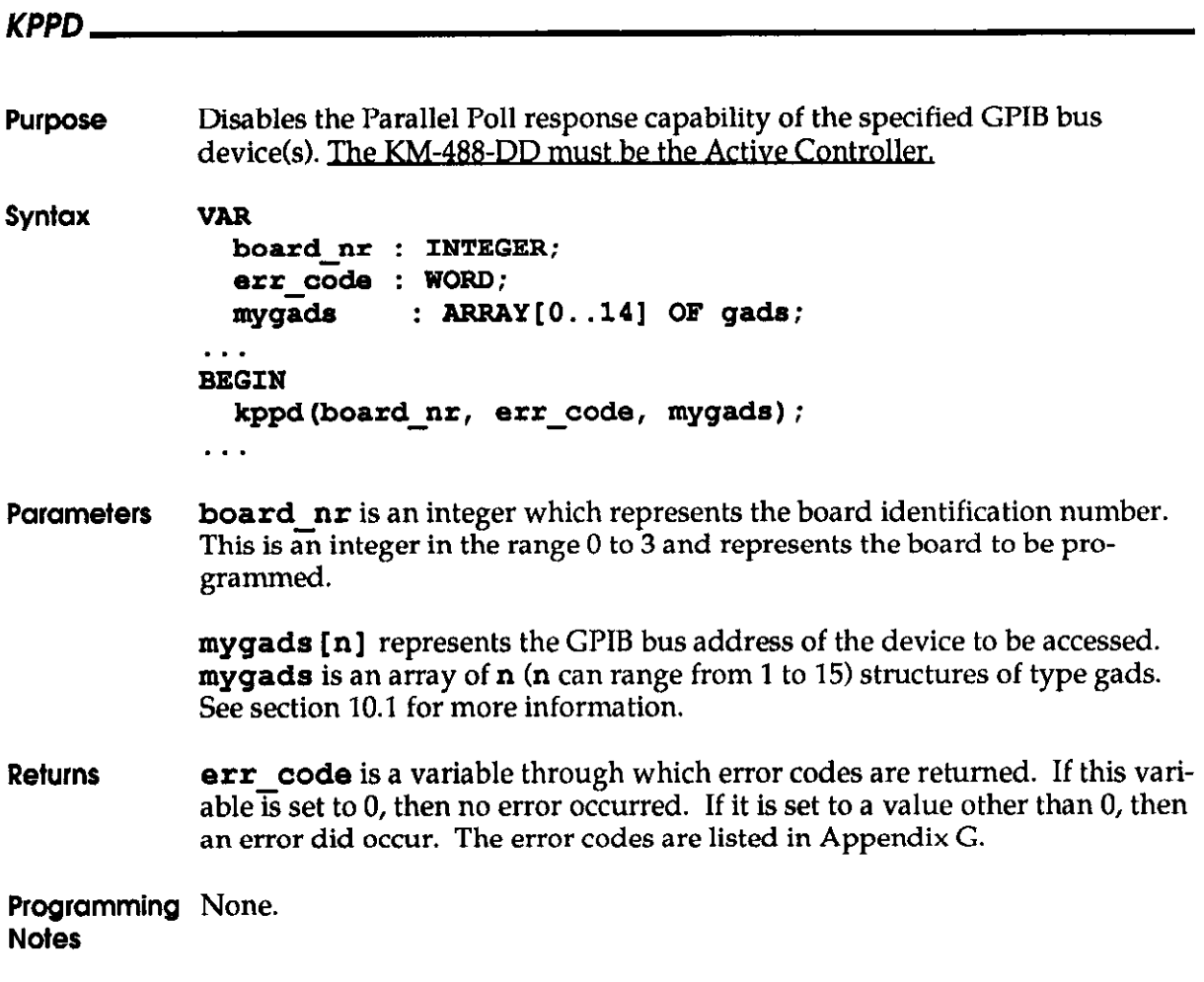

```
KPPD (cont'd)
```

```
Example CONST 
                 CARDNUM = 0; (* Card Number Parameter For
            Calls \star)
            VAR 
                 Errorslag : WORD: (* Eolds Returned Error Code*) 
                 add 1 : ARRAY[0..1] OF gads;
              (* Address Group (will have one device (0\ 1) *)
            t* 
              Address Structure For Device At GPIB Address 01 
            *I 
            add 1[0].primad := 1 ;
              (\star 1st Instrument Has GPIB Address 01 \star)
            add 110].secad := -1 ;
              (\overline{\star} -1 : 1st Instrument Has No Secondary Addr \star)
            add 1[1].primad := -1 ;
              (\overline{\star} -1 : No 2nd Instrument In Address Group \star)
            \overline{t}*** Disable Parallel Poll Of Addressed Devices *** 
            *) 
            kppd (CARDNUM, ErrorFlag, add_1[0]);
            IF (ErrorFlag > 0) THEN err handler(ErrorFlag);
            END.
```
Using the Call Interface In TURBO PASCAL

```
KPPU 
             Disables the Parallel Poll Response of all GPIB bus device(s). The KM-
Purpose 
             488-DD must be the Active Controller.
Syntax
             VAR 
              board nr : INTEGER;
              err-code : WORD; 
             . . . 
             BEGIN 
               kppu(board-nr, err-code); 
             . . . 
Parameters
             board nr is an integer which represents the board identification number.
             This is an integer in the range 0 to 3 and represents the board to be pro-
             grammed. 
Returns
             err code is a variable through which error codes are returned. If this vari-
             able is set to 0, then no error occurred. If it is set to a value other than 0, then
             an error did occur. The error codes are listed in Appendix G. 
Programming None. 
Notes
Example CONST 
                   CARDNUM = 0 ; (* Card Number Parameter For
             Calls \star)
             VAR 
                   ErrorFlag : WORD: 
                      (* Integer to Bold Error Code Returned By Each 
             CALL (0 = false = no error) *)
             BEGIN 
             \ddot{\phantom{a}}*** Disable Parallel Poll Response Of All Bus Devices 
             *** 
             *) 
             kppu (CARDNUM, ErrorFlag);
             IF (ErrorFlag > 0) THEN err handler(ErrorFlag);
             END.
```
KWIKSTA T

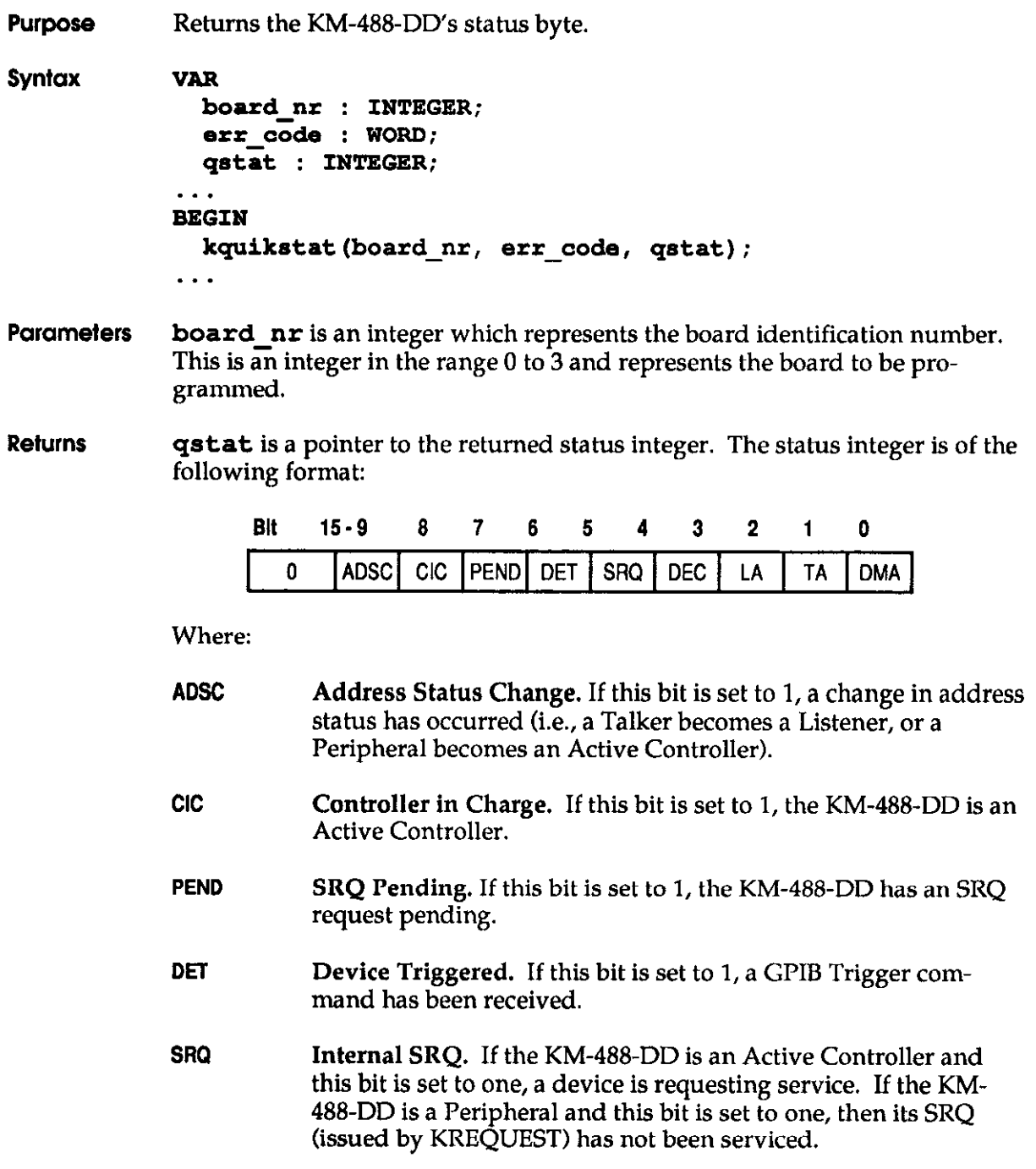

# 

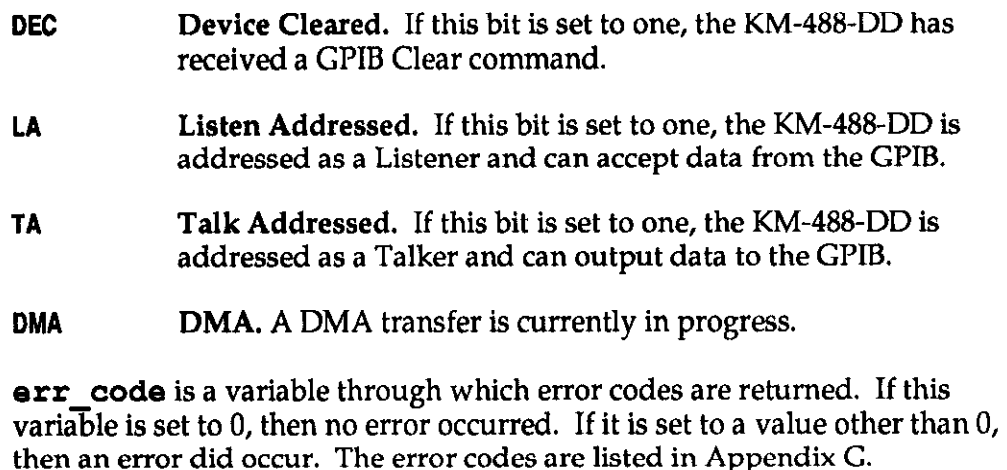

Programming None. Notes

KM-488-DD Programming Guide Using the Call Interface in

KQUIKSTAT(cont'd) \_\_\_\_\_\_\_\_

```
Example CONST 
               ADSC = #100 ;
           VAR 
             board_nr : INTEGER;
             err code : WORD;
             qstat : INTEGER: 
           . . . 
           BRGIN 
             QSTAT := 0 ; (* Initialize QSTAT TO 0 *)
             kquikstat(board_nr, err_code, qstat);
             IF (QSTAT AND ADSC) THEN 
                WRITELN('ADDRESS STATUS CHANGED') ;
             . . .
```
Uslng the Call Interface In TURBO PASCAL

### KREMOTE Forces the GPIB bus device(s) to the remote mode (ignore the bus). Purpose tæ NOTE: The KM-488-DD must be a System Controller to execute this command. Syntax VAR board nr : INTEGER; err cods : WORD; mygads :  $ARRAY[0..14]$  OF gads; . . . BEGIN kremote(board\_nr, err\_code, mygads); . . . **Parameters** board nr is an integer which represents the board identification number. This is an integer in the range 0 to 3 and represents the board to be programmed. mygads [n] represents the GPIB bus address of the device to be accessed.  $myqads$  is an array of  $n$  ( $n$  can range from 1 to 15) structures of type gads. See section 10.1 for more information. Returns err code is a variable through which error codes are returned. If this variable is set to 0, then no error occurred. If it is set to a value other than 0, then an error did occur. The error codes are listed in Appendix G.

# KREMOTE (cont'l

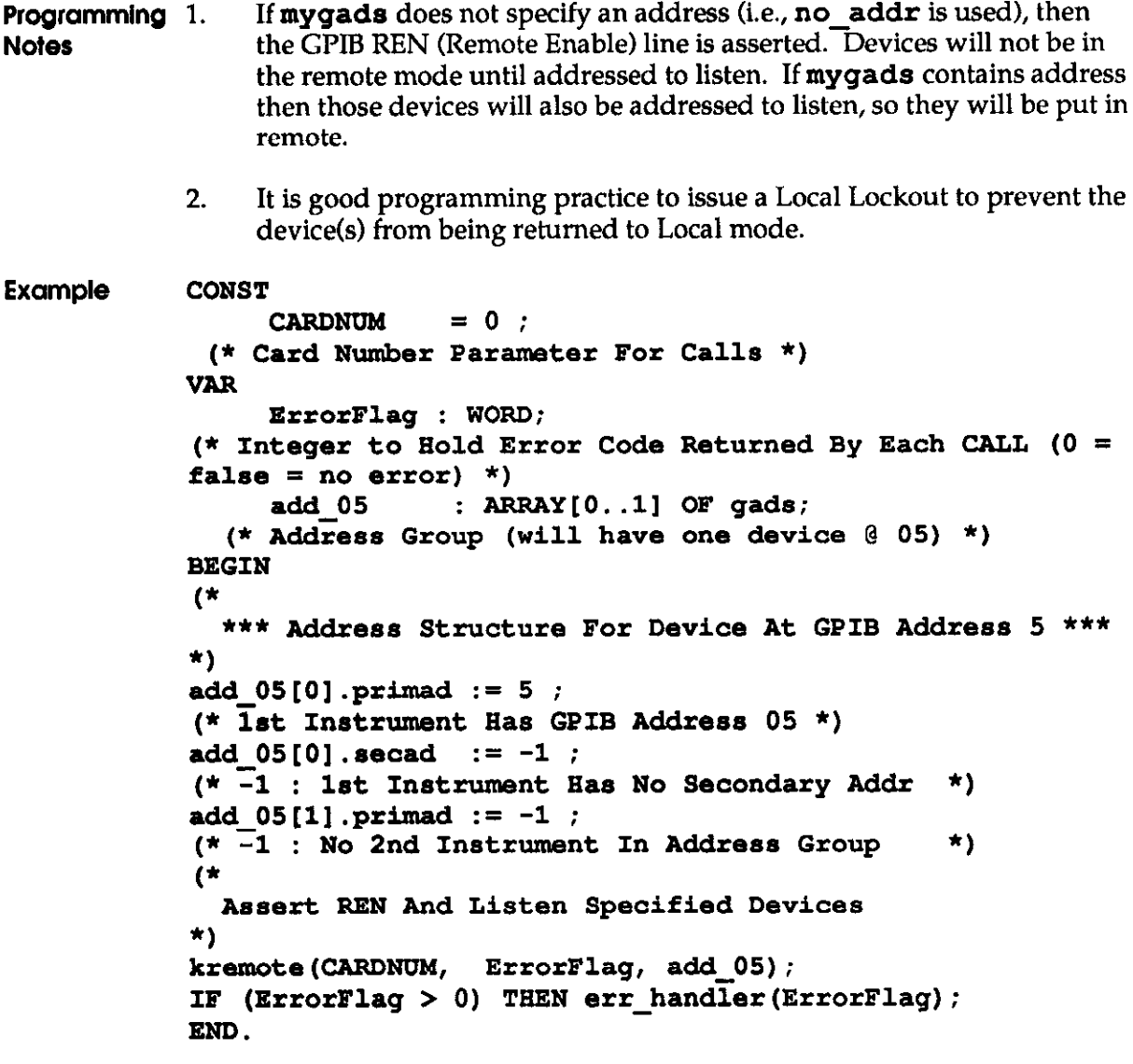

#### KREQUEST\_

Purpose Sets the Serial Poll Response of a KM-488-DD which is a Peripheral.

**Syntax** VAR board nr : INTEGER; err code : WORD;  $sp$  : INTEGER; . . . BEGIN krequest(board-nr, err-code, sp); . . .

Parameters board nr is an integer which represents the board identification number. This is an integer in the range 0 to 3 and represents the board to be programmed.

> sp is an integer in the range 0 to 255 which represents the serial poll response of the device. This integer is of the following format:

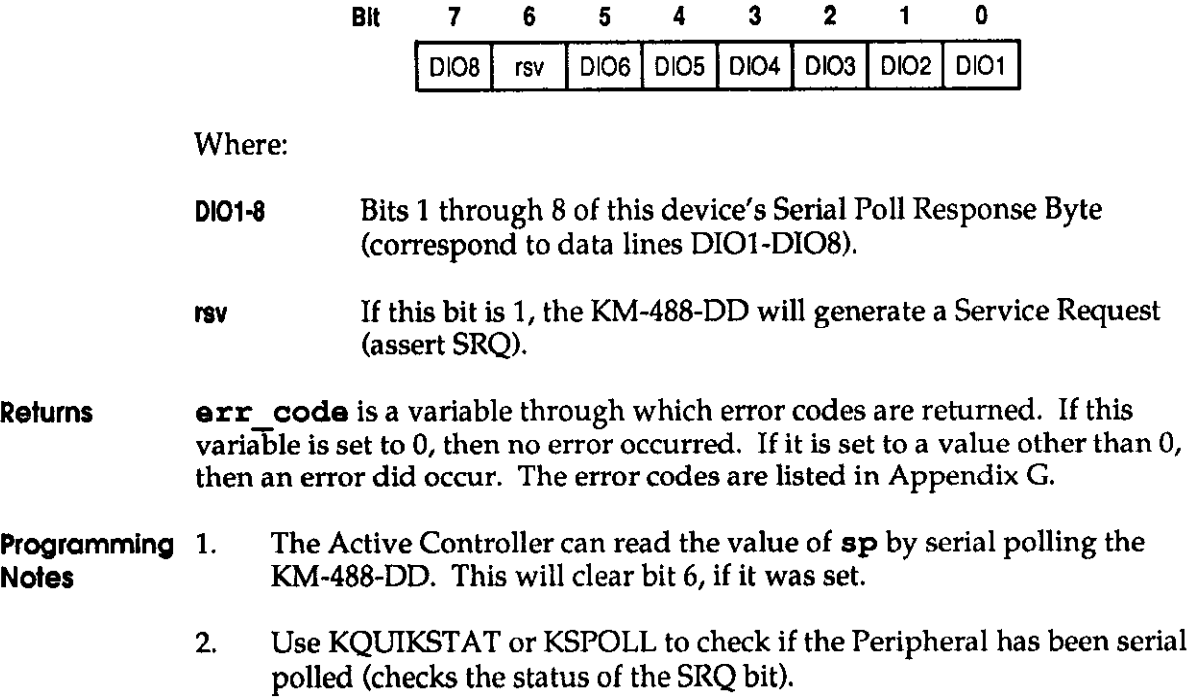

KM-488-DD Programming Guide Using the Call Interface in

KREQUEST (cont'd) \_\_\_\_\_\_\_\_\_\_\_

```
Example CONST 
                CARDNUM = 0;(* Card Number Parameter For Calls *)ASSERTSRQ = 64;(* Set Reserved SRQ Bit In Status Byte *) 
                ErrotElag : WORD: 
           (* Word For Code Returned By Calls *) 
           BEGIN 
           \mathbf{t}^**** Generate SRQ *** 
           *) 
           krequest. (CARDNUM, ErrorFlag, ASSERTSRQ); 
           IF (ErrorFlag > 0) THEN err handler(ErrorFlag);
           END.
```
Using the Call Interface In TURBO PASCAL

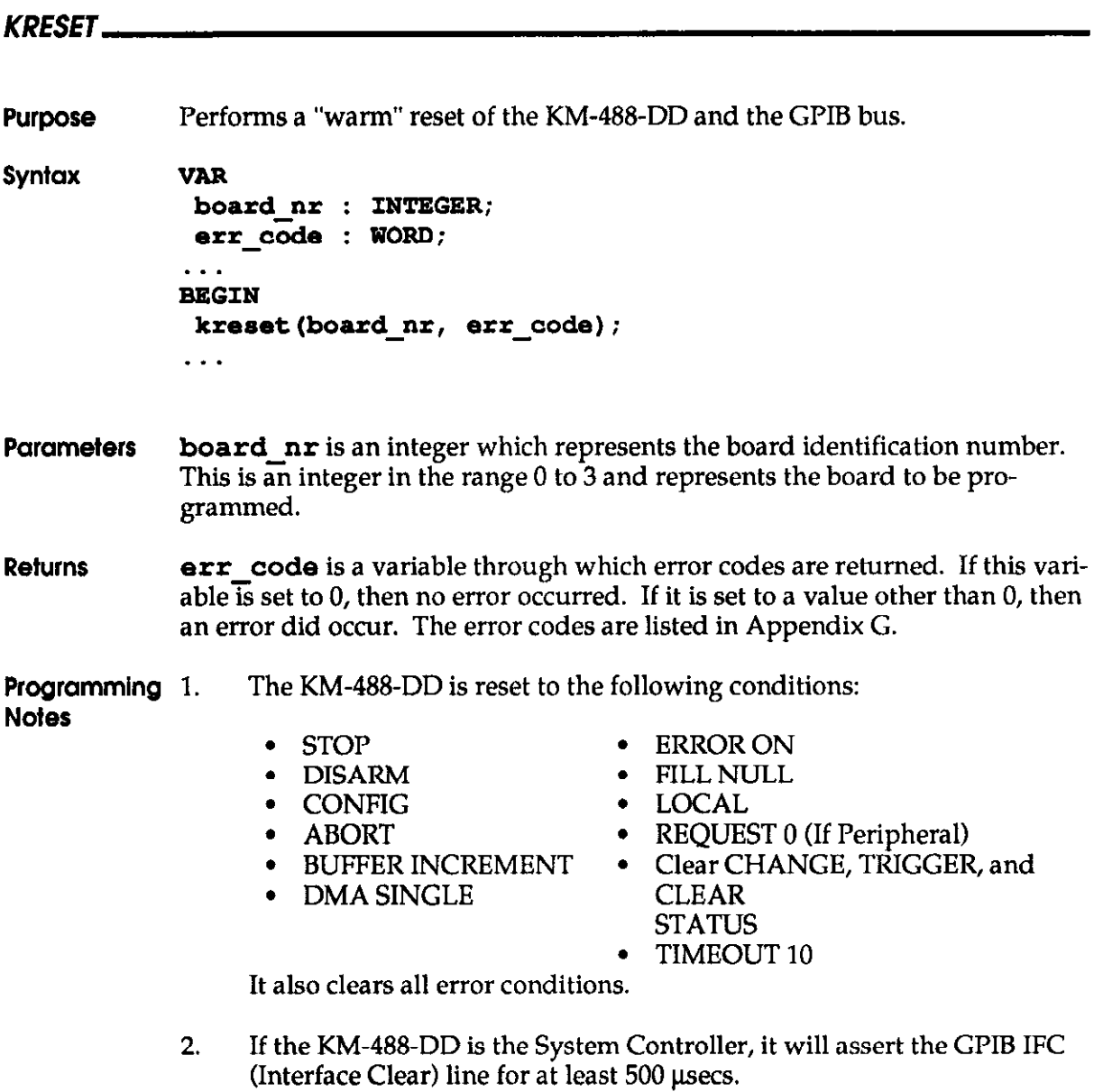

KM-488-DD Programming Guide Using the Call Interface In

KRESET

```
Example
           CONST 
              CARDNUM = 0; (* Card Number Parameter For Calls *)
            VAR 
              ErrorFlag : WORD; 
            (* Word For Code Returned By Calls *) 
           BEGIN 
            \mathbf{t}^{\star}*** Reset Driver ***
            *) 
            kreset (CAFUMJM, ErrorFlag) ; 
            IF (ErrorFlag > 0) THEN
            EALT(ErrorFlag) ; 
            END.
```
Using the Call Interface In TURBO PASCAL

## KRESUME

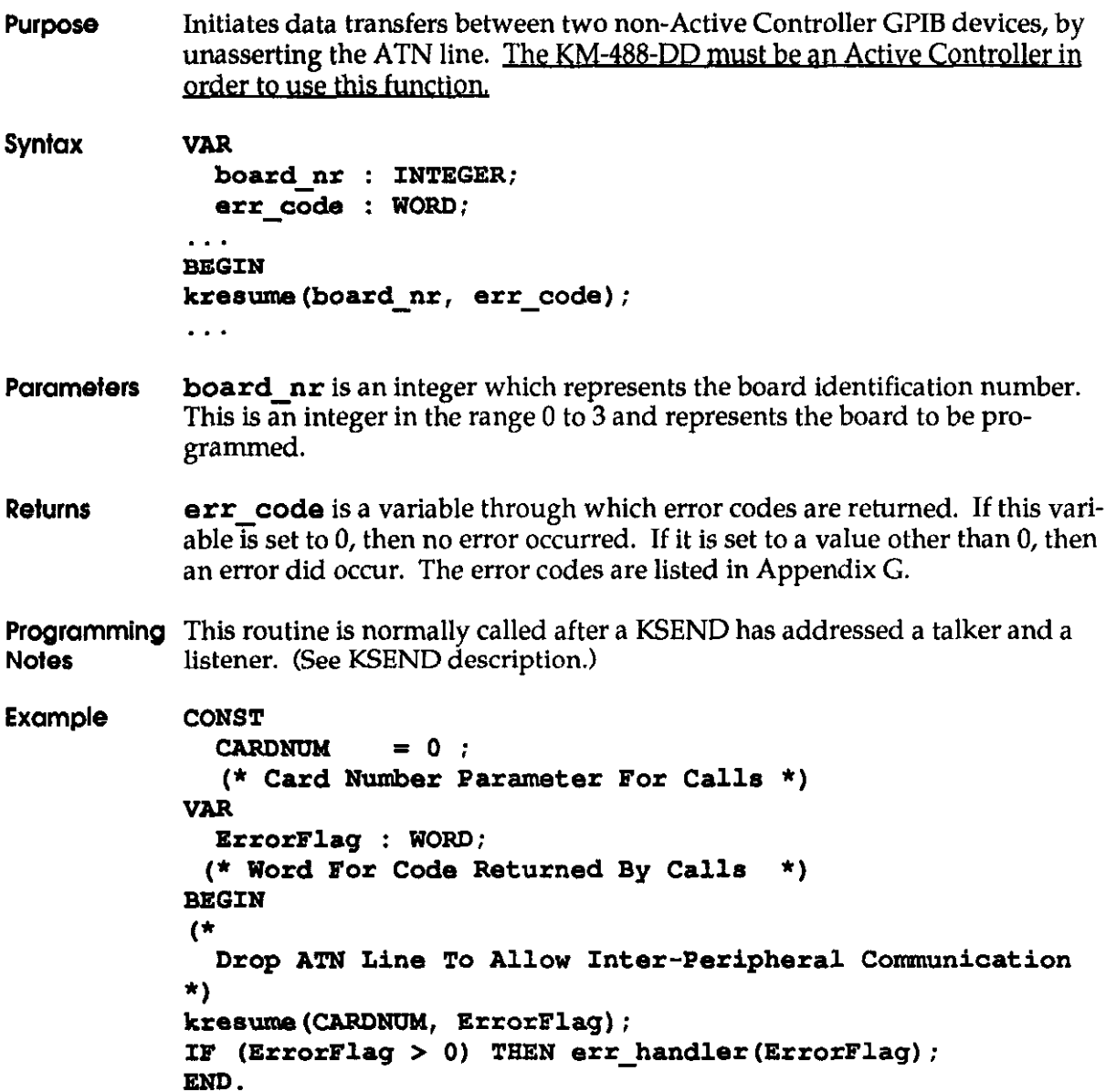

KM-488-DD Programming Guide Using the Call Interface in

KSEND ... Purpose Sends GPIB commands and data from a string. Syntax VAR

board nr : INTEGER; err code : WORD; atringlen : INTEGER: sendstr : STRING; . . . **BEGIN** ksend(board nr, err code, sendstr, stringlen); . . .

#### Parameters board nr is an integer which represents the board identification number. This is an integer in the range  $0$  to 3 and represents the board to be programmed.

sendstr is a string which includes any of the following subcommands: CMD, UNT, MTA, MLA, TALK, LISTEN, DATA, and EOI. Multiple subcommands may be specified; however, the length of the entire SEND command string cannot exceed 255 characters. The subcommands are as follows:

CMD - Sends information with the ATN line asserted. This indicates to the bus devices that the characters are to be interpreted as GPIB bus commands. The command may be sent as either a quoted string (e.g., ' COMMAND' ) or as a numeric equivalent of an individual ASCII character (e.g., 13 decimal or #OD hex for a Carriage Return). Hex values must be preceded by #. Multiple quoted strings or ASCII values bytes may be sent if they are separated by commas (e.g., CMD 67, 79, 77, 77, 65, 78, 68).

An EOI cannot be sent with this subcommand, because an EOI with ATN asserted would initiate a Parallel Poll.

UNT - Untalks all devices by sending a GPIB UNTALK command with ATN asserted.

#### KSEND (cont'd)

UNL - Unlistens all devices by sending the GPIB UNLISTEN command with ATN asserted.

MTA- Designates the KM-488-DD to address itself to talk by sending the GPIB MTA (My Talk Address) command with the ATN line asserted.

**MLA** - Designates the KM-488-DD to address itself to listen by sending the GPIB MLA (My Listen Address) command with the ATN line asserted.

TALK addr - Addresses another GPIB device or KM-488-DD to talk by sending a GPIB TAG (Talk Address Group) command with the ATN line asserted. addr is an integer representing the GPIB BUS device address of the device to talk. This integer ranges from 00 to 30 decimal.

LISTEN addr - Addresses another GPIB device(s) or KM-488-DD('s) to listen by sending a GPIB LAG (Listen Address Group) command with ATN asserted. addr is an integer representing the GPIB BUS device address of the device(s) to talk. This integer ranges from 00 to 30 decimal. Multiple listeners can be specified. If  $\texttt{addr}$  is not specified, all other devices on the GPIB BUS will be designated listeners.

#### KSEND (cont'd)

DATA - Sends information with the ATN line unasserted. This indicates to the bus devices that the characters are to be interpreted as data. This is the technique which is to be used to send device-dependent commands. (See the IEEE-488 Tutorial in Appendix C for more information.) The data may be sent as either a quoted string (i.e., 'DATA') or as a numeric equivalent of an individual ASCII character (i.e., 13 decimal or #OD hex for a Carriage Return). Hex values must be preceded by #. Multiple quoted strings or ASCII values bytes may be sent if they are separated by commas (e.g.,  $\texttt{DATA}$  68, 65, 84, 65).

This sub-command is useful when you are sending commands which are unique to your interface.

EOI -Sends information with the ATN line unasserted. EOI will be asserted when the last character is transmitted. This information is interpreted as GPIB bus data and may be sent as either a quoted string (e.g., ' xyz' ) or as a numeric equivalent of an individual ASCII character (e.g., 13 decimal or #OD hex for a Carriage Return). Hex values must be preceded by #. Multiple quoted strings or ASCII values bytes may be sent if they are separated by commas (e.g., **SEND EOI** 120,121,122).

**stringlen** is an integer between 0 and 255 which represents the length of the SEND string.

- Returns err code is a variable through which error codes are returned. If this variable is set to 0, then no error occurred. If it is set to a value other than 0, then an error did occur. The error codes are listed in Appendix G.
- Programming 1. **Notes** Typically, KSEND is used to have to device transfer data without it passing through the KM-488-DD. For example, a KM-488-DD might talk a scope and send a trace to a listened plotter.
	- 2. The maximum length of the KSEND command, including any subcommands, is 255 characters. To KSEND large amounts of data, use multiple KSEND commands.

## KSEND (cont'd)

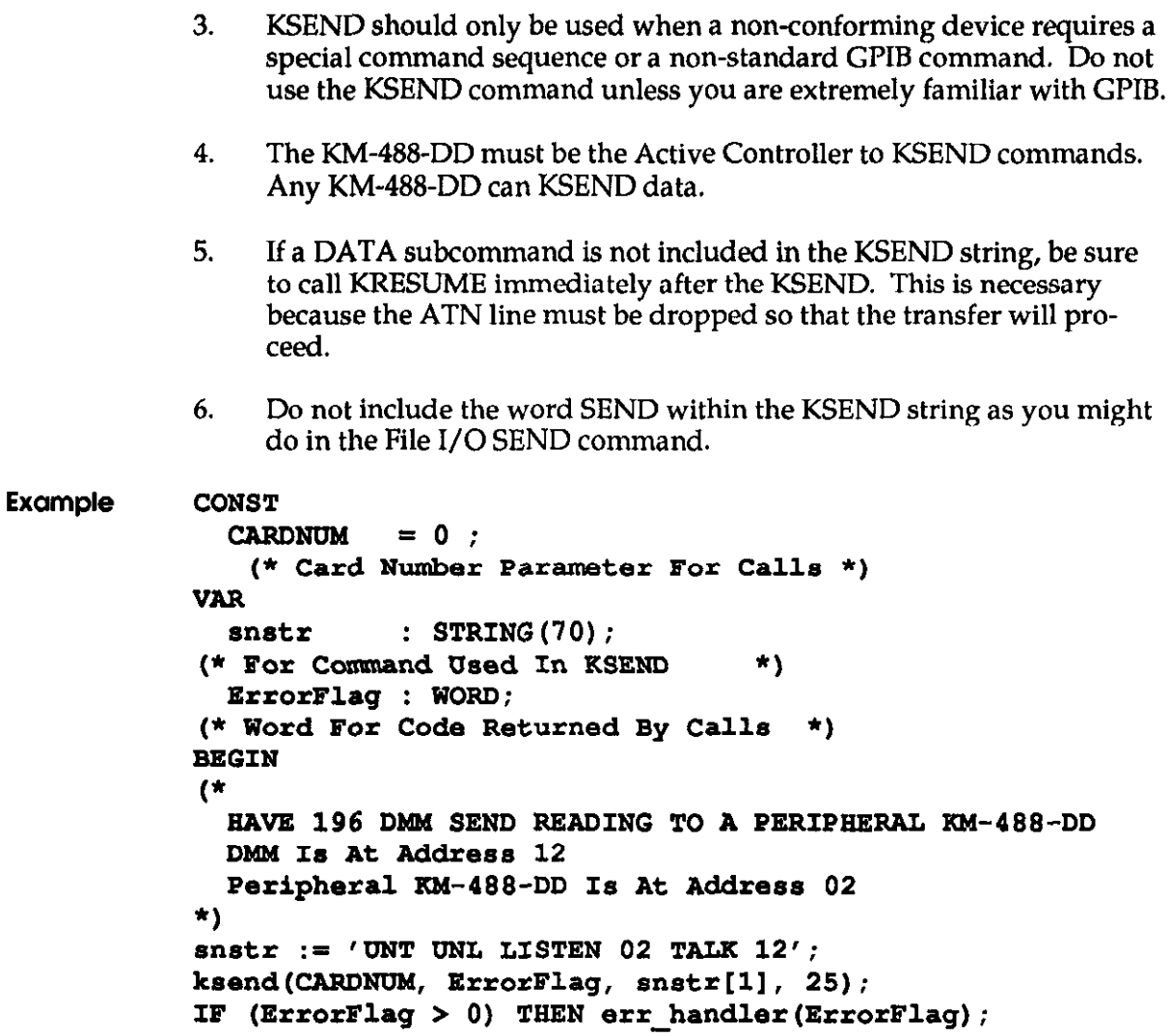

KM-488-DD Programming Guide

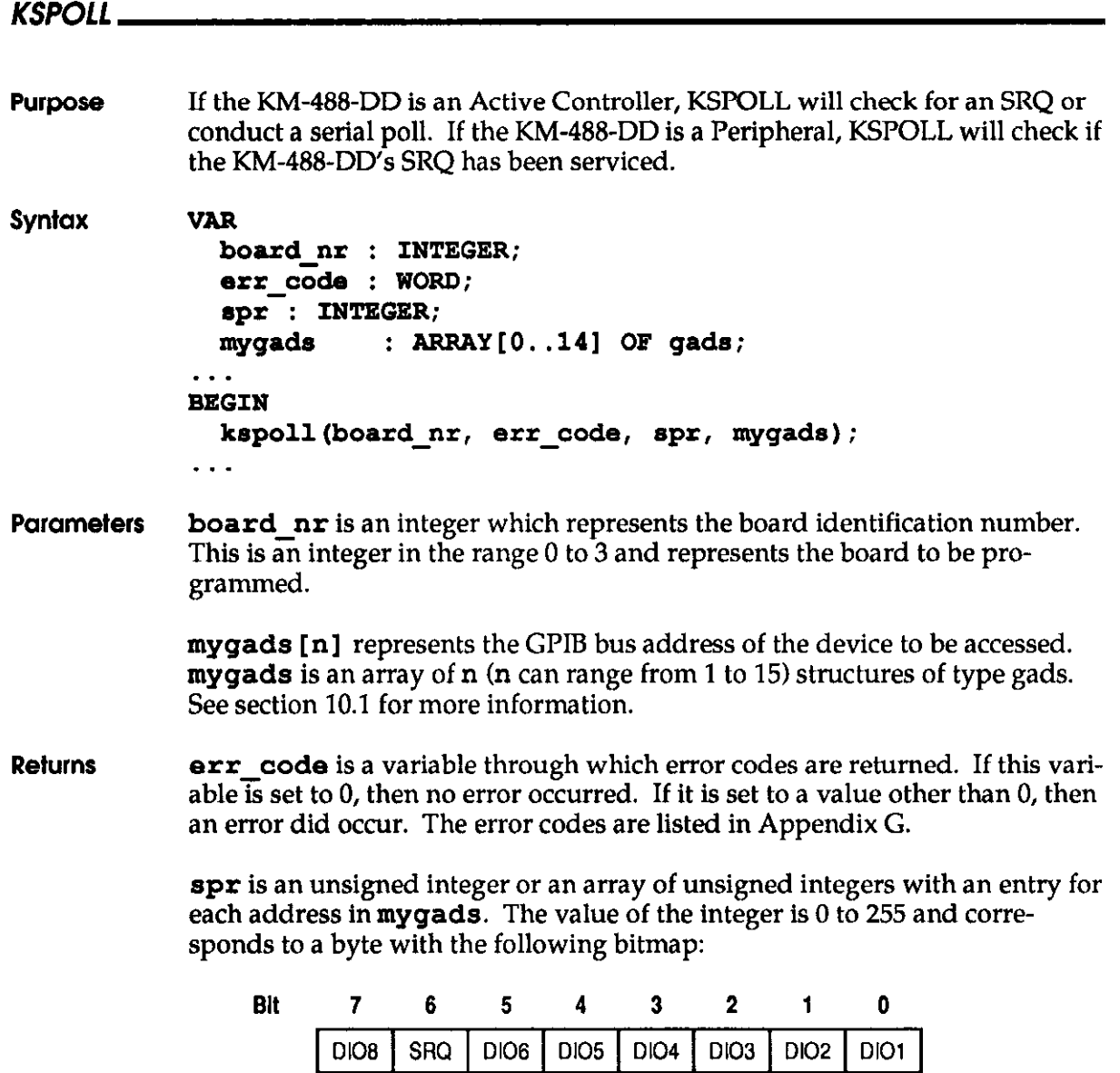

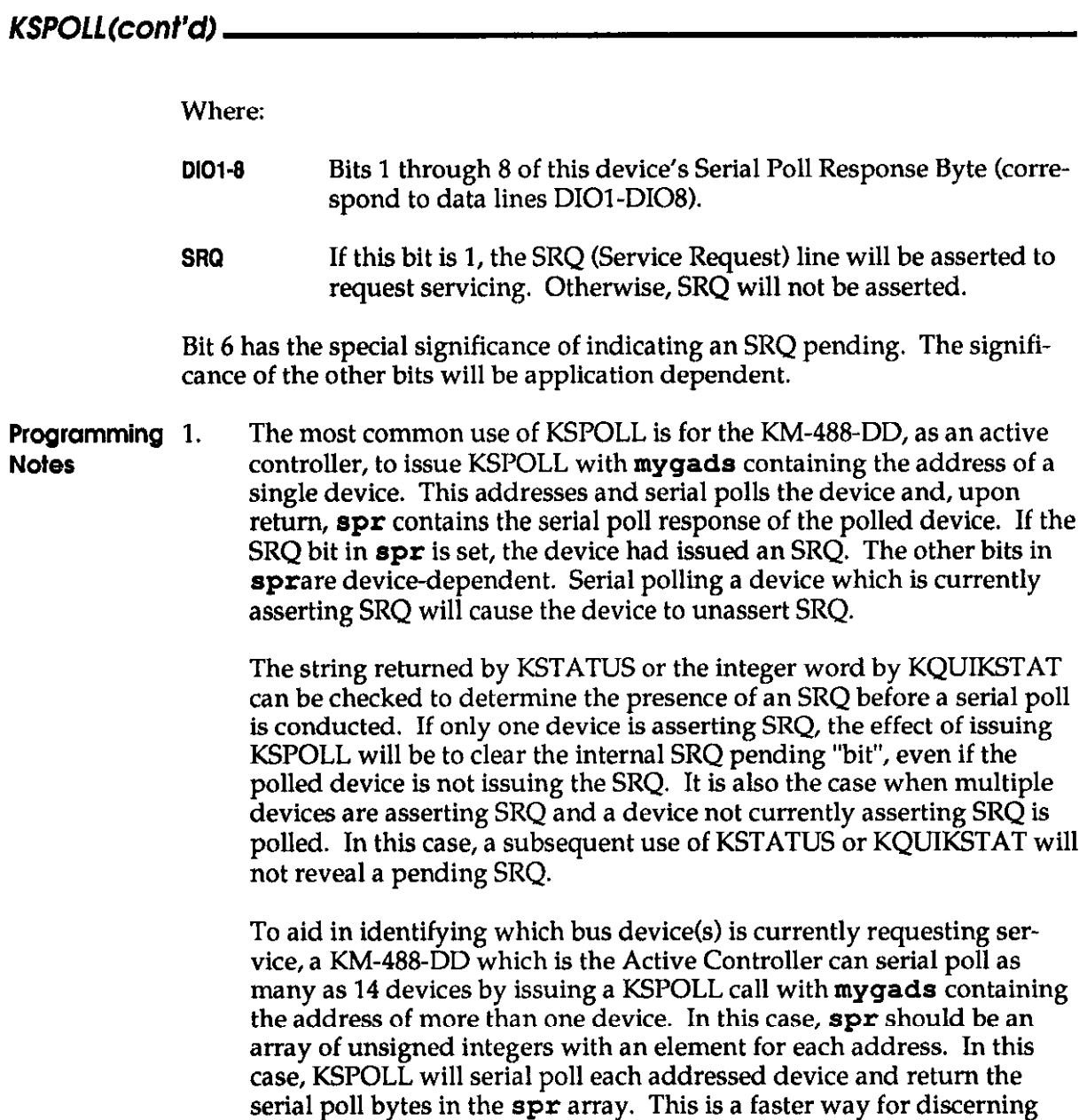

the source of an SRQ among several devices.
### KSPOLL (cont'd)

- 2. If the KM-488-DD is a peripheral and KSPOLL is called with mygads equal to the no address structure (no  $\,$  addr), spr will be the serial poll response (sp) set by KREQUEST<sup>-</sup> with the possible exception of the SRQ bit. (This may have disappeared as a result of an Active Controller having serial polled the KM-488-DD since the last KREQUEST call.) In the instance of an Active Controller serial polling a peripheral KM-488-DD, the peripheral KM-488-DD unasserts the SRQ line. For an example, see KREQUEST. The state of the SRQ bit can also be determined from the string returned by KSTATUS or the integer status word set by a KQUIKSTAT call.
- 3. If the KM-488-DD is the Active Controller and issues KSPOLL with mygads equal to no  $=$ addr, spr will be 64 if a device is asserting SRQ and 0 if not. This same result could have been determined from KQUIKSTAT or KSTATUS.

Note that if this call is issued when a SRQ is pending, it internally "clears" the SRQ "pending" bit, even though the requesting device has not been polled and is still issuing an SRQ. That is, a subsequent KSPOLL, KQUIKSTAT, or KSTATUS call will not reveal a pending SRQ.

Using the Call Interface In TURBO PASCAL

KSPOLL(cont'd) \_\_\_\_

```
Example CONST 
              CARDNUM = 0;(* Card Number Parameter For Calls *) 
           VAR 
              add 12 : ARRAY[0..1] OF gads;
              (* Address Group (One Device At 12) *) 
              ErrorFlag : WORD;
             (* Word For Code Returned By Calls *) 
           BBGIN 
            \mathbf{H}*** Address Structure For Meter At GPIB Address 12 *** 
           *) 
           add_l2(0].primad:=12; 
                 (* 1st Instrument Has GPIB Address 12 *) 
           add 12[0].secad:=-1;
                (* -1 Indicates 1st Instrument Bas No Secondary Add 
           *) 
           add~l2(1].primad:=-1; 
                 (* -1 Indicates No 2nd Instrument In Group *) 
            \mathbf{t}Acknowledge/Remove SRQ Of The Device @ Address 12 
           *) 
           kspoll(CARDNUM, ErrorFlag, add-12[0], sbyt) ; 
           IF (ErrorFlag > 0) THEN err handler(ErrorFlag) ;
           END.
```
#### **KSTATUS**<sub>-</sub>

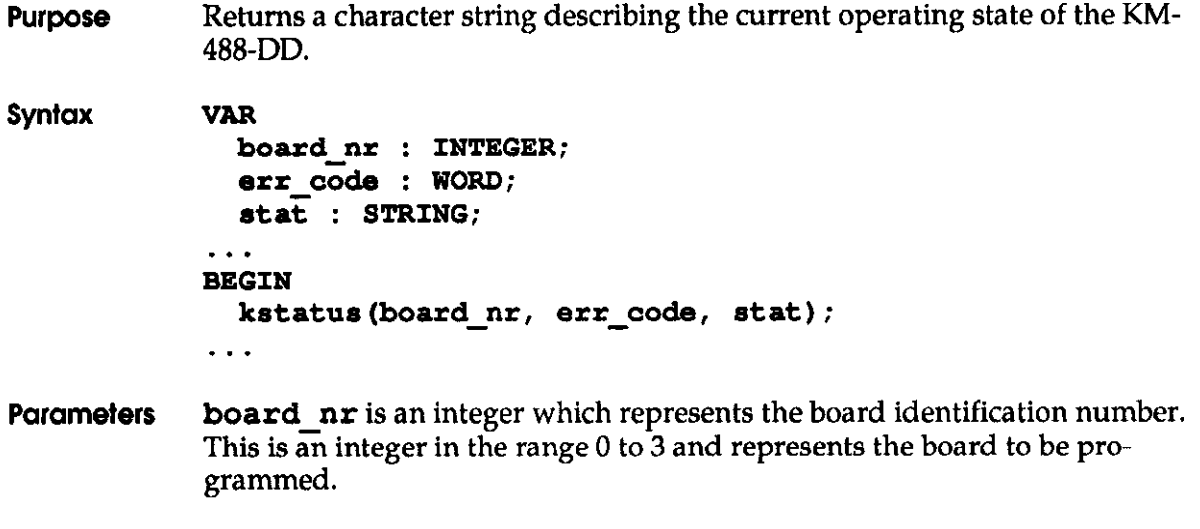

Returns err code is a variable through which error codes are returned. If this variable is set to 0, then no error occurred. If it is set to a value other than 0, then an error did occur. The error codes are listed in Appendix G.

> stat is a character string which describes the current operating state of the KM-488-DD. The string is of the format shown in Table 10-Z. stat should be 75 bytes in order to contain the longest message that might be returned. If it is too short, data will be written over other portions of the program causing problems.

| <b>Starting</b><br>Col | # of Cols.              | <b>Name and Description</b>                                                                                                    |
|------------------------|-------------------------|----------------------------------------------------------------------------------------------------|
| $\mathbf{1}$           | 1                       | Operating Mode - Tells if the KM-488-DD is acting as an Active<br>Controller or Peripheral. Can be C or P where:                                                                                                    |
|                        |                         | $C =$ The KM-488-DD is an Active Controller<br>$P = The KM-488-DD$ is a Peripheral                                                                                                    |
| 3                      | $\overline{\mathbf{2}}$ | Bus Address - Gives the IEEE-488 Bus Address of the KM-488-DD.<br>This is a two-digit decimal integer ranging from 00 to 30.                                                                                                    |
| 6                      | $\mathbf{2}$            | Addressed Status Change - Indicates if the device has changed<br>addressed state, i.e., if it has cycled between the Talker, Listener, or<br>Active Controller states. This is reset whenever a STATUS is read.<br>This can be one of the following: |
|                        |                         | $G0$ = There has not been a change in the addressed status.                                                                                                    |
|                        |                         | $G1$ = There has been a change in the addressed status.                                                                                                    |
| 9                      | 1                       | Current Addressed State - Indicates if the KM-488-DD is currently<br>acting as a Talker or Listener, or is Idle. Can be T, L, or I, where:                                                                                                    |
|                        |                         | $T =$ The KM-488-DD is a Talker<br>$L = The KM-488-DD$ is a Listener<br>$I = The KM-488-DD$ is Idle                                                                                                    |
| 11                     | 2                       | Service Request - Represents the current internal SRQ status where:                                                                                                    |
|                        |                         | $S0 = SRQ$ not asserted<br>$S1 = SRQ$ asserted                                                                                                    |
|                        |                         | If the KM-488-DD is in the Active Controller mode, the internal SRQ<br>state indicates if a device is asserting SRQ.                                                                                                    |
|                        |                         | If the KM-488-DD is acting as a Peripheral, the internal SRQ state is set<br>by using the KREQUEST call. It is cleared by a serial poll from the<br>Active Controller and indicates it is asserting SRQ.                                             |

Table 10-2. Status String

## KSTATUS(cont'd)

| <b>Starting</b><br>Col | # of Cols. | <b>Name and Description</b>                                                                                                    |  |  |
|------------------------|------------|----------------------------------------------------------------------------------------------------|--|--|
| 14                     | 3          | Error Code - Indicates whether or not an error has occurred. The<br>three characters consist of the letter 'E' followed by a two digit error<br>code. (A list of these error codes is provided in Appendix G.) An<br>error code of 00 indicates no error has occurred. |  |  |
| 18                     | 2          | Triggered State - Indicates if a IEEE-488 trigger command has been<br>received or not. This is not updated during DMA CONTINUE trans-<br>fers. Triggered State values are:                                                                                             |  |  |
|                        |            | $T0 = No$ trigger command has been received.<br>$T1 = A$ trigger command has been received.                                                                                                    |  |  |
| 21                     | 2          | Cleared - Indicates if the IEEE Clear command has been received or<br>not. This is not updated during DMA CONTINUE transfers. Cleared<br>values are:                                                                                                    |  |  |
|                        |            | $CO = No$ Clear command has been received.<br>$C1 = A$ Clear command has been received.                                                                                                    |  |  |
| 24                     | 2          | Transfer Status - Indicates if a data transfer is in progress. Values<br>which may appear are:                                                                                                    |  |  |
|                        |            | $P0 = No$ transfer<br>$P1 = DMA$ CONTINUE Transfer occurring<br>P2 = DMA AUTOINITIALIZE Transfer occurring                                                                                                    |  |  |
| 27                     | up to 45   | Error Message Text - Contains the Error Message Text associated with<br>the given error code (EXX). These error messages are listed in<br>Appendix G.                                                                                                    |  |  |

Table 10-2. Status String

Programming 1. If the KM-488-DD is the Active Controller, the Service Request Status Notes may be cleared (i.e, SO) as a result of a KSPOLL, even when the SRQ line is still asserted. See the discussion in KSPOLL.

> 2. If the KSTATUS string is read into a variable of type STRING (as opposed to a character array), the string length must be calculated upon return from the KSTATUS call and inserted in location 0 of the STRING variable. The string length can be calculated by searching through the STRING (starting with location STRING[ll) for a NULL character (0).

KSTATUS (cont'd)

```
Example CONST 
                 CARDNUM = 0;(* Card Number Parameter For Calls *)VAR 
                 indat : STRING(255);
            (* Array To Hold Status Message *)
                 Errorslag : WORD; 
             (* Word To Bold Error Code *) 
                 i : INTEGER: 
            \mathfrak{t}^*Ptoo. To Determine String Length And Put It In Loo.0 
            *) 
            PROCEDURE char-count (VAR ch-strng: STRING) ;
            BEGIN 
            \mathfrak{t}^*Check For NDLL or 255 Characters 
            *) 
              i := 1;WHILE ((i<>255) AND (ch, string[i] <>>CHR(0)) DO
                 i := i + 1;\mathbf{t}^*Assign Calculated Count To String Location 0 
            *I 
              ch strng[0] := CHR(i - 1) ;
            END;
            BEGIN 
            \left( \frac{\pi}{2} \right)*** Return Status Message *** 
            *) 
            kstatus(CARDNUM, ErrorFlag, st[1]) ; (* Request Status
            *I 
            IF (ErrorFlag > 0) THEN err_handler(ErrorFlag);
            char count (st) ;
            WRITELN('STATUS :', St); 
            END.
```
KSTOP

Purpose Stops a DMA CONTINUE transfer. Syntax VAR board nr : INTEGER; err code : WORD; . . . BEGIN kstop (board nr, err code); . . . **Parameters** board  $n \times i$  is an integer which represents the board identification number. This is an integer in the range 0 to 3 and represents the board to be programmed. Returns err code is a variable through which error codes are returned. If this variable is set to 0, then no error occurred. If it is set to a value other than 0, then an error did occur. The error codes are listed in Appendix G. **Programming** 1. If the DMA CONTINUE transfer has been completed, a KSTOP will Notes have no effect. 2. Use the KBUFD call to determine the actual number of characters which were transferred before the KSTOP took effect. Example CONST  $CARDNUM = 0$  ; (\* Card Numbzr Parameter For Calls \*) VAR ErrorFlag : WORD ; (\* Word To Bold Error Code Returned By Each Call  $(0 = false = no errors)$  \*) BEGIN  $\left( \star \right)$ \*\*\* Stop DWA \*\*\* \*) kstop(CARDNUM, ErrorFlag); IF (ErrorFlag  $> 0$ ) THEN err handler(ErrorFlag); END.

Using the Call interface in TURBO PASCAL

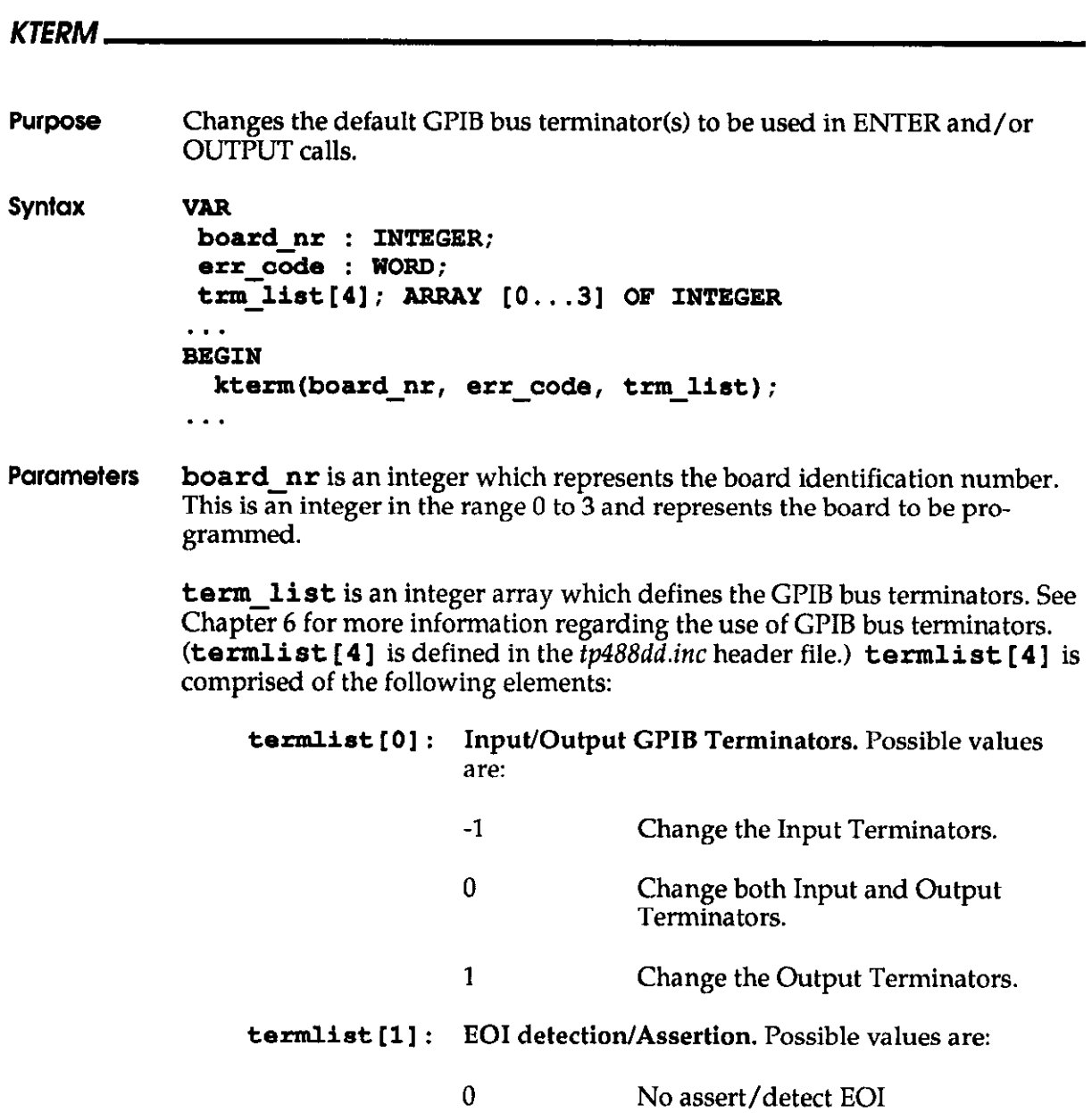

1 Assert/Detect EOI.

KTERM (cont'd)

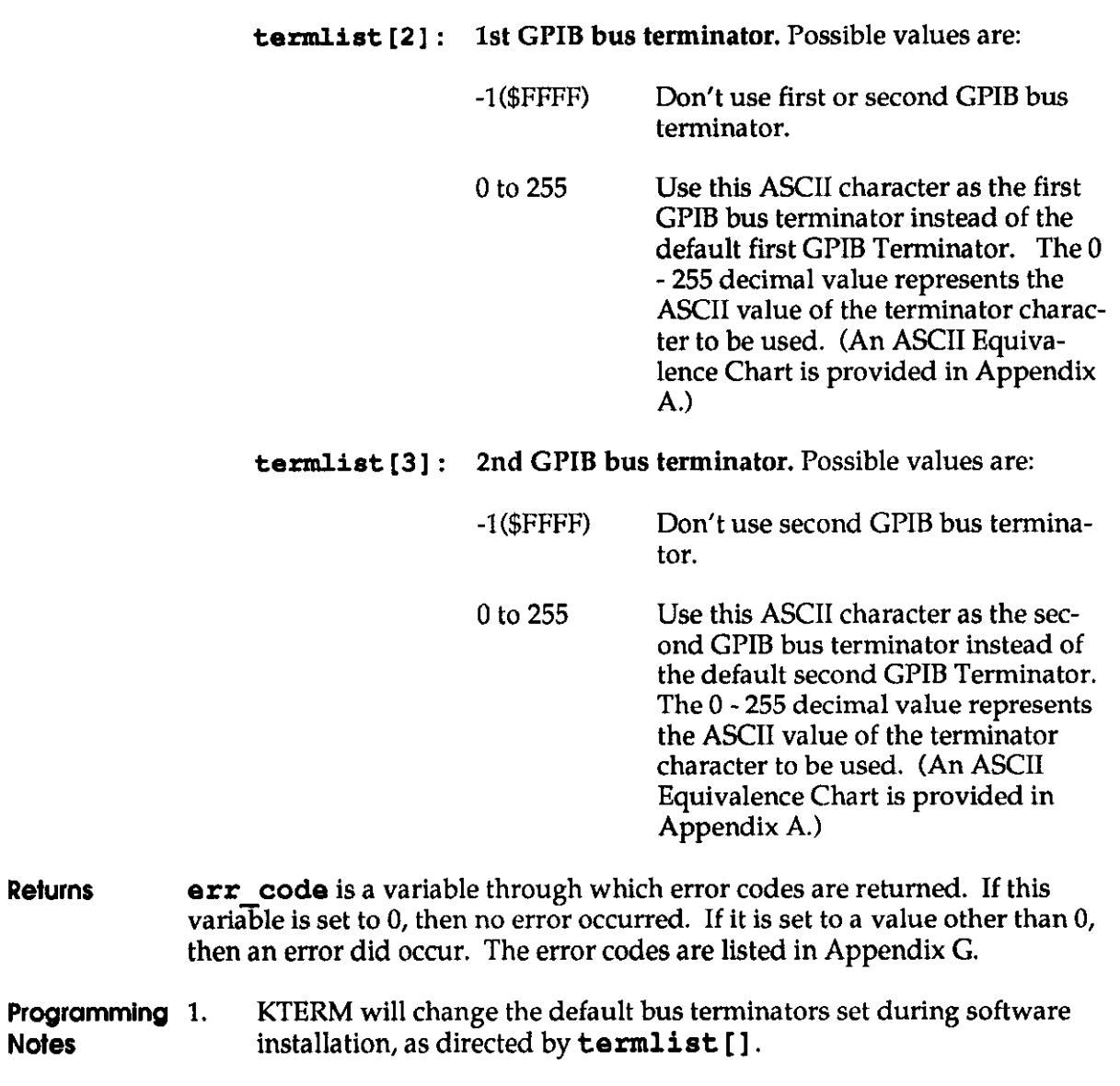

KTERM (cont'd)

```
Example
           CONST 
             CARDNUM = 0;(* Card Number Parameter For Calls *) 
           VAR 
             ErrorFlag : WORD ; 
             (* Word To Bold Error Code Returned By 
                Each Call (0 = false = no errors) *)
             trm 1st : ARRY[0..3] OF INTEGER;
             (* Array Of GPIB Terminators For "KTERM" *)
           BEGIN 
           t* 
             *** Configure Terminators For BUS Operations 
           *I 
           t* 
            *** Structure To Reset Configuration Terminators *** 
           *I 
           trm lst[0] := 0 ;
           (*\overline{0} Indicates Change Input AND Output Terminators *)
           trm lst[1] := 1 ;
           (* \bar{1} = Assert EOI On Output, Detect EOI On Enter *)
           trm 1st[2] := -1 ;
           (* -1 Indicates No 1st Terminator *) 
           trm 1st[3] := -1 ;
           (* -1 Indicates No 2nd Terminator *)
           kterm(CARDNUM, ErrorFlag, trm lst[0]) ;
           IF (ErrorFlag > 0) THEN err handler(ErrorFlag) ;
           END.
```
pleted.

KTO\_

Purpose Syntax **Parameters** Returns **Programming** 1. To suppress Timeout checking, set tval to 0. **Notes** 2. If a DMA CONTINUE transfer is in progress, the KM-488-DD will check for timeouts only for the first byte that is transmitted/received. During other types of transfers, the KM-488-DD will check for a timeout between transmission of bytes. You must be certain to check that a DMA CONTINUE transfer has been com-Changes the timeout period. VAR board nr : INTEGER err code : WORD;  $t$ val : INTEGER4; . . . BEGIN kto (board-nr, err-code, tval) ; . . . board nr is an integer which represents the board identification number. This is an integer in the range 0 to 3 and represents the board to be programmed. tval is the number of 55 ms. timer ticks to allow before a time-out. **err** code is a variable through which error codes are returned. If this variable is set to 0, then no error occurred. If it is set to a value other than 0, then an error did occur. The error codes are listed in Appendix G.

Using the Call Interface In TURBO PASCAL

#### KTO<sub>—</sub>

```
Example CONST 
                CARDNUM = 0;(* Card Number Parameter For Calls *) 
                FIFTEEN = 273 ;
                (* 15 seconds at 18.2 ticks per second *) 
           VAN 
             ErrorFlag : WORD ;
                (* Word TO Bold Error Code Returned By 
                  Each Call (0 = false = no errors) *)
           BEGIN 
           \mathbf{t}^{\star}Set Time Out To 15 Seconds (Approx 18.2 Ticks/Sec)
           *I 
           kto(CARDNUM, ErrorFlag, FIFTEEN); 
           IF (ErrorFlag > 0) THEN err handler(ErrorFlag);
           END.
```
KTRIGGER

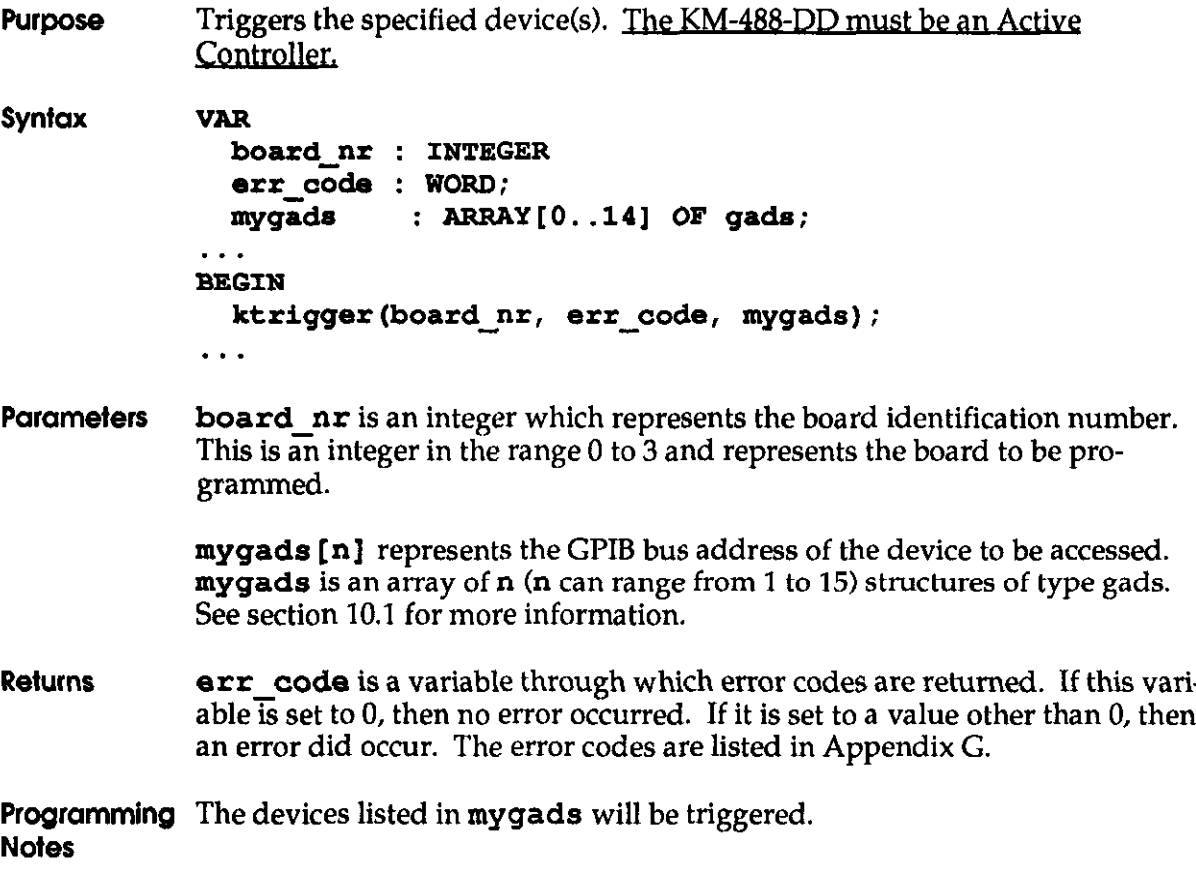

 $KTRIGGER$  (cont'd)  $-$ 

```
Example
            CONST 
                 CARDNUM = 0 ; (* Card Number Parameter For
            Calls \star)
            VAR 
                 add 12 : ARRAY[0..1] OF gads;
              (* Address Group (One Device At 12) *)
                 ErrorFlag : WORD; 
              (* Word For Code Returned By Calla *) 
            \left( \star \right)*** Address Structure For Meter At GPIB Address 12 ***
            *) 
            add_l2[O].primad:=12; 
                 (* 1st Instrument Has GPIB Address *) 
            add 12[0].secad:=-1;
                 (* -1 Indicates 1st Instrument aas No Secondary Add 
            *I 
            add 12[1].primad:=-1;
                \left( * -1 Indicates No 2nd Instrument In Group \star)
            BEGIN 
            \left( \star \right)*** Trigger The Device ***
            *I 
            ktrigger(CARDNUM, ErrorFlag, add 12[0]);
            IF (ErrorFlag > 0) THEN err handler(ErrorFlag);
            END.
```
KM-488-DD Programming Guide

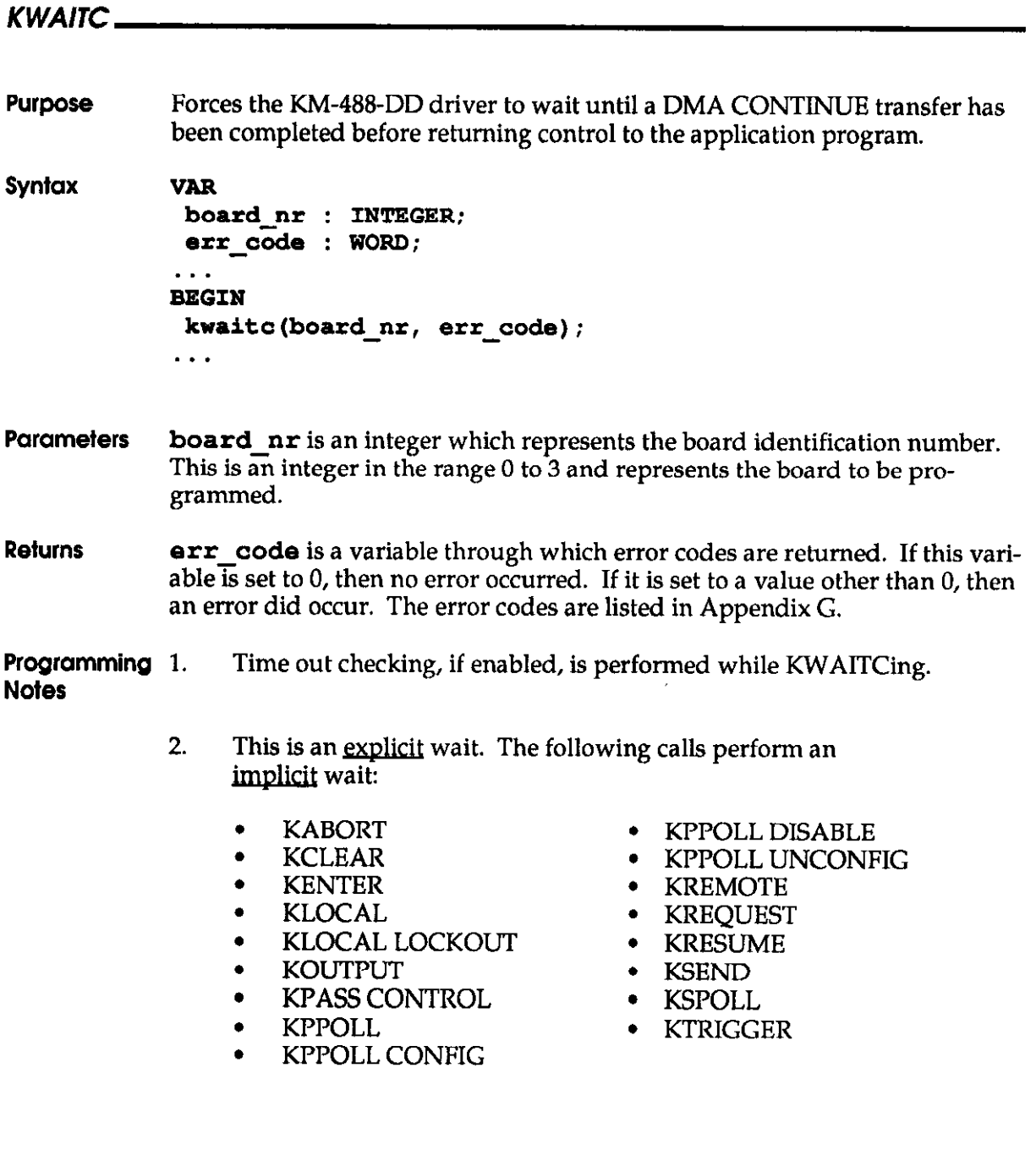

Using the Call Interface In TURBO PASCAL

#### **KWAITC\_**

```
Example CONST 
                  CARDNUM = 0 ;
              (* Card Number Parameter For Calls *) 
            VAR 
                  ErrorFlag : WORD; 
              (* Word For Code Returned By Calls *) 
            BEGIN 
             \mathbf{t}^{\star}*** Wait For DMA To Finish ***
             *) 
             \left( \star \right)DMA CONTINUE started here.
             *) 
            kwaitc (CARDNUM, ErrorFlag) ;
             IF (ErrorFlag > 0) THEN
                  WRITELN('Time Out <i>Waiting For DMA To Finish'</i>) :
             END.
```
## CHAPTER I1 USING THE CALL INTERFACE IN C

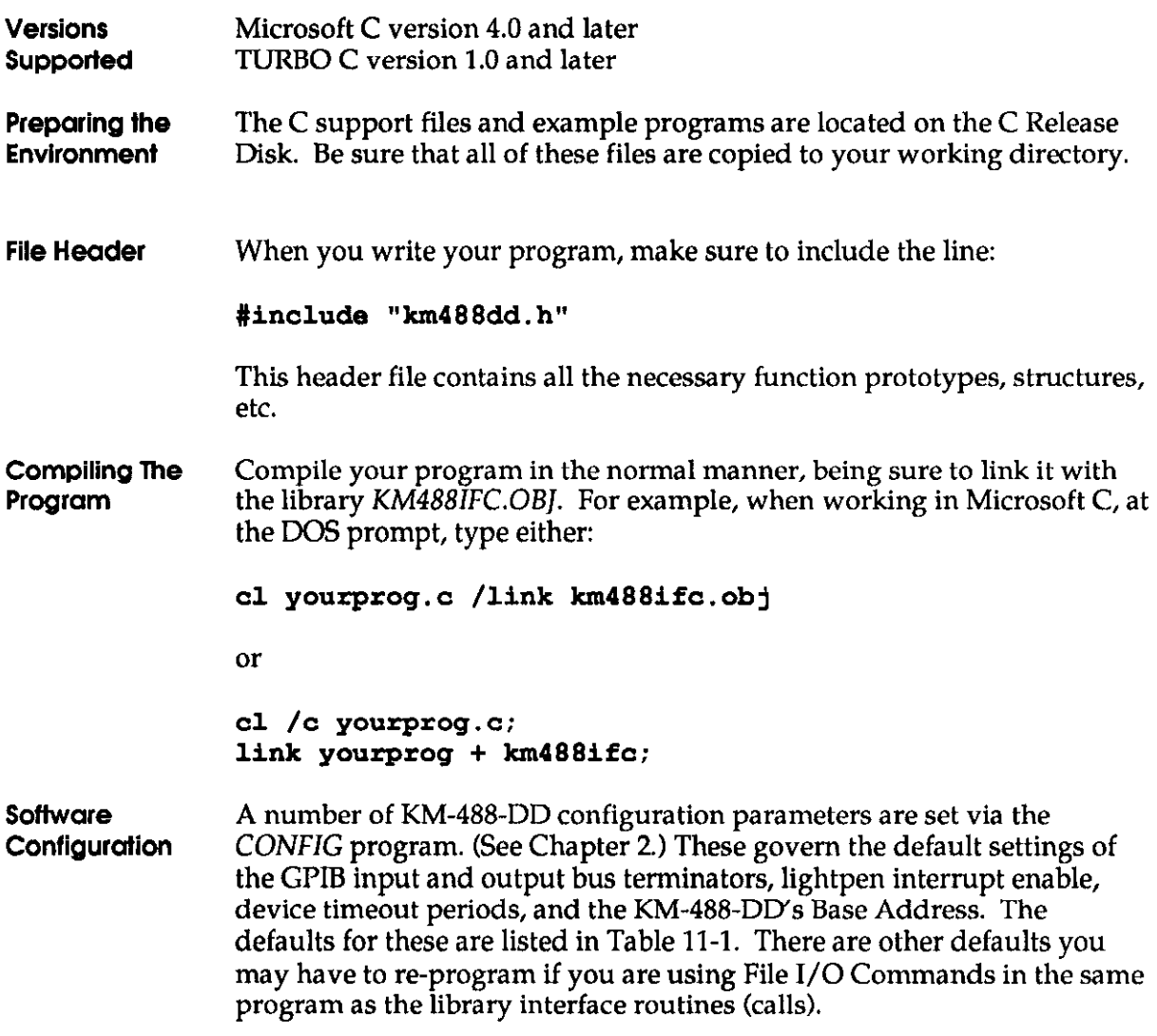

| Parameter                                                                               | Default                                                              |
|-----------------------------------------------------------------------------------------|----------------------------------------------------------------------|
| Device Timeout<br><b>GPIB Bus Input Terminator</b><br><b>GPIB Bus Output Terminator</b> | 10.0 seconds<br><b>CR LF with no EOI</b><br><b>CR LF with no EOI</b> |
| <b>EOL Terminators</b>                                                                  | CR LF                                                                |

Table 11-1. Default KM-488-DD Operating Parameters

The KCONFIG call can be used to reset the GPIB input and output bus terminators.

The KTERM call can be used to change the default GPIB bus terminators settings.

The KTO call can be used to change the default device timeout value.

### **Programming** 1. Any arguments which are passed as values may also be passed as Notes constants.

- 2. "Strings" in C are actually character arrays. Thus, any KM-488-DD routines which require a string for input or output will need a character array. The far address of this character array is passed into the KM-488-DD Routine.
- 3. Any KM-488-DD routine which returns a value into a string requires an additional parameter. This defines the total number of bytes available as string space for storage of received data.
- 4. For calls which return strings rather than data bytes, (e.g. KSTA-TUS, KHELLO), it is very important that the number of bytes allocated for storage within a character array is at least one greater than the maximum byte count of the expected string. This extra byte is necessary so that a NULL can mark the end of the received data. If a routine attempts to receive more bytes than have been allocated for storage into that variable, other internal program variables may be overwritten, producing unexpected results or a program crash.
- 5. Note that function and parameter names in Care case-sensitive. The KM-488-DD routine names must appear in lower-case.
- 6. Do not name any of your variables with the same name as any of the KM-488-DD routines. This will cause a linker error.

#### 11.1 CALL DESCRlPTlON FORMAT

Each call description is divided into several sections as described below.

Syntax This section describes the syntax required by each call. The following rules are used in this section.

Call names and input parameters appear in this typeface.

**Parameters** This section describes the input parameters. In some instances, a structure or array of multiple parameters may be specified (for example, multiple device addresses).

> **mygads**  $[n]$  is used in many calls. This is an array of n (1 to 15) structures of type gads which contain the GPIB address information required by the call. This GPIB address structure consists of:

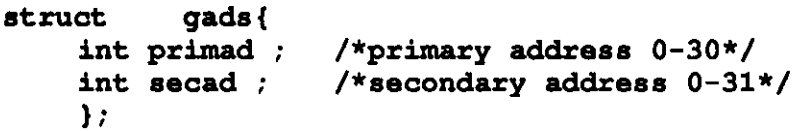

When **secad** is set equal to -1, it indicates that no secondary address is applicable. When  $\text{primal}$  is set equal to -1, it terminates the array.

You must tailor mygads to your application. Themygads structure is defined in the include file km488dd.h. An example of a structure with two devices is:

```
struct gads exam[3]exam.primad[0] = 3 /* first device - pri addr 3*/exam.secad[0] = -1 /* and no sec addr */
exam.primad[1] = 15 /* second device - pri addr 15 */
exam.secad[1] = 2 /* and sec addr 2 */
exam.primad[2] = -1 /* there are only two devices */
```
If the KM-488-DD ls a Peripheral (in which case the call will not require a GPIB bus address), you will want to use the following mygads structure:

struct gads no add[1] no\_add.primad $\overline{0}$ ] = -1 /\* there are no devices in group \*/

**Returns** This part of the callable description describes any data which will be returned after execution of the callable has been completed.

> err\_code - All calls except KDIAGON and KDIAGOFF return an integer error code which will be 0 if no error was detected. It is good practice to check err\_code after each call and provide a routine to handle errors if they arise.

Programming This section lists any special programming considerations for the routine. **Notes** 

**Example** This section gives a programming example using the routine.

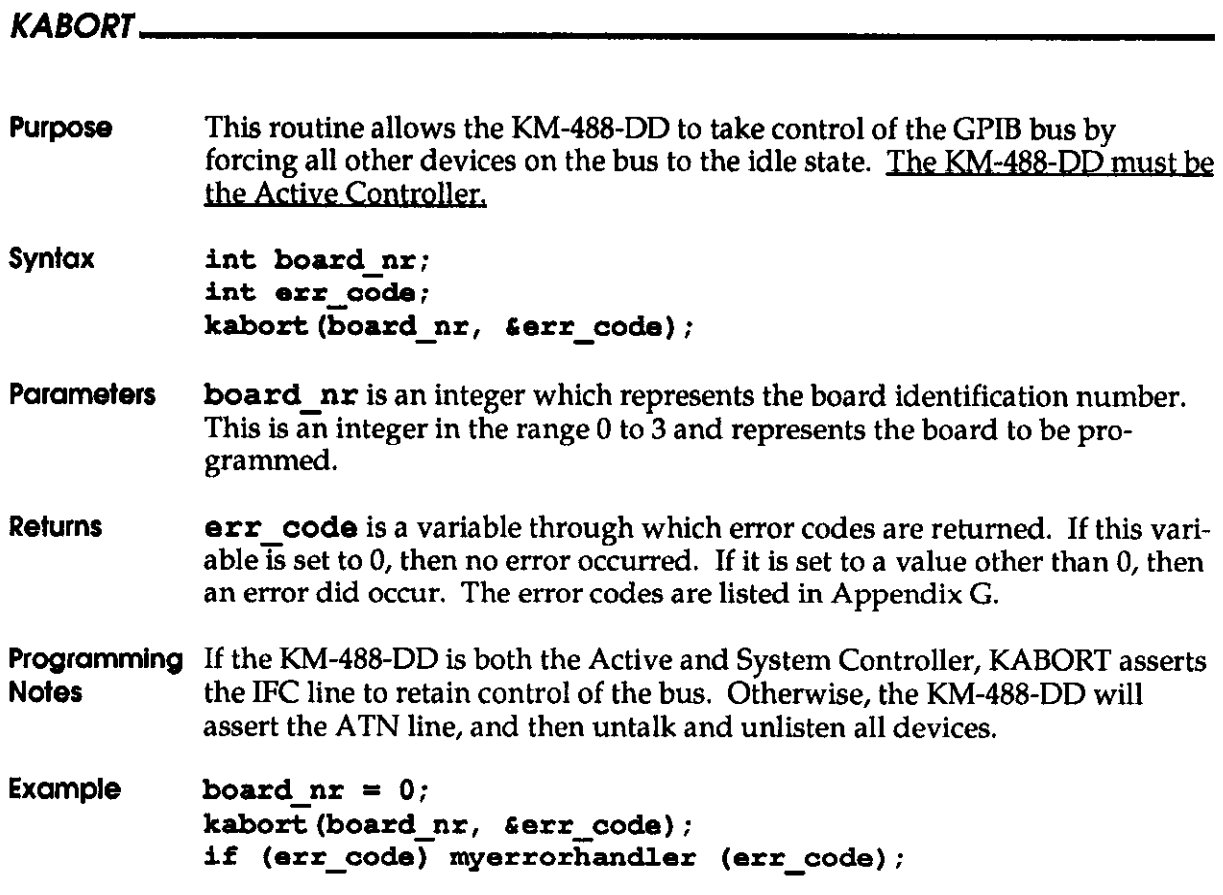

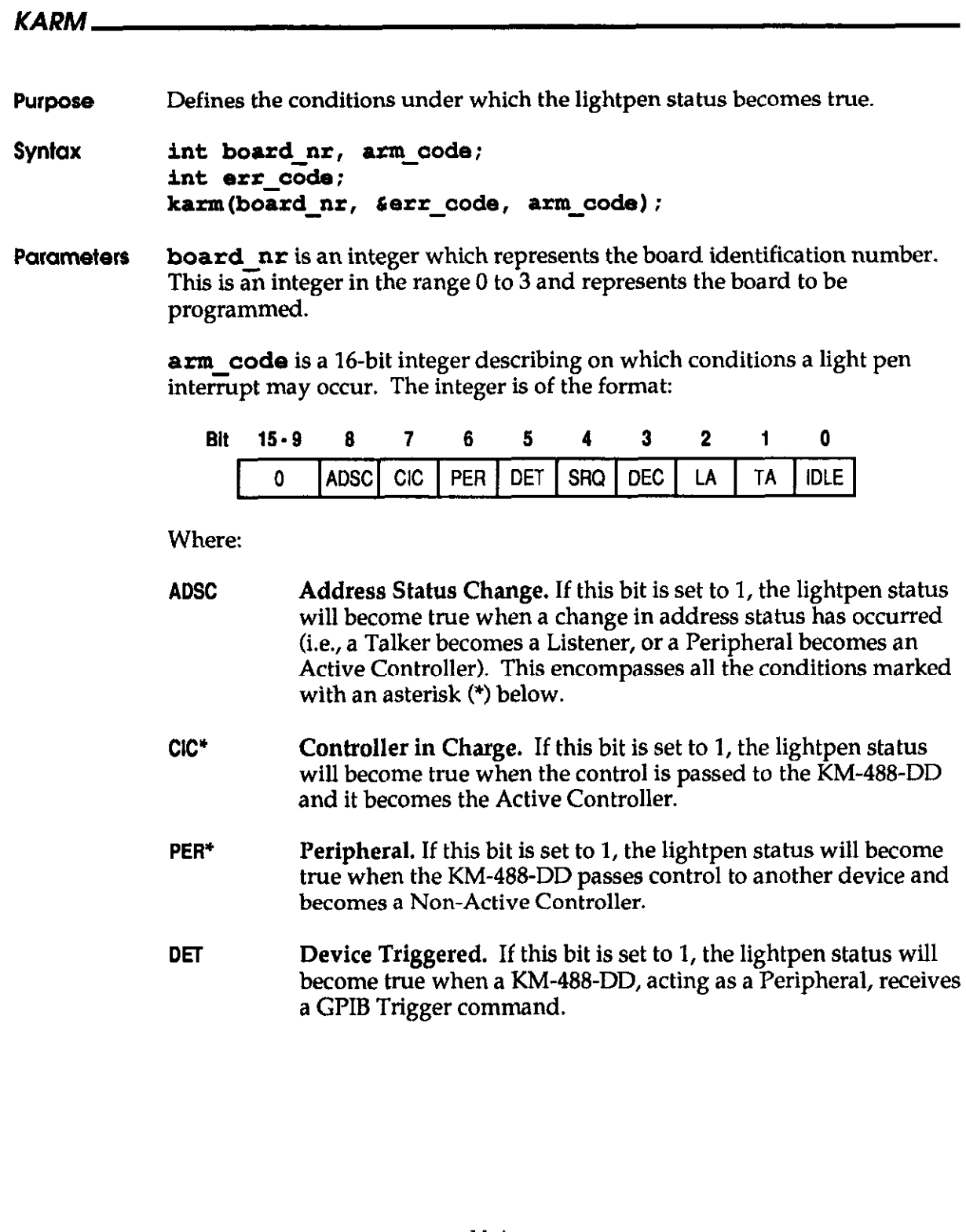

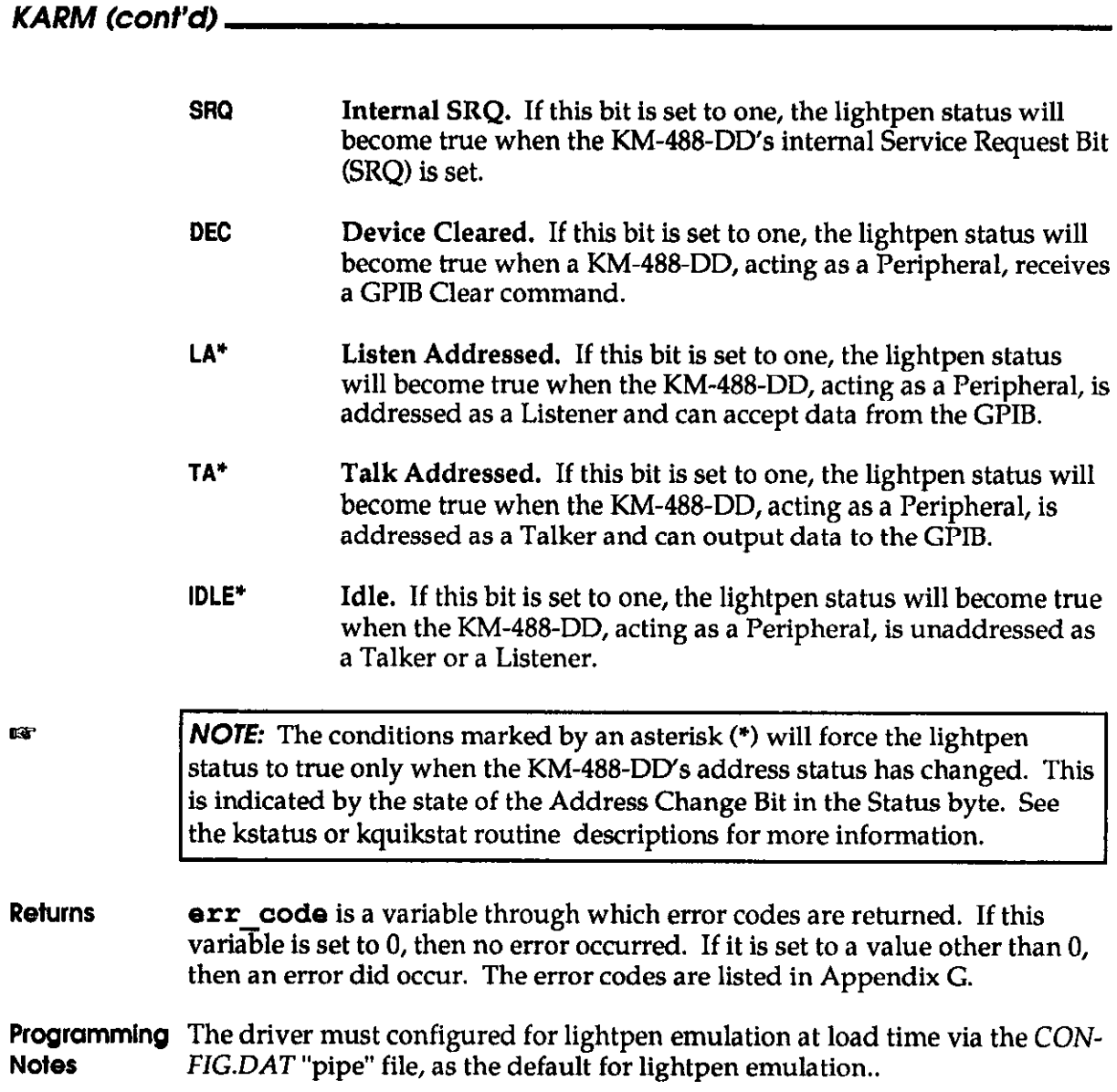

## KARM (cont'd)

```
Example #define LA 0x4 
              #define PERI 0x40 
              \ddot{\phantom{a}}\ddot{\phantom{a}}int arr_{code} = 0;
             int board nr = 0;
              karm(board_nr, Gerr_code, PERI | LA);
              if (err_code) my errorhandler (err_cod
```
KM-488-DD Programming Guide Using the Call Interface in C

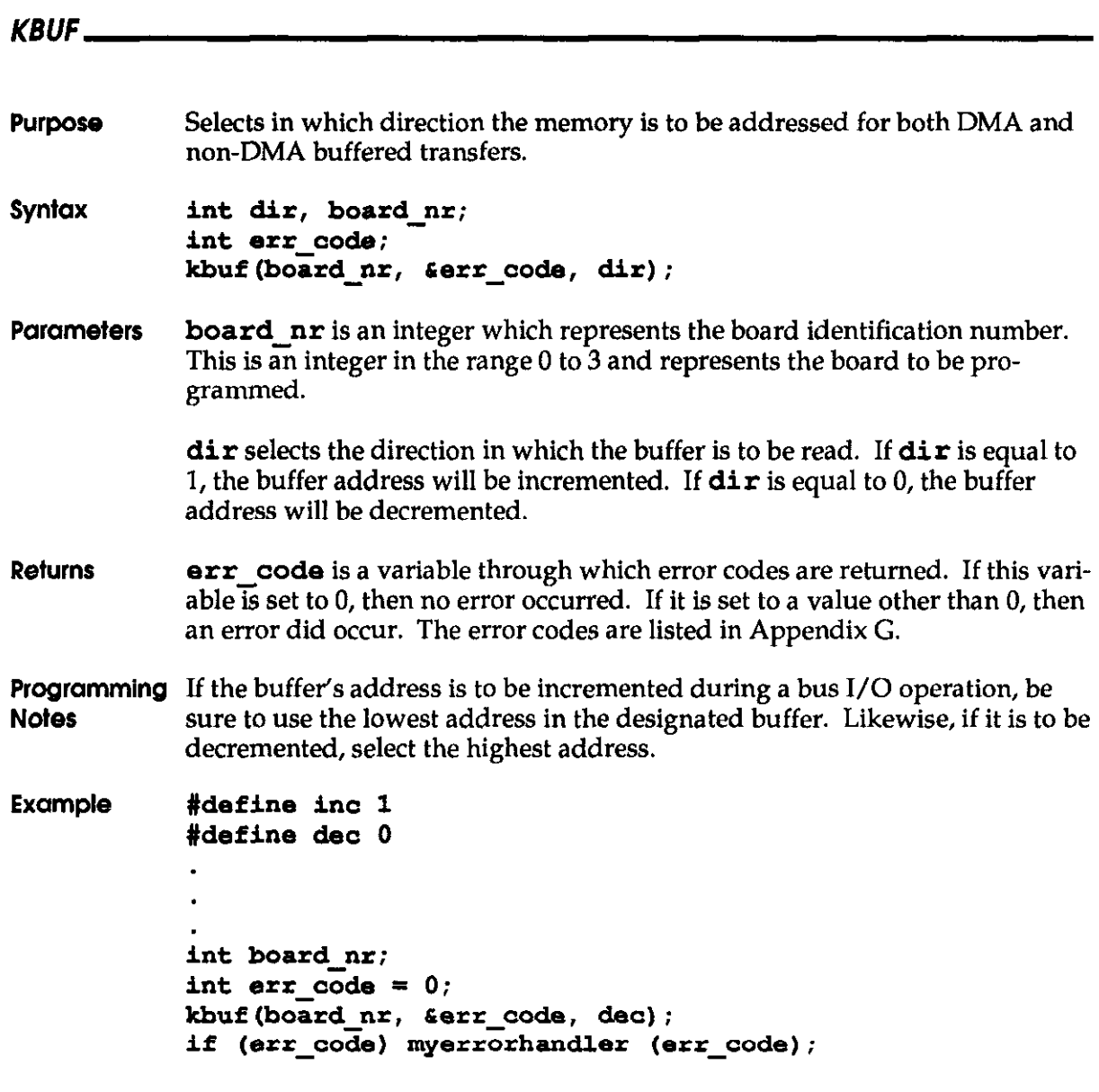

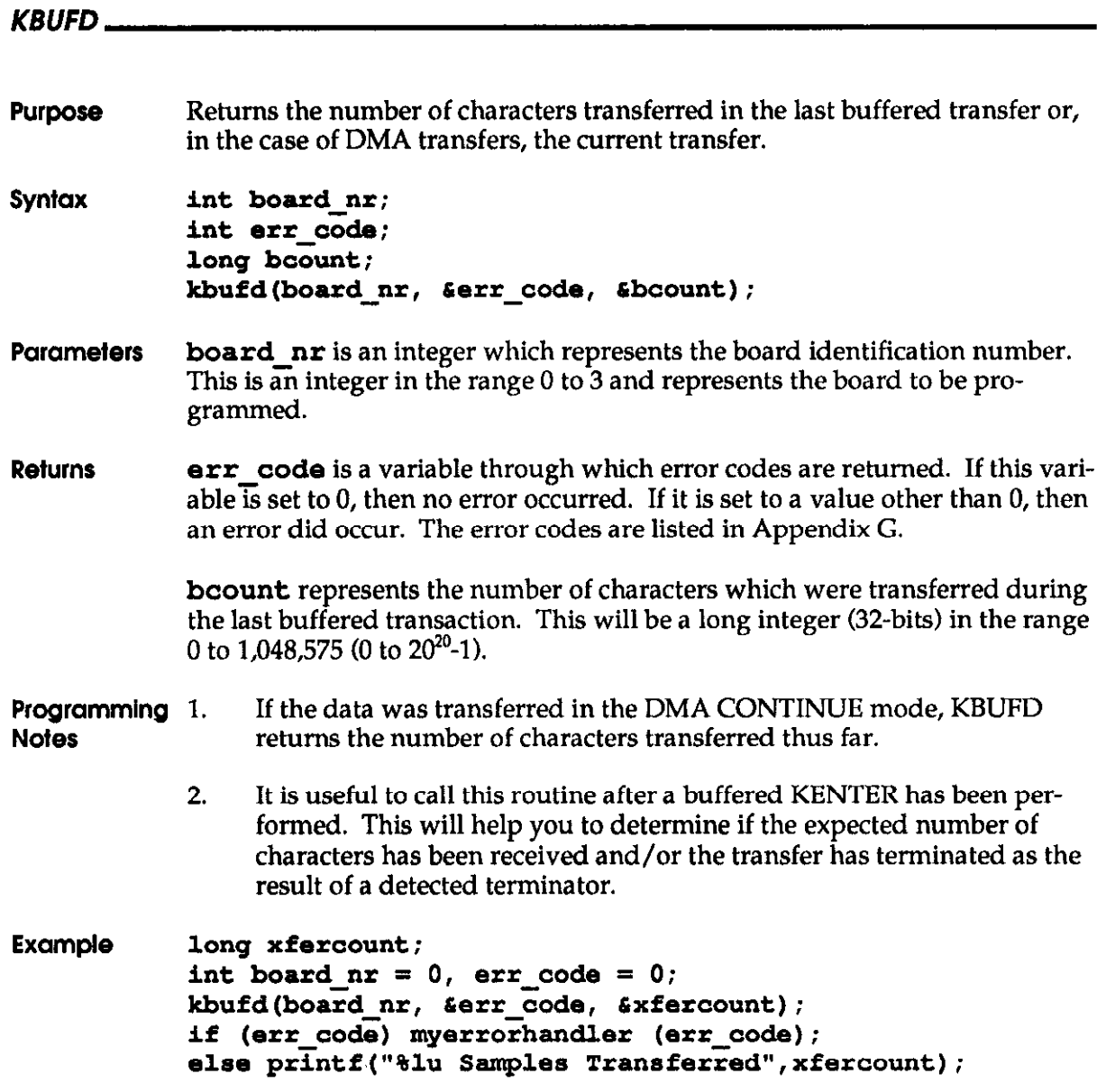

KM-488-DD Programming Guide Using the Call Interface in C

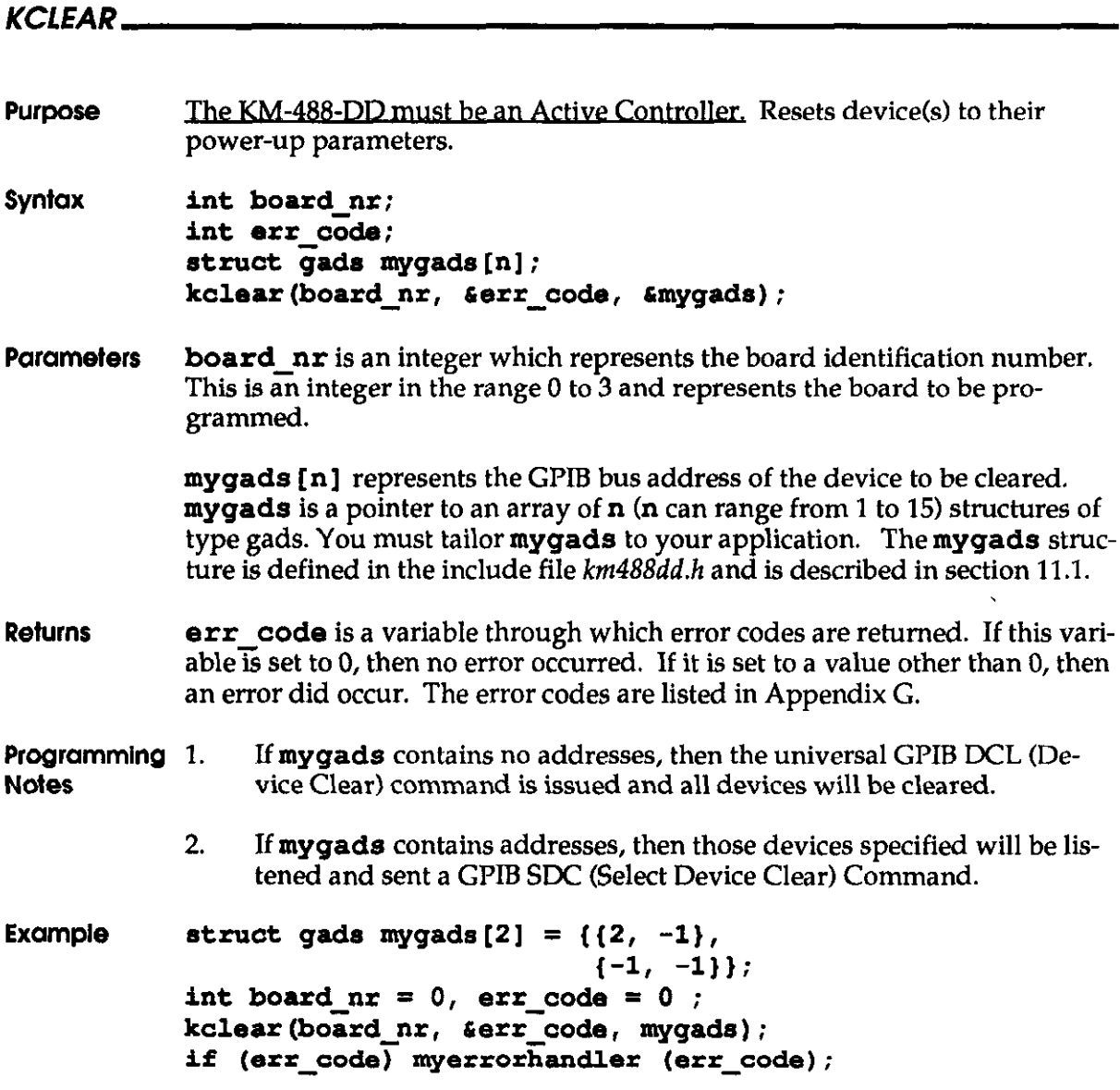

B for ASCII Equivalents.) **char** must be

preceded by a dollar sign (\$).

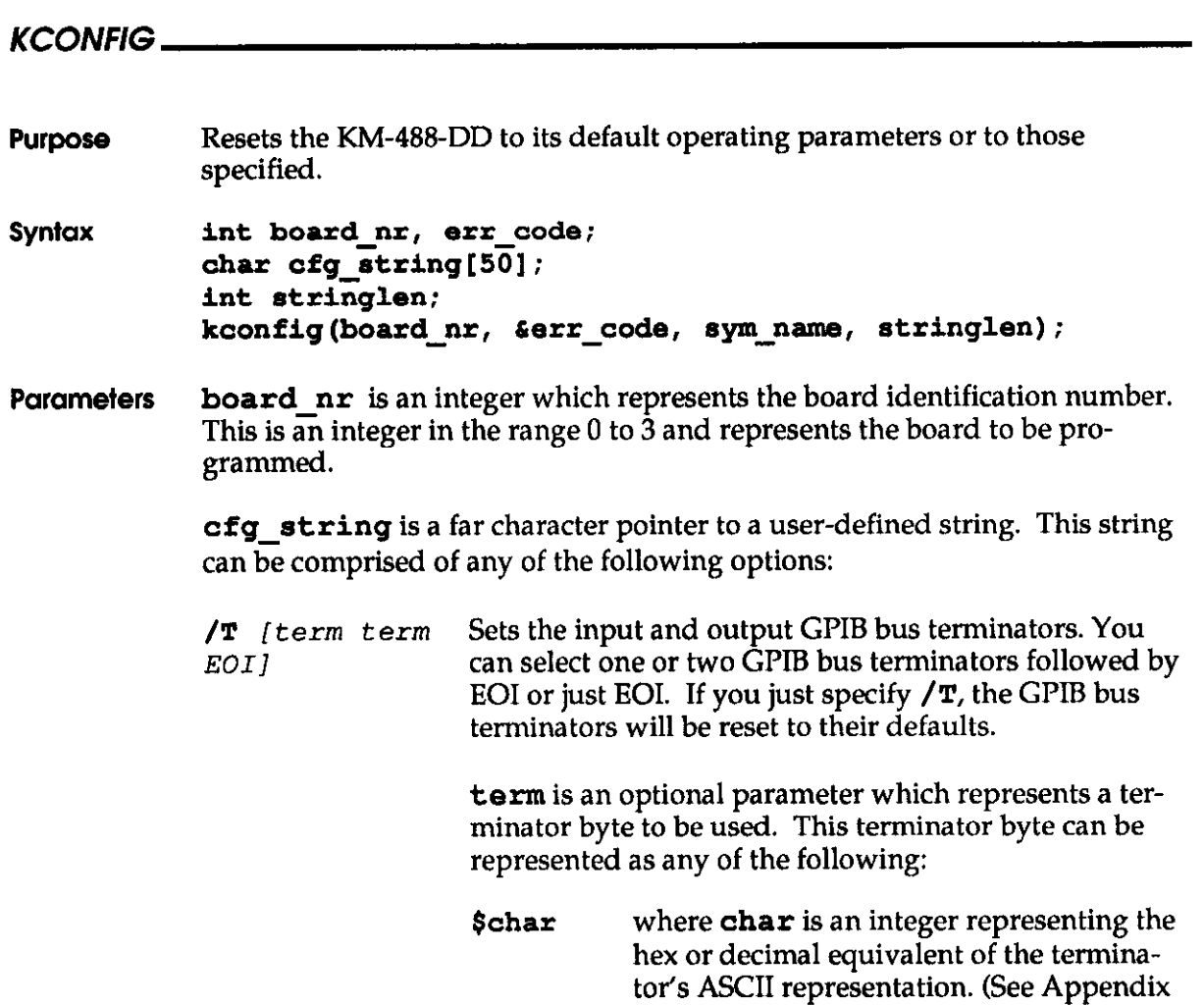

11-12

### KCONFIG (cont'd) \_

- Hexadecimal values must also be preceded by &H. For example, \$84 represents the letter "T" as does \$&H54.
- CR This represents the Carriage Return character (13 decimal, OD hex).
- **LF** This represents the Line Feed character (10 decimal, OA hex).
- 'X where X represents a printable ASCII character. The character must be preceded by an apostrophe  $(')$ , for example:  $'$  **B** represents the character B.

EOI (End or Identify) is an optional GI'IB BUS terminator. If included, the KM-488-DD will detect/assert the GPIB bus EOI line. (This would indicate that the last character has been sent.) Data will continue to be read until this terminator, a valid terminator sequence, or both are detected.

- /TI [term term Sets the input GPIB bus terminators. You can select one EOI] or two GPIB bus terminators followed by EOI or just EOI. If you just specify  $/TI$ , the input GPIB bus terminator will be reset to none. term and EOI are described above.
- $/TO$  [term term Sets the output GPIB bus terminators. You can select EOIJ one or two GPIB bus terminators followed by EOI or just EOI. If you just specify  $/TO$ , the input GPIB bus terminator will be reset to none. term and EOI are described above.
- /E [term termJ Sets the input and output EOL terminators. (Note that this should only be used if the application program also includes File I/O Commands.) term is described above.

KCONFIG (cont'd)

喹

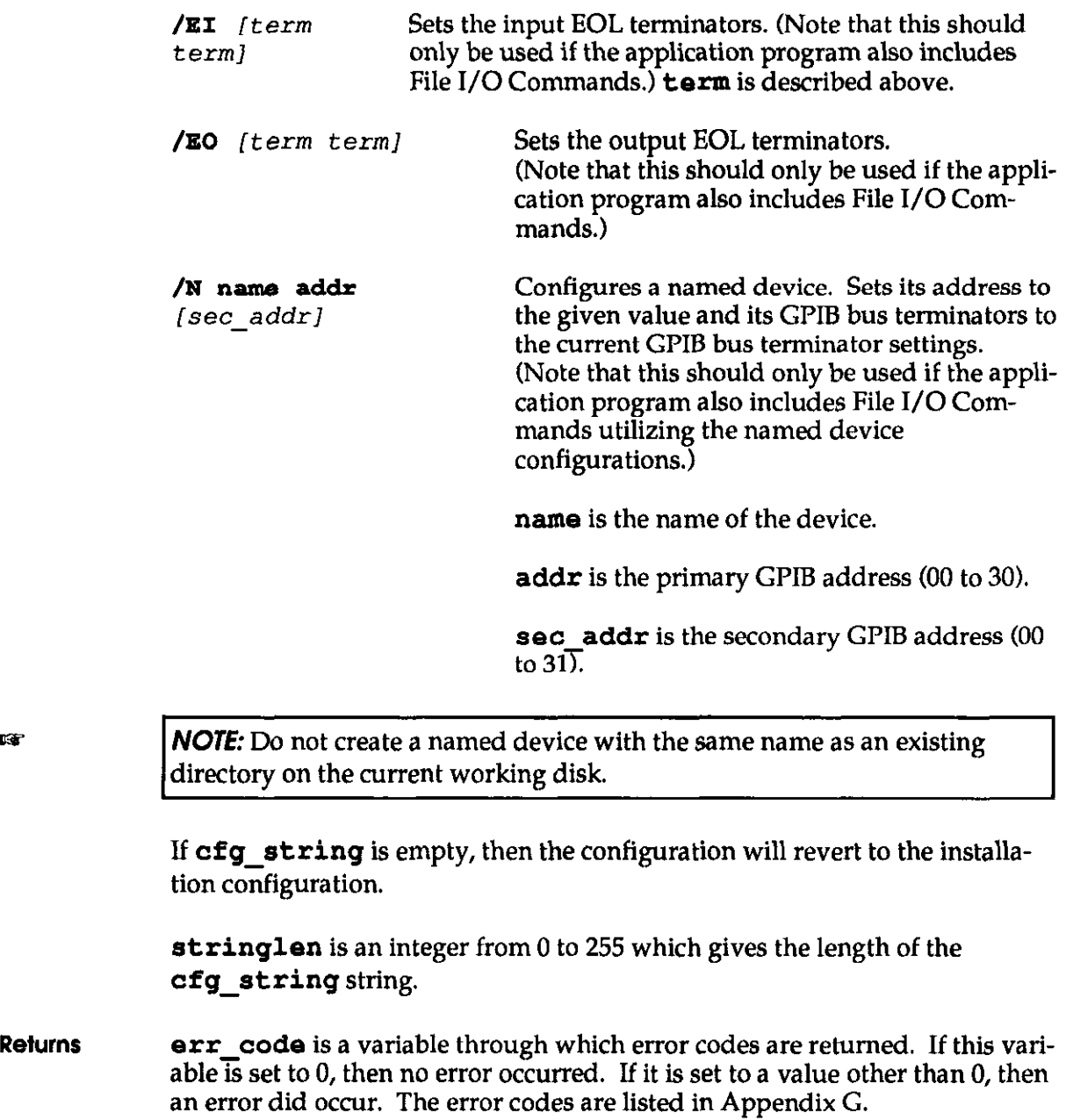

KM-488-DD Programming Guide Using the Call Interface in C

# KCONHG &ontW

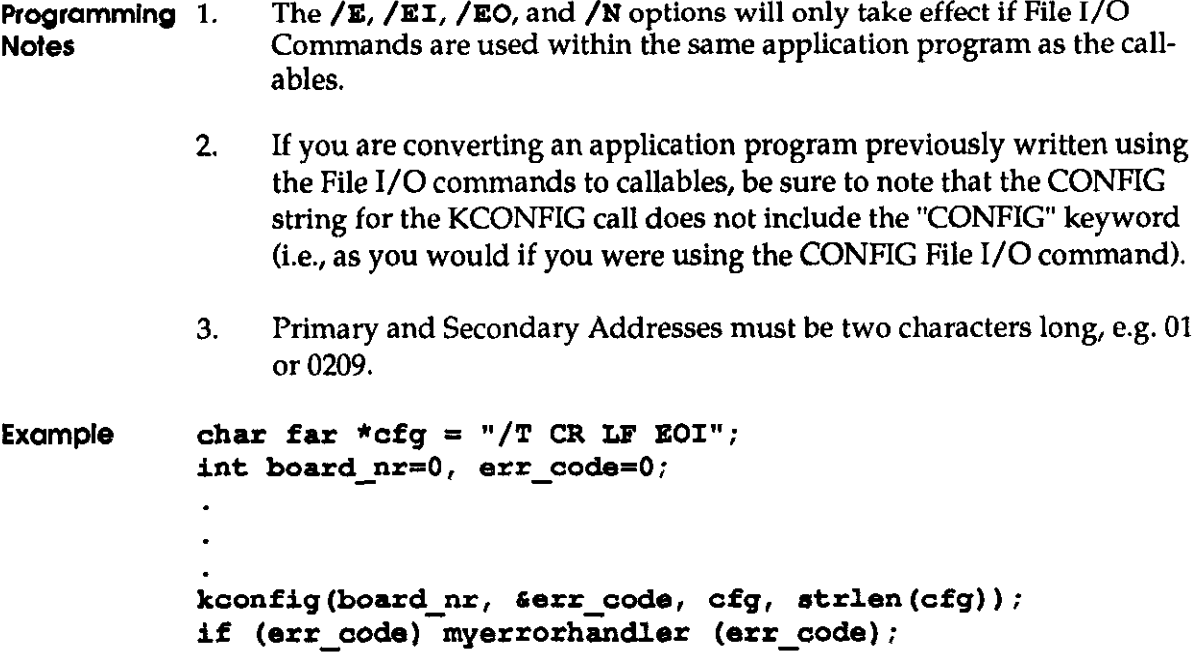

## KDIAGON

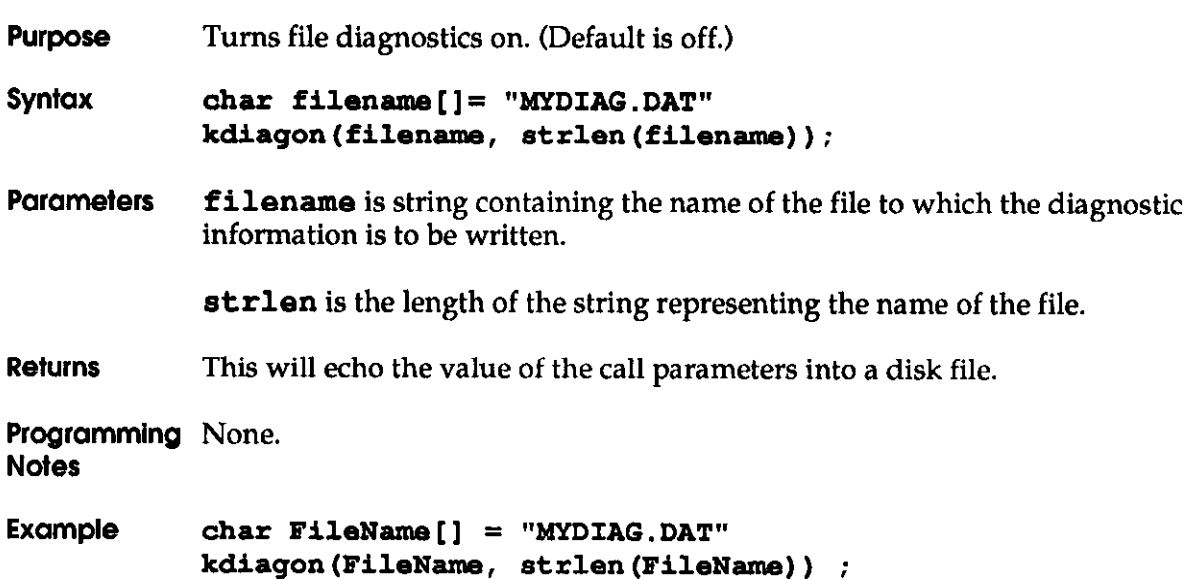

## KDIAGOFF

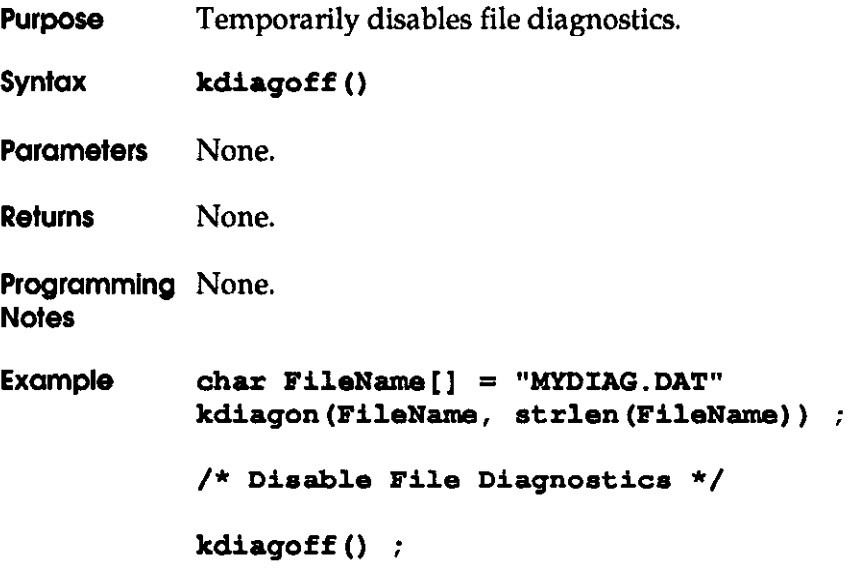

#### **KDISARM\_**

Purpose Resets previously set conditions which cause llghtpen interrupts.

**Syntax** int board nr, arm code; int err-code; kdisarm(board nr, &err\_code, arm\_code) ;

**Parameters** board nr is an integer which represents the board identification number. This is an integer in the range 0 to 3 and represents the board to be programmed.

> arm code is a 16-bit integer describing which conditions should be reset. The integer is of the format:

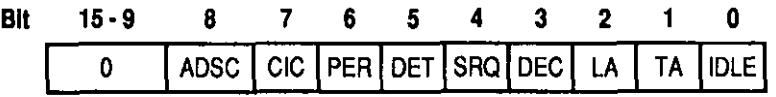

Where:

ADSC Address Status Change. If this bit is set to 1, light pen status will not change when a change in address status has occurred (i.e., a Talker becomes a Listener, or a Peripheral becomes an Active Controller). CIC Controller in Charge. If this bit is set to 1, light pen status will not change when the control is passed to the KM-488.DD and it becomes the Active Controller. **PER** Peripheral. If this bit is set to 1, light pen status will not change when the KM-488-DD passes control to another device and becomes a Non-Active Controller (Peripheral). DEr Device Triggered. If this bit is set to 1, light pen status will not change when a KM-488-DD, acting as a Peripheral, receives a GPIB Trigger command. **SRQ** Internal SRQ. If this bit is set to one, light pen status will not change when the KM-488-DIYs internal Service Request Bit (SRQ) is set.

## KDISARM (cont'd)

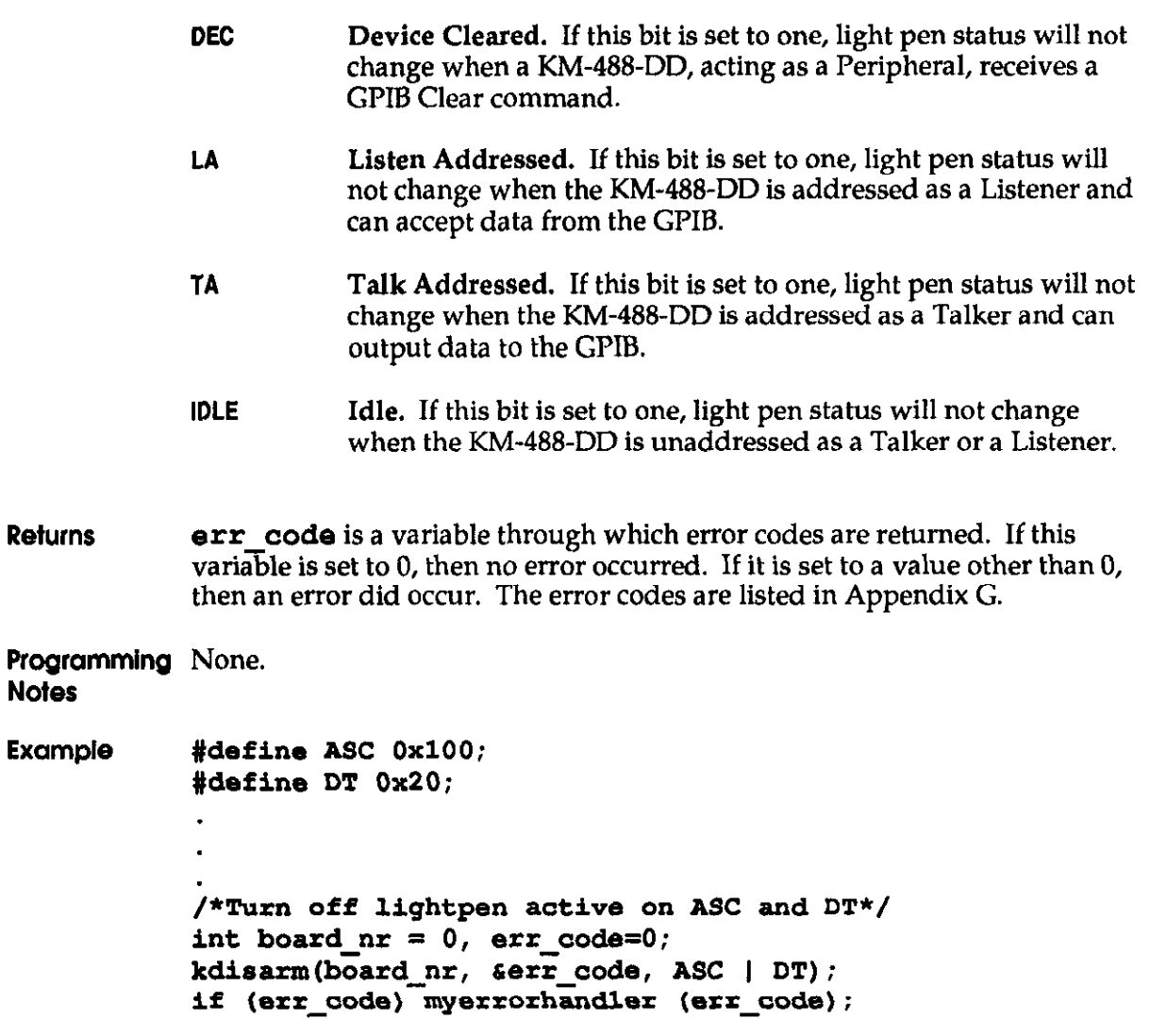

KDMA \_ Sets DMA transfer mode. Purpose **Syntax** int board-nr, dma-mode; int err-code; kdma (board nr, &err code, dma mode);

**Parameters** board nr is an integer which represents the board identification number. This is an integer in the range 0 to 3 and represents the board to be programmed.

> dma mode is a 16-bit integer which represents the DMA mode to be used. If no dma-mode is given, then single mode without autoinitialization will be assumed. The  $d$ ma-mode integer is interpreted as follows:

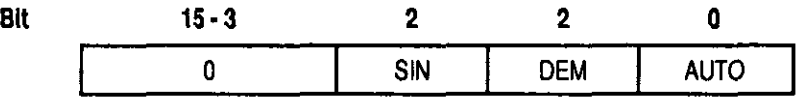

Where:

SIN SINGLE. When this bit is set to one, the SINGLE mode is selected. In this mode, when the DMA Request line is asserted the DMA controller assumes control of the bus and transfers a single byte of data. Control of the bus is then returned to the microprocessor.

> Note that SINGLE and DEMAND mode can not be invoked simultaneously.

DEM DEMAND. When this bit is set to one, the DEMAND mode is selected. In this mode, when the DMA Request line is asserted the DMA controller assumes control of the bus. The DMA controller retains control of the bus until the DMA request signal ls unasserted. Once this signal has been unasserted for more than one microprocessor clock cycle, control of bus is returned to the microprocessor. This mode allows the DMA controller chip to pass data at a slightly faster rate and the microprocessor to access the bus when it is not needed.

> Note that SINGLE and DEMAND mode can not be invoked simultaneously.
#### KDMA (cont'd)

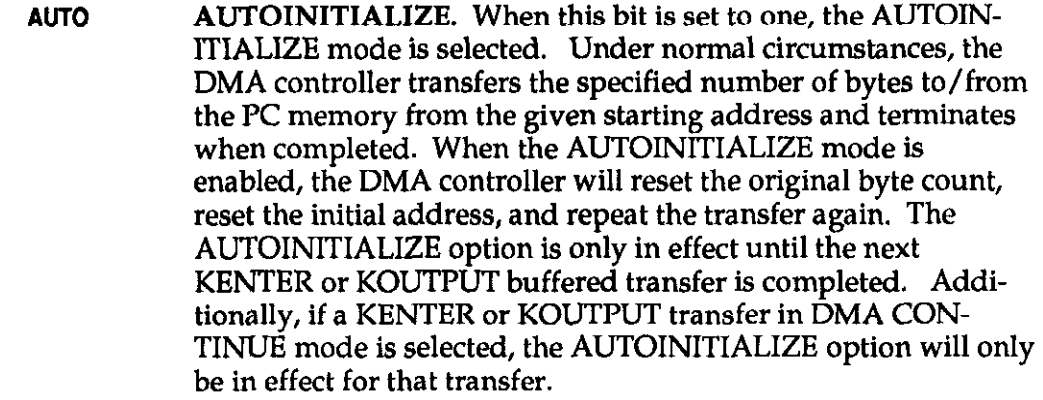

#### Returns None.

Programming 1. All DMA AUTOINITIALIZE transfers should occur entirely within a Notes single DMA 64 KByte page. So, if a DMA buffer operation involves a transfer of more than 64K or occur across a DMA page boundary, the AUTOINITIALIZE option affects only those bytes in the last transfer occurring within one DMA page.

> Also note that DMA AUTOINlTIALIZE transfers specified for buffers that are located in more than a single DMA page are unpredictable.

2. It is impossible for a program to halt a DMA AUTOINITIALIZE operation unless the DMA CONTINUE option is selected. This is because the driver does not return control to a program using non-CONTINUE operations until the transfer completes.

Example #define SINGLE 0x4 #define AUTO 0x1 int err  $code=0$ , board  $n=0$ ; /\* next (and only next) dma will be single and auto \*/ kdma(board-nr, &err-code, SINGLE+AUTO); if (err\_code) myerrorhandler (err\_code);

#### **KENTER\_**

Purpose Allows the KM-488-DD to receive data from a GPIB bus device.

Syntax int board nr, mode, err code, term list[3]; char huge \*data ptr; unsigned long count; struct gads mygads [n] ; kenter (board nr, &err code, data ptr, count, mode, &mygads,  $\epsilon$ term  $\overline{list}$ ) :

Parameters board  $n\mathbf r$  is an integer which represents the board identification number. This is an integer in the range 0 to 3 and represents the board to be programmed.

> data ptr is a pointer to the starting buffer position. Be sure to allocate an area of memory large enough to accept the returned data. If a non-zero count is specified, the data area can be equal to count. If count is 0 and termination characters are used, the data area must be large enough to accommodate both the data returned by the device and the termination characters.

> count is a long integer representing the number of characters to be read. Valid counts are within the range 0 to 4294967295  $(2^{32}-1)$  decimal, or from 0 to OxFFFFFFFF hex. When 0 is used, the KENTER will stop when the termination specified by term list is satisfied.

> mode is an integer which represents whether or not DMA is to be used and if the CONTINUE mode is to be used. This integer ls interpreted as follows:

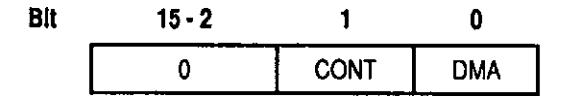

Where:

CONT CONTINUE. This an optional mode which is used in conjunction with DMA. When this bit is set to one, the CONTINUE mode will be used. If CONTINUE is specified, the KM-488-DD will return control to the application program as soon as it can without waiting for completion of the transfer. The KM-488-DD will at least wait for the first byte to check for time-out (Unless TIME OUT = 0) before continuing. DMA CONTINUE execution concludes when the KM-488-DD completes its transfer.

#### KENTER (cont'd>

If CONTINUE is used and the DMA AUTOINITIALIZE has been enabled, then the DMA transfer will continue until a KSTOP routine is invoked or a pre-specified GPIB BUS input terminator is detected.

mygads [n] represents the GPIB bus address of the device to be reset. mygads is a pointer to an array of  $n$  (n can range from 1 to 15) structures of type gads. You must tailor mygads to your application. The mygads structure is defined in the include file km488dd.h and is described in section 11.1.

term list [3] is an integer array which defines the GPIB bus terminators to be used during the KENTER call. These terminators are used in conjunction with count to terminate the input process. Terminator choices include whether or not EOI will be detected to signal end of input and which character sequence, if any, is to be detected as an end of message code. The default terminators scheme is initially set-up by the CONFIG.DAT file, and can be modified by calling KTERM or KCONFIG. termlist can either specify the used of the default terminators or temporary overrides.  $ter$ mlist is defined in the km488dd.h header file. termlist [31 is comprised of the following elements:

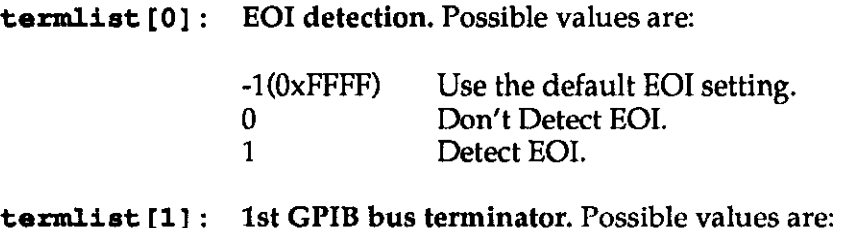

-1 (OxFFFF) Use the default terminator. Note that if the default first terminator is used. the default second terminator will also be used.

**DMA** DMA. If this bit is set to one, then DMA will be used in the data transfer.

KFNTER (cont'd)

0 to 255 Detect this ASCII character as the first GPIB bus terminator instead of the default first GPIB Input Terminator. The 0 - 255 value represents the ASCII value of the terminator character to be used. (An ASCII Equivalence Chart is provided in Appendix A.) termlist [2] : 2nd GPIB bus terminator. Possible values are: -1 (OXFFFF) Use the default terminator. Note that if the default first terminator is used, this will automatically be selected. 0 to 255 Detect this ASCII character as the second GPIB bus terminator instead of the default second GPIB Input Terminator. The 0 - 255 value represents the ASCII value of the terminator character to be used. (An ASCII Equivalence Chart is provided in Appendix A.)

The following default termlist can also be used:

int  $d$ t $rm[3]$  ; dtrm[0] =  $-1$ ; /\* Use the default EOI choice \*/ dtrm[1] = -1; /\* Use the default first terminator \*/ dtrm[2] =  $-1$ ; /\* Use the default second terminator (redundant since dtrm[1] = -1) \*/

Returns err code is a variable through which error codes are returned. If this variable is set to 0, then no error occurred. If it is set to a value other than 0, then an error did occur. The error codes are listed in Appendix G.

# KENTER (conf'd)

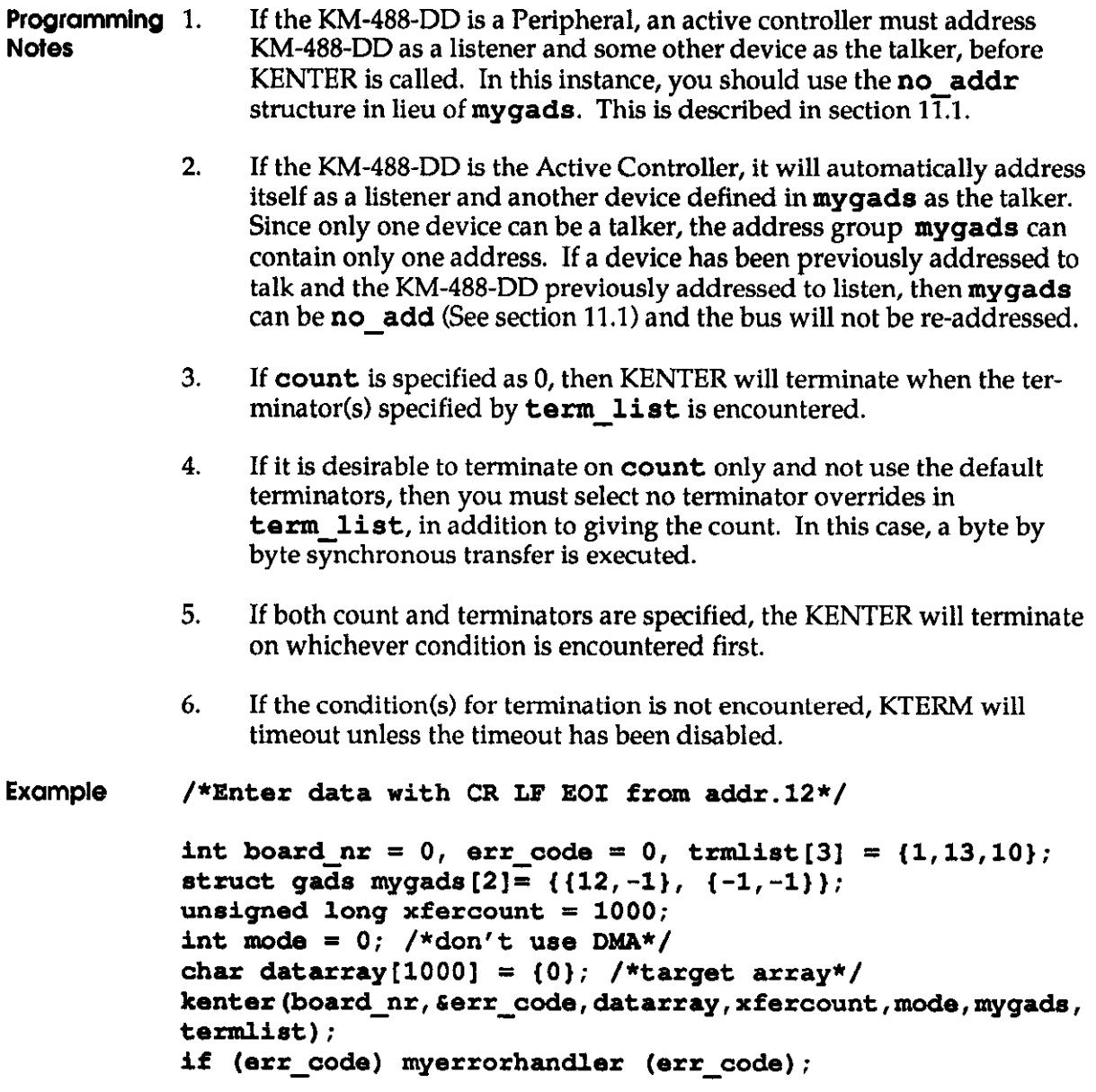

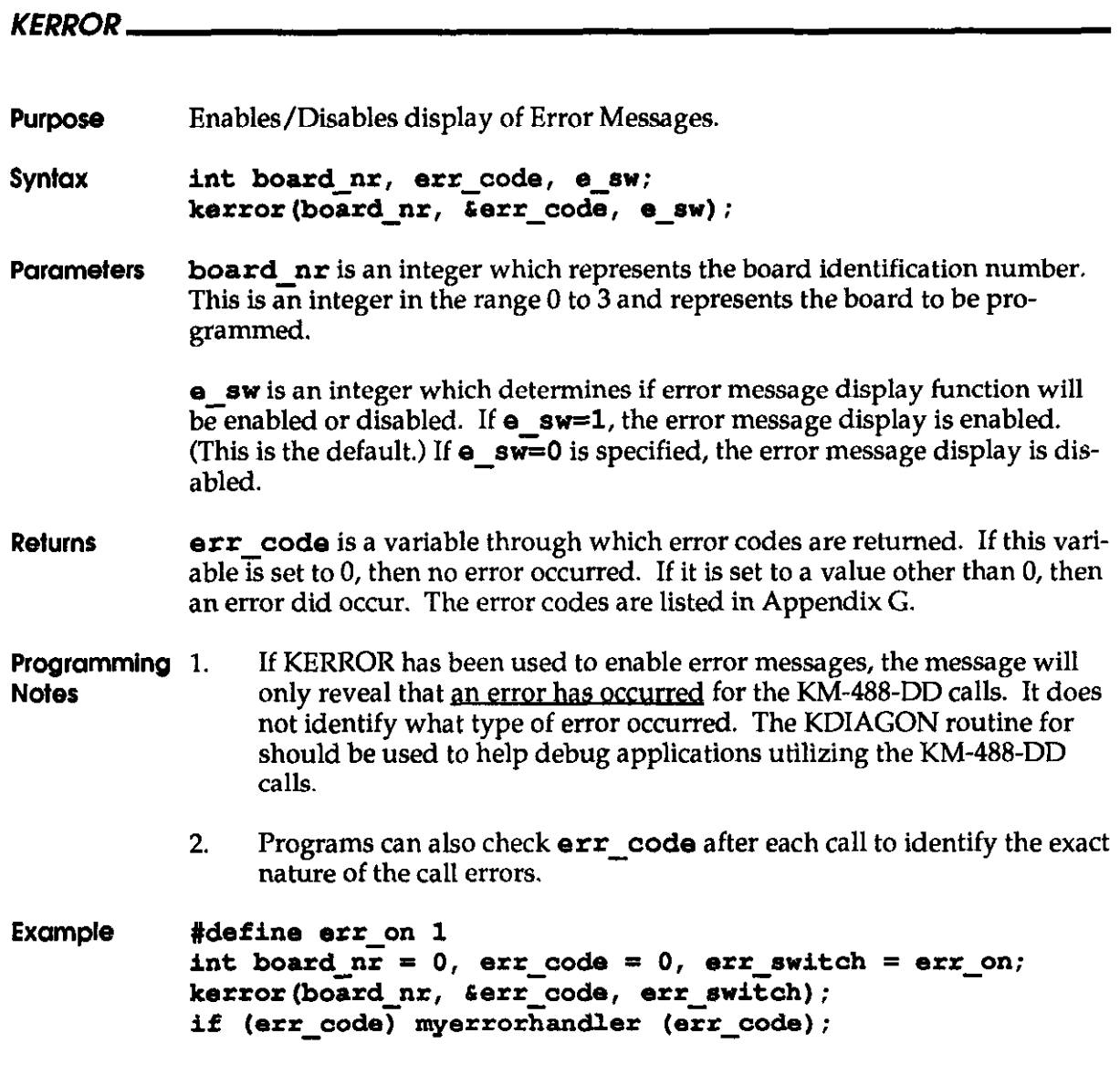

KM-488-DD Programming Guide Using the Call Interface in C

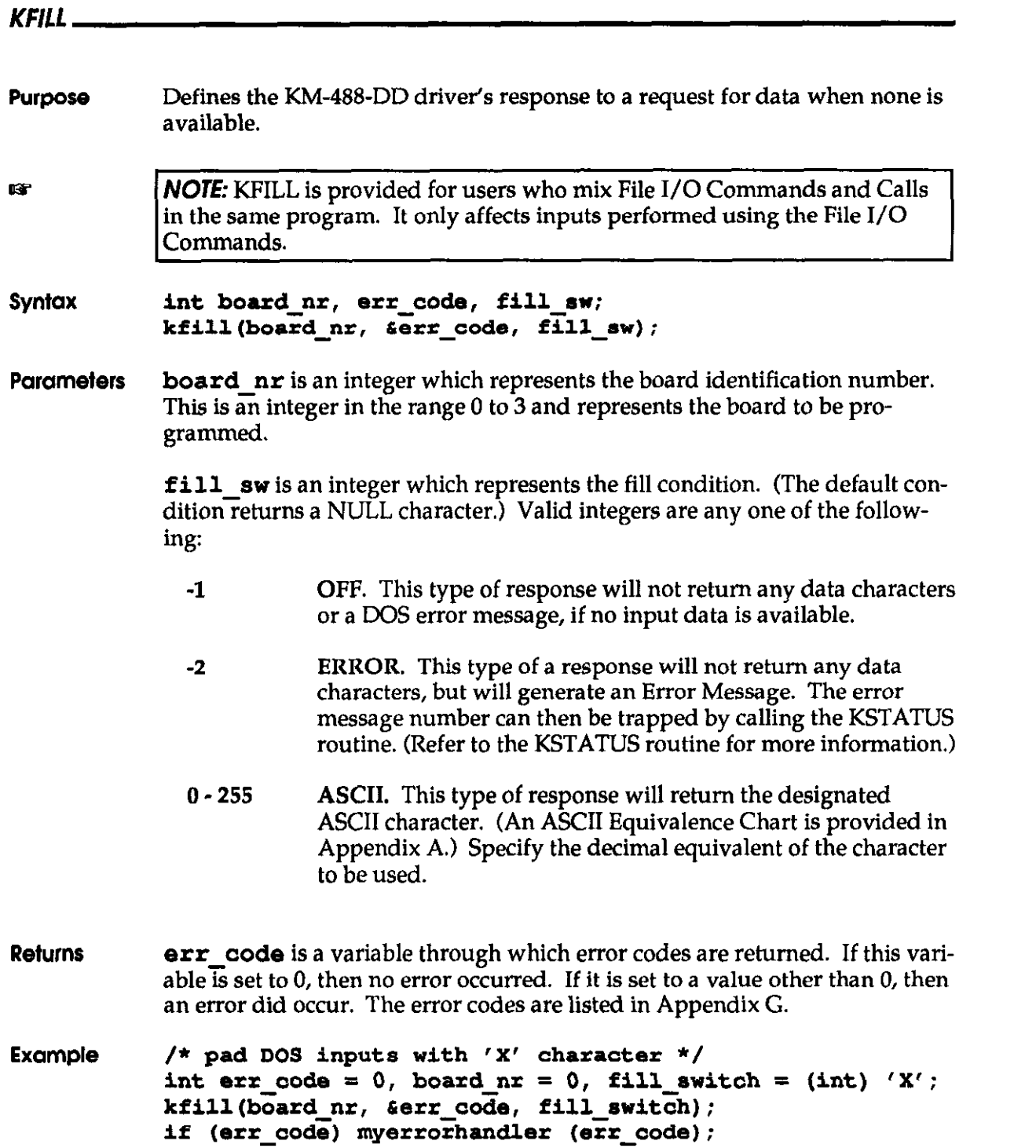

 $\mathcal{A}^{\pm}$ 

KHELLO Purpose **Syntax Parameters** Returns Returns an identification string from the KM-488-DD driver. int board nr, err code; char id response  $[50]$ ; khello(board nr, &err code, id response); board  $n$ r is an integer which represents the board identification number. This is an integer in the range 0 to 3 and represents the board to be programmed.  ${\tt id\_response}$  will contain a string similar to:  ${\tt copyright} \ \, {\tt (c)} \ \, {\tt 1991}$ Keithley MetraByte Corp. err code is a variable through which error codes are returned. If this variable is set to 0, then no error occurred. If it is set to a value other than 0, then an error did occur. The error codes are listed in Appendix G. Programming 1. **Notes** The string into which the HELLO message is returned must be dimensioned prior to calling KHELLO. Otherwise, C assumes the string is of length 0 and calling KHELLO will result in destroying other programmed data. Example  $\prime$ \* Array for ID String Returned by "KHELLO" command\*/ char idstr[50]: int err code =  $0$ ; /\* Return Driver Copyright Message\*/ khello(0, & ErrorFlag, idstr); if (ErrorFlag) f printf("\n\nError : Driver Not Installed / Exit and  $Install KM.EXE")$ ; exit $(1)$  ; 1

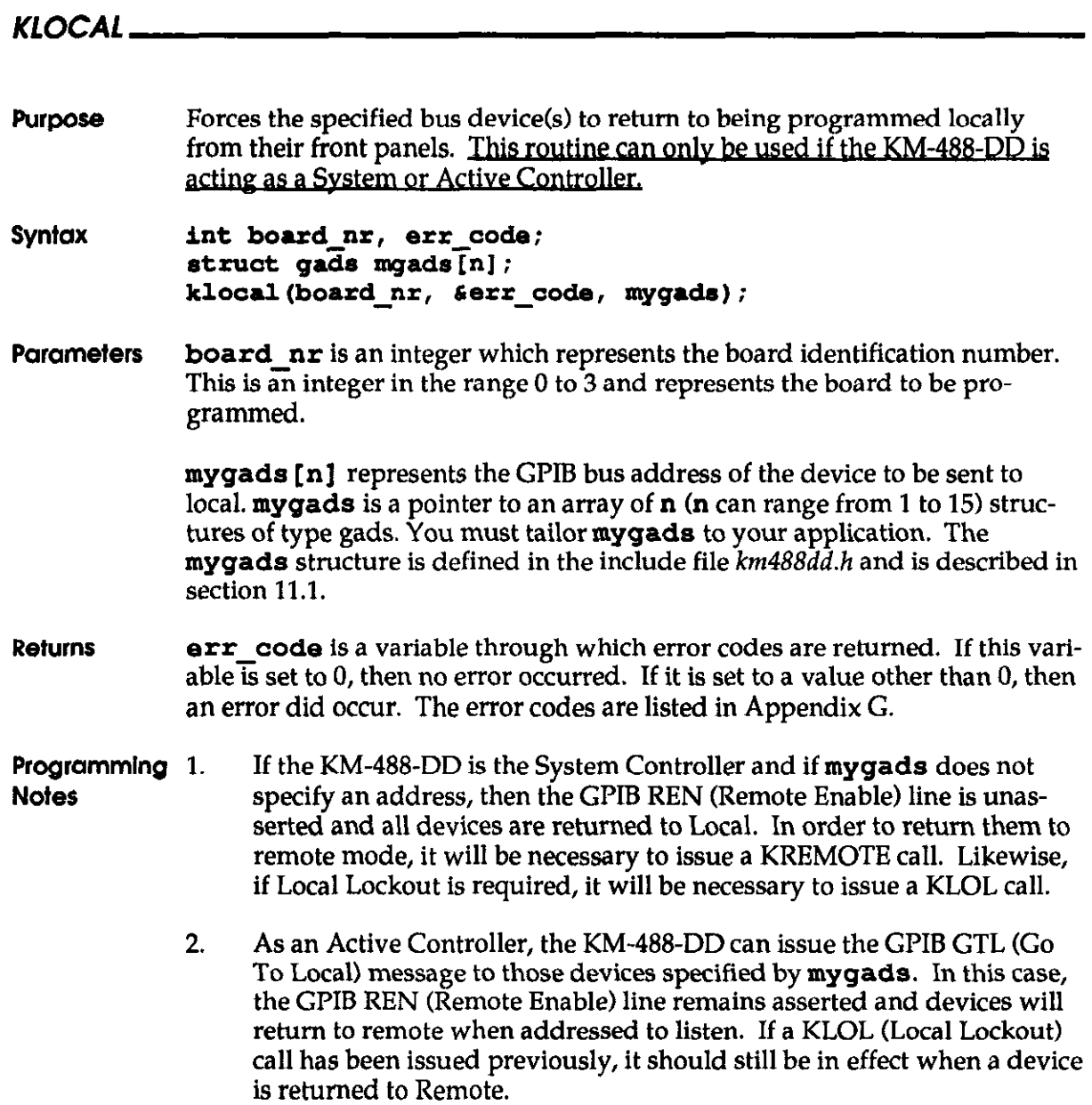

#### KLOCAL (cont'd) \_\_\_\_\_

```
Example \hspace{0.15cm} /* Address Group (will have one device @ 05) */
              struct gads add 05[15] ;
              int ErrorFlag = 0;
           /* Address Structure For Device With GPIB Address 05 */
           /* let instrument has GPIB primary address 05, no second-
           ary address */add 05[0].primad = 05 ;
              add 05[0].secad = -1 ;
              add<sup>05[1]</sup>.primad = -1 ; /* no 2nd instrument */
           /* Put Device In Local Mode*/ 
              klocal(0, EErrorFlag, add-05) ;
              if (ErrorFlag) err-handler(ErrorFlag) :
```
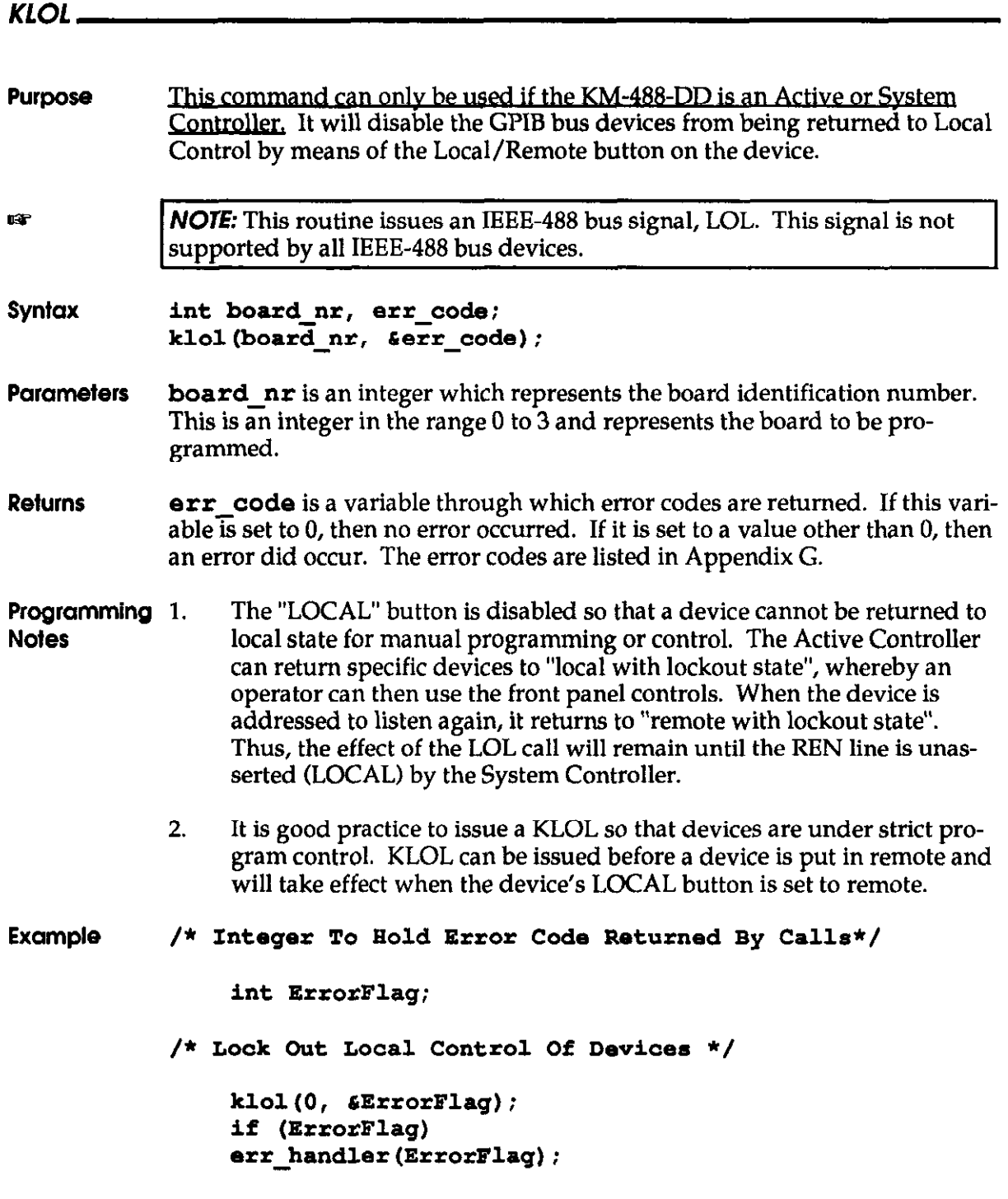

KOUTPUT Purpose Syntax **Parameters** Transmits data from the KM-488-DD to the GPIB bus. int board nr, mode, err code, term ptr; char huge \*data ptr; unsigned long count: struct gads mgads[n]; koutput(board nr, &err\_code, data\_ptr, count, mode, &mygada, aterm-list) ; **board**  $n \times i$  is an integer which represents the board identification number. This is an integer in the range 0 to 3 and represents the board to be programmed. data  $ptr$  is a pointer to the starting buffer position.

> count is a long integer representing the number of characters to be output. Valid counts are within the range 1 to  $4294967295 (2^{32}-1)$  decimal, or from 1 to OxFFFFFFFF hex.

> mode is an integer which represents whether or not DMA is to be used and if the CONTINUE mode is to be used. This integer is interpreted as follows:

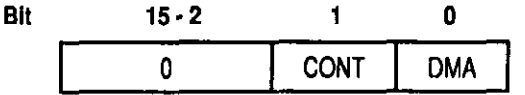

Where:

CONT CONTINUE. This an optional mode which is used in conjunction with DMA. When this bit is set to one, the CONTINUE mode will be used. If CONTINUE is specified, the KM-488-DD will return control to the application program as soon as it can without waiting for completion of the transfer. The KM-488-DD will at least wait for the first byte to check for time-out (Unless TIME OUT =  $0$ ) before continuing. DMA CONTINUE execution concludes when the KM-488-DD completes its transfer.

#### KOUTPUT (cont'd)

If CONTINUE is used and the DMA AUTOINITIALIZE has been enabled, then the DMA transfer will continue until a KSTOP routine is invoked.

DMA DMA. If this bit is set to one, then DMA will be used in the data transfer.

term  $ptr$  is a pointer to termlist  $[3]$  integer array. (This is defined in the  $km488dd.h$  header file.) This array defines the GPIB bus terminators to be used in the KOUTPUT. termlist [3] is comprised of the following elements:

mygads [n] represents the GPIB bus address of the device to receive the data. mygads is a pointer to an array of  $n$  ( $n$  can range from 1 to 15) structures of type gads. You must tailor  $myqads$  to your application.  $myqads$ structure is defined in the include file  $km488dd\ldot{h}$  and is described in section 11.1.

term list [3] is an integer array which defines the GPIB bus terminators to be used during the KOUTPUT call. These terminators are used in conjunction with count to terminate the output process. Termination choices include whether or not EOI will be asserted with the last byte and whether or not a certain byte or sequence of two bytes will be sent as an end of message code. The default terminator scheme is initially set-up via CONFIG.DAT, and can be modified by calling KTERM or KCONFIG. termlist can be used to specify the use of the default terminators or a different terminator.

termlist [3] is defined in the km488dd.h header file. termlist [3] is comprised of the following elements:

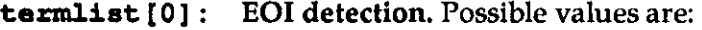

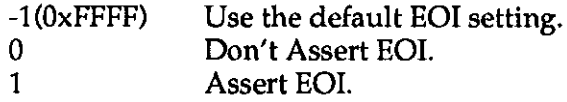

- termlist [l] : 1st GPIB bus terminator. Possible values are:
	- -l(OxFFFF) Use the default terminator. Note that if the default first terminator is used, the default second terminator will also be used.

KOUTPUT (cont'd)

0 to 255 Send this ASCII character as the first GPIB bus terminator instead of the default first GPIB Input Terminator. The 0 - 255 value represents the ASCII value of the terminator character to be used. (An ASCII Equivalence Chart is provided in Appendix A.) termlist [2]: 2nd GPIB bus terminator. Possible values are: -1 (OXFFFF) Use the default terminator. Note that if the default first terminator is used, this will automatically be selected. 0 to 255 Send this ASCII character as the second GPIB bus terminator instead of the default second GPIB Input Terminator. The 0 - 255 value represents the ASCII value of the terminator character to be used. (An ASCII Equivalence Chart is provided in Appendix A.)

The following default termlist can also be used:

int dtrm[3] : dtrm[0] =  $-1$ ; /\* Use the default EOI choice \*/ dtrm[1] =  $-1$ ; /\* Use the default first terminator \*/ dtrm[2] =  $-1$ ; /\* Use the default second terminator (redundant since dtrm[1] = -1) \*/

Returns err code is a variable through which error codes are returned. If this variable is set to 0, then no error occurred. If it is set to a value other than 0, then an error did occur. The error codes are listed in Appendix G.

Programming 1. **Notes** If the KM-488-DD is a peripheral, then an Active Controller must address the KM-488-DD as a talker and some other device(s) as the listener(s). In this case, use **no** add for my gads. (See section 11.1.).

> 2. If the KM-488-DD is both the System and Active Controller, and my-gads contains the device(s) to be addressed, the KOUTPUT will automatically assert the GPIB REN (Remote Enable) line.

#### KOUTPUT (cont'd) \_

```
3. If the KM-488-DD is the Active Controller and KOUTPUT is called, it 
                 will automatically address itself as the talker and another device(s) con-
                 tained in my-gads as the listener(s). If the devices have been pre-
                 viously addressed, then my gads can be no add and the bus will not
                 be re-addressed.
            4. 
            5. 
                 A non-zero count must always be specified. 
                 If you do not wish to append terminator characters, then be sure to set 
                 the terminator defaults via CONFIG.DAT or by calling KTERM or 
                 KCONFIG and select no terminator overrides in term list.
            6. If a listener does not accept a character, a timeout will occur unless the 
                 timeout has been disabled. 
Example /* Message To Display On Digital Scope Screen */ 
                char init mess [] = { "MESS 10:\" INITIALIZE SCOPE\""
             1; 
                int dtrm[3] ; 
             /* Address Group (will have one device @ 05) */ 
                struct gads add 05[15] ;
             /* Address Structure For Soope With GPIB Address 05 */ 
               add 05[0].primad = 05;
               add 05[0].secad = -1 :
               add<sup>-05[1]</sup>.primad = -1 ; /* no 2nd instrument */
             /* Array With Default Terminators*/ 
                d\tan[0] = 1 ; /* Assert EOI On Last Output Byte*/
                dtrm[1] = -1 ; /* Do Not Override 1st Terminator */
                dtrm[2] = -1 : /* Do Not Override 2nd Terminator */
             /* Write Initialization Message on Scope Screen */
               koutput(0, &ErrorFlag, init mess, strlen(init mess), 0,
             add 05, dtrm) ;
               if (ErrorFlag) err handler(ErrorFlag);
```
### KPASCTL

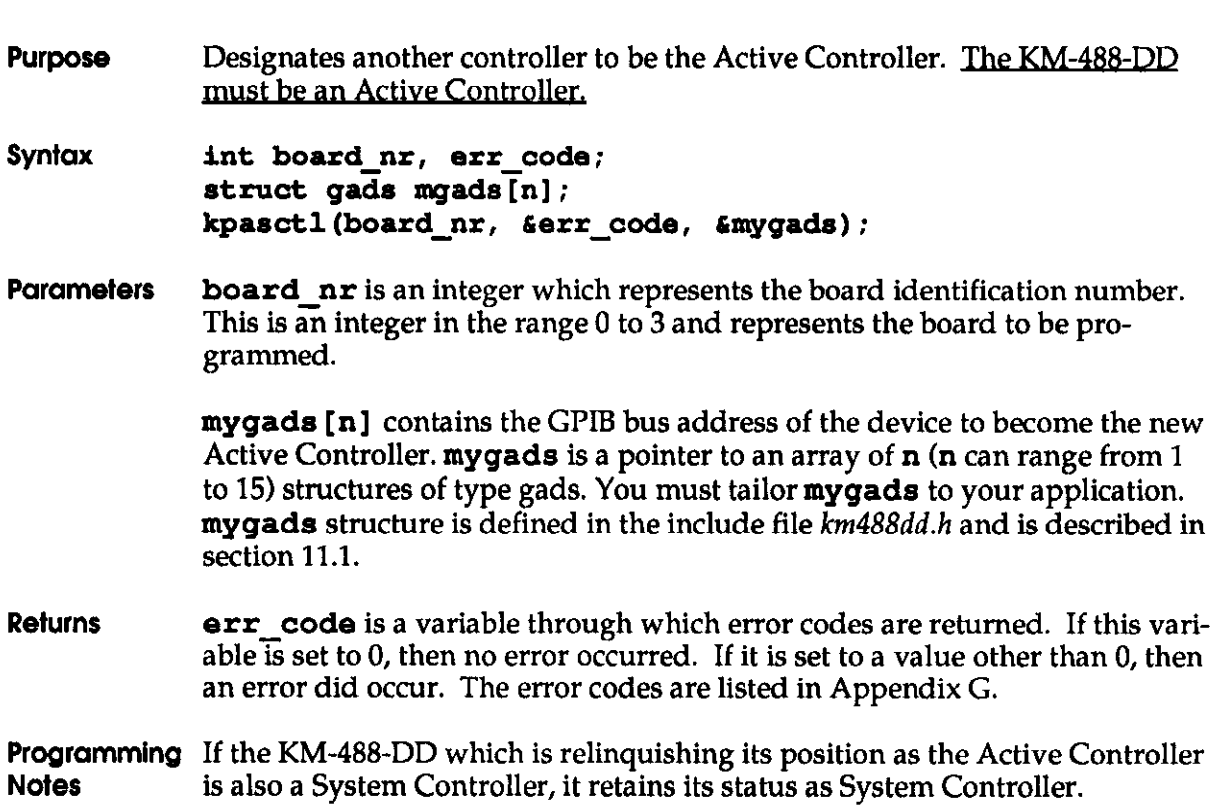

### KPASCTL (cont'd)

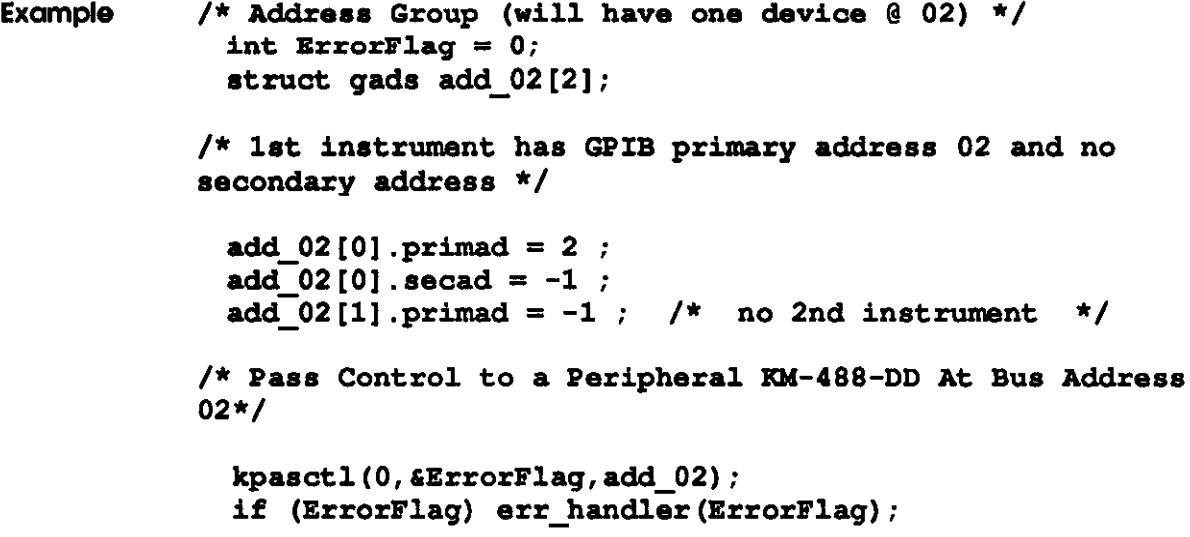

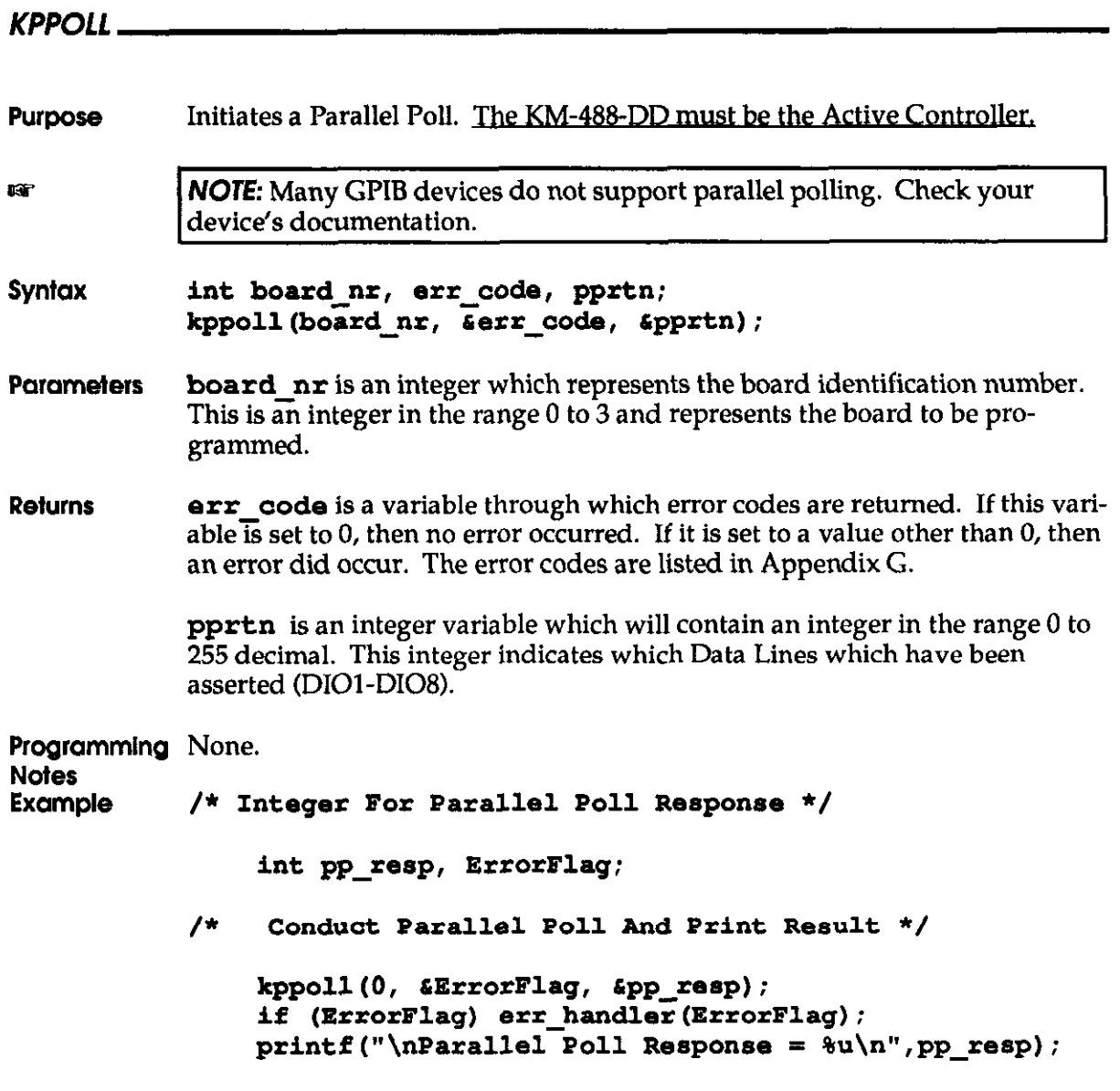

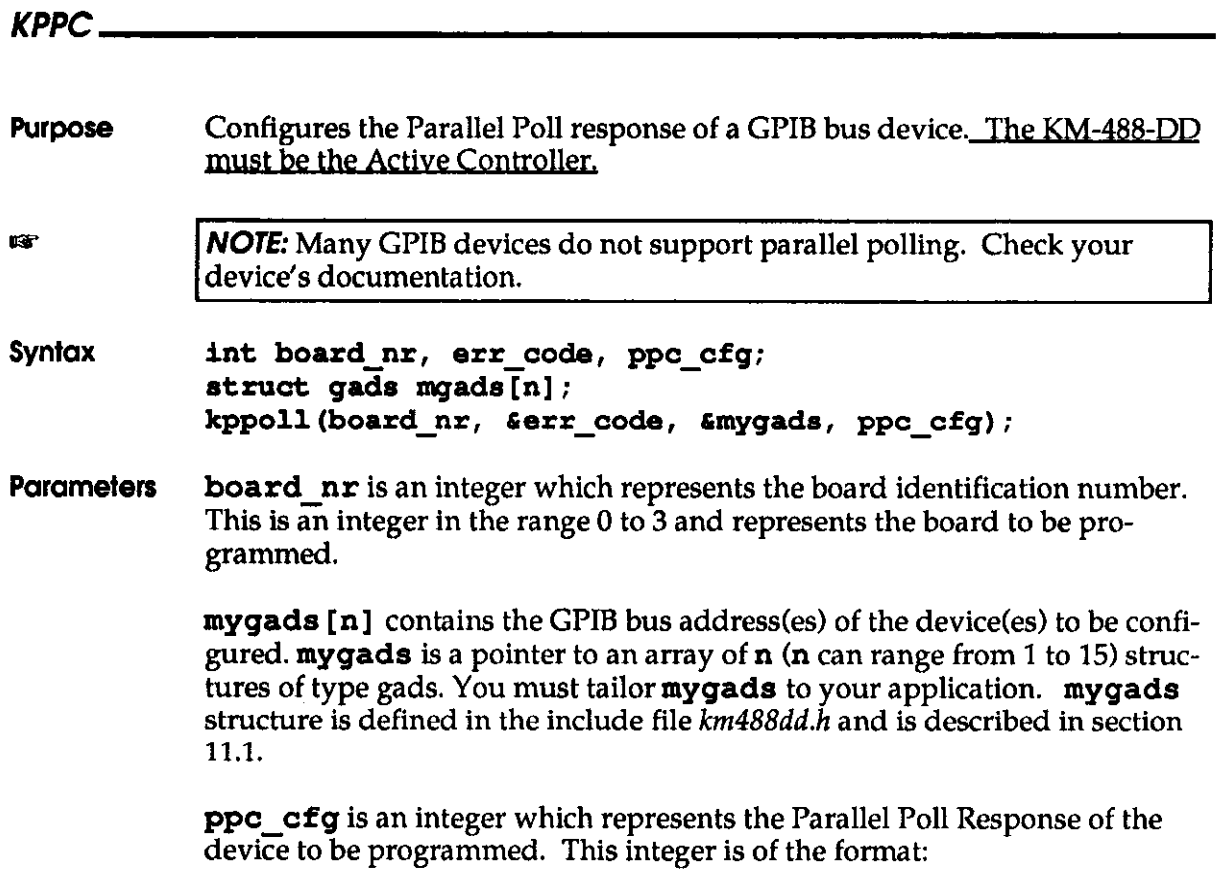

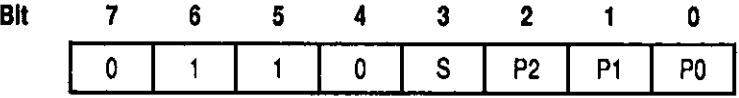

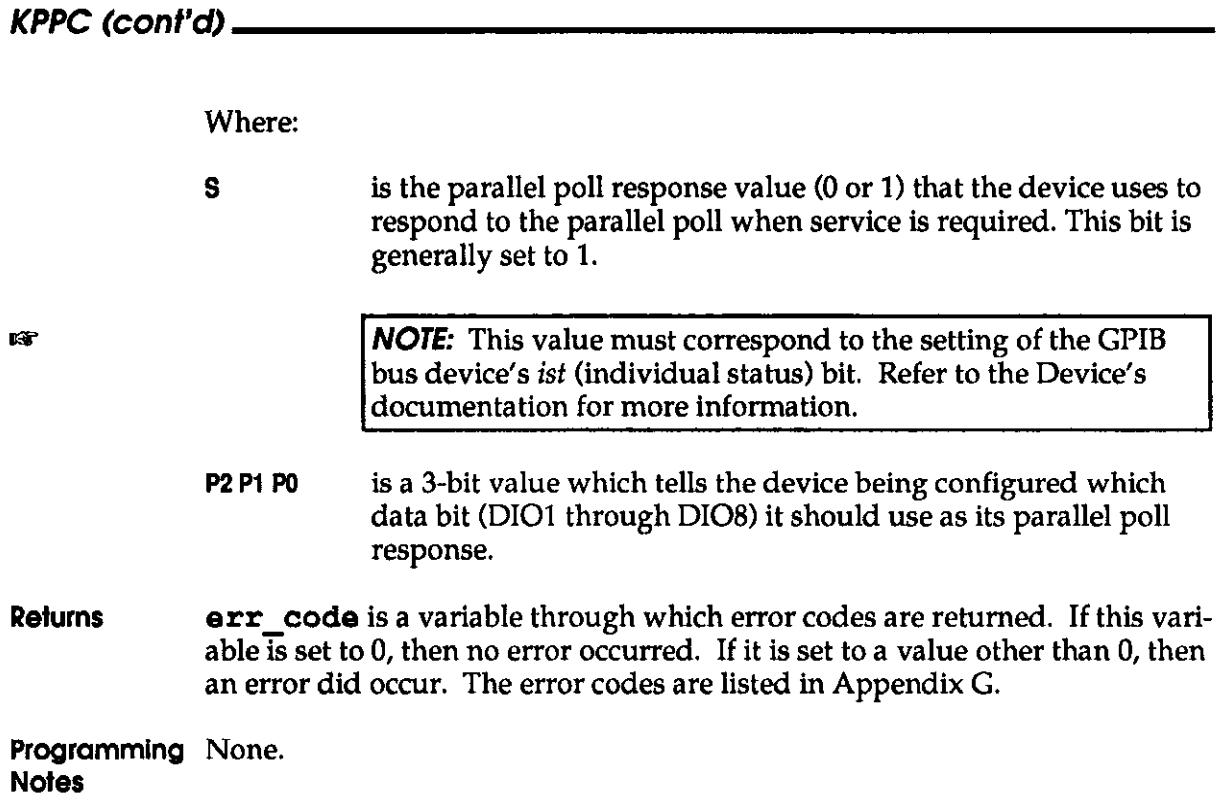

# 

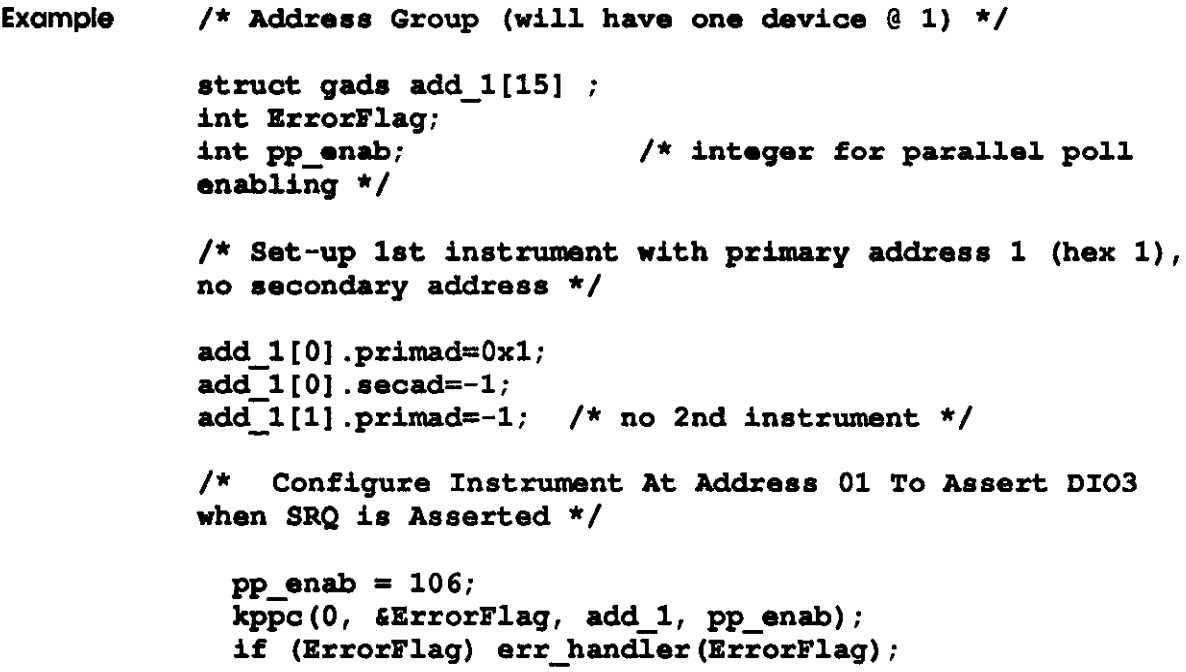

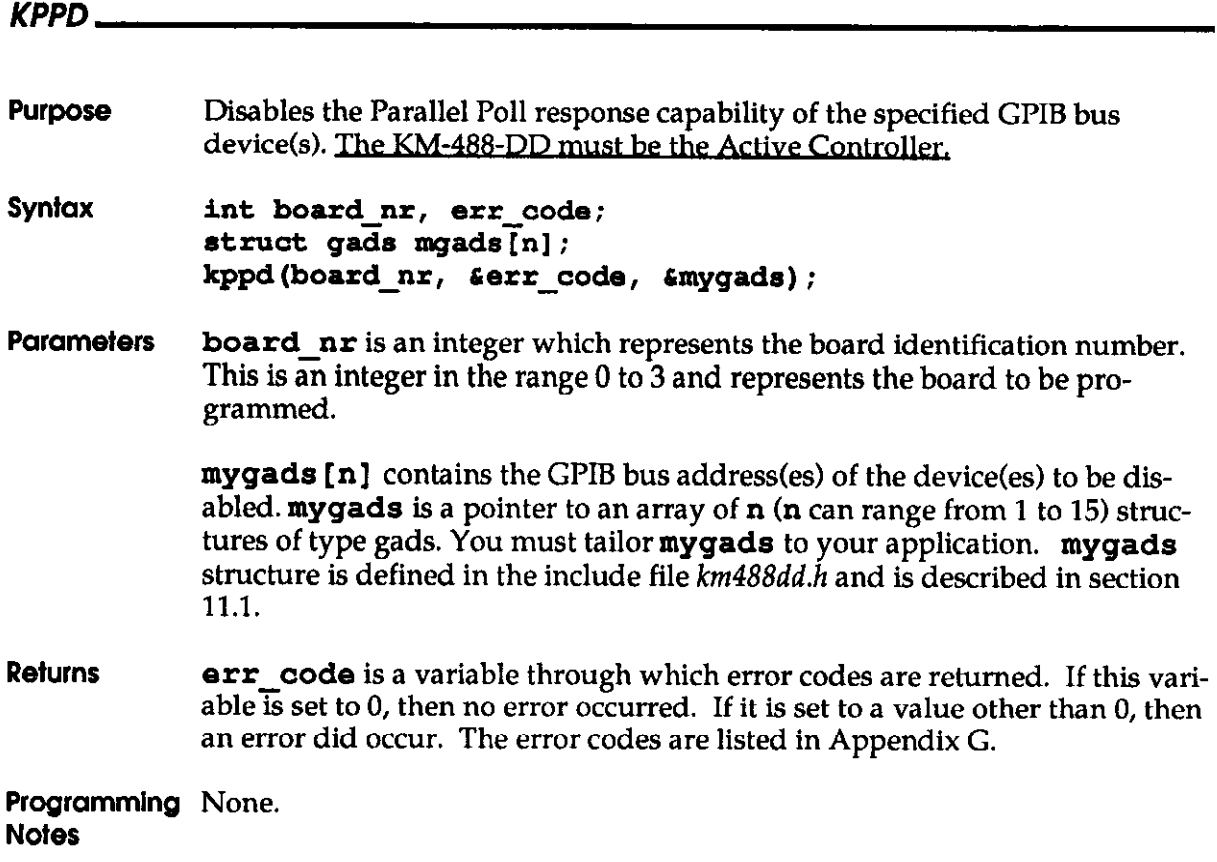

```
KPPD (cont'd) \_\_
```

```
Example /* Address Group (will have one device (0\ 1) */
           int ErrcrPlag; 
           struct gads add 1[15];
           /* Sat-up 1st instrument with GPIB primary address 1 
               (BEX 1) and no secondary address */ 
           add1[0].primad=0x1;
           add1[0].secad=-1;
           add\_1[1].primad=-1; /* no 2nd instrument */
           /* Disable Parallel Poll */ 
             kppd(0, &ErrorFlag, add 1);
             if (ErrorFlag) err_handler (ErrorFlag);
```
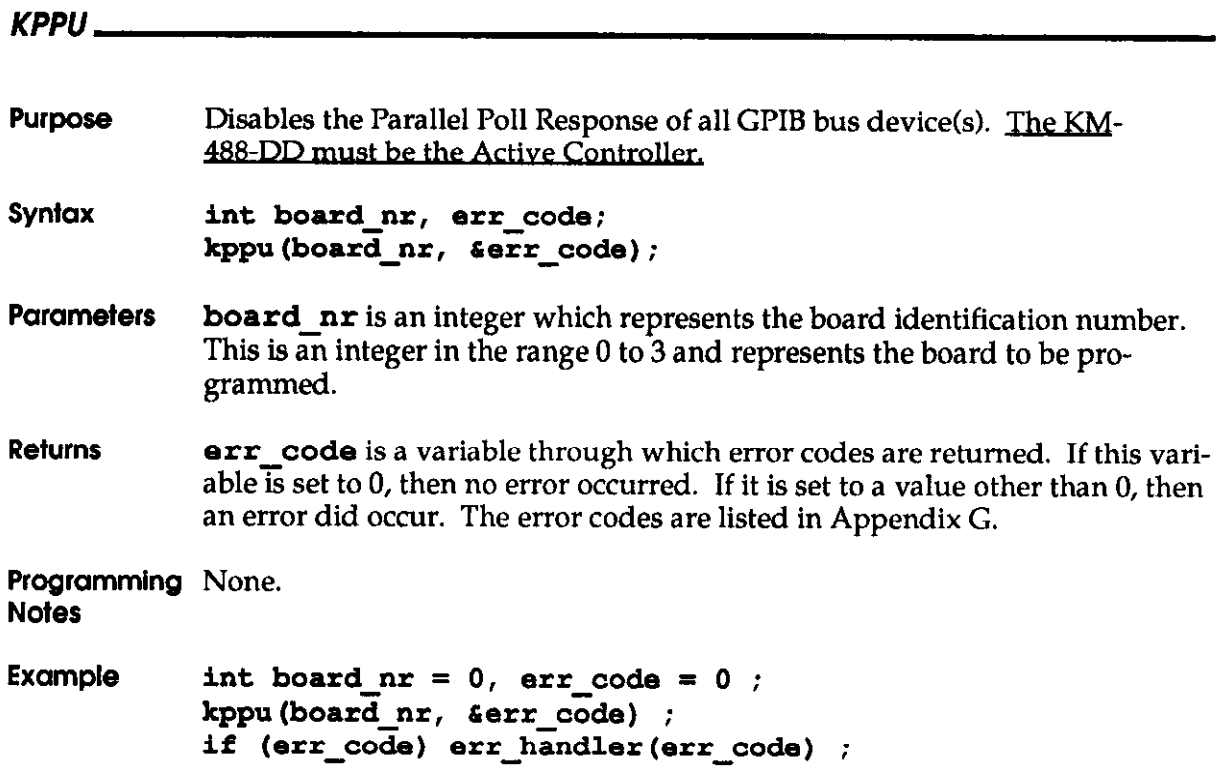

 $\alpha$ 

#### **KQUIKSTAT\_**

Purpose Returns the KM-48%DD's status byte.

**Syntax** int board nr, err code, qstat; kquikstat(board\_nr, &err\_code, &qstat) ;

**Parameters** board  $n\mathbf{r}$  is an integer which represents the board identification number. This is an integer in the range 0 to 3 and represents the board to be programmed.

Returns **gstat** is a pointer to the returned status integer. The status integer is of the following format:

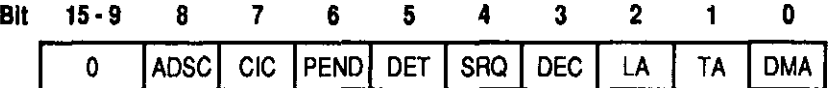

#### Where:

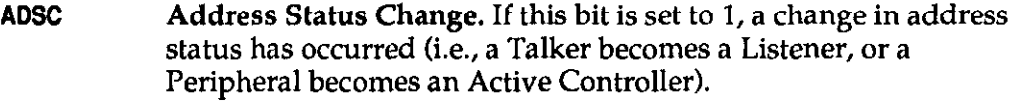

- CIC Controller in Charge. If this bit is set to 1, the KM-488-DD is an Active Controller.
- PEND SRQ Pending. If this bit is set to 1, the KM-488-DD has an SRQ request pending.
- **DET** Device Triggered. If this bit is set to 1, a GPIB Trigger command has been received.
- SRQ Internal SRQ. If the KM-488-DD is an Active Controller and this bit is set to one, a device is requesting service. If the KM-488-DD is a Peripheral and this bit is set to one, then its SRQ (issued by KREQUEST) has not been serviced.
- Device Cleared. If this bit is set to one, the KM-488-DD has **DEC** received a GPIB Clear command.

# KQUIKSTAT(cont'd)

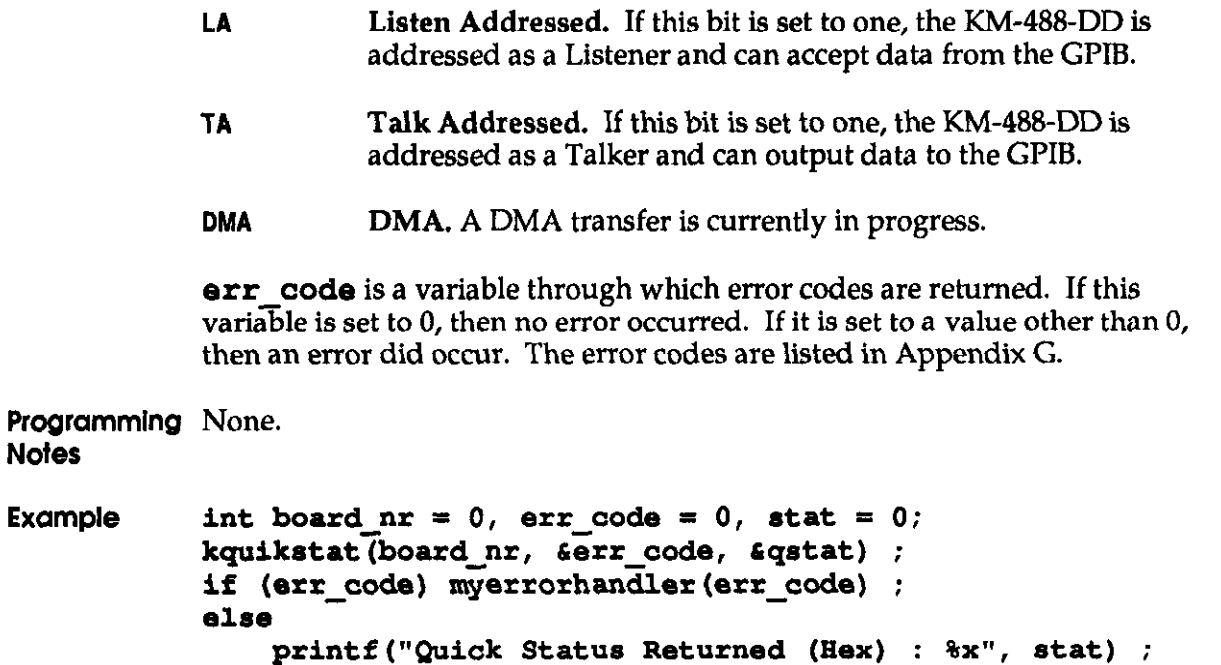

### KREMOTE

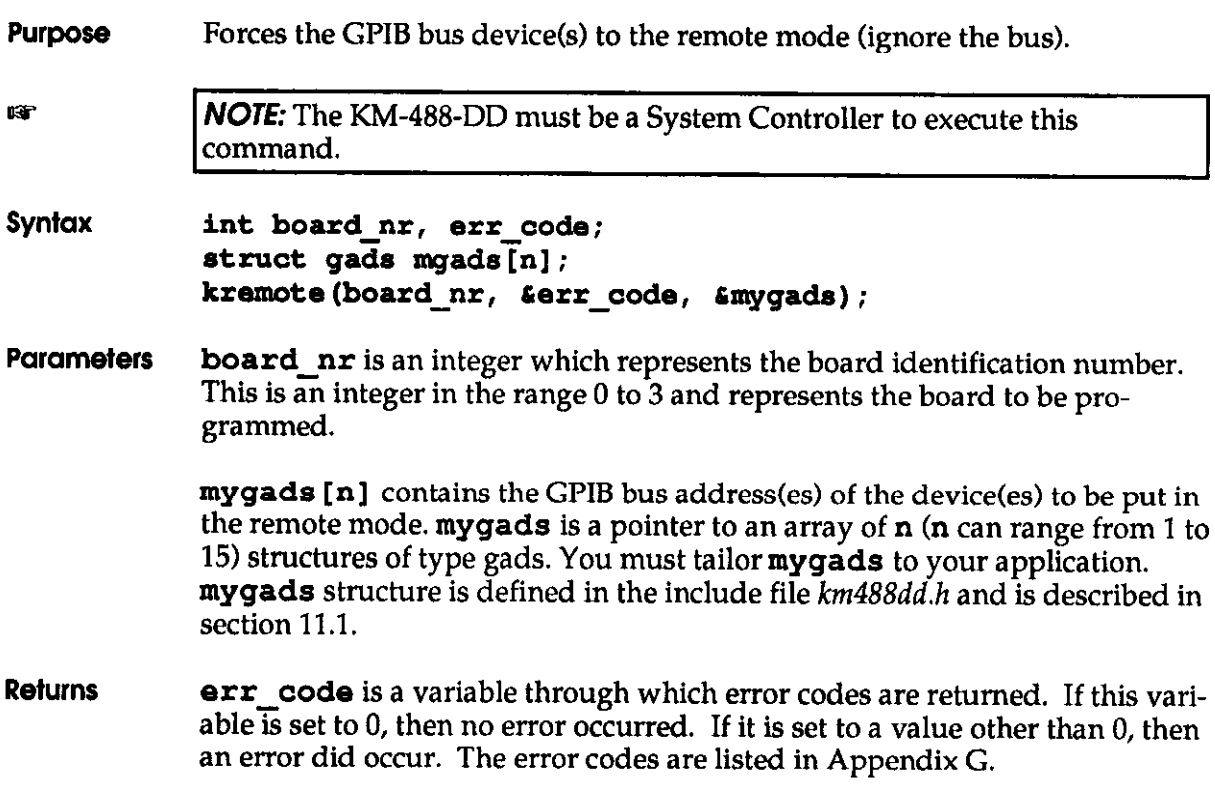

 $\mathcal{A}_{\mathbf{v}}$ 

### $KREMOTE$  (cont')  $\frac{1}{1}$

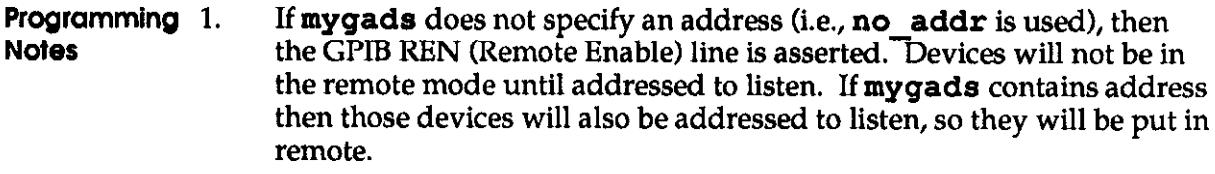

2. It is good programming practice to issue a Local Lockout to prevent the device(s) from being returned to Local mode.

```
Example /* Address Group (will have one device (0 \t 05) */
           struct gads add 05[15];
           /* Address Structure Bcr Device With BIB Address 05 */ 
           add 05[0].primad = 5 ;
           add 05[0]. secad = -1 ;
           add 05[1].primad = -1 ; /* no 2nd instrument */
           /* Put Device In Remote State */ 
             kremote (0, \text{ErrorFlag}, \text{add } 05);
             if (ErrorFlag) err handler(ErrorFlag);
```
#### KREQUEST

Purpose Sets the Serial Poll Response of a KM-488-DD which is a Peripheral.

Syntax int board-nr, err-code, sp; krequest (board nr, &err code, sp) ;

**Parameters** board nr is an integer which represents the board identification number. This is an integer in the range 0 to 3 and represents the board to be programmed.

> $sp$  is an integer in the range 0 to 255 which represents the serial poll response of the device. This integer is of the following format:

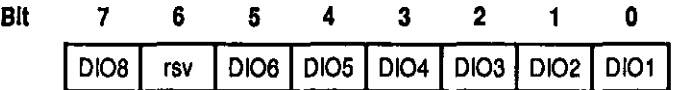

Where:

- DlO1-S Bits 1 through 8 of this device's Serial Poll Response Byte (correspond to data lines DIO1-DIO8).
- **rsv** If this bit is 1, the KM-488-DD will generate a Service Request (assert SRQ).
- **Returns** err code is a variable through which error codes are returned. If this variable is set to 0, then no error occurred. If it is set to a value other than 0, then an error did occur. The error codes are listed in Appendix G.
- **Programming** 1. The Active Controller can read the value of sp by serial polling the Notes KM-488-DD. This will clear bit 6, if it was set.
	- 2. Use KQUIKSTAT or SPOLL to check if the Peripheral has been serial polled (checks the status of the SRQ bit).

#### **KREQUEST (cont'd)** \_\_\_\_\_\_

```
Example int ErrorFlag = 0, pend = 0;
           /* Generate SRQ and Wait for Controller to Respond */
             krequest(0, &ErrorFlag, 64);
             printf ("Wait For Controller To Read SRQ\n\n\ln") :
             do 
             1 
               kspoll(0, CErrorFlag, no-add, Spend): 
               if (ErrorFlag) err_handler(ErrorFlag);
               printf("\sin'', pend) ;
             } while (pend == 64);
```
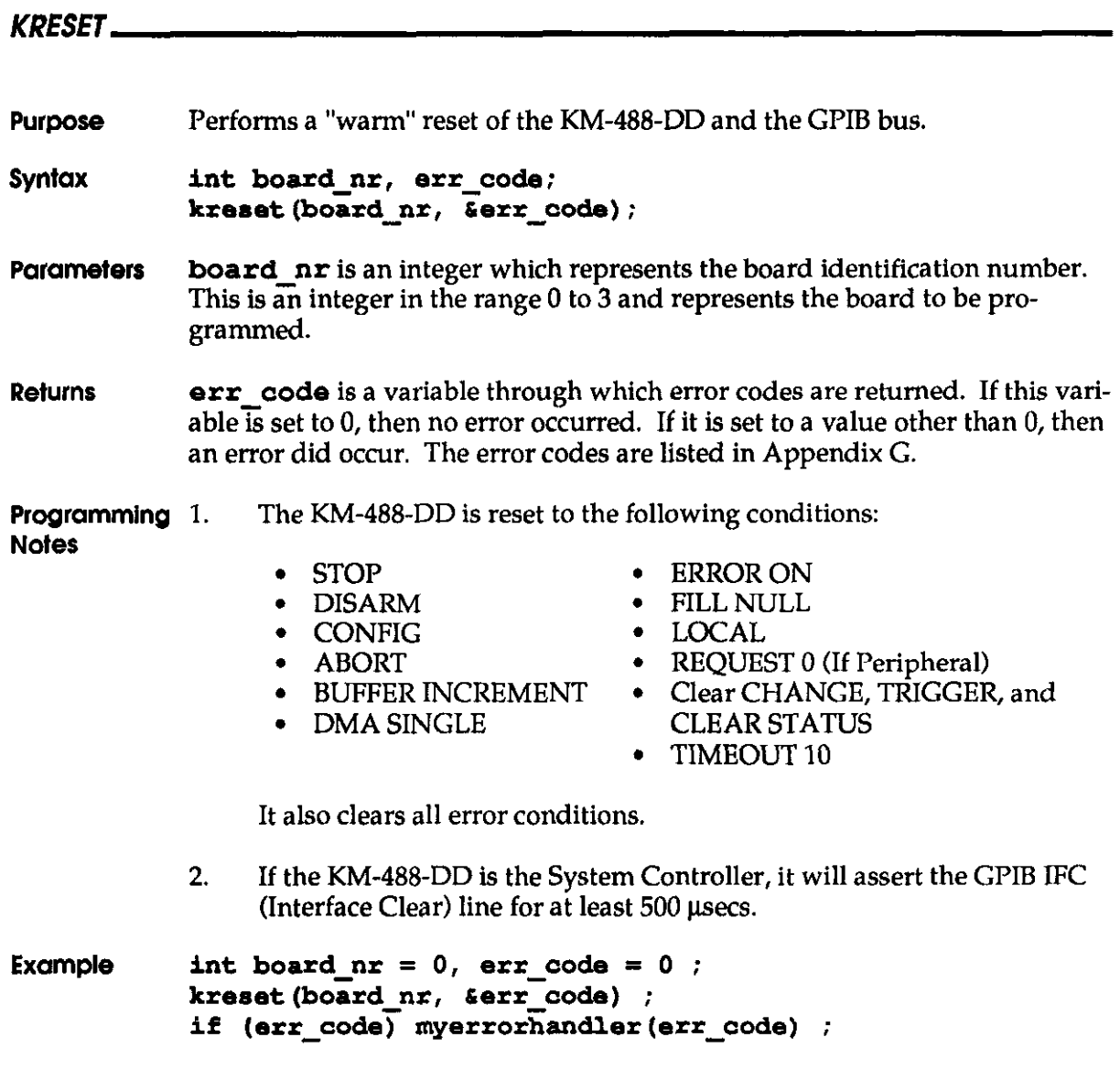

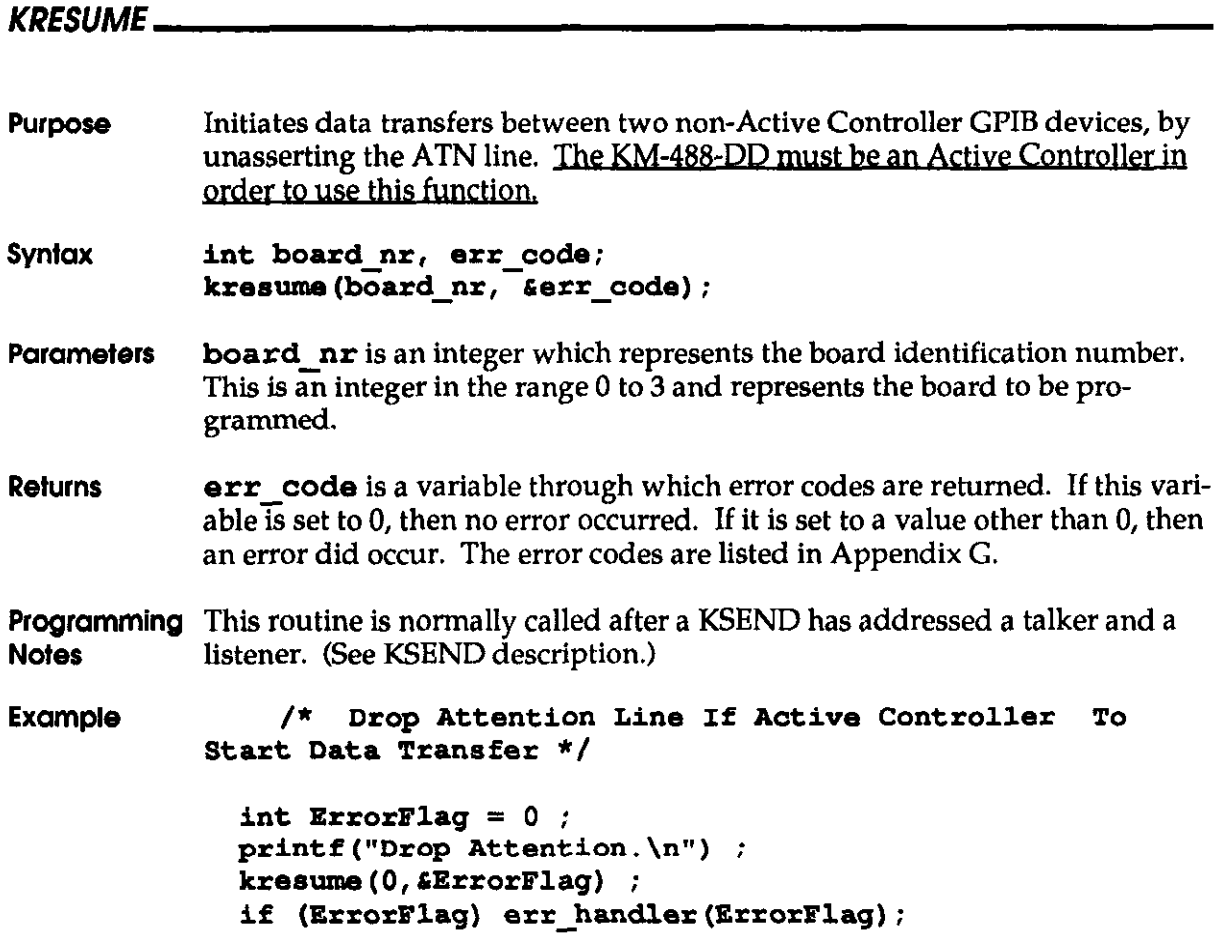

 $\sim 10^{-1}$ 

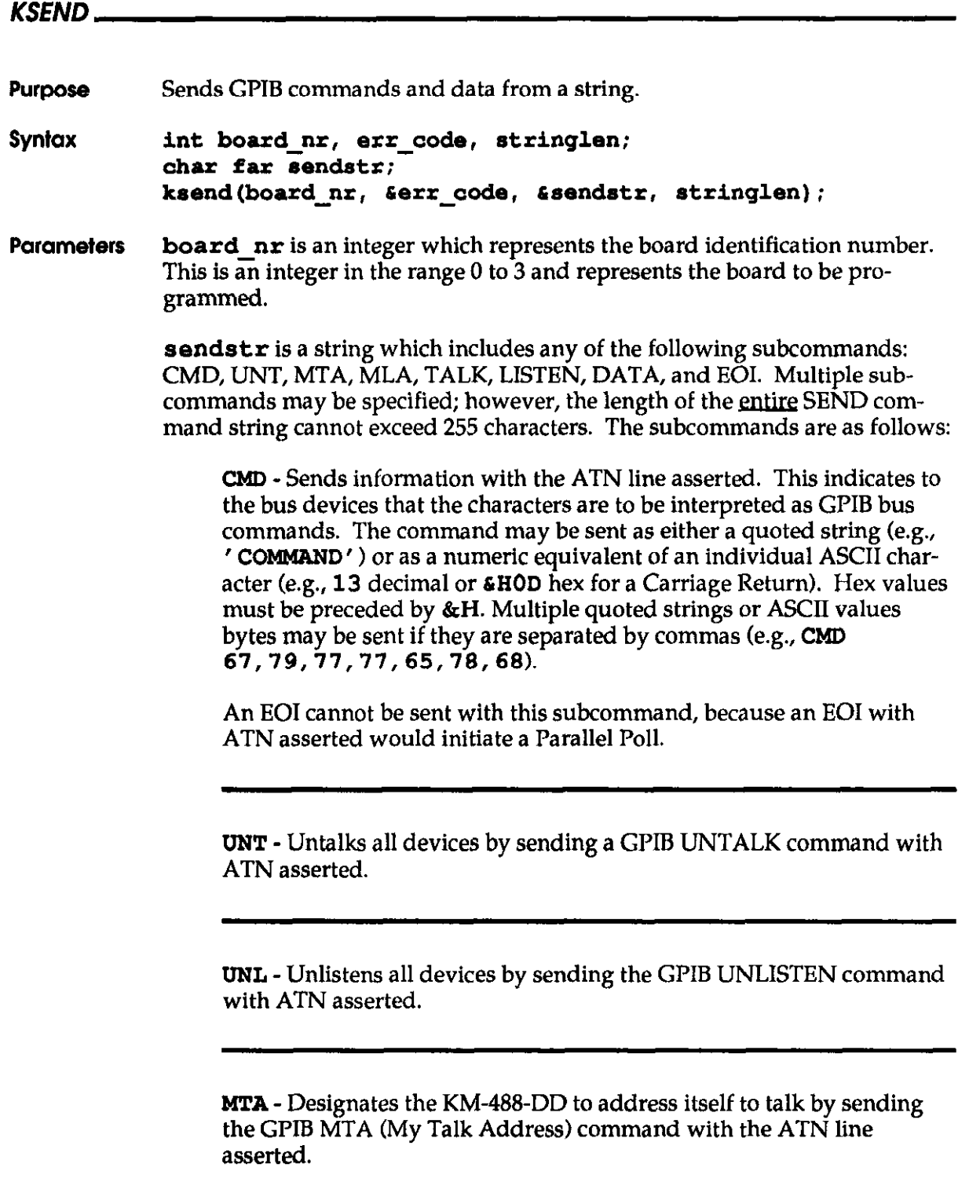

#### KSEND (coni'd)

MLA- Designates the KM-488-DD to address itself to listen by sending the GPIB MLA (My Listen Address) command with the ATN line asserted.

TALK addr - Addresses another GPIB device or KM-488-DD to talk by sending a GPIB TAG (Talk Address Group) command with the ATN line asserted. addr is an integer representing the GPIB BUS device address of the device to talk. This integer ranges from 00 to 30 decimal.

**LISTEN addr** - Addresses another GPIB device(s) or  $KM-488-DD('s)$ to listen by sending a GPIB LAG (Listen Address Group) command with ATN asserted. addr is an integer representing the GPIB BUS device address of the device(s) to talk. This integer ranges from 00 to 30 decimal. Multiple listeners can be specified. If  $\mathbf{addr}$  is not specified, all other devices on the GPIB BUS will be designated listeners.

DATA - Sends information with the ATN line unasserted. This indicates to the bus devices that the characters are to be interpreted as data. This is the technique which is to be used to send device-dependent commands. (See the IEEE-488 Tutorial in Appendix C for more information.) The data may be sent as either a quoted string (i.e., 'DATA') or as a numeric equivalent of an individual ASCII character (i.e., 30 decimal or &HOD hex for a Carriage Return). Hex values must be preceded by &H. Multiple quoted strings or ASCII values bytes may be sent if they are separated by commas (e.g.,  $\texttt{DATA}$  68, 65, 84, 65).

This sub-command is useful when you are sending commands which are unique to your interface.

#### KSEND (cont'd)

EOI - Sends information with the ATN line unasserted. EOI will be asserted when the last character is transmitted. This information is interpreted as GPIB bus data and may be sent as either a quoted string (e.g.,  $'$ **xyz'**) or as a numeric equivalent of an individual ASCII character (e.g., 13 decimal or  $\epsilon$ HOD hex for a Carriage Return). Hex values must be preceded by &H. Multiple quoted strings or ASCII values bytes may be sent if they are separated by commas (e.g., SEND EOI 120,121,122).

stringlen is an integer between 0 and 255 which represents the length of the SEND string.

- **Returns err code is a variable through which error codes are returned. If this vari**able is set to 0, then no error occurred. If it is set to a value other than 0, then an error did occur. The error codes are listed in Appendix G.
- Programming 1. **Notes** Typically, KSEND is used to send commands to initiate communication directly between peripheral devices. For example, the KM-488-DD driver might talk a scope and send a trace to a listened plotter.
	- 2. The maximum length of the KSEND call, including any subcommands, is 255 characters. To KSEND large amounts of data, use multiple KSEND calls.
	- 3. KSEND should only be used when a non-conforming device requires a special command sequence or a non-standard GPIB command. Do not use the KSEND command unless you are extremely familiar with GPIB.
	- 4. The KM-488-DD must be the Active Controller to send commands. Any KM-488-DD can send data.
	- 5. If a DATA subcommand is not included in the KSEND string, be sure to call KRESUME immediately after the KSEND. This is necessary because the ATN line must be dropped so that the transfer will proceed.
	- 6. Do not include the word SEND within the KSEND string, as you might do in the File I/O SEND command.

# KSEND (cont'd)

 $\bar{z}$ 

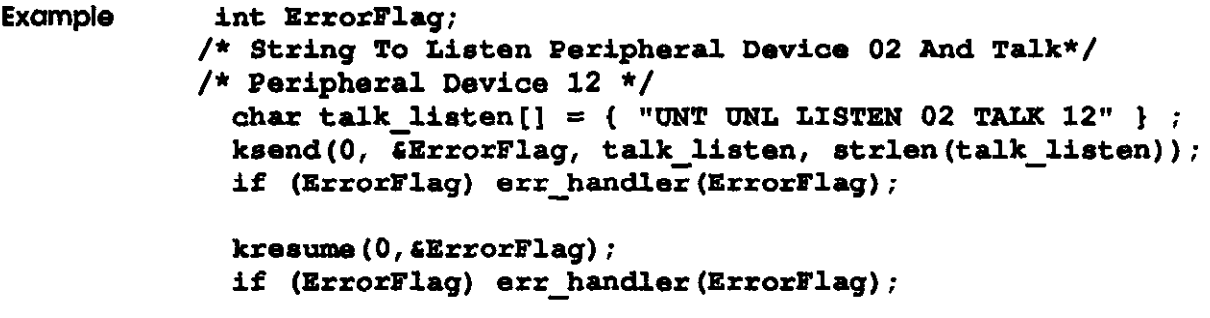
KM-488-DD Programming Guide Using the Call Interface in C

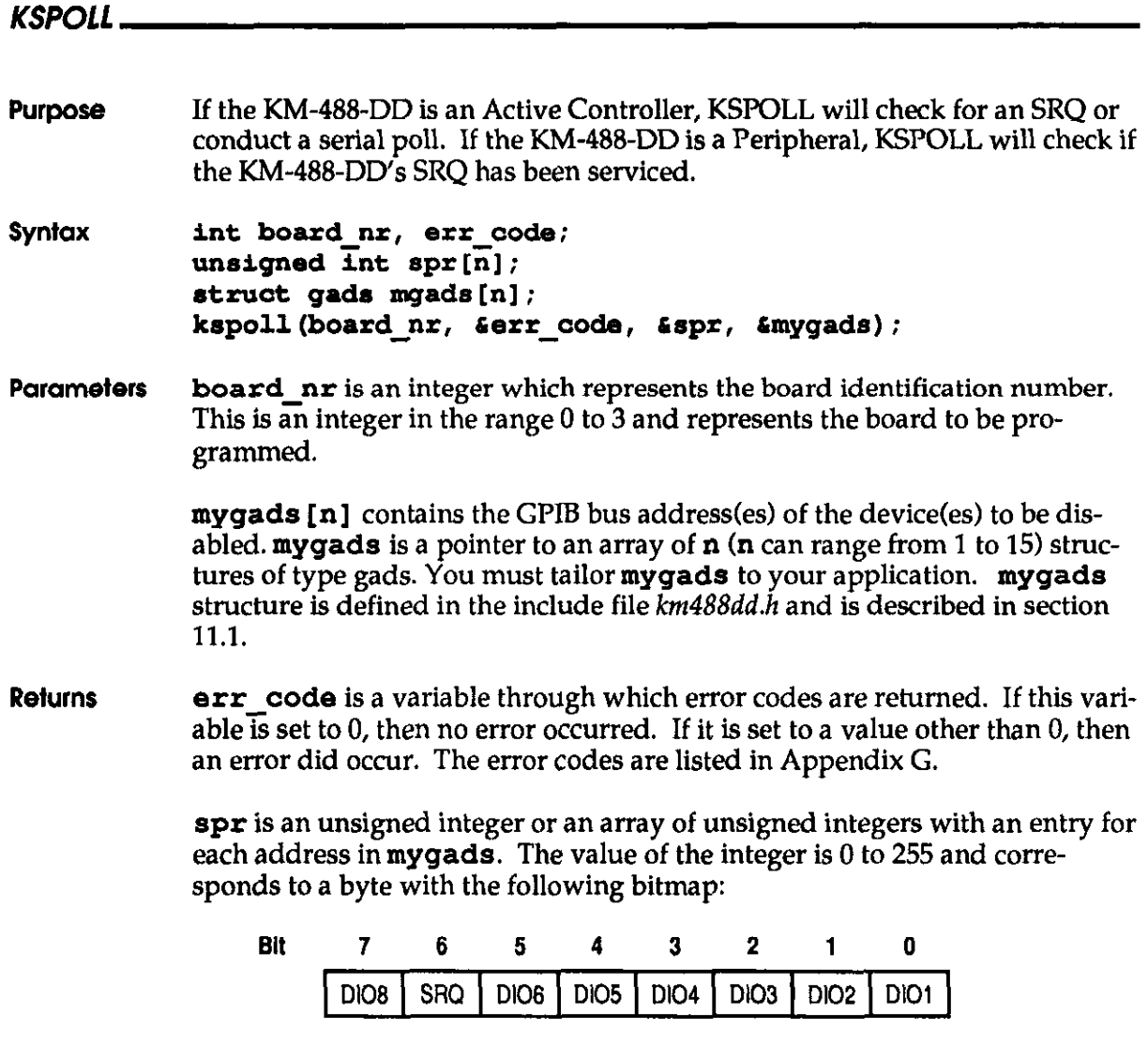

# KSPOLL(cont'd) \_ Where: DIO1-8 Bits 1 through 8 of this device's Serial Poll Response Byte (correspond to data lines DIOl-DIOB). **SRQ** If this bit is 1, the SRQ (Service Request) line will be asserted to request servicing. Otherwise, SRQ will not be asserted. Bit 6 has the special significance of indicating an SRQ pending. The significance of the other bits will be application dependent. **Programming** 1. The most common used of KSPOLL is for the KM-488-DD, as an active Notes controller, to issue KSPOLL with mygads containing the address of a single device. This addresses and serial polls the device and, upon return, spr will contain the serial poll response of the polled device. If the SRQ bit in spr is set, the device had issued an SRQ. The other bits in spr will be device-dependent. Serial polling a device which is currently asserting SRQ will cause the device to unassert SRQ. The string returned by KSTATUS or the integer status word set by KQUIKSTAT can be checked to determine the presence of an SRQ before a serial poll is conducted. If only one device is asserting SRQ, the effect of issuing KSPOLL will be to clear the internal SRQ pending "bit". This is reflected in the returned by KSTATUS or KQUIKSTAT. This is true even if the polled device is not issuing the SRQ. It is also the case with multiple devices asserting SRQ when a device not issuing an SRQ is polled. In this case, a subsequent use of KSTATUS or KQUIKSTAT would not reveal a pending SRQ. To aid in identifying which bus device(s) is currently requesting service, a KM-488-DD which is the Active Controller can serial poll as many as 14 devices by issuing a KSPOLL call with mygads containing the address of more than one device. In this case, spr should be an array of unsigned integers with an element for each address. In this case, KSPOLL will serial poll each addressed device and return the serial poll bytes in the **spr** array. This is a faster way for discerning the source of an SRQ among several devices.

### $KSPOLL$  (cont'd)  $-$

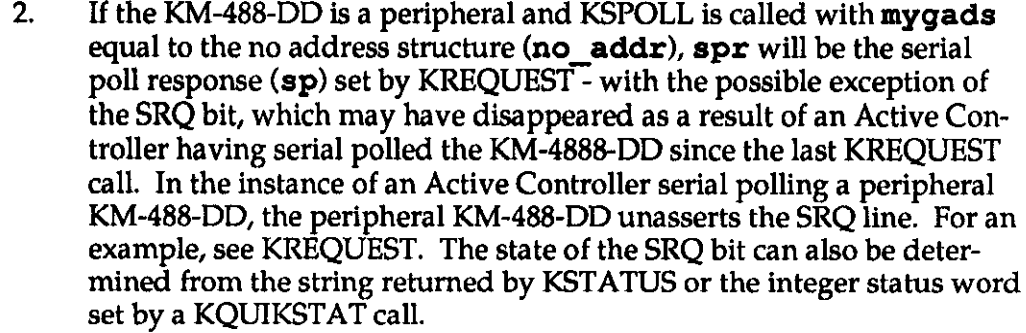

3. If the KM-488-DD is the Active Controller and issues KSPOLL with mygads equal to no  $\operatorname{addr}$ , spr will be 64 if a device is asserting SRQ and 0 if not. This same result could have been determined from KQUIKSTAT or KSTATUS.

Note that if this call is issued when a SRQ is pending, it internally "clears" the SRQ "pending" bit, even though the requesting device has not been polled and is still issuing an SRQ. Thus, a second KSPDLL or subsequent KQUIKSTAT or KSTATUS calls would not reveal an SRQ pending.

```
Example \prime * Address Group (will have one device \left( \begin{array}{cc} 0 & 0 & 0 \\ 0 & 0 & 0 \end{array} \right)struct gads add 05[15];
    int DevReady = 0x10 ; /* Device Specific Value*/
    int sbyt \mathfrak{f} /* integer to hold byte returned by
  "spoll" \pi//* Address Structure For Device With GPIB Address 05 */ 
    add 05[0].primad = 05 ;
    add 05[0].secad = -1 ;
    add 05[1].primad = -1 ; /* no 2nd instrument */
    do 
    \mathbf fkspoll(0, &ErrorFlag, add_05, &sbyt);
     if (ErrorFlag) err handler (ErrorFlag);
    } while (! (sbyt & DevReady)) ;
```
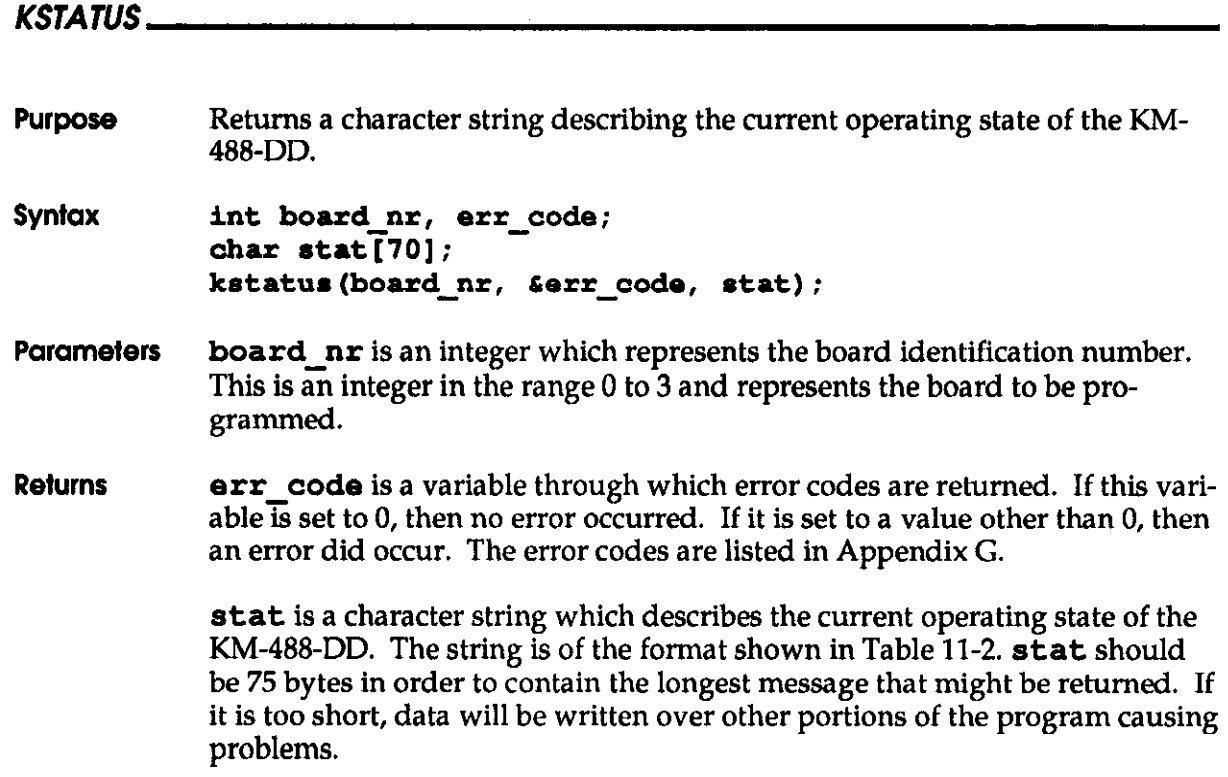

| <b>Starting</b><br>Col | # of Cols.     | <b>Name and Description</b>                                                                                                    |
|------------------------|----------------|----------------------------------------------------------------------------------------------------|
| 1                      | $\mathbf{1}$   | Operating Mode - Tells if the KM-488-DD is acting as an Active<br>Controller or Peripheral. Can be C or P where:                                                                                                    |
|                        |                | $C =$ The KM-488-DD is an Active Controller<br>$P =$ The KM-488-DD is a Peripheral                                                                                                    |
| 3                      | 2              | Bus Address - Gives the IEEE-488 Bus Address of the KM-488-DD.<br>This is a two-digit decimal integer ranging from 00 to 30.                                                                                                    |
| 6                      | $\overline{2}$ | Addressed Status Change - Indicates if the device has changed<br>addressed state, i.e., if it has cycled between the Talker, Listener, or<br>Active Controller states. This is reset whenever a STATUS is read.<br>This can be one of the following: |
|                        |                | $G0$ = There has not been a change in the addressed status.                                                                                                    |
|                        |                | $G1$ = There has been a change in the addressed status.                                                                                                    |
| 9                      | 1              | Current Addressed State - Indicates if the KM-488-DD is currently<br>acting as a Talker or Listener, or is Idle. Can be T, L, or I, where:                                                                                                    |
|                        |                | $T =$ The KM-488-DD is a Talker<br>$L = The KM-488-DD$ is a Listener<br>$I = The KM-488-DD$ is Idle                                                                                                    |
| 11                     | 2              | Service Request - Represents the current internal SRQ status where:                                                                                                    |
|                        |                | $S0 = SRQ$ not asserted<br>S1 = SRQ asserted                                                                                                    |
|                        |                | If the KM-488-DD is in the Active Controller mode, the internal SRQ<br>state indicates if a device is asserting SRQ.                                                                                                    |
|                        |                | If the KM-488-DD is acting as a Peripheral, the internal SRQ state is set<br>by using the KREQUEST call. It is cleared by a serial poll from the<br>Active Controller and indicates it is asserting SRQ.                                             |
|                        |                |                                                                                                    |

Table 11-2. Status String

# KSTATlWcont'd)

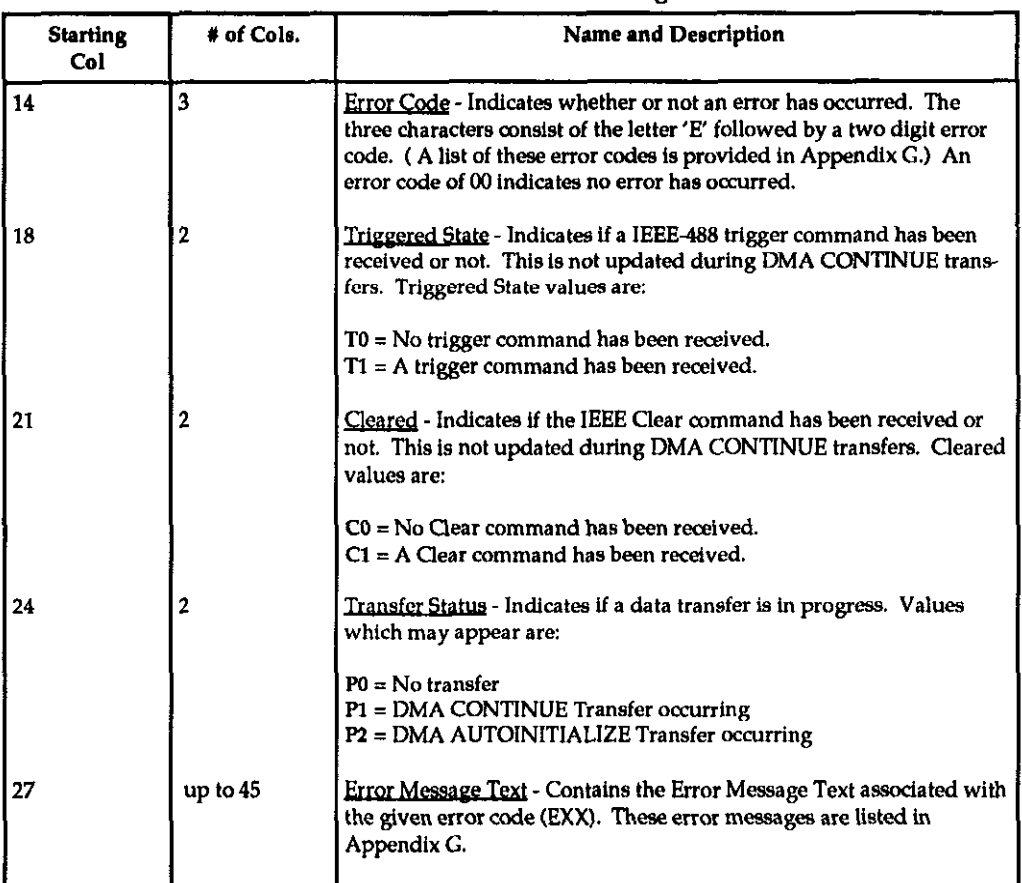

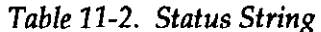

**Programming** If the KM-488-DD is the Active Controller, the Service Request Status may be Notes cleared (i.e, S0) as a result of a KSPOLL, even when the SRQ line is still asserted. See the discussion in KSPOLL.

#### KSTATUS (cont'd)

```
Example void err handler (int err num)
\mathbf{I}/* For Status String Returned By "STATUS" Command */
char st[75];
 /* integer to hold error code returned by each
CALL (0 = false = no error) */
int. ErrorFlag; 
 printf("\nError #%d -- Consult List In 
KM488DD.H", err num);
 kstatus(0, kErrorFlag, st);
 printf("\n%s\n", st + 26); /* Print Error Message */
 exit (err num) ;
1
```
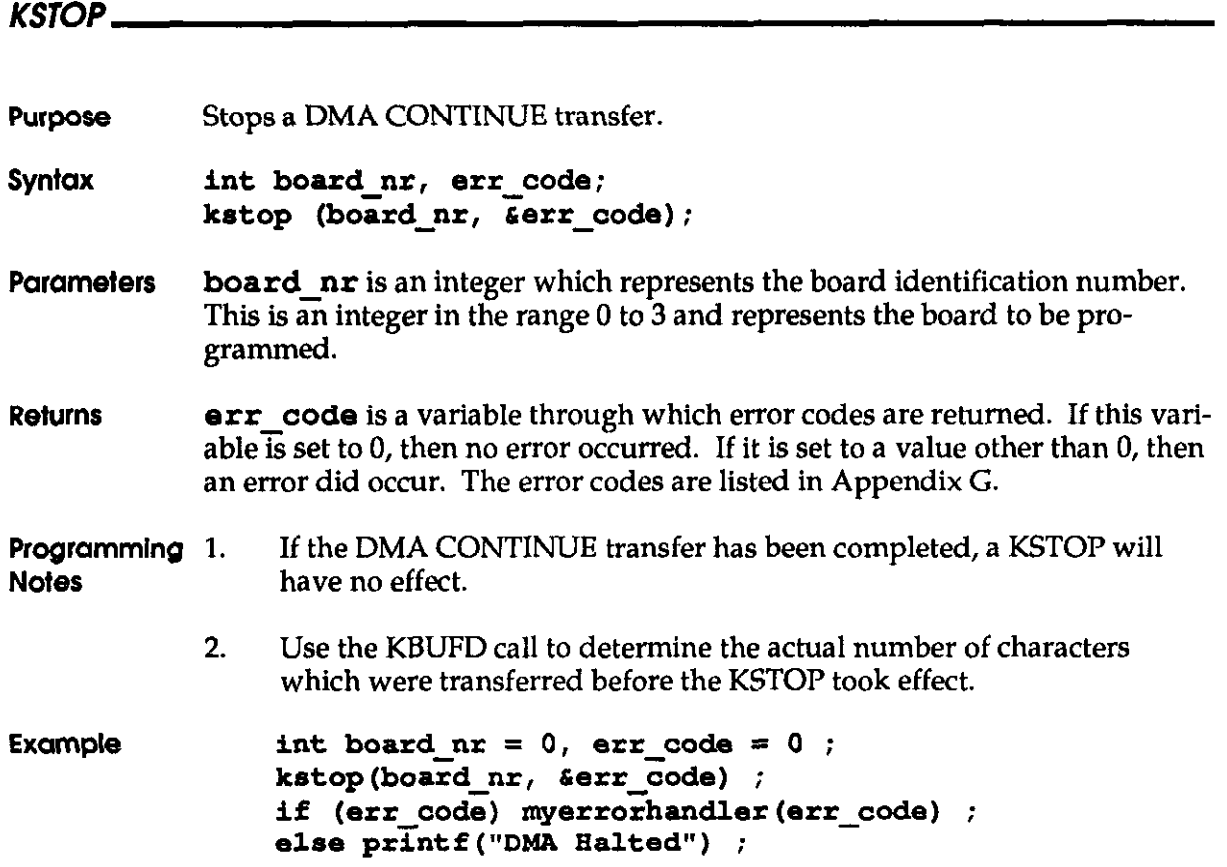

KM-488-DD Programming Guide Using the Call Interface in C

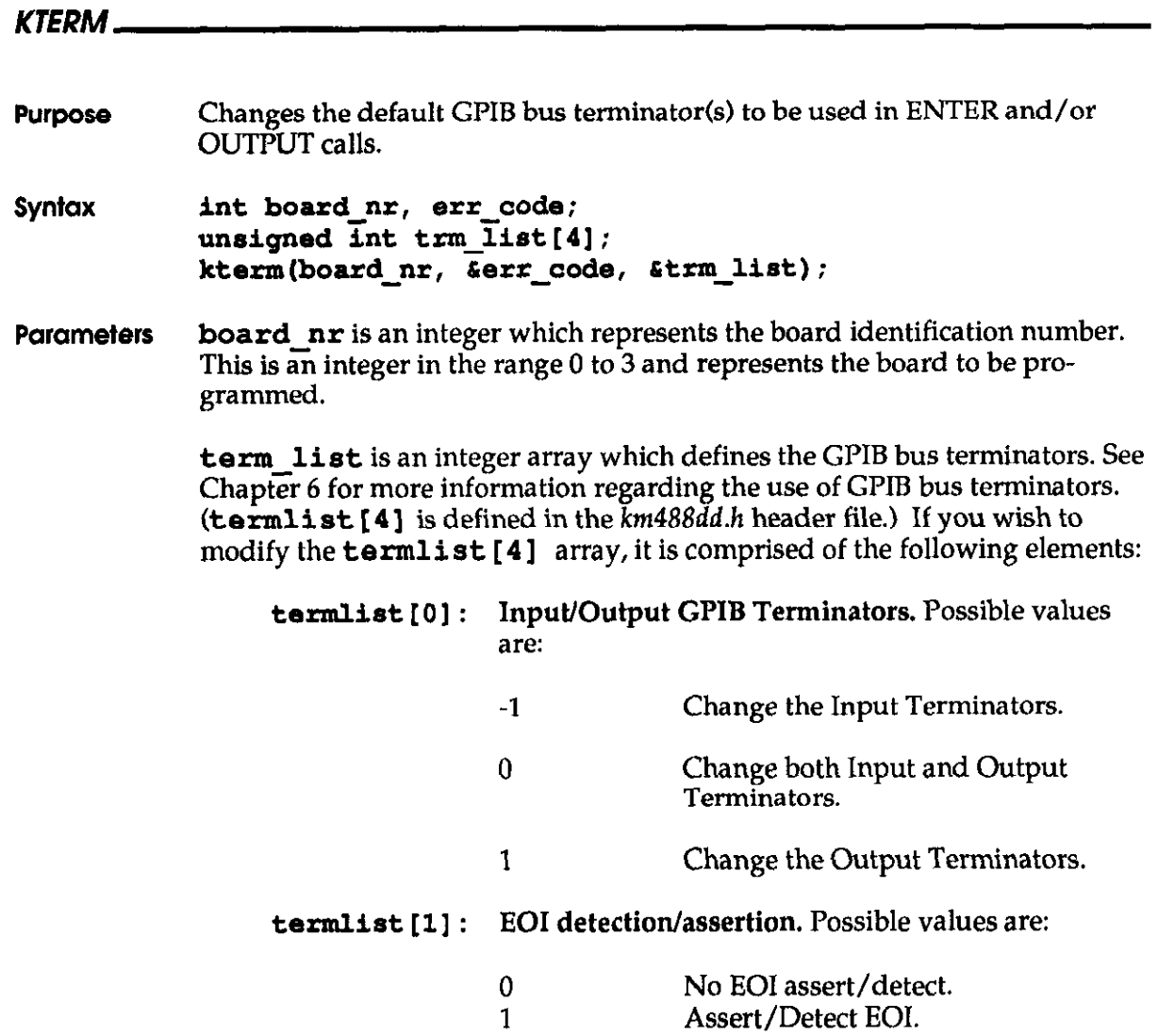

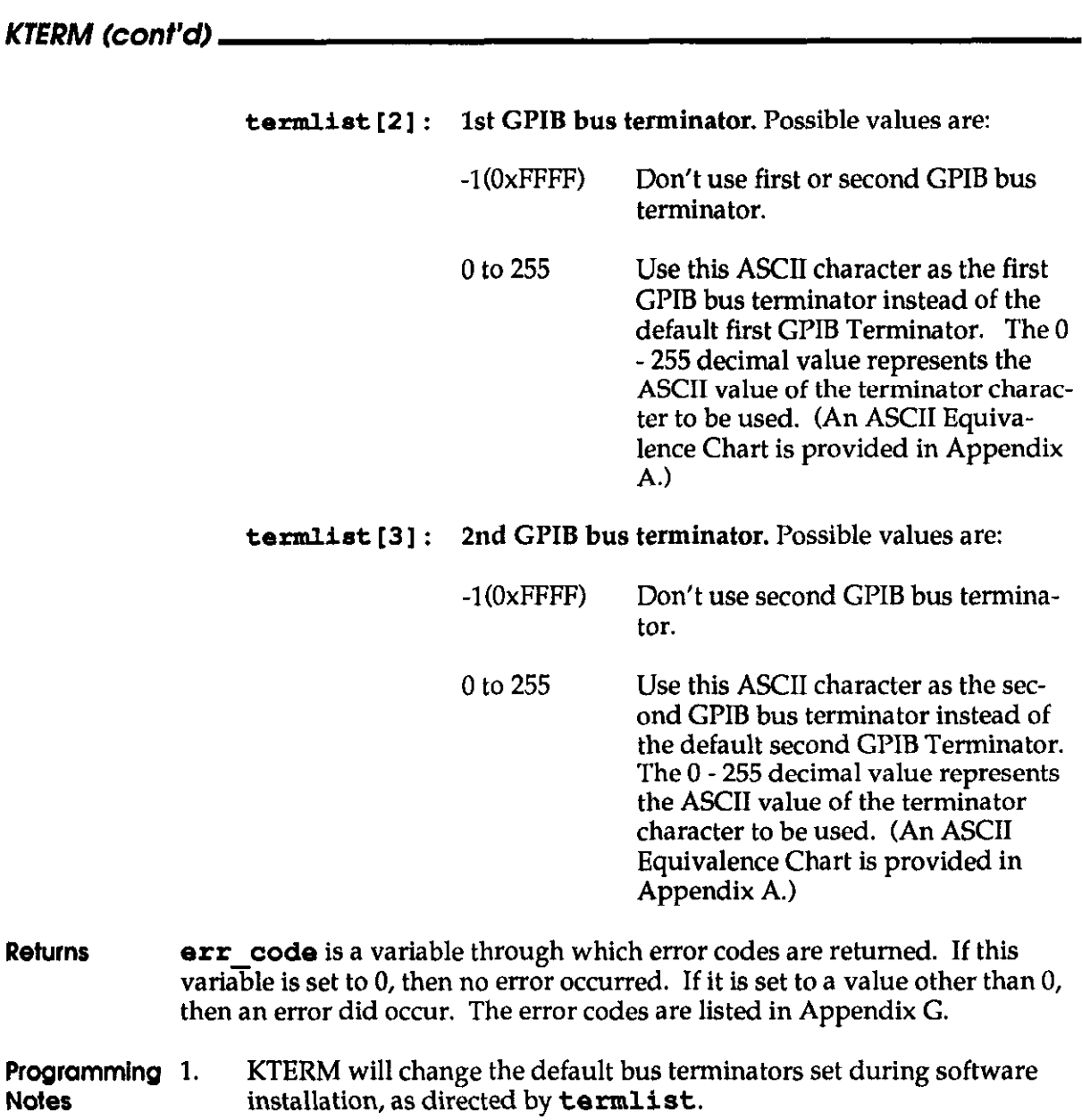

#### KTERM (cont'd)

Example int ErrorFlag, trm\_lst[4]; /\* Change Configuration Termination to EOI Without Termination Characters  $*/$ trm  $1st[0]=0$ ; /\* change input and output terminatora \*/ trm-lat [l]=l; /\* 1 indioates assert EOI \*/ trm\_lst[2]=-1;  $\qquad$  /\* -1 indicates no 1st terminat \*/ trm\_lst[3]=-1;  $/* -1$  indicates no 2nd terminator \*/ /\* Change Input and Output GPIB blesaage Termination to EOI Only \*/ kterm(0, &ErrorFlag, trm [st); if (ErrorFlag) err handler(ErrorFlag);

 $\bar{\mathcal{A}}$ 

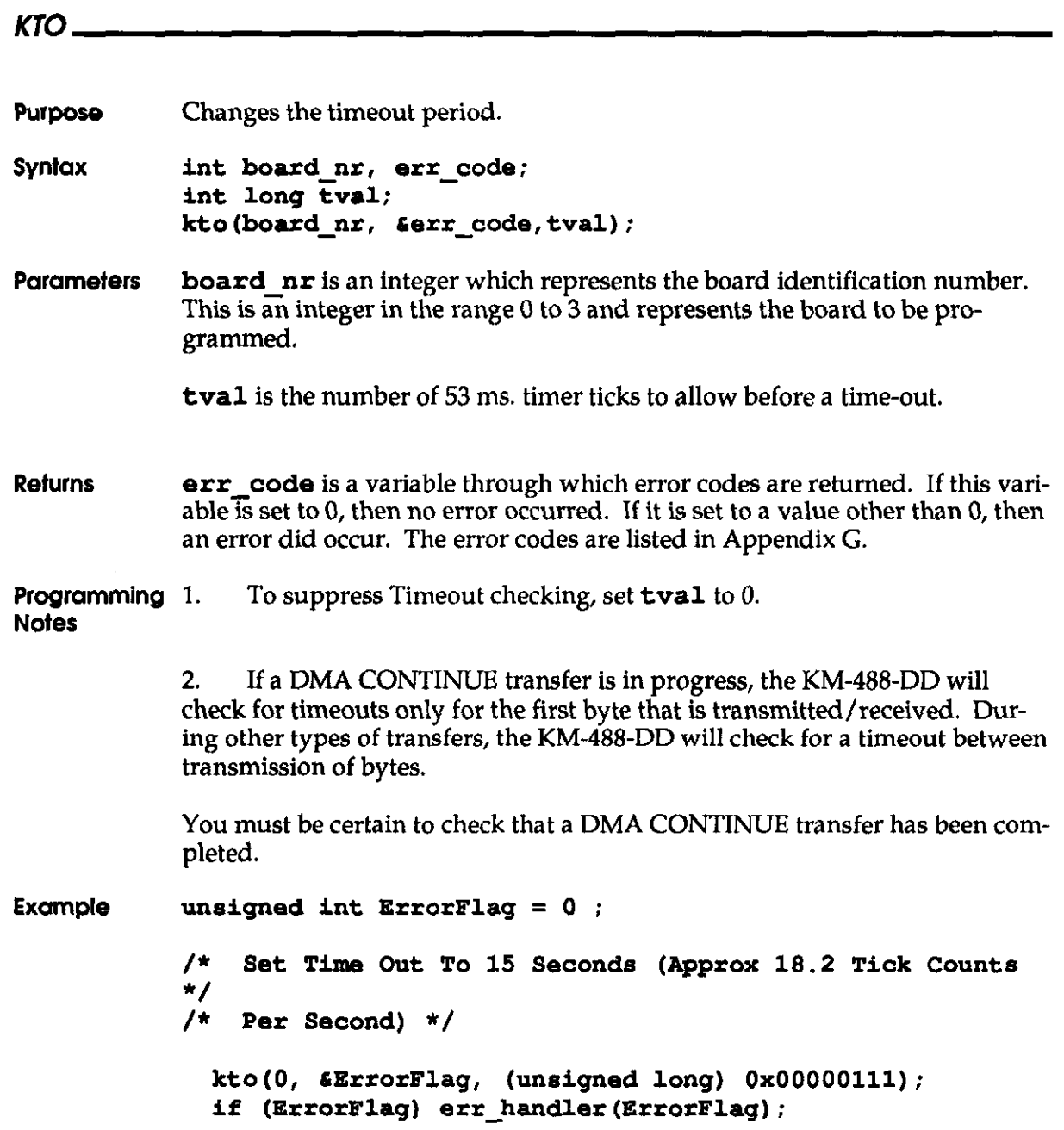

KM-488-DD Programming Guide Using the Call Interface in C

KTR/GGER

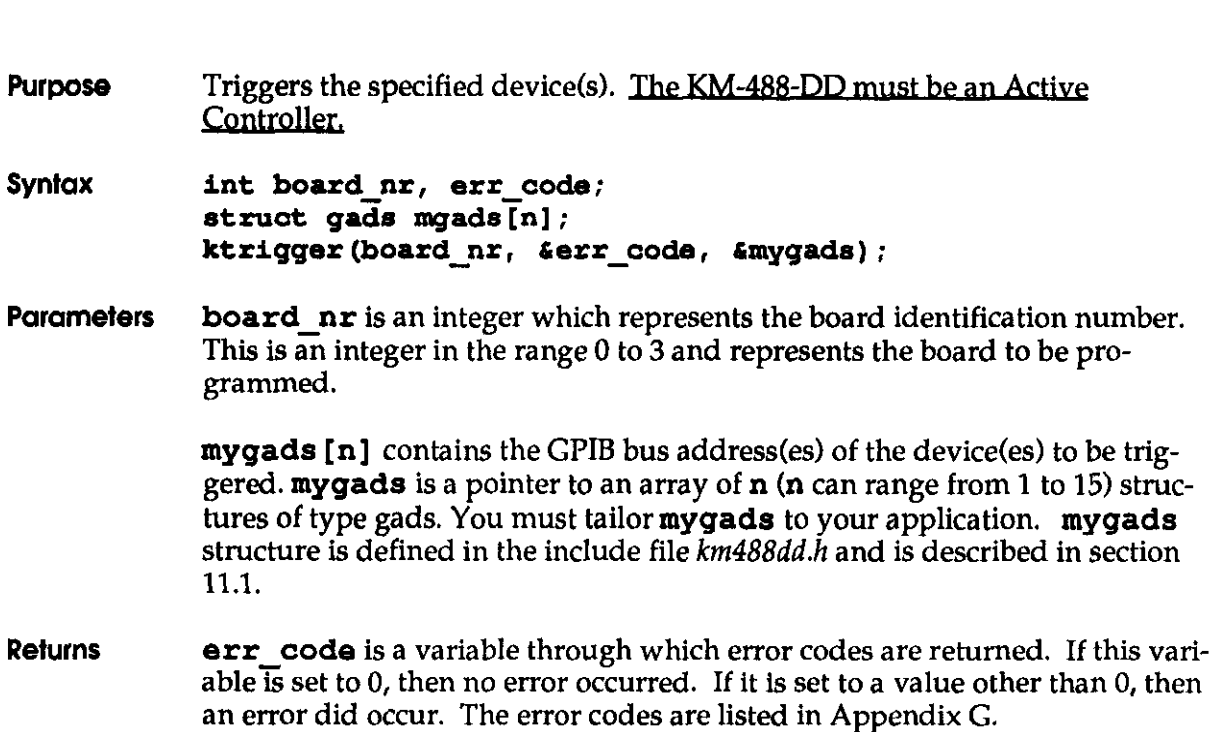

Programming The devices listed in mygads will be triggered. **Notes** 

#### KTRIGGER (cont'd) \_\_\_\_\_\_\_\_

 $\ddot{\phantom{a}}$ 

Example /\* Address Group (will have one device  $(4 \ 12)$  \*/ atruct gads add\_l2[15]: /\* Address Structure For Meter With GPIB Address 12 \*/ add  $12[0]$ .primad = 12 ;  $add[12[0].seed = -1$  ; add<sup>[12]</sup>[1].primad = -1 ; /\* no 2nd instrument \*/ /\* Trigger DMM To Perform A Measurement \*/ ktrigger (0, &ErrorFlag, add\_l2): if (ErrorFlag) err-handler (ErrorFlag) ;

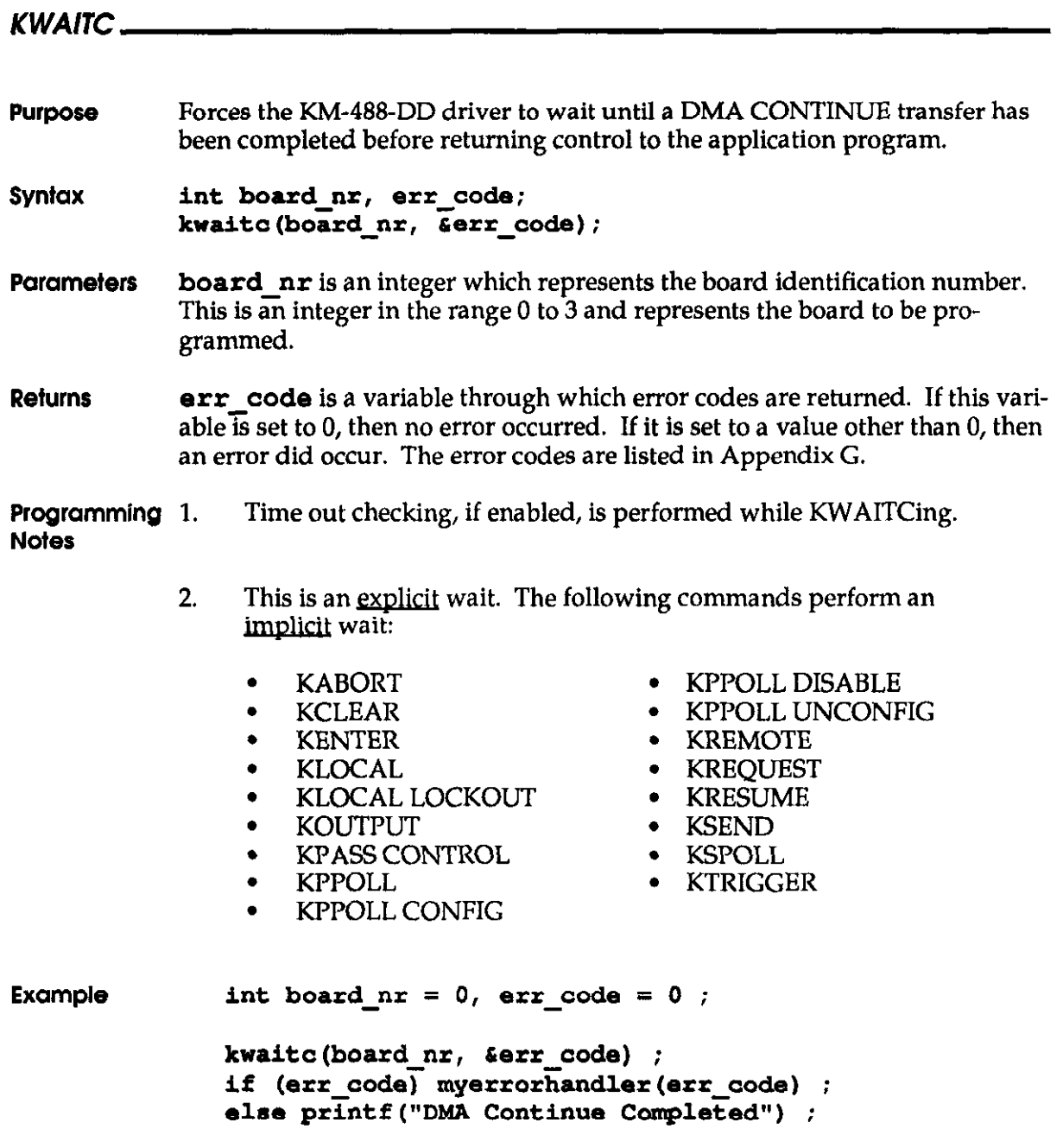

This page intentionally left blank.

# CHAPTER 12 **WARRANTY INFORMATION**

# 12.1 WARRANTY.

All products manufactured by Keithley MetraByte are warranted against defective materials and workmanship for a period of one year from the date of delivery to the original purchaser. Any product that is found to be defective within the warranty period will, at the option of Keithley MetraByte, be repaired or replaced. This warranty does not apply to products damaged by improper use.

# **CAUTION**

Keithley MetraByte Corporation assumes no liability for damages consequent to the use of this product. This product is not designed with components of a level of reliability suitable for use in life support or critical applications.

## 12.2 RETURN TO FACTORY INFORMATION

Before returning any equipment to the factory for repair, you must first call the Technical Support Department at (508) 880-3000. They will try to diagnose and solve your problem over the phone. If they ascertain that the unit has to be returned to the factory for repair, they will issue a Return Material Authorization (RMA) number. Note that if the board is to be repaired under warranty, the Technical Support Department will need your invoice number and the date the board was purchased. Please reference the RMA number on any correspondence regarding the board.

When returning the Board for repair, please include the following information:

- 1. A brief description of the problem.
- 2. Your name, address, and telephone number.
- 3. The invoice number and the date when the board was purchased.
- 4. Repackage the board in its original anti-static wrapping (Handle it with ground protection.) and ship it back to:

Repair Department Keithley MetraByte Corporation 440 Myles Standish Boulevard Taunton, Massachusetts 02780

> Telephone:(508)880-3000 Telex:503989 FAX:(508)880-0179

Be sure to reference your RMA number on the outside of the package!

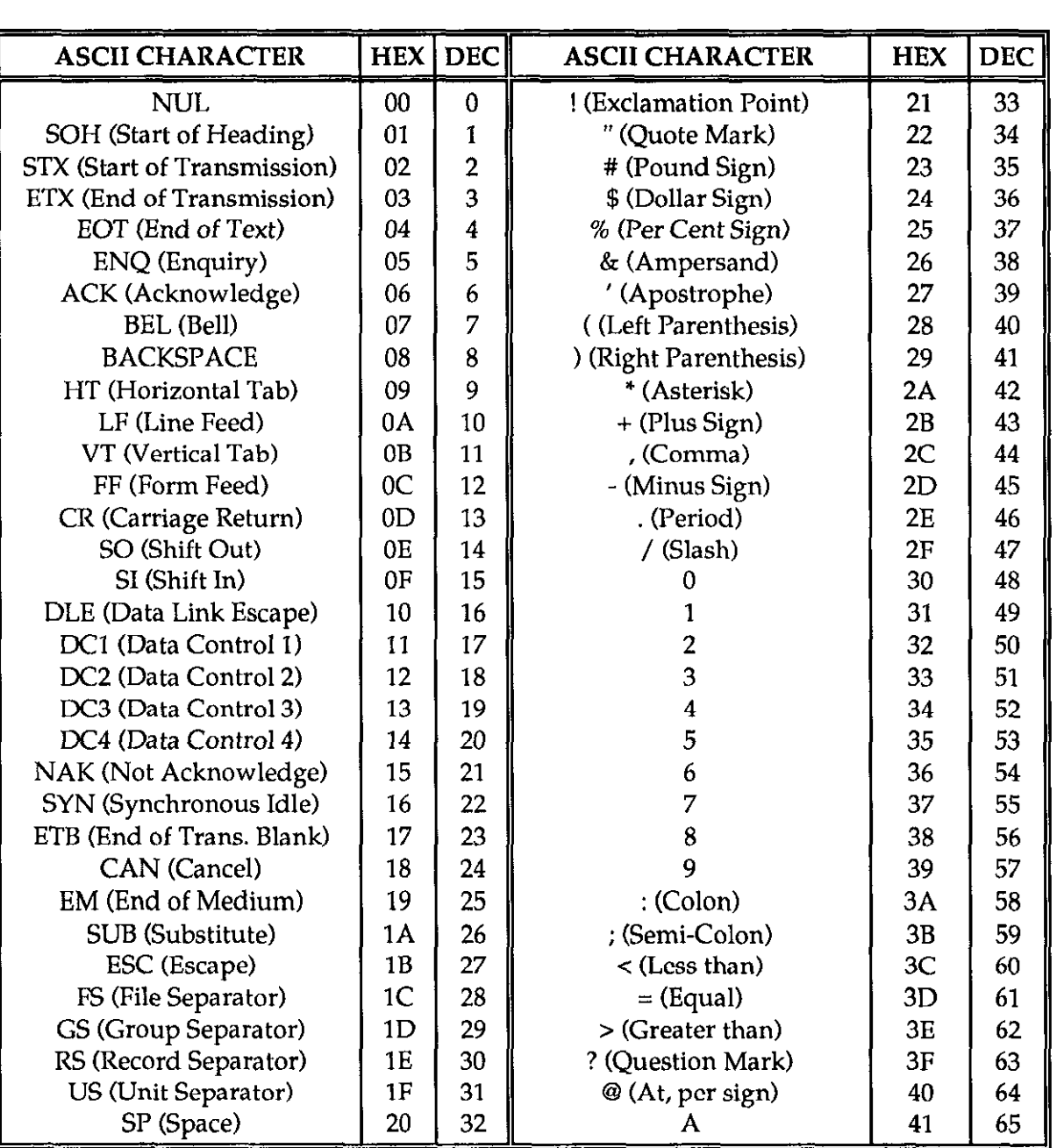

# **ASCII CODE EQUIVALENCE CHART**

#### Appendix A ASCII Code Equivalence Chart

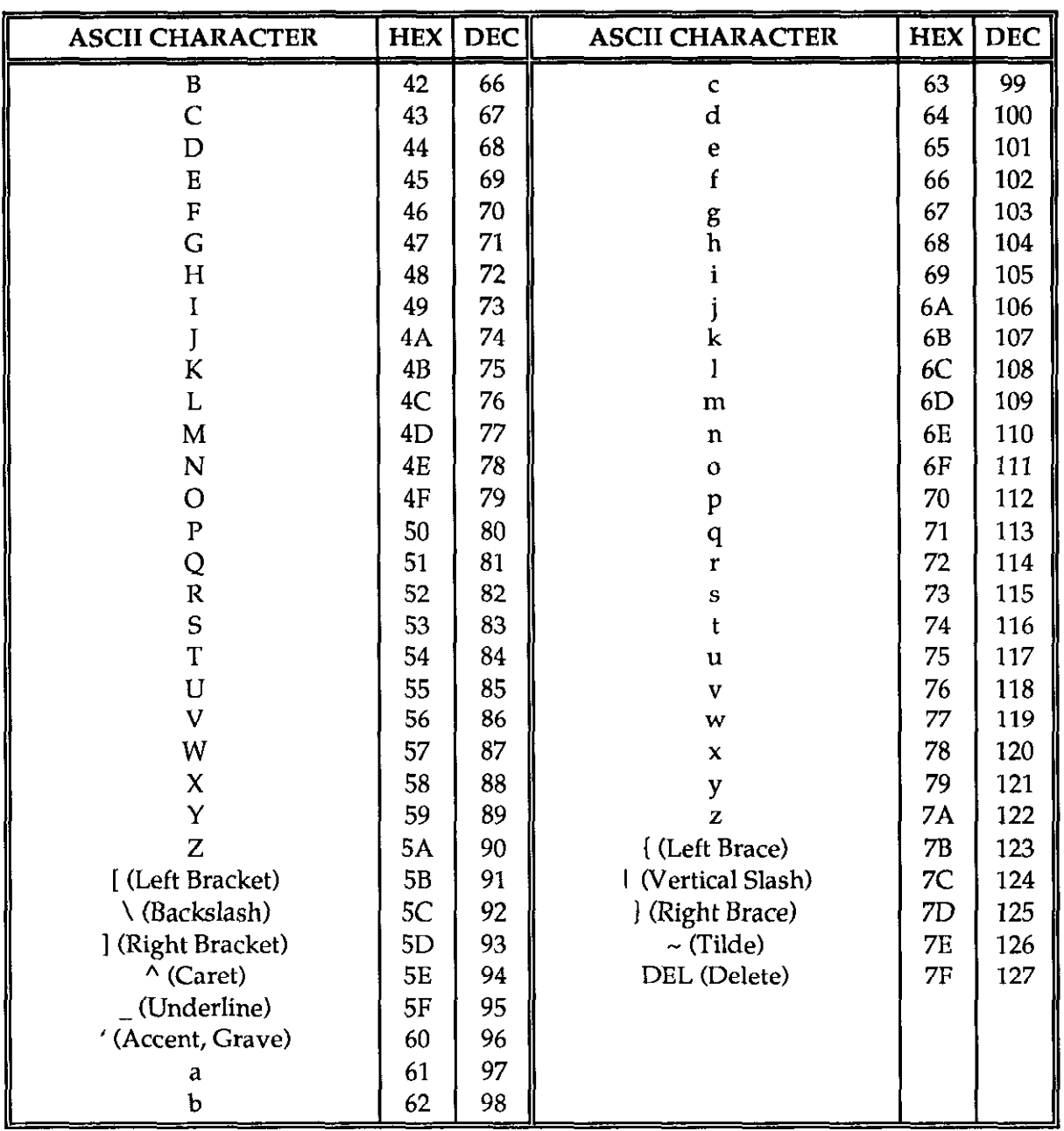

 $\bullet$ 

## IEEE-488 TUTORIAL

The evolution of electronics over the past few decades has lead to concepts and implementations of test/measurement and control systems of continually increasing complexity and sophistication. For example, measurement started out as "go no go" tests equivalent to plugging a lamp into an electrical outlet to determine if the outlet is "hot". Next, meters appeared which yielded a single number characterizing a quantity and then oscilloscopes which displayed how signals varied with time. Today, logic and spectrum analyzers allow us to further manipulate and display the data in a variety of specialized ways.

At the same time, our expectations on collecting, saving and manipulating the results of measurements has escalated from writing down meter readings and hand calculations to automated storage of and complicated computations on large numbers of measurements. Many instruments have these capabilities "built-in"; thus freeing the system controller from having to handle complex calculations. A modem test/measurement or control system can be represented as:

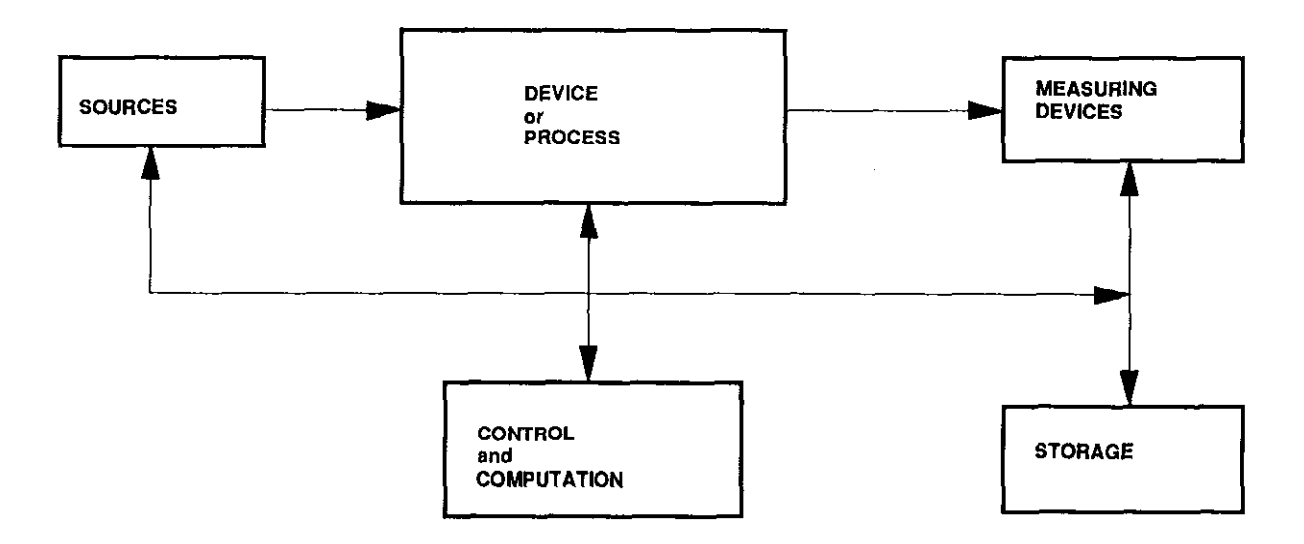

A typical test would be to measure the "frequency response" of a device. The source would be capable of supplying a sine wave of varying frequency to the input of the device and the measuring device would measure the magnitude and phase of the output. In an automated system, the CONTROL box would step the source through a range of frequencies. At each

Appendix B IEEE-488 Tutorial

frequency the control would request the measuring device(s) to return a value and the results could be stored and used to calculate the "transient" response of the device, for example.

Traditional test instruments have provided the basic measurement functions for years. For example, there are oscillators which generate sine waves of various frequencies and meters to measure responses. The essence of today's system is that the different functional units of the system can communicate with each other as required and be run automatically by a controller. To accomplish this goal, a bus has been defined which allows instruments to be interconnected and to communicate with each other through a standard hardware arrangement. This bus is often referred to as the GENERAL PURPOSE INTERFACE BUS (GPIB). It is also identified as the IEEE-488 bus because it has been standardized in specifications from the Institute for Electrical and Electronic Engineers.

# B. 1 TOPOLOGY

An IEEE-488 system allows different manufacturers' devices to be connected. Systems can be connected following a star or linear-type topology or using a combination of both. The system should adhere to the following constraints:

- No more than 15 devices can be connected by a single bus.
- . The total transmission length cannot exceed 20 meters or 2 meters times the number of devices (which ever is less).
- . The data rate through any signal line must be less than or equal to one megabyte per second.

# 8.2 THE SYSTEM

The simplest IEEE-488 system consists of a single device sending data to another, such as a meter outputting data to a printer. A more typical IEEE-488 bus system (See Figure B-1.) is comprised of up to 15 devices, each of which acts as one or more of the following: Controller, Listener, and Talker.

There are a variety of interface functions which GPIB devices can support at various levels. The IEEE standard recommends that a label listing the device codes be placed on the instrument near the IEEE connector. Codes consisting of 1 or 2 letters indicating the function type followed by a number indicating the level of support are used to characterize the device. If the number is 0, it means that the function is not supported. Each device's applicable device codes should be listed within its manual or specification. Appendix D lists the device codes.

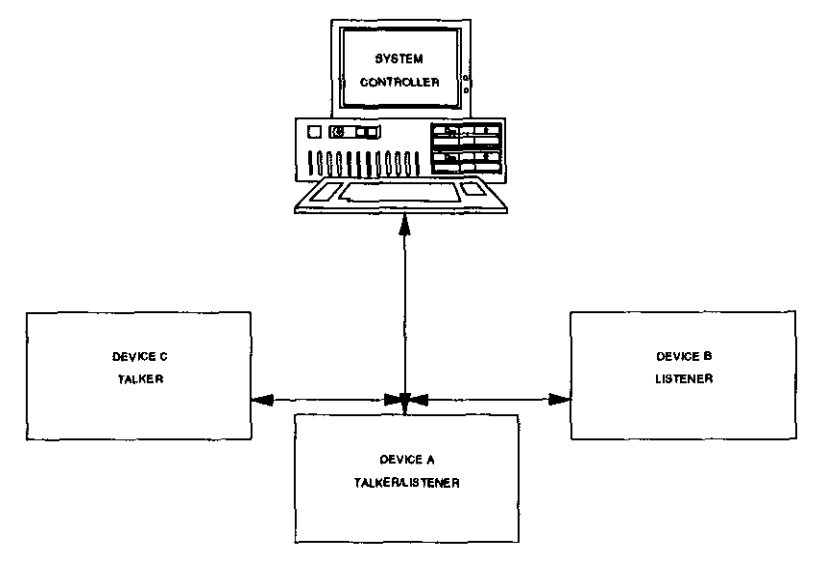

Figure B-I. Typical System

### **Listeners**

A Listener is any device which is able to receive data when properly addressed. There can be up to 14 active listeners on the bus concurrently. Some devices can also be a talker or controller; however, only one of these functions can be performed at a time.

#### **Talkers**

A Talker is any device which can transmit data over the bus when properly addressed. Only one device can transmit at a time. Some devices can also be a listener or controller; however, a device can perform only one of these functions at a time.

#### **Controllers**

Most IEEE-488 systems contain at least one IEEE-488 Controller (e.g., the KM-488 board). There may be more than one Controller per system, but only one can be *active* at any given time. This function is very important because the Active Controller has the ability to mediate all communications which occur over the bus. In other words, the Active Controller des-

KM-488-DD Programming Guide

Appendix B IEEE-488 Tutorial

ignates (addresses) which device is to talk and which devices are to listen. The Active Controller is also capable of relinquishing its position as Active Controller and designating another Controller to become the Active Controller.

There is always one System Controller in an IEEE-488 system. The System Controller is defined at system initialization either through the use of hardware switches or by some type of configuration software, and usually would not be changed. This System Controller can be the same controller as the one which is the current Active Controller or an entirely different one. If the controller is both a System Controller and an Active Controller and it passes control to another controller, the system controller capability is not passed along with it.

The *System Controller* has the unique ability to retrieve active control of the bus or to enable devices to be remotely programmed. It takes control of the bus by issuing an IFC (Interface Clear) message. The System Controller issues this message by asserting the IFC Control line (See section B.3.) for a period of at least 200 usecs.

Likewise, devices cannot be put into the remote state (can be programmed from the GPIB bus rather than from the normal controls) unless the *System Controller* is asserting the REN (Remote Enable) line. (See section 8.3.) With REN asserted, a device will go into the remote state the first time it is addressed to listen by any Active Controller. All the devices will return to local control if the System Controller unasserts REN.

If an IEEE-488 device is not a System Controller or an Active Controller, then it will be referred to as a device. In this capacity, it can be idle, act as a talker and/or listener, when it has been addressed or unaddressed by the Active Controller.

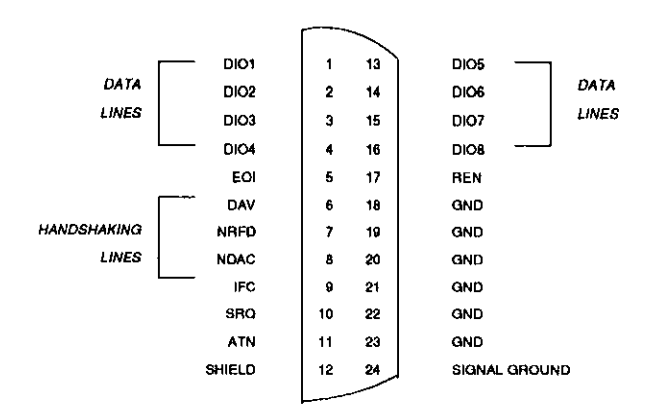

Figure B-2. IEEE-488 Bus Connector

### 5.3 BUS LINES

The IEEE-488 bus is a parallel bus containing 24 lines, 16 of which are signal lines. (See Figure B-2.) These 16 lines consist of eight data lines, five control lines, and three handshake lines. The manner in which the bus lines are used is described in the section 8.5

### Data Lines

The Data Lines (DIO1 through DIO8) are used to convey messages such as: device addresses, Parallel Poll Responses, IEEE-488 Interface Commands, or Data/Device Dependent Commands. They are discussed extensively in section 8.4.

### Control Lines

The control Lines perform a variety of control, request, and coordinating functions which assure the orderly flow of information on the bus. The IEEE standard refers to any bus activity as being a "message". Messages used to control bus functions, as opposed to sending data between devices, are called interface messages. Asserting a control line is said to send a uniline interface message because a specific effect usually occurs as the result of the assertion. Table B-l briefly describes the control lines and lists their name, associated acronyms and functions. Their functions will be elaborated in subsequent sections.

| Acronym    | <b>Line Name</b>       | <b>Function</b>                                                                                                    |
|------------|------------------------|----------------------------------------------------------------------------------------------------|
| <b>ATN</b> | Attention              | This line can only be asserted/unasserted by the Active Controller. It designates<br>whether the current data on the data lines is data or a command. When this line<br>is set low(true), it indicates that the information to follow represents commands<br>and/or addresses. When this line is set high (false), the active talker is transmit-<br>ting device-dependent data to all active listeners. |
|            |                        | This line is also used with EOI to conduct a parallel poll.                                                                                                    |
| EOI        | End or Identify        | Signals that the last data byte of a multibyte sequence is being transferred. This<br>line is also used in conjunction with the ATN line to initiate parallel polling.                                                                                                    |
| <b>IFC</b> | <b>Interface Clear</b> | When this line is asserted (set low), the bus is cleared and all talkers/listeners<br>are placed in an idle state. This is a pulse of $200 \mu$ or more. This line can only be<br>asserted by the System Controller.                                                                                                    |
| <b>REN</b> | Remote Enable          | If this line is asserted, bus devices can be programmed via IEEE bus commands<br>issued from an active talker. This line can only be asserted by the System Control-<br>ler.                                                                                                    |
| <b>SRO</b> | Service Request        | This line when asserted indicates that service is required from the Active Control-<br>ler. SRQ can be asserted by any bus device which supports the function.                                                                                                    |

Table B-Z. Control Lines

## Handshake Lines

There are three Handshake Lines which are used to coordinate data transfers between talkers and listeners on the bus. Table B-2 briefly describes the Handshake lines. It lists their names, associated acronyms, and functions.

| Acronym     | <b>Line Name</b>   | <b>Function</b>                                                                                                    |
|-------------|--------------------|----------------------------------------------------------------------------------------------------|
| <b>DAV</b>  | Data Valid         | This signal is used to inform the system that valid data is ready for transmission.                                                                                                    |
| <b>NDAC</b> | Not Data Accepted  | Indicates if all devices accepted the data or not. As each listener receives data, it<br>will set its NDAC line high. Once all intended listeners have accepted the data,<br>the NDAC line to the talker will be set high. |
| <b>NRFD</b> | Not Ready For Data | Indicates whether or not the listeners are ready to receive data. When each<br>listener is ready, it sets its NRFD line high.                                                                                              |

Table B-2. Handshake Lines

Section 8.4 describes the use of the handshaking lines. Figures B-3 and B-4 illustrate the Handshaking Sequence.

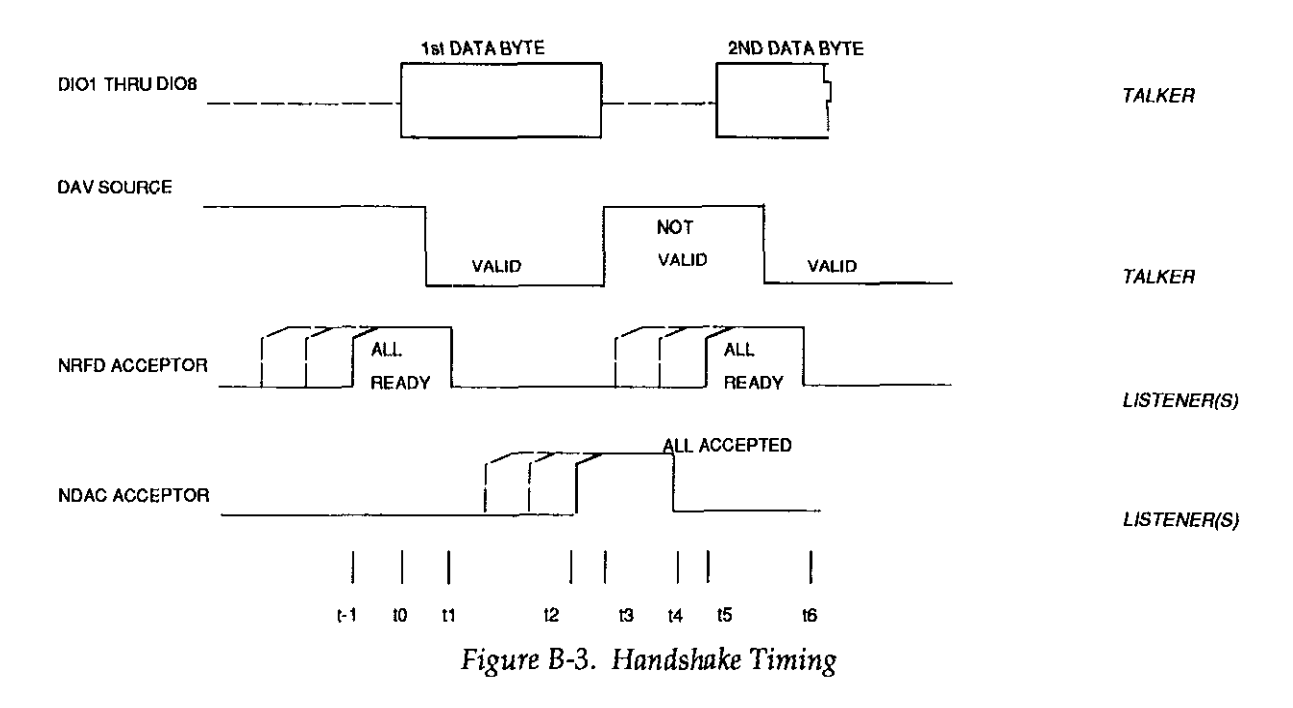

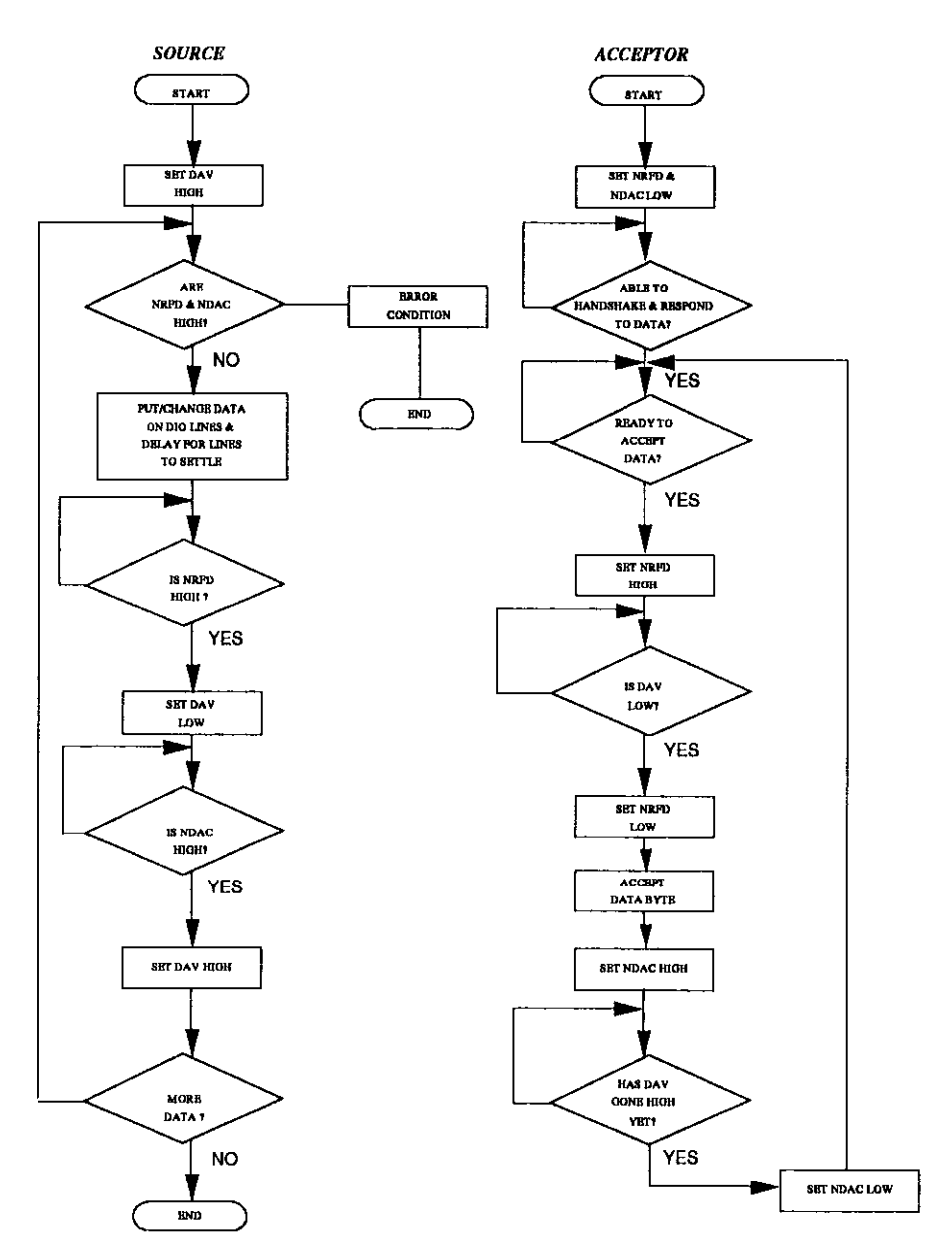

Figure B-4. Transmission of Data from Talker to Listener

Preliminary: Source checks for listeners and places data byte on data lines.

- $t_{-1}$ : All acceptors become ready for byte. NRFD goes high with slowest one.
- t,: Source validates data (DAV low)
- $t_1$ : First acceptor sets NRFD low to indicate it is no longer ready for a new byte.
- $t<sub>2</sub>$ : NDAC goes high with slowest acceptor to indicate all have accepted the data.
- t<sub>3</sub>: DAV goes high to indicate this data byte is no longer valid.
- $t_4$ : First acceptor sets NDAC low in preparation for next cycle.
- $t<sub>5</sub>$ : Back to  $t<sub>1</sub>$  again.
- $t_6$ : Back to  $t_0$  again.

All devices that are to be "sources" i.e., be talkers and send data on the GPIB must be able to perform the "source" handshake functions of responding to the NRFD and NDAC lines and controlling the DIO lines and DAV as described above. In terms of the codes of Appendix D, they must have SHl capability. Devices listed as SHO cannot act as sources.

Likewise, all devices which are to be "acceptors", i.e. be listeners and receive data on the GPIB must be able to perform the "acceptor" handshake of responding to the DIO lines and DAV and controlling NDAC and NRFD as described above. They must have the AH1 capability as defined in Appendix D. Devices listed as AH0 cannot act as acceptors.

#### 8.4 BUS FUNCTIONS

The purpose of the IEEE-488 Bus is to provide a mechanism for the orderly flow of information between bus devices. To accomplish this, the IEEE-488.1 specification refers to two types of messages as occurring on the bus. This first is interface messages which manage the interface itself and the second are device dependent messages which are used to transfer information between bus devices.

Interface messages are summarized in Appendix C and can be placed in two groups. The first group consists of the so-called "Uniline Interface Messages" introduced in B.3 which are sent by the controller asserting the special control lines. The second group, the so-called "multiline interface messages", which are treated separately in section B.5. The Active Controller sends multiline interface messages by asserting the ATN line and placing data on the DIO lines. The multiline interface messages are broken up into 5 groups: Addressed, Universal, Listen Address Group, Talk Address Group, and Secondary Address Group.

The second type of message is the device-dependent message and is sent by the Active Talker by placing data on the DIO lines (the ATN line will not be asserted). Device-Dependent messages are not discussed in this section.

The major functions performed by these messages are: System Initialization and Control, Device Addressing, Sending and Receiving Data/device Commands, Requesting Service, Polling and Triggering. These functions are described within this section.

### System Initialization

When a typical IEEE-488 system is initialized, there will be one device which will be the System Controller. The System Controller will usually assert the Interface Clear line (See section B.3.) for at least 200 usecs. to make sure it has control of the IEEE-488 bus and that no device is addressed to be an active talker or active listener. The System Controller will then unassert IFC.

Typically the system controller will assert the Remote Enable line (REN , See Section 8.3) so that bus devices will go to remote when they are addressed to listen. When a device is in remote it can receive instructions remotely over the GPIB bus which will program its functions and ranges rather than locally from panel controls on the device. The controller might also issue a Local Lockout message (LLO, see Section B.5) which prevents an operator from returning a device to local control. In this way, the devices are completely under bus control.

All Devices can be put back into local by the System Controller unasserting REN or by any active controller issuing a Go To Local (GTL See section 8.5) message to specific devices. In the latter case, devices will go back to remote the next time they are addressed to listen. The remote/local capability of a device is specified by the RL code of Appendix D.

The Active Controller can also issue device clear commands which will return the device(s) to its initial power-up programming state, for example, its original range and function. In some cases this means returning to factory-set default values while in others it means returning to previously saved operator-chosen settings. The functionality of a device is spe cified by its DC functionality of Appendix D.

# Passing Control

Control can be passed to another controller by addressing a prospective controller to listen and then issuing a Take Control (TCT, See Section 8.5.) message. Care must be taken that the prospective controller is capable of accepting control because generally no error will be detected if it is not. Having issued the message the previous controller becomes an inactive controller and a normal bus device. A system controller can always seize control by asserting IFC.

The function codes of Appendix D which describe controller function start with C. Multiple numbers are used. CO indicates no controller capability, whereas Cl-C5 would indicate complete capability.

## Addressing a Device

Devices are addressed by the Active Controller issuing multiline interface messages from either the talk address group (TAG) or listen address group (LAG) as described in section 8.5. Normally, up to 15 IEEE bus devices can be configured within one IEEE-488 system. In order to avoid data conflicts, each device is assigned a unique primary address in the range 0 to 30. Some devices can support more than one address although usually the device will present only one electrical load to the bus.

Because there can only be one talker at a time, a talker will be unaddressed automatically when another device is addressed to talk. However, there will be times when the controller will want to untalk a device without addressing another. It will always be necessary to unaddress listeners that no longer should be listening because it is possible to have any number of devices listening at the same time. Within each of the LAG and TAG groups is either an unllsten or an untalk command. The talk and listen function codes of talkers and listeners as listed in Appendix D begin with T and L respectively.

Secondary addresses are used to extend the total number of addresses on the bus. (Secondary addresses also must fall within the range 0 to 31.) Devices which employ a secondary

Appendix B IEEE-488 Tutorial

address (es) in addition to their primary address and are said to be extended talkers and/or extended listeners. The function codes describing these functions are TE and LE and listed in Appendix D.

Frequently secondary addressing is used to access additional operating modes on a single device or a specific device within a rack of devices where the rack is assigned the primary address. In either case, the electrical load to the IEEE-488 bus should only be the equivalent of 1 device. To access such a device, a command from the LAG or TAG group would be issued for the primary address and followed immediately by a command from the secondary command group as described in Section 8.5.

 $w = |NOTE:$  Most IEEE instruments are assigned a device address by setting hardware DIP switches, front panel controls, or by running some type of setup software.

# Sending and Receiving Data/Device Commands

Data/Device Commands is a message which is sent over the bus with ATN unasserted. For example, a multimeter might send the results of several readings to a printer or display. Data can be sent by any device on the bus which is a talker.

The Device Commands control what tasks the IEEE-488 instrument performs. For example, a sequence of these commands might set a meter to a particular measuring range. These commands are *device-specific*. That is, the command required to set the voltage range of one manufacturer's multimeter cannot necessarily be used to set the voltage range on a multimeter produced by another company. The device(s) which is addressed to listen can distinguish Device Commands from data because certain character or command sequences are included.

Newer devices which conform to the IEEE-488.2 and or SCPI (Standard Commands for Programmable Instruments) specifications may have more standardized command sets. Consult the documentation accompanying the device for its command set. Device Commands can be issued by any device on the bus which is a talker.

#### Message Terminators

A Message Termination scheme is required if messages of unknown length are to be sent in order for the receiving device to know when the data transmission has ended. One way of terminating a message is to employ the End or Identify (EOI) line. (See Section B.5) The device transmitting the data will assert the EOI when it puts the last data byte on the DIO lines. The receiving device then recognizes that the byte it receives with the EOI will be the last.

As second termination scheme is for the transmitting device to append one or two characters (which would normally not appear in the message) to the end of the message. The characters causing a carriage return and line feed are frequently used where the message is a string of text. If the message consists of values between 0 and 255 then termination characters cannot be used because they might be mistaken for data (Carriage return = 13, line feed = 10). In this case, an EOI would have to be used or frequently the number of data bytes to be sent is known so that the receiver could accept that amount of data.

Usually devices provide some flexibility in the terminators they support. By means of switches or programming one can choose whether or not termination will be used and if so, whether termination characters and/or EOI will be used.

#### TRlGGfRlNG

The Active Controller can issue the addressed multiline message of Group Enable Trigger (GET) which will cause devices to start executing some function such as to make a measurement. This allows the active controller to synchronize various activities. Whether a device support trigger functions is defined by its DT capability code of Appendix D. See Section 8.5 for further information on GET.

### REQUESTING SERVICE

The service request line (SRQ) introduced in Section 8.5 provides a means for bus devices to request service from the Active Controller. When a device requires service, as for example, when it has completed a task, the device will assert the SRQ line. All bus devices share the SRQ line so it will be necessary for the controller to use the polling techniques of the next section to determine which device is responsible for the SRQ. It is also because a device will not unassert the SRQ line until it has been serially polled.

The service request capability of the device is defined by the SR code of Appendix D and the controller must have C4 capability in order to respond to the SRQ.

# Polling

Polling is used on the IEEE-488 bus to ascertain if a device needs service. For example, if it needs to pass data to the Active Controller. There are two types of polling which are used on the IEEE-488 interface: serial and parallel. Often, they are used in combination. For example, sometimes parallel poll is followed by a serial poll. This enables the Active Controller to determine the type of service needed by a device.

## Serial Polling

Serial polling permits the Active Controller to find out whether any device(s) needs service. The Active Controller serial polls one device at a time by first issuing the serial poll enable (SPE) multiline message of Section 8.5. Now when a device is addressed to talk the device will return a special status byte. If the bit returned on DIO-7 is 1, the device requires service. The other bits indicate user-defined status and can indicate why the SRQ was asserted. The controller can conduct a serial poll even when an SRQ is not generated in order to determine the status information. If a device has asserted SRQ, it must be polled before it will release SRQ.

At the end of a serial poll, the controller will issue the serial poll disable (SPD) message of Section B.5 and the next time the device is addressed to talk, it will return to its normal data.

Devices must have the talker (T) or extend talker (ET) capability as listen in Appendix Din order to return a status byte.

## Parallel Polling

Parallel Polling allows the Active Controller to check the status of up to 8 devices (or groups of services) at the same time to determine which device(s) may require service. When the Active Controller asserts both the ATN and EOI lines, devices which support parallel polling will return a status bit via one of the DIO lines. If the parallel poll indicates a device needs attention, the Active Controller may have to conduct a serial poll of the device to determine the reason the device requires service.

There must also be some mechanism to clear the bit the device returns for a parallel poll. Frequently this bit is tied to the SRQ request. In this case, a device generates a SRQ at the same time it sets the bit that will be returned by the parallel poll. The Active controller conducts a parallel poll to rapidly determine the device requiring service and then a serial poll to gain more information about the cause of the SRQ and to clear the SRQ and the bit that will be returned by parallel polling.

Depending on the device the DIO line assignment will be allocated by the controller or by switches or jumpers on the device. If the device can be assigned a line by the controller, the controller will do so by issuing a parallel poll configure (PPC) interface message followed by a parallel poll enable (PPE) interface message.

A relative few number of devices support parallel poll. Their capability including the manner of DIO assignment is specified by the PP code Appendix D. Only certain controller C codes support parallel poll.

## B.5 BUS INTERfACE COMMANDS

Bus commands are issued by the Active Controller. There are five types of bus commands:

- . Universal
- . Listen Address Group (LAG)
- . Talk Address Group (TAG)
- . Addressed Commands
- . Secondary Commands

These are described within this section. Also refer to Appendix C for an ASCII table containing a complete interface message summary.

## Universal Commands

Devices on the bus respond to these commands whether they have been addressed or not. However, the commands may affect different devices in different manners. Note too that all commands are not necessarily supported by all devices. The interface capability codes of Appendix Dare used to specify the functionality of a device. In order to issue one of these commands, the Active Controller must go through the following sequence:

- . Assert the ATN line.
- . Place the desired command byte on the data bus.

Descriptions of the Universal Commands are shown in Table B-3,

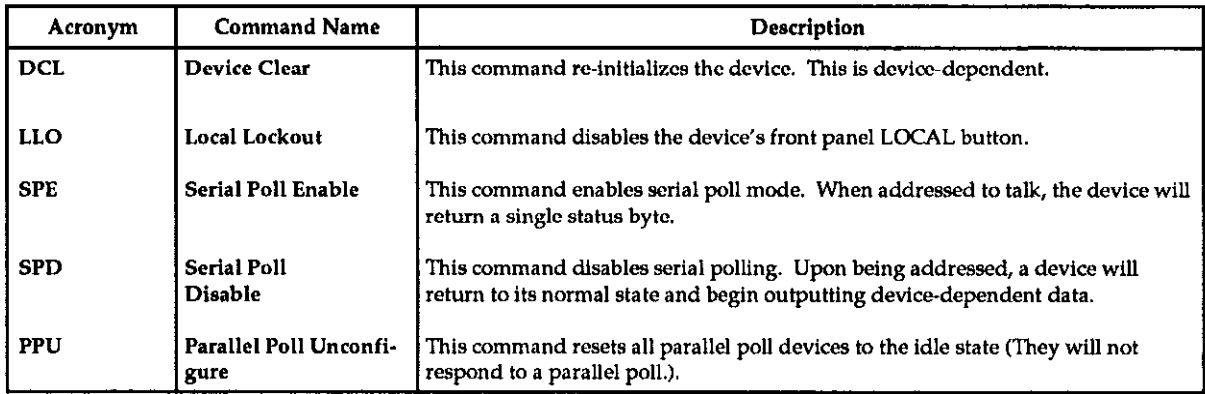

### Table B-3. Universal Commands

# Talk Address Group (TAG)

The Talk Address Group (TAG) message defines the specified device to be an *active talker*. Only one device can be an active talker at a time. The message contains the primary address (0 to 30) of the device which is to talk. This address consists of a primary address in the range 0 to 30. (Address 31 can be used to UNTALK all devices.) This may be accompanied by a secondary address in the range 0 to 31.

Generally, when an Active Controller issues a TAG command, it:

- . Asserts the ATN line.
- . Untalks all devices.
- . Sends a TAG.
- . Unasserts the ATN line.
- . The talker then sends its data.

# Listen Address Group (LAG)

The Listen Address Group (LAG) command defines the specified device(s) to be an Active Listener. A command from this group contains the bus address of the device to be listened. This address consists of a primary address in the range 0 to 30. This may be accompanied by a secondary address in the range 0 to 31. Note that sending a primary address of 31 will unlisten all devices. Generally, when an Active Controller issues a LAG command, it:
- . Asserts the ATN line.
- . Unlistens all devices.
- Sends a LAG with the address (es) of the device(s) to listen.
- . Unasserts the ATN line.
- . Sends data.

## Addressed Commands

These commands are issued by the Active Controller and affect only those devices which have been properly addressed. Not all devices support these commands.

In order to issue an Addressed Command, the Active Controller must go through the following sequence:

- . Assert the ATN line.
- . Address the device(s) to listen.
- . Place the command byte on the data bus.

The addressed commands are shown in Table B-4.

| Acronym    | <b>Command Name</b>          | <b>Description</b>                                                                                                    |
|------------|------------------------------|----------------------------------------------------------------------------------------------------|
| <b>GET</b> | <b>Group Execute Trigger</b> | This command allows you to trigger a group of devices concurrently.                                                                                                    |
| <b>SDC</b> | <b>Selected Device Clear</b> | This initializes the addressed device to its reset state. This is device-dependent.                                                                                                    |
| GTL        | <b>Co to Local</b>           | This command allows the device to be programmed locally, i.e., through the<br>switches on the front panel. Once the device is addressed to listen again, it will<br>exit the local mode. |
| <b>PPC</b> | Parallel Poll Configure      | When combined with the use of the secondary commands PPE and PPD, this<br>command enables/disables the addressed device to be remotely parallel polled<br>by the controller.             |
| тст        | <b>Take Control</b>          | This allows the active controller to pass control to another controller on the<br>system. The second controller then becomes the active controller.                                      |

Table B-4. Primary Addressed Commands

# Secondary Commands

Secondary commands are sent immediately following a PPC (Parallel Poll Configure), TAG (Talk Address Group), or LAG (Listen Address Group). Secondary commands following a member of the TAG or LAG cause the device identified by the primary and secondary address to be an **active** talker or listener. The sequence would be:

- . Assert the ATN line.
- . Place a member of the TAG or LAG group containing the primary address on the data bus.
- . Place a secondary command containing the secondary address on the data bus.
- . Unassert the ATN line.

Secondary commands following PPC are divided into the Parallel Poll Enable group and the Parallel Poll Disable group. Recall that PPC requires devices to be addressed as listeners. The sequence in this case will be:

- . Assert the ATN line.
- . Address the appropriate device(s) to listen (including a secondary address if required).
- . Place PPC on the data lines,
- Place a command from the PPC group (to enable) or from the PPD group (to disable) on the data lines.
- . Unassert the ATN line.

Any member of the PPD group will disable the addressed device(s) from responding to a parallel poll. To enable a device(s) to respond to a parallel poll, the 3 lowest bits of the PPE command form a code of 0 to 7 which tells the device to control the data line 1 to 8 when a parallel poll is conducted. Setting the 4th lowest bit of the PPE command tells the device to assert its assigned line when service is required while setting the 4th lowest bit low will cause the device to assert its line when service is not required.

# B.6 REFERENCE DOCUMENTS

If you require more detailed information than this tutorial provides, refer to the following documents:

- . ANSI/IEEE 488.1-1987, IEEE Standard Digital Interface for Programmable Instrumentation
- . ANSl/lEEE 488.2-1987, Codes, Formats, Protocols and Common Commands for Use with IEEE 488.1-1987

The above two documents are available from:

IEEE Service Center 445 Hoes Lane Piscataway, N.J. 08855 (800)678-IEEE

Appendix B IEEE-488 Tutorial KM-488-DD Programming Guide

. Standard Commands for Programmable instruments Manual

This document is available from: SCPI Consortium 8380 Hercules Drive, Suite P3 La Mesa, California 92042 (619)697-5955

## **IEEE MULTILINE COMMANDS**

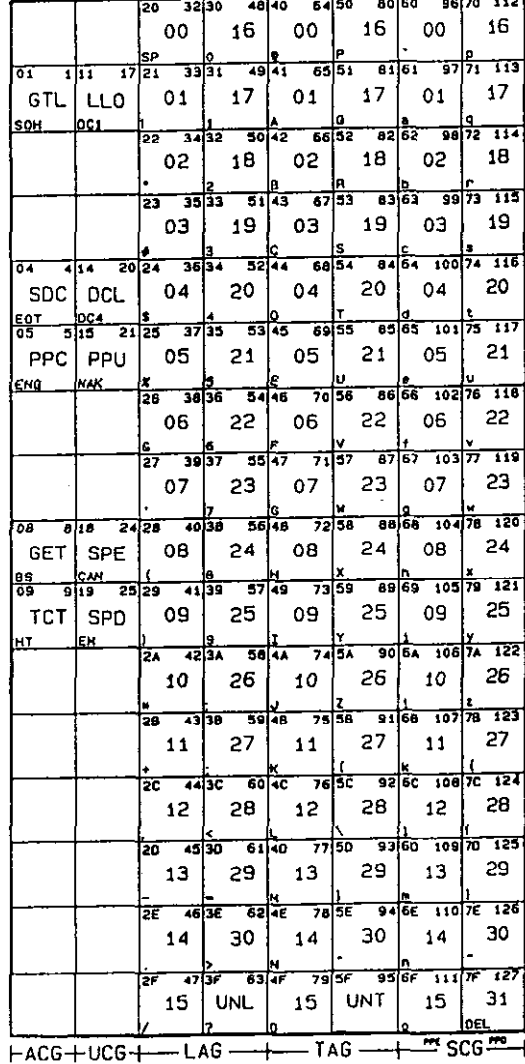

 $\mathbf{i}$ 

#### IEEE MULTILINE COMMANDS

Multiline Commands consist of Multiline Messages sent over the data bus with the ATM control line<br>asserted. The messages are given in the chart at the left. Each message is enclosed in a box.<br>the content of a block is inte

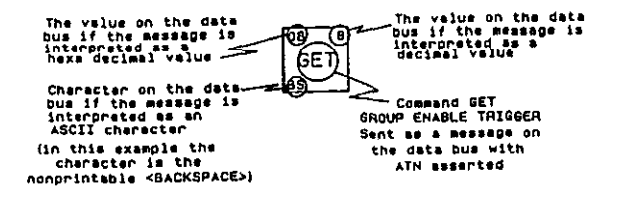

The commands are grouped by columns as:

- 
- The commands are grouped by columns as:<br>
ACG (Addressed Command Group): These commands affect devices which have been addressed.<br>
GTL (Go To Local): Addressed devices accept panel controls<br>
SDC (Selected Device Cleer): Ret
	-
- 
- 
- 
- 
- Comment<br>
SPE (Serial Poll Enable): Device will return serial byte when addressed to talk<br>
SPD (Serial Poll Disable): Addresses/Unaddresses device (s) to listen<br>
CListen Address Group): Addresses/Unaddresses device (s) to l
- 
- -
- SCG (Secondary Command Group); Used for Secondary Addressing and Parallel Poll Configuring
	- Superondary Command Group): Used for Secondary Addressing and Parallel Poll Configuring<br>
	0..3 (PPIS Secondary Address): When following a command from the LAG or TAG group a<br>
	secondrary as well a primary address is sesigne
		-
	-

#### IEEE UNILINE COMMANDS

- 
- 
- 
- IEEE UNILINE COMMANDS<br>
ATM (Attention): Used by the Active Controller with data bue to send the multiline commands<br>
ATM (Attention): Used by the Active Controller with data bue to send the multiline commands<br>
shows or with knobs and buttons
	- SAG (Service Request): Asserted by bus addresses when they require attention from the Active controller

MULTILINE MESSAGES

# **DEVICE CAPABILITY CODES**

#### AH Function Allowable Subsets

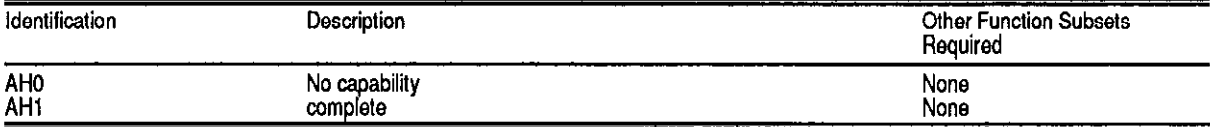

#### **SH Function Allowable Subsets**

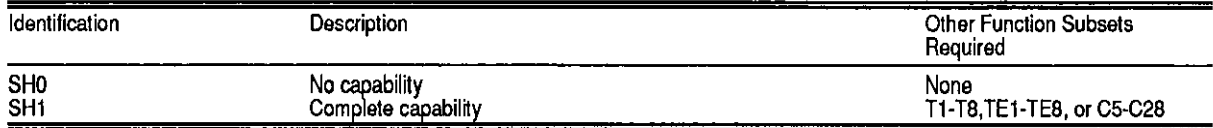

#### T Function Allowable Subsets

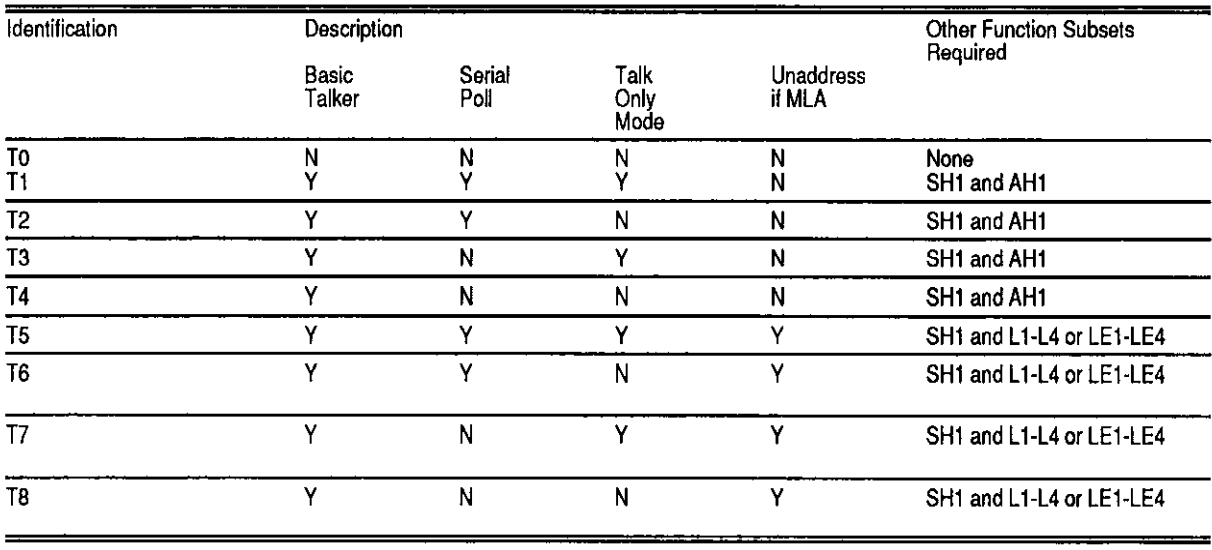

# Appendix D<br>Device Capability Codes

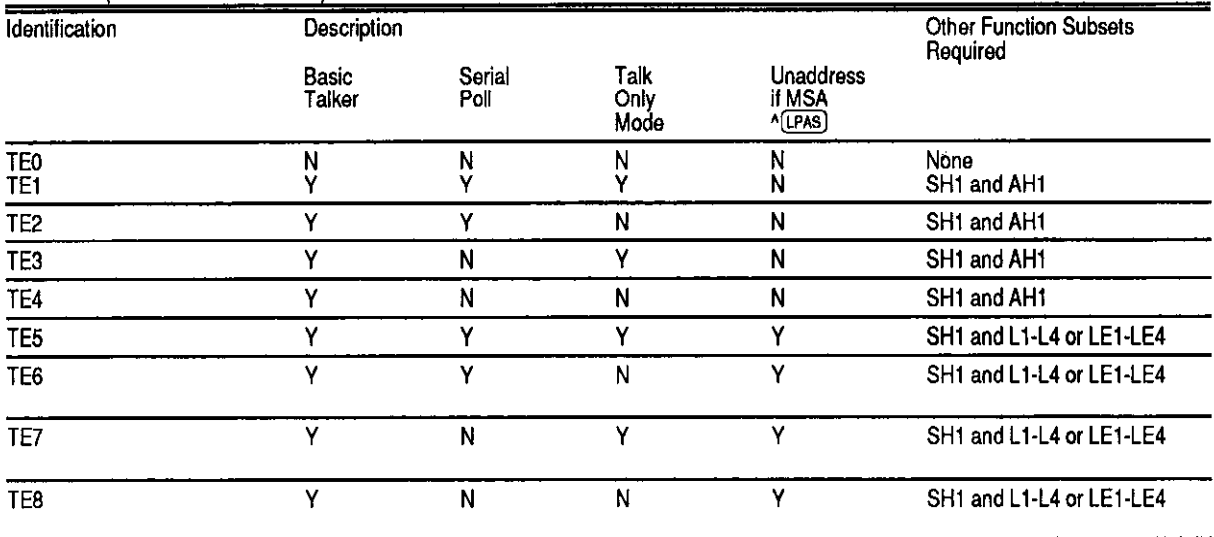

## T Function (With Address Extension) Allowable Subsets

## RL Function Allowable Subsets

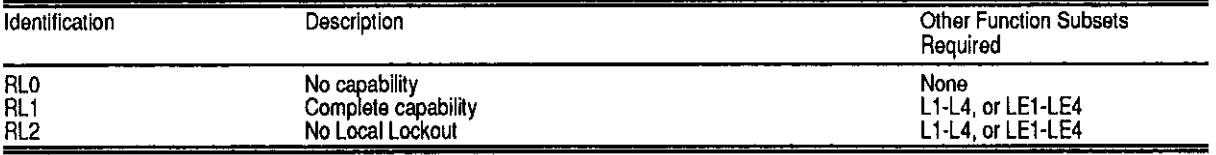

## PP Function Allowable Subsets

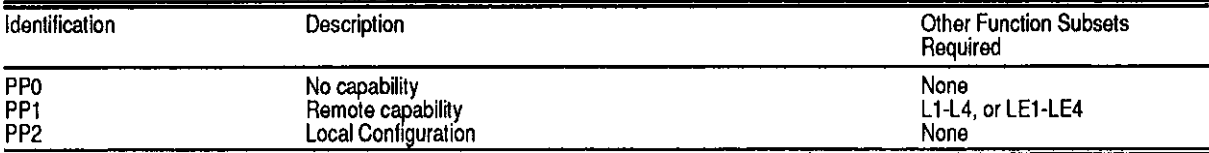

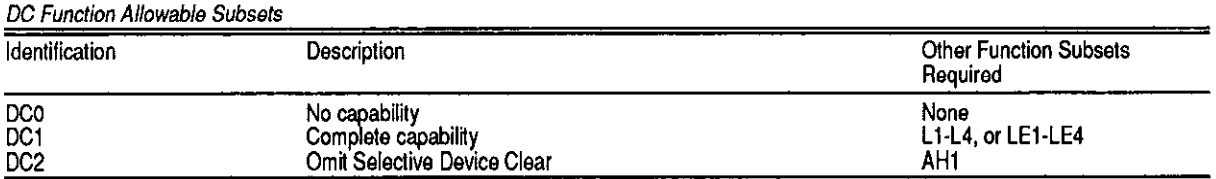

#### DT Function Allowable Subsets

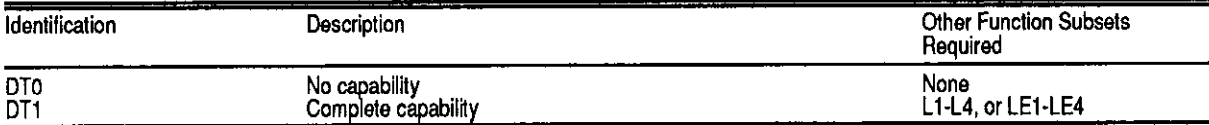

#### L Function Allowable Subsets

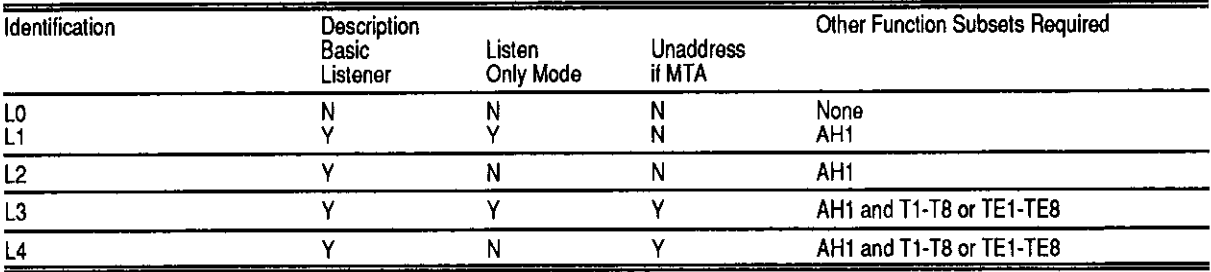

#### L Function (with Address Extension) Allowable Subsets

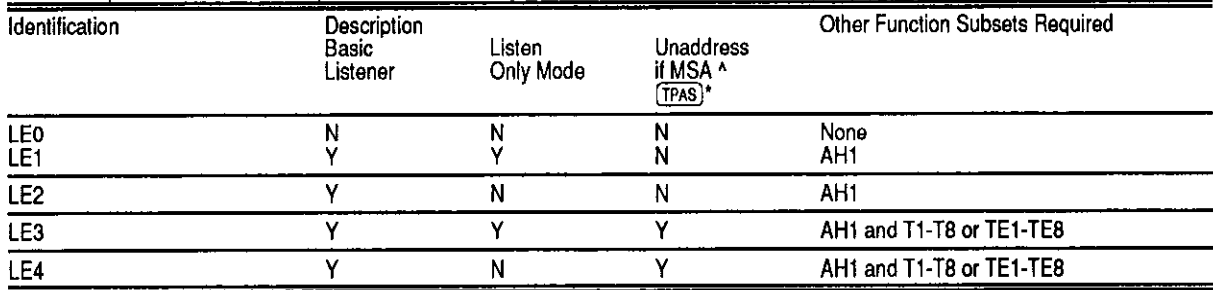

\* Replaced by MTA when used together with the T function

#### **SR Function Allowable Subsets**

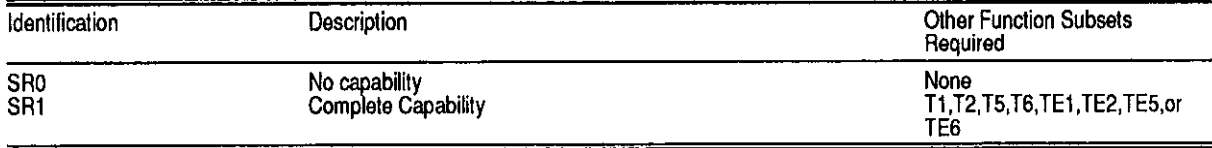

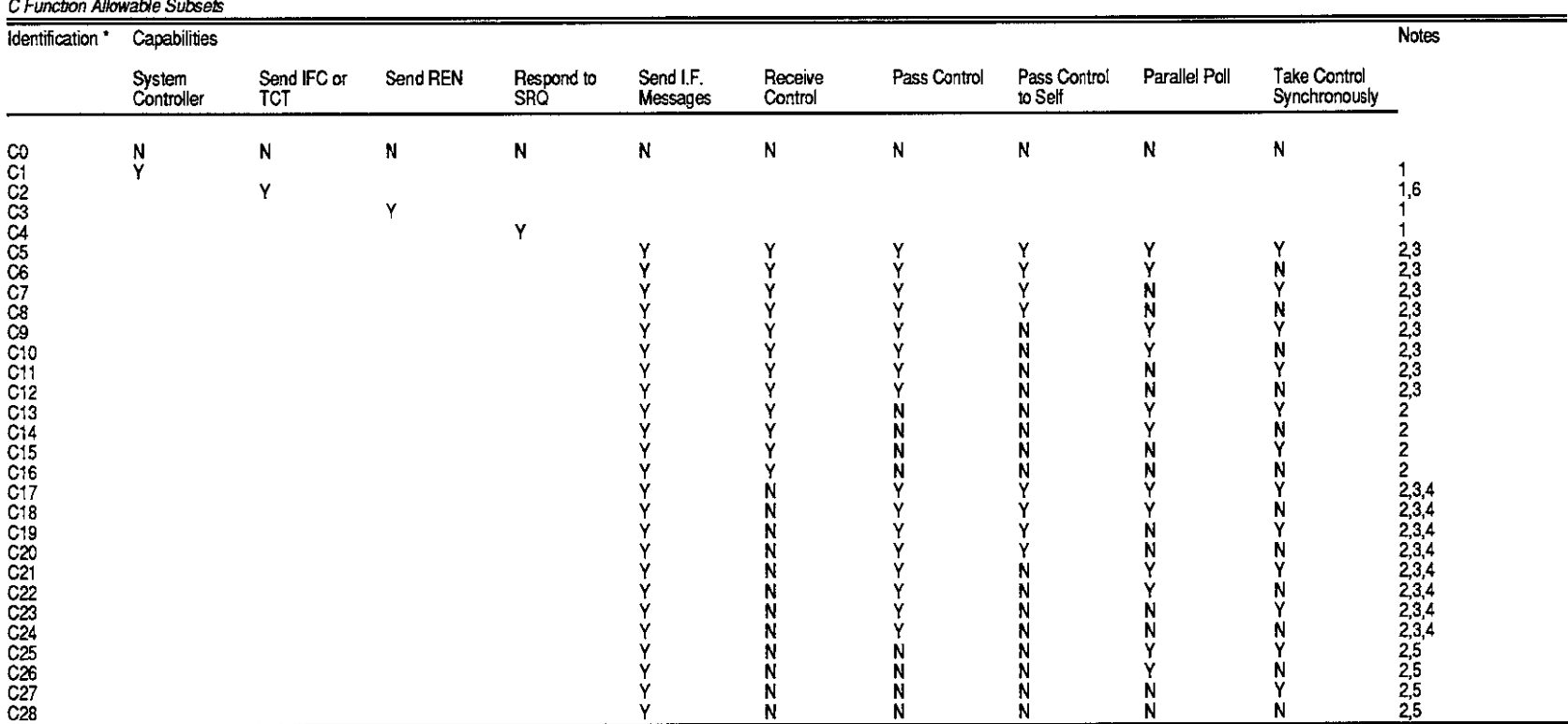

 $\sigma$  matrix  $\epsilon$  flaments  $\sigma$  to be

\* Typical notation to describe a controller consists of the letter C followed by one or more of the numbers indicating the subsets selected. For example: C1,2,3,4,8.

#### NOTES:

- $\mathbf{1}$
- $\overline{2}$
- $\overline{3}$ .
- $\overline{4}$
- $\overline{5}$ . 6.
- One or more of subsets C1 through C4 may be chosen in any combination with any one of C5 through C28.<br>Only one subset may be chosen from C5 through C28.<br>The CTRS state must be included in devices which are to be operated i

# PRINTER AND SERIAL PORT RE-DIRECTION

The KMLPT and KMCOM utilities automatically redirect communications destined for printer or serial ports to specified IEEE-488 bus devices. This is useful in that it allows application programs which are unaware of the IEEE-488 bus to control bus devices as if they were printer (KMLPT) and serial (KMCOM) devices.

Before you use these programs, you must understand the difference between logical and physical printer port devices. A physical device is the actual port which is installed in the computer. For example, you might have two parallel printer ports and one serial communications port installed in your computer. These are the physical devices. Physical devices are depicted by using the port name. For example, the first printer port identified by the computer is referred to as LPTI, the second LI'TZ, etc.

A *logical device* is a device which is currently configured to receive the data to be printed. Logical devices are represented using a colon, for example LPT1:. (This would indicate the device which is currently configured to receive the data to be printed.)

The computer maintains two tables, each of which has four entries. These tables are used to assign a physical device to a logical device. For example, if two printer ports and one serial port were installed, these tables would initially appear as:

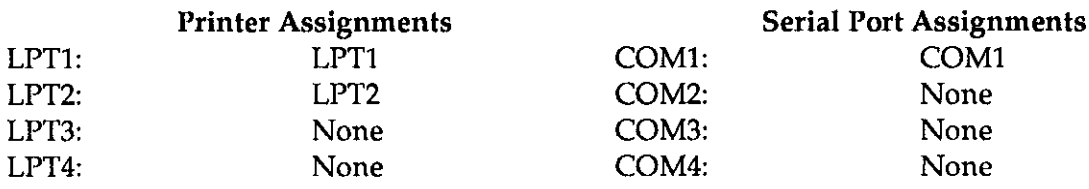

## PARALLEL PORT RE-DIRECTION

Parallel Port re-direction is accomplished by using the KMLPT utility. This is a unidirectional re-director which intercepts a character from the DOS BIOS and writes it to the GPIB via an LPT: port. This accomplished by assigning the logical LPT: port to a GPIB device address.

The next sections describe how to load/unload the KMLPT re-director from the DOS command line. If you need help loading KMLPT, from the DOS command line, type:

## KMLPT /HELP

The KMLPT utility is invoked as follows:

- 1. Change to the directory where your KM-488-DD software is located.
- 2. At the DOS prompt, type:

KMLPT nl /A&Hioaddr /Baddr /t

Where:

 $n1$  . . .  $n4$  are up to 4 optional device parameters. Each is of the format IEEEppss or LPTn where:

IEEEppss identifies the IEEE-488 device. ppss is the address of the IEEE-488 device. pp is the address of the IEEE-488 device. This is a primary address, with a secondary address (ss) if needed. For example, you might specify the device IEEE2022.

LPTn identifies a physical printer port where n is the printer port number, i.e. LPTl.

/A&Hioaddr is a requried parameter which follows the  $n1$  parameter. It specifies the I/O Base Address (in hex) of the KM-488-DD.

 $\sqrt{B}$ addr is an optional parameter which follows the n1 parameter. It specifies the IEEE-488 Bus address (0 to 30 decimal) of the IEEE-488 interface board and must be included if the IEEE-488 interface board is not located at the default address of 0 decimal.

 $/t$  is an optional parameter which specifies the timeout period. This can be any value between 1 to 30 seconds. The default value is 1 second. The timeout period should be set long enough to allow for the slowest plotter function.

## **Notes**

- . If KMLPT is executed with no arguments, then it just displays the current logical printer port assignments.
- . If one or more arguments are provided, then the first logical printer port (LPTI:) is re-directed to the physical device by the first argument, the next logical port (LPT2:) is re-directed to the next specified physical, and so on.
- . If less than four devices are specified, then the remaining logical printers are re-directed to any unused physical parallel printer ports.

## Examples

These examples assume that your PC has two functioning LPT ports.

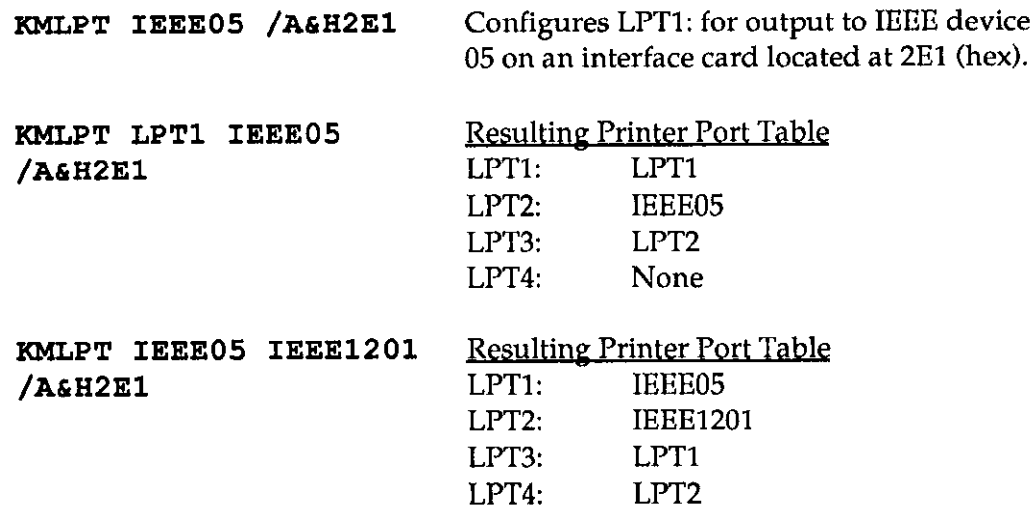

## Resulting GPlB Bus Activity

When the KMLPT changes from one GPIB bus address to another, the GPIB activity will be as follows: REN is asserted followed by the ATN line, then the following bus "commands" are sent UNT, UNL, MTA, LA. ATN is unasserted and the data is sent.

If the GPIB bus address used by the KMLPT re-direct driver remains the same, the data is simply sent over the bus.

## UNLOADING KMLPT FROM DOS

To unload the KMLPT utility from the DOS command line:

- 1. Change to the directory where your KM-488-DD software is located,
- 2. At the DOS prompt, type:

XMLPT /U

## **Notes**

- . If the driver is already resident and re-direction is requested, the printer assignments are altered and reported.
- . Both of the KMCOM and KMLPT drivers may be loaded at the same time and name the same IEEE addresses. The drivers must be unloaded in reverse order of loading.
- . If any other TSR is loaded after the re-director, it will not be possible to unload the re-director until subsequent drivers are unloaded.
- . The IFC message is sent when the driver loads.

## SERIAL PORT RE-DIRECTION

Serial Port re-direction is accomplished in the same manner as Parallel Port re-direction. The only difference is that you use the KMCOM utility. This is a bi-directional redirector which intercepts a character request from DOS BIOS and reads/writes the data from/to the GPIB. If data is read from the GPIB, the driver will execute synchronous inputs. This insures that data will not be lost if a different GPIB bus address from the previous one is used. Note, however, that some devices may "flush" their output buffer when they are "unaddressed".

The next sections describe how to load and unload the KMCOM re-director from the DOS command line. If you need help loading KMCOM, from the DOS command line, type:

KMCOM /HELP

## LOADING OR CHANGlNG KMCOM FROM DOS

To load the KMCOM utility from the DOS command line:

- 1. Change to the directory where your KM-488-DD software is located.
- 2. At the DOS prompt, type:

KMCOM nl /Ioaddr /Baddr /t

Where:

 $\mathbb{F}$   $\mathbb{F}$  NOTE: Parameters must appear in all UPPER CASE or all lower case. UPPER CASE and lower case cannot be mixed.

 $n!$  ...  $n4$  designates a GPIB or COM port device. Up to a total of 4 devices may be specified.

GPIB bus devices are denoted as IEEEppss, where:

IEEEppss identifies the IEEE-488 device. pp is the address of the IEEE-488 device. This is a primary address, with a secondary address (**ss**) if needed. For example, you might specify the device IEEE2022.

COM port devices are denoted as COMn, where:

**COMn** identifies a physical printer port where  $\bf{n}$  is the printer port number (1,2,3,or 4), i.e. COMl.

/A&Hioaddr is a required parameter which follows the  $n1$  parameter. It specifies the I/O Base Address (in hex) of the KM-488-DD.

/Baddr is an optional parameter which specifies the IEEE-488 Bus address (0 to 30 decimal) of the KM-488-DD. It must be included if the IEEE-488 interface board is not located at the default address of 00 decimal.

 $\ell$  is an optional parameter which specifies the timeout period. This can be any value between 1 to 30 seconds. The default value is 1 second. The timeout period should be set long enough to allow for the slowest plotter function.

## **Notes**

- . If KMCOM is executed with no arguments, then it just displays the current logical printer port assignments.
- . If one or more arguments are provided, then the first logical COM port (COMl:) is re-directed to the physical device by the first argument, the next logical port (COM2:) is re-directed to the next specified physical, etc.
- . If less than four devices are specified, then the remaining logical COM ports are redirected to any unused physical COM ports.
- . For the serial or parallel port to be re-directed effectively, the application program should be configured to send its output to a disk file rather than directly to the printer or plotter. If, for example, a file such as **com1**. **dat** is specified, the program will act as if it were writing the data to a genuine file. However, the output will really be sent to the IEEE bus device to which COMl was re-directed. The program may even issue a warning message that the specified file exists and will be overwritten. If it does, instruct it to delete or overwrite the file.

NOTE: When using COM port re-direction, it may be necessary to use the DOS MODE command to set the serial printer's parameters (baud rate, etc.). If the re-direction takes place before the printer is initialized, the MODE command should be invoked on the logical device (i.e., COM2:) to which the physical device has been re-assigned.

lw

we

NOTE: The DOS BIOS system always monitors the communications lines coming from the serial printer; therefore, the DSR, CD, RTS, etc. signals must be correctly terminated in order to communicate with the RS-232C printer.

## Examples

These examples assume that your PC has two functioning COM ports.

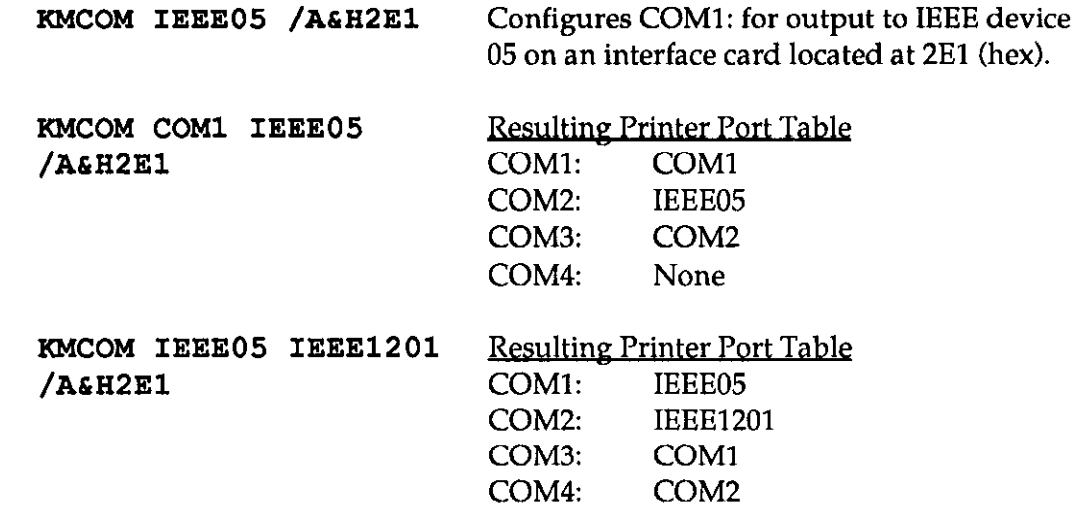

## Resulting GPIB Bus Activity

When the KMCOM changes from one GPIB bus address to another, the GPIB activity will occur as follows:

## On a Write

REN is asserted followed by the ATN line, then the following bus "commands" are sent UNT, UNL, MTA, LA. ATN is unasserted and the data is sent.

## On a Read

REN is asserted followed by the ATN line, then the following bus "commands" are sent UNT, UNL, MLA, TA. ATN is unasserted and the data is received.

If the GPIB bus address used by the KMCOM re-direct driver remains the same, the data is simply sent or received over the bus.

## UNLOADING KMCOM FROM DOS

To unload the KMCOM utility from the DOS command line:

- 1. Change to the directory where your KM-488-DD software is located.
- 2. At the DOS prompt, type:

KMCOM / U

## **Notes**

- . If the driver is already resident and re-direction is requested, the COM port assignments are altered and reported.
- Both of the KMCOM and KMLPT drivers may be loaded at the same time and name the same IEEE addresses. The drivers must be unloaded in reverse order of loading.
- . If any other TSR ls loaded after the re-director, it will not be possible to unload the re-director until subsequent drivers are unloaded.
- . The IFC message is sent when the driver loads.

## APPLICATION NOTES

You may encounter several problems which attempting to send plotter files to your GPIB plotter. For example, Direct Output to I/O ports can be a problem because many applications will use their own I/O driver routines rather than the DOS BIOS routines that the redirector intercepts. These routines will directly route the data to a hardware I/O card. This is particularly true with COM ports or input devices which are installed on COM ports.

Another problem which may occur is that communications are successfully established with the requested port; however a plotter error occurs. This is usually caused by the fact that the application thinks that it is talking to an RS-232C plotter and has interspersed software handshaking commands, with the plotter graphics commands, that the GPIB plotter does not understand. To avoid this problem, determine if your

application will allow you to turn off this hardware handshaking. If you can, strip out the RS-232 handshaking commands and send a pure plot file to a port (i.e., use indirect output).

If you are Indirectly Outputting your plot files, try to name your file something which includes an I/O port name (e.g., COM3.X). However, this may result in the program searching the DOS device driver list and finding a matching device name. If this happens, the application may refuse to create a file with the same name as a device. If all else fails, create a plot file, exit the application, and send the plot file to the re-directed device.

#### EXAMPLE PROGRAM

An example program in BASICA, COMTEST.BAS, is provide on the KM-488-DD Disks. This example program illustrates how to use the KMCOM re-director feature.

A plot file, HPEXAMPL.PLT, is also provided on the KM-488-DD Disks. This file can be printed to an HP plotter using the KMLPT Re-Direct Driver.

Appendix E Printer and Serial Port Re-Direction

 $\hat{\mathbf{z}}$ 

KM-488-DD Programming Guide

(This page intentionally left blank.)

## THE CONFIG.DAT FILE

The CONFIG.DAT file is generated by the SETUP or CONFIG programs. It must be "piped" into the KM-488-DD driver file when the driver is loaded. (This process is explained further in Chapter 2.) To pipe in the file, at the DOS prompt, type:

#### KM < CONFIG.DAT

The CONFIG.DAT file is of the following format;

COMMENT COMMENT COMMENT \*  $\pm$  $\star$ COMMENT \* CONFIG.DAT : Optional KM-488-DD Driver Configuration File COMMENT \* COMMENT \* PURPOSE : To Configure The KM-488-DD Driver When It Is Loaded  $\bullet$ COMMENT \* COMMENT \* OPTIONS : See The Configuration Options Discussed Below COMMENT \* COMMENT \* TO USE -- Type : COMMENT \* KM < CONFIG.DAT (Enter) COMMENT \* COMMENT \* At The DOS Prompt COMMENT \* COMMENT \* COMMENT **COMMENT** COMMENT This file accomplishes the following commands : **COMMENT** COMMENT CONFIG / COUNT 1 COMMENT CONFIG / CARD 1 / A&H2E1 / SC / B00 / I / F8 / D3 COMMENT CONFIG /E CR LF /E \$13 \$10 /T CR LF EOI /T \$13 \$10 EOI COMMENT TIMEOUT 15.0 **COMMENT** COMMENT For clarity, the commands have been broken down into individual COMMENT parameters and explained separately. COMMENT COMMENT

#### KM-488-DD Programming Guide

CONFIG / COUNT 1 **COMMENT COMMENT**  $COMMRNP$  \* COMMENT \* "/COUNT  $n''$  : Configure The Number Of KM-488-DD Boards Installed \* COMMENT \* COMMENT \* PURPOSE : Tells The KM Driver How Many Boards Are Installed COMMENT \* COMMENT \* OPTIONS : Possible Values For n Are 1, 2, 3 or 4 COMMENT \* COMMENT \* DEFAULT : If Not Specified, KM. EXE Assumes 1 Card Is Installed COMMENT \* COMMENT \* SPECIAL : If Specified, It Must Be The First Line In CONFIG. DAT \* COMMENT \* COMMENT **COMMENT** CONFIG / CARD 1 **COMMENT COMMENT** COMMENT \* COMMENT \* "/CARD n" : Specify Card To Which Hardware Parameters Are Applied\* COMMENT \* COMMENT \* PURPOSE : Select Which Card To Configure COMMENT \* COMMENT \* OPTIONS : Possible Values For n Are 1 - 4 For n Installed Cards COMMENT \* COMMENT \* DEFAULT : No Default -- Must Be Specified For : COMMENT \* "/B", "/SC", "/F", "/I" & "/D" COMMENT \* COMMENT \* COMMENT \* SPECIAL : Must Appear As First Parameter On A Line COMMENT \* COMMENT CONFIG / CARD 1 / A & H2E1 **COMMENT** COMMENT \* COMMENT \* "/A &Hnnnn" : Specify Base Address For KM-488-DD Interface Card \* COMMENT \* COMMENT \* PURPOSE : Select Base Address Of KM-488-DD Card In PC I/O Space \* COMMENT \* COMMENT \* OPTIONS : £H2E1, £H22E1, £H42E1, £H62E1 COMMENT \* COMMENT \* DEFAULT : Unless Specified, KM. EXE Assumes Each Card Is At £H2E1 \* COMMENT \* COMMENT \* SPECIAL : The "4H" Means Number Is Hexidecimal And Must Be Used \* COMMENT \* COMMENT

```
CONFIG / CARD 1 / SC
COMMENT
COMMENT *
COMMENT * "/SC" or "/SC0" : Specify Controller Status Of KM-488-DD Card
COMMENT *
COMMENT * PURPOSE : Configure KM-488-DD As System Controller Or Peripheral *
COMMENT *
COMMENT * OPTIONS : "/SC" = System Controller "/SCO" = Peripheral
COMMENT *
COMMENT * DEFAULT : "/SC" Or System Controller
COMMENT *
COMMENT * SPECIAL : none
COMMENT *
COMMENT
     CONFIG / CARD 1 / BOO
COMMENT
COMMENT *
COMMENT * "/Bnn" : Specify GPIB Address nn Of KM-488-DD Interface Card
COMMENT *
COMMENT * PURPOSE : Configure Driver To Address KM-488-DD Card At Addr. nn *
COMMENT *
COMMENT * OPTIONS : nn Is A Decimal Number From 00 To 31
COMMRNT *
COMMENT * DEFAULT : GPIB Address 00
COMMENT *
COMMENT * SPECIAL : Leading Zero Is Required On Addresses Less Than 10
COMMENT *
COMMENT
     CONFIG / CARD 1 / I
COMMENT
COMMENT *
COMMENT * "/I" or "/I0" : Light Pen Emulation
                                                       \bulletCOMMENT *
COMMENT * PURPOSE : Enable/Disable Light Pen Emulation In KM-488-DD Driver *
COMMENT *
COMMENT * OPTIONS : "/I" = Enable Light Pen "/I0" = Disable Light Pen
COMMENT *
COMMENT * DEFAULT : Light Pen Emulation Off
COMMENT *
COMMENT * SPECIAL : Emulation Must Be Enabled For KARM And ARM Commands
COMMENT *
COMMENT
```
CONFIG / CARD 1 /F8 **COMMENT** COMMENT \*  $\star$ COMMENT \* "/Fn" : Clock Frequency COMMENT \* COMMENT \* PURPOSE : Match 7210 Timing To Input Clock Frequency COMMENT \* COMMENT \* OPTIONS : n Is A Decimal Number From 1-8 Signifying MegaHertz COMMENT \* COMMENT \* DEFAULT : "/F8" Or 8 Megahertz COMMENT \* COMMENT \* SPECIAL : When Using On Board KM-488-DD Crystal, Specify "/F8"  $\bullet$ COMMENT \* **COMMENT** CONFIG / CARD 1 / D1 **COMMENT** COMMENT \*  $\bullet$ COMMENT \* "/Dn" : DMA Level  $\star$ COMMENT \* COMMENT \* PURPOSE : Specify The DMA Level Used By The KM-488-DD Card COMMENT \* COMMENT \* OPTIONS : "/D1" = Level 1, "/D3" = Level 3, "/D" = No DMA Used COMMENT \* COMMENT \* DEFAULT : DMA Level 1 COMMENT \* COMMENT \* SPECIAL : DMA Levels Are Not Shareable Between Cards  $\bullet$ COMMENT \* COMMENT **COMMENT** COMMENT The Following CONFIG Statements Each Set The EOL Sequence To COMMENT Carriage Return (OD Hex) / Line Feed (OA Hex) **COMMENT COMMENT** CONFIG /E CR LF **COMMENT** COMMENT

 $\star$ 

 $\bullet$ 

```
CONFIG /E $13 $10
COMMENT
COMMENT
COMMENT *
COMMENT * "/E eoll eol2" : Configure Device End Of Line (EOL) Terminators *
COMMENT *
COMMENT * PURPOSE : Specify Character(s) That Signify EOL To KM-488-DD
COMMENT *
COMMENT * OPTIONS :
COMMENT *
COMMENT *
          "/E"= No EOL Detection Occurs In KM-488-DD Driver *
COMMENT * ''/E eoll"
                         = Character coll Signifies End Of Line
COMMENT * \sqrt{R} eoll eol2" = Characters eoll and eol2 together mean EOL
COMMENT *
COMMENT *
          where eoll and eol2 are one of the following :
COMMENT *
COMMENT *
          $nnn : ASCII Character nn (0 <= nn <= 255)COMMENT +
          'X : Printable ASCII Character X
COMMENT * CR : Carriage Return (13 Decimal)<br>COMMENT * LF : Line Feed (10 Decimal)
COMMENT *
COMMENT * SPECIAL : Using "/EI" Instead Of "/E" Sets Input EOL's Only
                 Using "/EO" Instead Of "/E" Sets Output EOL's Only
COMMENT *
COMMRMP *
COMMENT
COMMENT
COMMENT The Following CONFIG Statements Each Set The Terminator Sequence To
COMMENT Carriage Return (OD Hex) / Line Feed (OA Hex) w/EOI Asserted
COMMENT
COMMENT
       CONFIG /T CR LF ROI
COMMENT
COMMENT
       CONFIG /T $13 $10 EOI
```
**COMMENT** 

```
COMMENT
COMMENT *
COMMENT * "/T trml trm2" : Configure Device Bus Terminators
COMMENT *
COMMENT * PURPOSE : Specify Terminators To Send (OUTPUT) / Detect (ENTER)
COMMENT *
COMMENT * OPTIONS :
COMMENT *
                         = Send/Detect No Terminators
COMMENT *
         "/T"
                        = Send/Detect trml
         "/T trml"
COMMENT *
         "/T trml trm2"
COMMENT *
                         = Send/Detect trml & trm2
COMMENT *
         "/T EOI"
                         = Send/Detect Last Data Byte w/EOI Asserted *
COMMENT *
          "/T trml"
                         = Send/Detect trml with EOI Asserted
         "/T trml trm2 EOI" = Send/Detect trml & trm2 w/EOI Asserted
COMMENT *
COMMENT *
COMMENT *
         where trml and trm2 are one of the following :
                                                              \bulletCOMMENT *
COMMENT *
         $mm: ASCII Character nnn (0 \le mn \le 255)'X : Printable ASCII Character X
COMMENT *
COMMENT *
         CR : Carriage Return (13 Decimal)
COMMENT *
         LF : Line Feed
                            (10 Decimal)
COMMENT *
COMMENT * SPECIAL : Using "/TI" Instead Of "/T" Sets Input trm's Only
                Using "/TO" Instead Of "/T" Sets Output trm's Only
COMMENT *
COMMENT *
COMMENT
COMMENT
COMMENT Set The Timeout To Fifteen Seconds
COMMENT
COMMENT
     TIMEOUT 15.0
COMMENT
COMMENT *
COMMENT * "TIMEOUT nnnnn.n" : Set The Device Timeout Value
COMMENT *
COMMENT * PURPOSE : Specify How Long To Wait For A Device Response
COMMENT *
COMMENT * OPTIONS : nnnnn.n Is A Number Between 0.1 And 65535.9
COMMENT *
COMMENT * SPECIAL : "TIMEOUT 0" Turns Timeout Checking Off.
COMMENT * Timeout Values Less Than 0.1 Are Rounded Up To .1
COMMENT *
COMMENT
COMMENT
COMMENT Create Two Named Devices -- One, An Oscilloscope At GPIB Address 01
COMMENT And The Other A DMM At Primary Address 02 And Secondary Address 14
COMMENT
COMMENT
      CONFIG /N SCOPE 01 /N DMM 0214
COMMENT
```

```
COMMENT *
COMMENT * "CONFIG /N devname addr" : Create A Symbolic Or "Named" Device
COMMENT \starCOMMENT * PURPOSE : Provide A Symbolic Alias For A GPIB Device
COMMENT *
COMMENT * OPTIONS : devname is a name consisting of up to eight characters.*
COMMENT *
                 The first character must not be a digit.
COMMENT *
               addr = the device's GPIB address in the form xxyyCOMMENT *
                                                              \starCOMMENT *
                      where :
                                                              \ddot{\phantom{0}}COMMENT *
COMMENT *
                xx is in the range 00 - 30yy is in the range 00 - 31 and is optional
COMMENT *
                                                              \starCOMMENT *
COMMENT *
COMMENT * SPECIAL : Named Devices Are Assigned The Current Default
COMMENT *
               Terminators As They Exist When CONFIG /N Is Encountered*
COMMENT *
COMMENT
```
# INDEX Of ERROR MESSAGES

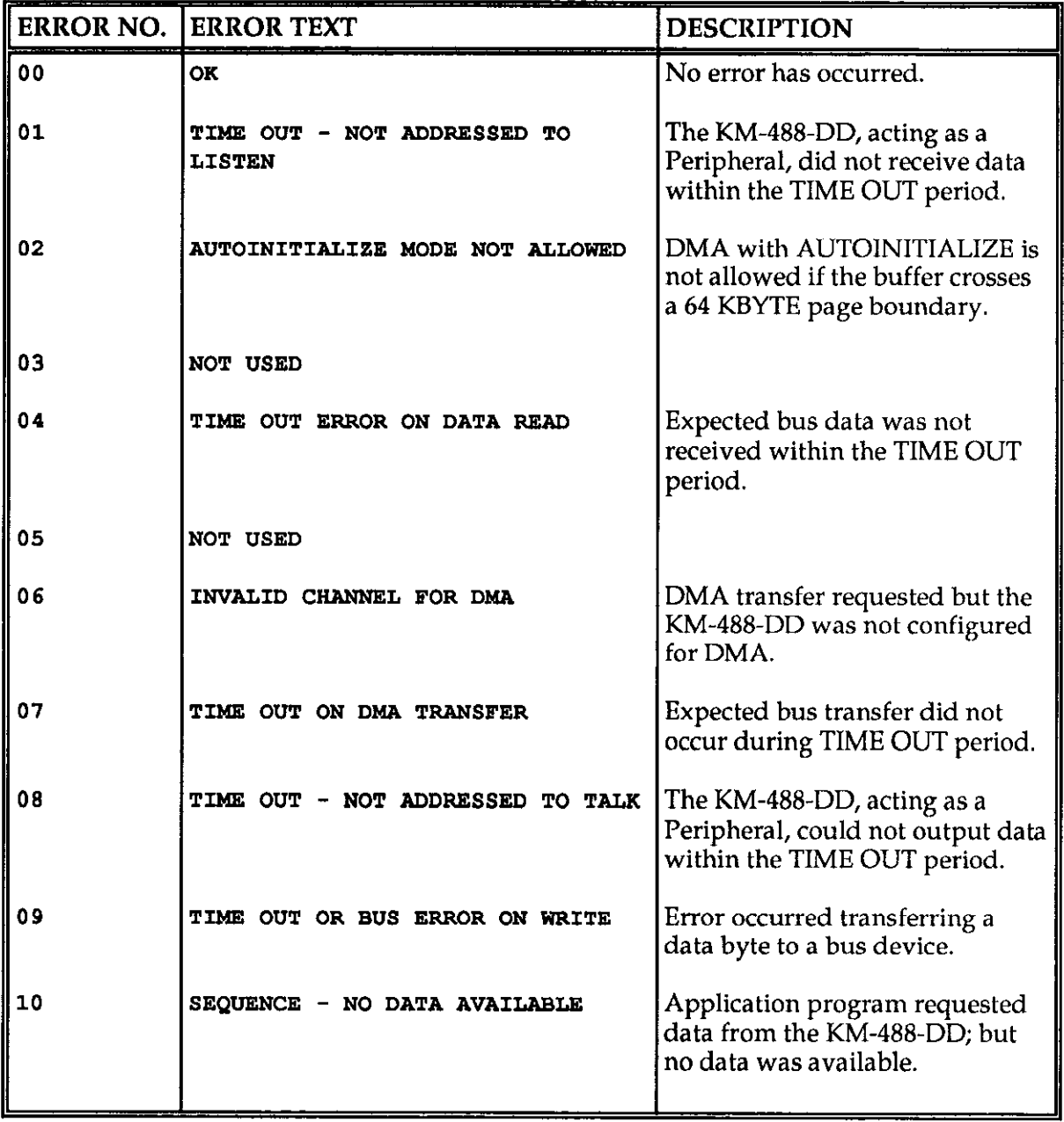

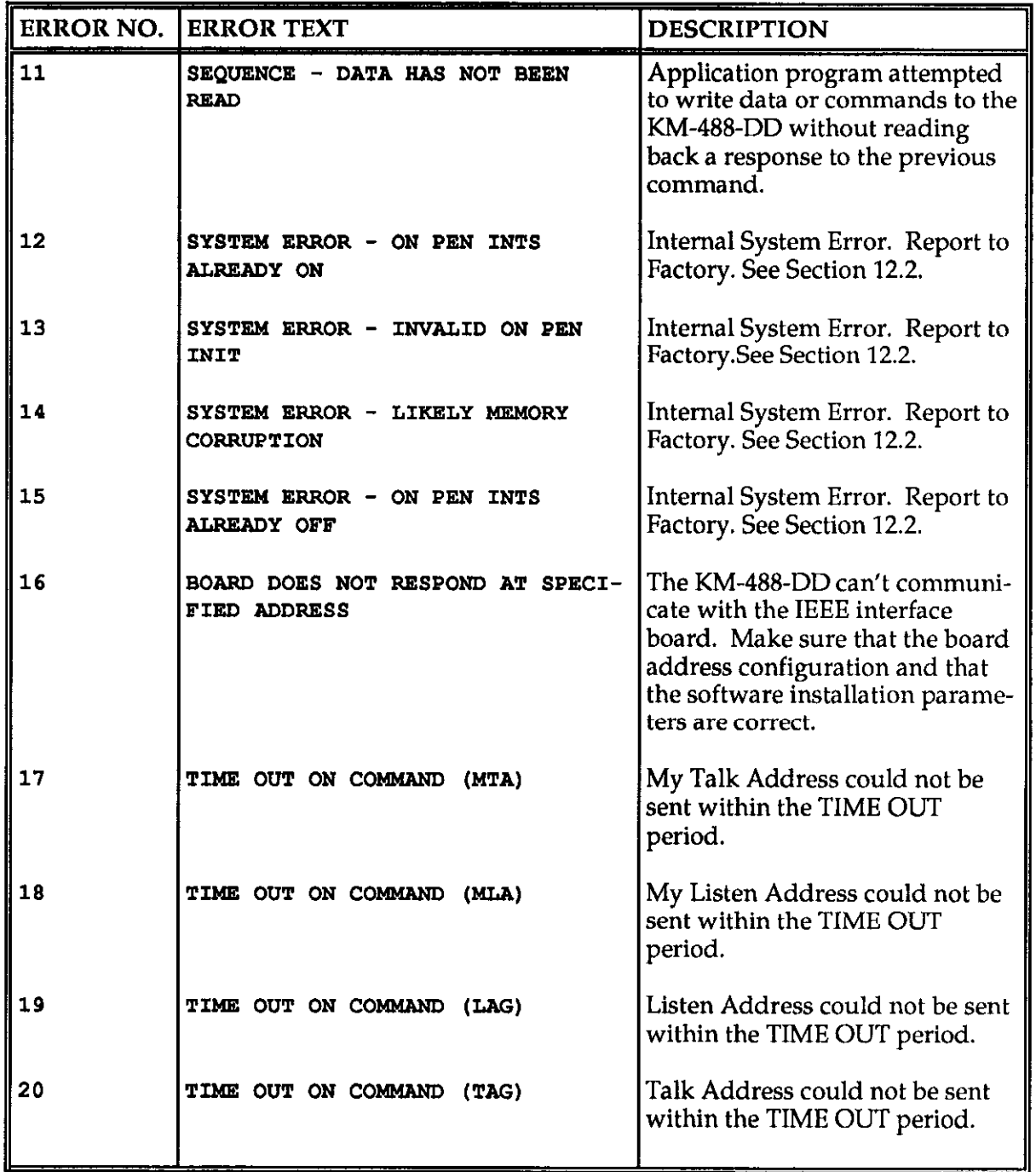

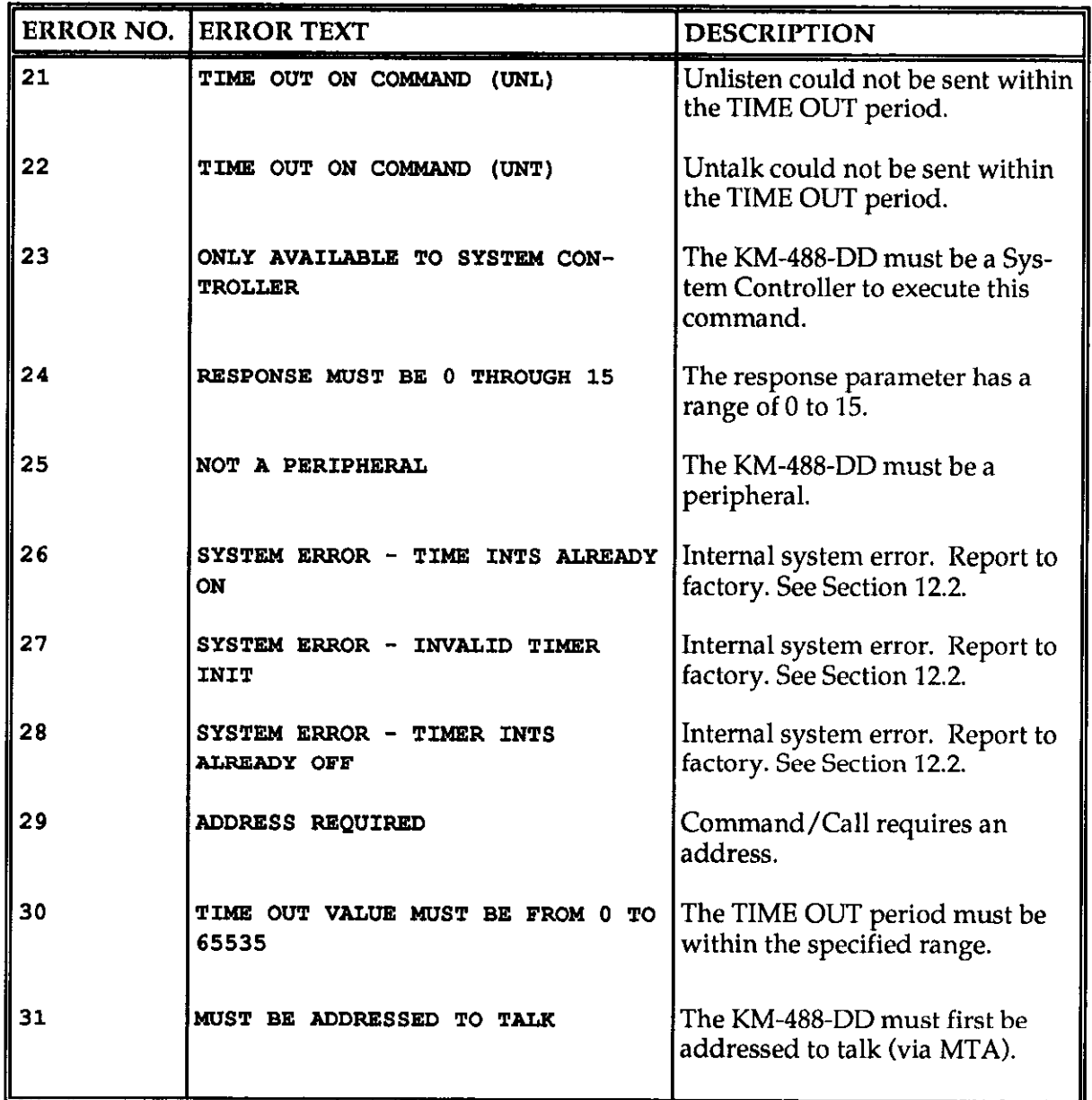

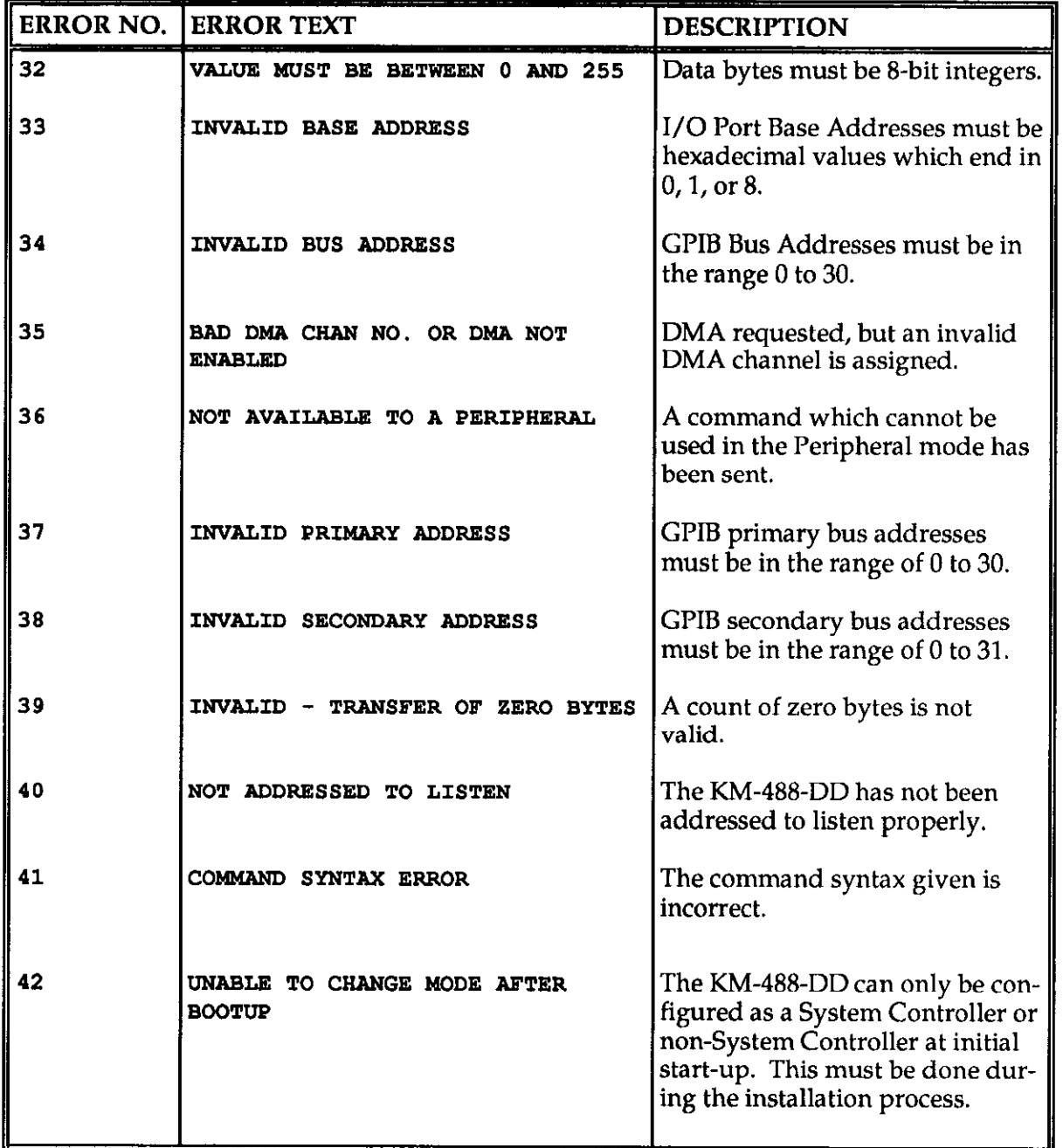

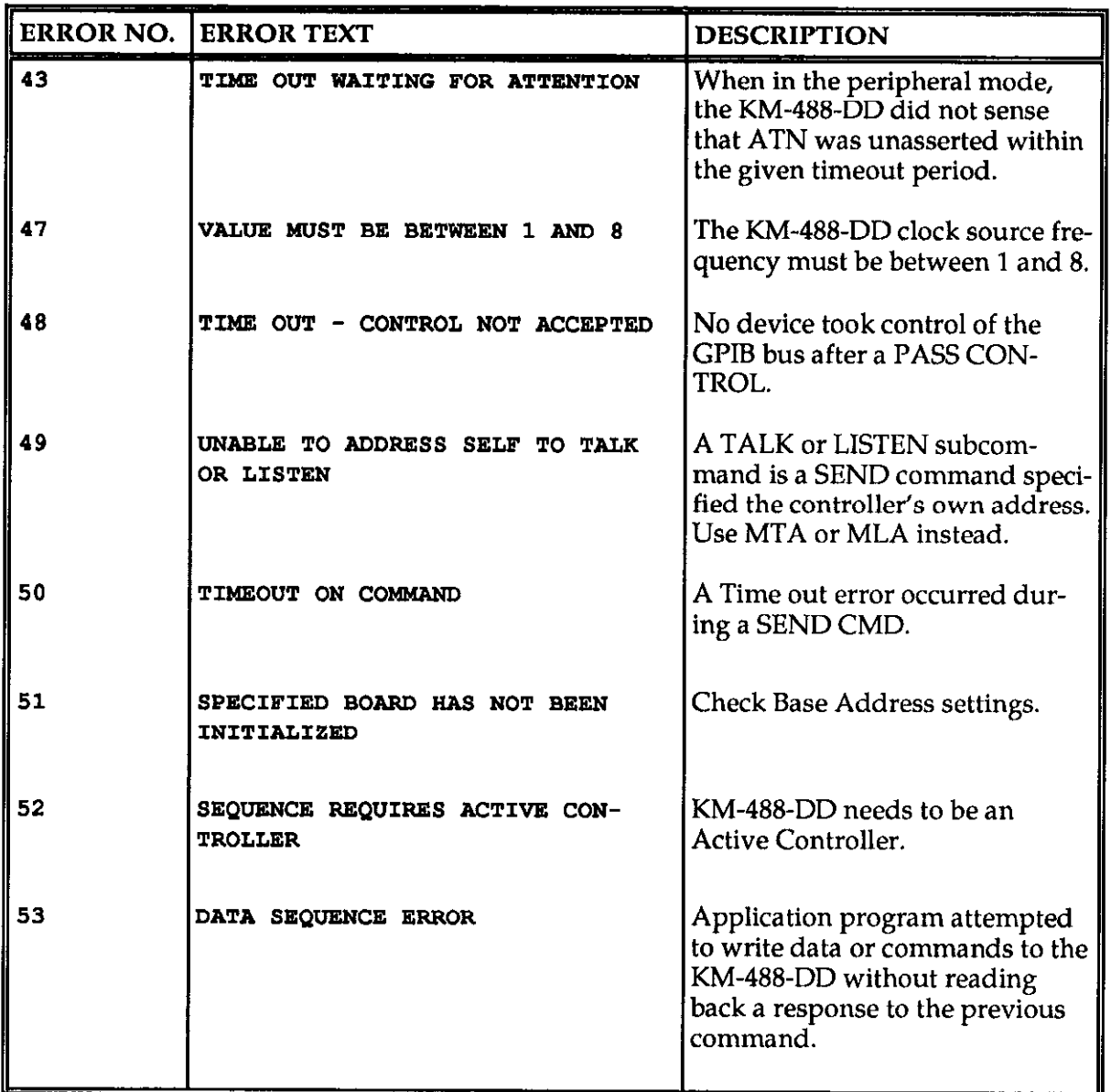

# CALL SUMMARY

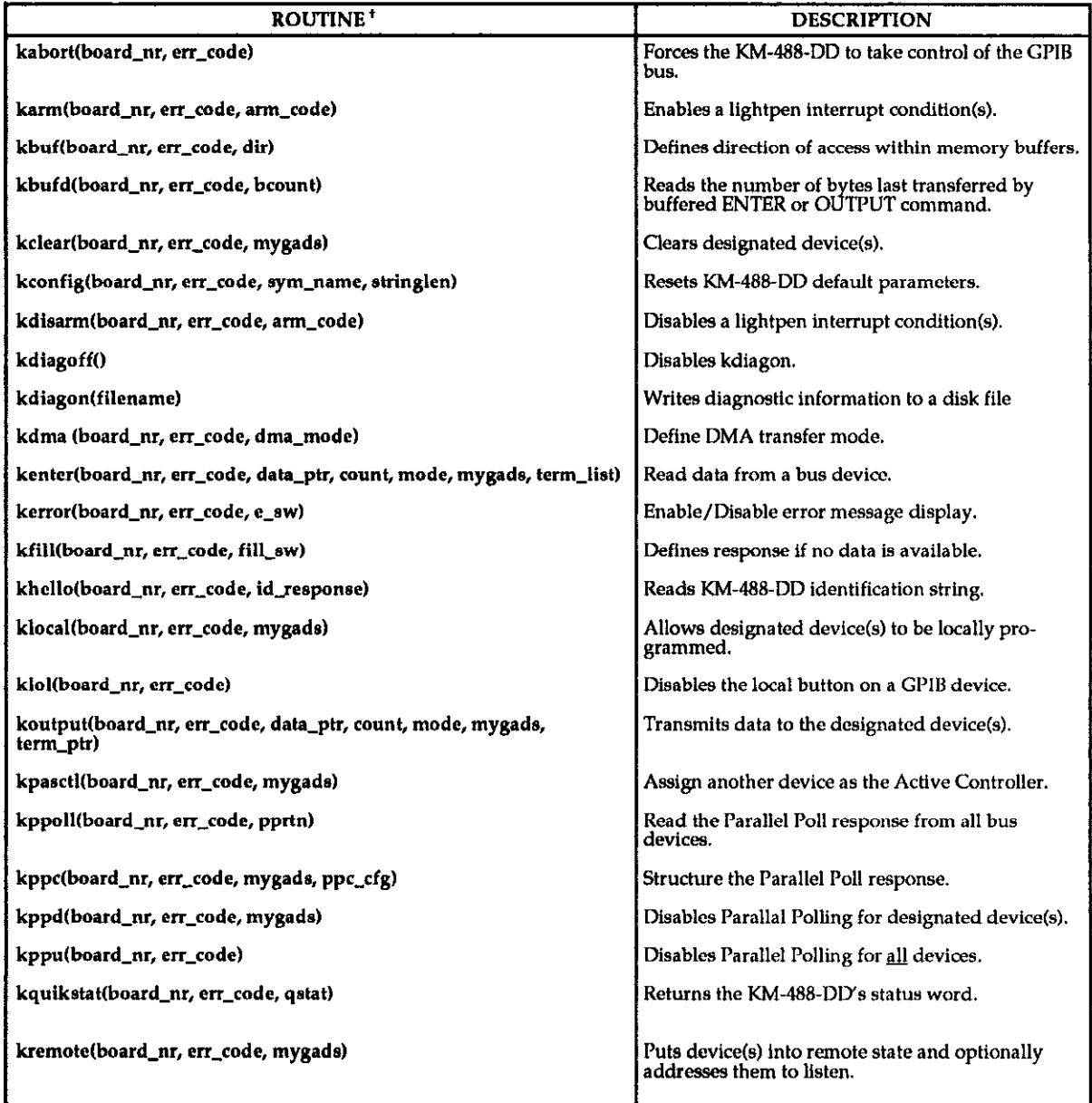

tThere are other routines available which can only be called from BASICA or QuickBASIC programs. See Chapters 7 and 8 for more information.

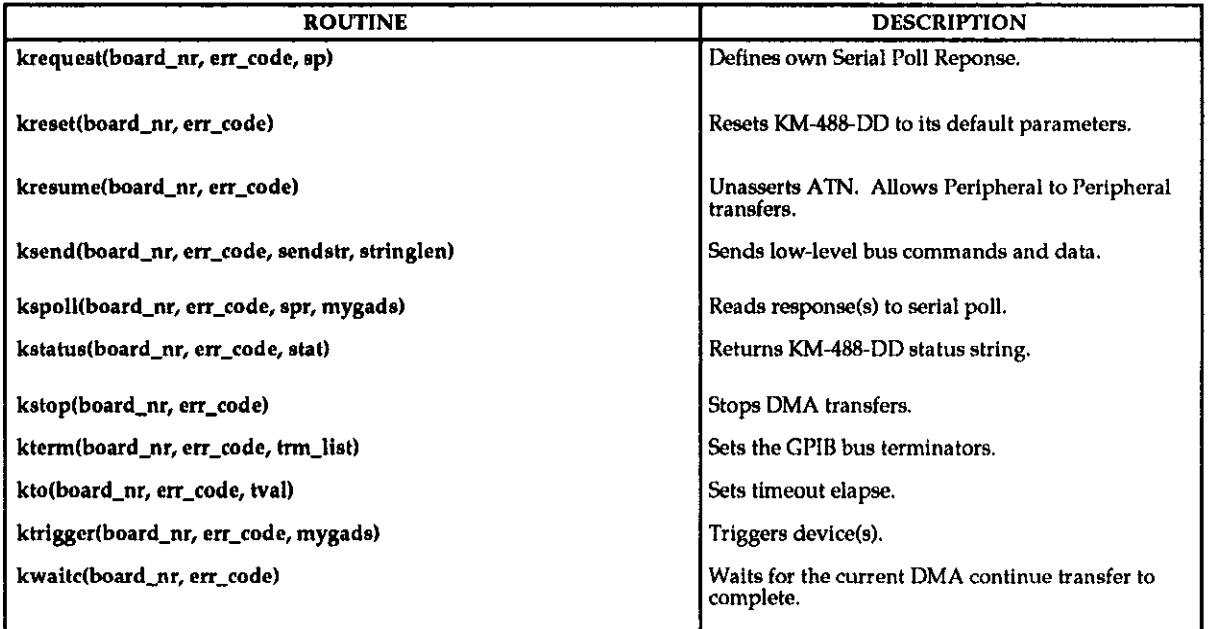
$\ddot{\phantom{0}}$ 

 $\bar{1}$ 

 $\cdot$ 

# **FILE I/O COMMAND SUMMARY**

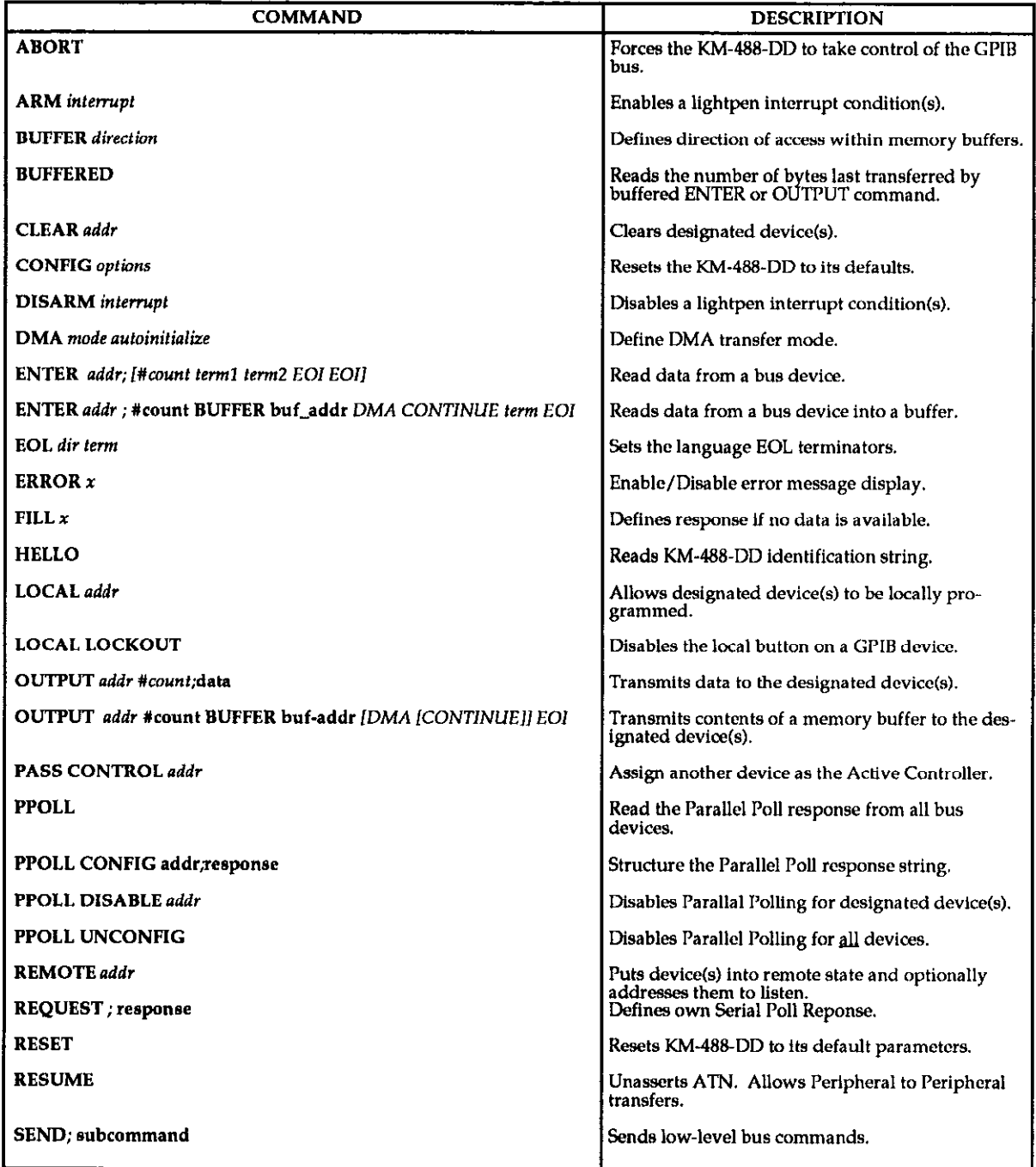

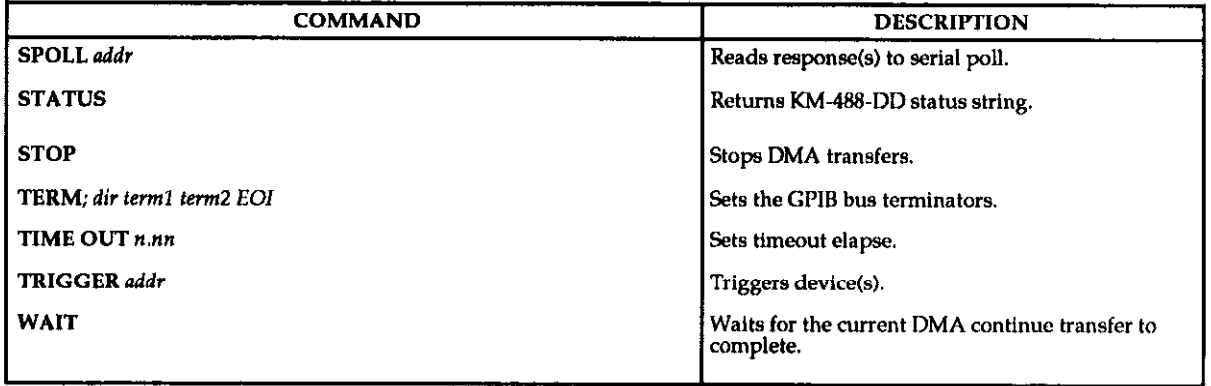

 $\overline{\phantom{a}}$ 

## **GPIB SYSTEM CONFIGURATION WORKSHEET**

#### **KM-488-DDs**

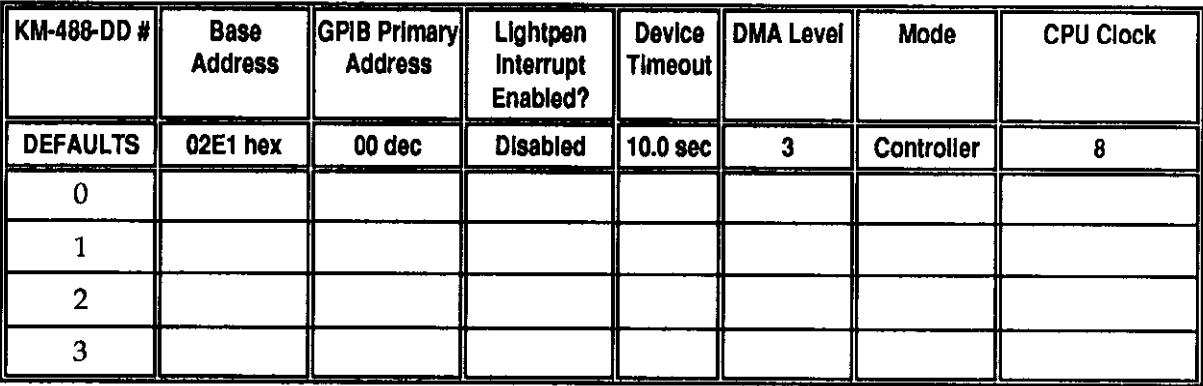

#### TERMINATOR DEFAULTS

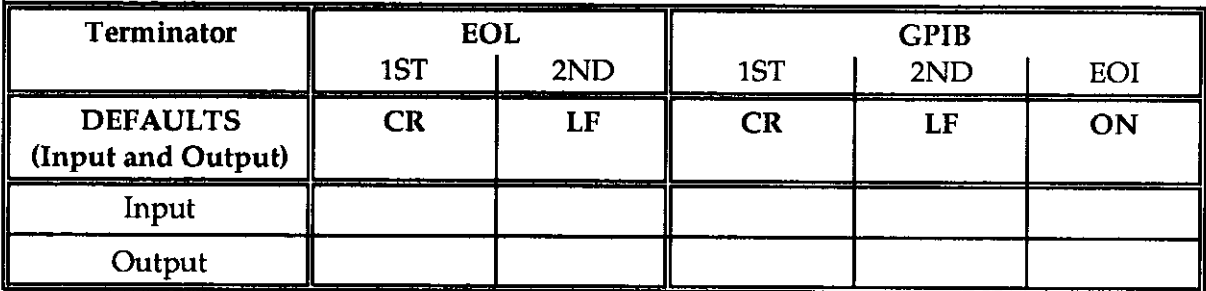

### DEVICES

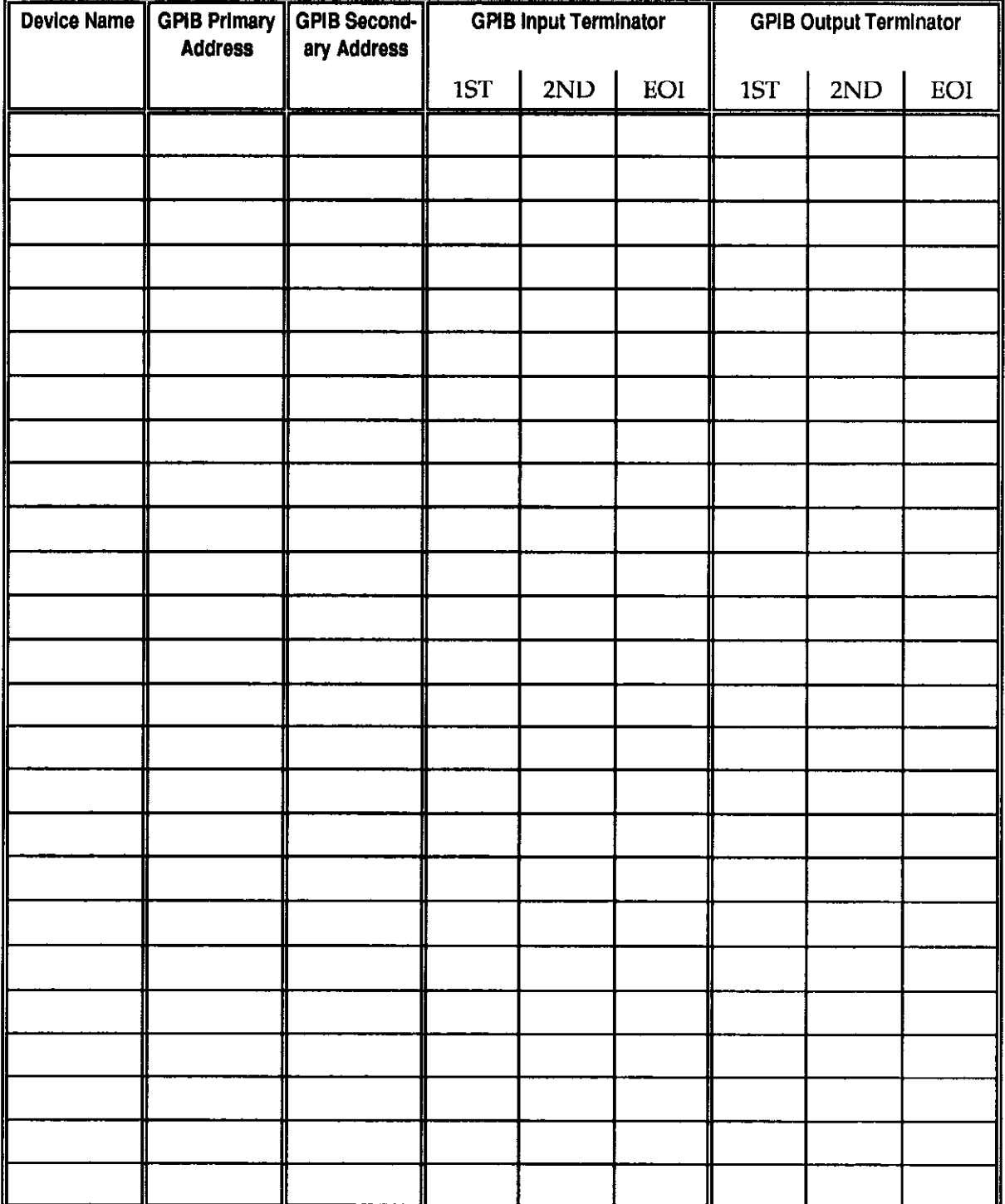